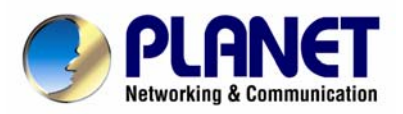

# **IP DSLAM Switch**

# **IDL-2402**

# **User's Manual**

#### **Copyright**

Copyright (C) 2008 PLANET Technology Corp. All rights reserved.

The products and programs described in this User's Manual are licensed products of PLANET Technology, This User's Manual contains proprietary information protected by copyright, and this User's Manual and all accompanying hardware, software, and documentation are copyrighted. No part of this User's Manual may be copied, photocopied, reproduced, translated, or reduced to any electronic medium or machine-readable form by any means by electronic or mechanical. Including photocopying, recording, or information storage and retrieval systems, for any purpose other than the purchaser's personal use, and without the prior express written permission of PLANET Technology.

#### **Disclaimer**

PLANET Technology does not warrant that the hardware will work properly in all environments and applications, and makes no warranty and representation, either implied or expressed, with respect to the quality, performance, merchantability, or fitness for a particular purpose.

PLANET has made every effort to ensure that this User's Manual is accurate; PLANET disclaims liability for any inaccuracies or omissions that may have occurred.

Information in this User's Manual is subject to change without notice and does not represent a commitment on the part of PLANET. PLANET assumes no responsibility for any inaccuracies that may be contained in this User's Manual. PLANET makes no commitment to update or keep current the information in this User's Manual, and reserves the right to make improvements to this User's Manual and/or to the products described in this User's Manual, at any time without notice. If you find information in this manual that is incorrect, misleading, or incomplete, we would appreciate your comments and suggestions.

#### **FCC Warning**

This equipment has been tested and found to comply with the limits for a Class A digital device, pursuant to Part 15 of the FCC Rules. These limits are designed to provide reasonable protection against harmful interference when the equipment is operated in a commercial environment. This equipment generates, uses, and can radiate radio frequency energy and, if not installed and used in accordance with the Instruction manual, may cause harmful interference to radio communications. Operation of this equipment in a residential area is likely to cause harmful interference in which case the user will be required to correct the interference at his own expense.

#### **FCC Caution**

To assure continued compliance (example-use only shielded interface cables when connecting to computer or peripheral devices). Any changes or modifications not expressly approved by the party responsible for compliance could void the user's authority to operate the equipment. This device complies with Part 15 of the FCC Rules. Operation is subject to the Following two conditions: (1) This device may not cause harmful interference, and (2) this Device must accept any interference received, including interference that may cause undesired operation.

#### **CE mark Warning**

The is a class A device, In a domestic environment, this product may cause radio interference, in which case the user may be required to take adequate measures.

#### **Trademarks**

The PLANET logo is a trademark of PLANET Technology. This documentation may refer to numerous hardware and software products by their trade names. In most, if not all cases, these designations are claimed as trademarks or registered trademarks by their respective companies.

#### **WEEE Warning**

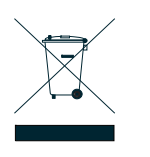

To avoid the potential effects on the environment and human health as a result of the presence of hazardous substances in electrical and electronic equipment, end users of electrical and electronic equipment should understand the meaning of the crossed-out wheeled bin symbol. Do not dispose of WEEE as unsorted municipal waste and have to collect such WEEE separately.

#### **Safety**

This equipment is designed with the utmost care for the safety of those who install and use it. However, special attention must be paid to the dangers of electric shock and static electricity when working with electrical equipment. All guidelines of this and of the computer manufacture must therefore be allowed at all times to ensure the safe use of the equipment.

#### **Revision**

User's Manual for PLANET IP DSLAM Model: IDL-2402 Rev: 1.0 (Oct. 2008) Part No.: EM-IDL2402\_v1

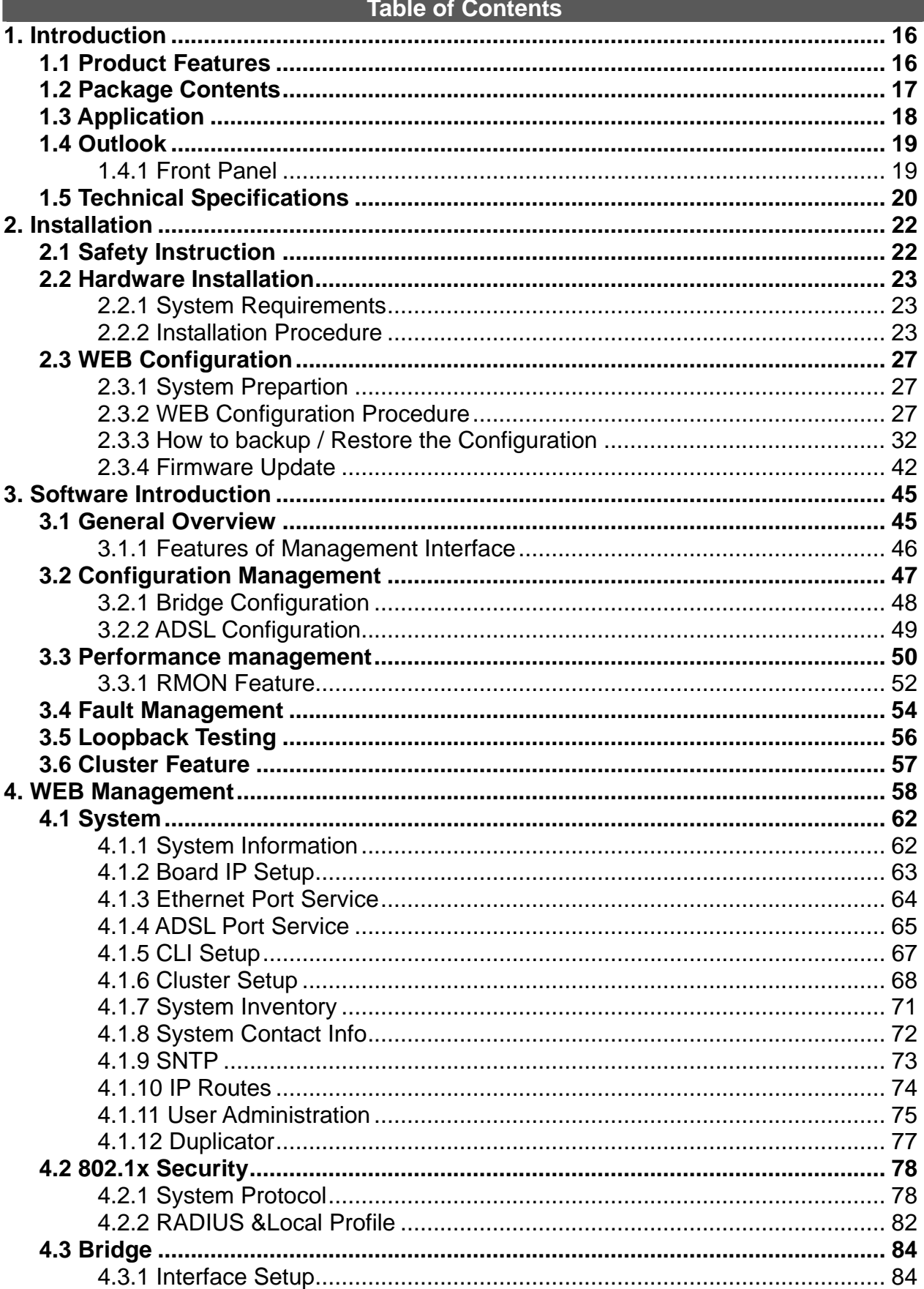

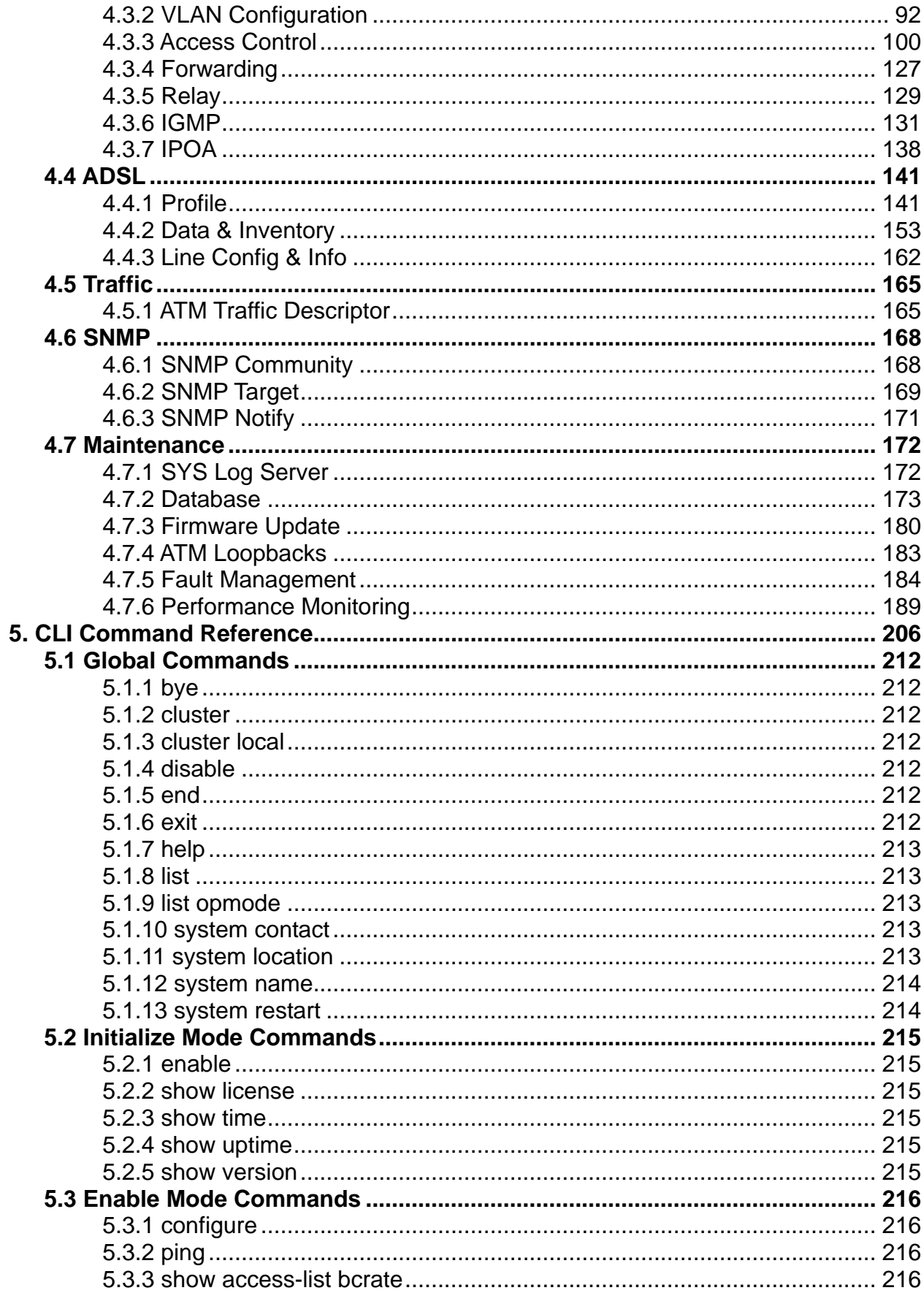

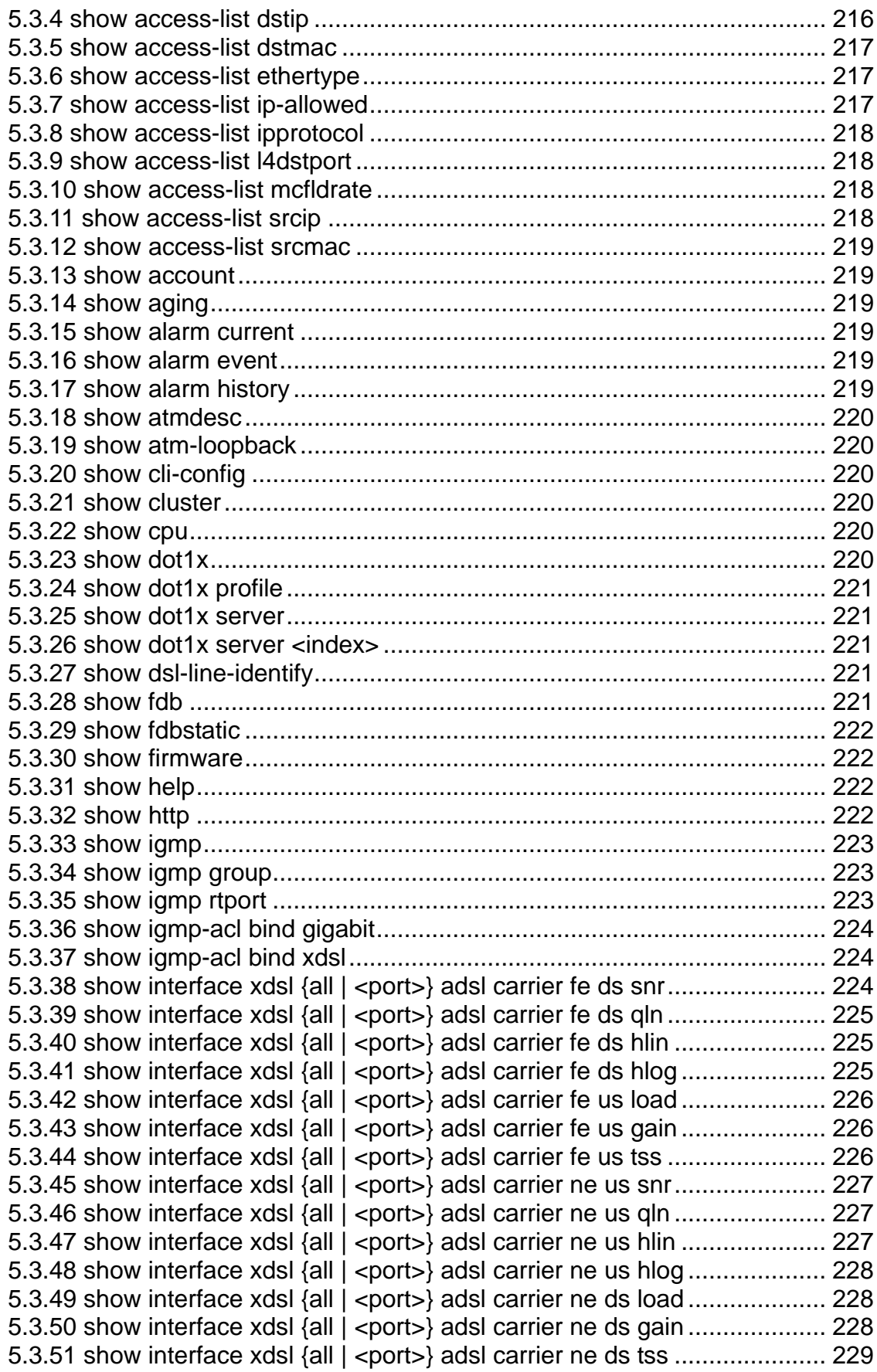

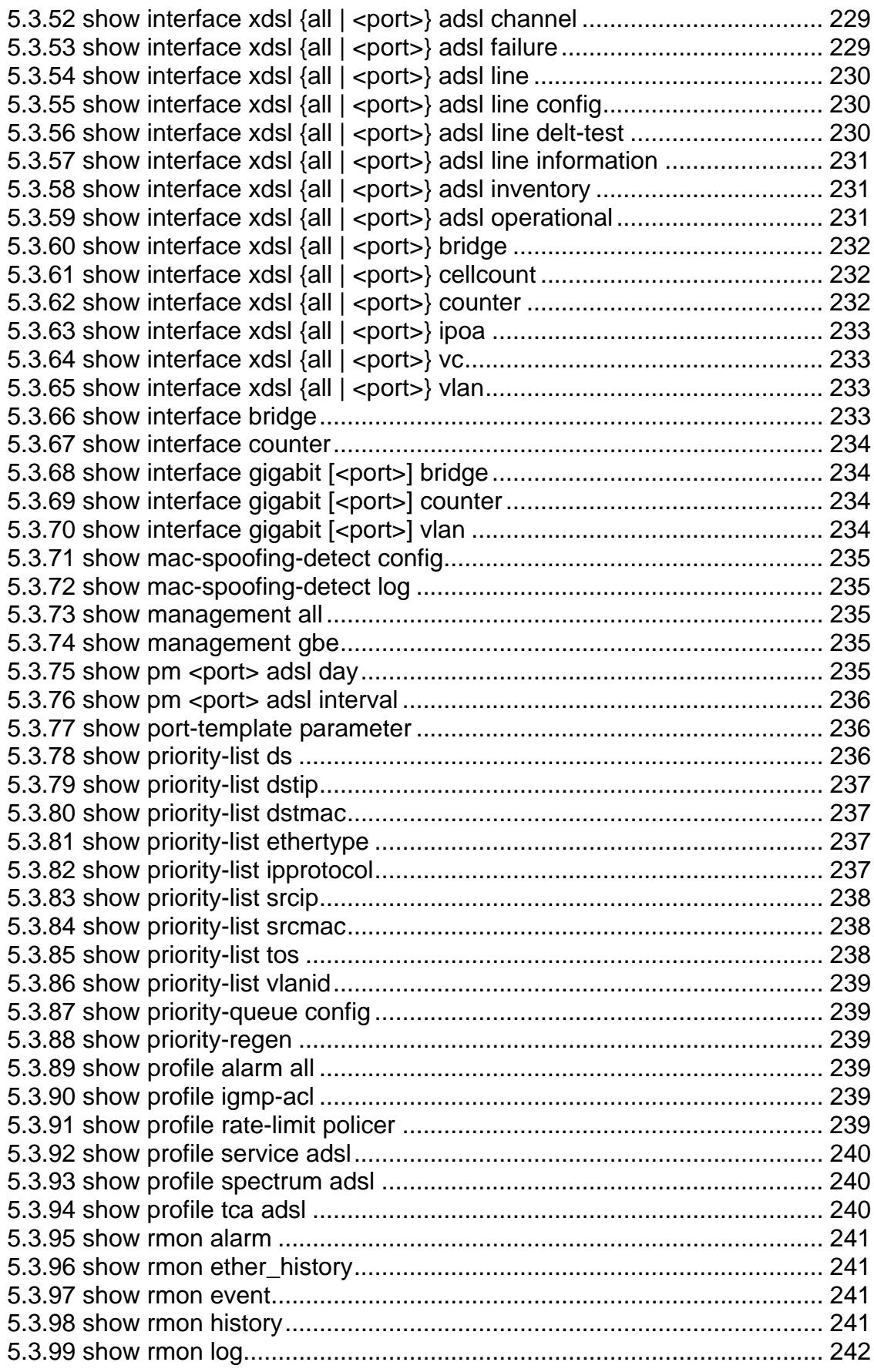

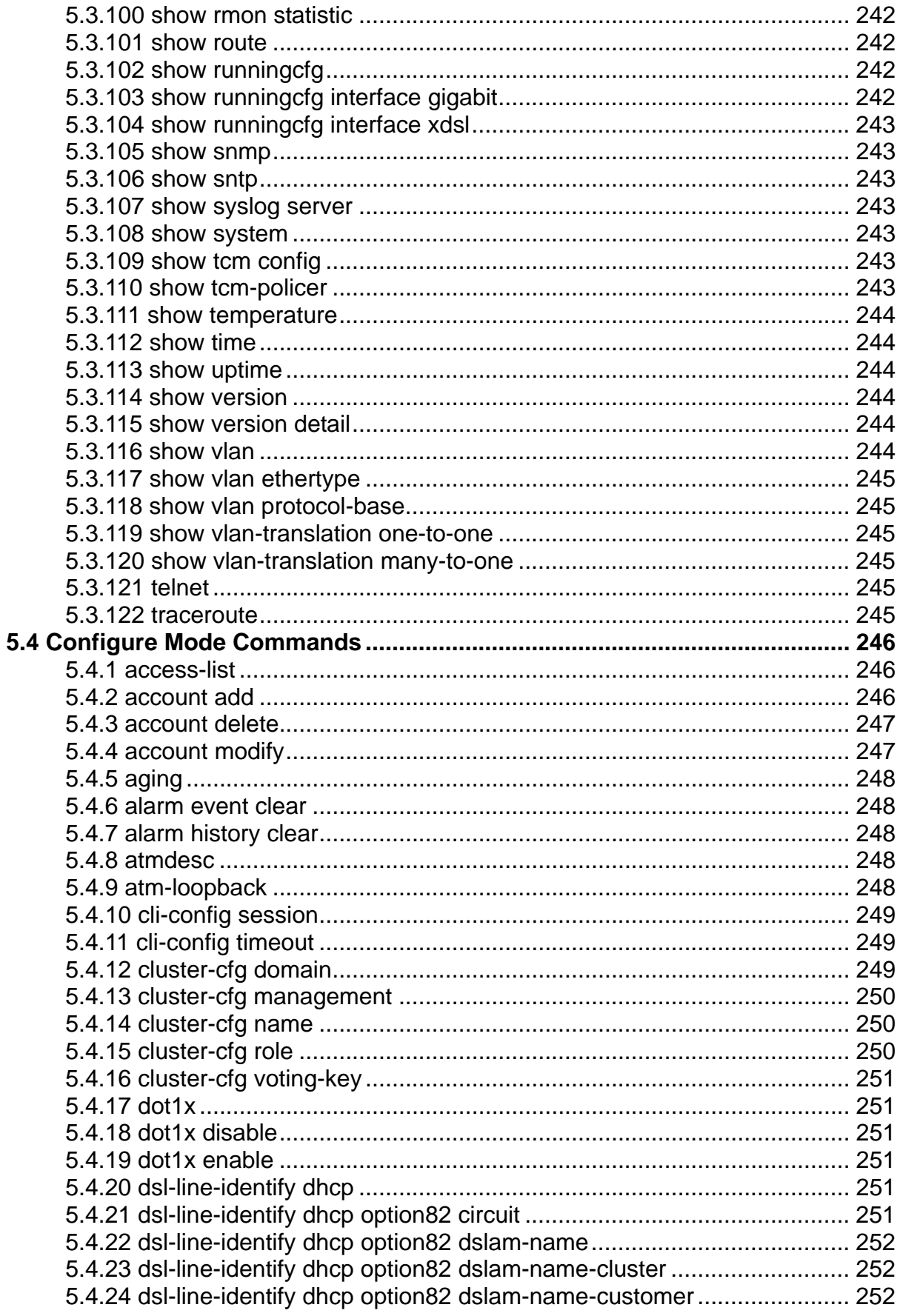

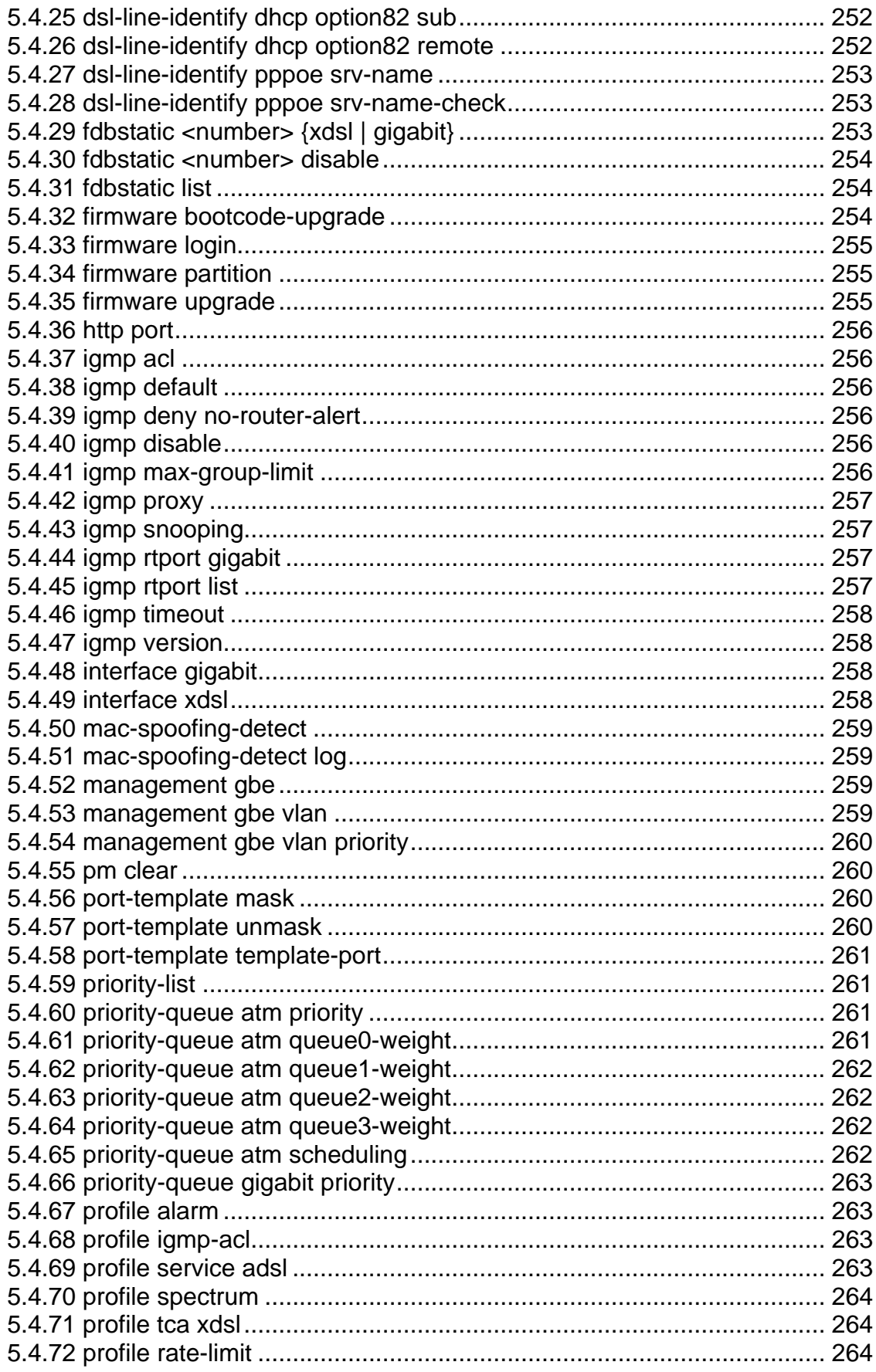

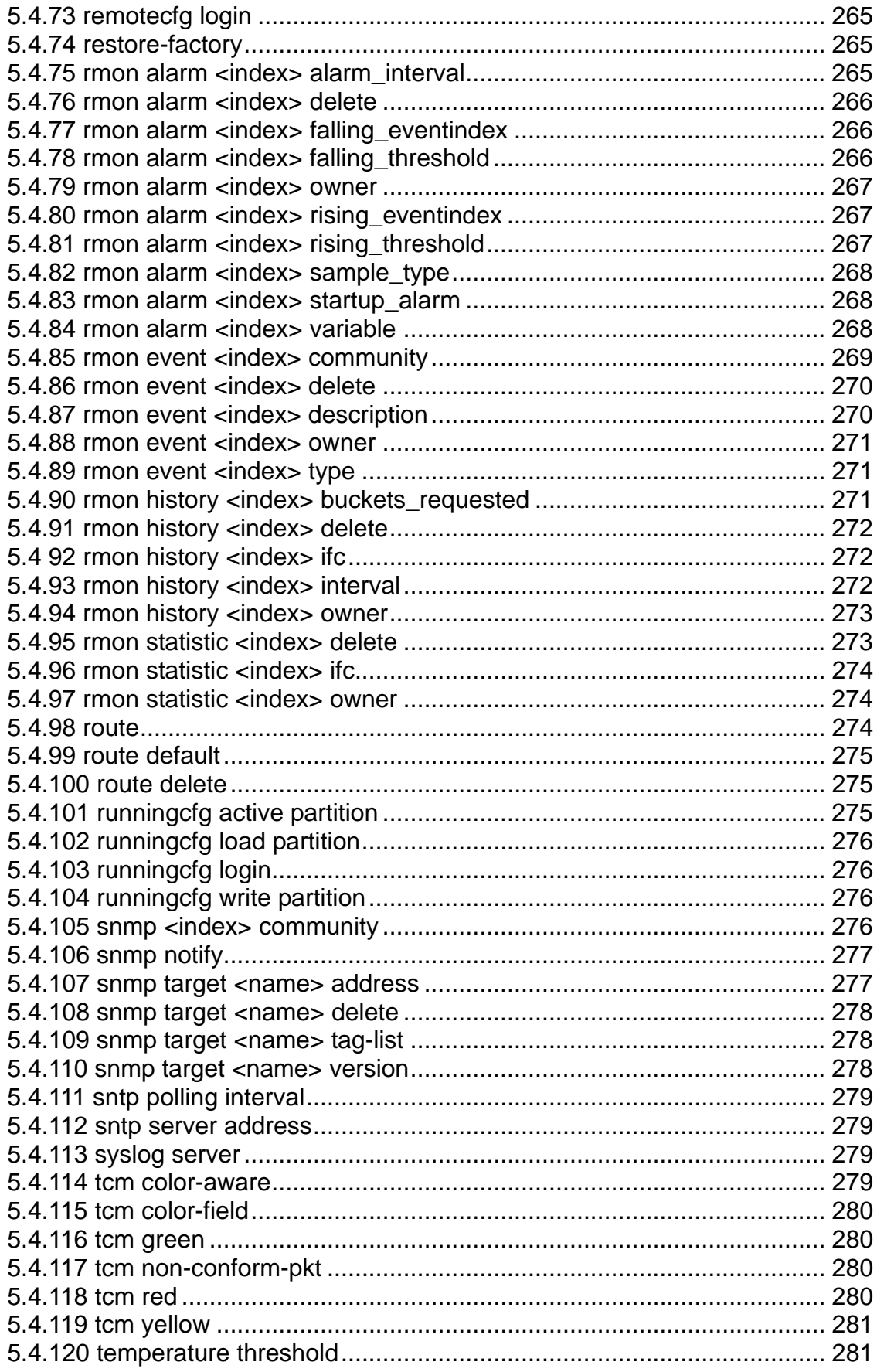

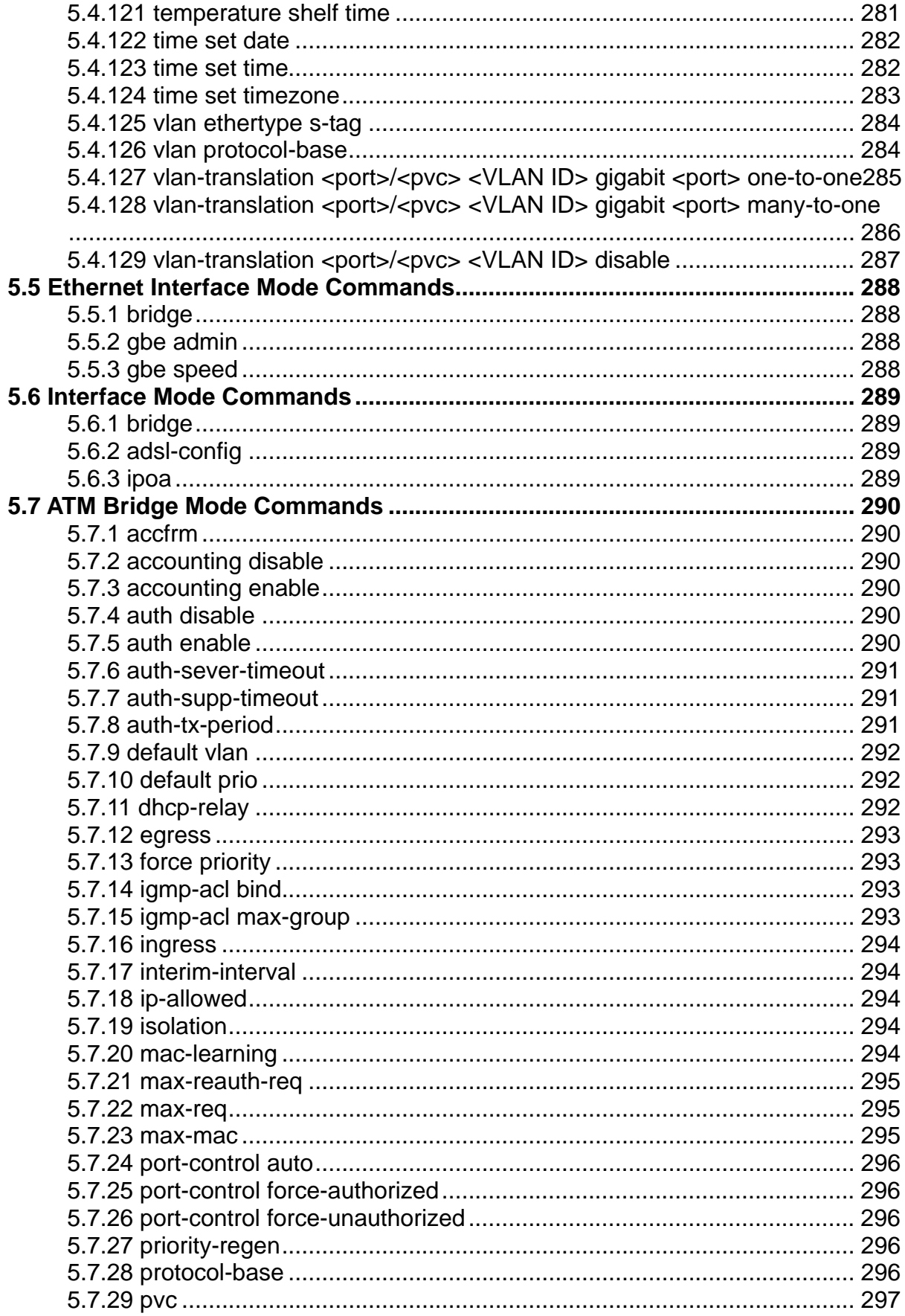

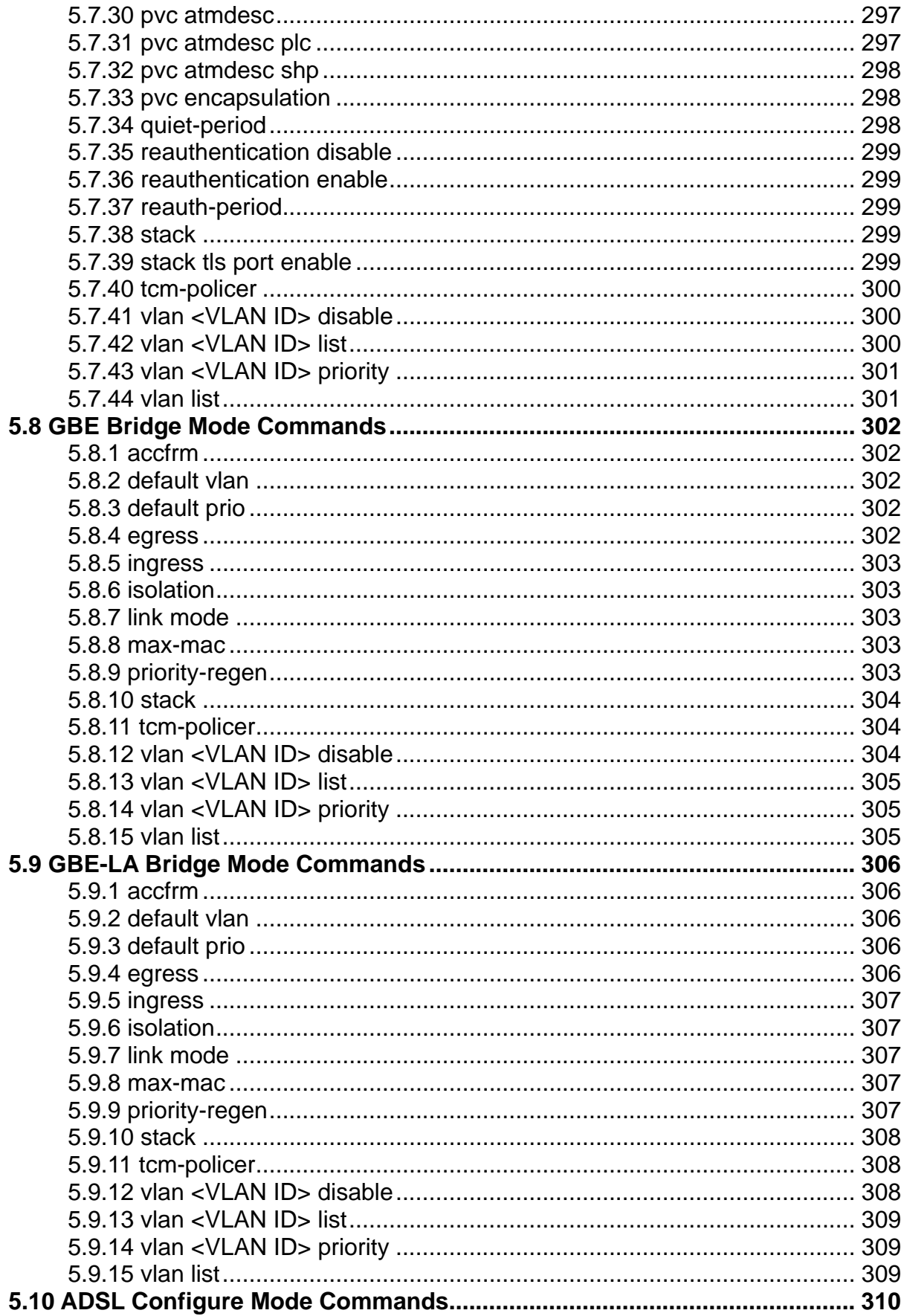

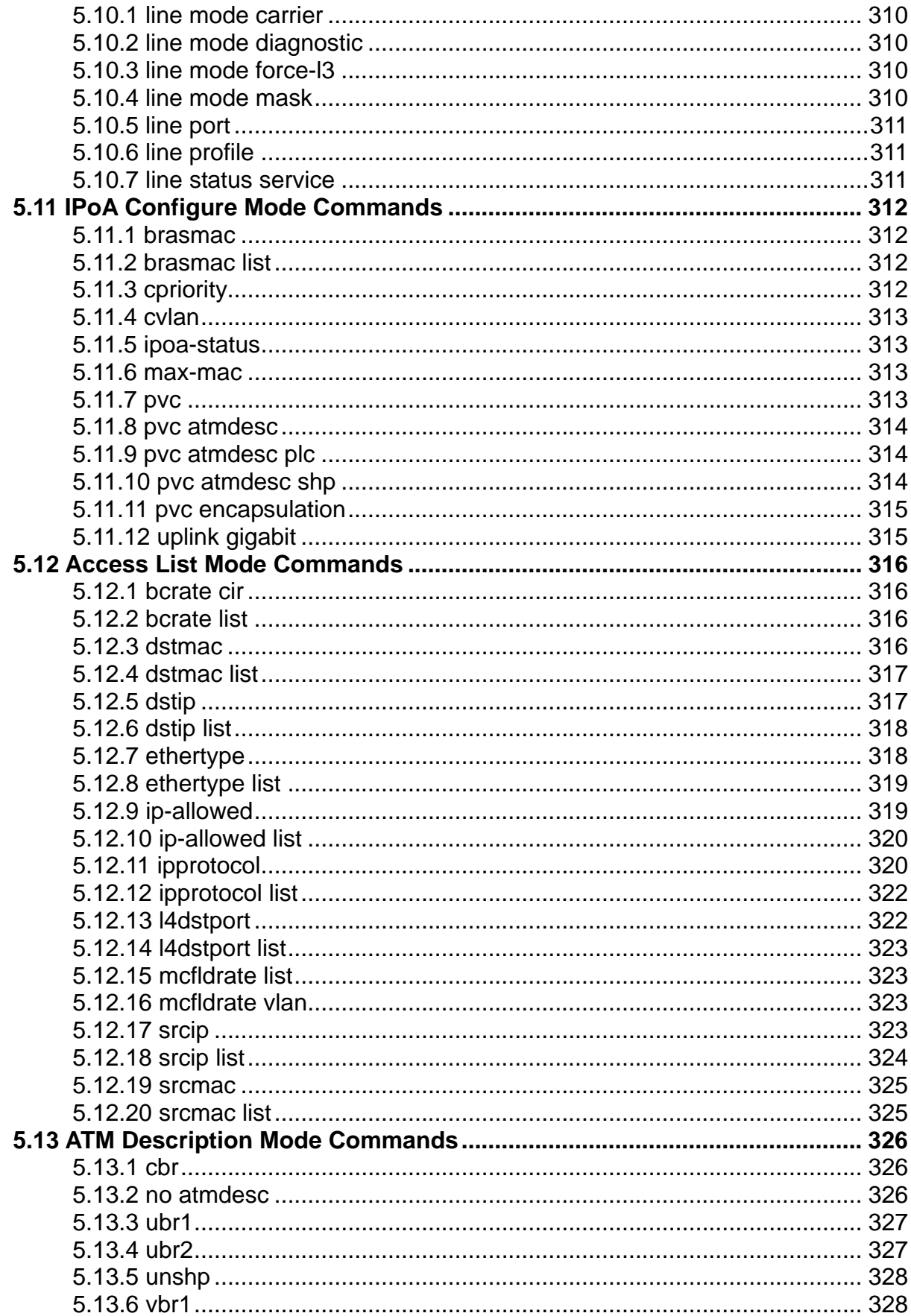

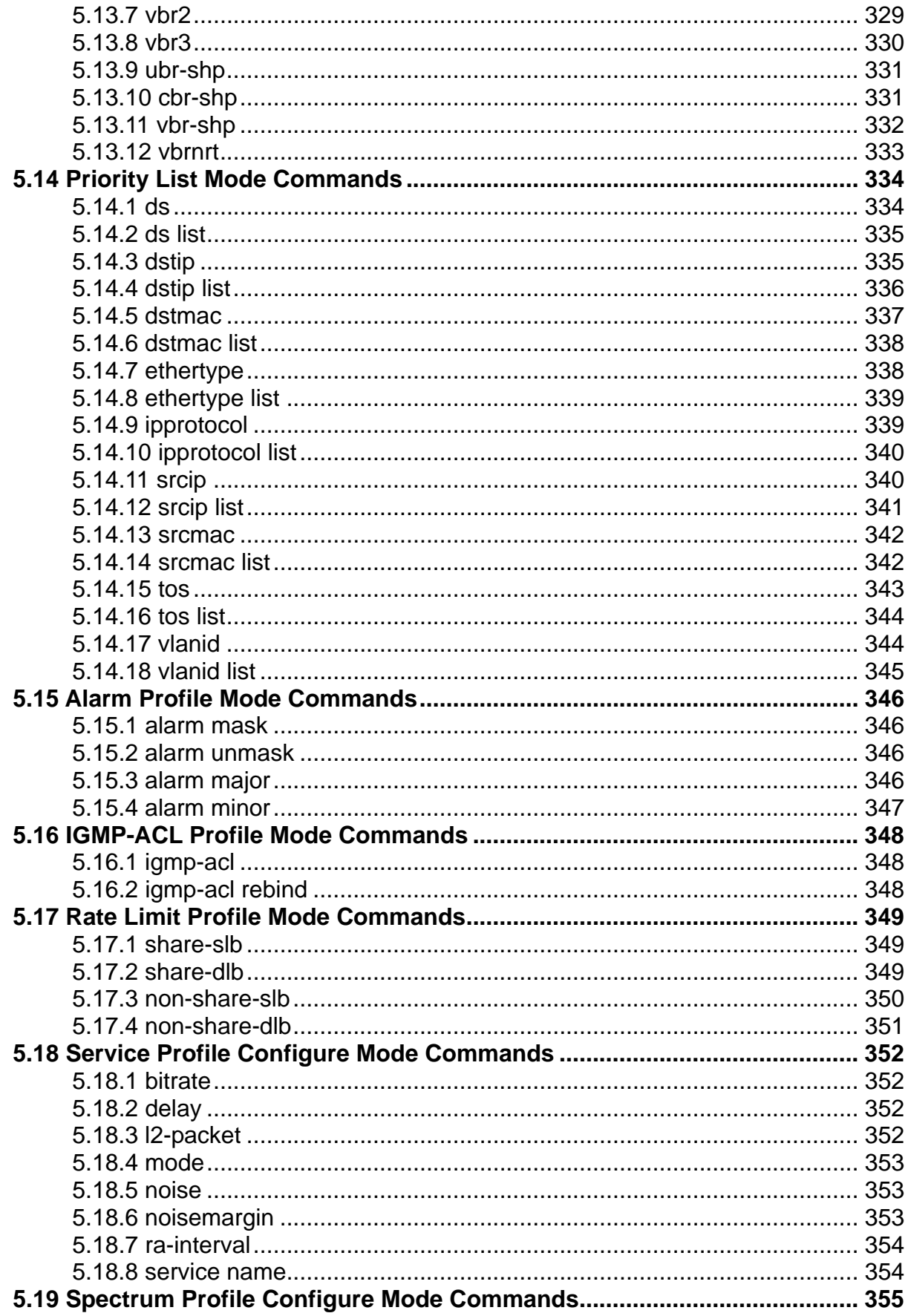

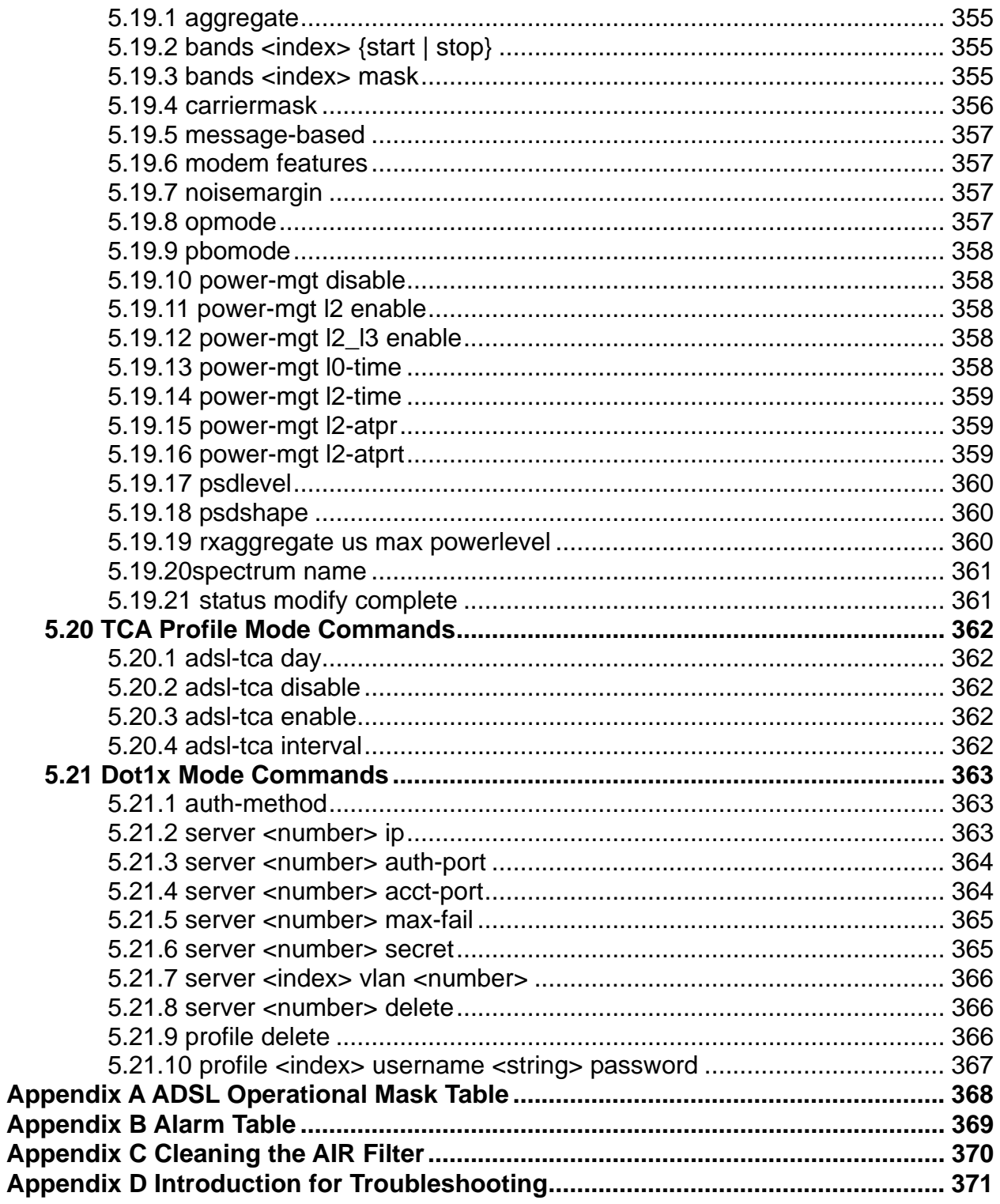

# <span id="page-15-0"></span>**1. Introduction**

Planet IDL-2402 is a 24-port ADSL/ADSL2/ADSL2+ mini IP DSLAM, which has one 1000Base-T uplink Interface, for efficient scalability and easy deployment in the network with small ADSL environment. With built-in POTS splitter subscriber ports, the PLANET IDL-2402 is a Cost-Effective Solution for Network Service Provider to offer excellent services to multiple subscribers.

The PLANET IDL-2402 supports local and remote managed capabilities of CLI, SNMP, Telnet via RS-232 Console Port and Web GUI management interface. Via the user-friendly Web GUI, the PLANET IDL-2402 can be managed by workstations running standard web browsers that provide the easy-to-use operation and convenient maintenance.

Furthermore, the PLANET IDL-2402 provides many features such as QoS, VLAN, Multicast, Bandwidth Management, Traffic Prioritization, and Access Control List. With the advanced QoS features, IDL-2402 is an ideal solution for next generation broadband network to deliver rich video contents, DSL, POTS, and VoIP service over ADSL2+ connection.

#### **1.1 Product Features**

- 24-Port ADSL/ADSL2/ADSL2+ subscriber interface with build-in POTS splitter
- ◆ DMT data rate: Downstream up to 25 Mbps / Upstream up to 3Mbps
- ◆ 1000Base-T uplink interface
- ◆ Web GUI based management
- Local RS-232 CLI and Ethernet SNMP / Telnet / SSH management
- Firmware upgradeable via FTP
- Configuration backup and restoration via TFTP
- ◆ Supports IPSec / L2TP / PPTP VPN pass-through
- ◆ Supports 4K MAC address
- ◆ Supports IEEE 802.1q Tag-based VLAN and Protocol-based VLAN
- ◆ Layer 2 / 3 filtering based on MAC, IP, Protocol, Port number and Ether Type
- ◆ Access Control List by MAC / IP / Protocol / Port number
- ◆ Traffic prioritization (802.1p)
- ◆ Supports IGMP snooping / proxy per IGMP v1, v2, and v3
- FAN alarm indicating
- ◆ Temperature monitoring and system overheating trap functionality

#### <span id="page-16-0"></span>**1.2 Package Contents**

- $\bullet$  IDL-2402 Unit x 1
- ◆ AC Power Cord x 1
- ◆ CD (Containing User's Manual, QIG) x 1
- ◆ Quick Installation Guide x 1
- ◆ 2-Meter Telco-50 Cable x 2
- ◆ Console Cable x 1
- $\triangleleft$  Rack-mounting x 2
- ◆ Screw Package x 2

### <span id="page-17-0"></span>**1.3 Application**

The PLANET IDL-2402 offers the benefit of high performance to central office co-location and MTU (Multi-Tenant Unit) / MDU (Multi-Dwelling Unit) markets. It provides broadband data service over existing copper wires without affecting the conventional voice service by 24 subscriber ports with built-in POTS splitter. A PLANET IP DSLAM is the perfect solution for NSP a cost-effective but high-value centrally management capability.

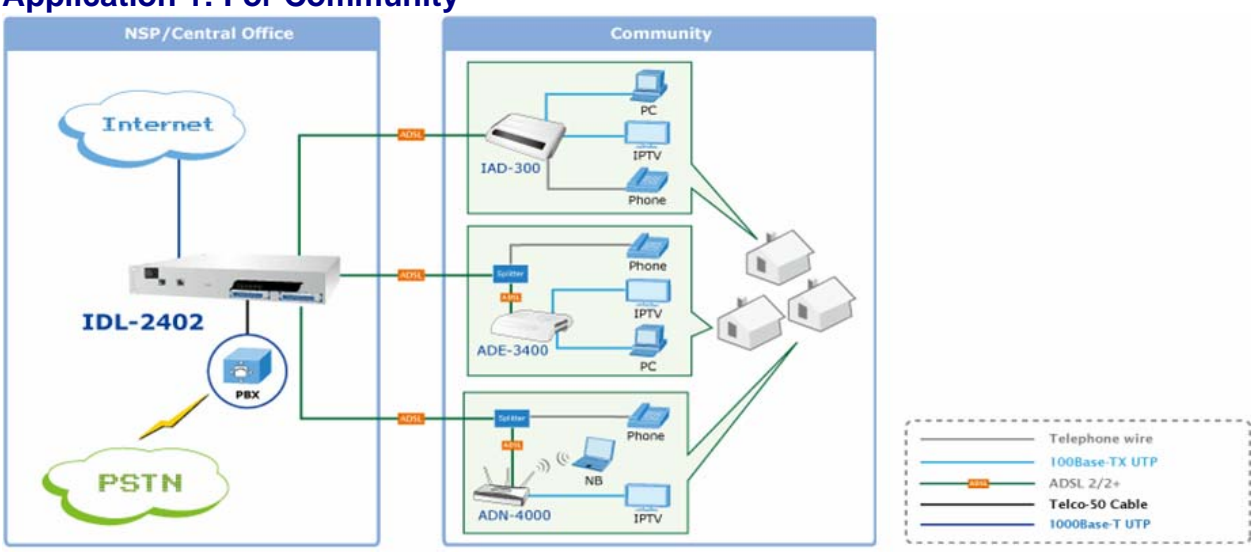

#### **Application 1: For Community**

#### **Application 2: For Building**

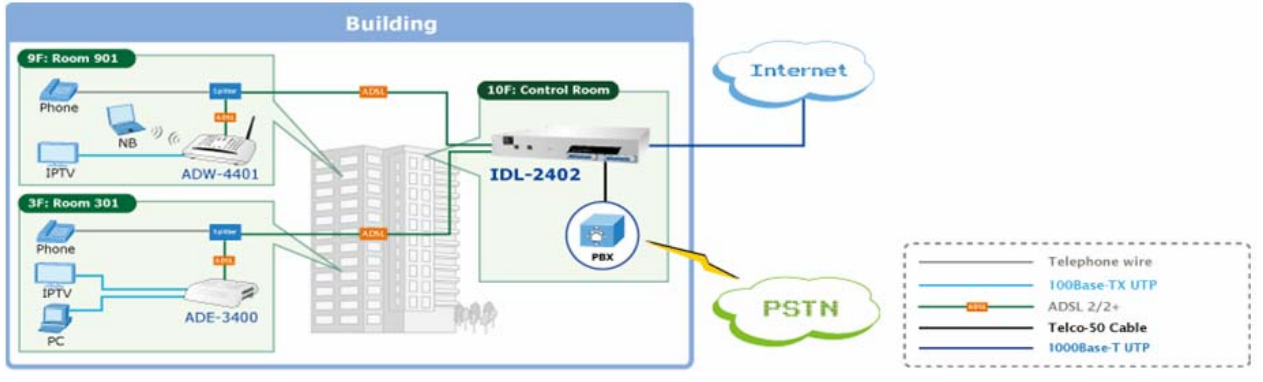

### <span id="page-18-0"></span>**1.4 Outlook**

#### **1.4.1 Front Panel**

#### The front panels of IDL-2402 are shown below.

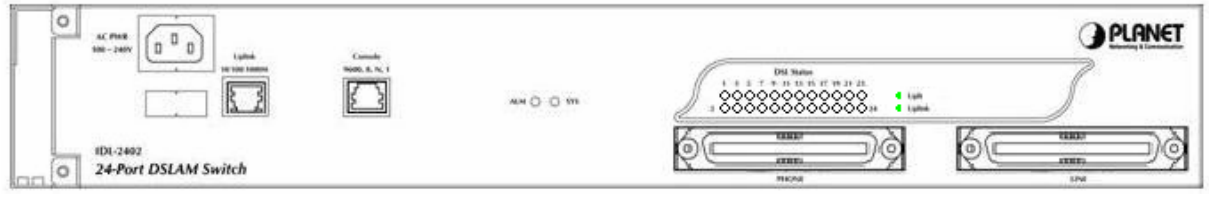

**IDL-2402** 

#### **LED Definition**

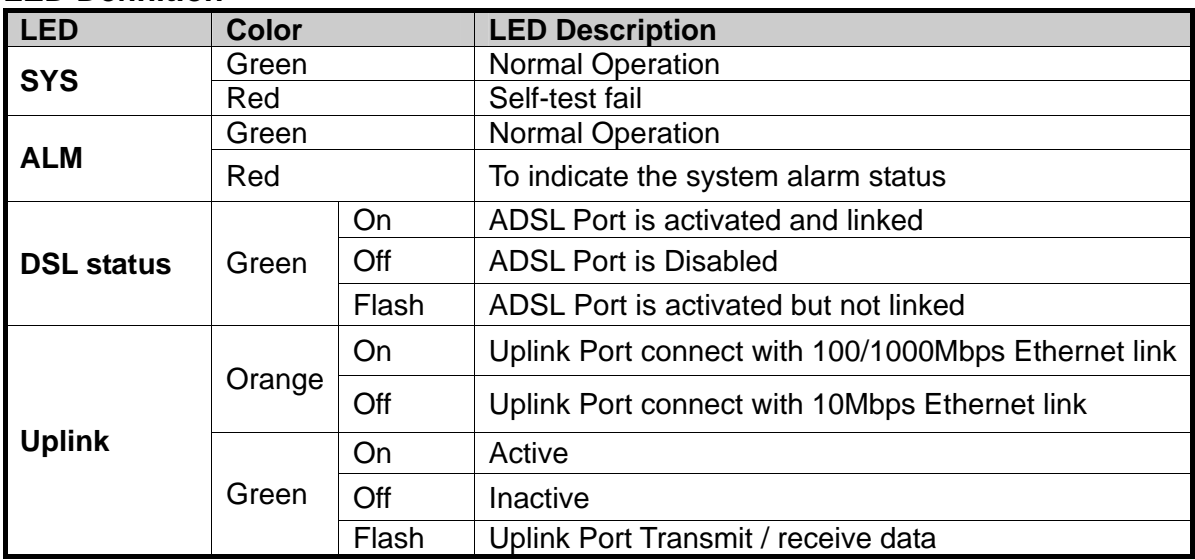

#### **Port Definition**

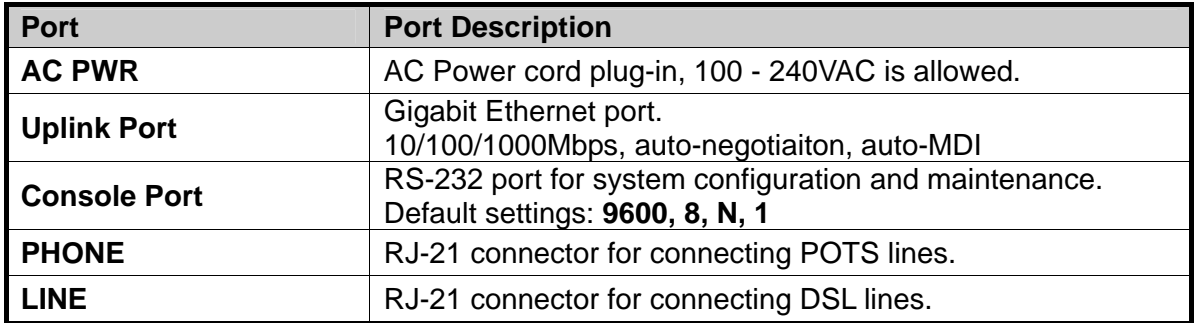

# <span id="page-19-0"></span>**1.5 Technical Specifications**

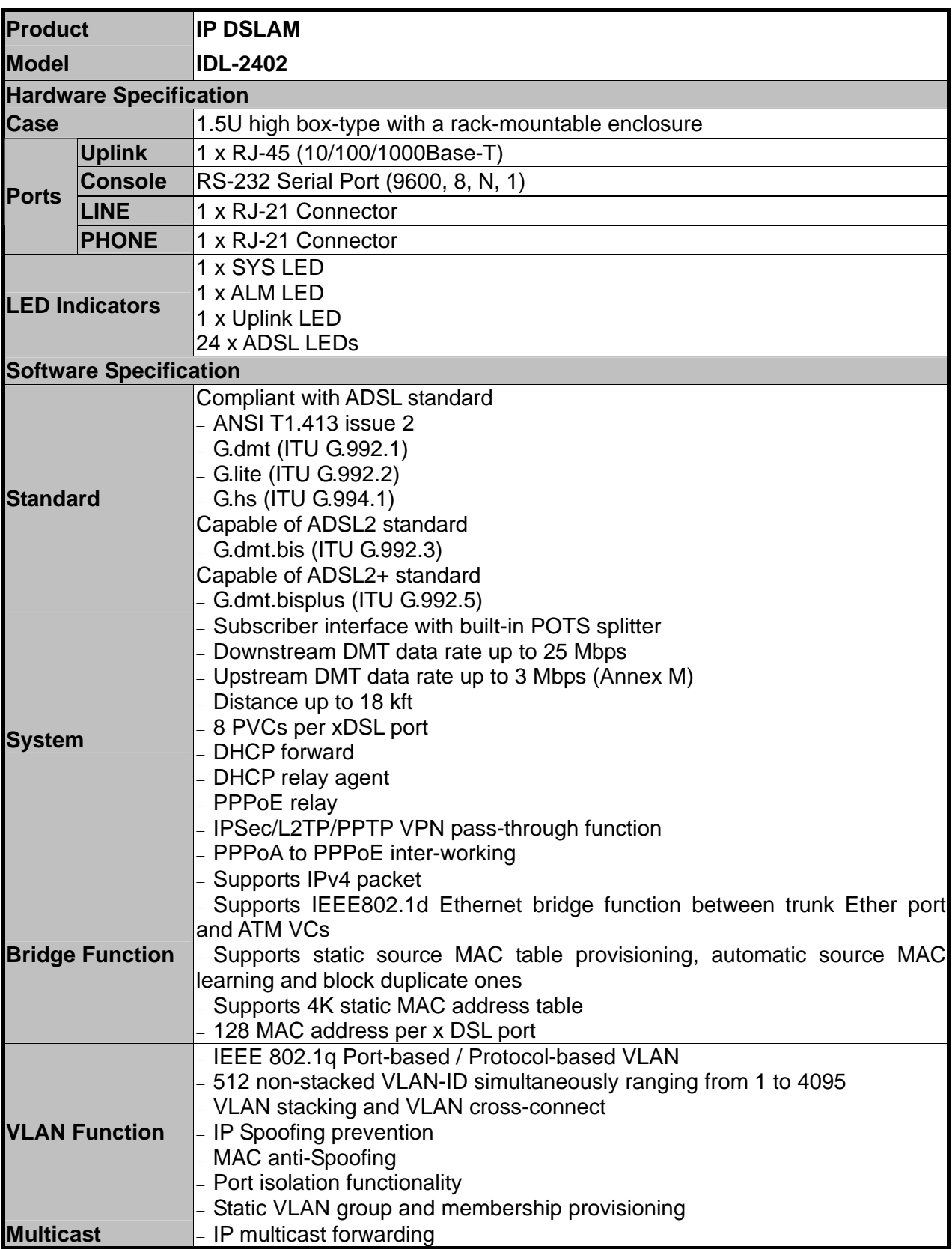

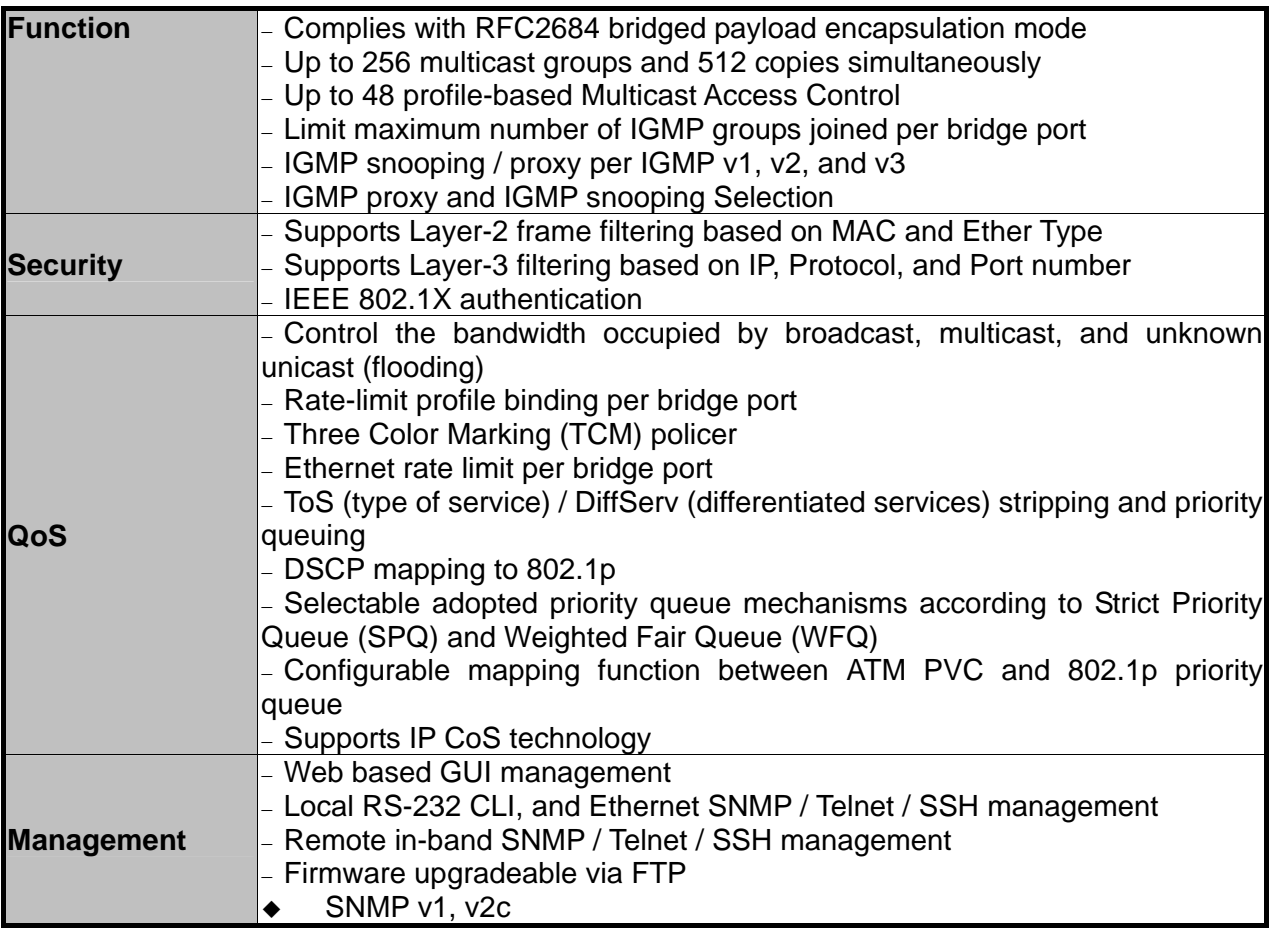

# <span id="page-21-0"></span>**2. Installation**

The followings are instructions for setting up the IDL-2402. Refer to the illustration and follow the simple steps below to quickly install your IP DSLAM.

#### **2.1 Safety Instruction**

The following is the safety instructions for IP DSLAM before installing.

- **>>** The maximum operating temperature of the IP DSLAM is 65ºC. Care must be taken to allow sufficient air circulation or space between units when the IP DSLAM is installed inside a closed rack assembly and racks should safely support the combined weight of all IP DSLAM.
- **>>** The connections and equipment that supply power to the IP DSLAM should be capable of operating safely with the maximum power requirements of the IP DSLAM. In the event of a power overload, the supply circuits and supply wiring should not become hazardous.
- **>>** The AC power cord must plug into the right supply voltage. Make sure that the supplied AC voltage is correct and stable. If the input AC voltage is over 10% lower than the standard may cause the IP DSLAM to malfunction.
- **>>** Generally, when installed after the final configuration, the product must comply with the applicable safety standards and regulatory requirements of the country in which it is installed. If necessary, consult for technical support.
- **>>** A rare condition can create a voltage potential between the earth grounds of two or more buildings. If products installed in separate building are interconnected, the voltage potential can cause a hazardous condition. Consult a qualified electrical consultant to determine whether or not this phenomenon exists and, if necessary, implement corrective action before interconnecting the products. If the equipment is to be used with telecommunications circuit, take the following precautions:
	- Never install telephone wiring during a lightning storm.
	- **E** Never install telephone jacks in wet location unless the jack is specially designed for wet location.
	- Never touch un-insulated telephone wires or terminals unless the telephone line has been disconnected at the network interface.
	- Caution when installing or modifying telephone lines (other than a cordless telephone) during an electrical storm. There is a remote risk of electric shock from lightning.
	- Do not use a telephone or other equipment connected to telephone lines to report a gas leak in the vicinity of the leak.

#### <span id="page-22-0"></span>**2.2 Hardware Installation**

The PLANET IDL-2402 is a 1.5U high box-type IP DSLAM with rack-mountable enclosure. It can be installed in a standard 19-inch rack by using the mounting brackets provided. Mount the shelf on the rack using the large screws provided. The procedure to connect and wire the system is as follows.

#### **2.2.1 System Requirements**

- Workstation with Windows NT/2000/XP
- $\bullet$  RJ-45 cables
- $\bullet$  RJ-11 cables
- $\bullet$  Telco-50 cables
- RS-232 console cable
- <Optional> MDF Patch Panel (Model No.: IDL-PAN-48).

#### **2.2.2 Installation Procedure**

#### **Step 1: Ground the IP DSLAM by connecting a grounded wire (Optional).**

#### **Ground Connections**

This section provides the grounding rule for the IDL-2402. All remote system sites must be properly grounded for optimum system performance.

#### ■ In Central Office:

There should be a CO GND that is adequately grounded. If the measured resistance from the grounding screw (on the rear panel of the DSLAM, refer to below figure) to CO GND is less than 5 Ohm, then it can be assumed that the system is well grounded. If the measured resistance is larger than 5 Ohm, it is recommended to connect the grounding screw to CO GND using #14 or #12 AWG wire gauge conductor.

#### **In Remote Cabinet:**

The IDL-2402 should be grounded by connecting a #14 or #12 AWG conductor between the grounding screw (on the rear panel of the DSLAM, refer to below figure) and the earth ground or main grounding bar. The resistance between the chassis and the grounding bar should be less than 25 Ohm.

#### **Rear Panel Connection**

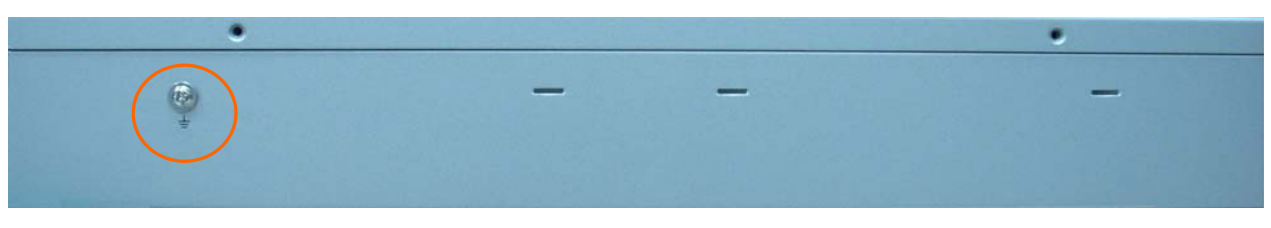

**IDL-2402 grounding screw on the rear panel** 

#### **Step 2: Connecting the ADSL LINE and PHONE interfaces**

The IDL-2402 supports 24 ports ADSL subscribers per box. There are two RJ21 50-pin female connectors on the front panel of the system. One for ADSL line and one for POTS interface.

To connect the subscriber lines, use cables with the RJ21 50-pin male connectors. When installing, just plug the end of a cable with connector into the LINE and PHONE interface female connector on the front panel. The other end of the cable is generally tied to the MDF (Main Distribution Frame).

The pin assignment of LINE/PHONE interface is illustrated below (the numbers in the connector figures below represent PIN numbers):

**For port 1~24:** 

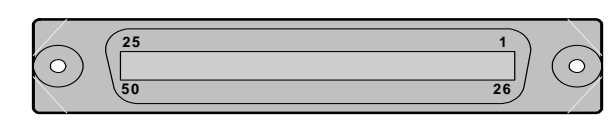

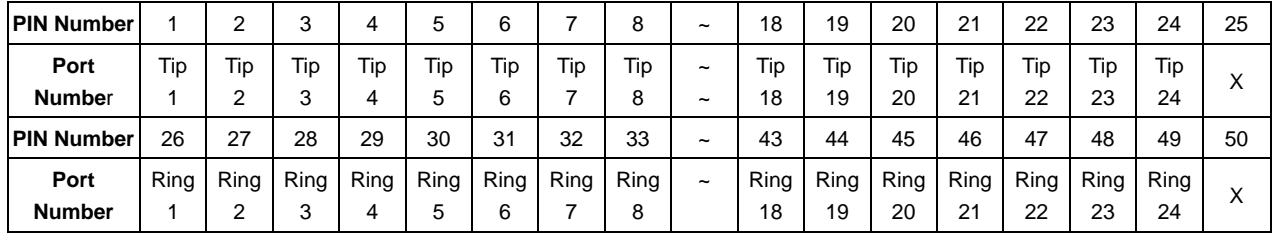

#### **Note:**

The MDF Patch panel is optional of standard package.

#### **Note:**

Please plug-in the RJ-21 cable with connector Tenon as below figure.

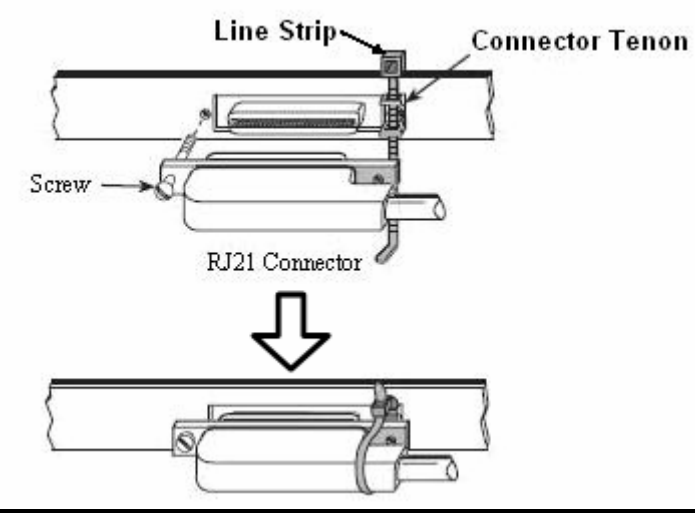

#### **Front Panel Connection**

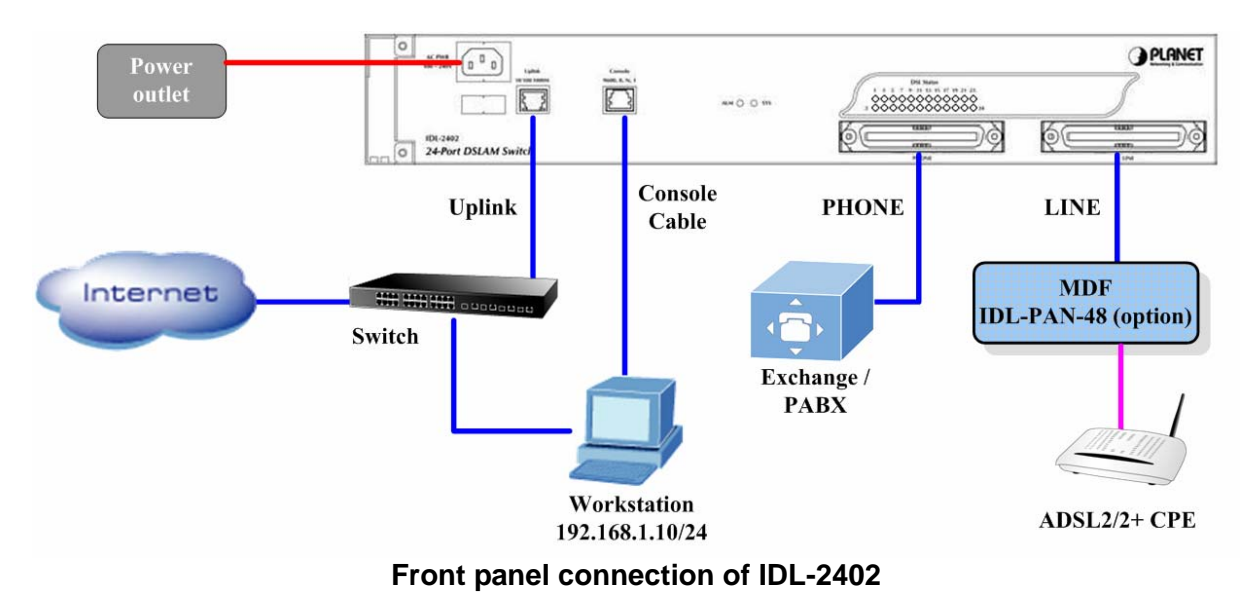

#### **UPLINK Port:**

Connect to Internet by RJ-45 cable.

#### **Console Port:**

Connect to PC by RS-232 console cable in order to administer your IP DSLAM through CLI.The Console interface on the front panel is the main control interface of the IDL-2402. The RJ45 connector pin assignment is illustrated below:

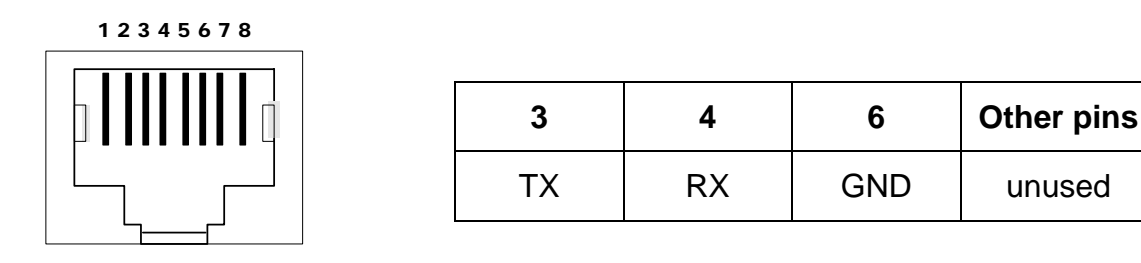

#### **Console Port RJ-45 pin assignment**

To connect the host PC to the console port, a RJ45 (male) connector-to-RS232 DB9 (female) connector cable is required. The RJ45 connector of the cable is connected to the Console port of the DSLAM; the DB9 connector of the cable is connected to the PC COM port. The pin assignment of the console cable is shown below:

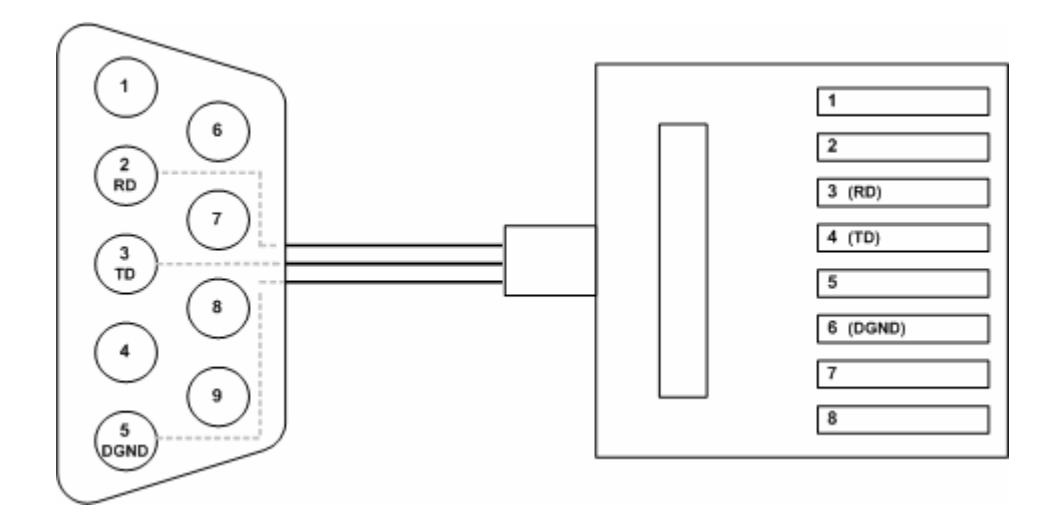

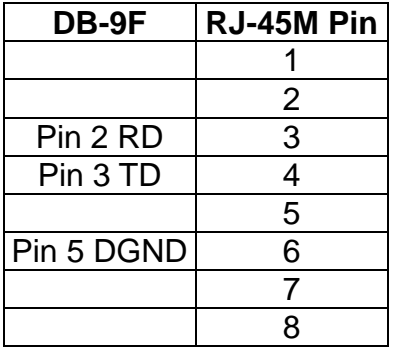

**Pin Assignment of Console Cable** 

#### **Step 3: Hook power cord and apply the power.**

#### <span id="page-26-0"></span>**2.3 WEB Configuration**

This section describes how to use Web Configuration Tool to maintain your IP DSLAM. The IDL-2402 contains a HTTP server. You can login and configure it by using your Web Browser.

#### **2.3.1 System Prepartion**

Before attempting to configure the IDL-2402, please ensure as below:

Set your computer's IP with the same network mask of the router. **(For example: Router's default IP is 192.168.1.1 / 255.255.255.0)**

Then you can set computer's IP to:

**192.168.1.x / 255.255.255.0.** (The range for x is from 2 to 253)

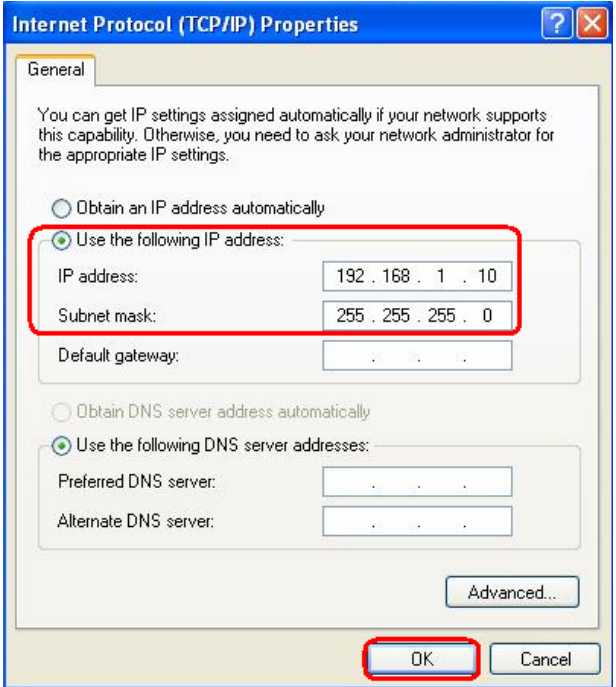

#### **2.3.2 WEB Configuration Procedure**

#### **Step 1: Using your WEB Browser**

Open web browser and type **http://192.168.1.1** in the browser's address box. This IP is the default IP address of IDL-2402. Press Enter.

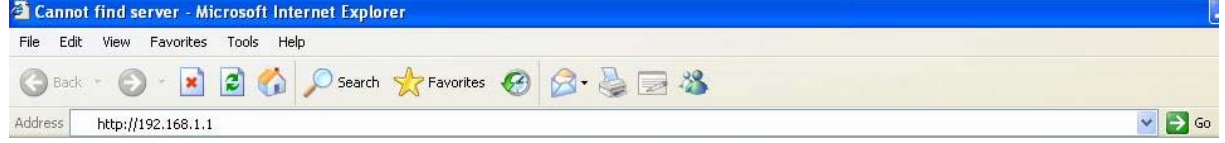

#### **Step 2 : Login the IDL-2402**

A login page will appear. Please type your username / password and click "**Sign in**". (The default **username / password** is **admin / admin**) where the state of the state of the

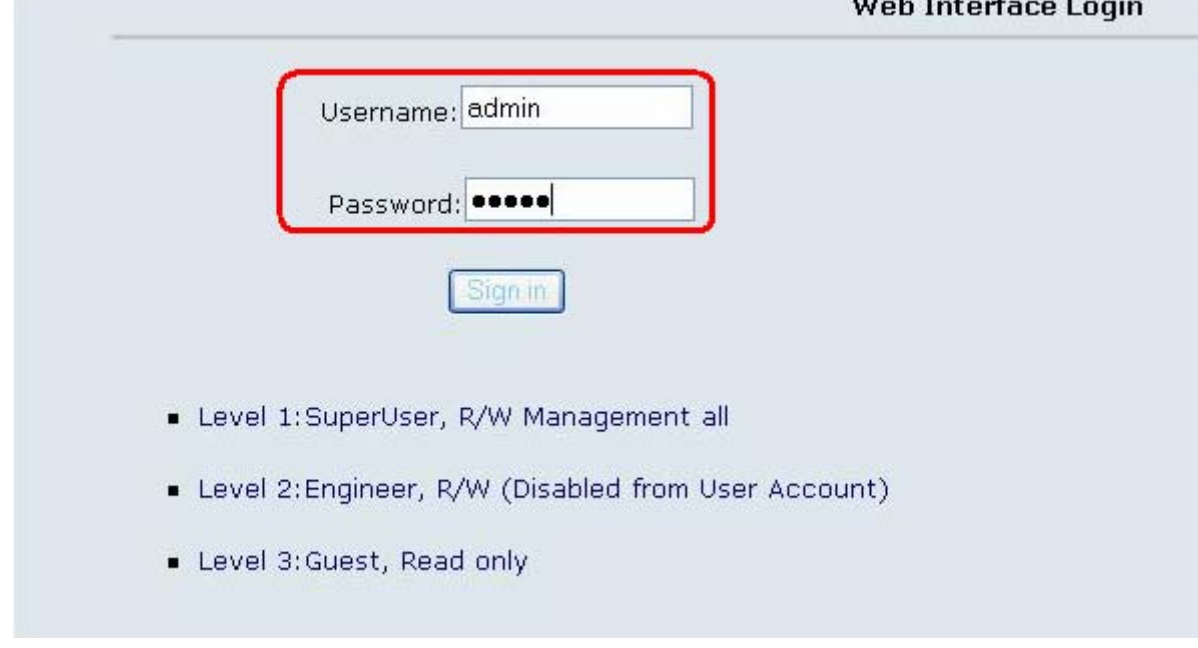

After you login the IDL-2402, you will see the system information as below.

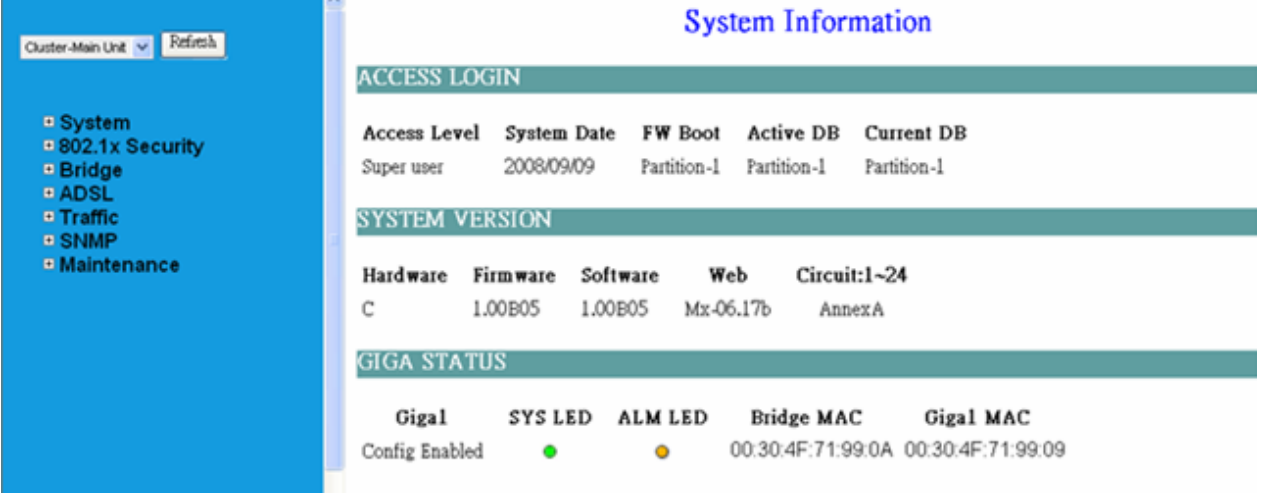

#### **Step 3 : Configure the DSL PVC**

Go to "**Bridge → Interface Setup → ADSL PVC**" setting screen, select the ADSL port and click **"Create"** to apply the PVC settings.

For example, create PVC-1 to Port 1. The default **VPI / VCI** is **0 / 35**.

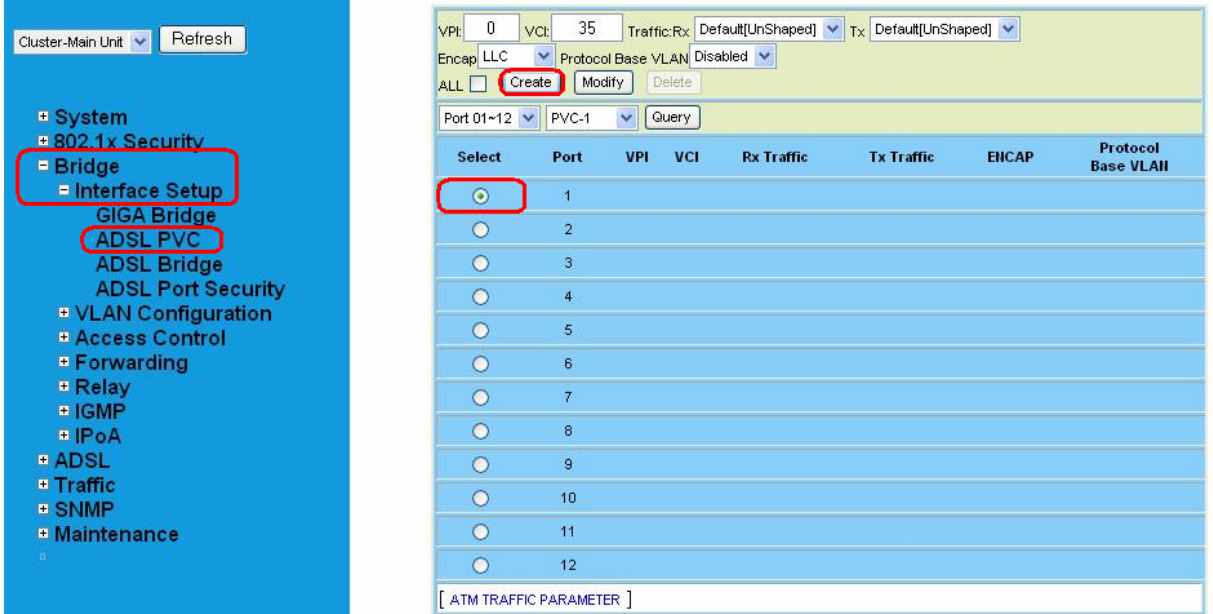

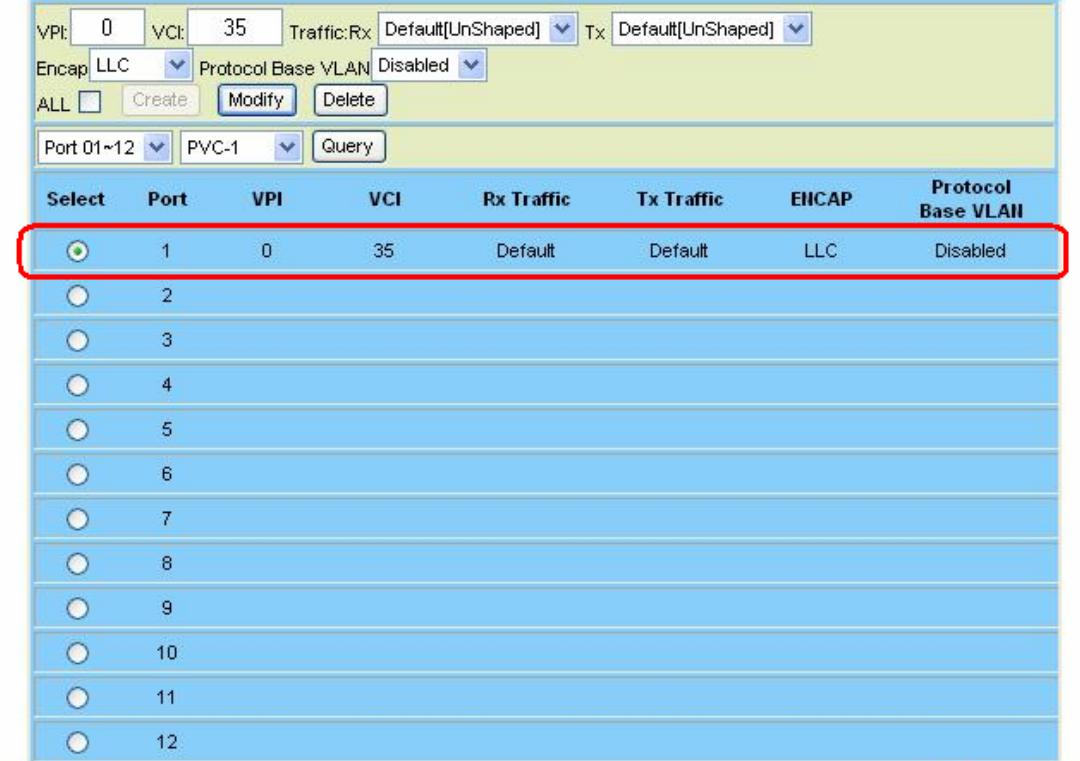

#### **Step 4 : Enable the ADSL Port Service**

Go to "System → ADSL Port Service" setting screen, select the ADSL port and Admin is "ON". Click **"Modify"** to make this Port is ON.

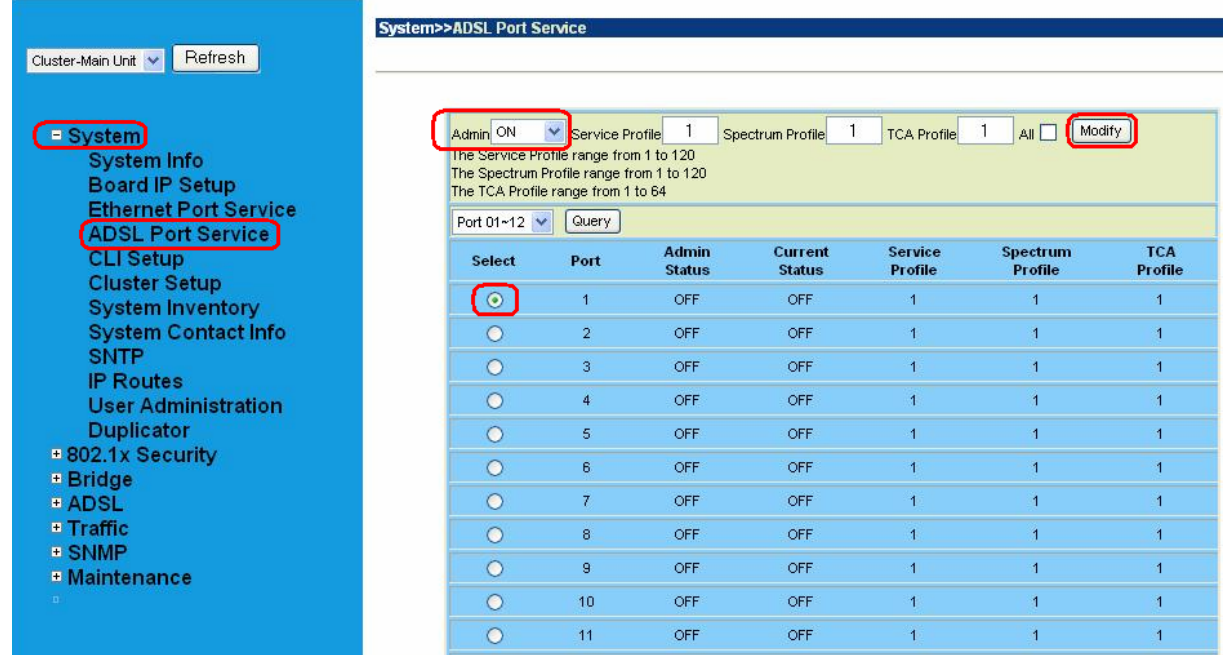

#### You can see the Admin status became to ON.

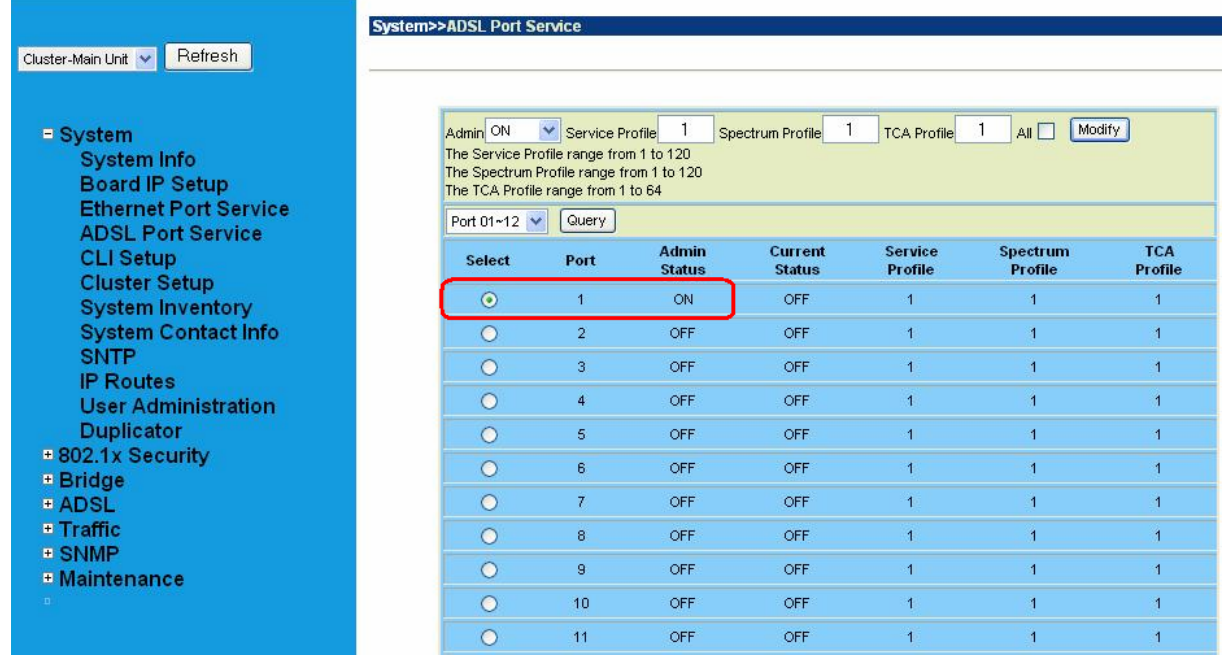

#### **Step 5 : Connect the ADSL2/2+ CPE to Patch Panel**

Connect the ADSL2/2+ CPE to Patch Panel and configure it, the VPI / VCI value must be the same with IDL-2402.

After finish setting, the CPE will establish the ADSL connection with IDL-2402. You can check the connection status as below figure. The Current Status is ON.

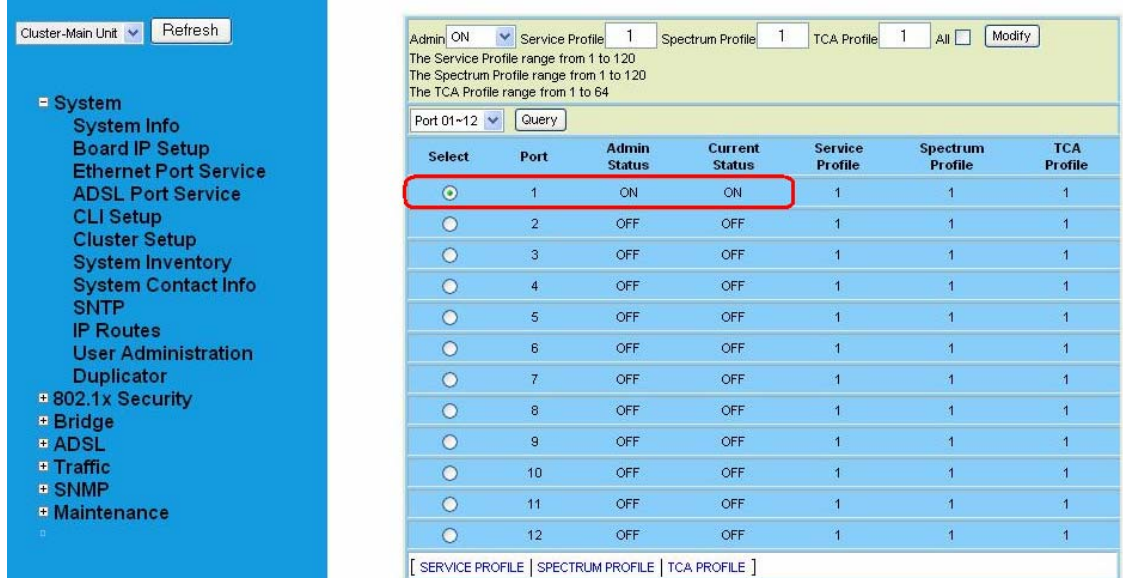

Now the clients can access to Internet through IDL-2402.

#### **Step 6 : Save the running configuration to Flash**

Remember to save your running configuration to the flash, or the settings will be lost if you power-off IDL-2402.

Go to **"Maintenance → Database"** setting screen, select the "(D) Save Running **Config to Flash (System Config) "**. There are two partitions on flash, select your Partition which you want to save and click **"Write Running"**. The configuration will save to the Flash.

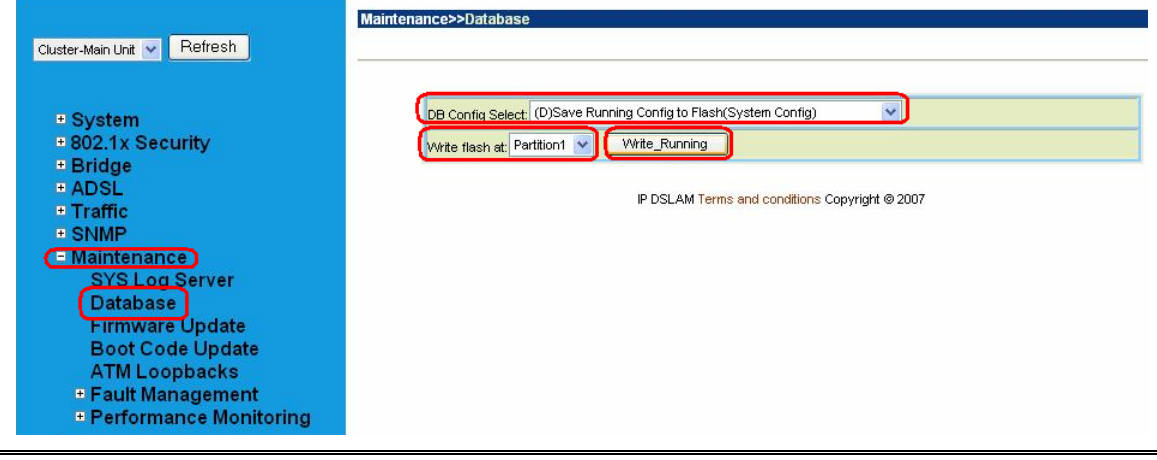

#### **Note:**  Default Partition is **Partition1**.

#### <span id="page-31-0"></span>**2.3.3 How to backup / Restore the Configuration**

#### **Configuration Import / Export**

The IDL-2402 provides the configuration preservation feature that the configuration database is stored in flash memory (two partitions available). In addition to the configuration preservation feature, the IDL-2402 also provides the configuration export/import feature.

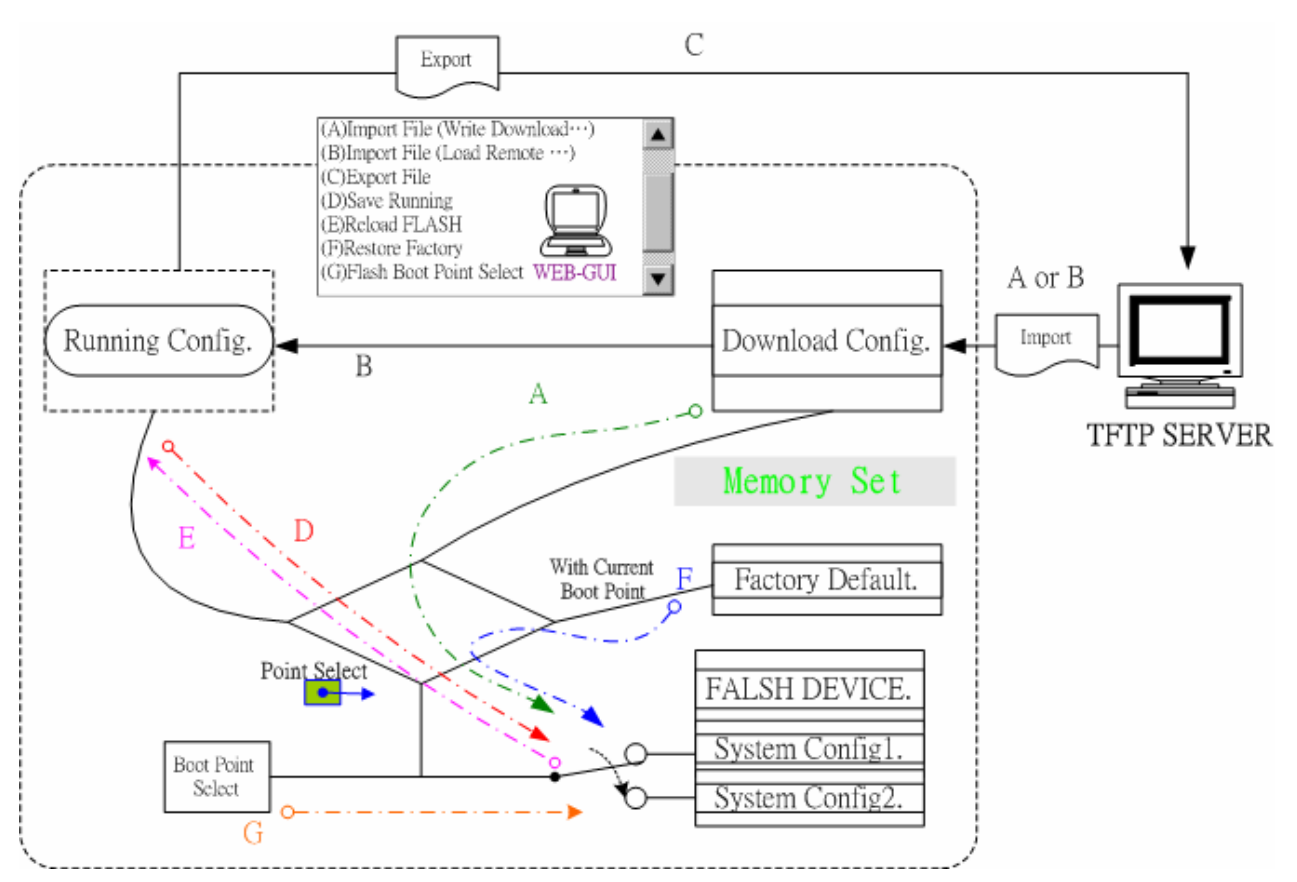

#### **DB Configuration Concept**

#### **For CLI:**

Suppose that TFTP Server IP address is 172.16.100.181 and configuration file name is 'testcfg':

**(A)** Import file from TFTP Server to the Download Config and then write Download Config to the Flash (partition 1 or partition 2).

#### **Ex:**

**enable configure remotecfg login** 172.16.100.181 **get** testcfg **write partition <number>** **(B)** Import file from TFTP Server to the Download Config and then load Download Config to the Running Config.

**Ex:** 

**enable configure remotecfg login** 172.16.100.181 **get** testcfg **load** 

**(C)** Export: export file from Running config to the TFTP server.

**Ex:** 

**enable configure runningcfg login** 172.16.100.181 **put** testcfg

**(D)** Save Running config to the Flash (partition 1 or partition 2).

**Ex:** 

**enable configure runningcfg write partition <number>** 

**(E)** Reload Flash data to the Running config

**Ex:** 

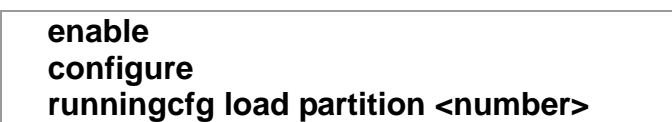

**(F)** Set system configuration (current boot point) to factory default value

**Ex:** 

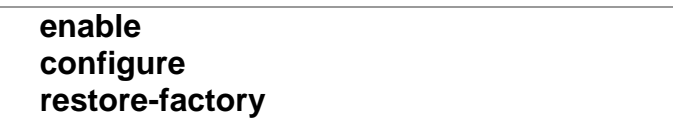

**(G)** Select Configuration Flash Boot Point

**Ex:** 

**enable configure runningcfg active partition <number>** 

#### **For Web:**

On the menu tree, click on **Maintenance** --- > **Database**. The *Database Configuration* page is displayed. Select the database configuration action you want to perform.

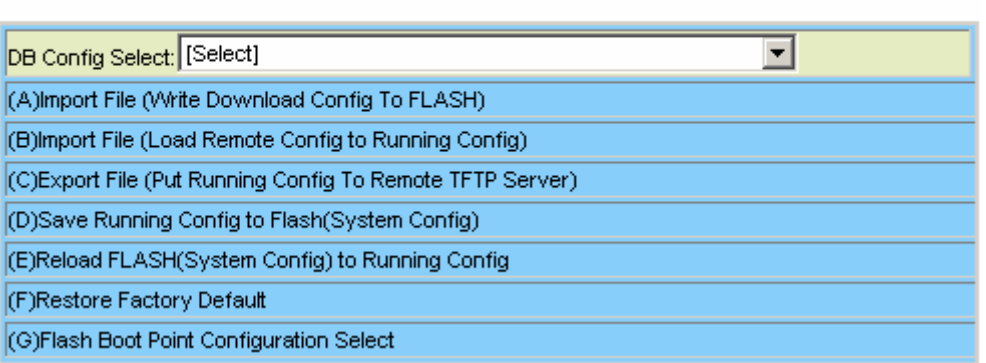

Database Configuration

#### **(A) Import File (Write Download Config To Flash):**

Type in the TFTP Server IP address and the name of the file you want to download. Then click on **Get File** button.

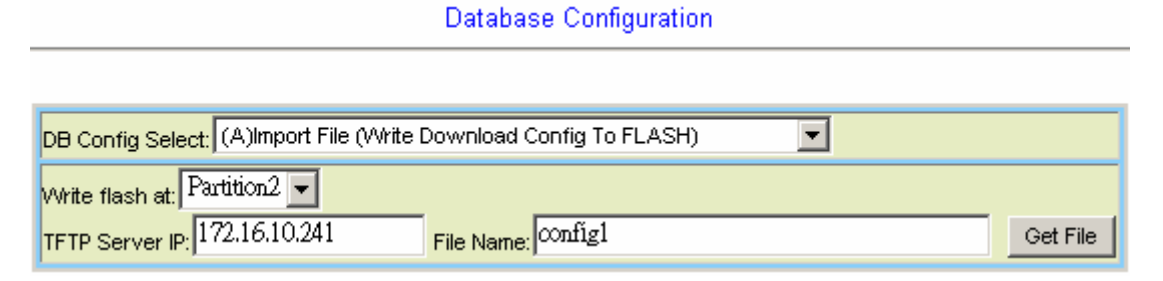

#### **Write downloaded Config to Flash in progress:**

Database Configuration

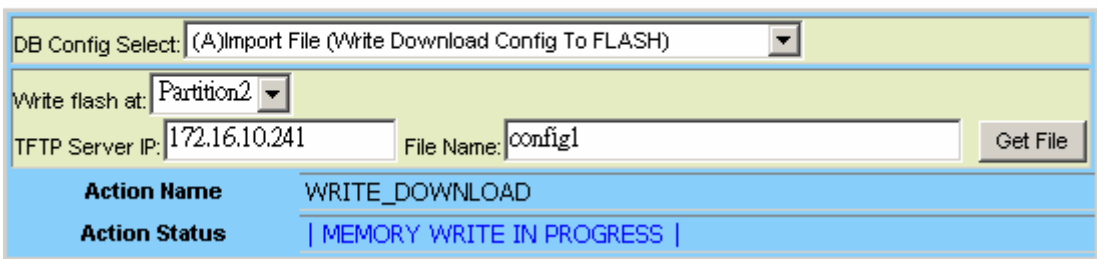

#### **Write to memory successfully:**

Database Configuration

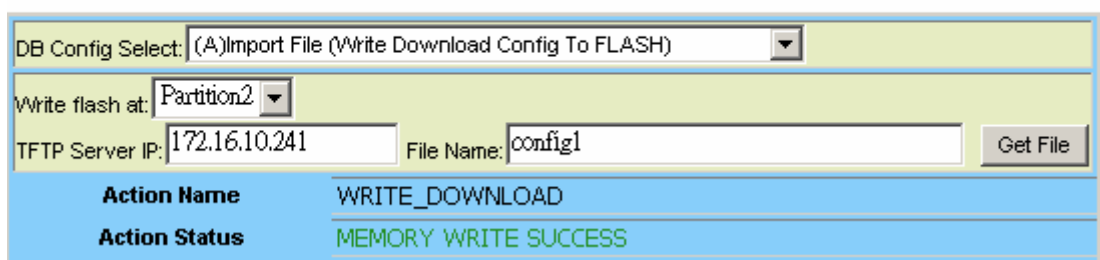

#### **Fail to Get File:**

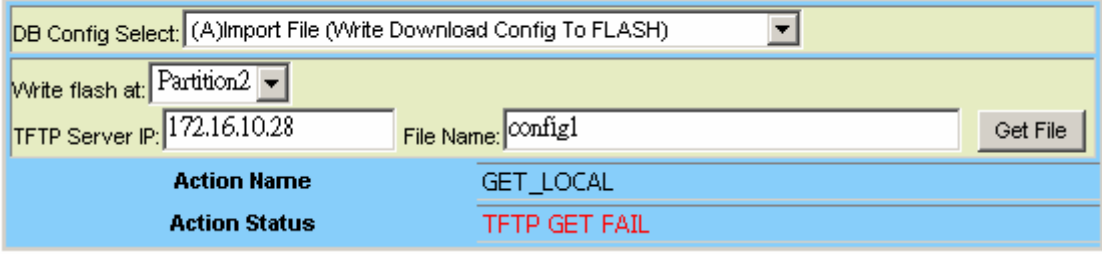

#### **(B) Import File (Load Remote Config to Running Config)**

Type in the TFTP Server IP address and the name of the file you want to download. Then click on **Get File** button.

Database Configuration DB Config Select: (B)Import File (Load Remote Config to Running Config)  $\vert \textbf{v} \vert$ TFTP Server IP: 172.16.10.241 File Name: Onfig1 Get File

#### **Load to Running Config successfully:**

Database Configuration

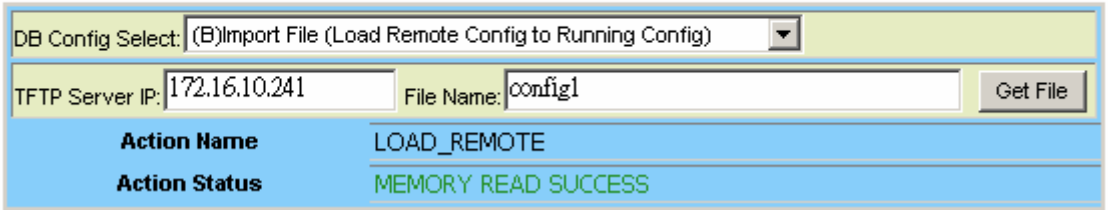

#### **Fail to Get File:**

Database Configuration

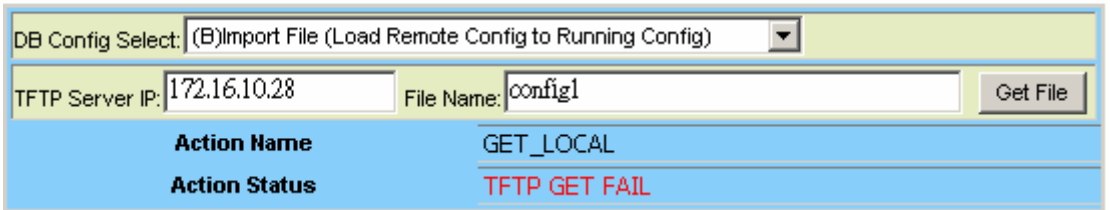
#### **(C) Export File (Put Running Config to Remote TFTP Server)**

Type in the TFTP Server IP address and the name of the file you want to export. Then click on **Put File** button.

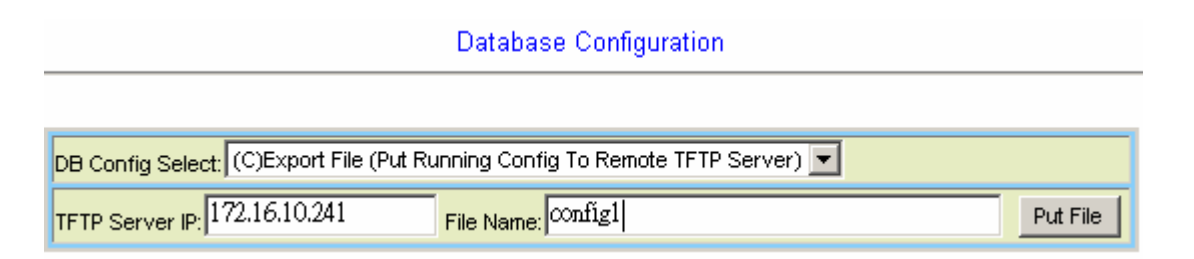

#### **TFTP put file successfully:**

Database Configuration

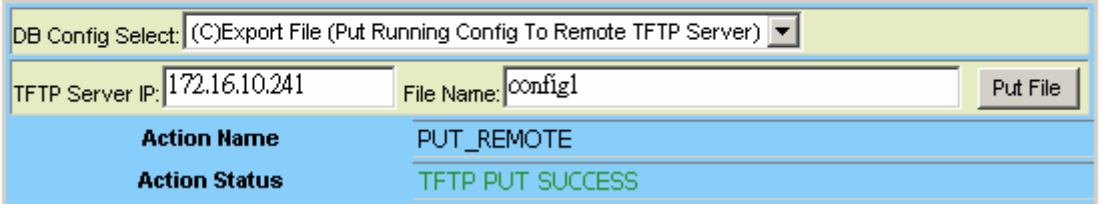

#### **TFTP put file fail:**

Database Configuration

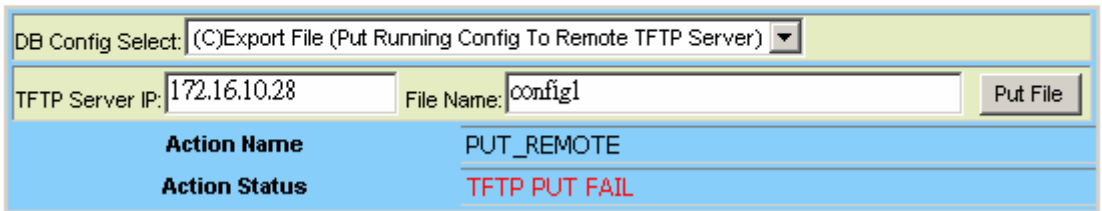

#### **(D) Save Running Config to Flash (System Config)**

Click on the drop-down list and select partition, and then click on **Write\_Running** button to write running configuration to Flash.

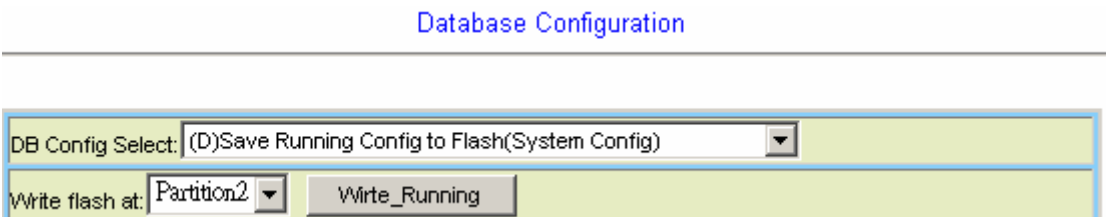

#### **Write running config to Flash successfully:**

Database Configuration

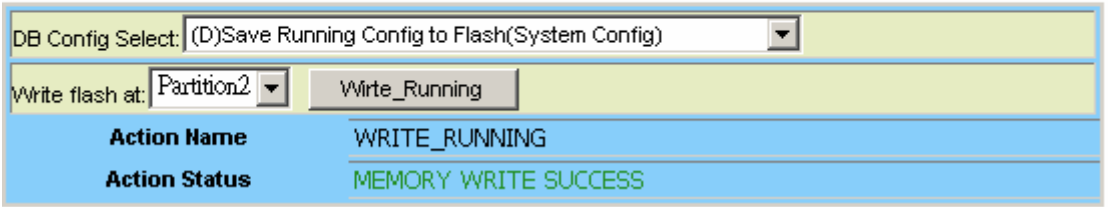

#### **(E) Reload Flash to Running Config**

Click on the drop-down list and select partition, and then click on **LOAD\_FLASH** button to load configuration from Flash to Running Config.

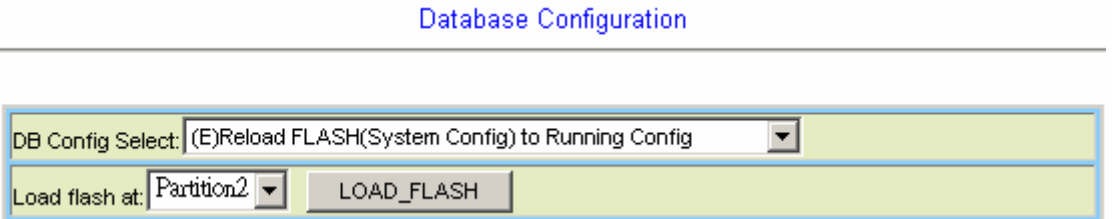

### **Load configuration from Flash to Running Config successfully:**

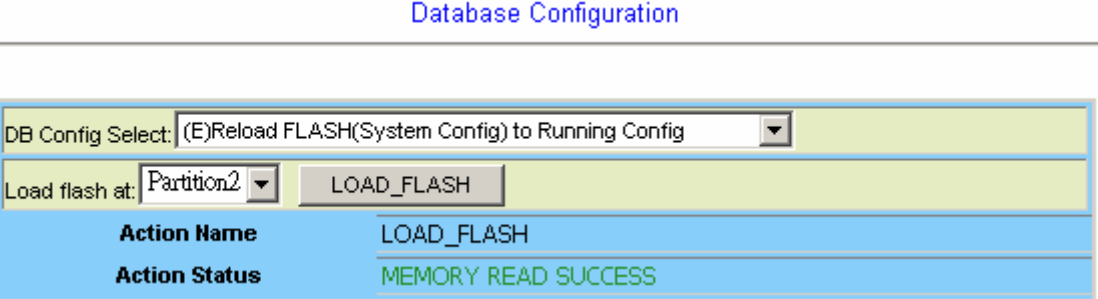

#### **(F) Restore Factory Default**

÷

Click on **Factory\_Default** button to restore factory default configuration.

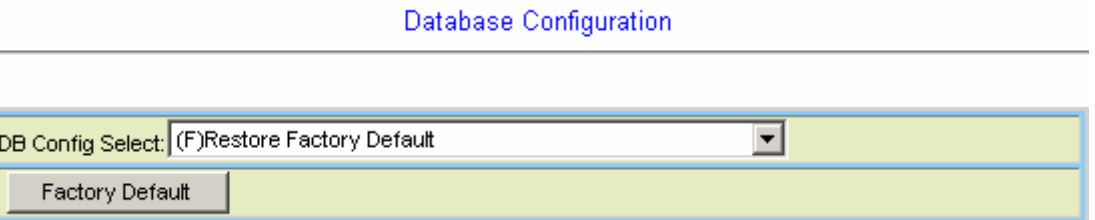

After loading default configuration to Flash successfully, you must click on **RESTART** button to restart the system so that the configuration can take effect.

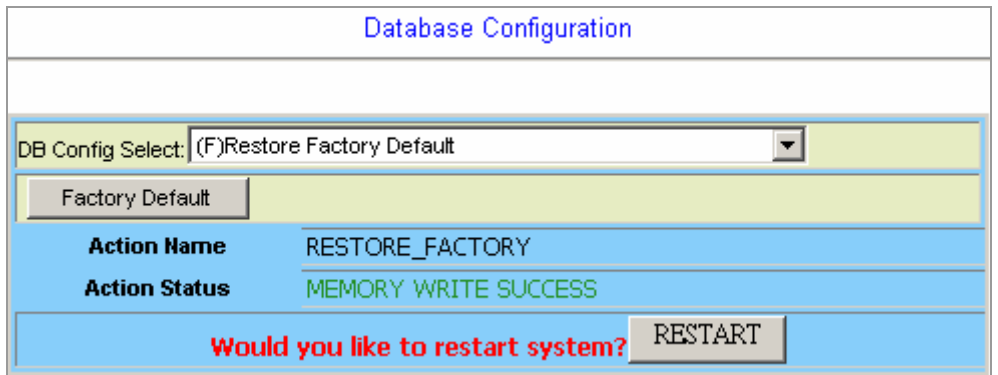

#### **(G) Flash Boot Point Configuration Select**

Click on the *Boot Config* drop-down list and select the partition (Partition1 or Partition2) as the boot point. Click on **Apply** button and then restart the system. The system will restart and load the configuration in the partition you select into the running configuration.

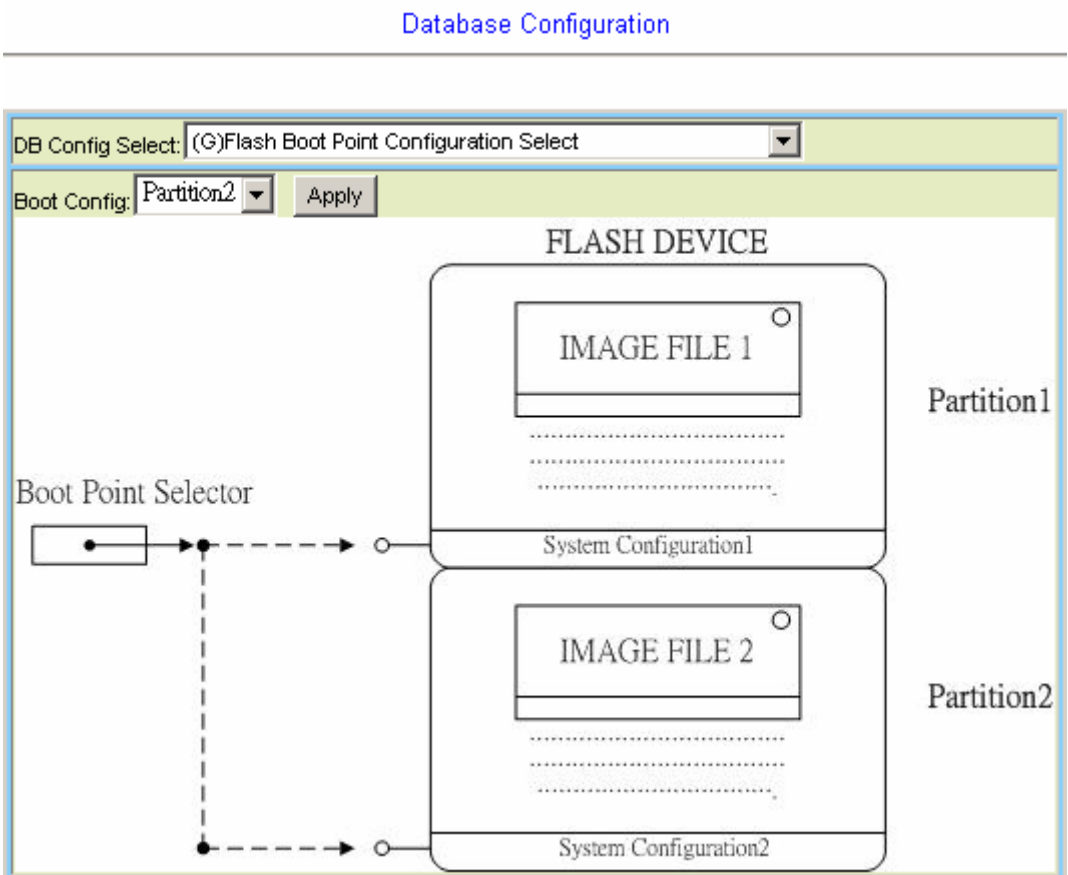

#### **2.3.4 Firmware Update**

#### **For CLI:**

If you want to update firmware code, you must get image file from FTP Server. Suppose that FTP Server IP address is 172.16.10.219 and the image filename is 'vmlinux\_u2402\_ 1.00B05'.

#### **Example:**

1. Firmware update:

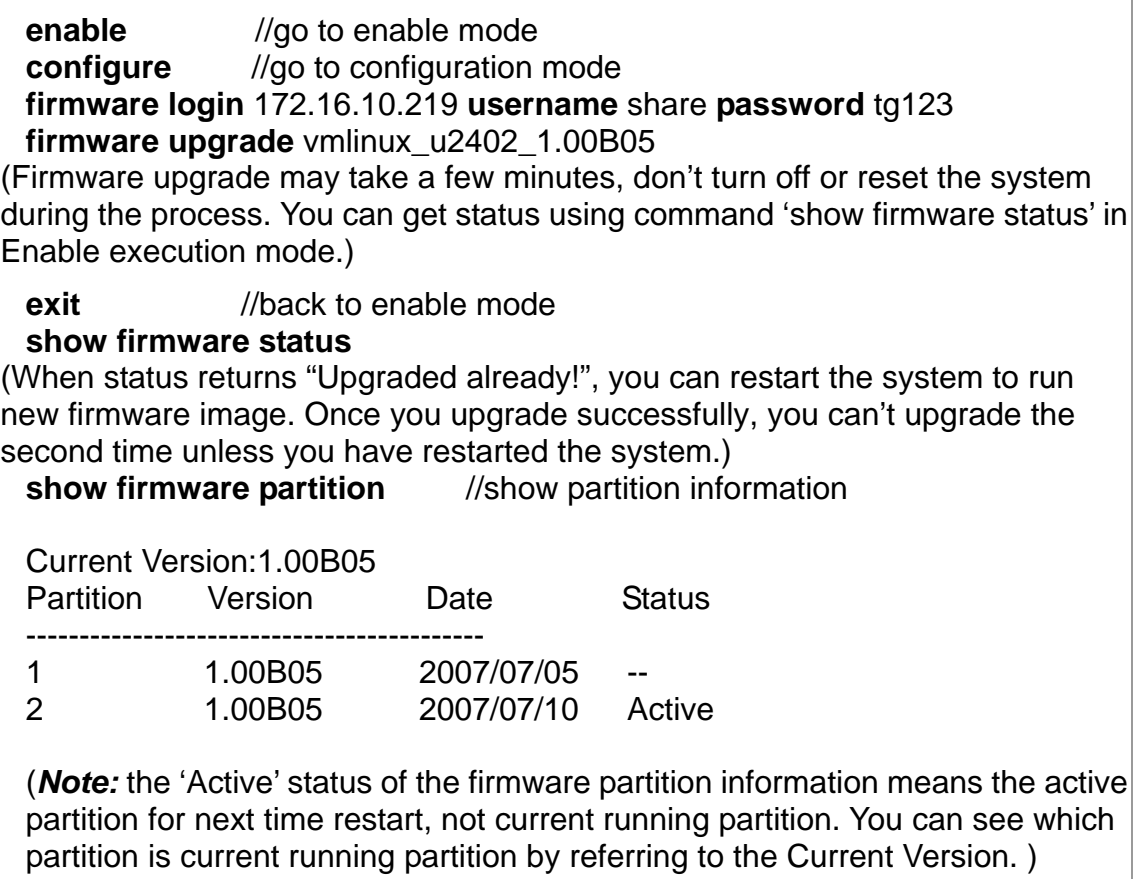

2. The IDL-2402 provides two firmware memory partitions. If you want to change the firmware partition for booting, use the following commands (if you change to the non-active partition, system will restart immediately):

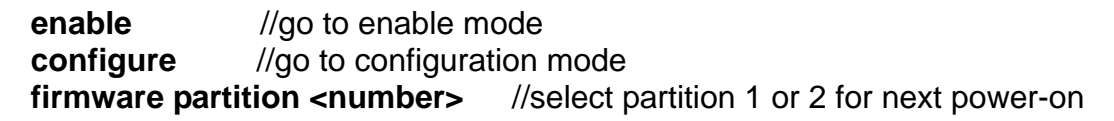

#### **For Web:**

On the menu tree, click on **Maintenance** --- > **Firmware Update**. The *Firmware Update* page is displayed. Once you have entered all the necessary values, click on **Firmware Update** button to start updating the firmware.

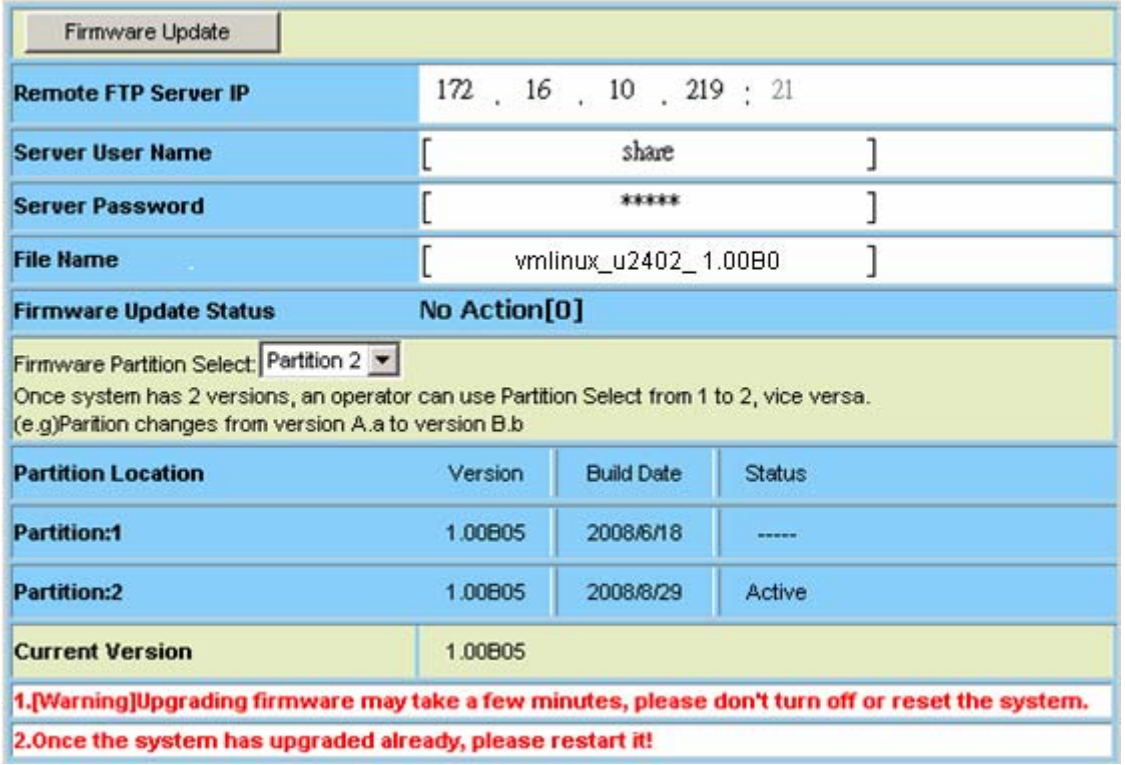

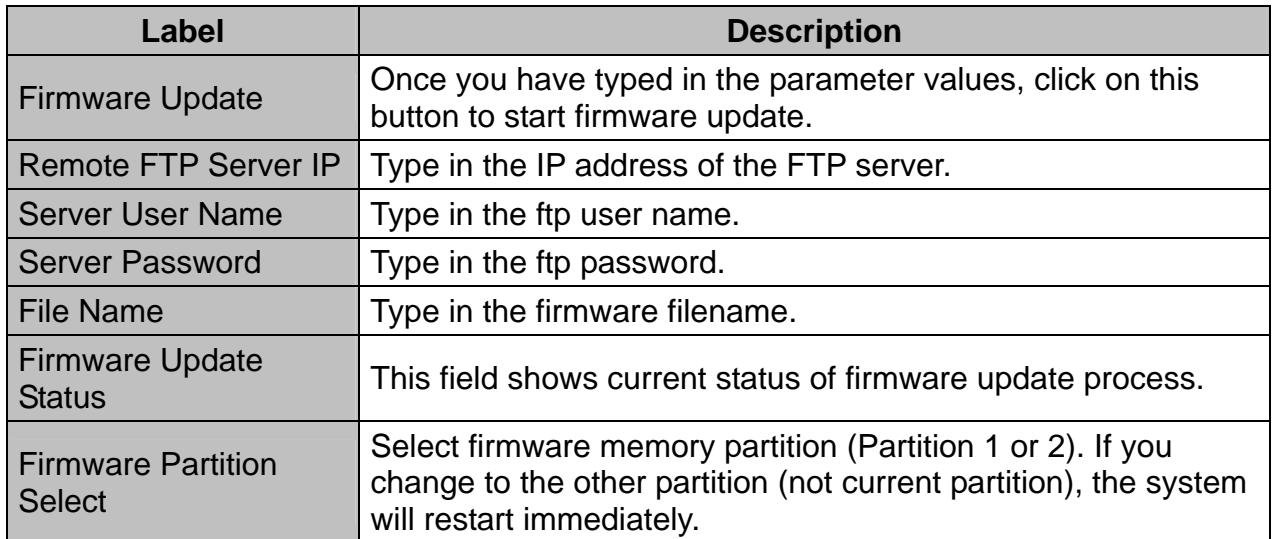

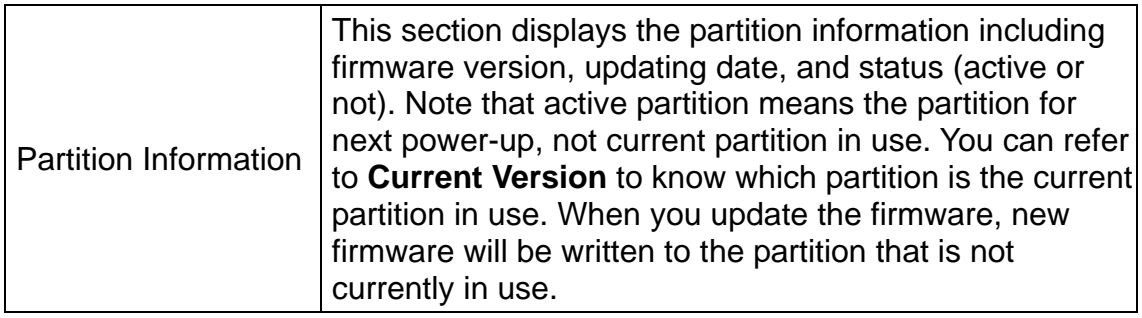

#### **FTP Get in progress:**

The following message is displayed during getting file from FTP server.

incoming cluster id 0 FTP SERVER IP=172.16.10.219 Waiting for FTP Session (about 30 sec..)

#### **Firmware Write in progress:**

The Flash Write process may take a few minutes; **you must not turn off or reset the system during the process.** 

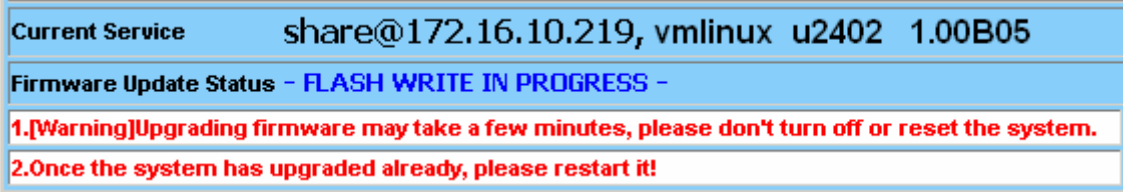

#### **Firmware Write successfully:**

When the Flash Write process has completed successfully, the Firmware Update Status shows "Firmware has upgraded already". You can now restart the system.

# **3. Software Introduction**

#### **3.1 General Overview**

The software architecture of the IDL-2402 is shown in the figure below. It can be divided into three layers: the management layer, the OAM&P layer, and the firmware layer.

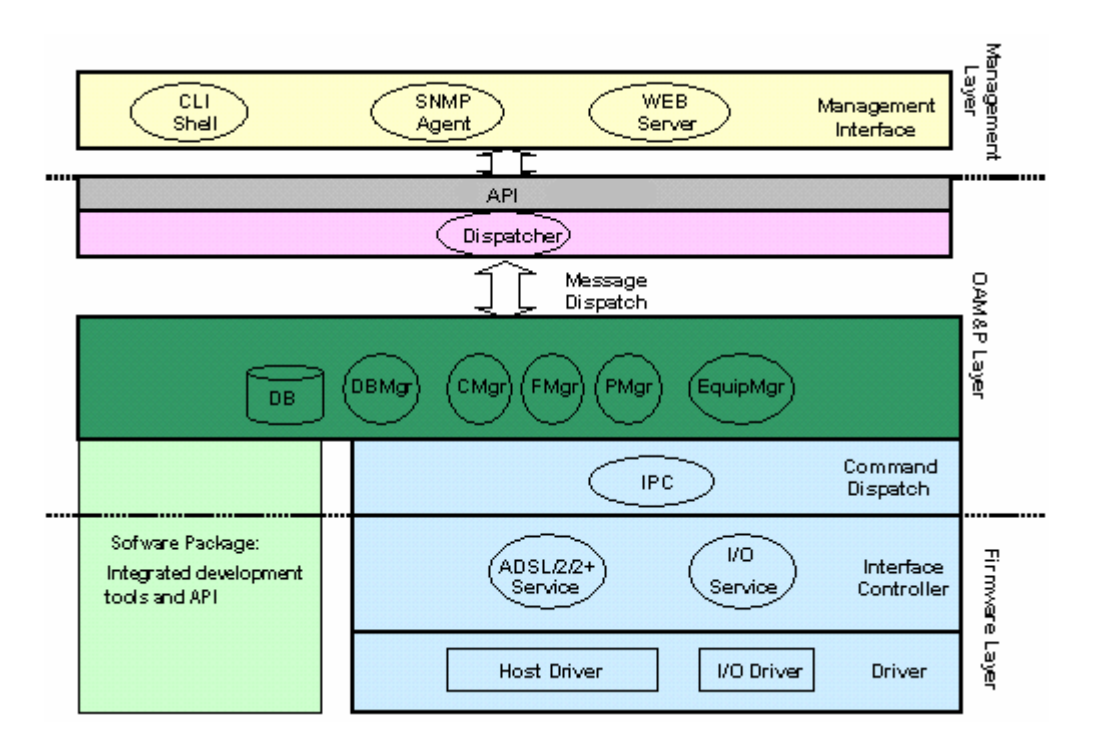

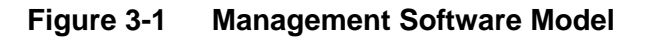

As in the figure, CLI shell, SNMP agent, and WEB server are in the top-most layer (management layer) of the system software and offering OAM&P function of the DSLAM based on the conceptual management features as follows:

- **Configuration Management**
- **Performance Management**
- **Fault Management**

The IDL-2402 uses flash memory as the database (DB) to store system configuration parameters. The firmware layer includes ADSL drivers, Memory and I/O control, etc.

#### **3.1.1 Features of Management Interface**

- Support CLI, SNMP (v1, v2c), and web-based GUI management interface through in-band channels
- Support up to 10 CLI sessions at the same time
- The in-band management connection of the system is the highest priority of all supported in-band traffic categories
- Support Telnet interface for remote operators to login system operating console
- Support up to 32 configurable SNMP trap destinations and allow the SNMP traps to be sent to any specified SNMP aware device, for instance, Network management center

#### **3.2 Configuration Management**

The configuration management contains the following aspects:

- 1. System Setup, such as setup for management IP address/net mask, GBE interface (including to enable/disable and query the administrative/operational status of the trunk port), line port (including to enable/disable/reset ADSL port, query the administrative/operational status of the port, and bind profiles on a per port basis), CLI session and timeout, Cluster, SNTP, IP routes, and user administration (including login authorization and provides three security levels).
- 2. Bridge Configuration (see "[3.2.1 Bridge Configuration](#page-47-0)" below for more description)
- 3. ADSL Configuration (see "
- 4. 3.2.2 ADSL Configuration" below for more description)
- 5. ATM traffic management
- 6. SNMP setup

The configuration management provides detecting and reporting to the operators through SNMP Trap for all memory updates reflecting changes in the system configuration. It also provides logging the changes in the operational state and making this information available (on-demand) to the operators over the operation interface.

The system contains a database (DB) to store all the provisioning data so that the configuration can be restored in re-booting. Authorized operators can query the DB to obtain configuration data.

#### <span id="page-47-0"></span>**3.2.1 Bridge Configuration**

The bridge configuration of the IDL-2402 includes the following aspects:

- Interface setup
- VLAN configuration: static VLAN, protocol based VLAN, VLAN translation, and IP/MAC anti-spoofing.
- Access Control: Filtering, VLAN priority remark, rate limit, and priority queue mapping.
- **Forwarding database**
- **DSL Line Identify**
- **IGMP** configuration
- **IDOA** configuration

#### **3.2.2 ADSL Configuration**

Configuration for an ADSLx user port is provisioned by the parameter set, which is a group of attributes that determine the user port behaviors; and we call it as a profile. The IDL-2402 provides a profile-based provisioning per the definition of ITUT G997.1 and RFC 2662 for ADSL line configuration data and a mechanism to associate the ADSL port to these profiles. One or more ADSL lines may be configured to share parameters of a single profile.

The ADSL profiles of IDL-2402 include:

#### **Service Profile**

The parameters include Rate adaptive mode selection, Min/max/planned bit rate, Interleaving Max delay, and Minimum impulse noise protection.

#### **Spectrum Profile**

The parameters include the Power management setting, Min/max/target noise margin, allowed ADSL modes of operation, Carrier mask, RFI band data, Maximum nominal aggregate transmit power, Maximum PSD level, PSD shape (for ADSL2+), Power back off initiation, and Maximum aggregate receive power.

#### **TCA Profile**

The parameters include ESs, SESs, UASs for interval and day PM, and LOS, LOF, LOPWR, LOL, Error Frame for interval PM only.

The system provides up to 120 Service profiles and Spectrum profiles respectively, and provides up to 16 TCA profiles. One of the profiles is a fix default that cannot be modified; users are allowed to create, and edit the other profiles. Each profile contains a parameter set for downstream and upstream direction respectively. Users can also observe the actual values of these parameters through CLI, Web-GUI, or EMS.

The ADSL configuration also includes the function for user to query the line status, the physical layer status, and the channel interface status for ATU-C and ATU-R. The status information includes the attenuation rate, actual net data rate, the line attenuation, SNR margin, transmission power, actual interleaving delay, channel characteristics per subcarrier, quiet line noise PSD, …etc.

#### **3.3 Performance management**

Performance management supports performance monitoring by collecting and thresholding performance parameter counters against 15-miniute intervals for each interface and module respectively. Users can query the data of these parameters through CLI and Web-GUI.

Performance statistics include the following:

#### **1. Statistics for current interval:**

A real-time aspect contains the reflection of the current value situation before the new interval. The current value includes values of current 15-min interval and current 1-day interval.

#### **2. Statistics history at 15-minute basis:**

The system stores previous 96 statistics of PM parameters at 15-min interval for retrieving.

#### **3. Statistics history at 1-day basis:**

The system stores previous 1 statistics of PM parameters at 1-day interval for retrieving.

Most of the performance parameter thresholds are user-programmable. The IDL-2402 uses a threshold crossing alert (TCA) to notify the management system when one of the counts during a measurement interval exceeds its threshold.

The TCA contains the following information:

- Specific interface involved
- Error condition identifying the measurement type
- Value of the parameter
- Occurrence date and time of the event

The performance management also provides the traffic counter including transmitted packets, error packets and discarded packets for each interface (network and subscriber interface) and ATM cell counter in both transmit and receive direction. Users can observe these data through CLI and Web-GUI.

#### **ADSL PM**

The IDL-2402 provides the following ADSL PM statistics:

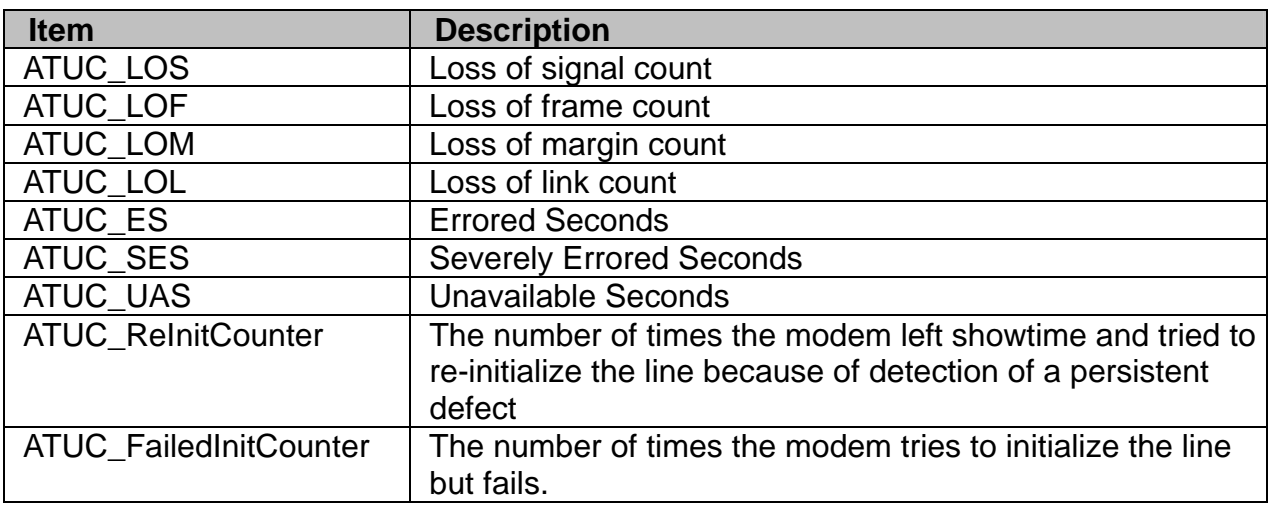

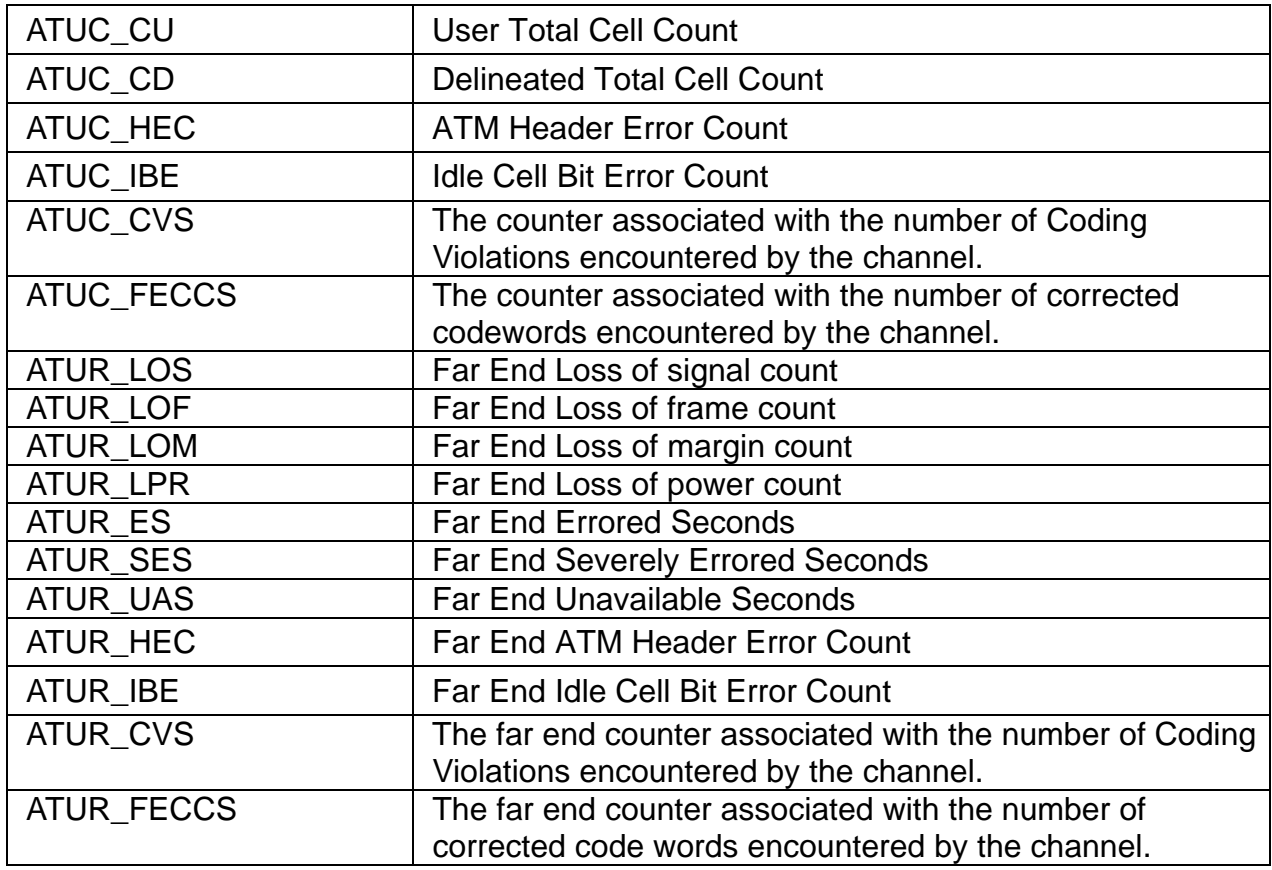

The IDL-2402 provides the following ADSL PM thresholds:

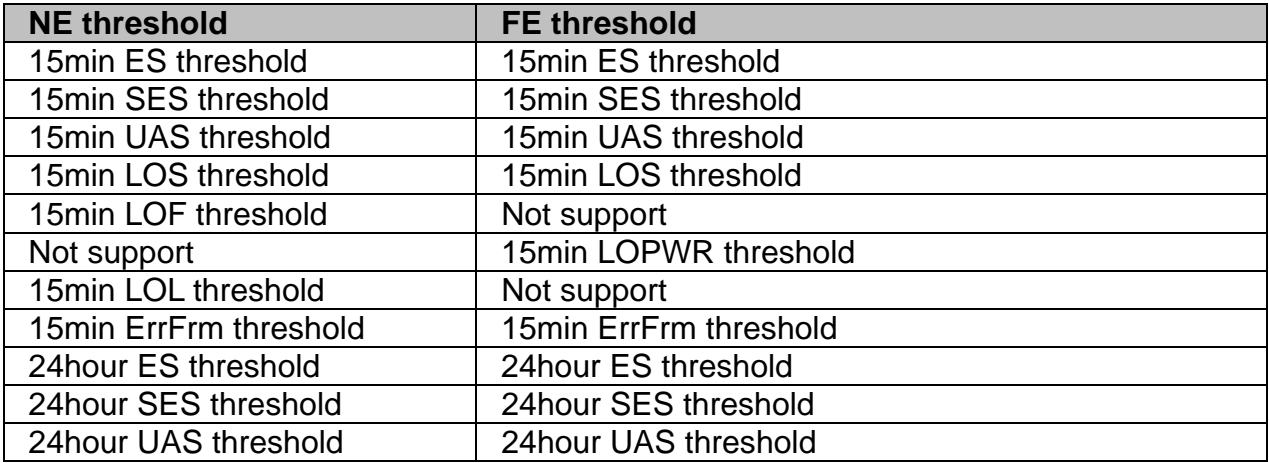

#### **3.3.1 RMON Feature**

The IDL-2402 supports performance statistics defined in RMON MIB groups 1 (Ethernet statistics), 2 (history control), 3 (Ethernet history), 4 (alarm), 5 (event), and 6 (log) per RFC 2819 for all network uplink 10/100/1000 ports. The supported parameters are as follows:

| <b>Variable</b>            | <b>Description</b>                     |  |
|----------------------------|----------------------------------------|--|
| <b>Rx DropEvents</b>       | Monitoring rx dropped packets          |  |
| <b>Rx Bytes</b>            | Monitoring rx bytes packets            |  |
| <b>Rx Packet</b>           | Monitoring rx packets                  |  |
| <b>Rx BroadcastPkts</b>    | Monitoring rx broadcast packets        |  |
| <b>Rx MulticastPkts</b>    | Monitoring rx multicast packets        |  |
| <b>Rx CRC Align Errors</b> | Monitoring rx error aligment packets   |  |
| <b>Rx Undersize Pkts</b>   | Monitoring rx undersize packets        |  |
| <b>Rx Oversize Pkts</b>    | Monitoring rx oversize packets         |  |
| <b>Rx Fragments</b>        | Monitoring rx fragments packets        |  |
| Rx Jabbers                 | Monitoring rx jabber packets           |  |
| <b>Tx Collisions</b>       | Monitoring tx single collision packets |  |
| Tx/Rx Pkts 64bytes         | Monitoring tx/rx 64 bytes              |  |
| Tx/Rx Pkts 65~127bytes     | Monitoring tx/rx 65 to 127 bytes       |  |
| Tx/Rx Pkts 128~255bytes    | Monitoring tx/rx 128 to 255 bytes      |  |
| Tx/Rx Pkts 256~511bytes    | Monitoring tx/rx 256 to 511 bytes      |  |
| Tx/Rx Pkts 512~1023bytes   | Monitoring tx/rx 512 to 1023 bytes     |  |
| Tx/Rx Pkts 1024~1518bytes  | Monitoring tx/rx 1024 to 1518 bytes    |  |
| <b>Tx Bytes</b>            | Monitoring tx bytes packets            |  |
| <b>Tx Packet</b>           | Monitoring tx packets                  |  |
| <b>Tx MulticastPkts</b>    | Monitoring tx multicast packets        |  |
| <b>Tx BroadcastPkts</b>    | Monitoring tx broadcast packets        |  |

**Table 3-1 RMON ETH Statistics variables** 

#### **Table 3-2 RMON ETH History Control variables**

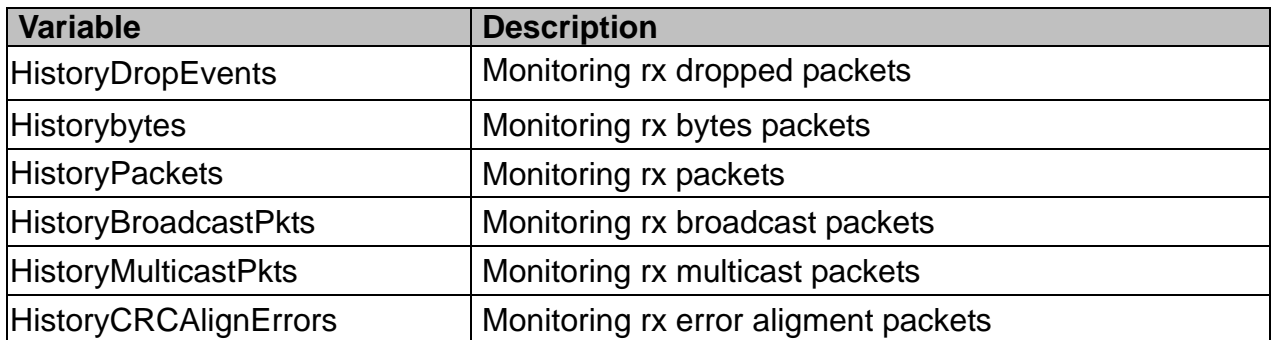

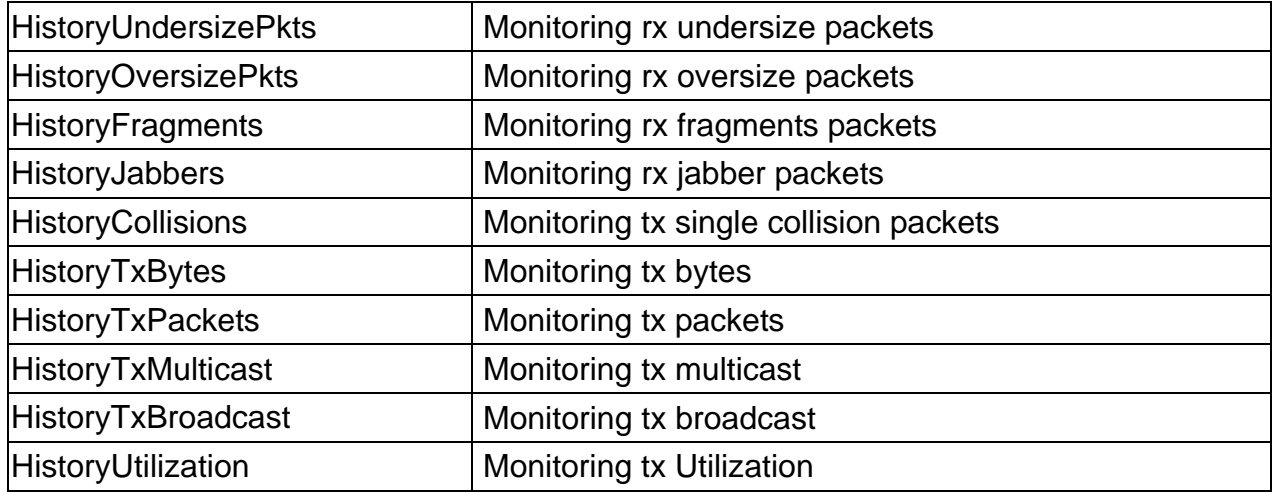

#### **3.4 Fault Management**

Fault management is conceptually partitioned into two levels: the system top level, and interface-specific level. Both levels are alarm-level configurable and can be Major and Minor. All the alarms are mask-able.

Fault management provides the alarm output through hardware output interface (on the system front panel) and visible indicator (LED). The alarm/status indications are automatically generated as a result of certain events/conditions. The IDL-2402 supports query of all current alarm status. It is also able to keep 256 records of historical alarms and events respectively.

The IDL-2402 provides the ability to group alarms in a hierarchical alarm presentation scheme. Alarms of the same rank can exist at the same time. A lower-ranking alarm will be demoted if a higher-ranking alarm is raised for the same object. For example, if a far-end LOS is raised on a circuit and then a far-end LPR is raised on the circuit, the LPR alarm stands and the LOS closes. The alarm hierarchy used in the IDL-2402 system is shown in the following table:

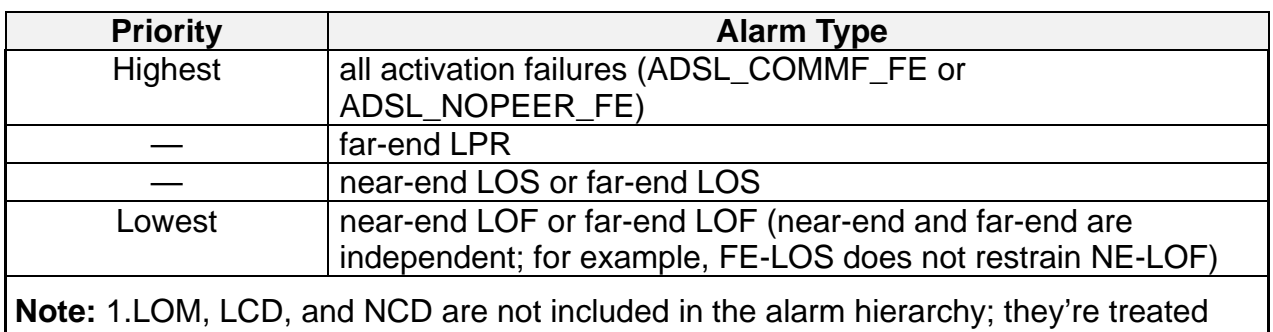

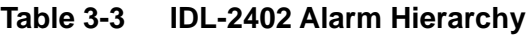

independently.

 2.The PM counters LPR, LOS, and LOF follow the alarm hierarchy rule. When these alarms exist at the same time, only the PM counter of a higher-ranking alarm will count (the PM counters of other lower-ranking alarms will not).

#### **System Alarms**

The IDL-2402 provides the following System alarms:

- Fan Failure Alarm
- Above Temperature
- **Below Temperature**
- Self-test Fail
- DSP Fail you can see which DSP chip is fail from the user interface (Web GUI, CLI, etc.). There is a number  $1 \sim 4$  in the alarm message/description corresponding to the DSP chip  $1 \sim$  chip 4

#### **ADSL Alarms**

The IDL-2402 provides the following ADSL alarms:

- LOS (Loss of Signal) -Near End/Far End
- LOF (Loss of Frame) -Near End/Far End
- LOM (Loss of Margin) -Near End/Far End
- LCD (Loss of Cell Delineation) -Near End/Far End
- NCD (No Cell Delineation) -Near End/Far End
- LOPWR (Loss of Power) Far End
- COMMF: Unable to communicate with peer modem Far End
- NOPEER: No peer present Far End

#### **3.5 Loopback Testing**

The IDL-2402 supports ATM and ADSL loop diagnostics.

#### **ATM**:

The system provides F5 end-to-end or segment loopback.

#### **ADSL**:

The system provides Dual Ended Loop Testing (DELT) for each ADSL line on a per port basis, according to the definition per section 8.12.3 of ITUT G992.3.

The following test parameters are supported:

- Channel Characteristics Function H(f) per subcarrier (CCF-ps),
- Quiet Line Noise PSD QLN(f) per subcarrier (QLN-ps),
- Signal-to-Noise Ratio SNR(f) per subcarrier (SNR-ps),
- Line Attenuation (LATN),
- Signal Attenuation (SATN),
- Signal-to-Noise Ratio Margin (SNRM),
- Attainable Net Data Rate (ATTNDR),
- Far-end Actual Aggregate Transmit Power (ACTATP),
- Near-End Actual Aggregate Transmit Power (ACTATP).

#### **3.6 Cluster Feature**

The IDL-2402 supports Cluster feature that can make a group of NEs (network elements) work together as a single NE from the management point of view. Operators can manage the NEs in a cluster, called cluster nodes, via the same single IP address in terms of CLI, Web-based GUI or SNMP based management interfaces. The IDL-2402 currently provides cluster feature that a cluster can include up to four cluster members (NEs). There are one Master and the other members are all Slaves in a cluster. The Master works as a gateway of the Slaves, and it also can forward CLI/Web/SNMP commands to the destination Slave. The Slaves can execute the commands and respond to the Master. It uses star topology for conducting a Clustering Management group.

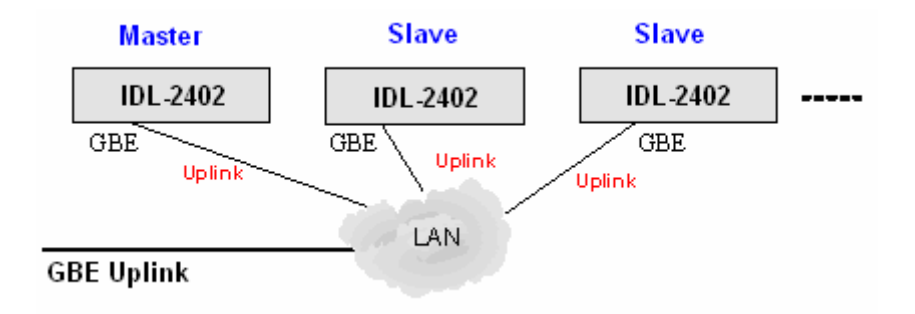

**Figure 3-2 Cluster network topology – Star** 

Before you group a Master and a Slave IPDSLAM, some parameters need to be well configured:

- **1. Cluster domain name:** The group name for a cluster must be the same on Master and Slave.
- **2. Cluster IP address:** IP address to be used for remote management when Master and Slave are grouped together.
- **3. NE cluster name:** A name to identify Master or Slave.
- **4.** Set private IP address on in-band port for both Master and Slave IPDSLAM. The private IP is used for communication between Master and Slave. The management center actually uses Cluster IP address for remote management.
- **5.** Master and Slave need to be configured with same management VLAN.
- **6.** The default gateway should be configured to the router that is aware how to route management traffic to Management Center of the management network. The setting of Cluster default gateway should be the same between Master and Slave.

## **4. WEB Management**

#### **Web Configuration Tool Overview**

To access Web Configuration Tool on an IDL-2402:

- **1.** Connect a PC to the console port of the DSLAM. At the console, type the following CLI command:
- **WDS:>enable** /\*enter the enable command mode from initial mode\*/

**WDS:%show management all** /\*display all in-band management IP setting\*/

The default LAN IP address is got via DHCP.

**2.** At your web browser, enter the URL you retrieve by using the above command. If you need to change the accessing port number (default is 80) of the Web Configuration Tool, use the following CLI command (with the correct values added):

**WDS:%configure** /\*enter the configuration command mode from enable mode\*/

**WDS:(conf)#http port <number>** /\*set http port number\*/

**3.** Logging in to Web Configuration Tool:

Once you connect to the DSLAM, a login page is displayed. You must enter your username and password to access the pages. The default login username and password are as follows:

User Name: **admin** 

Password: **admin** 

Click on the *Sign in* button.

You are now ready to configure your DSLAM using the Web Configuration Tool.

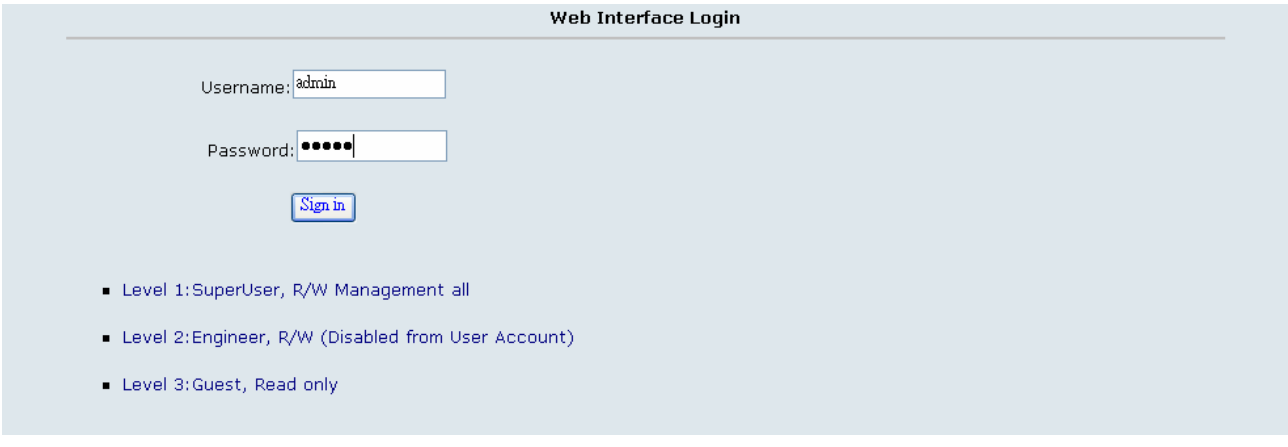

#### **Figure 4-1 Web Configuration Tool login page**

**4.** The following page is displayed. This is the homepage of the Web Configuration Tool.

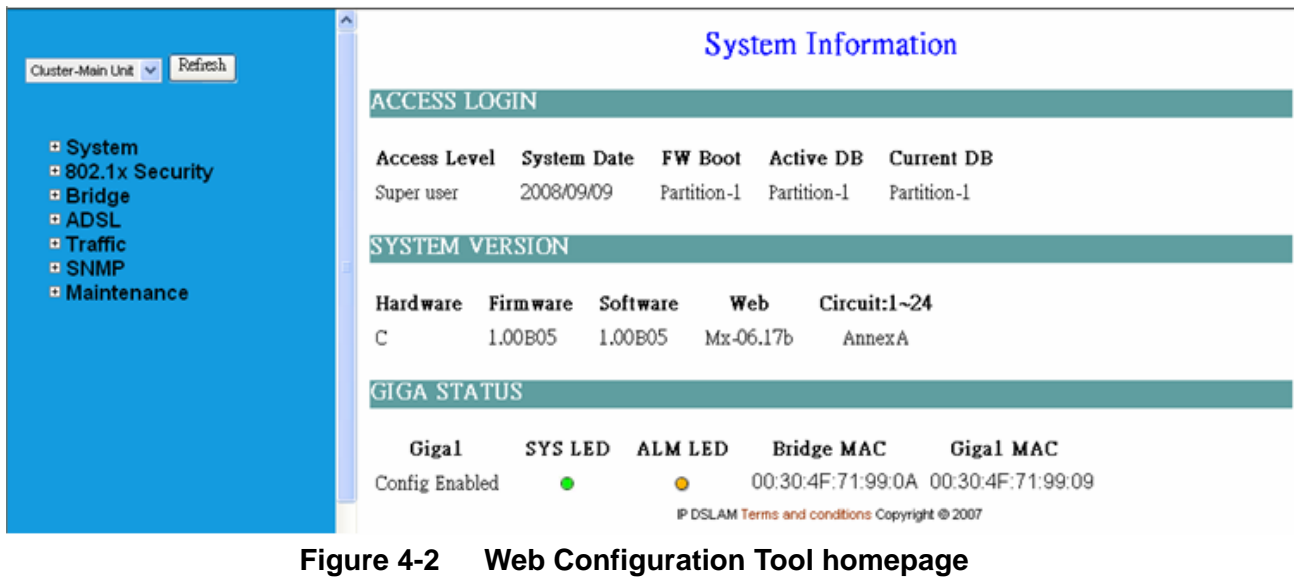

- 59 -

#### **About Web Configuration Tool Pages**

The Web Configuration Tool provides a series of web pages for users to setup and configure the IDL-2402 System. These pages are organized into six main topics including **System**, **Bridge**, **ADSL**, **Traffic**, **SNMP**, and **Maintenance**. You can select each topic from the menu on the left-hand side of the main window. [Table 4](#page-59-0)-1 lists the various pages of the web configuration tool.

The exact information displayed on each web page depends on the specific configuration that an operator is using. The following chapters provide a general description of the setup and configuration details.

<span id="page-59-0"></span>

| <b>System</b>   | System Information                |                               |  |
|-----------------|-----------------------------------|-------------------------------|--|
|                 | <b>Board IP Setup</b>             |                               |  |
|                 | <b>Ethernet Port Service</b>      |                               |  |
|                 | <b>ADSL Port Service</b>          |                               |  |
|                 | CLI Setup                         |                               |  |
|                 | <b>Cluster Setup</b>              |                               |  |
|                 | <b>System Inventory</b>           |                               |  |
|                 | <b>SNTP</b>                       |                               |  |
|                 | <b>IP Routes</b>                  |                               |  |
|                 | <b>User Administration</b>        |                               |  |
|                 | Duplicator                        |                               |  |
| 802.1x Security | <b>System Protocol</b>            |                               |  |
|                 | <b>RADIUS &amp; Local Profile</b> |                               |  |
| <b>Bridge</b>   | Interface Setup                   | <b>GIGA Bridge</b>            |  |
|                 |                                   | <b>ADSL PVC</b>               |  |
|                 |                                   | <b>ADSL Bridge</b>            |  |
|                 |                                   | <b>ADSL Port Security</b>     |  |
|                 | <b>VLAN Configuration</b>         | <b>Static VLAN</b>            |  |
|                 |                                   | <b>Protocol Based VLAN</b>    |  |
|                 |                                   | <b>Translation VLAN</b>       |  |
|                 |                                   | Static Allowed IP             |  |
|                 |                                   | <b>MAC Spoofing</b>           |  |
|                 | <b>Access Control</b>             | Filtering                     |  |
|                 |                                   | <b>VLAN Priority Remark</b>   |  |
|                 |                                   | <b>Rate Limit</b>             |  |
|                 |                                   | <b>Priority Queue Mapping</b> |  |
|                 | Forwarding                        | <b>TP Forwarding DB</b>       |  |
|                 |                                   | <b>Forwarding Static</b>      |  |

**Table 4-1 Pages of the Web Configuration Tool**

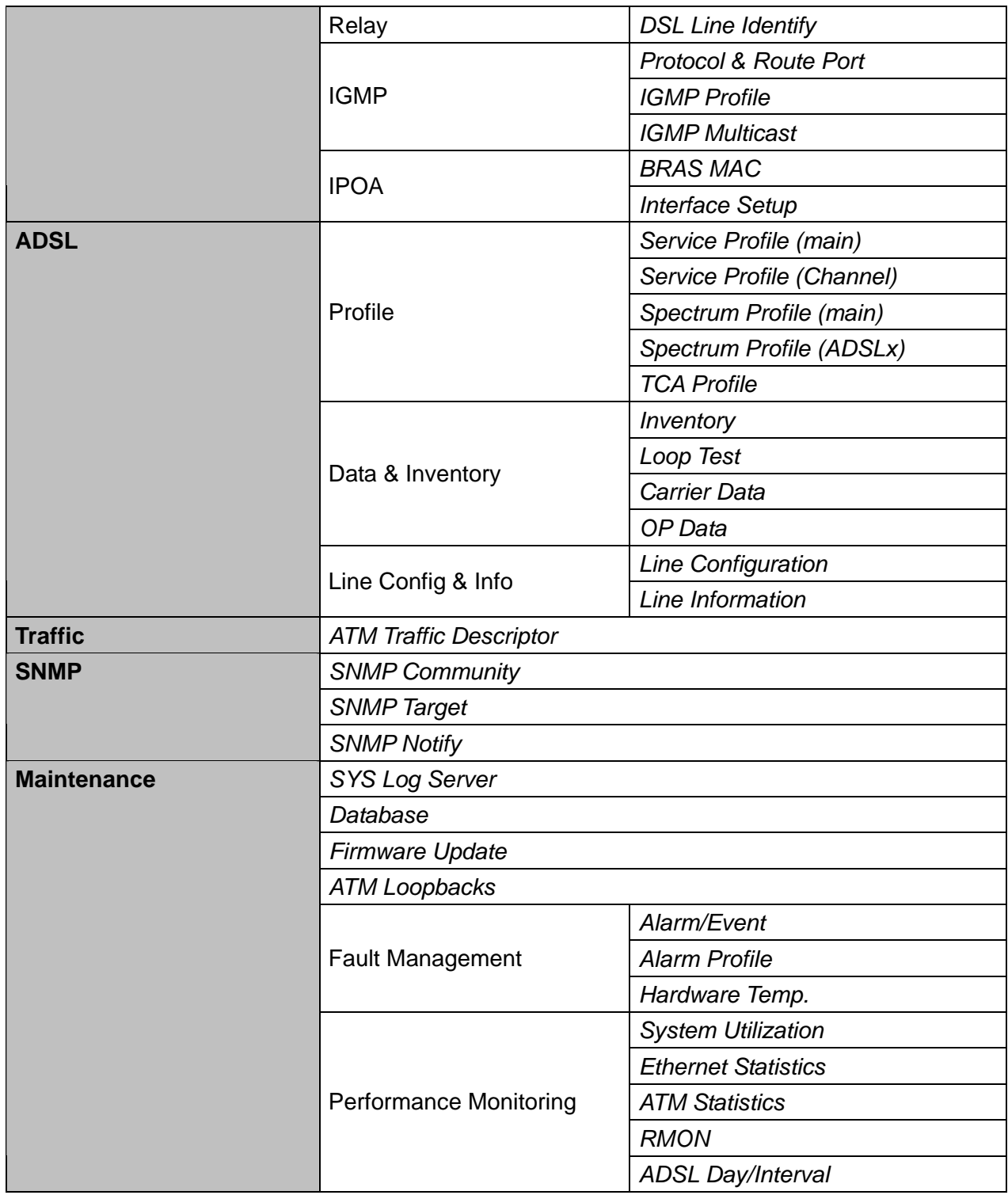

#### **4.1 System**

#### **4.1.1 System Information**

The *System Information* page (the default page you'll see after you login the web configuration tool) contains information about the user access level, current system date and time, current boot configuration partition, system MAC address, system HW/SW/FW version, web configuration software version, supported subscriber line type (AnnexA or AnnexB), GBE interface status, and LED status (SYS and ALM).

From the *System* menu, click on *System Info.* The following page is displayed:

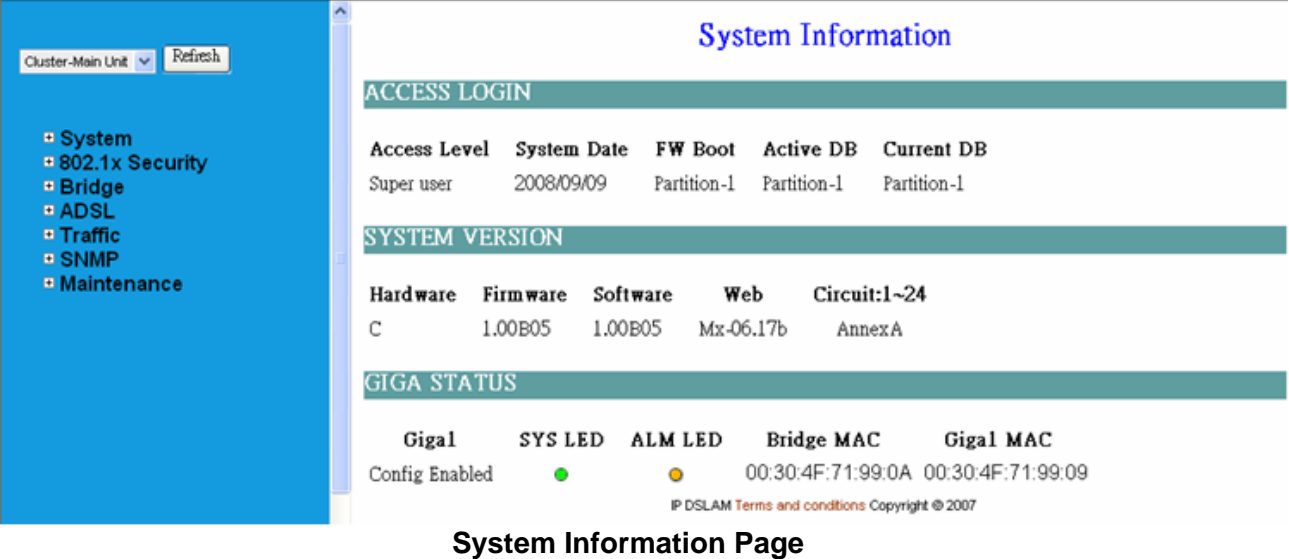

#### **4.1.2 Board IP Setup**

This option allows you to configure the in band IP address setting, VID management setting, HTTP port setting, etc. From the *System* menu, click on *Board IP Setup.* The following page is displayed:

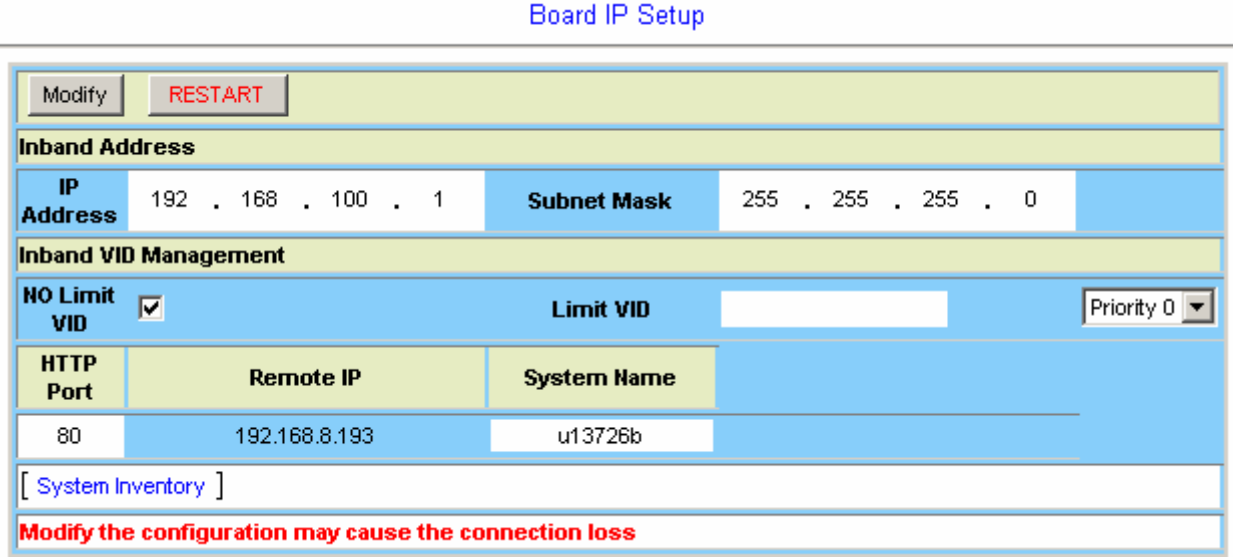

#### **Board IP Setup Table**

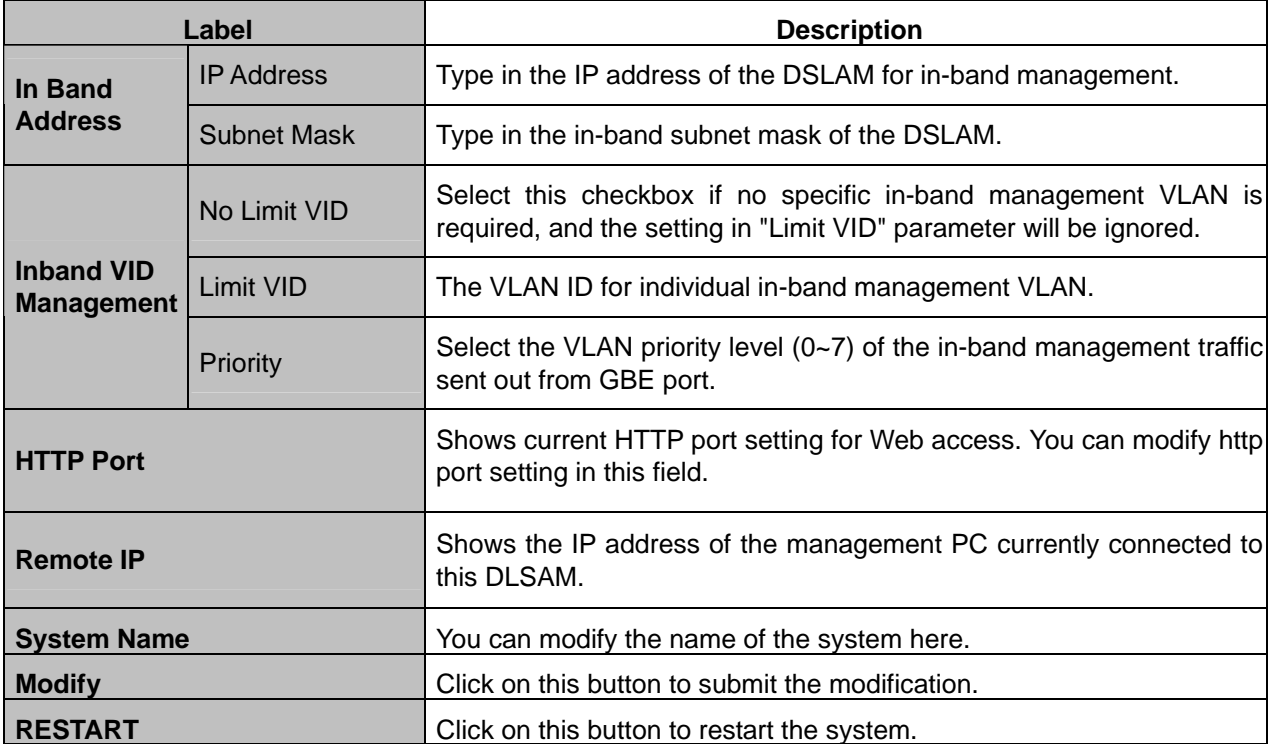

#### **4.1.3 Ethernet Port Service**

This option allows you to set the administration state and select the speed mode for the Gigabit Ethernet ports. From the *System* menu, click on *Ethernet Port Service.* The following page is displayed:

# **Ethernet Port Setup**

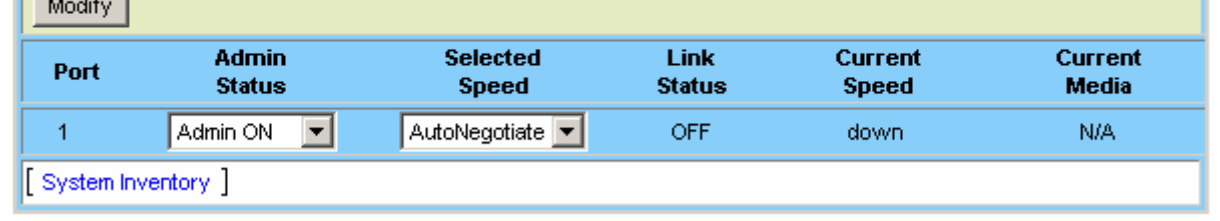

#### **Label Description Port Port This field shows port number of the Gigabit Ethernet interface.** Admin Status **Administrative State** (ON/OFF) to enable/disable the GBE port. **Selected Speed**  Click on the drop-down list and select the speed mode for trunk GBE port. Supported options are: AutoNegotiate, 100Mbps Half (duplex), 100Mbps Full (duplex). **Link Status Show operational status of the trunk ports (ON/OFF).** Show operational status of the trunk ports (ON/OFF). **Current Speed Show current speed mode of the trunk ports. Current Media** Show current uplink transmission medium (via copper or SFP). This field will show N/A when Oper Status is OFF. **Modify Modification Click on this button to submit the modification.**

#### **Ethernet Port Service Setup**

#### **4.1.4 ADSL Port Service**

This option allows you to setup the service status of the line ports and to bind the selected service profiles and spectrum profiles. Also, you can query current setting and the operational status of the line ports. From the *System* menu, click on *ADSL Port Service.* The following page is displayed:

First click on the drop-down list to select the port range to be displayed. Remember to click on the radio button to select a port to be modified (or select the **All** checkbox to modify all ports of the page at a time).

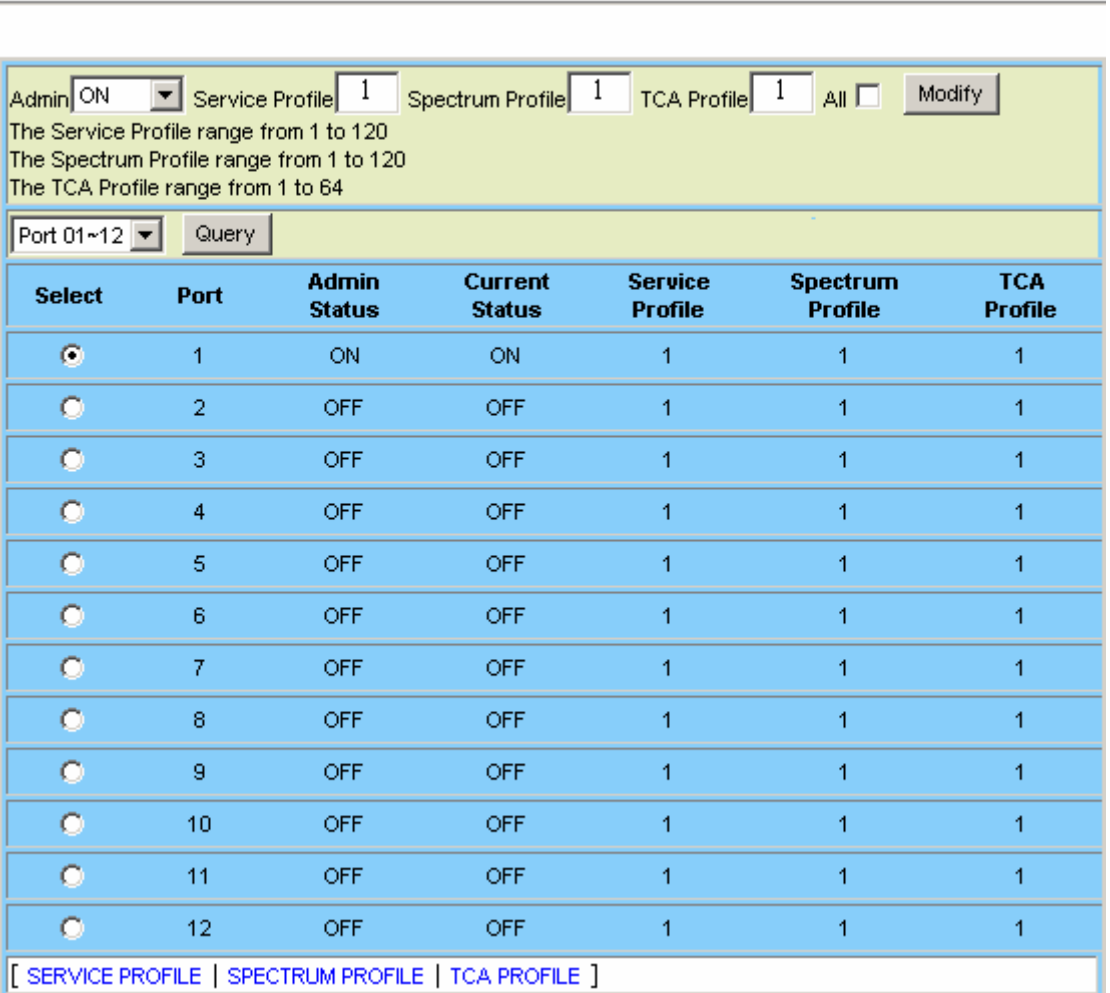

**ADSL Circuit Service** 

#### **Table 0-1 ADSL Circuit Setup**

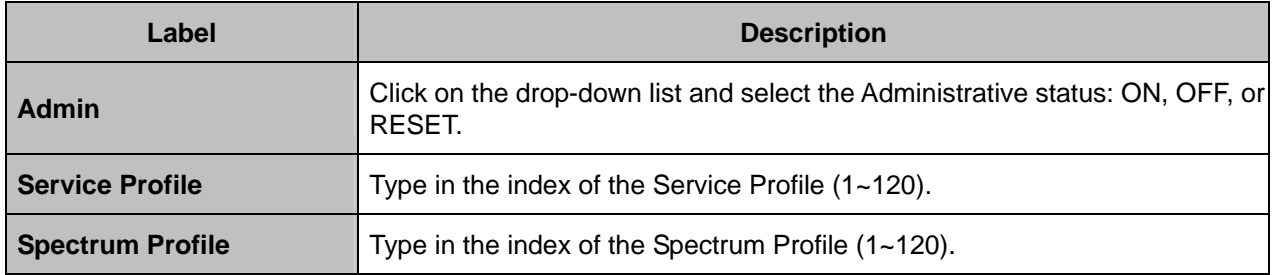

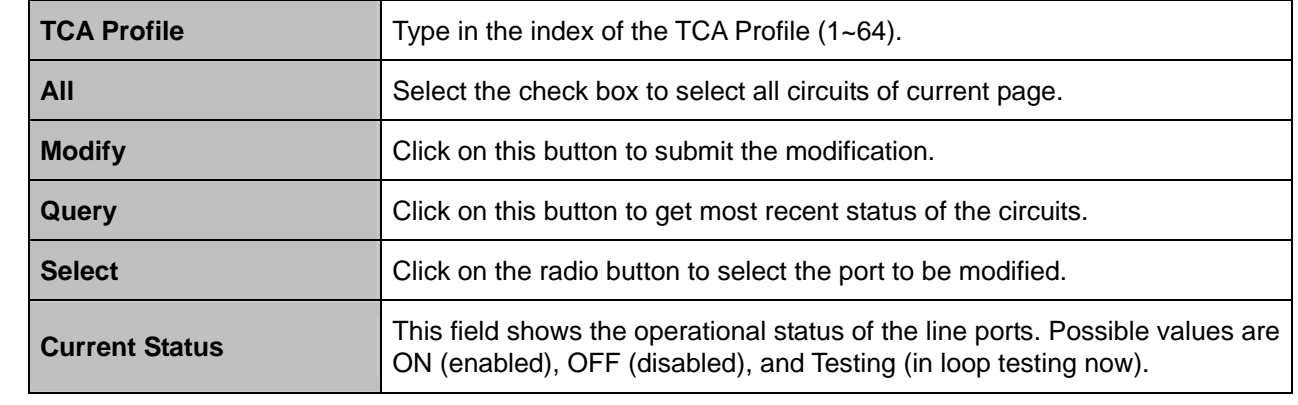

#### **4.1.5 CLI Setup**

This option allows you to modify the timeout setting for a CLI session and the allowable number of CLI sessions. From the *System* menu, click on *CLI Setup.* 

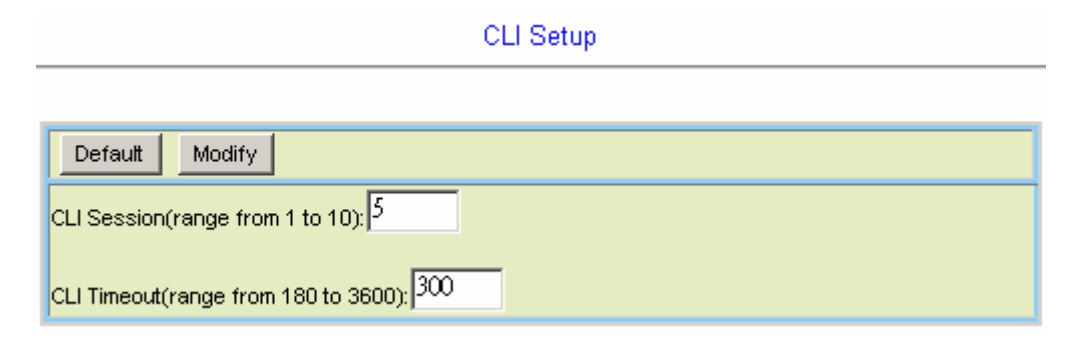

#### **CLI Setup**

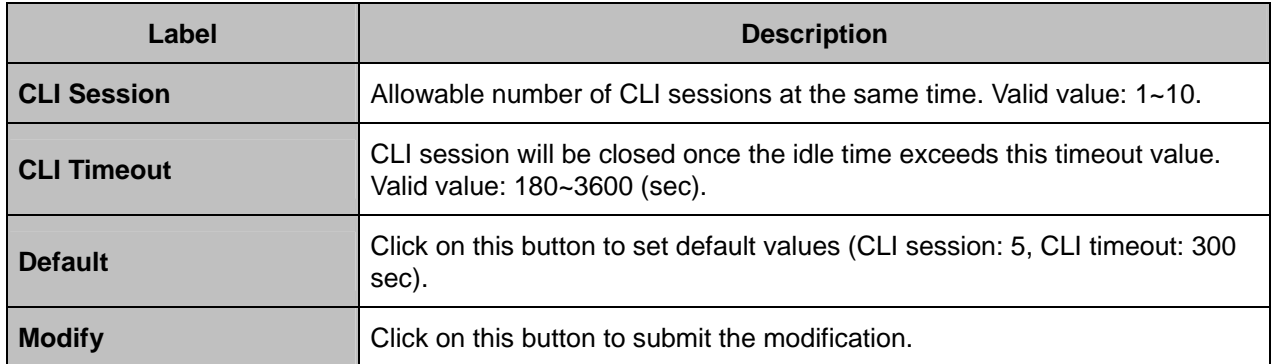

#### **4.1.6 Cluster Setup**

This option allows you to setup Cluster function, which can make a group of NEs (network elements) work together as a single NE from the management point of view. Before you group a Master and a Slave IPDSLAM, some parameters need to be well configured:

- **1. Cluster domain name**: The group name for a cluster must be the same on Master and Slave.
- **2. Cluster IP address**: IP address to be used for remote management when Master and Slave are grouped together.
- **3. NE cluster name**: A name to identify Master or Slave.
- **4.** Set private IP address on in-band port for both Master and Slave IPDSLAM. The private IP is used for communication between Master and Slave. The management center actually uses Cluster IP address for remote management.
- **5.** Master and Slave need to be configured with same management VLAN.
- **6.** The default gateway should be configured to the router that is aware how to route management traffic to Management Center of the management network. The setting of Cluster default gateway should be the same between Master and Slave.

Currently a IDL-2402 cluster can support up to **four** cluster members (NEs). The IPDSLAMs in a cluster must all be in-band connected through the GBE port. It uses star topology for conducting a Clustering Management group.

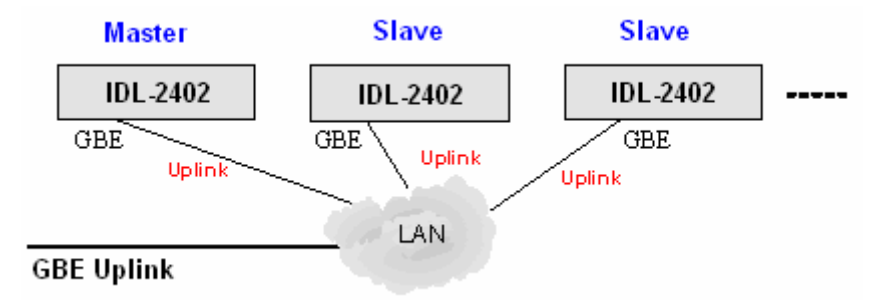

**Cluster network topology – Star** 

From the *System* menu, click on *Cluster Setup.* The following page is displayed:

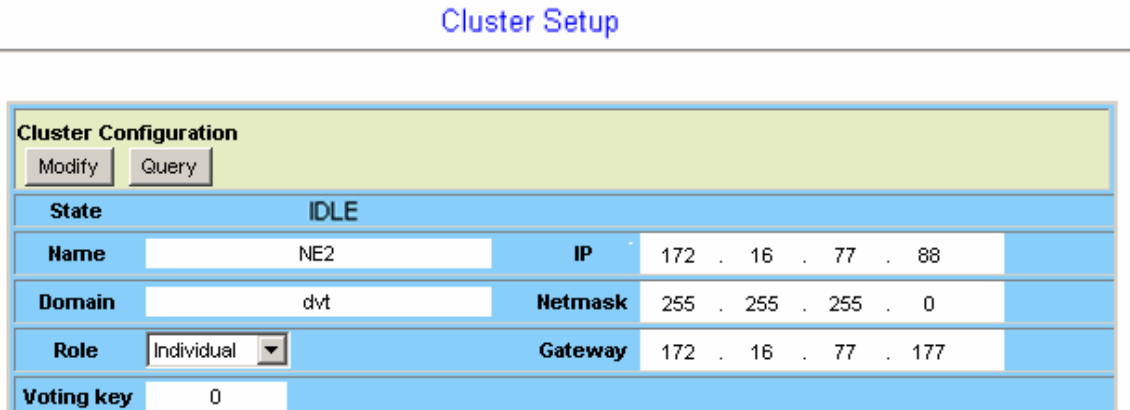

By default, the DSLAM is not in a cluster. The state of the Cluster Configuration shows "IDLE" and the Role shows "Individual".

To make the DSLAM join a cluster, select the Role as "Cluster" or "Slave only" according to your plan and then click on Modify. The state of the Cluster Configuration will show from **DISCOVERING** to **VOTING** to **MASTER** or **SLAVE** at last.

Cluster Setun

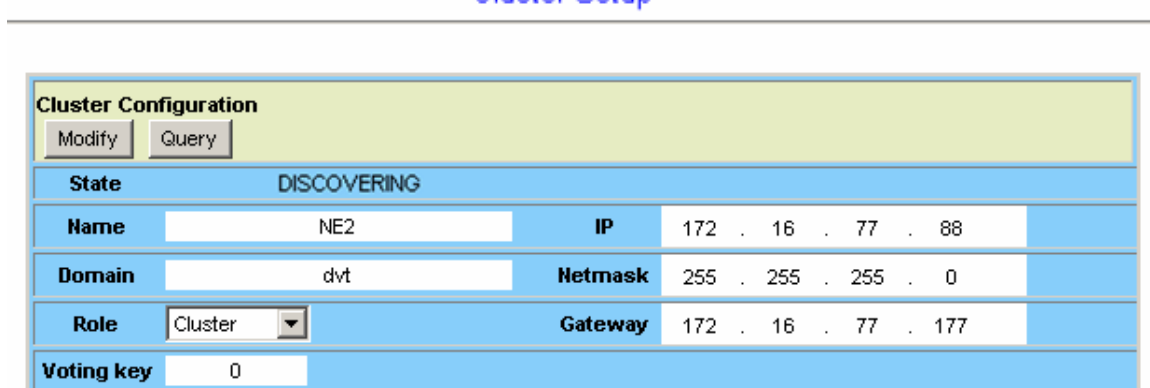

The following figure shows the Cluster Setup page of a cluster containing two cluster members. You will see the following page if you're connecting directly to the Master via its in-band IP address or connecting to the Cluster IP "172.16.77.88". You can control all the IP DSLAMs in a cluster by connecting to the Cluster IP address, or by directly connecting to the Master IPDSLAM via its in-band IP address that is configured in the *Board IP Setup* page (refer to section 4.1.2).

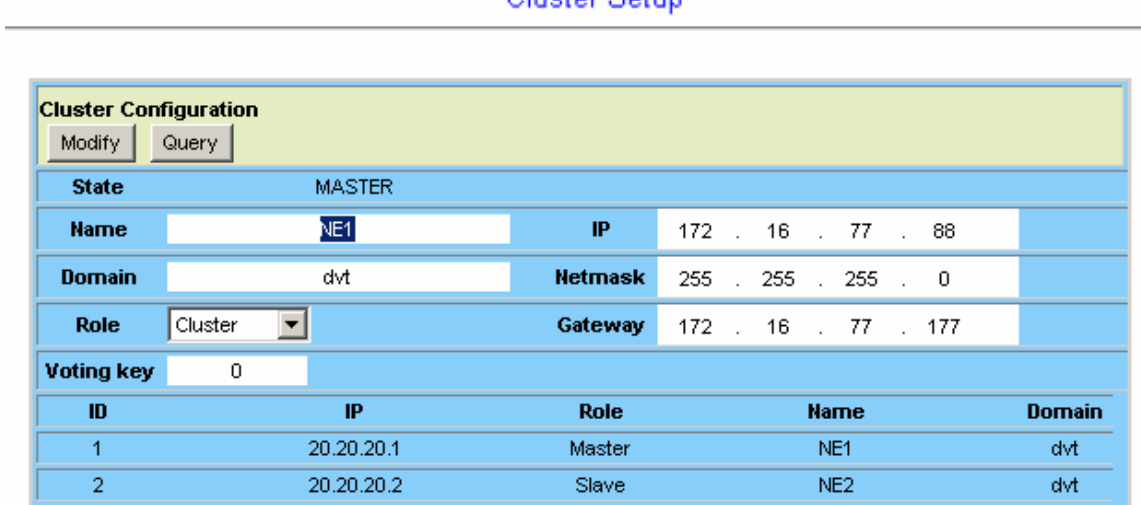

#### Cluster Setun

#### **Cluster Setup**

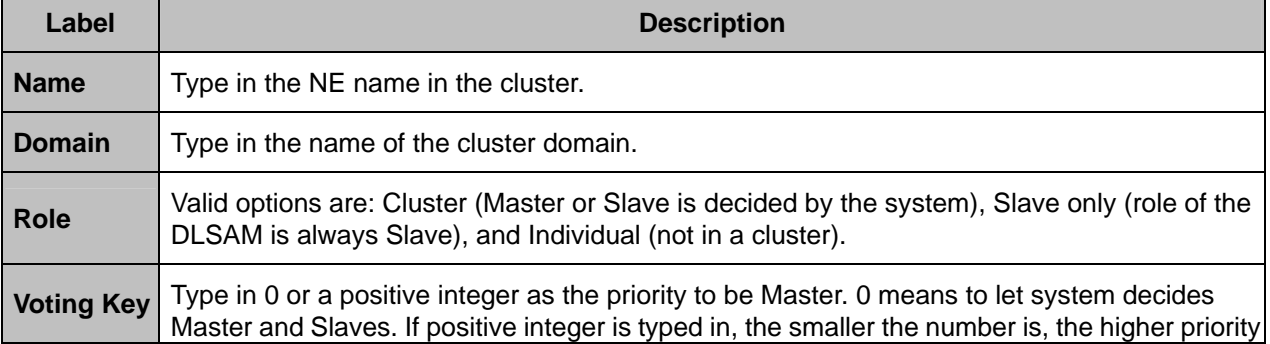

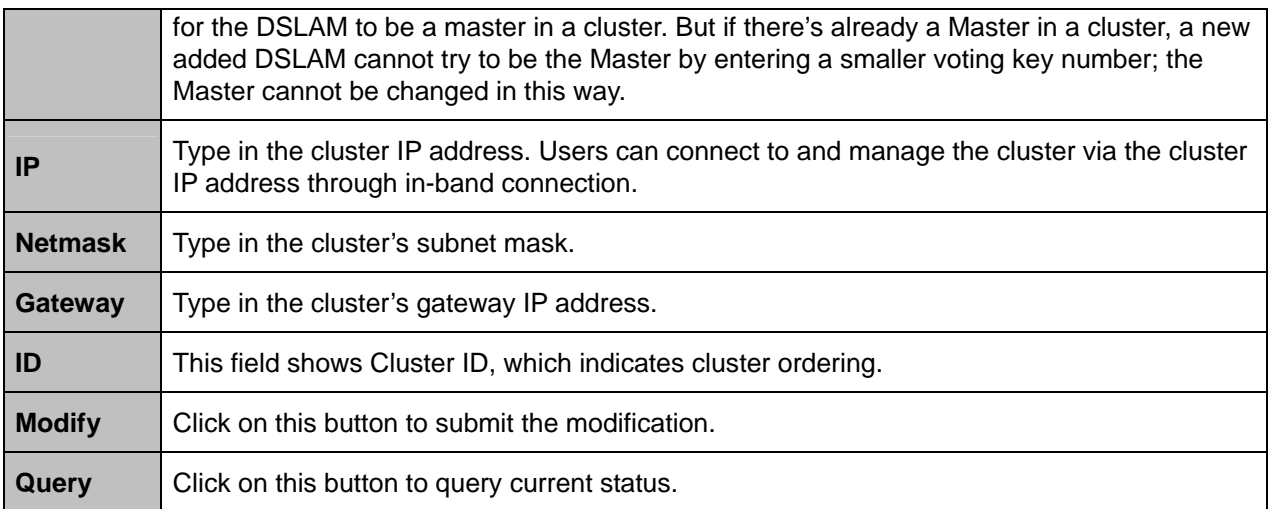

#### **To control a member in the cluster:**

Select a Cluster member from the drop down list above the menu tree. Then you are controlling that NE now.

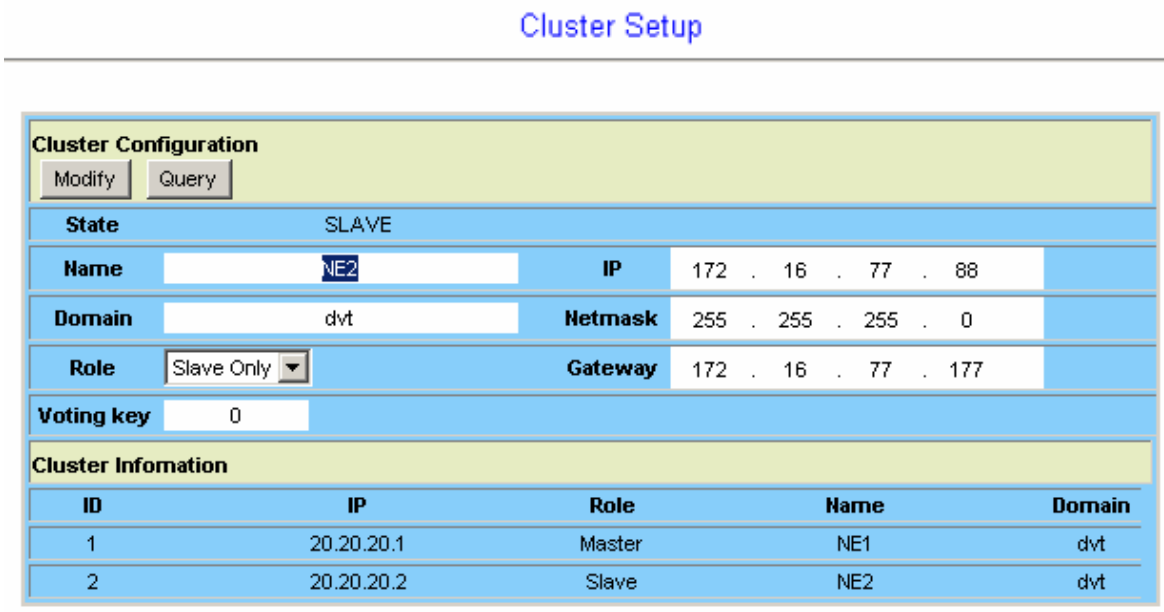

Every time you modify the setting (for example, changing the Role) of any cluster member, the cluster will be reconstructed (cluster state Discovering  $\rightarrow$  Voting  $\rightarrow$  Master or Slave).

If you modify the Role to "Individual", Cluster State will show 'IDLE'. The DSLAM is not in a cluster now.

If you are directly connecting to a Slave in the cluster (connecting via its in-band IP address) you cannot switch to any other member in the cluster.

#### **4.1.7 System Inventory**

This option allows you to retrieve the system inventory including Description of the System, HW/FW/SW Version, Model Information, Part Number, Hardware Revision, and Serial Number. From the *System* menu, click on *System Inventory*. Click on the **Query** button. The following page is displayed:

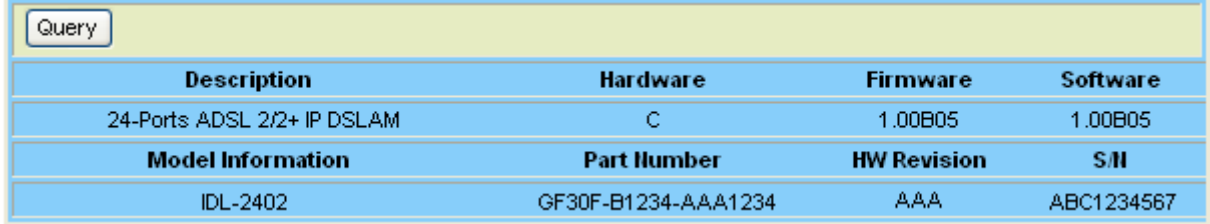

#### **4.1.8 System Contact Info**

This option allows you to specify the system name, system contact, and system location. From the *System* menu, click on *System Contact Info*. The following page is displayed:

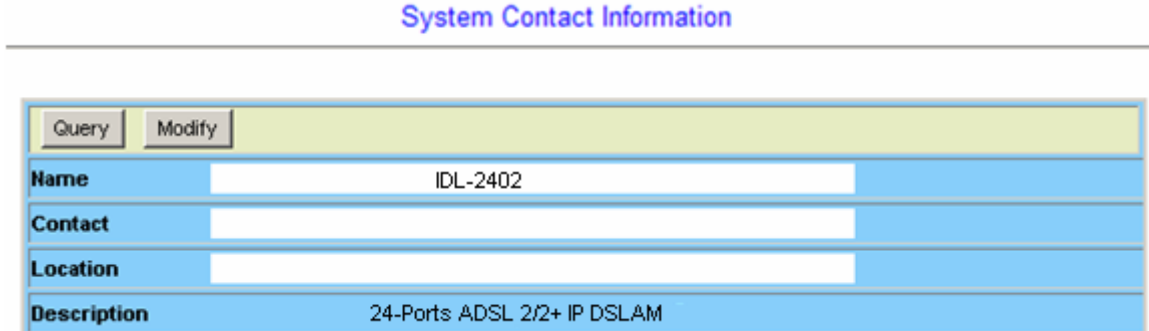

Type in the value you desire, and then click on **Modify** to apply the setting. Click on **Query** to verify if the value is changed.
#### **4.1.9 SNTP**

This option allows you to setup the Simple Network Time Protocol (SNTP). From the *System* menu, click on *SNTP*. The following page is displayed.

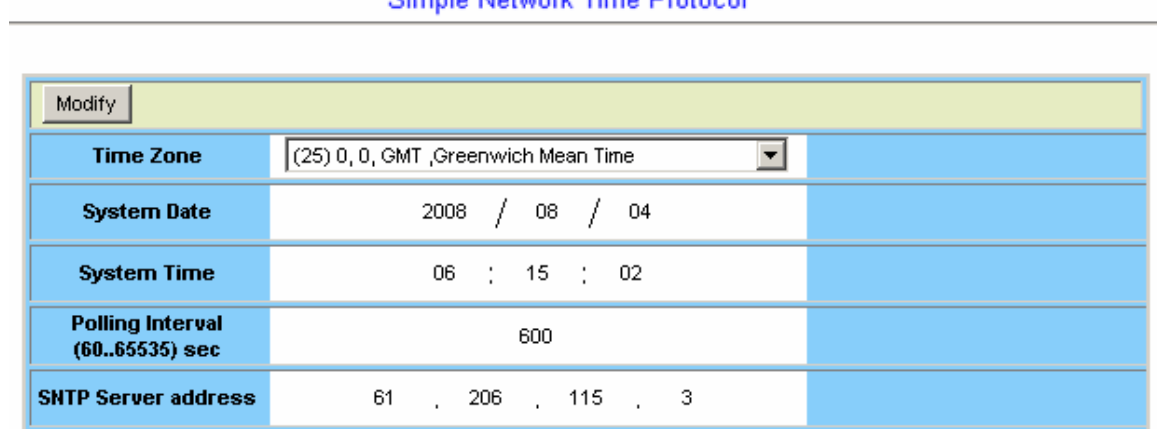

## Simple Network Time Protocol

#### **SNTP Setup**

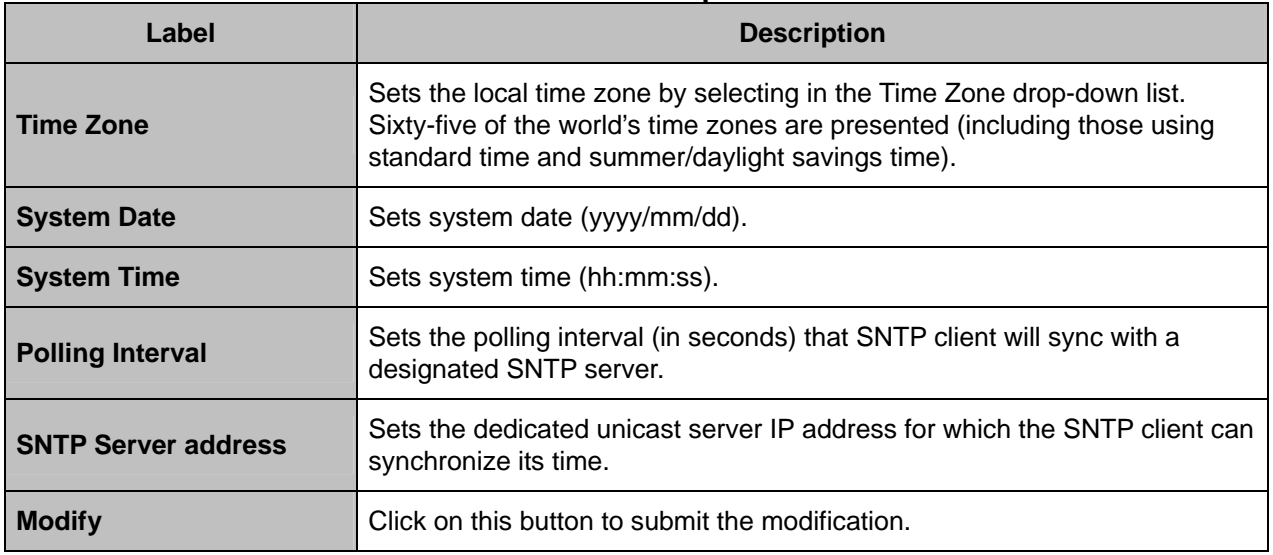

#### **4.1.10 IP Routes**

This option allows you to configure the IP route table for the in-band management traffic. From the *System* menu, click on *IP Routes*. The following page is displayed:

Click on the drop-down list to select the page to be displayed first.

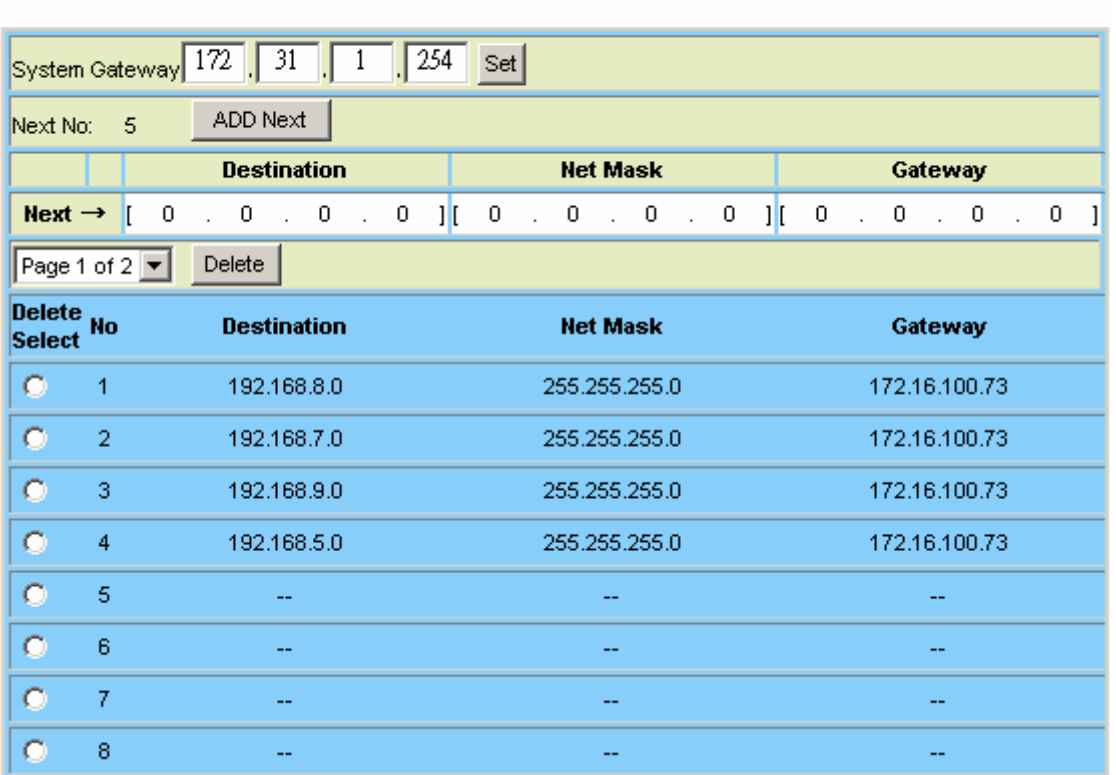

#### **IP Routes**

#### **IP Route Setup**

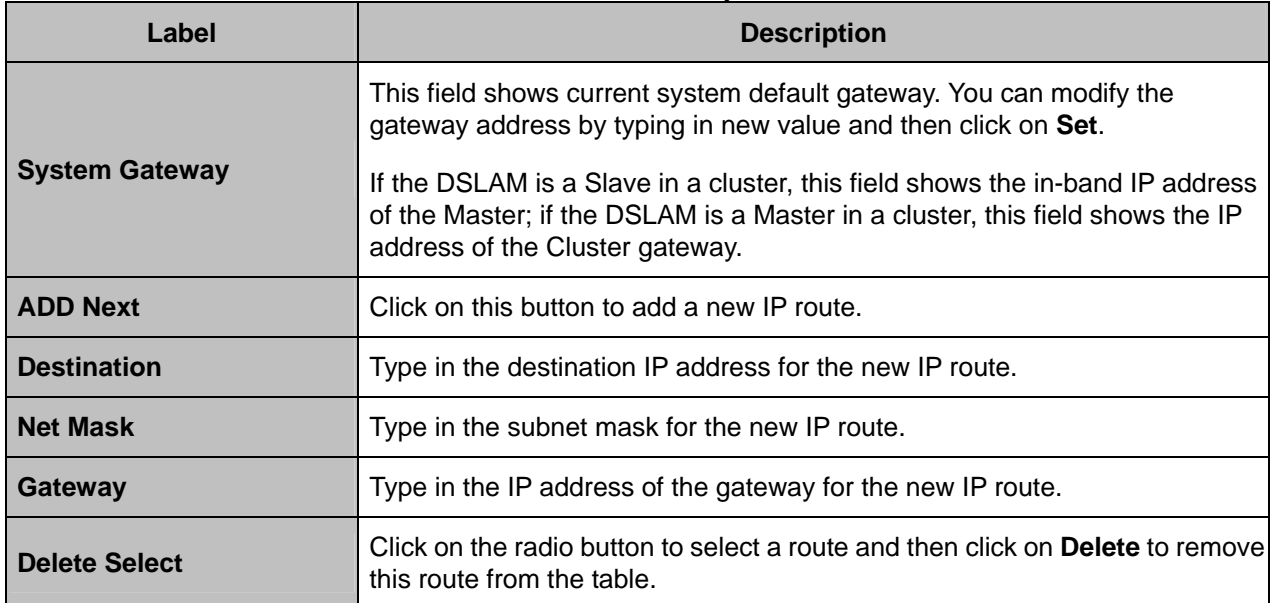

#### **4.1.11 User Administration**

This option allows you to administer accounts for users who access the DSLAM. From the *System* menu, click on *User Administration*. Click on *Select:* drop-down list and select a page to display. The following page is displayed:

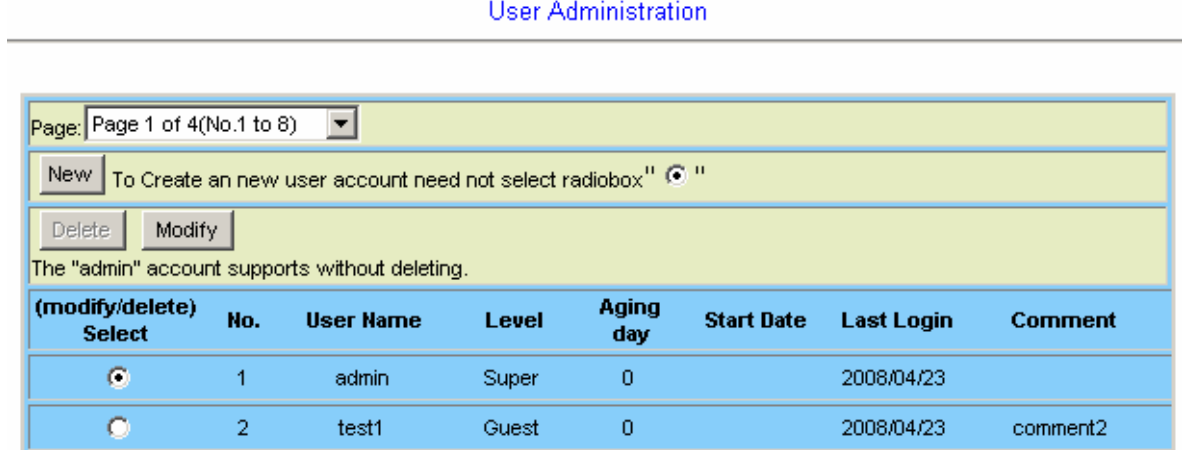

#### **User Administration**

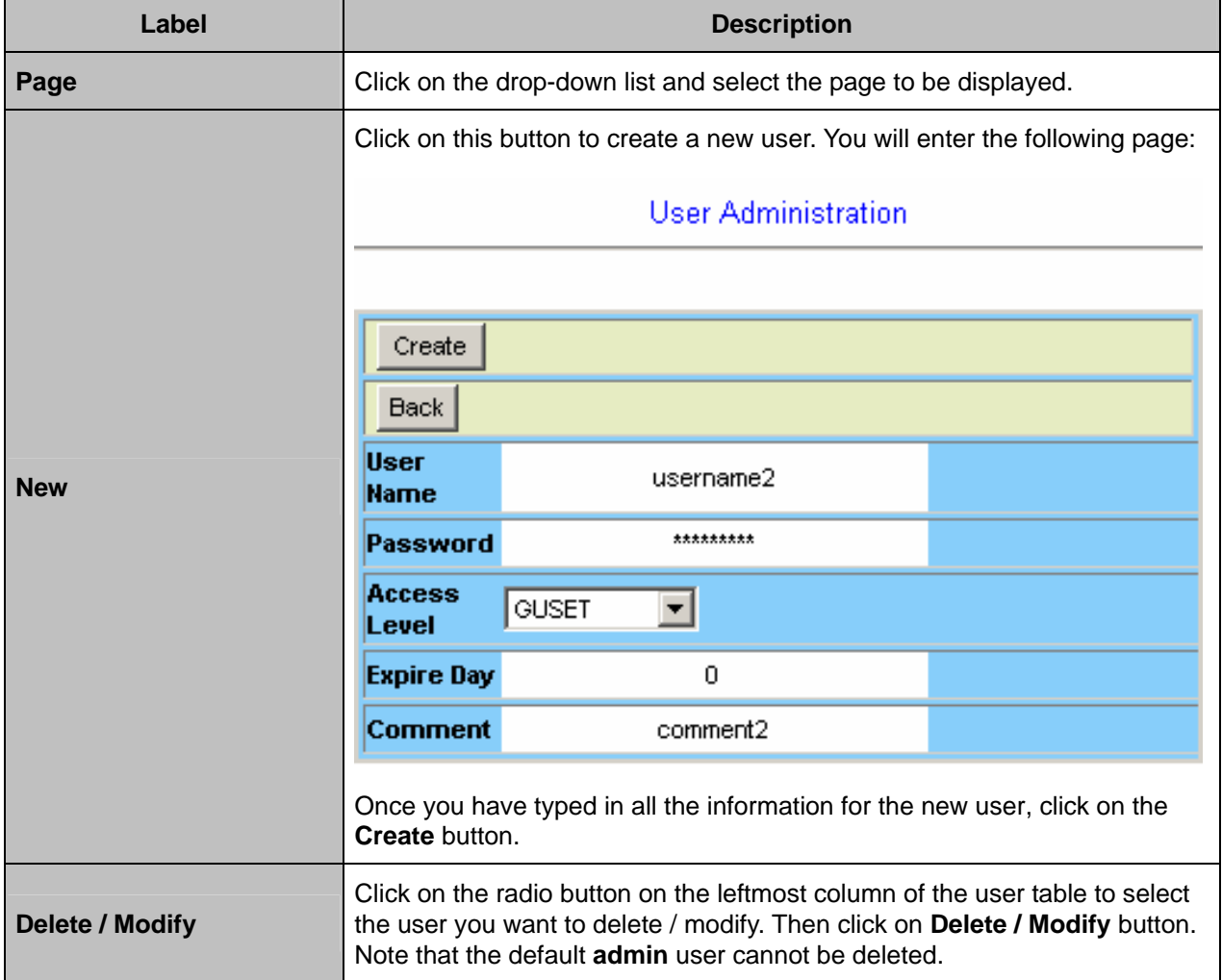

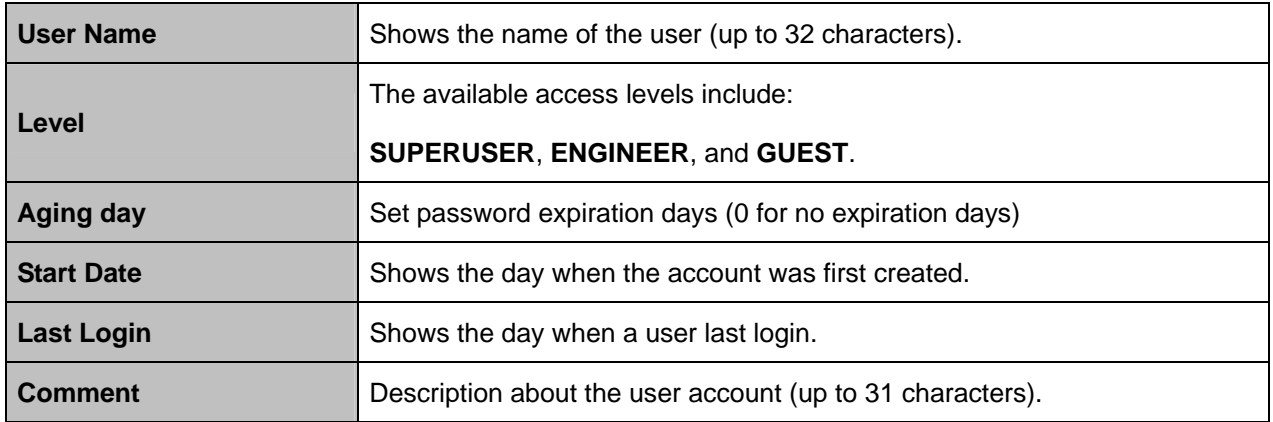

When a new account is added: (for example, **Test1** is added)

When user **Test1** intends to login for the first time, he will be asked to change his password and then login with the new password.

#### **4.1.12 Duplicator**

This option allows you to duplicate all/partial the configurations of one selected line port (as a template) to other ports (as many as you want). From the *System* menu, click on *Duplicator*. The following page is displayed. Select the content of configurations (ADSL line configuration, ADSL profiles, or…) you want to duplicate first. Then specify the port number as the template (the source port to be copied), and select the target ports to which the template is going to be copied. At last click on **Paste** to apply.

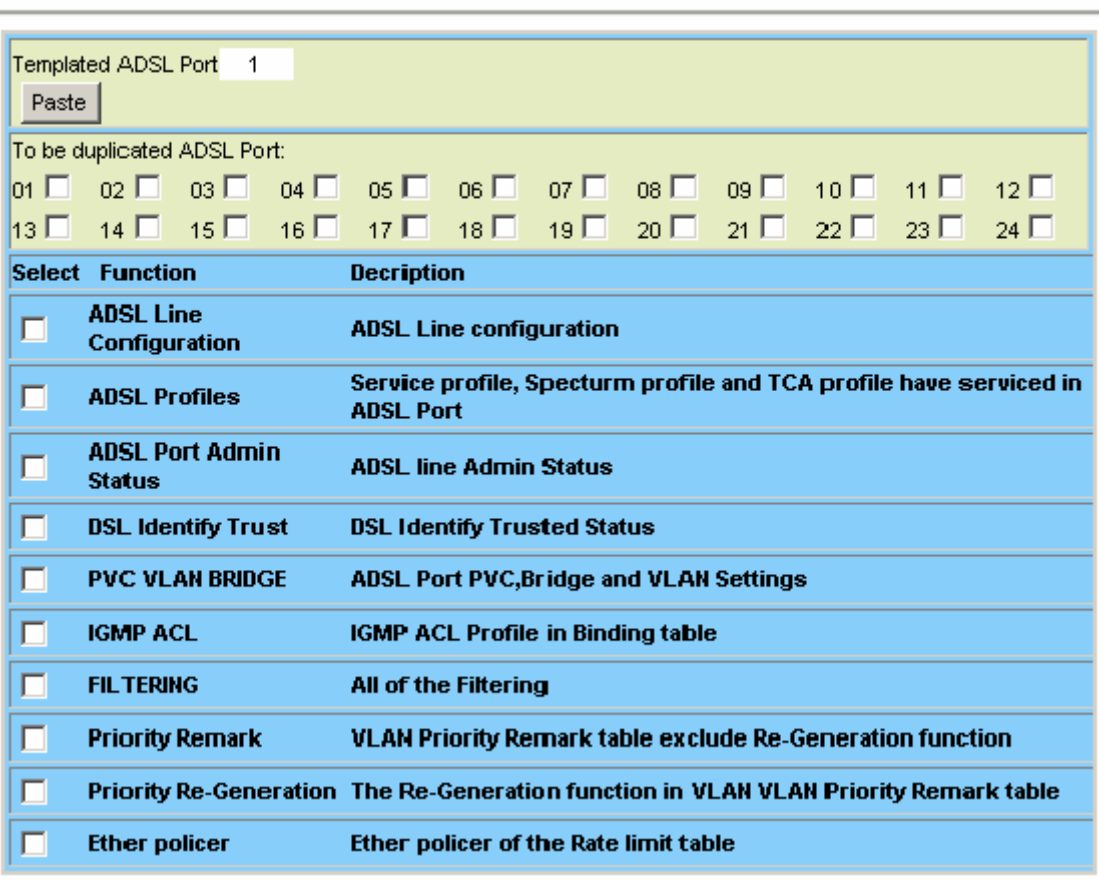

**System Duplicator** 

## **4.2 802.1x Security**

#### **4.2.1 System Protocol**

This option allows you to enable/disable 802.1x authentication function of the system, and setup the 802.1x authentication mechanism for each line bridge port. Before you setup 802.1x for a line bridge port, you must create the ADSL PVC (bridge port) first.

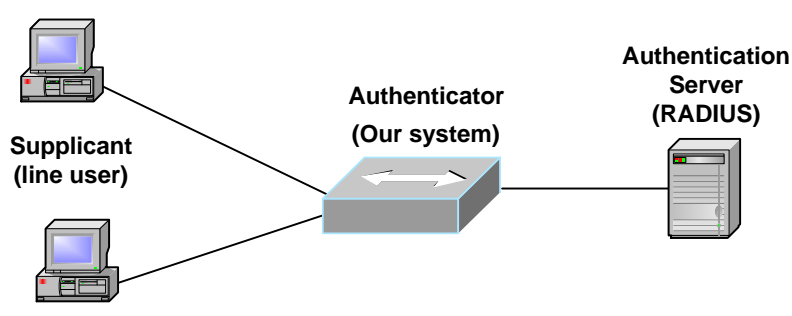

From the *802.1x Security* menu, click on *System Protocol.* The following page is displayed:

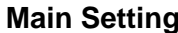

**Main Setting System Protocol System Authentication** Modify Query 802.1x Enabled **Port Authentication** Main Setting **Timer Setting** \* Stands for default value [1]Accounting Interim Interval (300\*..600)Second [2]All of the Max.Request(1,2\*..10) Port 01~12 - PVC-1 -Delete Default Modify Select **Accounting Accounting** Port **Max Request ReAuthentication Max Request** Enable Port Control Interval Control Authentication Control ReAuthentication  $01$  OFF  $\vert \cdot \vert$ **OFF**  $\vert \mathbf{v} \vert$ 300 Auto  $\blacktriangledown$ OFF  $\blacktriangledown$ <sup>2</sup> o,  $S<sub>elect</sub>$ Select<sup>V</sup>  $02$  Select  $\blacksquare$ Select  $\blacktriangledown$ Select<sup>y</sup> 03 | Select | Select | Select  $\blacktriangledown$  $_{04}$   $\Box$  Select  $\blacktriangleright$  Select  $\blacktriangleright$  $\vert \textbf{v} \vert$ Select Select  $\overline{\mathbf{v}}$ 05 Select Select V Select  $\vert \textbf{v} \vert$  $|$  Select  $|$ 06 Select | Select | Select  $\overline{\phantom{a}}$ Select  $\overline{\phantom{a}}$ 07 Select Select V न Select Select  $\blacktriangledown$ os □ Select ■ Select ■ Select  $\vert \mathbf{v} \vert$  $\sqrt{\frac{3}{2}}$ 09 Select Select V Select न Select **v** 10 Select Select V Select  $\overline{\phantom{a}}$ Select  $\overline{\mathbf{v}}$ 11 | Select | Select | Select  $\blacktriangleleft$ Select<sup>-</sup> 12 Select F Select F  $Select$ Select  $\overline{\phantom{a}}$ ADSL PVC CONFIGURATION 1

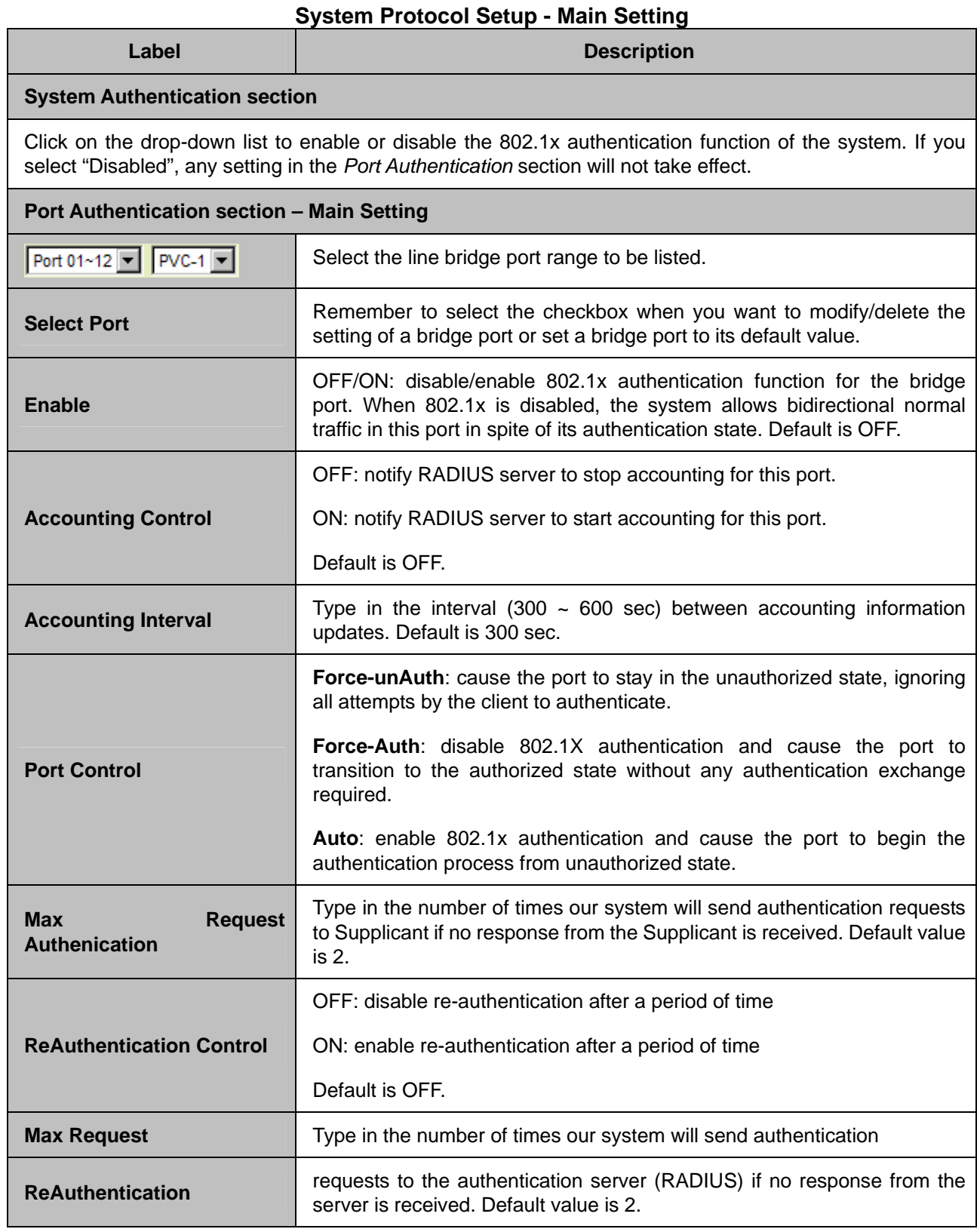

# **Timer Setting**

## System Protocol

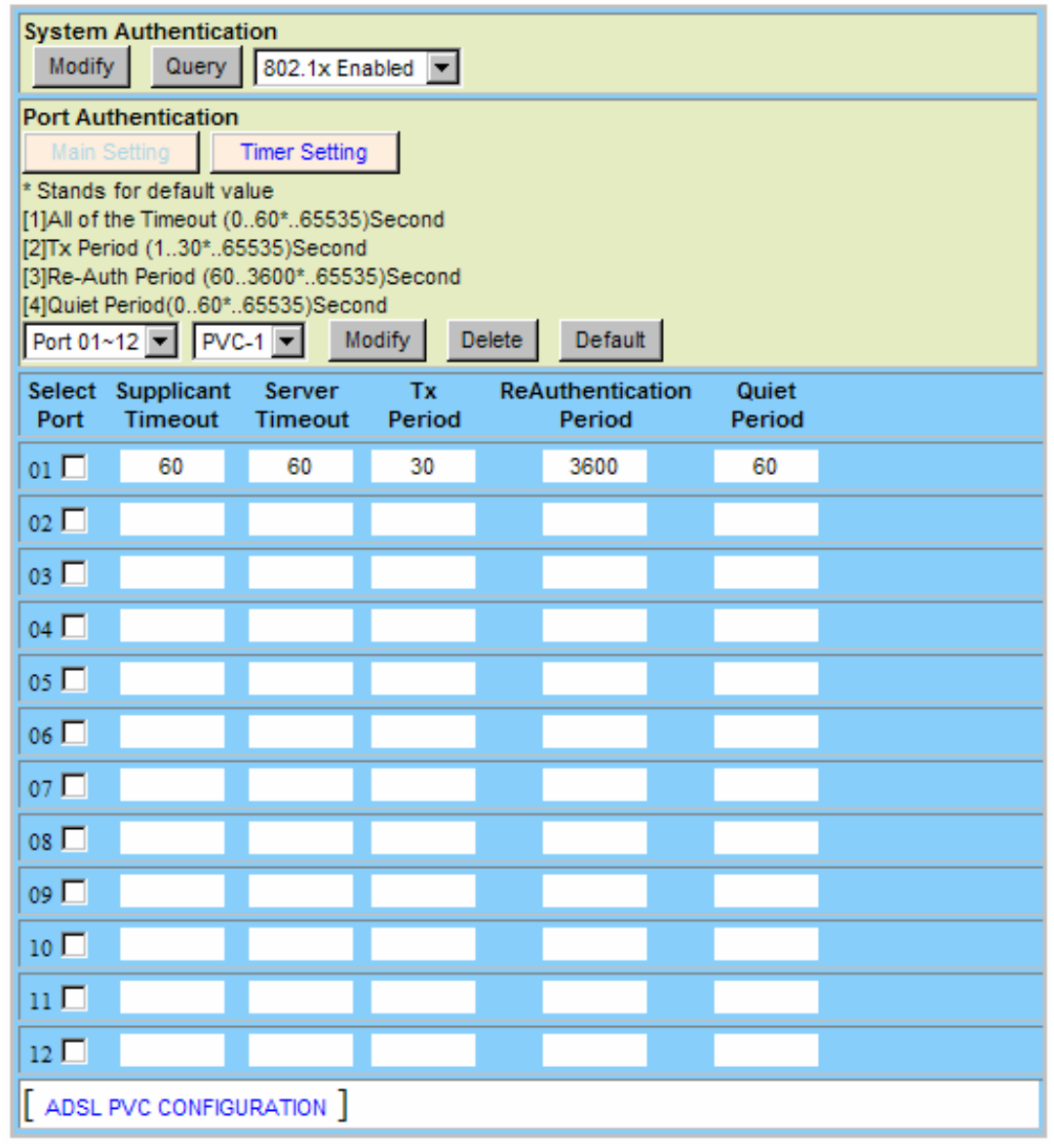

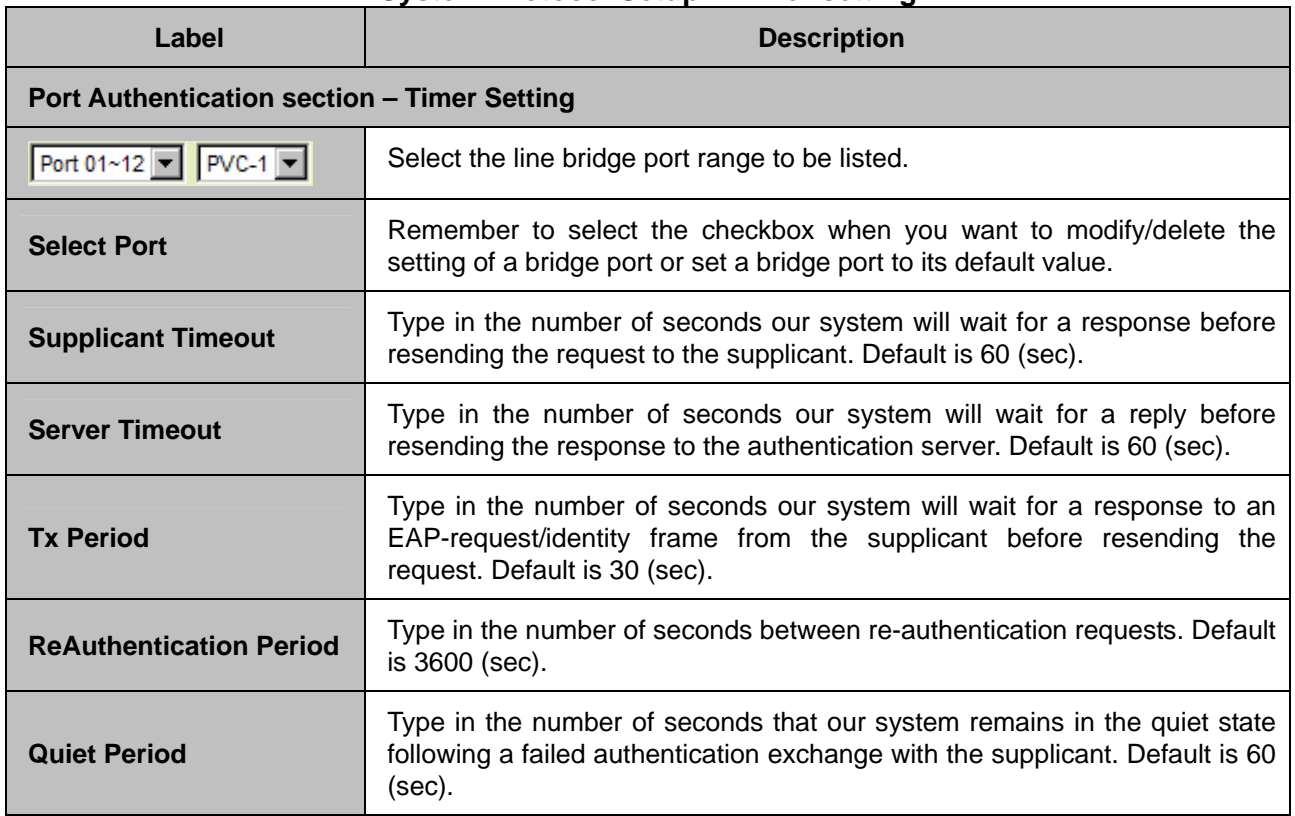

### **System Protocol Setup – Timer setting**

### **4.2.2 RADIUS &Local Profile**

The IDL-2402 system supports RADIUS client function for authenticating line ports with local authentication database or remote RADIUS server. From the *802.1x Security* menu, click on *RADIUS & Local Profile.* The following page is displayed:

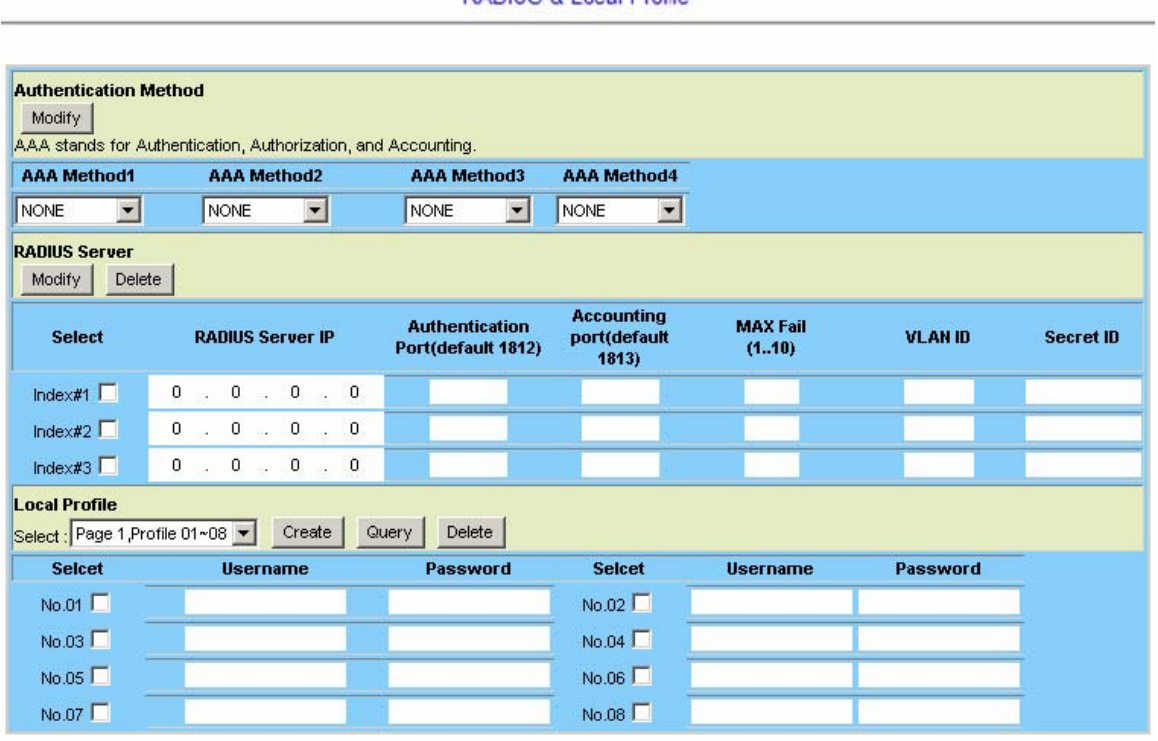

#### RADIUS & Local Profile

#### **RADIUS & Local Profile Setup**

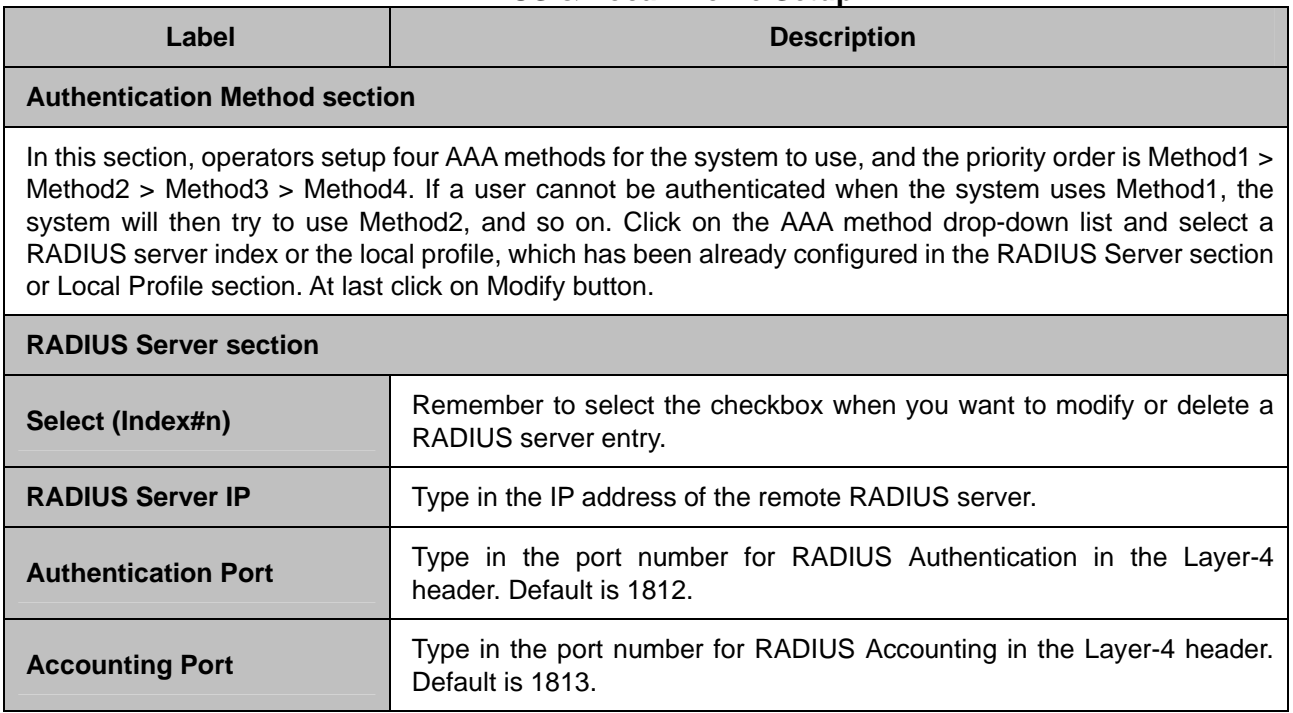

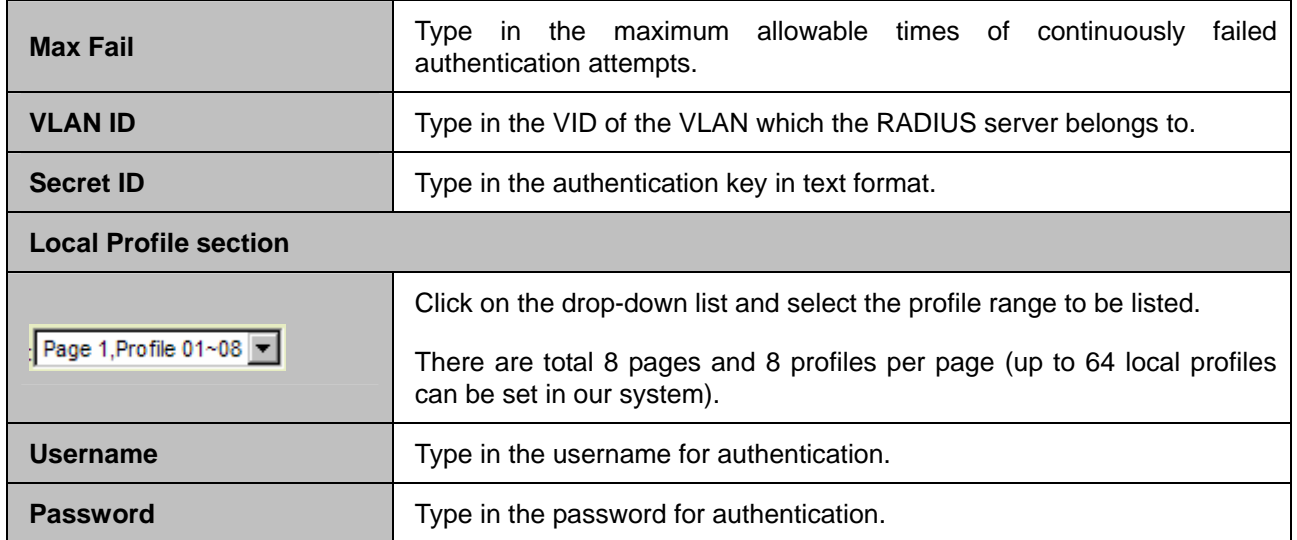

# **4.3 Bridge**

## **4.3.1 Interface Setup**

### **4.3.1.1 GIGA Bridge**

This option allows you to setup the GBE (trunk) bridge interface. From the *Bridge* menu, click on *Interface Setup* and then *GIGA Bridge*. The following page is displayed:

GIGA Bridge

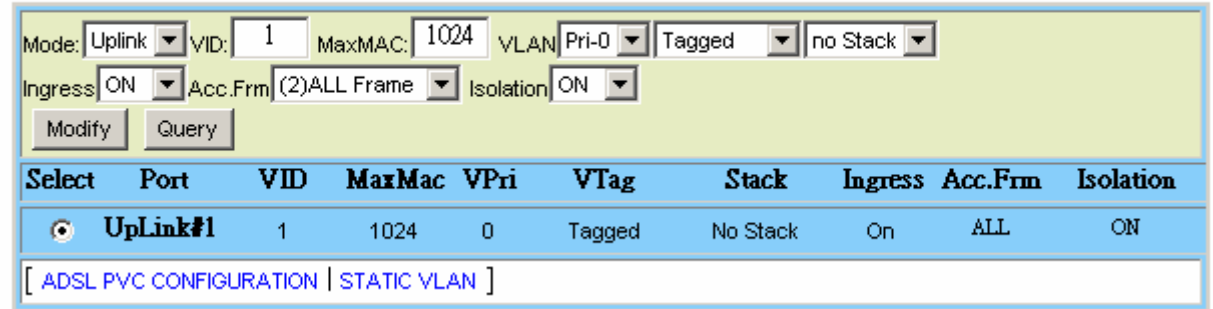

### **GIGA (Trunk) Bridge Setup**

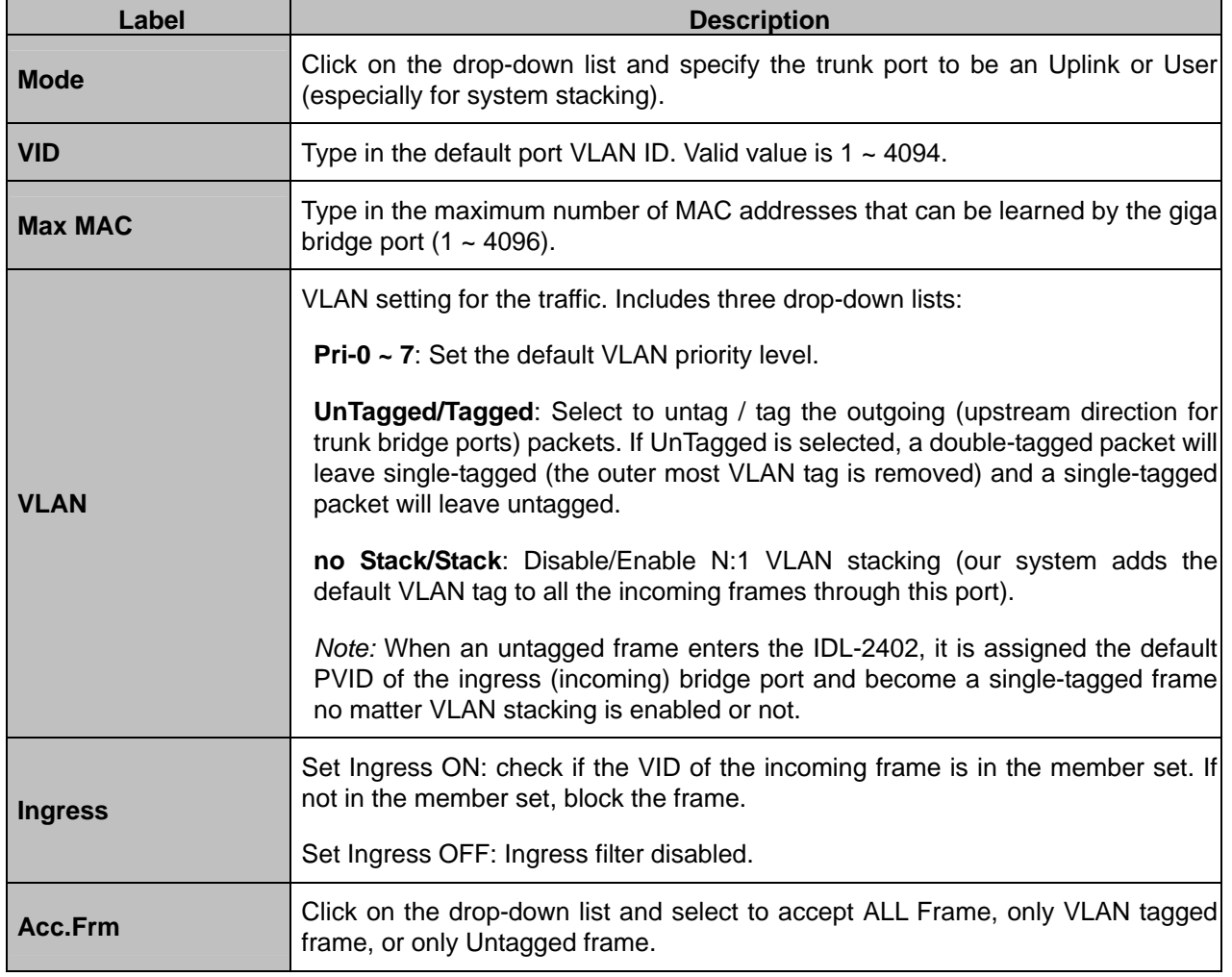

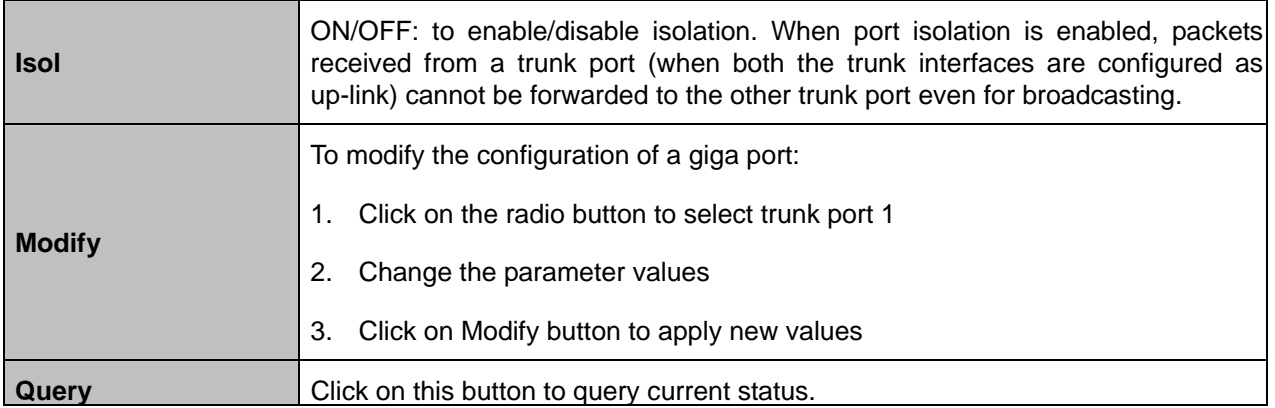

#### **4.3.1.2 ADSL PVC**

This option allows you to setup the ADSL PVC. From the *Bridge* menu, click on *Interface Setup* and then *ADSL PVC*. The following page is displayed:

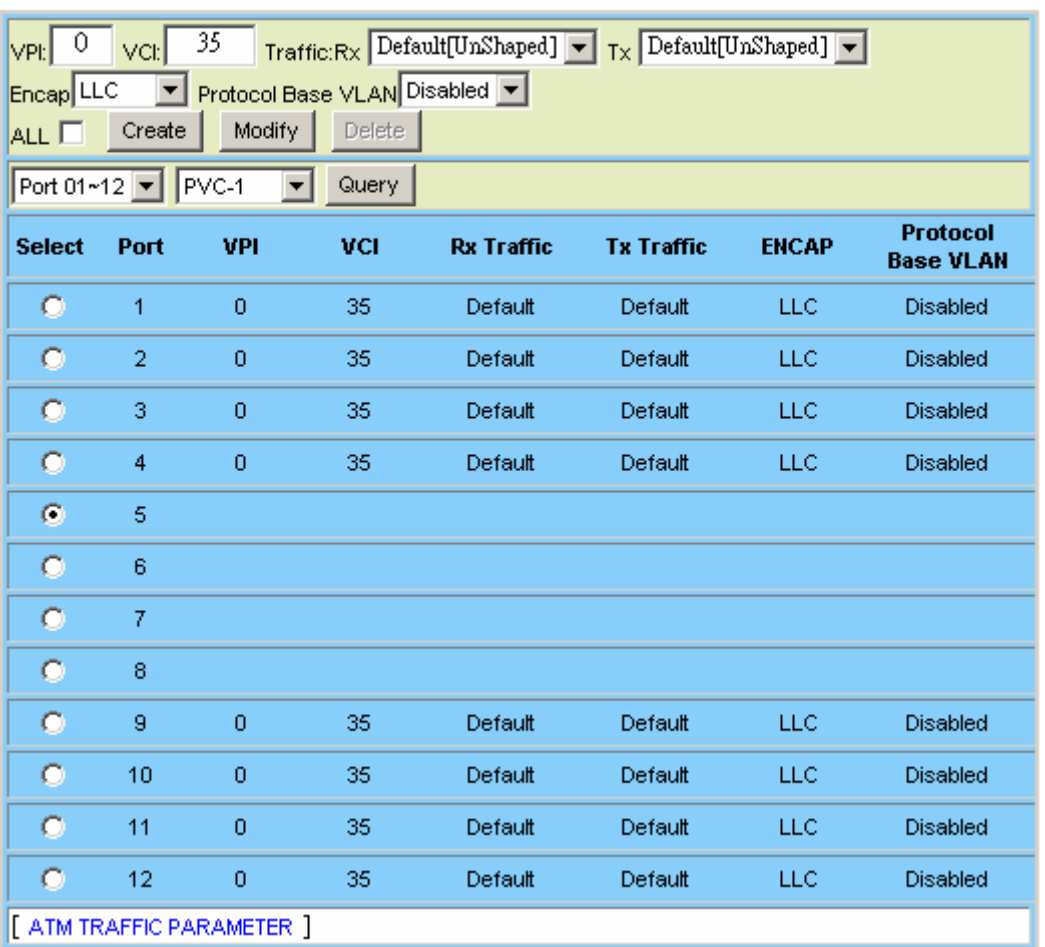

ADSL PVC Setup

You shall click on the drop-down lists to select port range and PVC first. Then the data of these PVCs (bridge ports) you selected will be displayed. Click on the radio button to select the PVC you want to create, modify, or delete.

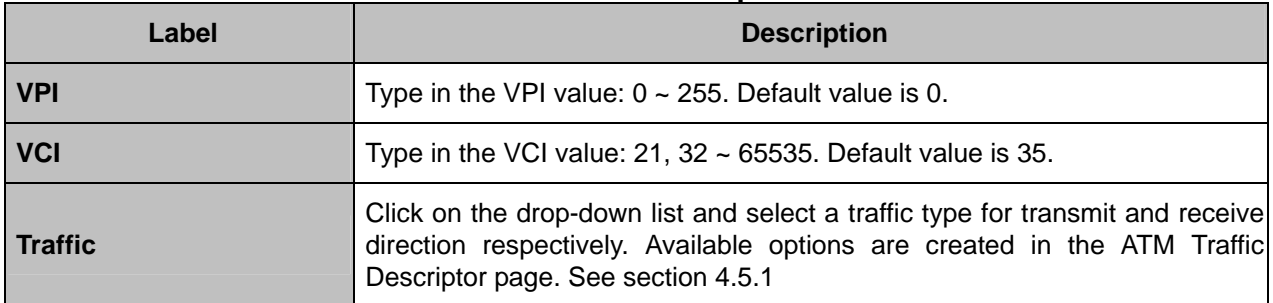

#### **ADSL PVC Setup**

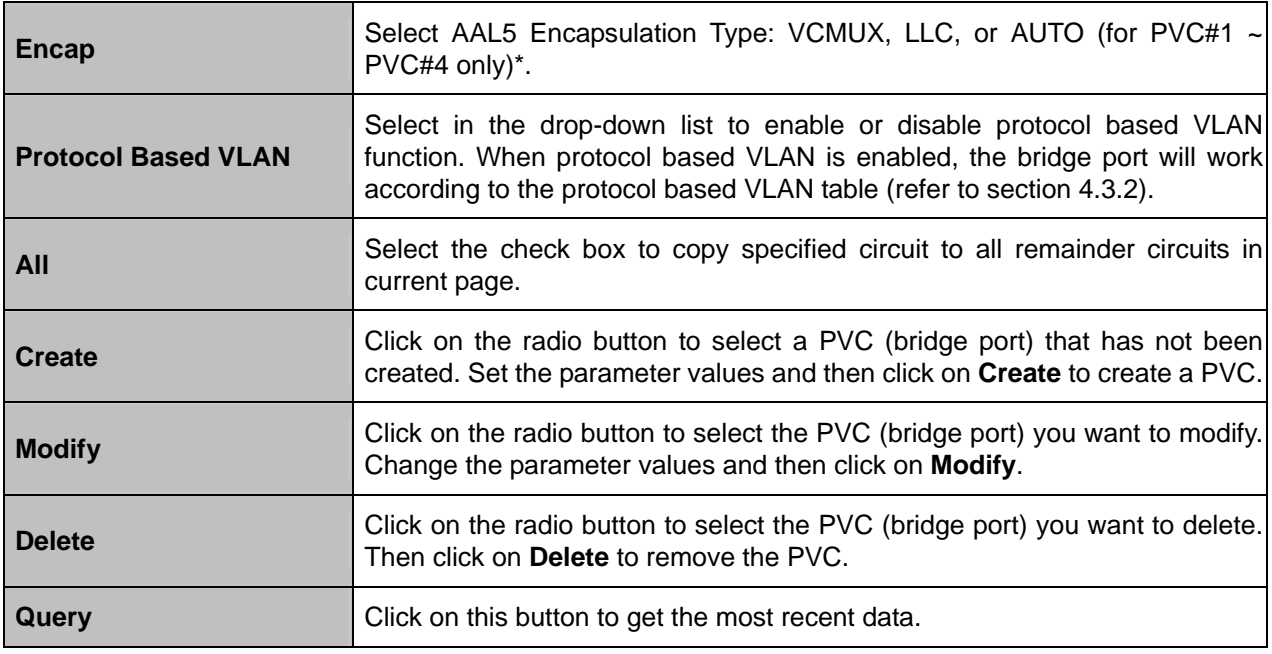

\*The IDL-2402 supports auto-detection of the ATM AAL5 encapsulation method, LLC or VC-Mux. Meanwhile, the IDL-2402 is also able to automatically sense the following protocol encapsulations: PPPoE over ATM (per RFC 2684), IPoE over ATM bridge mode, and PPP over ATM. IPoA works on individual PVC.

However, there are limitations on auto-detection of encapsulations:

- **1.** LLC/VC-Mux automatically detection is only applicable to PVC#1 ~ PVC#4 of each ADSL port. PVC#5 ~ PVC#8 must be assigned the ATM AAL5 encapsulation method manually.
- **2.** PPPoA works only for PVC#1 ~ PVC#4 and the LLC/VC-Mux automatically detection must be enabled.

Refer to section 4.3.7 for IPoA configuration.

#### **4.3.1.3 ADSL Bridge**

This option allows you to setup the ADSL bridge interface. From the *Bridge* menu, click on *Interface Setup* and then *ADSL Bridge*. The following page is displayed:

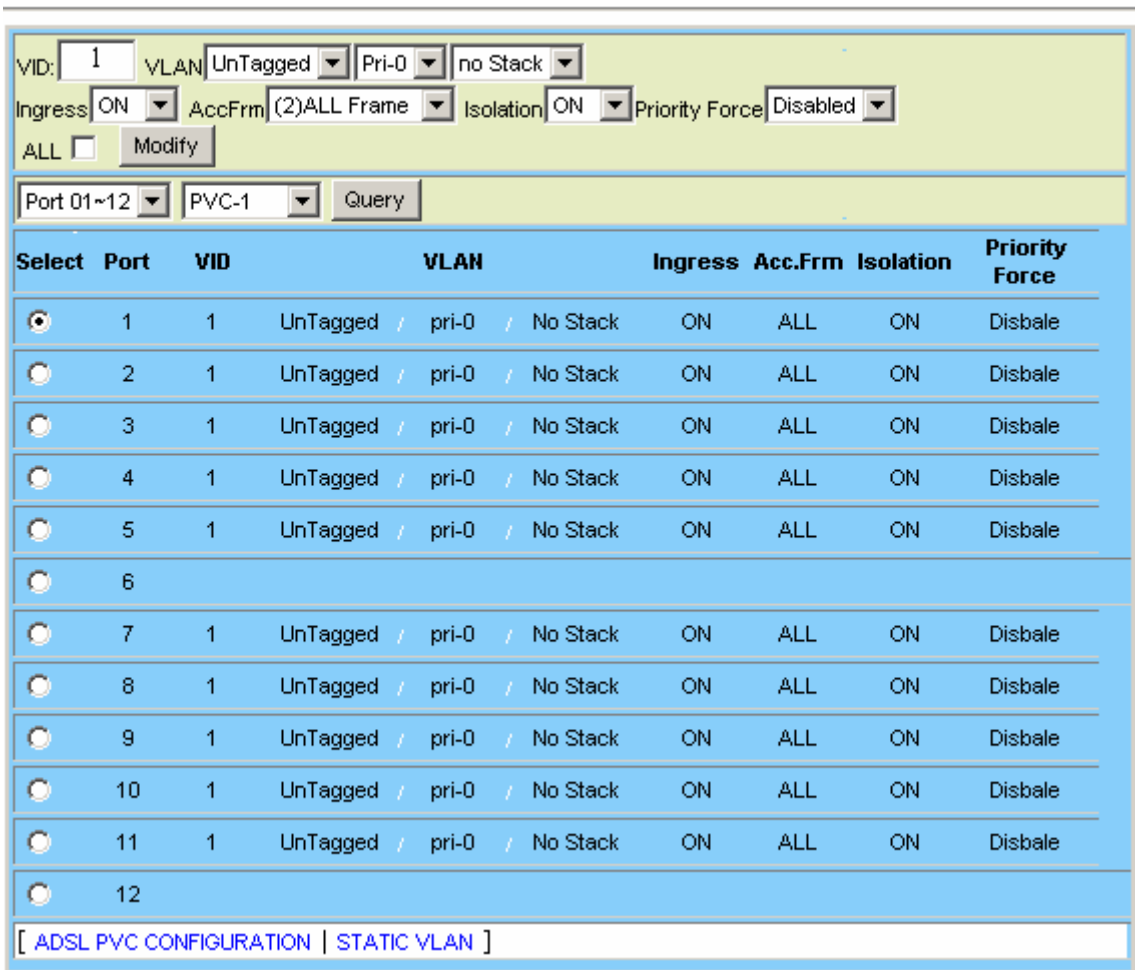

ADSL Bridge

You shall click on the drop-down lists to select port range and PVC first. Then the data of these PVCs (bridge ports) you selected will be displayed. Click on the radio button to select the bridge port you want to modify.

#### **ADSL Bridge Setup**

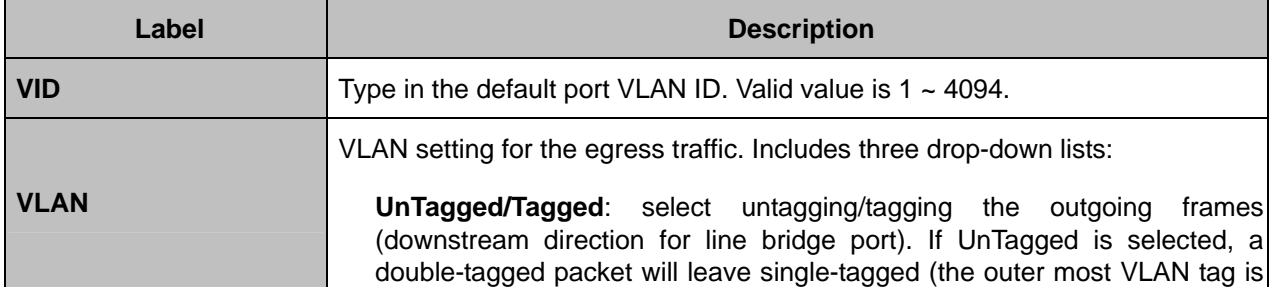

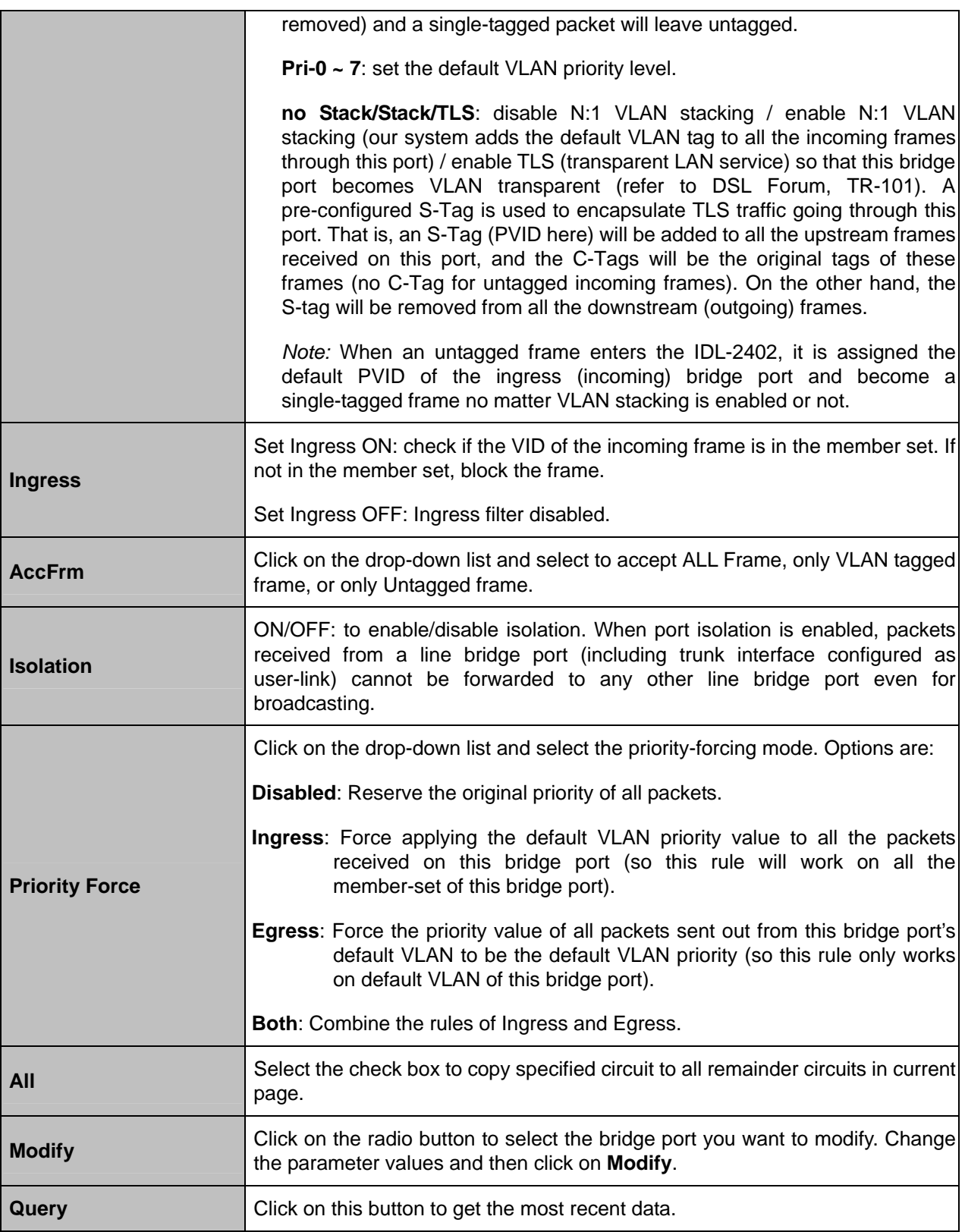

#### **4.3.1.4 ADSL Port Security**

This option allows you to setup the ADSL port security. From the *Bridge* menu, click on *Interface Setup* and then *ADSL Port Security*. The following page is displayed:

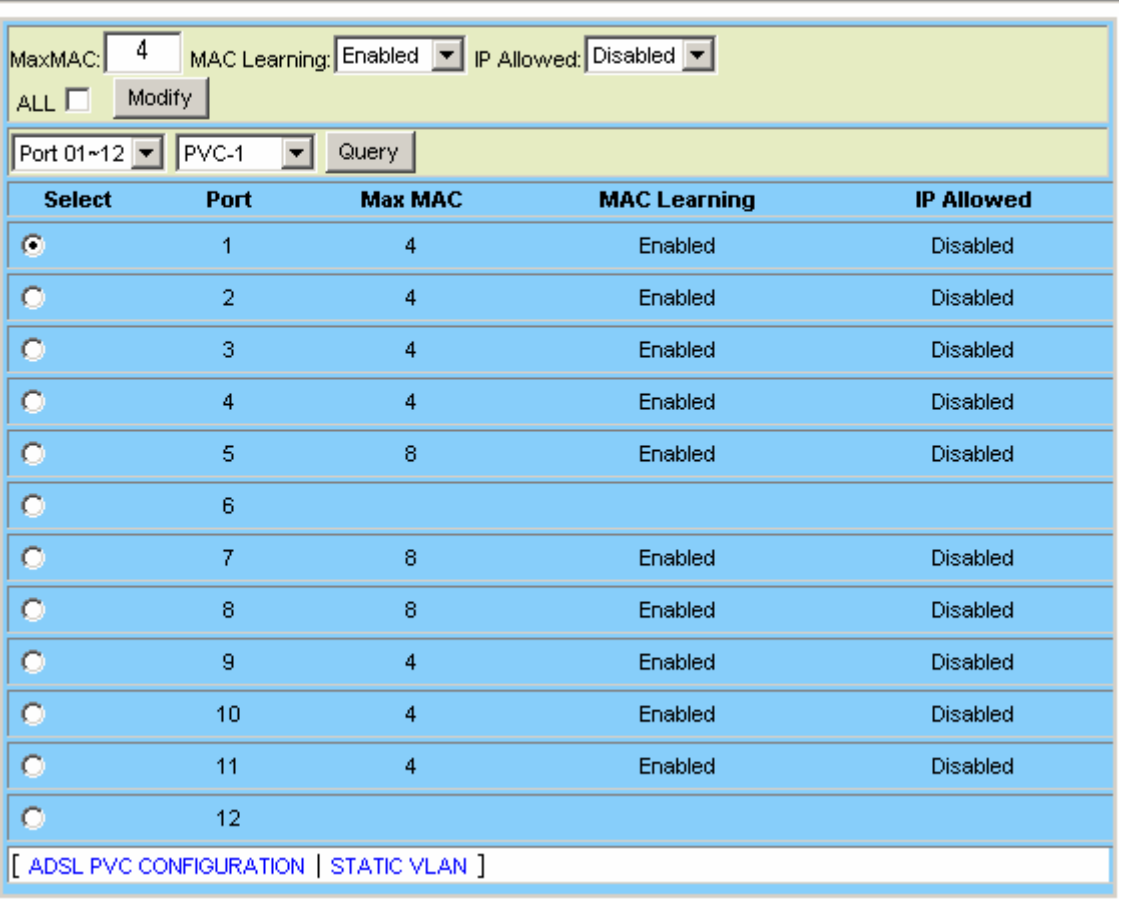

#### **ADSL Port Security**

You shall click on the drop-down lists to select port range and PVC first. Then the data of these PVCs (bridge ports) you selected will be displayed. Click on the radio button to select the bridge port you want to modify.

#### **ADSL Port Security Setup**

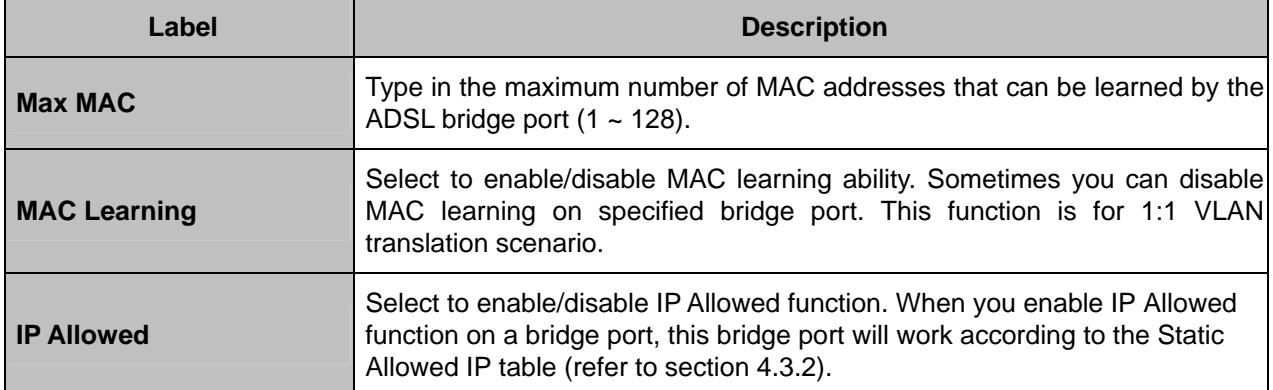

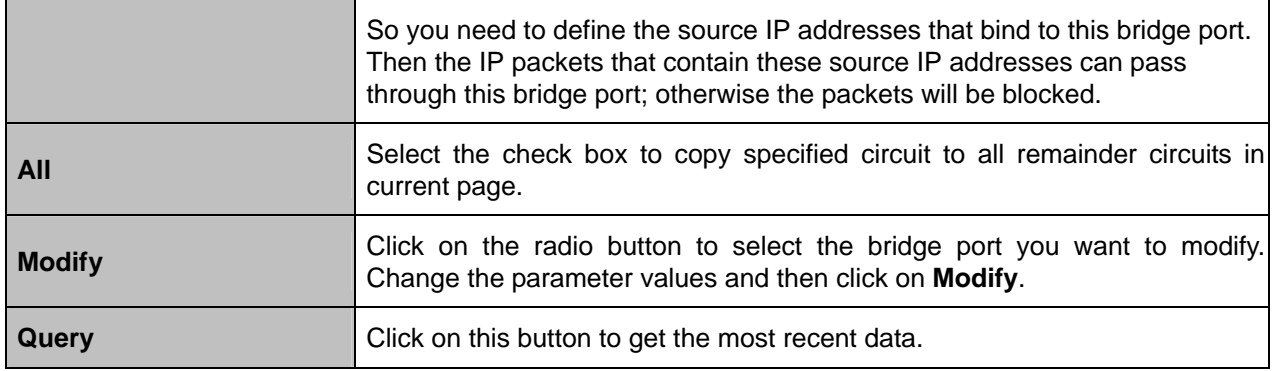

#### **4.3.2 VLAN Configuration**

#### **4.3.2.1 Static VLAN**

This option allows you to configure the static VLAN table. From the *Bridge* menu, click on *VLAN Configuration* and then *Static VLAN*. The following page is displayed. Click on the radio button to select *CONFIG VLAN* to configure static VLAN for the bridge ports or **SHOW VLAN to display the VLAN table.** 

#### **CONFIG VLAN**

Click on the drop-down list to select ADSL or GIGA port, and then select a port and PVC if ADSL is selected. Once you have selected the bridge interface, its current static VLAN setting is displayed. To add a new VLAN member, type in VID for the **New VID** field and then select Tagged/UnTagged for **VLAN Tag**, ON/OFF for **Isolation**, and VLAN priority level (specify a number or reserve the original value) for **Priority**. At last click on **Create==>** button. To modify or delete a VLAN, select the checkboxes of the entries you want to modify or delete and then click on **Modify** or **Delete** button.

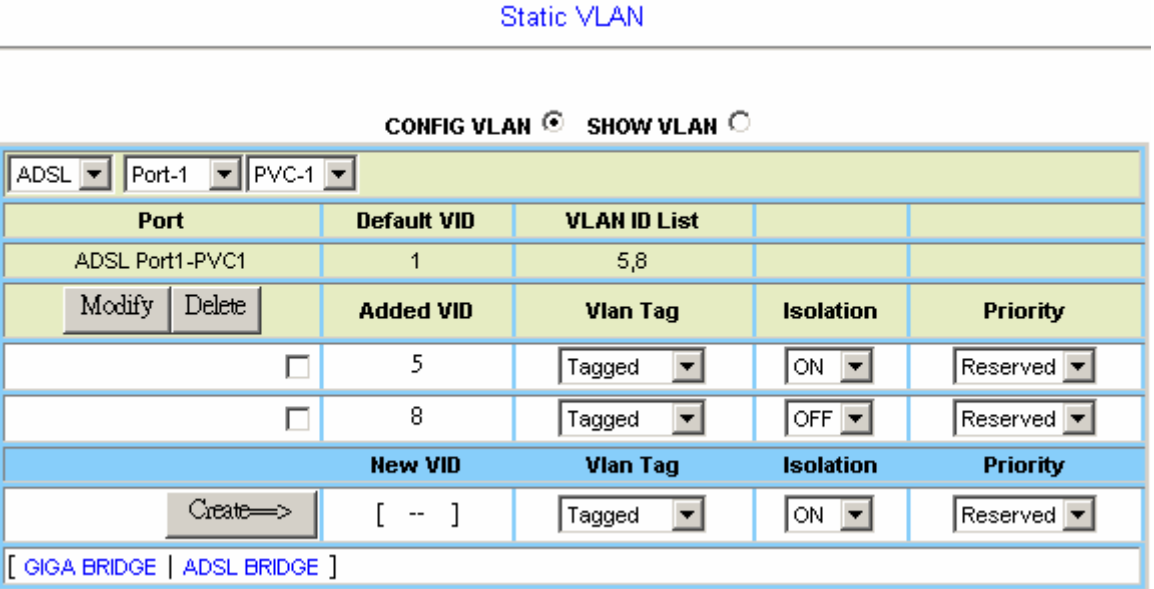

#### **SHOW VLAN**

In the following page, type in the VID and then click on Query. All the bridge ports belonging to the VLAN and the configuration data of these ports will be displayed in the table.

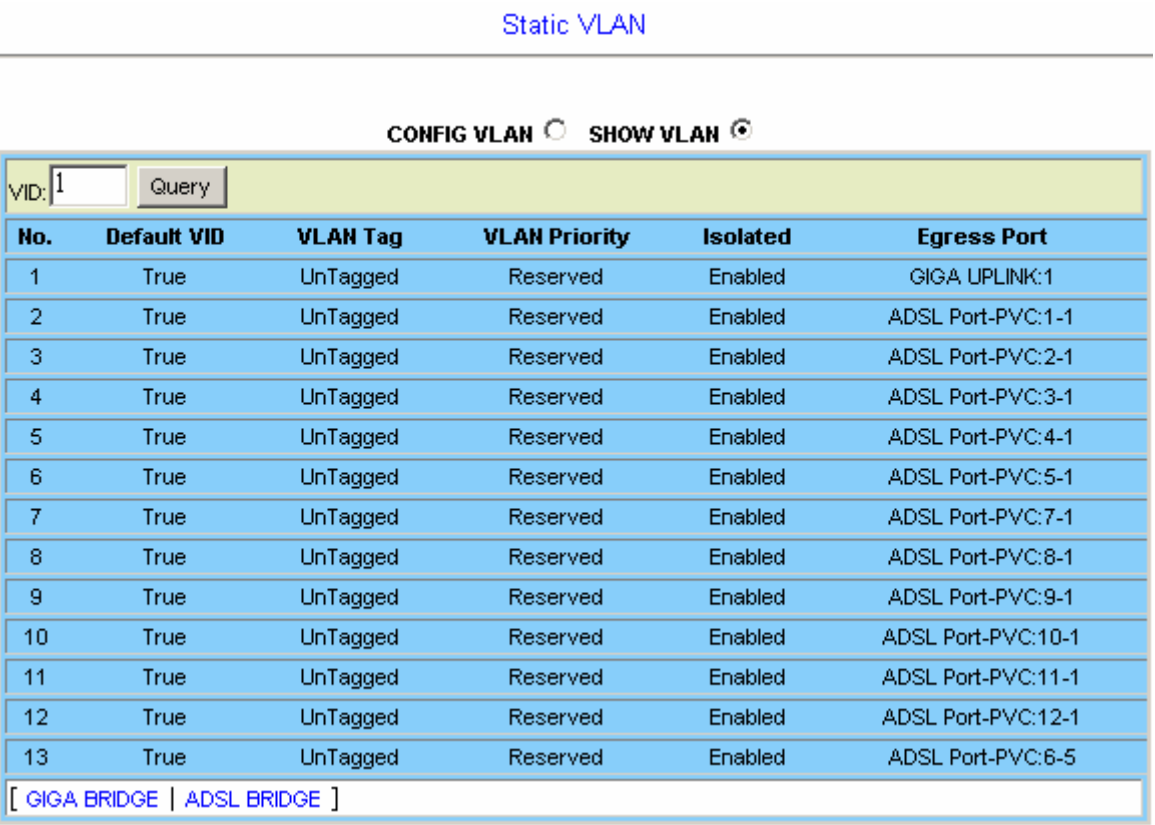

#### **4.3.2.2 Protocol Base VLAN**

This option allows you to configure the protocol based VLAN table. From the *Bridge* menu, click on *VLAN Configuration* and then *Protocol Base VLAN*. The following page is displayed. Select the checkboxes of the entries you want to create or delete. To create a new entry, type in the VLAN ID and select the EtherType (protocol). If you select **Other** for EtherType, type the EtherType value in the rightmost field.

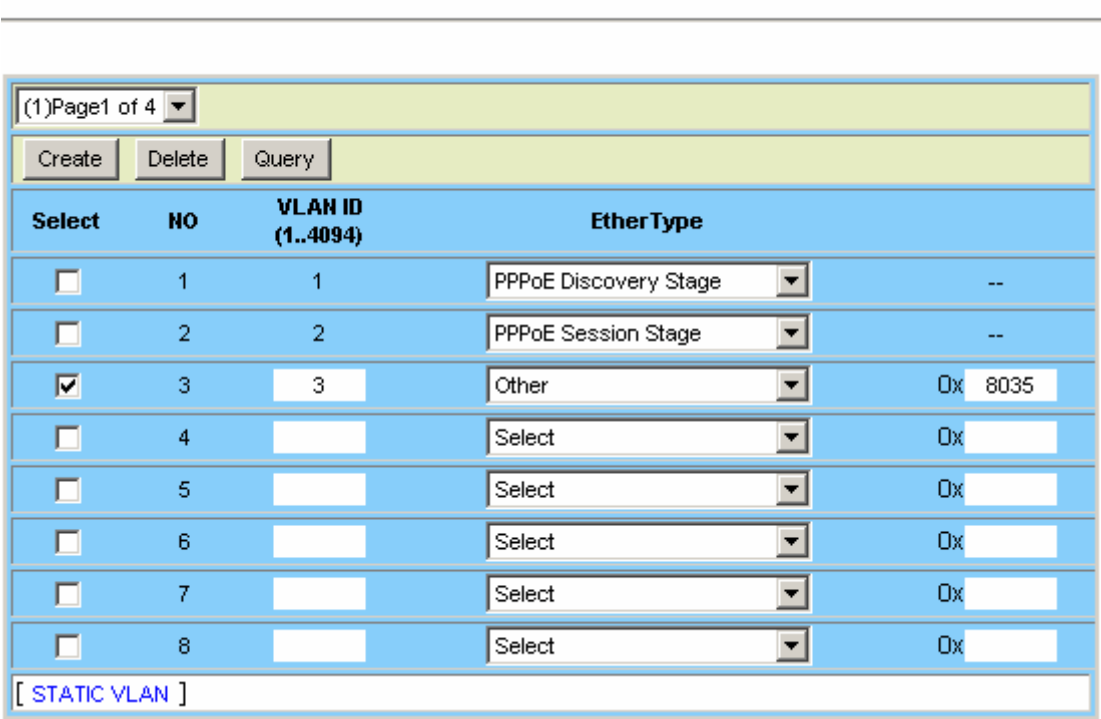

#### Protocol Base VLAN

### **4.3.2.3 Translation VLAN**

This option allows you to configure the translation VLAN table, which defines some special VLAN working rules such as VLAN stack, VLAN cross-connect, etc. Before you configure the Translation VLAN table for a line bridge port, you shall configure the Static VLAN table for this line bridge port and the GIGA bridge port in advance. Also, you shall disable VLAN stacking feature of this line bridge port in the ADSL bridge interface setup page (refer to section 4.3.1), otherwise the VLAN translation rule here will not take effect. From the *Bridge* menu, click on *VLAN Configuration* and then *Translation VLAN*. The following page is displayed. Click on the radio button to select translation Mode first.

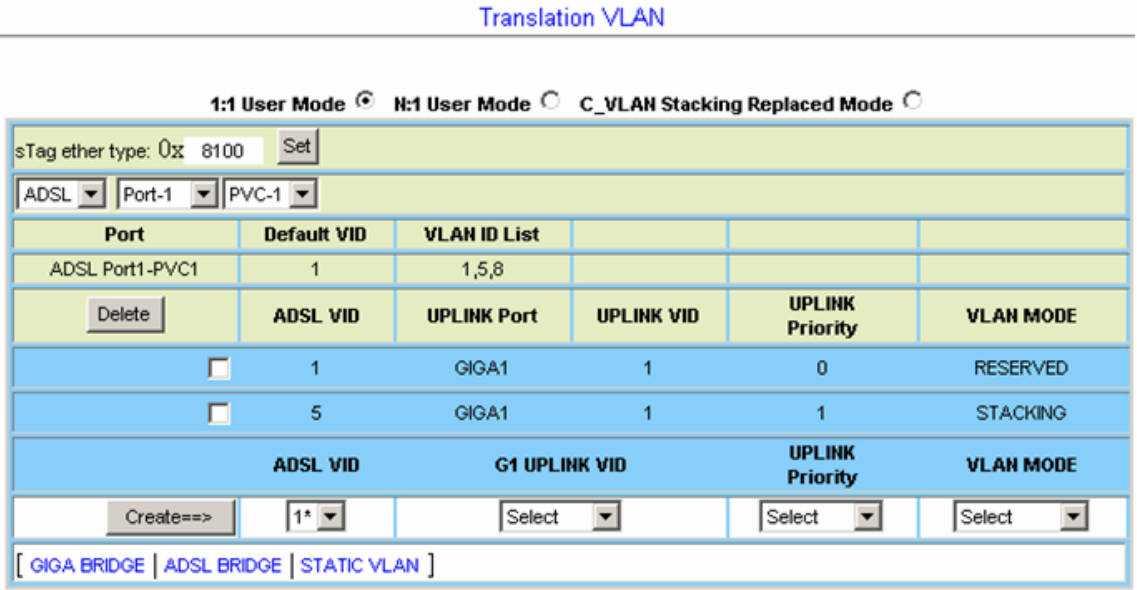

Actually the IDL-2402 provides five translation modes: four for 1:1 VLAN, one for N: 1 VLAN (refer to *DSL Forum TR-101*).

**1:1 VLAN** (including 1:1 User Mode and C\_VLAN Stacking Replaced Mode):

If the ADSL user bridge port only has 1:1 VLAN, then MAC learning function of this bridge port can be disabled.

#### **1. Reserved**

In this mode, the system does not make any change on C-Tag. That is the uplink port's S-Tag is actually the C-Tag. The system provides a tunnel for the user port and uplink port. And one VLAN ID can only make one tunnel.

#### **2. Replaced**

In this mode, the system will change the user port's C-Tag to the Uplink port's S-Tag. And the mapping is one to one, that is, one user port's C-Tag (one VID) can only translate to one uplink port's S-Tag (one VID), and vice versa. For example, for ADSL Port1-PVC1, if ADSL VID 5 translates to GIGA1 VID 1, then you cannot make ADSL VID 5 translate to another GIGA VID. You also cannot make another ADSL VID translate to GIGA VID1.

#### **Upstream:**

C-Tag→(User port)-----(Uplink port)→S-Tag **Downstream:**  S-Tag→(Uplink port)-----(User port)→C-Tag

#### **3. Stacking**

In this mode, the system will add S-TAG before user port's C-TAG. Note that the mapping from C-Tag to S-Tag+C-Tag is still one to one. So a user port's C-Tag can't be used for another translation rule, as well as an uplink port's S-Tag+C-Tag.

**Upstream:**  C-Tag $\rightarrow$ (User port)-------(Uplink port) $\rightarrow$ S-Tag+C-Tag **Downstream:**  S-Tag+C-Tag→(Uplink port)--------(User port)→C-Tag

#### **4. Stacking and Replaced**

In this mode, the system will replace the user port's C-Tag to C'-Tag and add S-Tag before C'-Tag. Note that the mapping from C-Tag to S-Tag+C'-Tag is still one to one. So a user port's C-Tag can't be used for another translation rule, as well as an uplink port's S-Tag+C'-Tag.

**Upstream:**  C-Tag→(User port)-------(Uplink port)→S-Tag+C'-Tag **Downstream:**  S-Tag+C'-Tag→(Uplink port)--------(User port)->C-Tag

**Translation VLAN** 

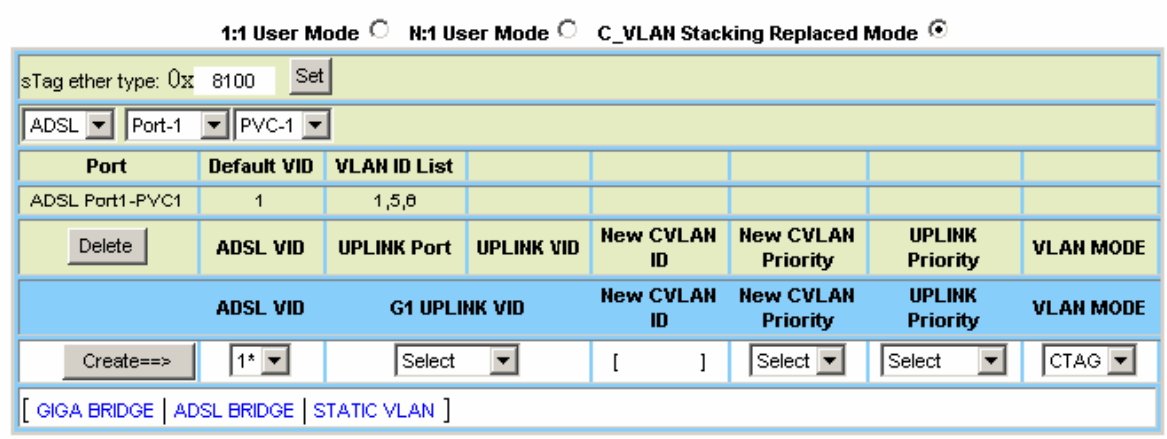

#### **N:1 VLAN** (N:1 User Mode):

N:1 can also be called shared VLAN, so in this mode MAC learning function of the bridge ports must not be disabled.

#### **1. Replaced N:1**

In this mode, the system will change the user port's C-Tag to the Uplink port's S-Tag. And the mapping is N to 1, so a user port's C-Tag can't be used for another VLAN translation rule. But an uplink port's S-Tag can be used for another N:1 VLAN translation rule.

So in this mode several bridge ports can have the same VLAN cross-connect rule.

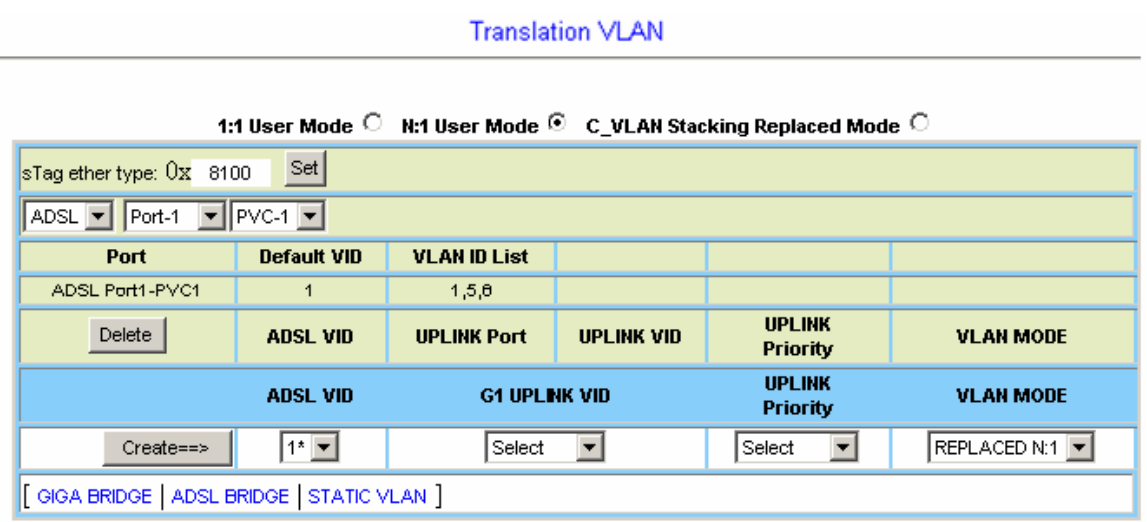

#### **4.3.2.4 Static Allowed IP**

This option allows you to configure the Static Allowed IP table. From the *Bridge* menu, click on *VLAN Configuration* and then *Static Allowed IP*. The following page is displayed. To make bridge port work according to this Static Allowed IP table, the IP allowed function must be enabled (refer to section 4.3.1).

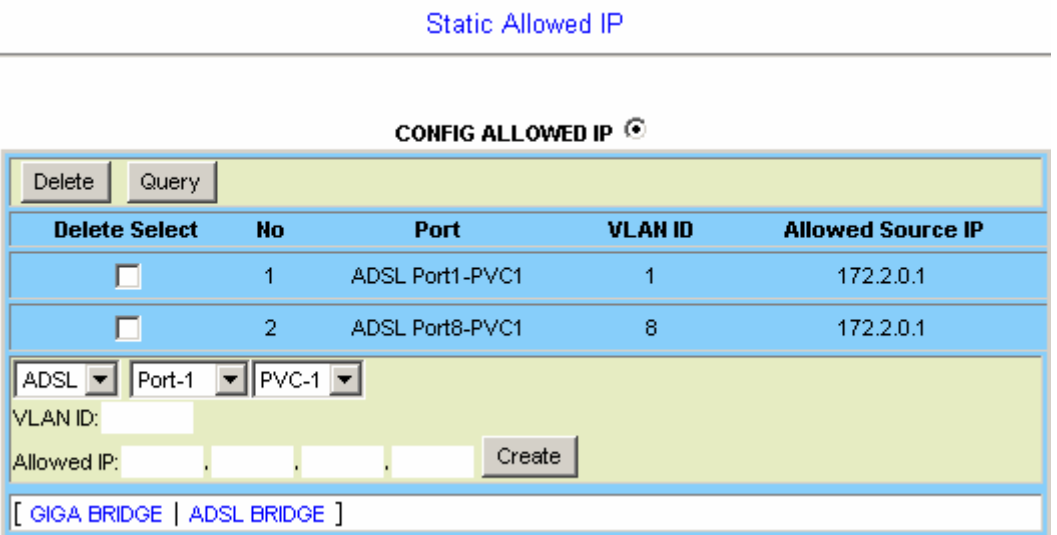

Click on the drop-down lists to select ADSL port and PVC number, then type in VID and allowed source IP that can pass through the VLAN.

## **4.3.2.5 MAC Spoofing**

This option allows you to enable/disable anti-MAC Spoofing function and MAC-Spoofing detection log function. From the *Bridge* menu, click on *VLAN Configuration* and then *MAC Spoofing*. The following page is displayed.

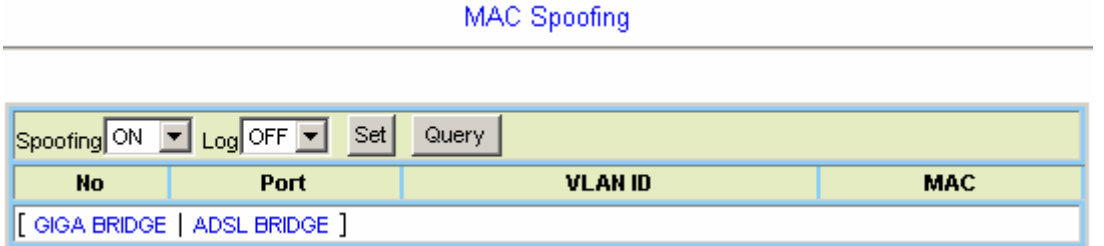

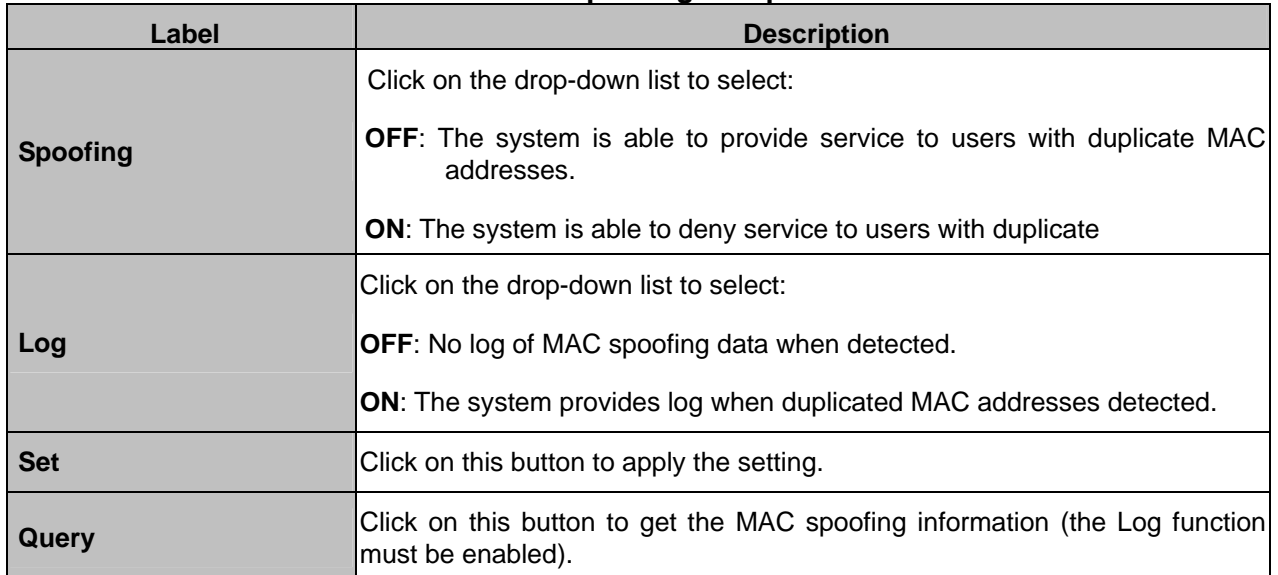

#### **MAC Spoofing Setup**

#### **4.3.3 Access Control**

#### **4.3.3.1 Filtering**

This option allows you to setup the filter rule for the packets. From the *Bridge* menu, click on *Access Control* and then *Filtering*. The following page is displayed. Click on *Filtering Type* drop-down list to select a filtering type first.

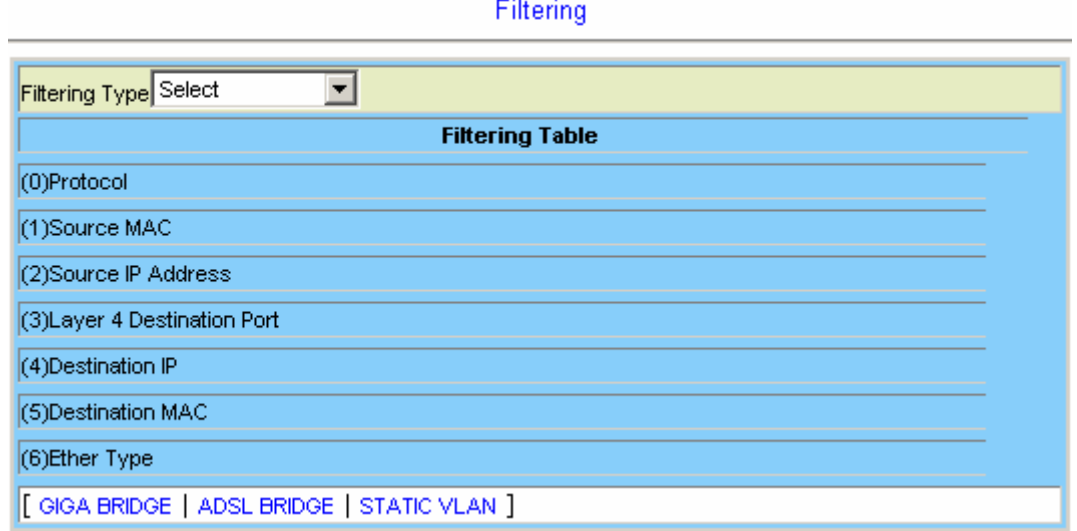

## **Protocol Filtering**

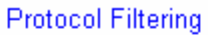

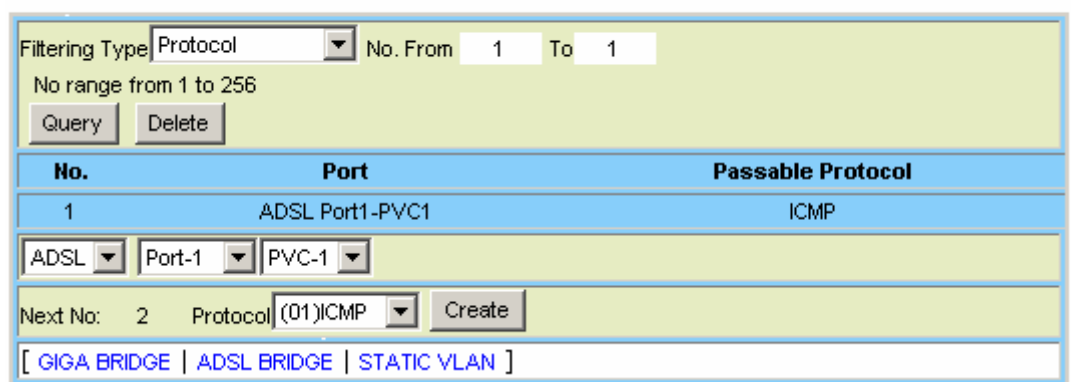

#### **Protocol Filtering Setup**

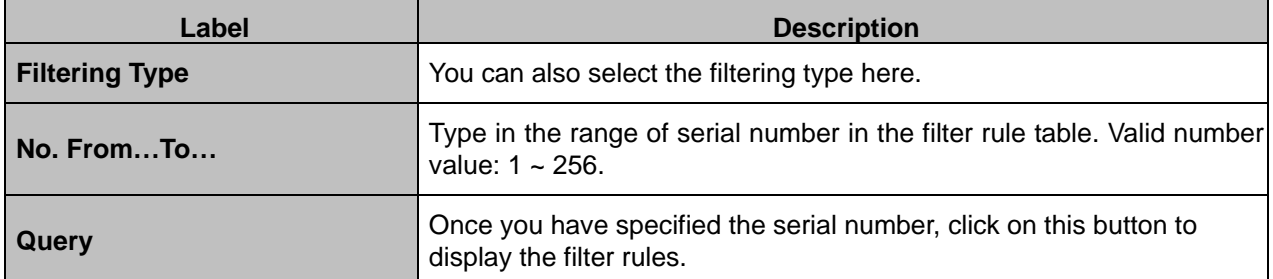

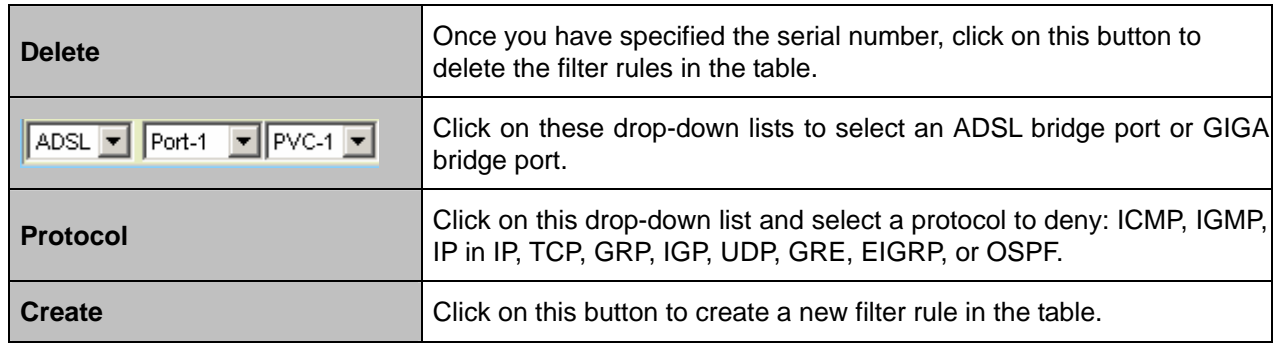

## **Source MAC Filtering**

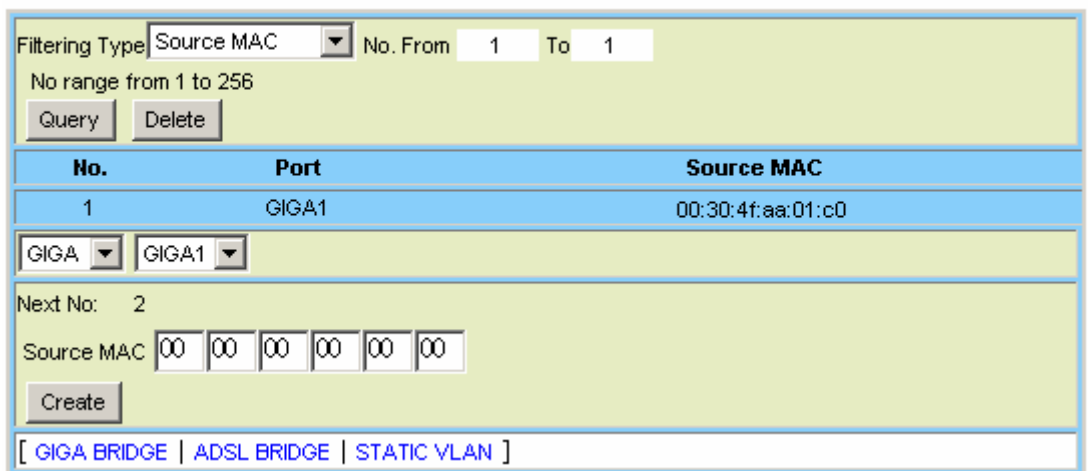

Source MAC Filtering

# **Source MAC Filtering Setup**

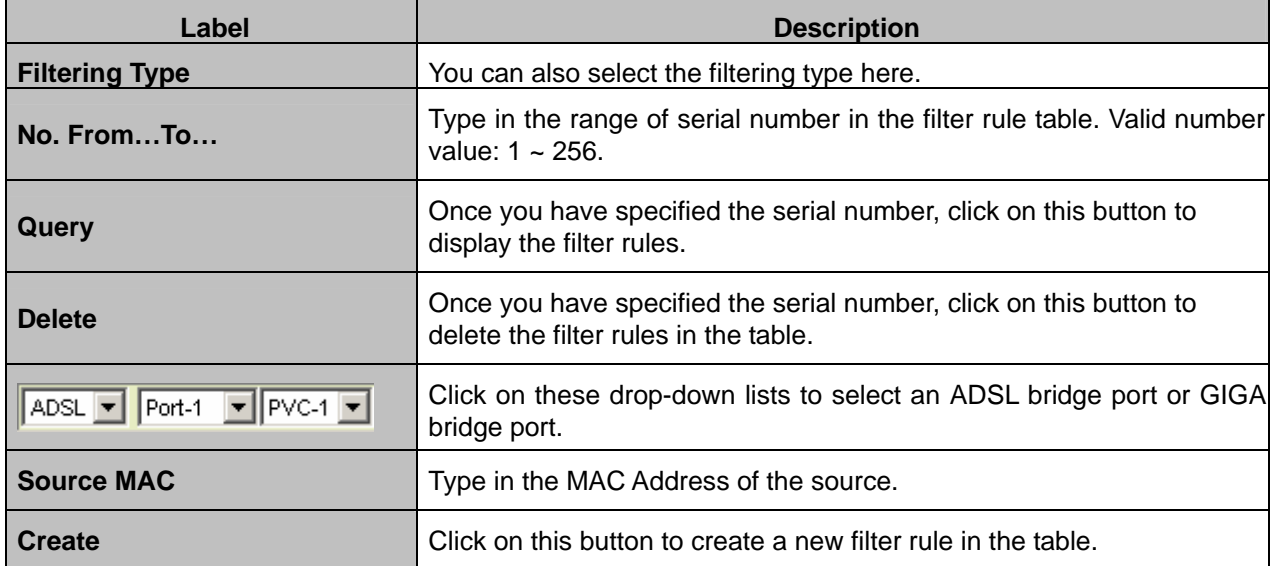

# **IP Address Filtering**

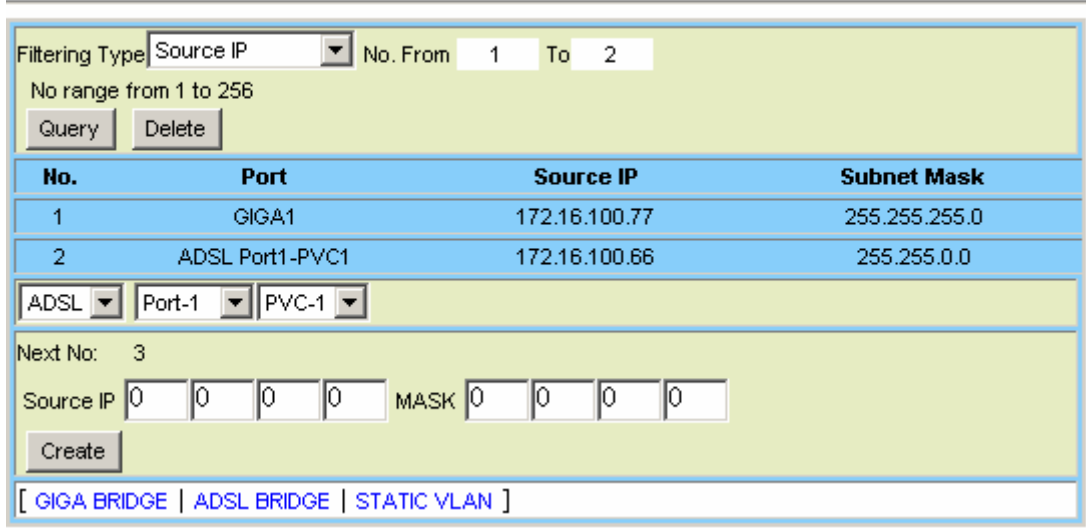

Source IP Address Filtering

### **Source IP Address Filtering Setup**

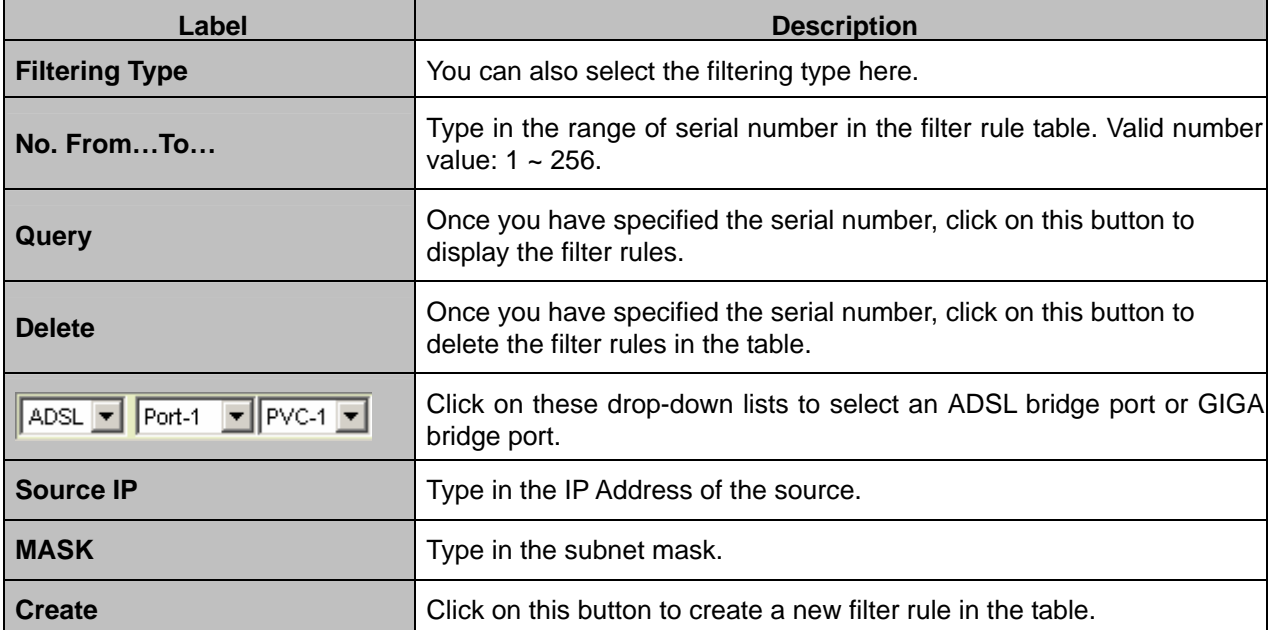

#### **Layer 4 Destination Port Filtering**

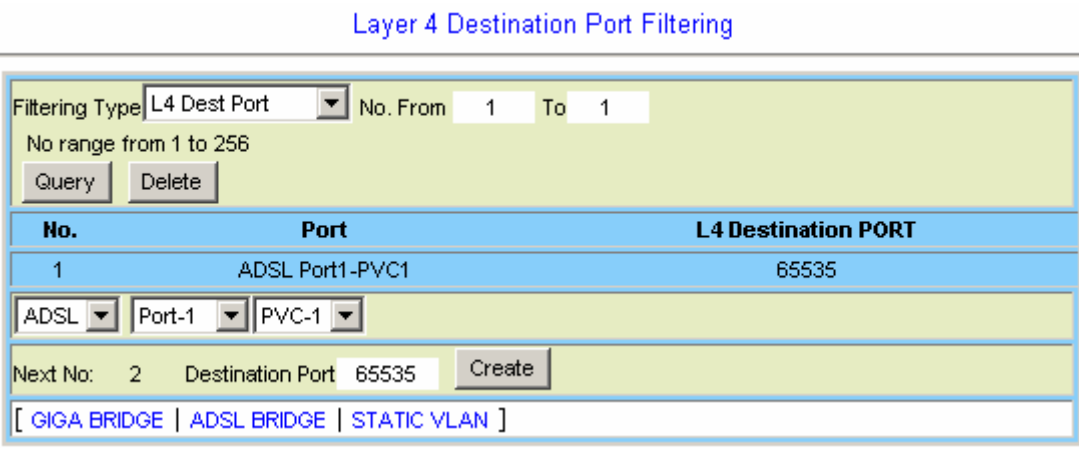

# **Label Description Filtering Type** You can also select the filtering type here. **No. From...To...** Type in the range of serial number in the filter rule table. Valid number value: 1 ~ 256. **Query Query Once you have specified the serial number, click on this button to <b>Query** display the filter rules. **Delete Delete Once you have specified the serial number, click on this button to** delete the filter rules in the table. Click on these drop-down lists to select an ADSL bridge port or GIGA ADSL V Port-1 V PVC-1 V bridge port. **Destination Port Type in the Destination Port number (1 ~ 65535). Create Click on this button to create a new filter rule in the table.**

#### **Layer 4 Destination Port Filtering Setup**

# **Destination IP Filtering**

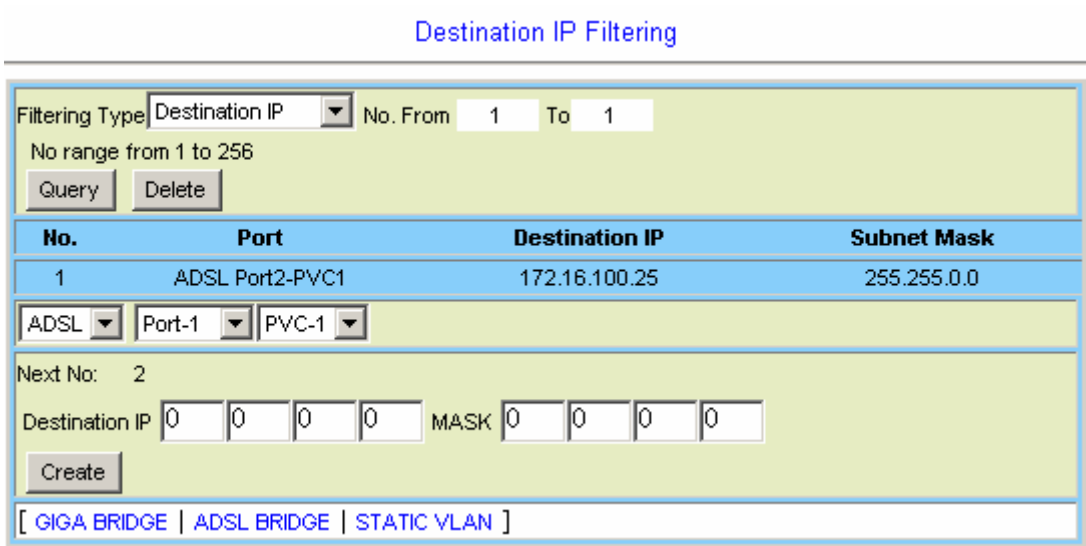

#### **Destination IP Filtering Setup**

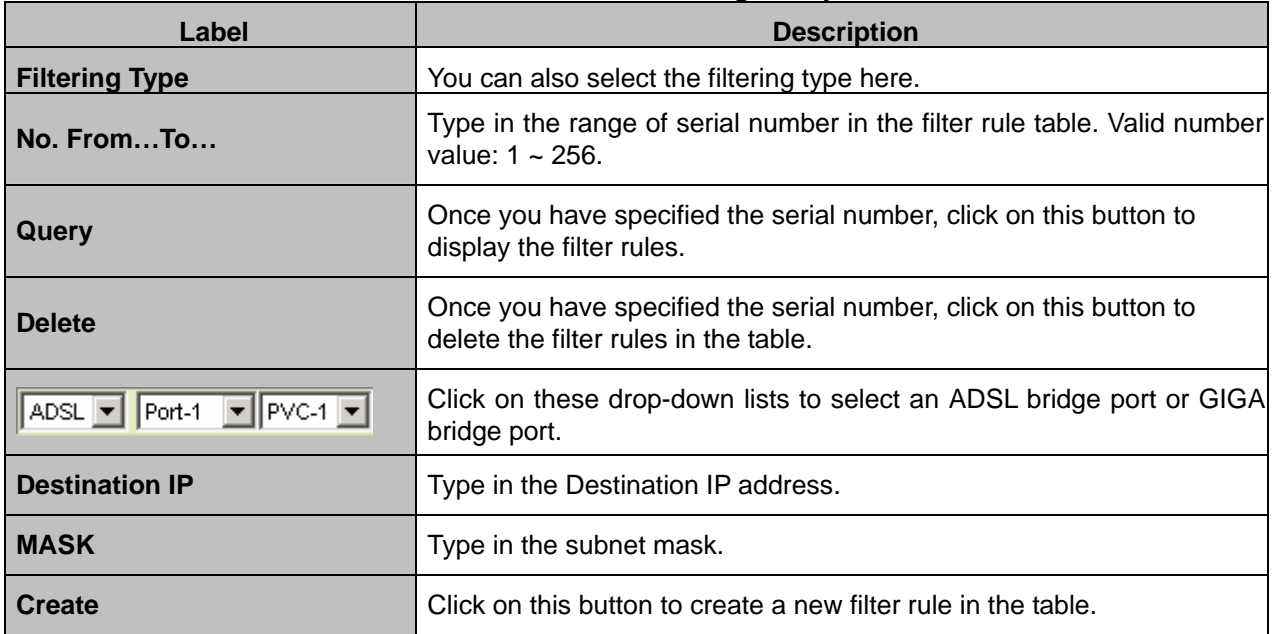

## **Destination MAC Filtering**

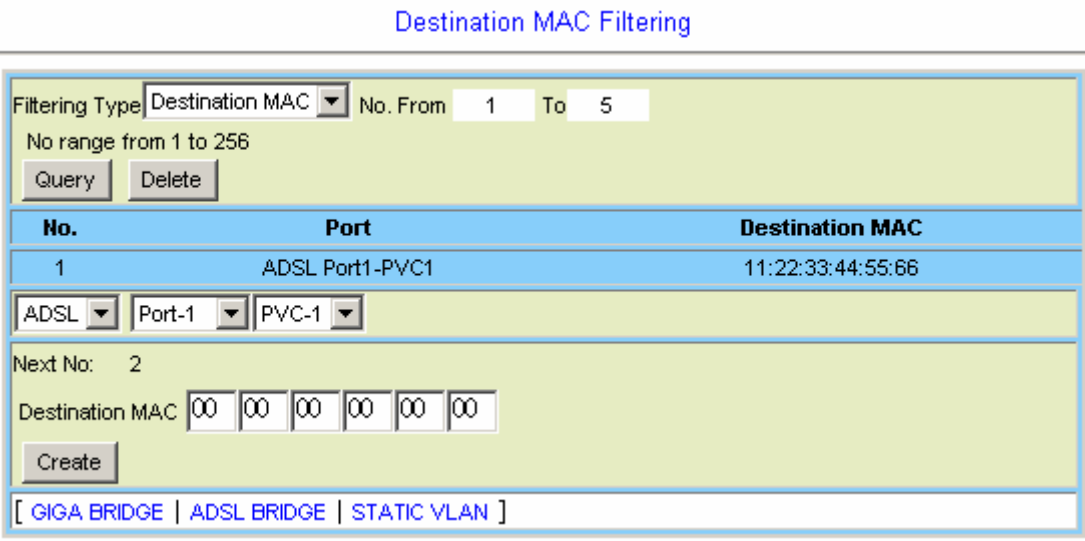

### **Destination MAC Filtering Setup**

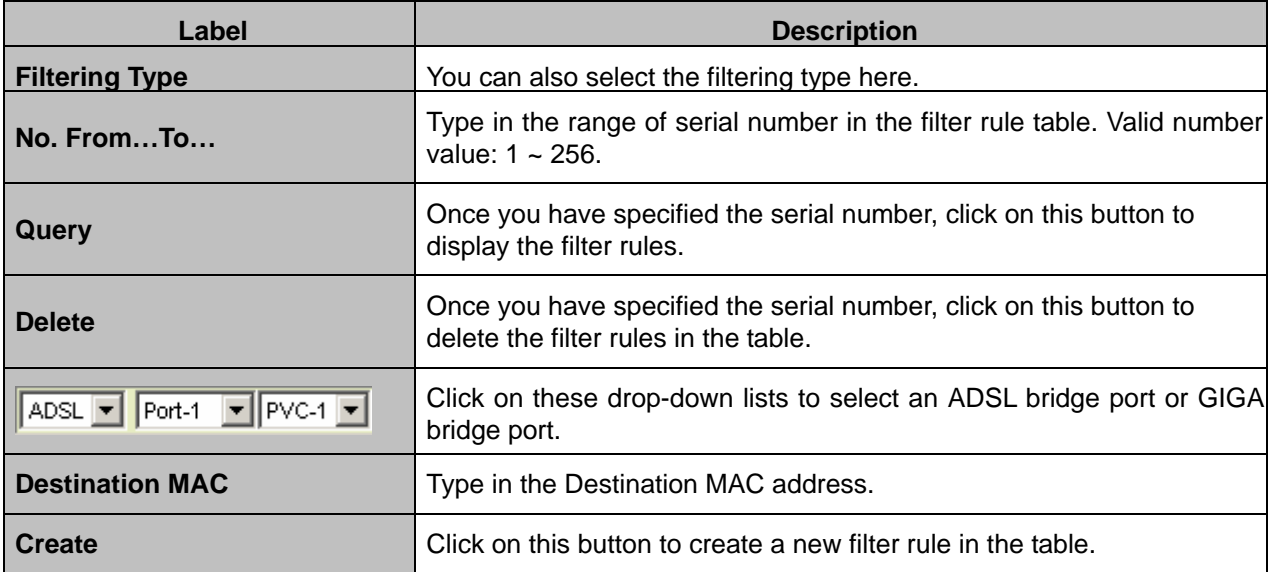

# **Ether Type Filtering**

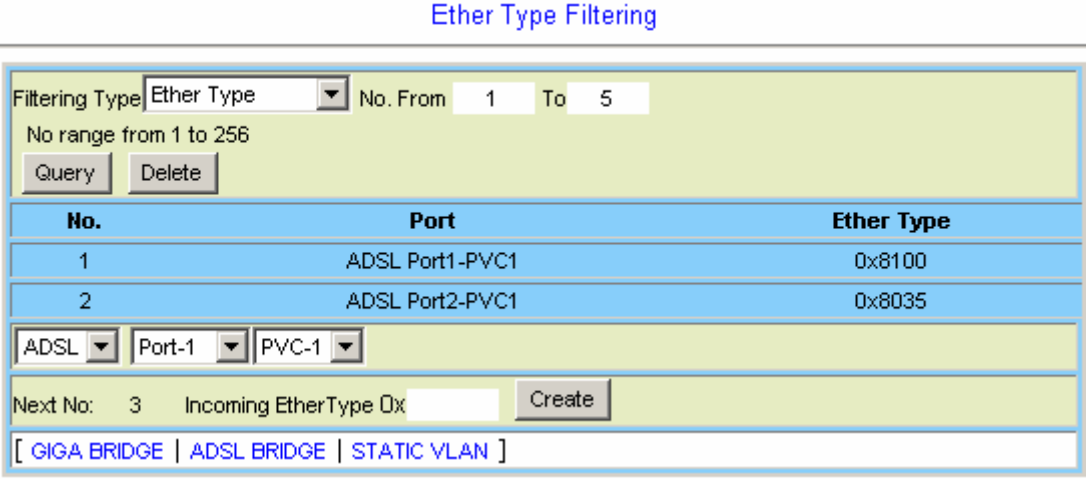

## **Ether Type Filtering Setup**

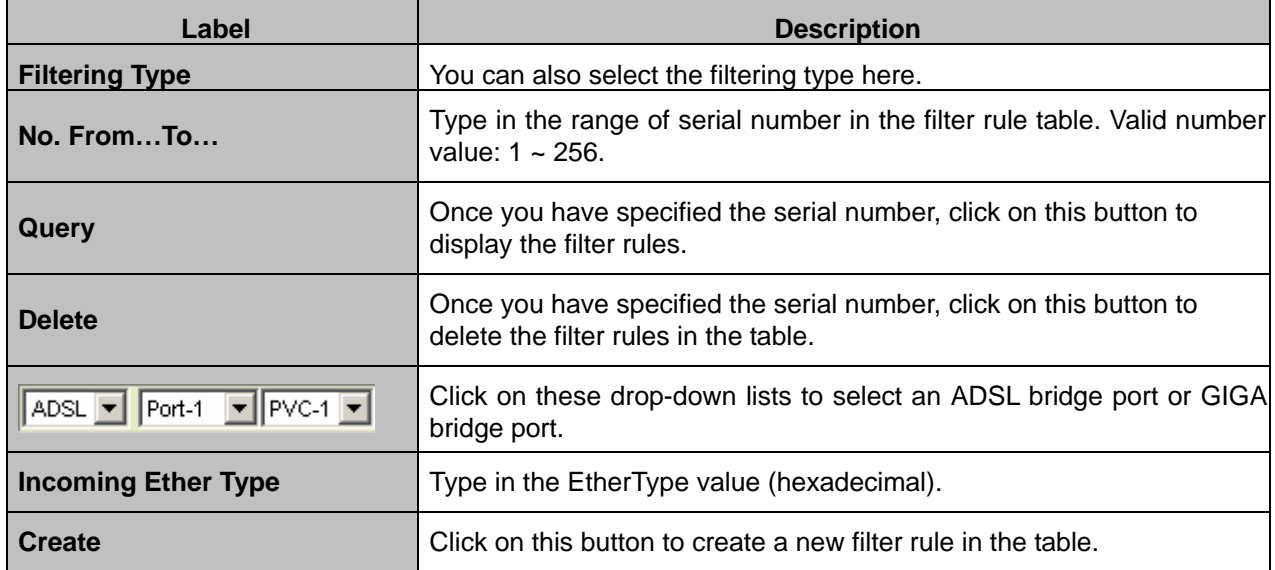

#### **4.3.3.2 VLAN Priority Remark**

This option allows you to configure the VLAN priority. From the *Bridge* menu, click on *Access Control* and then *VLAN Priority Remark*. The following page is displayed:

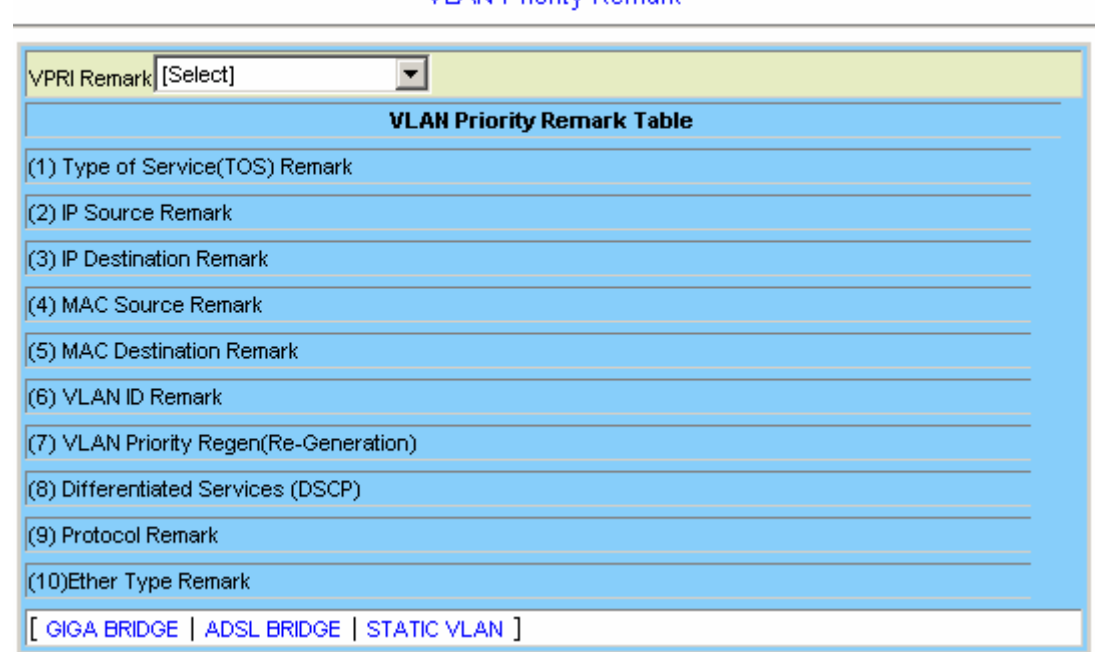

VLAN Priority Remark

Click on the *VPRI Remark* drop-down list and select a type of VLAN Priority Remark. Available options include Type of Service (TOS), IP Source, IP Destination, MAC Source, MAC Destination, VLAN ID, VLAN Priority Regeneration, Differentiated Services (DSCP), Protocol, and Ether Type.

**TOS** 

### VLAN TOS Priority Remark

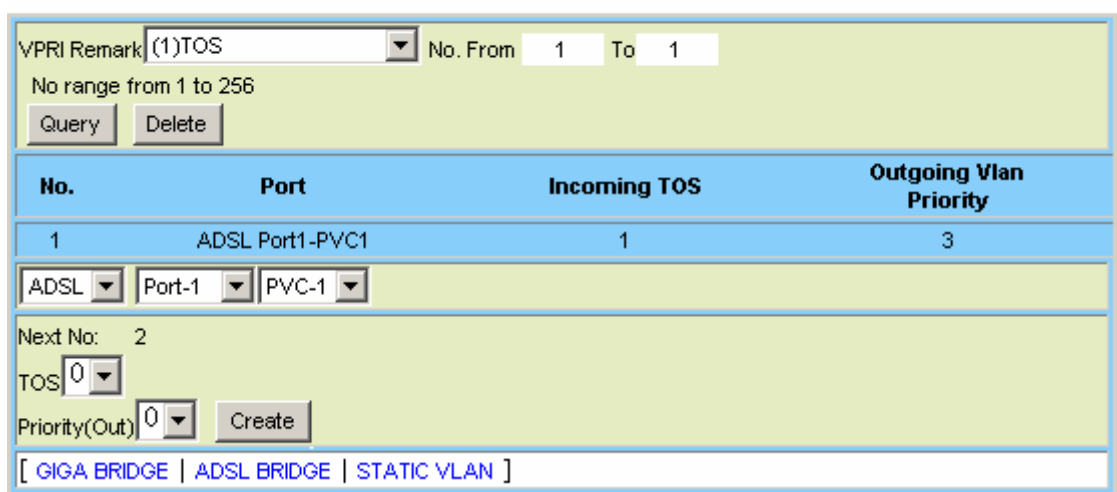

# **VLAN Priority Remark Setup - TOS**

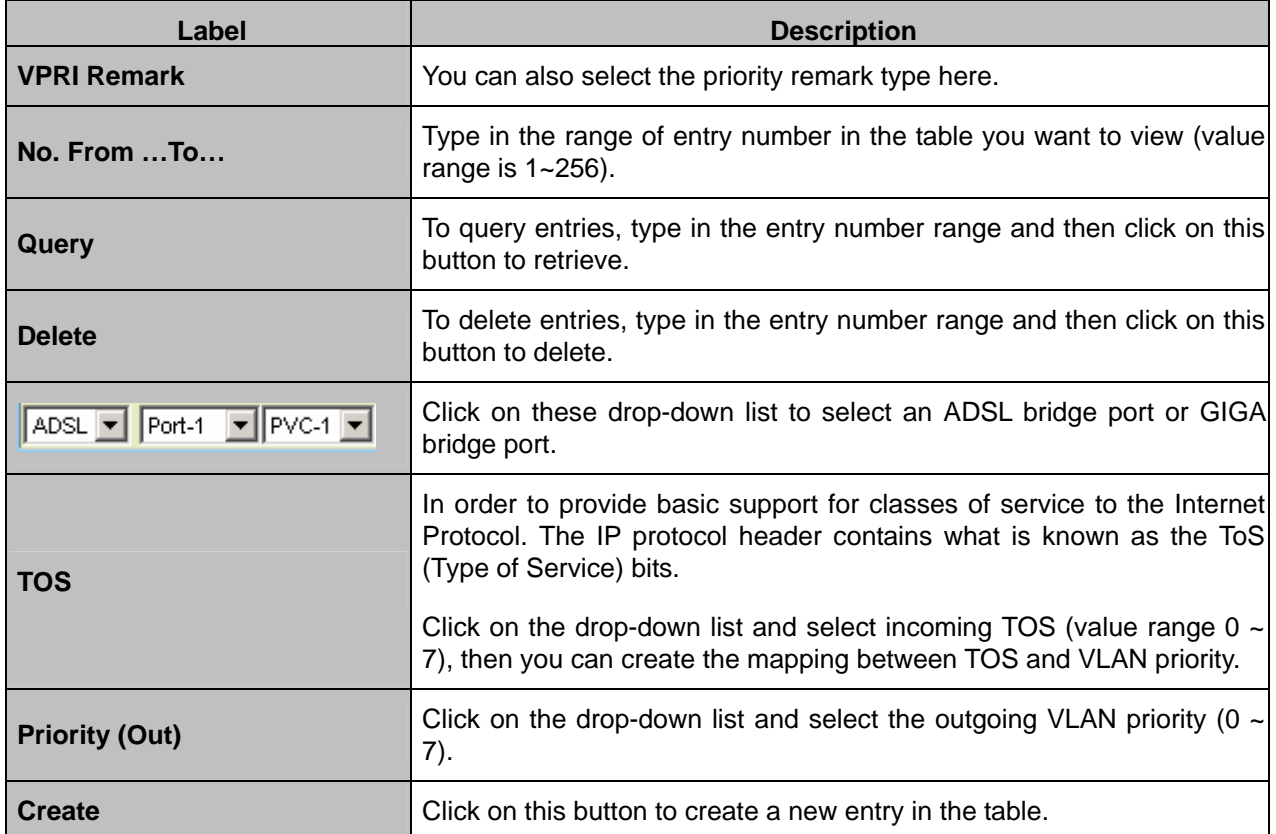
### **IP Source**

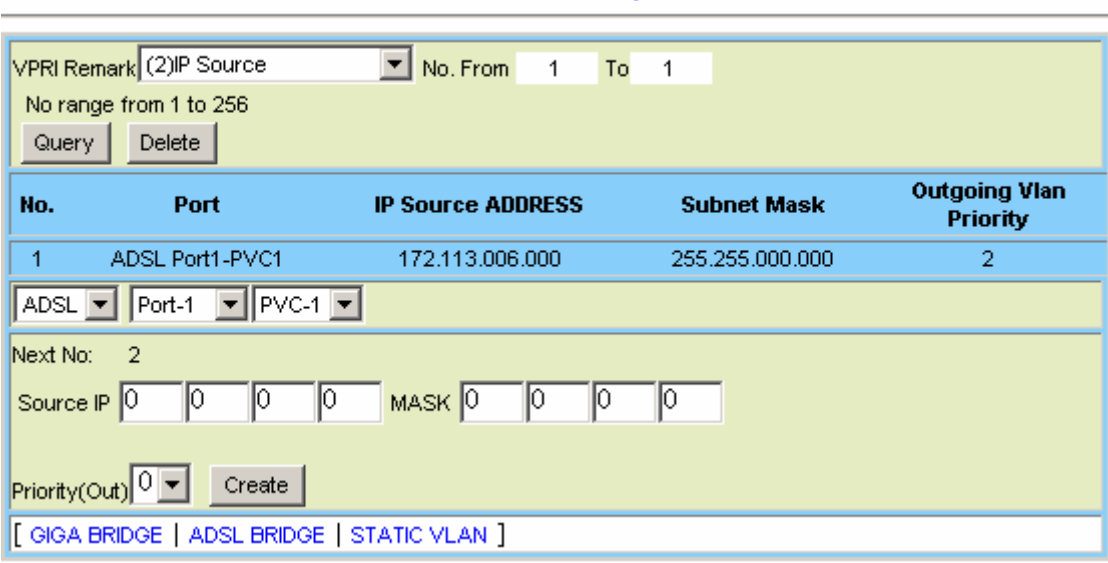

VLAN IP Source Priority Remark

### **VLAN Priority Remark Setup – IP Source**

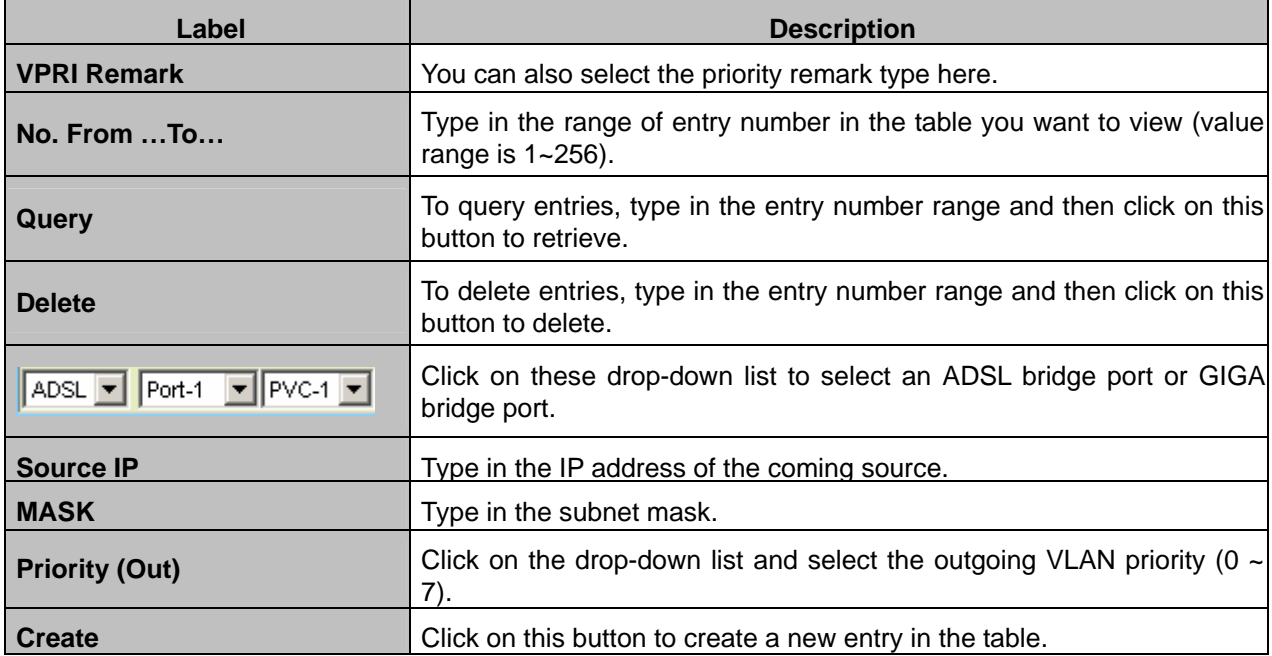

### **IP Destination**

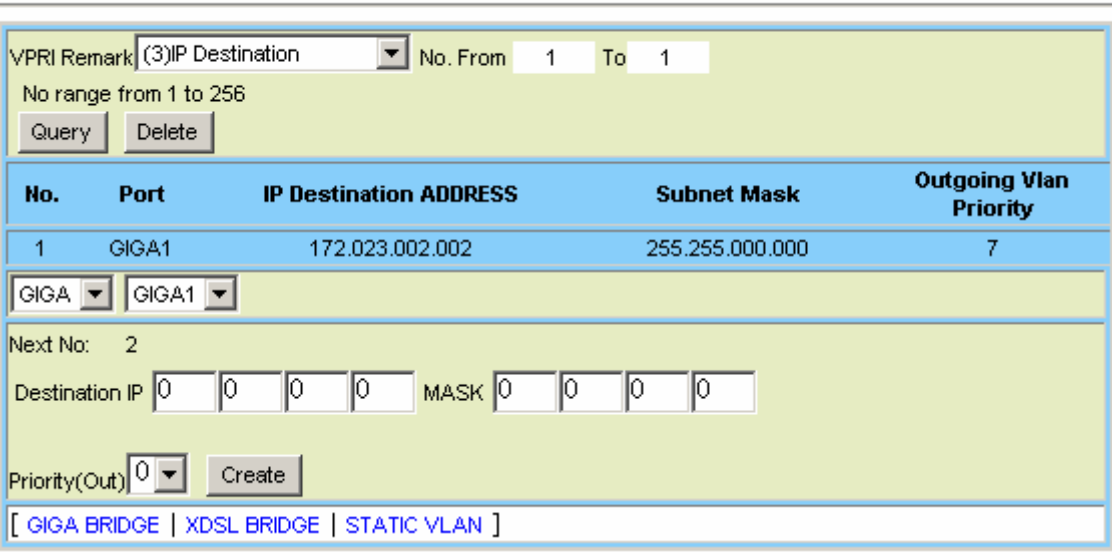

VLAN IP Destination Priority Remark

### **VLAN Priority Remark Setup – IP Destination**

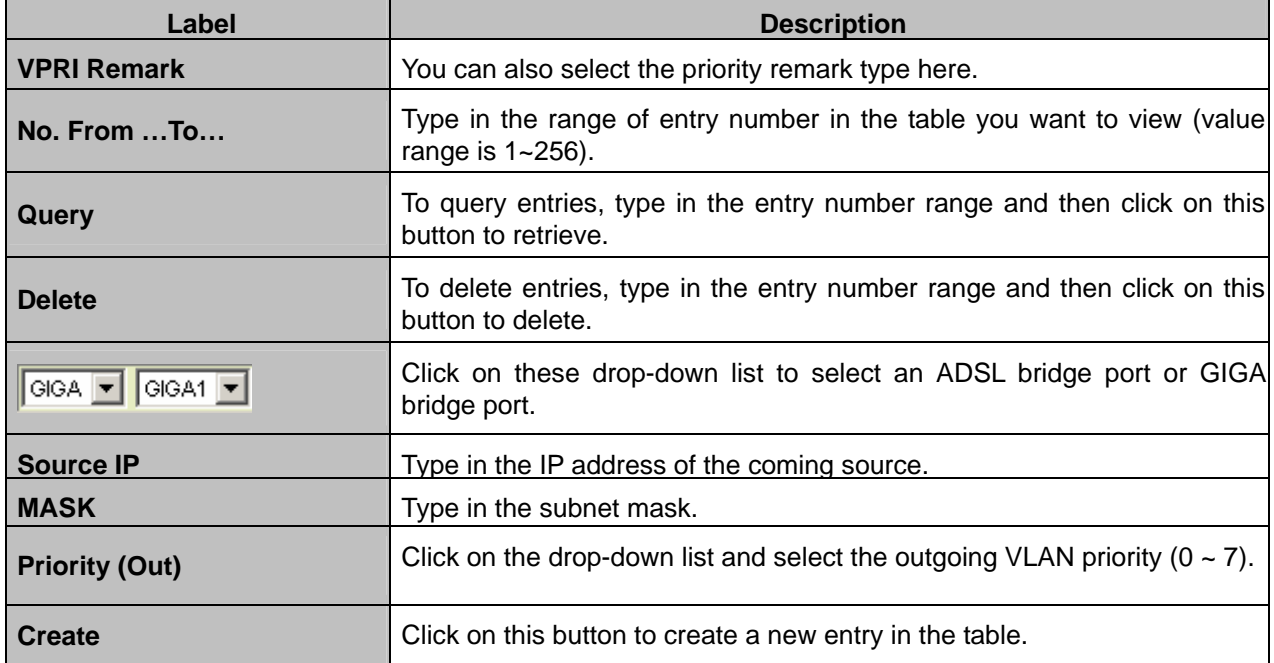

### **MAC Source**

 $\blacksquare$ 

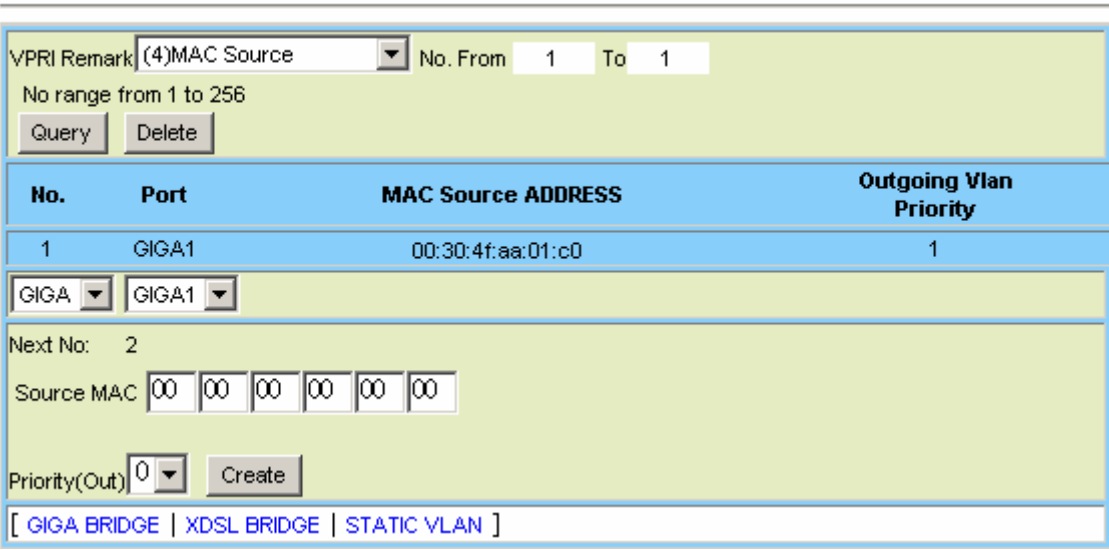

### VLAN MAC Source Priority Remark

# **VLAN Priority Remark Setup – MAC Source**

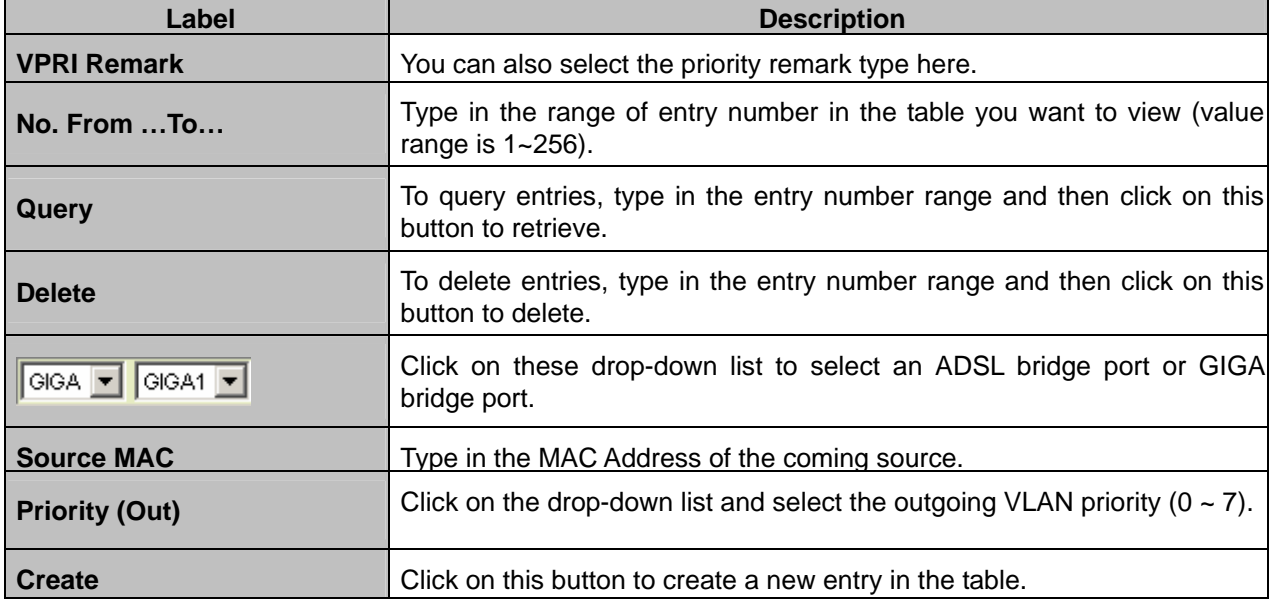

### **MAC Destination**

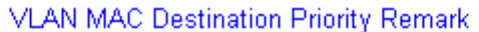

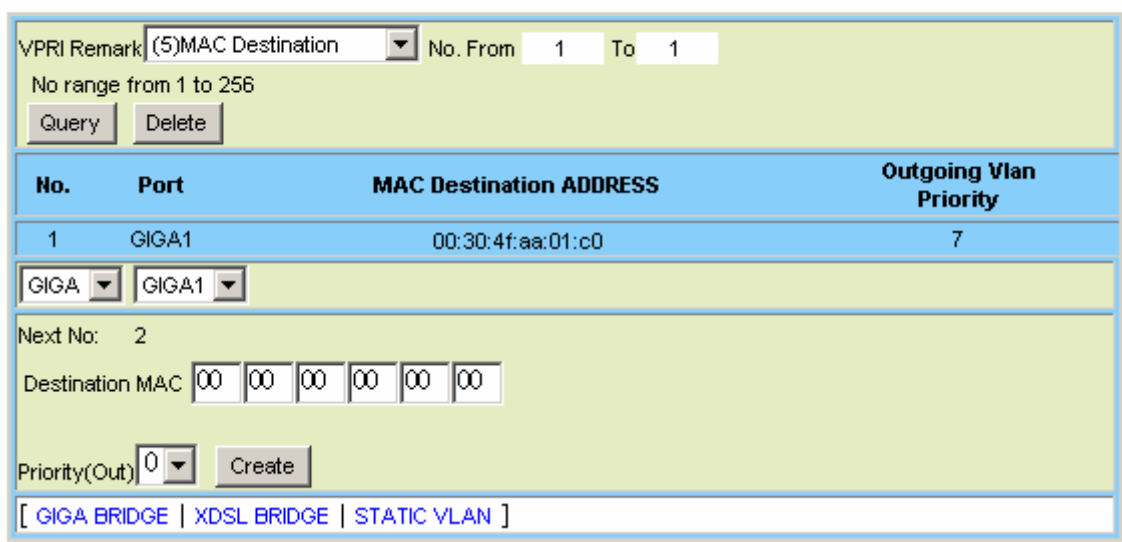

# **VLAN Priority Remark Setup – MAC Destination**

÷

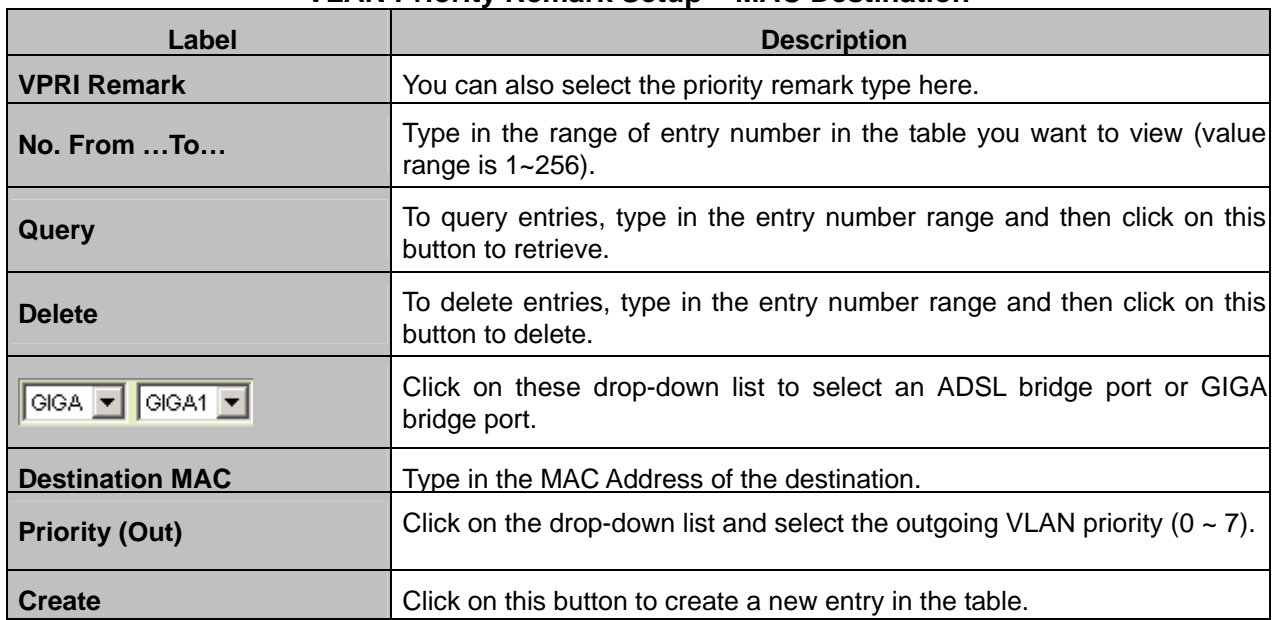

### **VLAN ID**

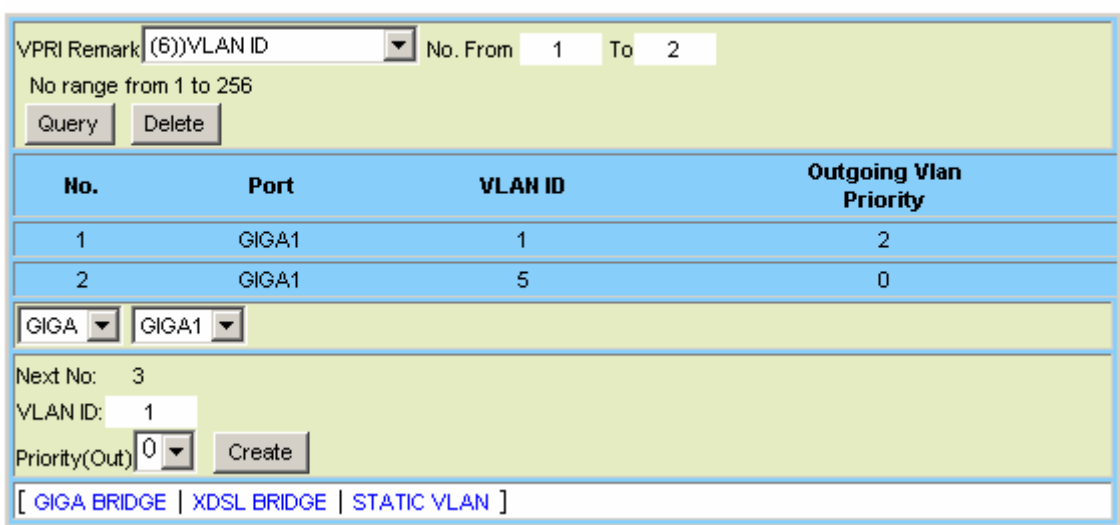

VLAN ID Priority Remark

# **VLAN Priority Remark Setup – VLAN ID**

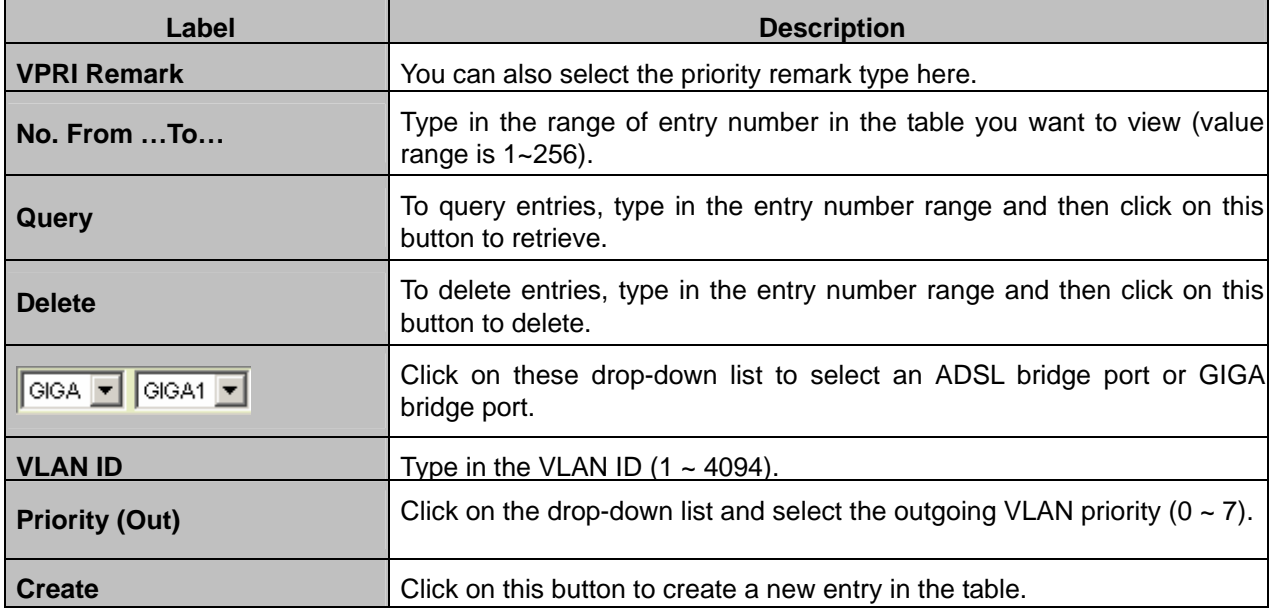

# **VLAN Priority Regeneration**

 $\blacksquare$ 

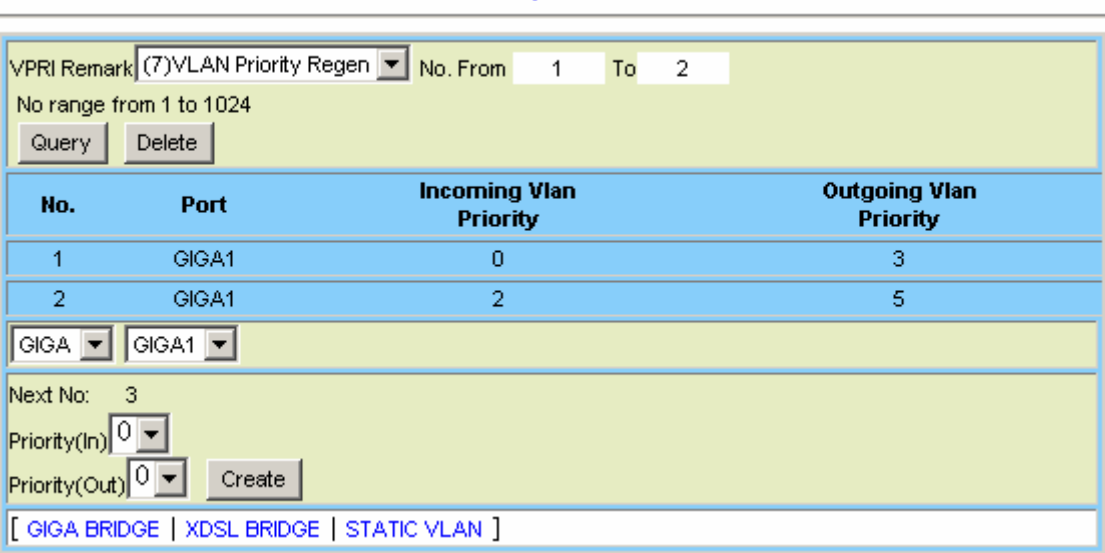

**VLAN Priority Re-Generation** 

# **VLAN Priority Remark Setup – VLAN Priority Regeneration**

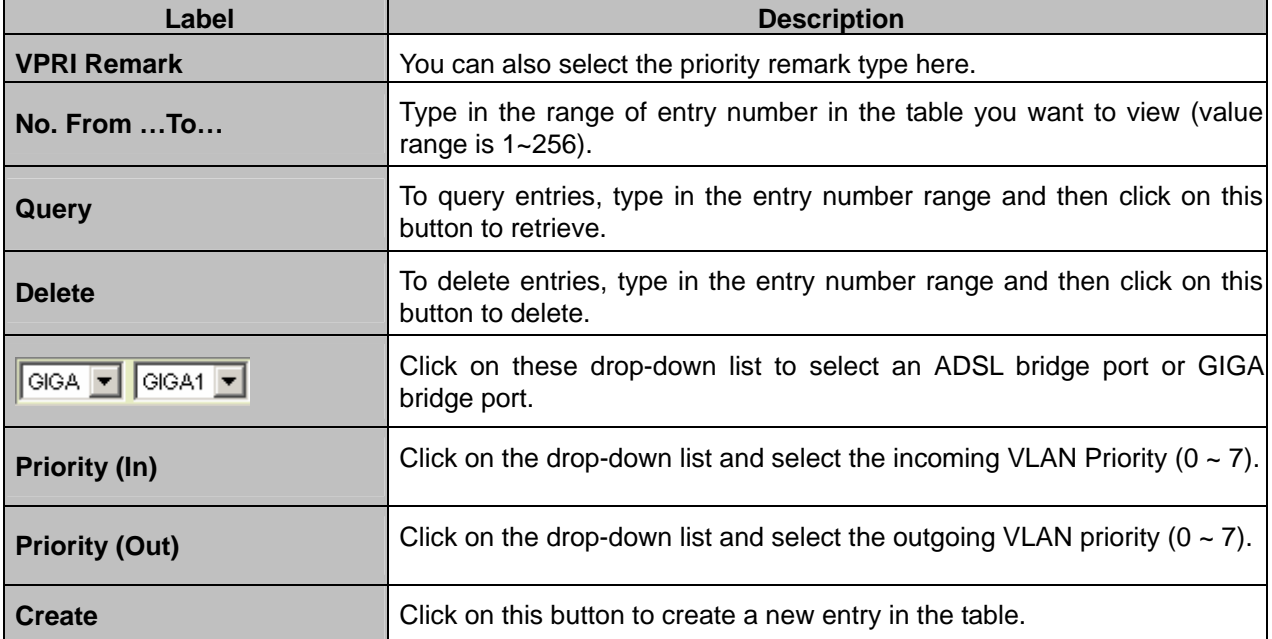

### **Differentiated Services**

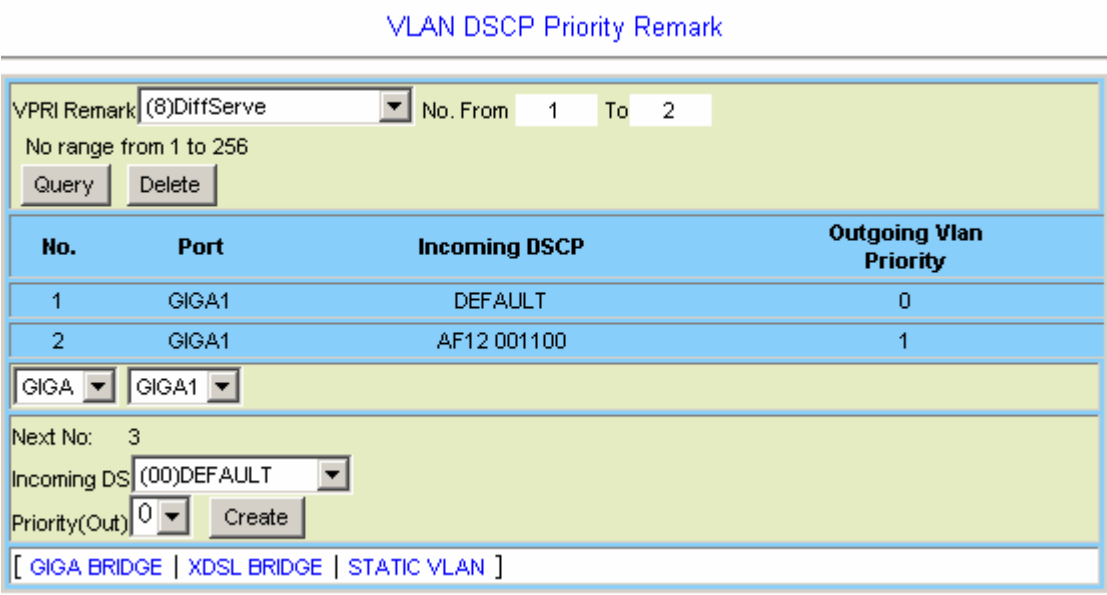

### **VLAN Priority Remark Setup – Differentiated Services**

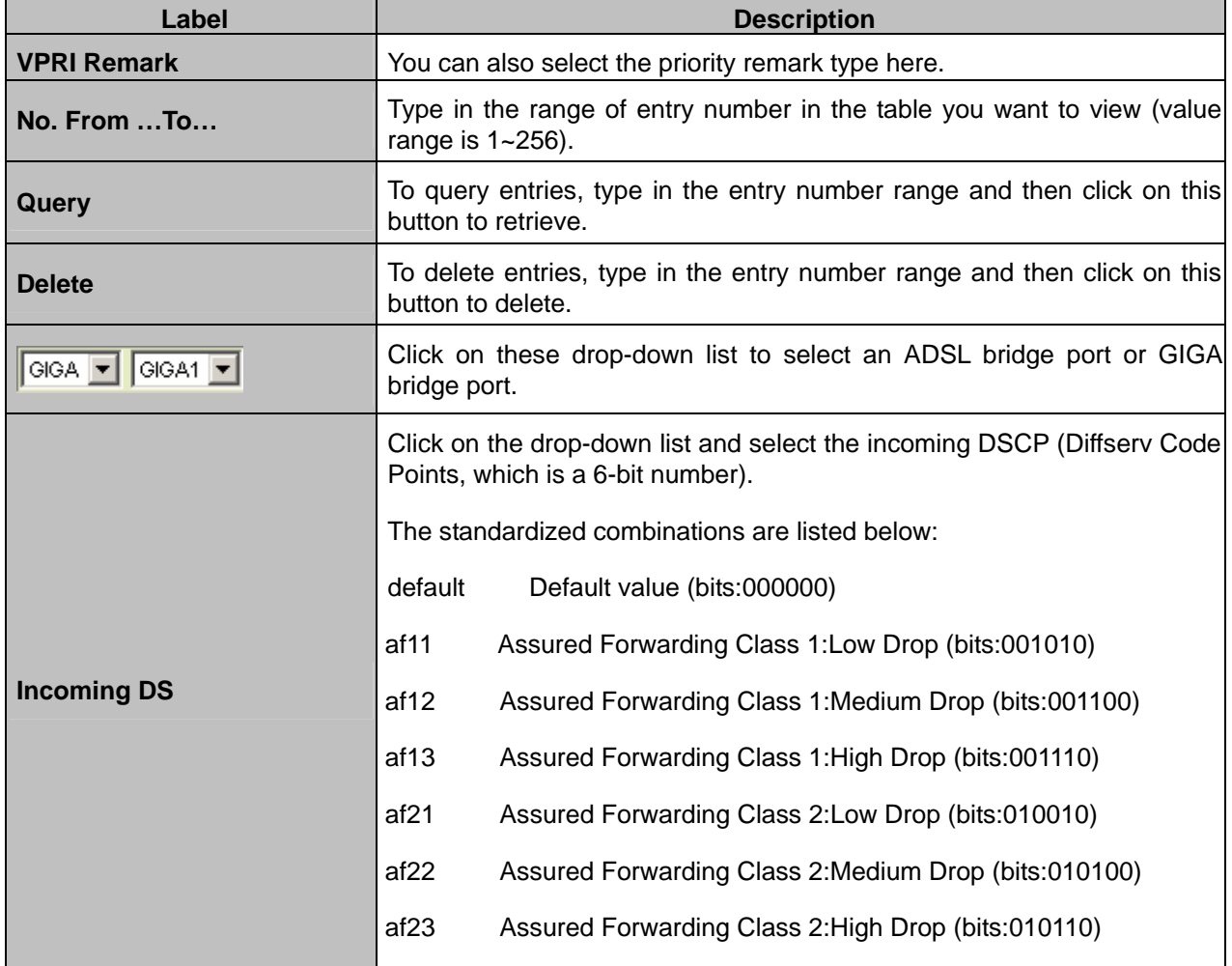

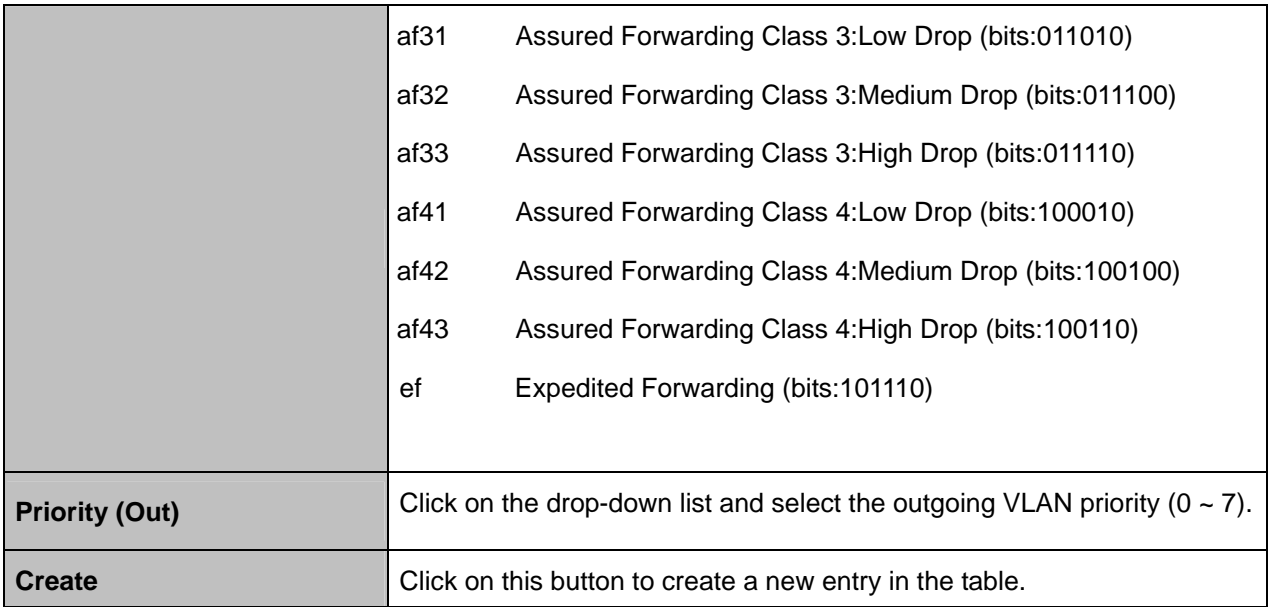

### **Protocol**

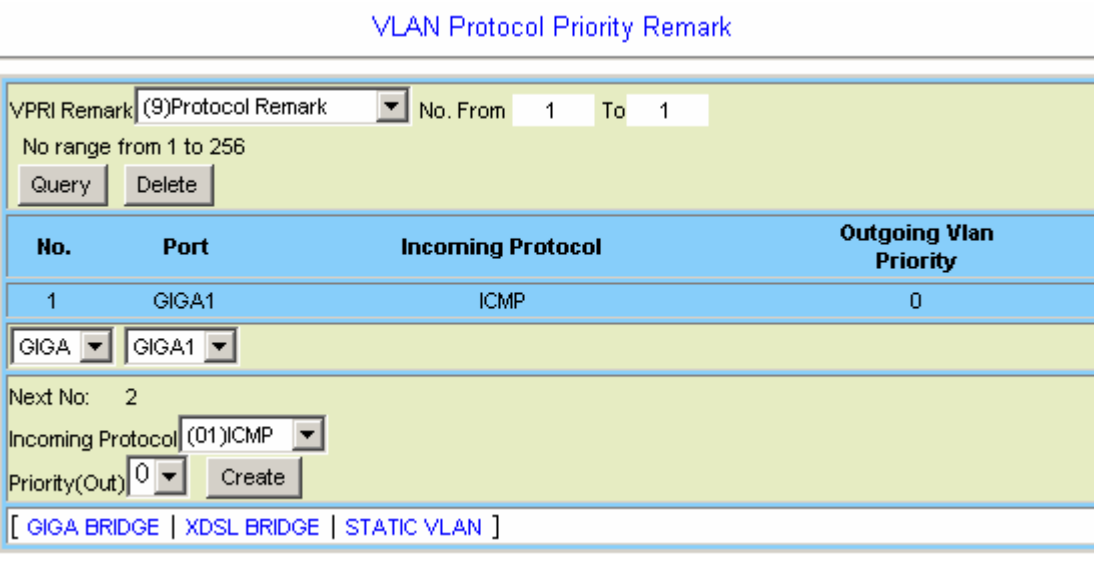

# **VLAN Priority Remark Setup – Protocol**

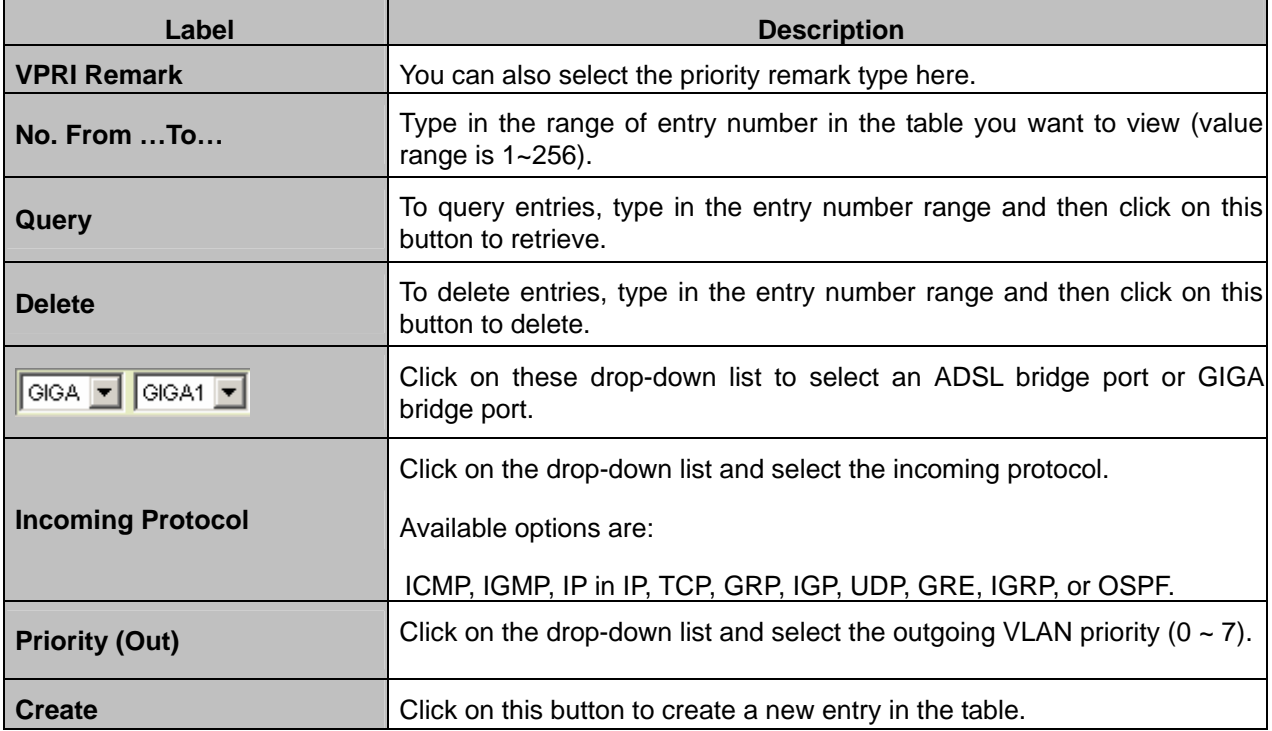

# **Ether Type**

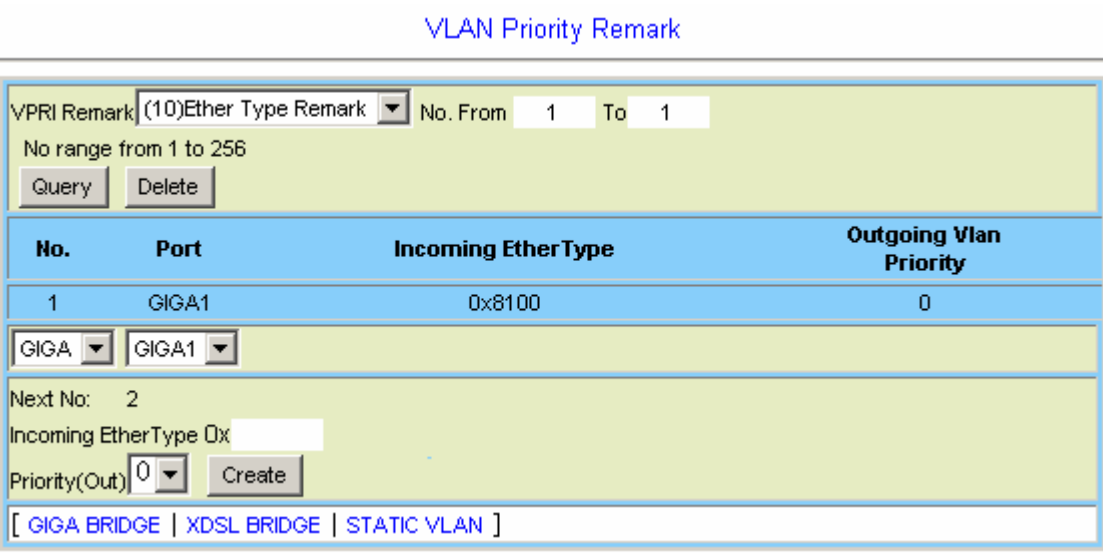

# **VLAN Priority Remark Setup – Ether Type**

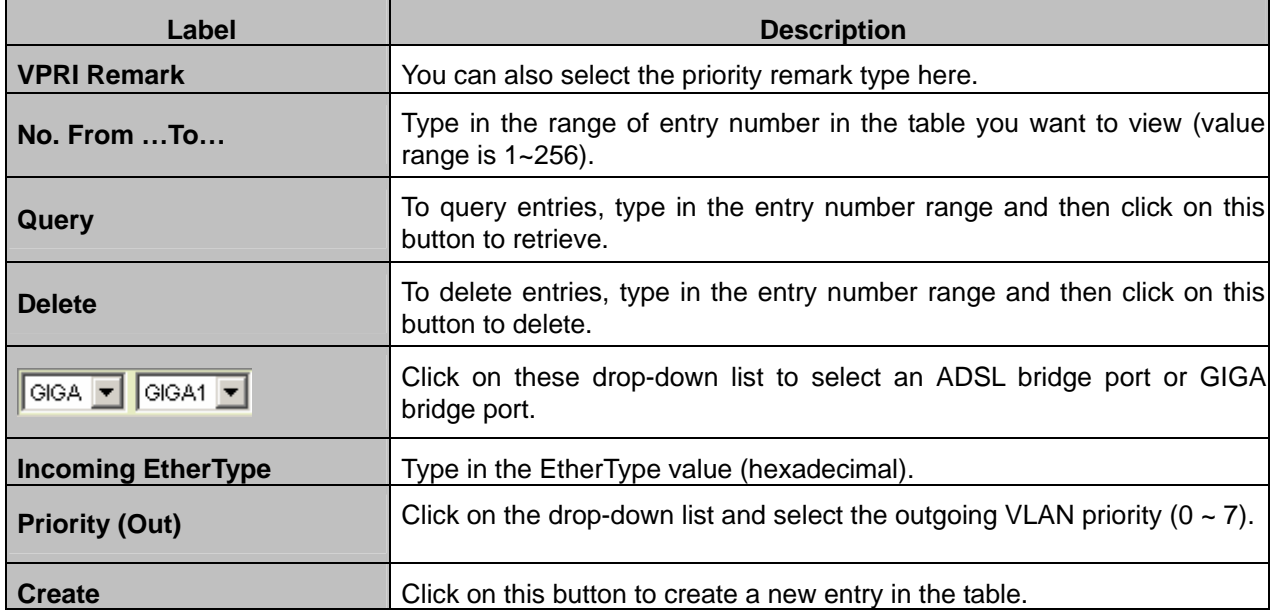

#### **4.3.3.3 Rate Limit**

This option allows you to limit the rate of broadcast/multicast packets that are received on a VLAN, and configure the Three Color Marking (TCM) Policer profile. From the *Bridge* menu, click on *Access Control* and then *Rate Limit*. The following page is displayed. Click on the *Rate Limit Type* drop-down list and select the item you want to setup.

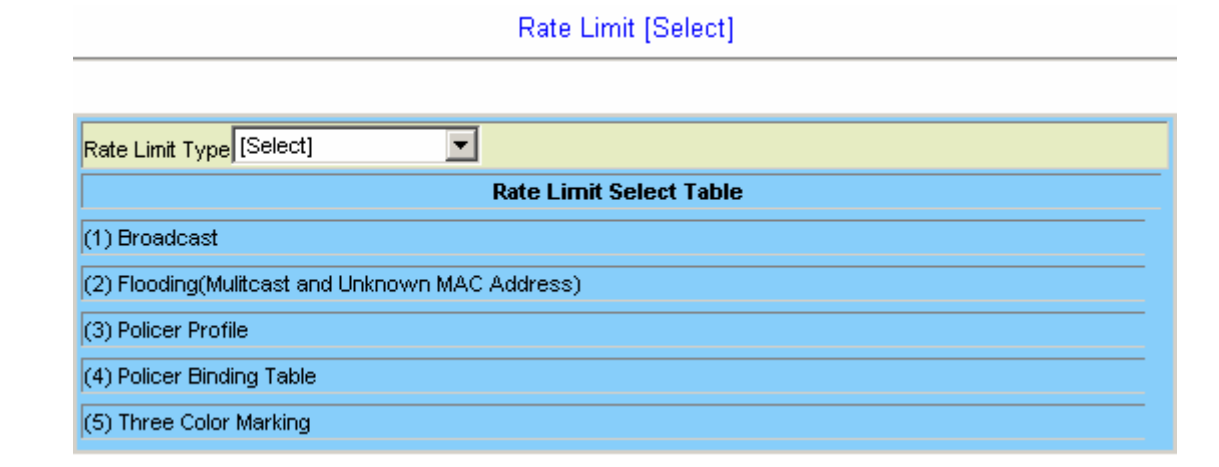

#### ■ Rate Limit Broadcast

**Rate Limit Broadcast** 

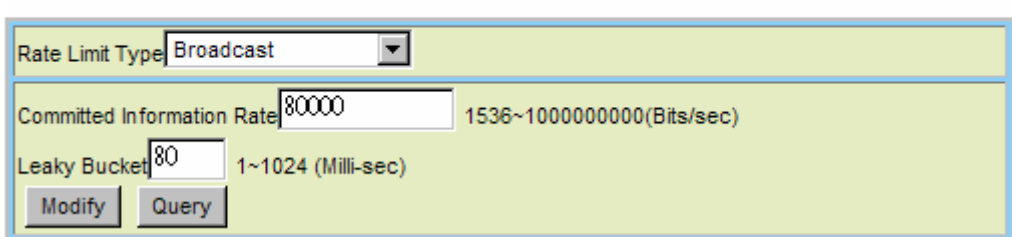

#### **Rate Limit Broadcast Setup**

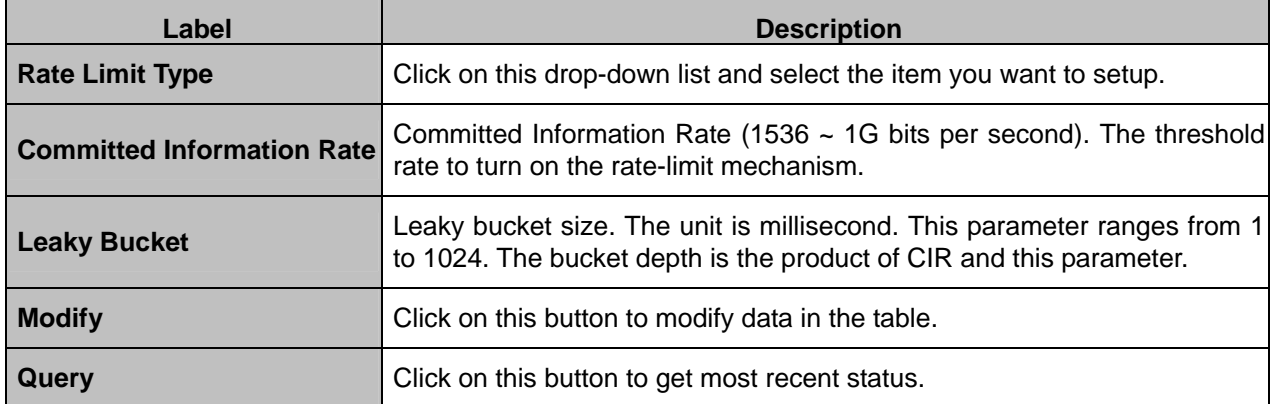

### ■ Rate Limit Flooding

Rate Limit Type Flooding  $\overline{\phantom{a}}$ Committed Information Rate 80000 Flooding VID<sup>1</sup> 1536~1000000000(Bits/sec) Leaky Bucket<sup>40</sup> 1~1024 (Milli-sec) Modify Query  $F$ looding VID $\boxed{1}$ Delete | **Committed Information Rate Leaky Bucket VID** (Bits/sec) (Milli-sec)

**Rate Limit Flooding** 

### **Rate Limit Flooding Setup**

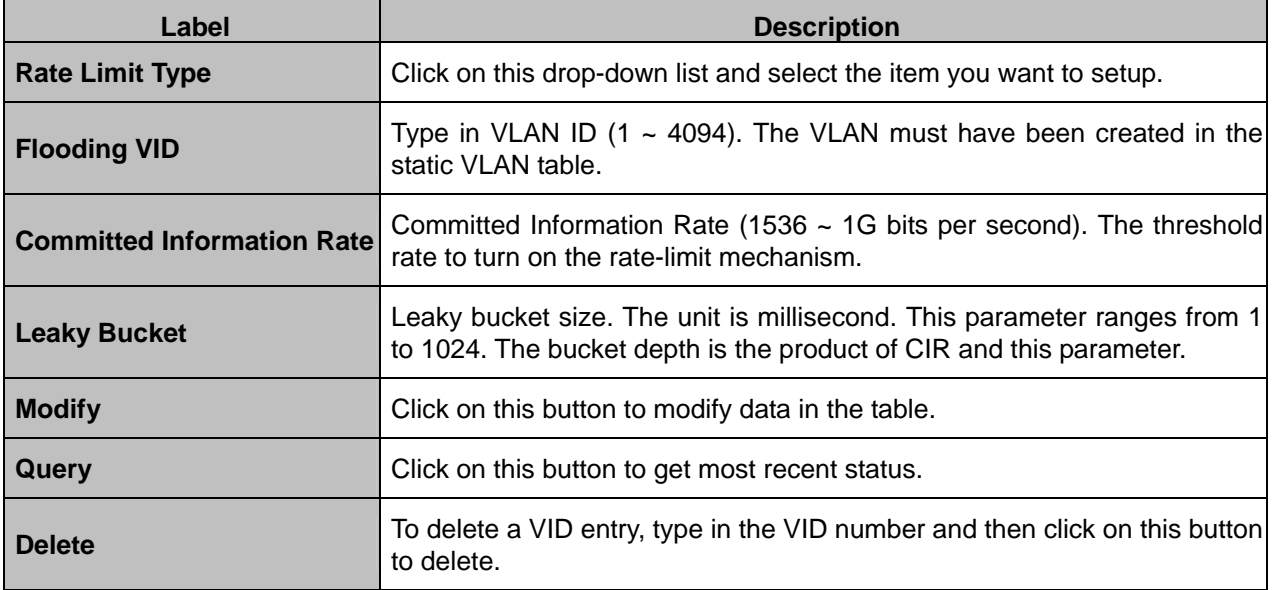

### ■ Rate Limit Policer profile

The IDL-2402 supports two kinds of TCM Policer: two-rate TCM (with dual leaky buckets) and single-rate TCM (with single leaky bucket).

The single-rate TCM meters a traffic stream and marks its packets according to Committed Information Rate (CIR) and Committed Burst Size (CBS) to be either green, or red. The single-rate TCM operates with a single leaky bucket that is updated according to only one rate, the committed information rate - CIR. A packet is marked green if the leaky bucket is not full and red otherwise.

The two-rate TCM meters a traffic stream and marks its packets based on two rates, Committed Information Rate (CIR) and Excess Information Rate (EIR), and their associated burst sizes, Committed Burst Size (CBS) and Excess Burst Size (EBS), to be either green, yellow, or red. The two-rate TCM operates with dual leaky bucket, where each bucket is updated according to a different rate. The first bucket is updated according to the CIR, the second bucket is updated according to the EIR. A packet is marked red if it exceeds the PIR. Otherwise it is marked either yellow or green depending on whether it exceeds or doesn't exceed the EIR.

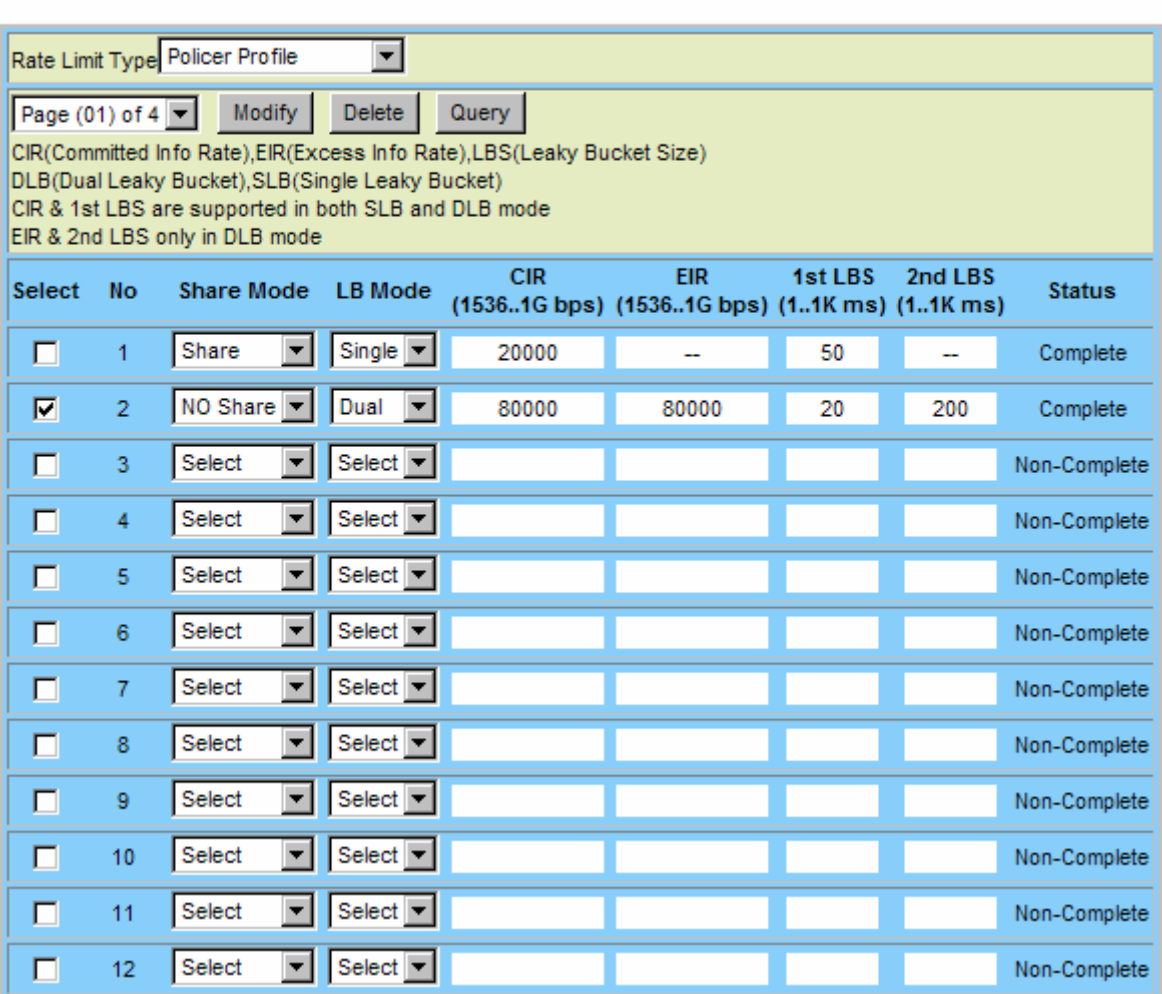

#### Rate Limit Policer Profile

#### **Rate Limit Poicer Setup**

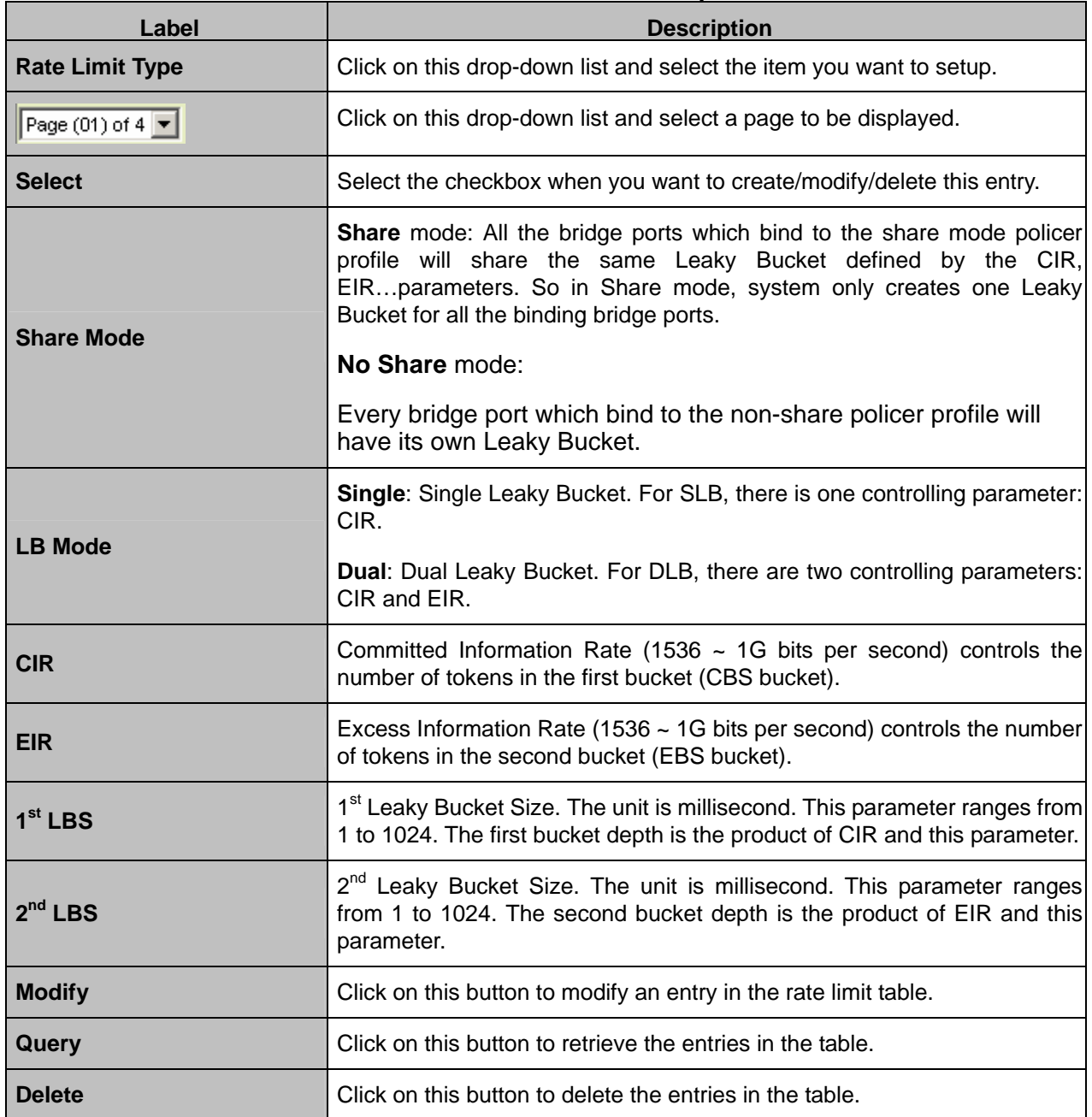

### ■ Rate Limit Policer Binding Table

The Rate Limit Policer Binding Table allows you to specify which Policer profile to bind and the binding status for a trunk or line bridge port.

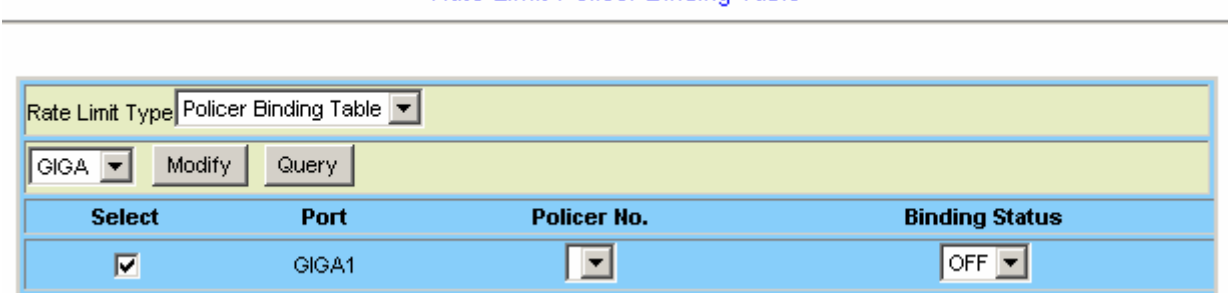

### Rate Limit Policer Binding Table

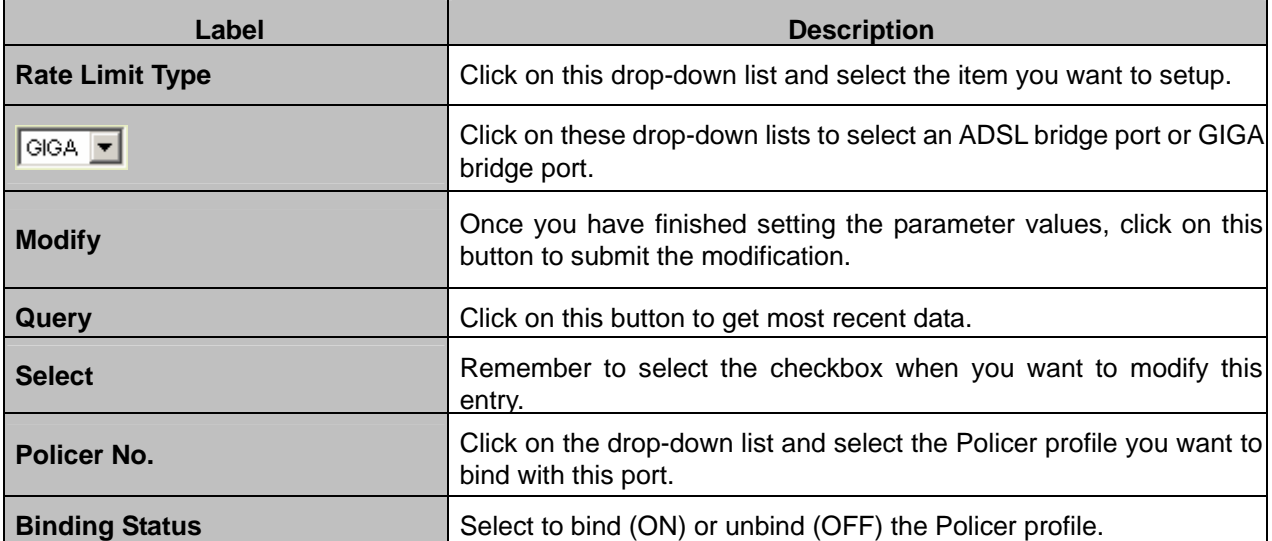

### **Rate Limit Policer Binding Setup**

### ■ Three Color Marking Policer

The IDL-2402 supports TCM Policer in accordance with the Metro Ethernet Forum (MEF) Bandwidth Profile and RFCs 2697 & 2698. Our TCM Policer supports both Color Aware and Color Blind modes. The "color" is used for determining whether a packet will proceed to the policer when TCM Policer works in Color Aware mode; also in the policer the packet may be remarked with new color according to the packet's conformance to the policer rules. A packet is considered green when it enters the TCM Policer only if its input color field, VLAN priority bits or DSCP field, has the same value with the green value configured in this page (see the following figure and parameter description). Likewise, a packet is considered yellow only if its input color field has the same value with the yellow value configured in this page. All other values are considered red.

Once a packet has passed through the TCM Policer, it will be directed to the class queues for scheduling.

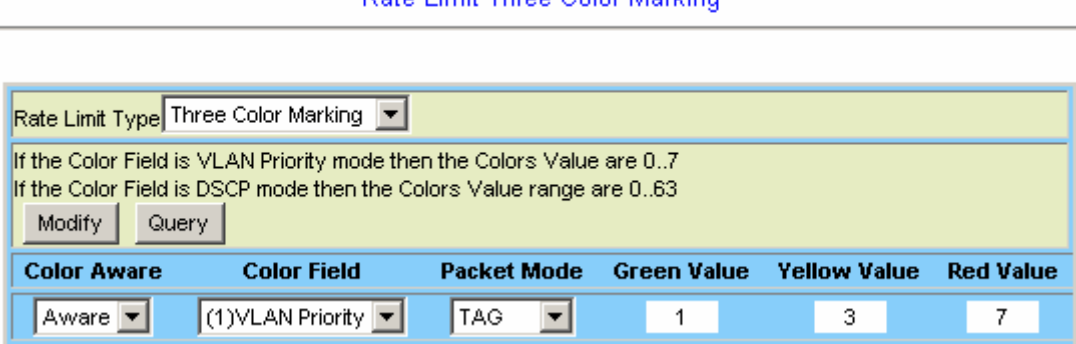

#### Rate Limit Three Color Marking

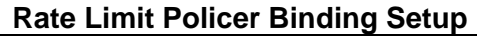

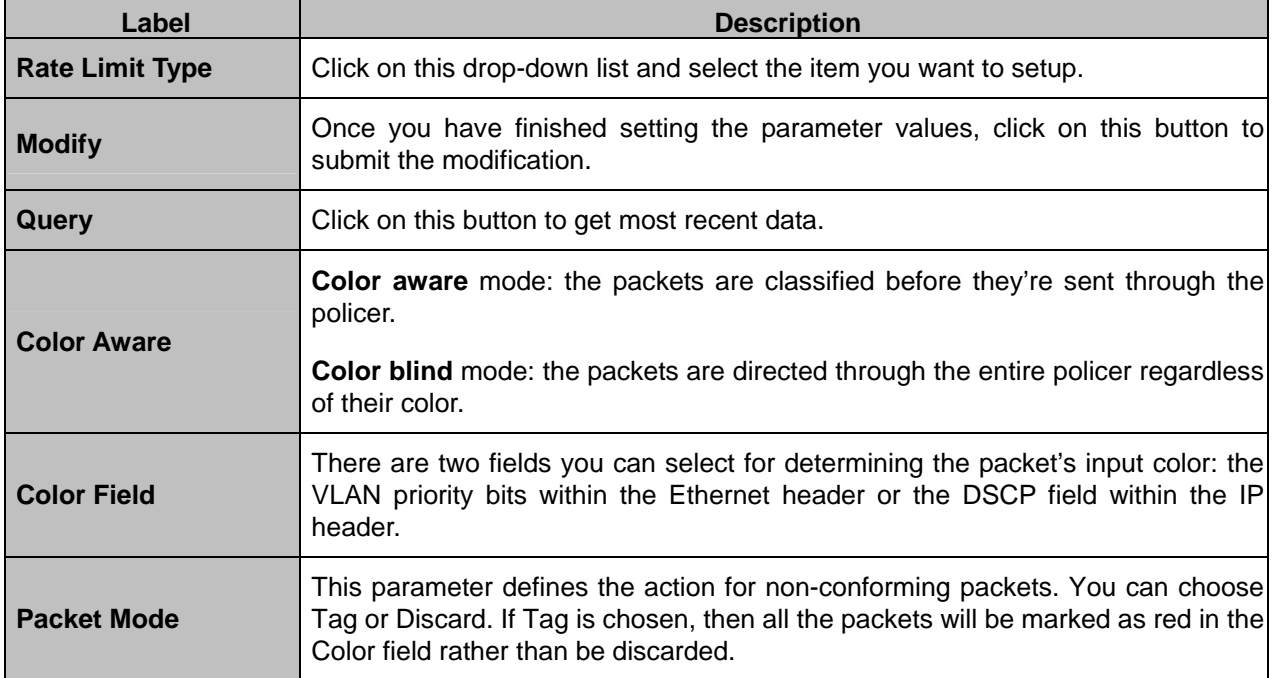

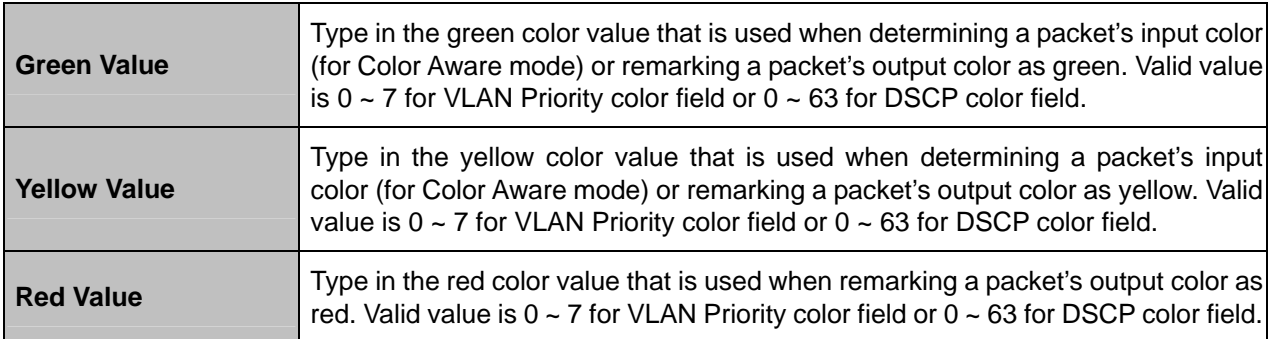

### **4.3.3.4 Priority Queue Mapping**

This web page is used to select SPQ/WFQ/WRR queuing mechanism and to setup the mapping between VLAN priority levels and system internal queues. From the *Bridge* menu, click on *Access Control* and then *Priority Queue Mapping*. The following page is displayed:

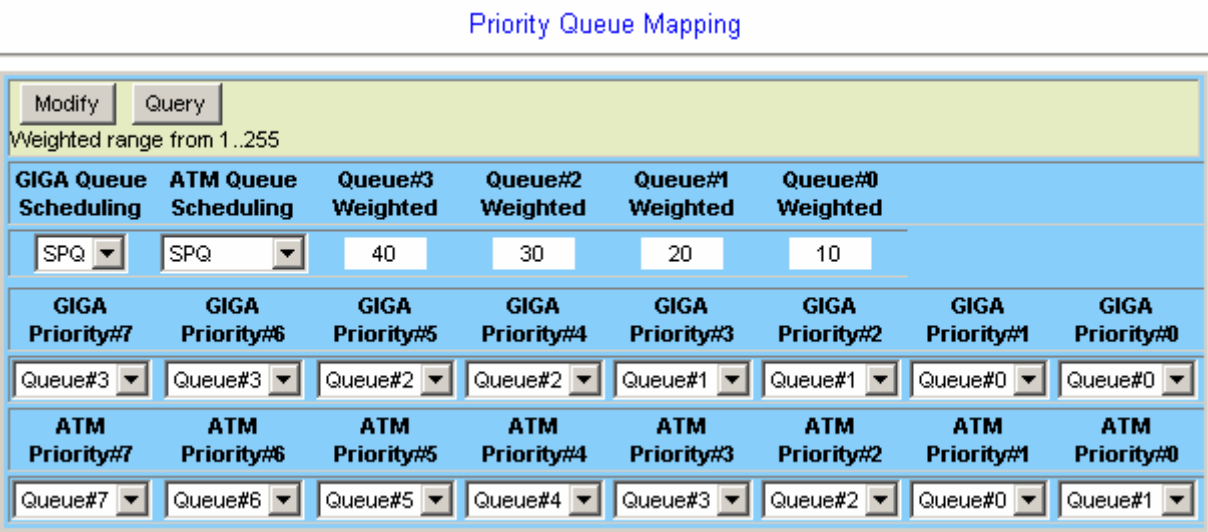

The queues for Giga and ATM interfaces are different.

#### **Giga:**

The Giga interface has 4 Queues and these queues can only work on Strict Priority Queuing (SPQ) scheduling. The priorities of these queues are:  $Q3 > Q2 > Q1 > Q0$ .

#### **ATM:**

Each ATM PVC bridge interface on each ADSL port has 8 Queues and can work in SPQ or SPQ/WFQ mix mode.

For SPQ, the priorities of these queues are:  $Q7 > Q6 > Q5 > Q4 > Q3 > Q2 > Q1 > Q0$ . For SPQ/WFQ mixed, the priority of SPQ queues (Q7~Q4) is higher than WFQ queues (Q3~Q0).

And:

 $Q7 \sim Q4$  are for SPQ and the priorities are  $Q7 > Q6 > Q5 > Q4$ .

Q3 ~ Q0 are for WFQ (Weighted Fair Queuing) and you can define the weight value for  $Q3 - Q0$ .

Note that if each queue has different weight value, the system will work as WFQ mode. If all queues have the same weight value, the system will work as Weighted Round Robin (WRR) mode.

The system allows 8 priority levels fully work as WFQ or WRR mode, via using queues of Q3 ~ Q0 only in the Priority Queue Mapping table.

### **4.3.4 Forwarding**

### **4.3.4.1 TP Forwarding DB**

This option allows you to retrieve the status of the transparent forwarding database. The forwarding table will reveal the information of MAC addresses that are learned or statically configured on a specific bridge port. From the *Bridge* menu, click on *Forwarding*  and then *TP Forwarding DB*. The following page is displayed.

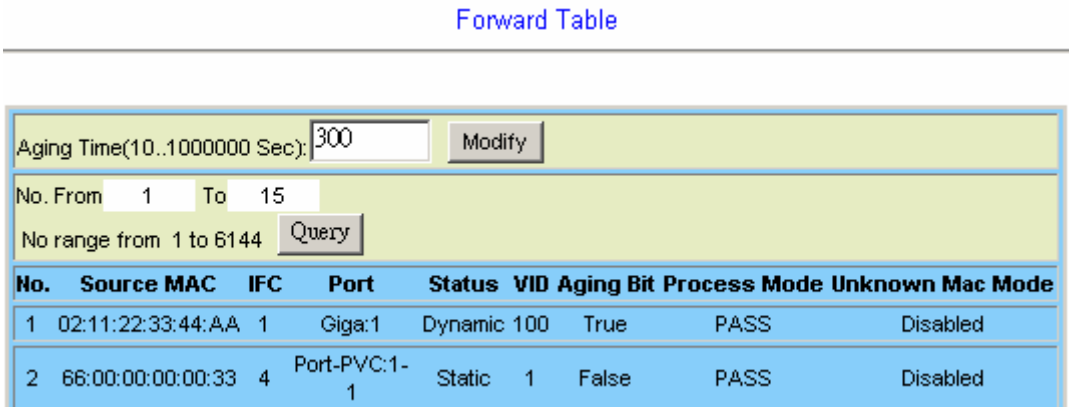

#### **TP Forwarding DB**

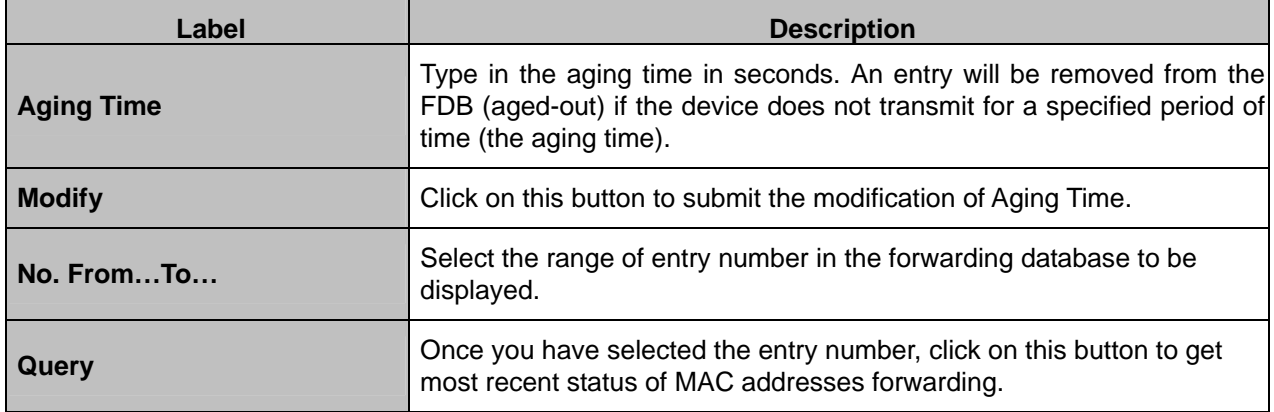

### **4.3.4.2 Forwarding Static**

This option allows you to configure the static MAC address forwarding entries on a specific bridge port. The setting of static MAC address takes effect on egress direction of bridge port. From the *Bridge* menu, click on *Forwarding* and then *Forwarding Static*. The following page is displayed.

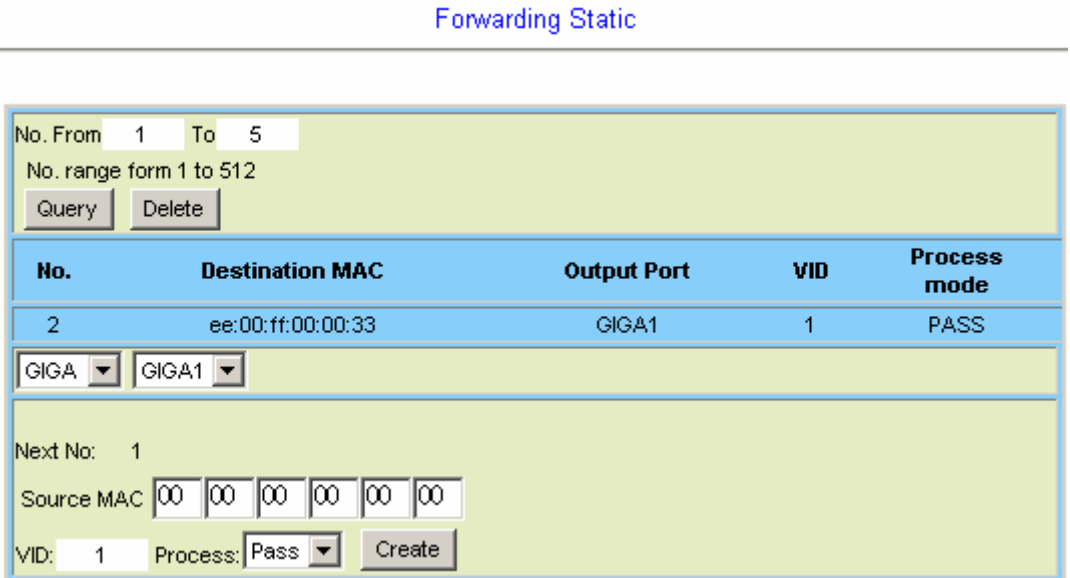

#### **Forwarding Static**

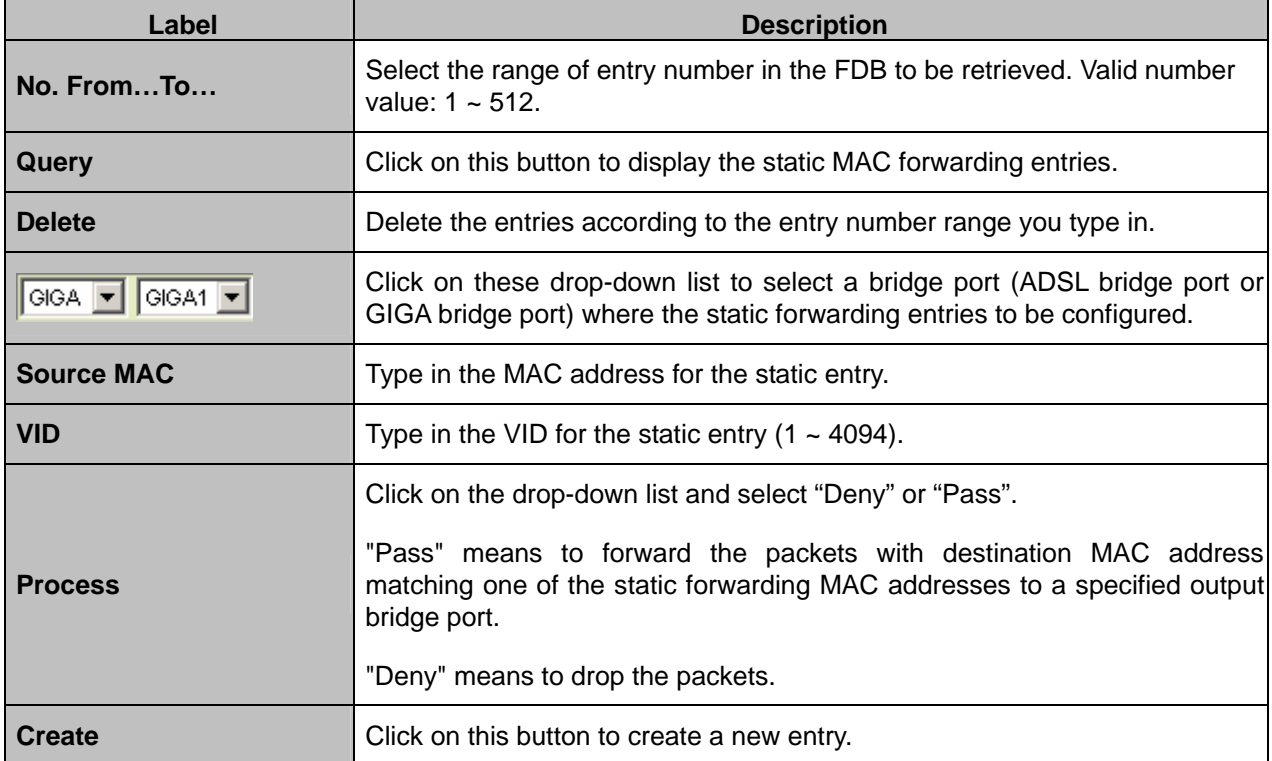

### **4.3.5 Relay**

### **4.3.5.1 DSL Line Identify**

This option allows you to configure the DHCP option and PPPoE relay function. From the *Bridge* menu, click on *Relay* and then *DSL Line Identify*. The following page is displayed:

**DSL Line Identify** 

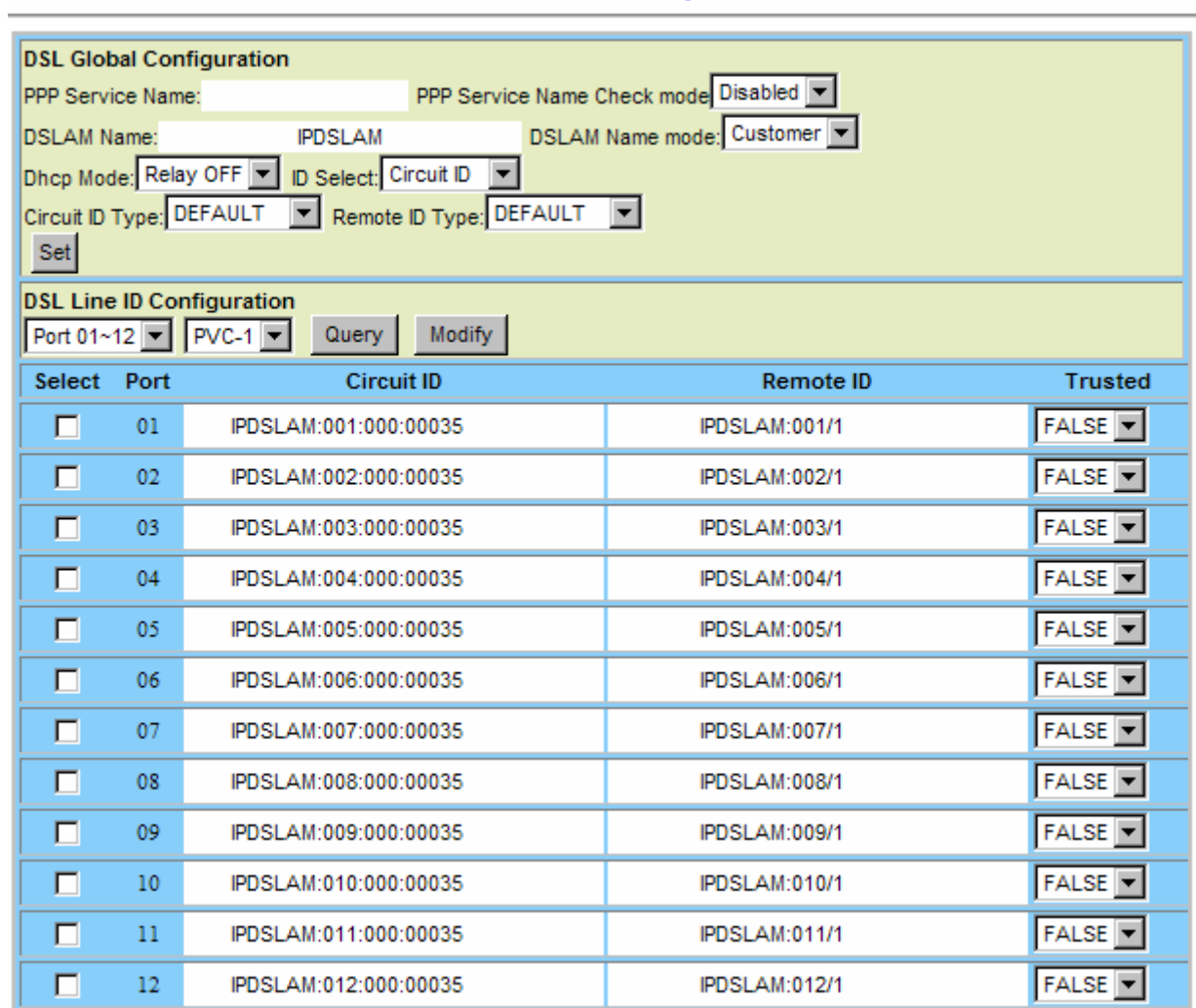

#### **DSL Line Identify Setup**

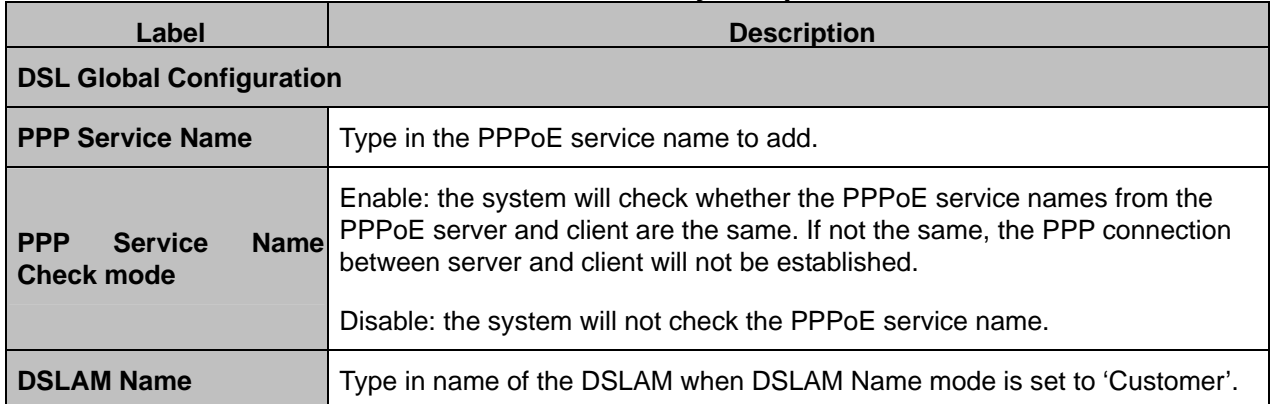

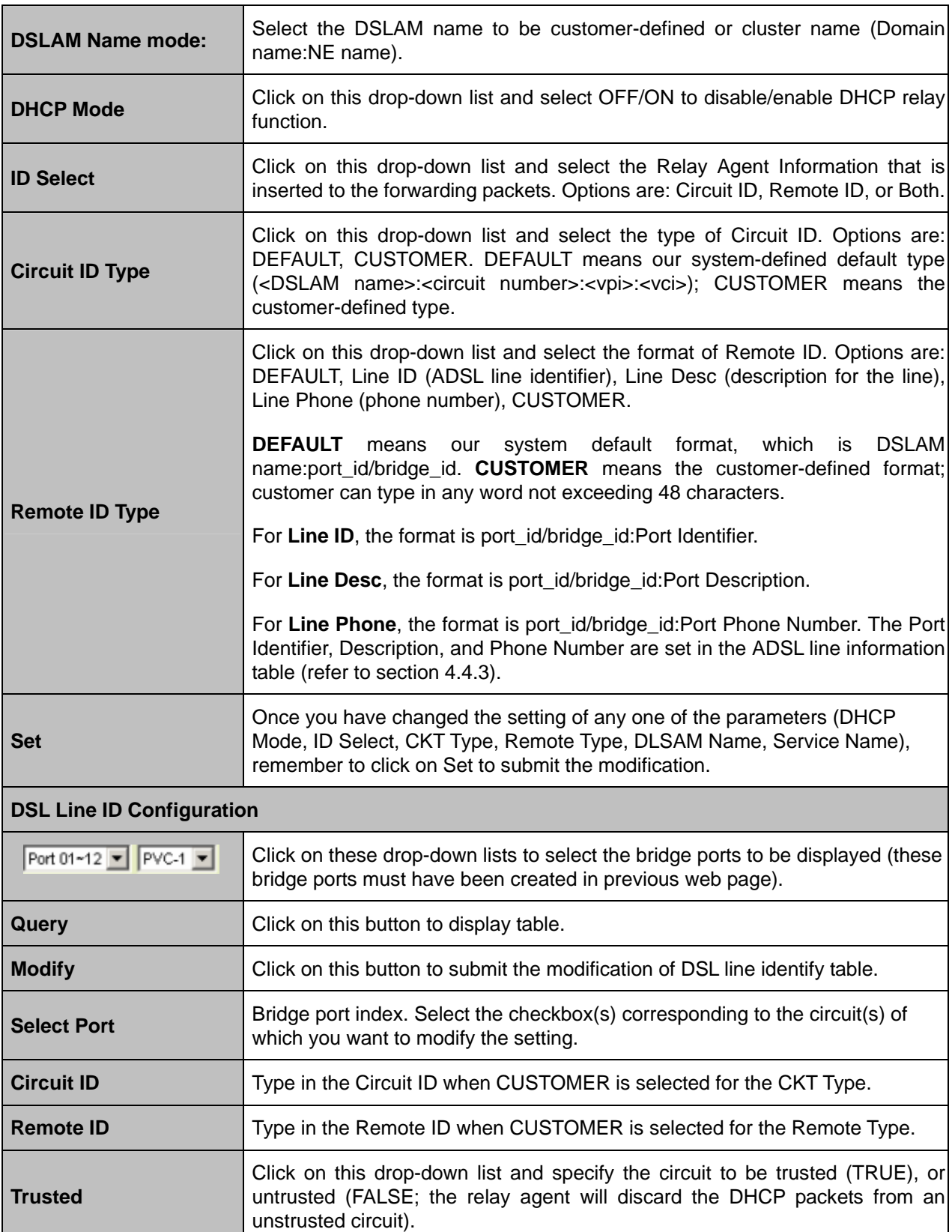

### **4.3.6 IGMP**

#### **4.3.6.1 Protocol & Router Port**

This option allows you to setup the IGMP protocol and router port. From the *Bridge* menu, click on *IGMP* and then *Protocol & Router Port.* The following page is displayed:

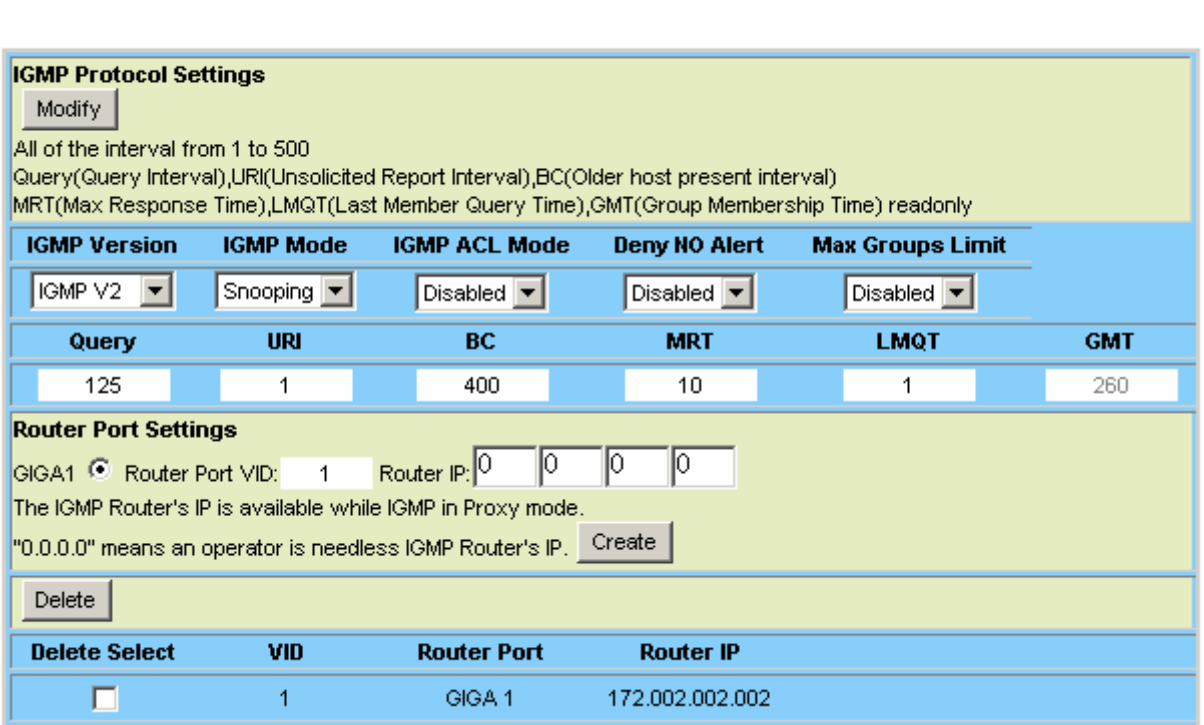

# IGMP Protocol & Router Port

### **IGMP Router Port Setup**

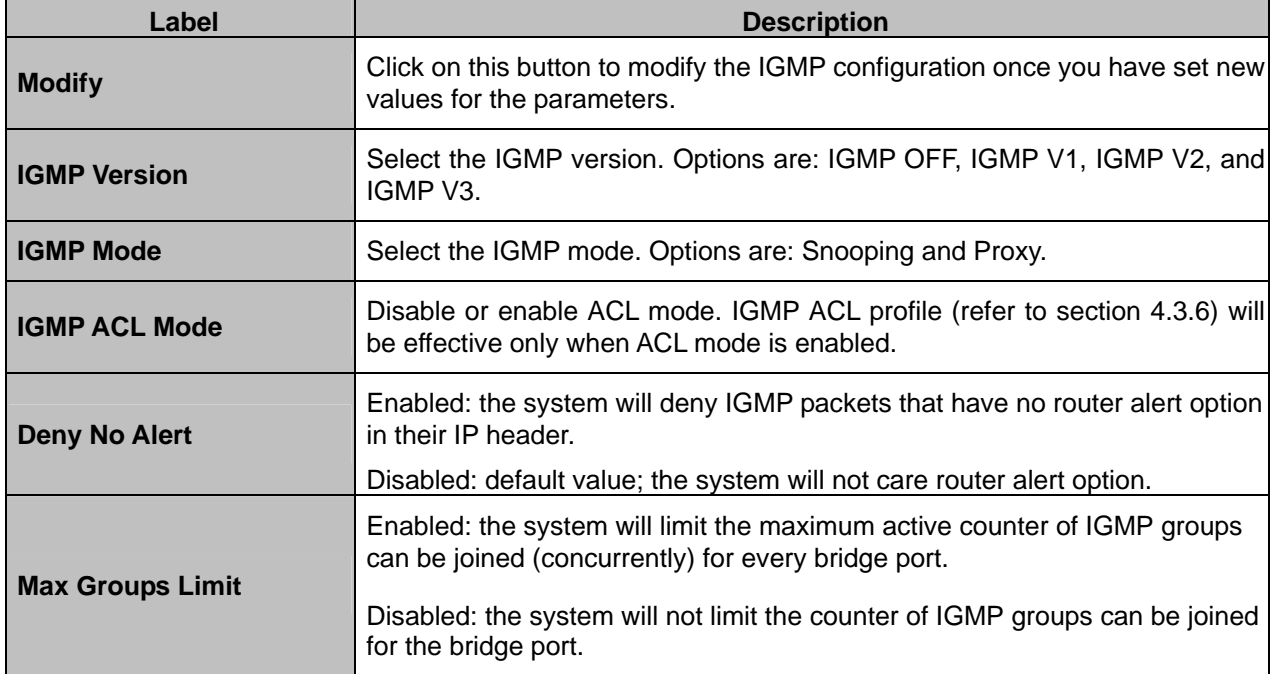

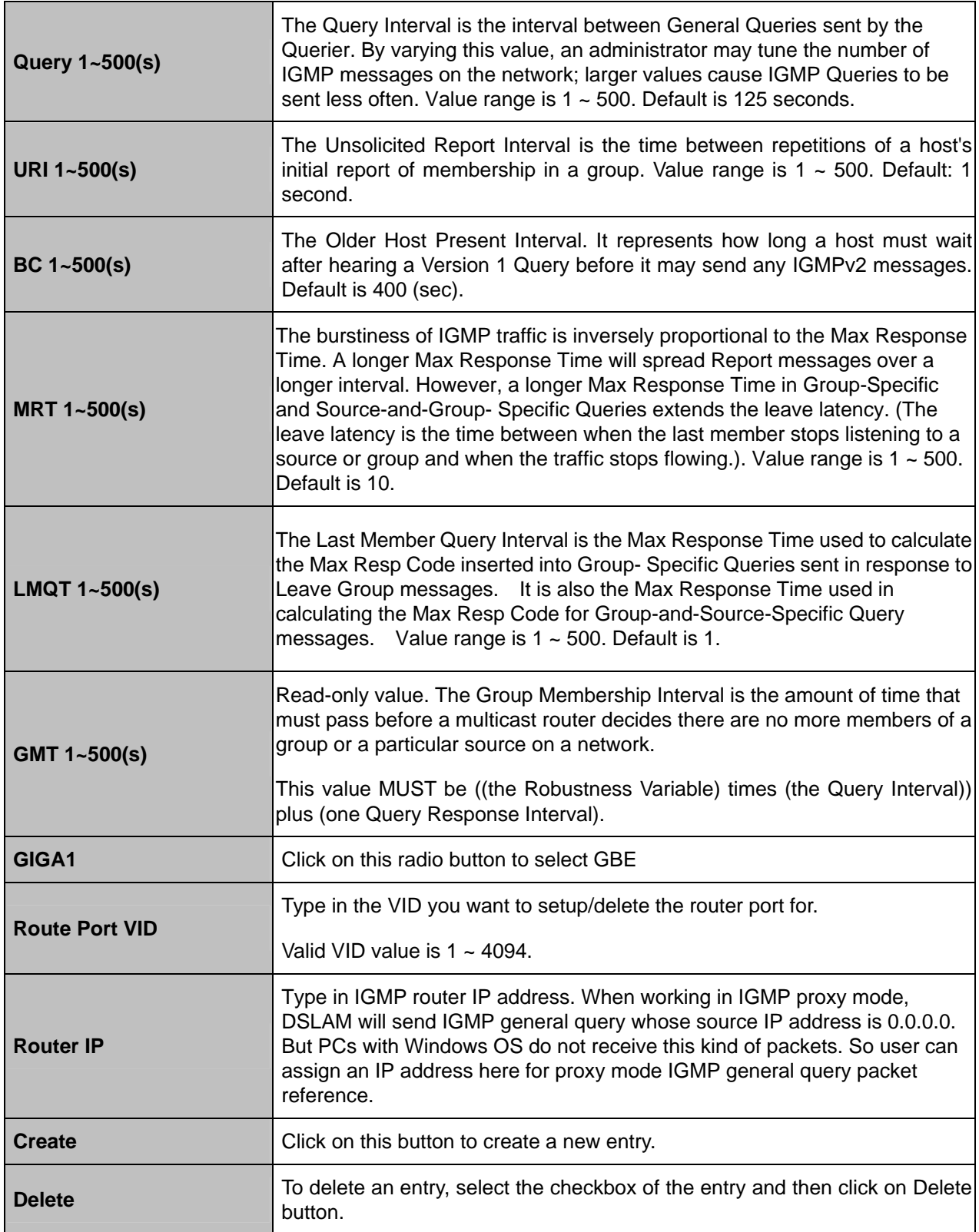

### **4.3.6.2 IGMP Profile**

This option allows you to configure the IGMP ACL (Access Control List) profile. This profile defines the IGMP multicast channels, which are allowed to join for each ADSL port. That is, a multicast stream will be copied to an ADSL port only if that multicast stream is registered in the ACL profile that is bound to this ADSL port. The maximum number of IGMP multicast channels in an ACL profile is 256. Note that the same multicast channel can be existed concurrently in two or more ACL profiles.

The ACL profile will be referred to only when ACL mode is enabled in the IGMP Configuration page (refer to section 4.3.6). From the *Bridge* menu, click on *IGMP* and then *IGMP Profile*. The following page is displayed:

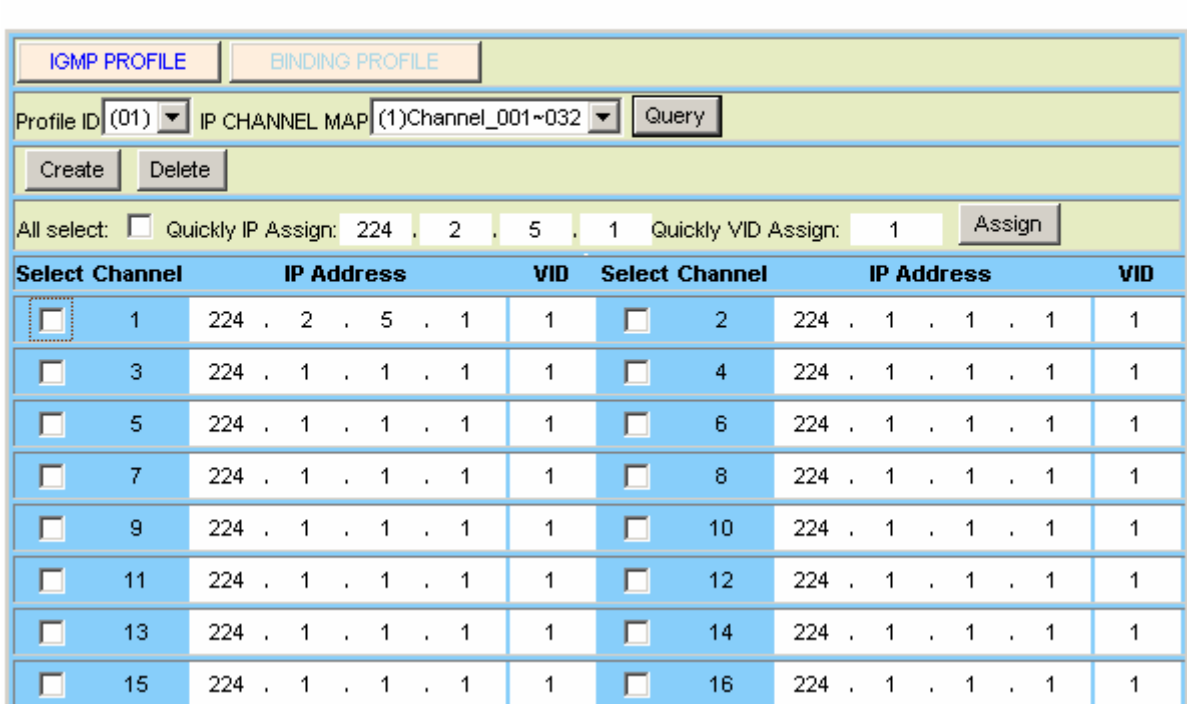

#### **IGMP Profile** page = >

**IGMP ACL Profile** 

#### **IGMP ACL Profile Configuration**

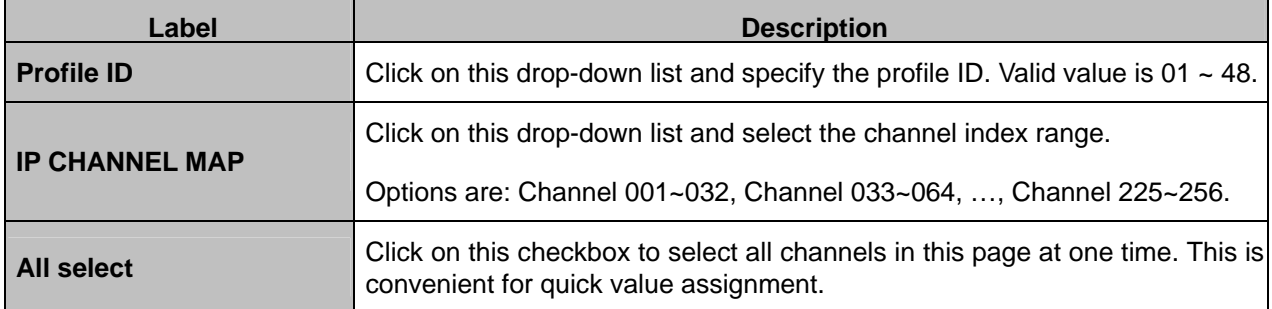

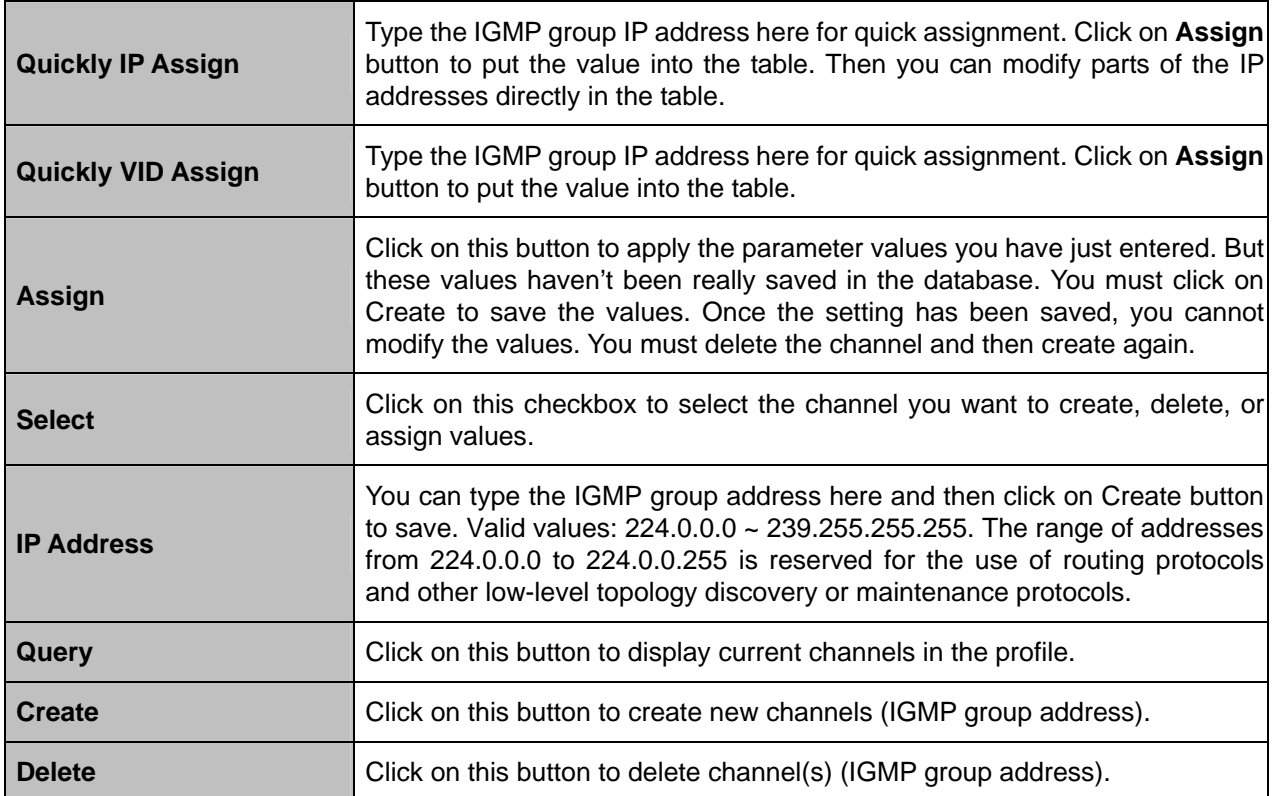

# **Binding Profile** page = >

#### IGMP ACL Profile

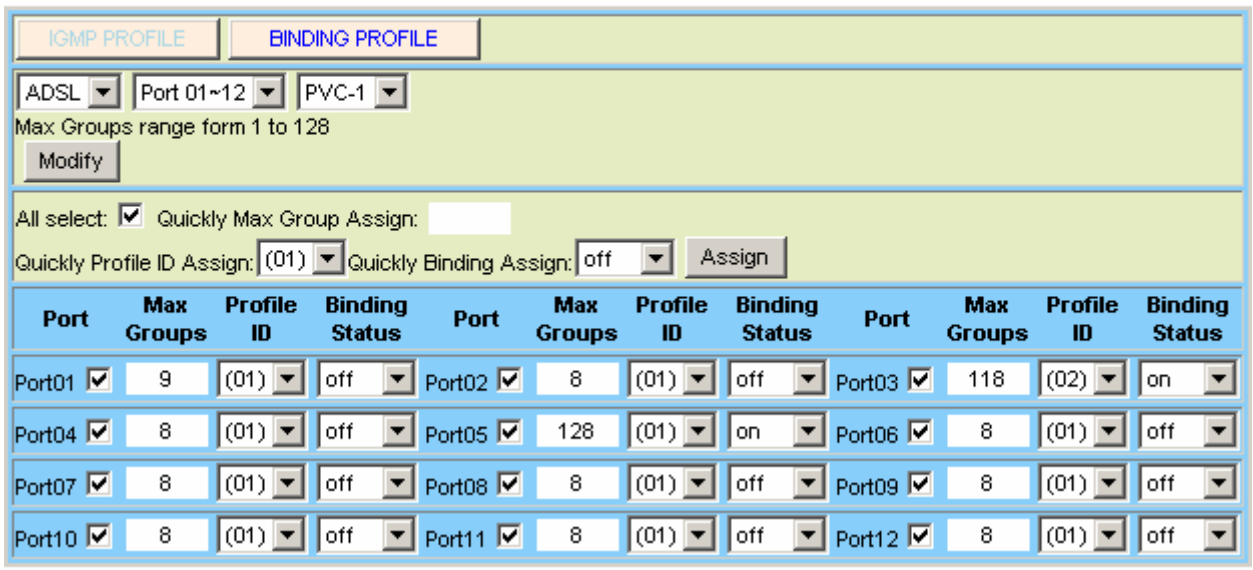

# **IGMP ACL Profile Binding**

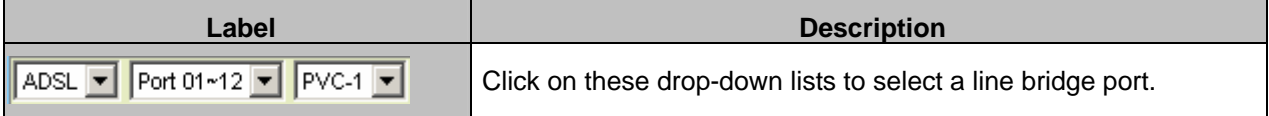

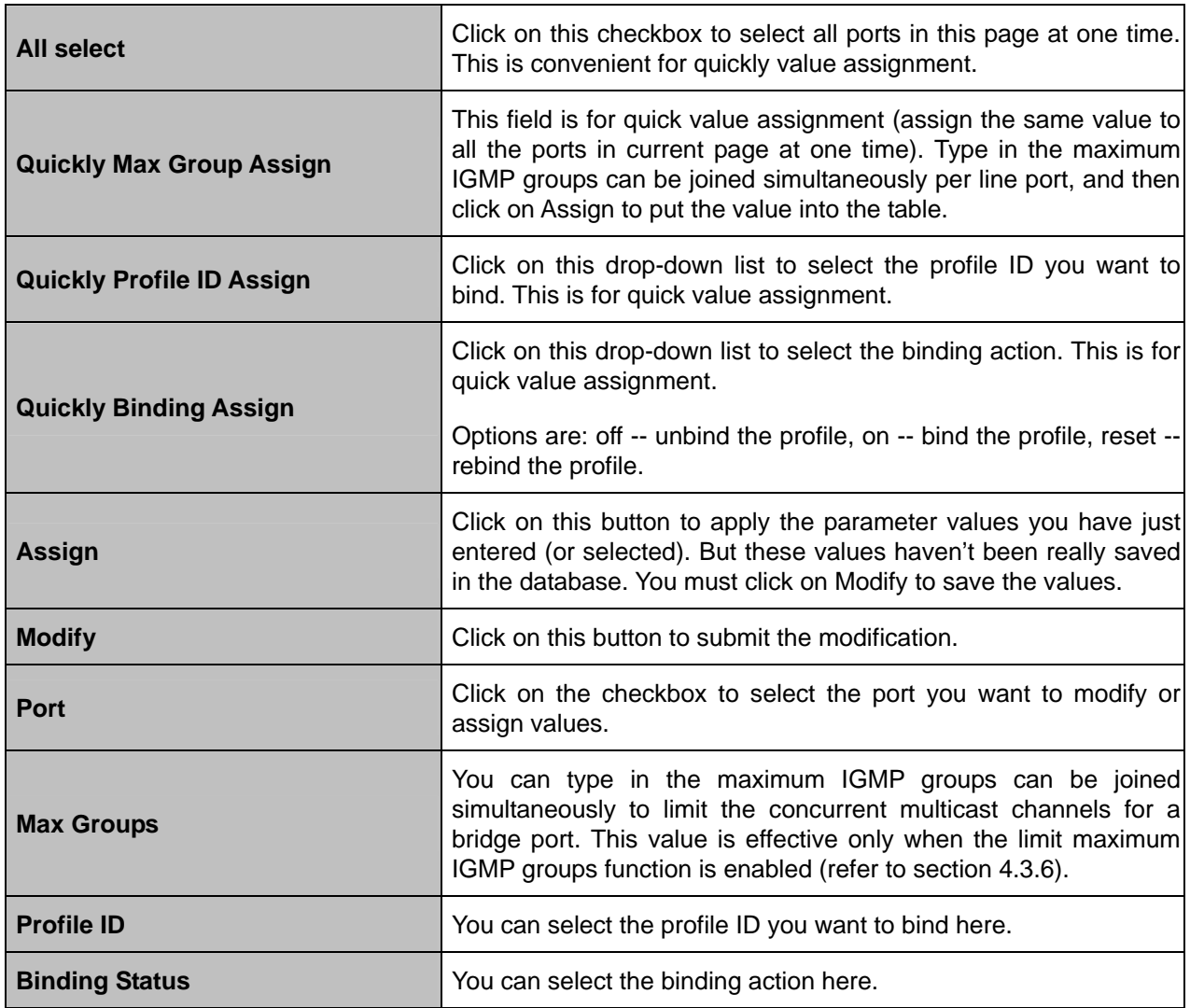

#### **4.3.6.3 IGMP Multicast**

This option allows you to query the IGMP multicast status. From the *Bridge* menu, click on *IGMP* and then *IGMP Multicast*. The *IGMP Group* page is displayed. Click on the *IGMP Type drop- down list and select Group or Source.* 

**IGMP Type > Group:** Click on *List by* drop-down list to select listing by entry number or listing by VID & IGMP group IP.

#### **List by Number:**

IGMP Group

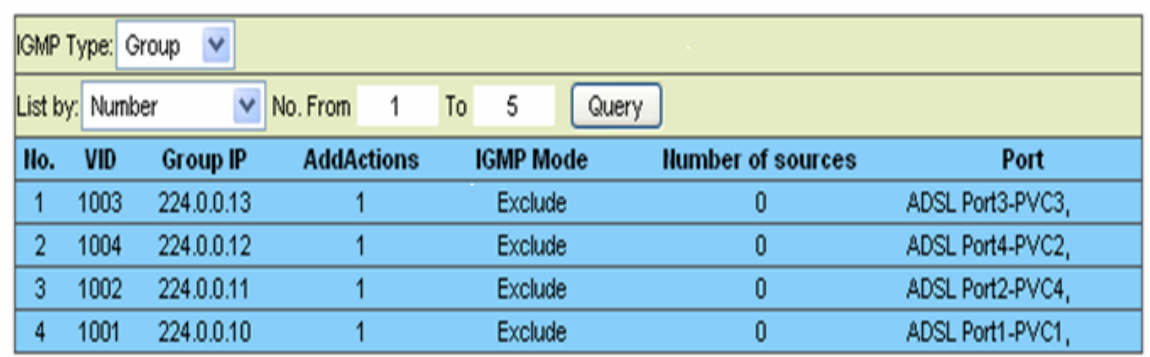

#### **IGMP Group – List by Number**

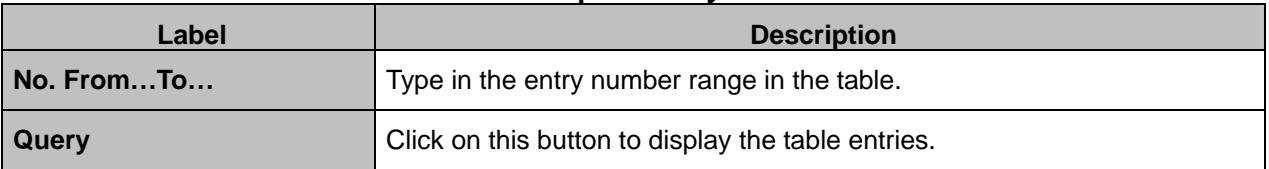

#### **List by VID & Group IP:**

IGMP Group

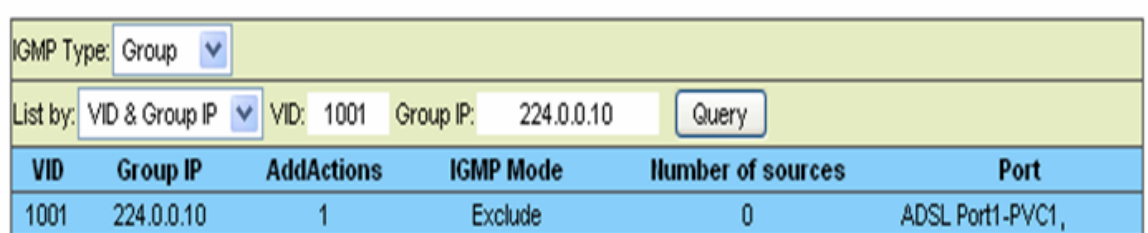

#### **IGMP Group – List by VID & Group IP**

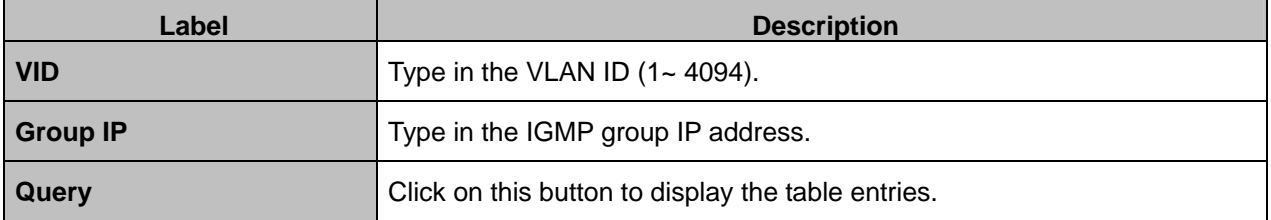

**IGMP Type > Source:** This option allows you to query the *Source IP*, which is the IP address of the source that is joining a multicast group on an interface. This option is available only when IGMP version 3 is selected for the system's IGMP configuration (refer to section 4.3.6).

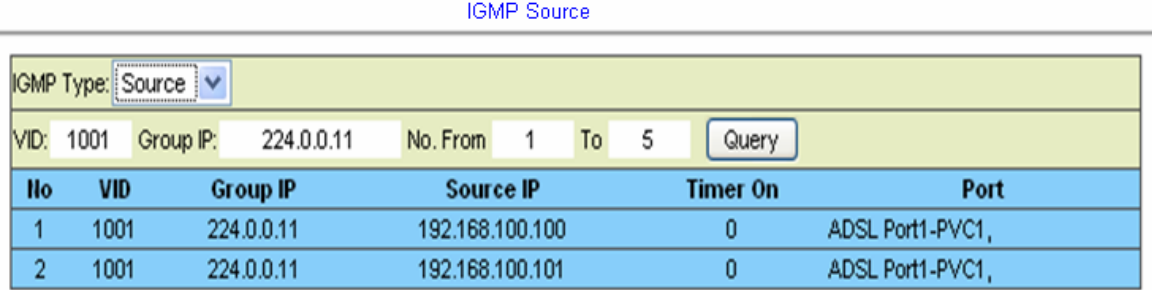

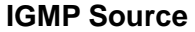

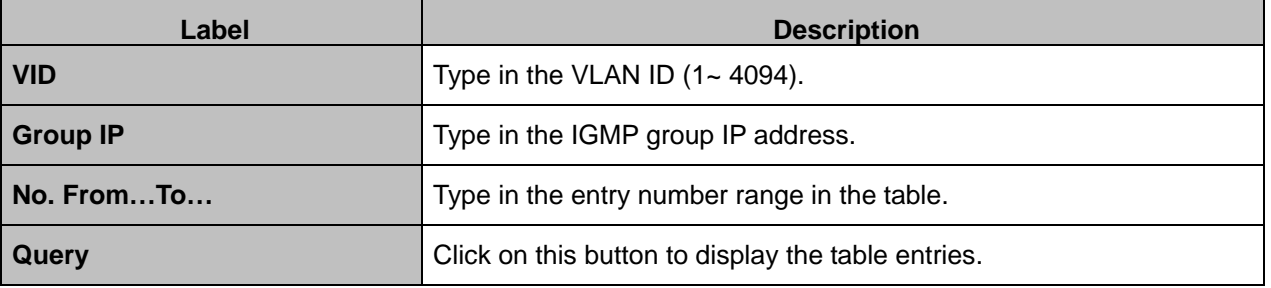

### **4.3.7 IPOA**

#### **4.3.7.1 BRAS MAC**

The IDL-2402 supports an IPOA/IPOE IWF (Interworking Function). This option allows you to setup the BRAS MAC address that is used by the IPOA/IPOE IWF. From the *Bridge* menu, click on *IPOA* and then *BRAS MAC*. The following page is displayed.

#### **To add/modify a MAC**:

Select a checkbox beside an index and type in BRAS MAC address, and then click on **Modify** button.

#### **To delete a MAC**:

Select a checkbox (checkboxes) beside the index and then click on **Delete** button.

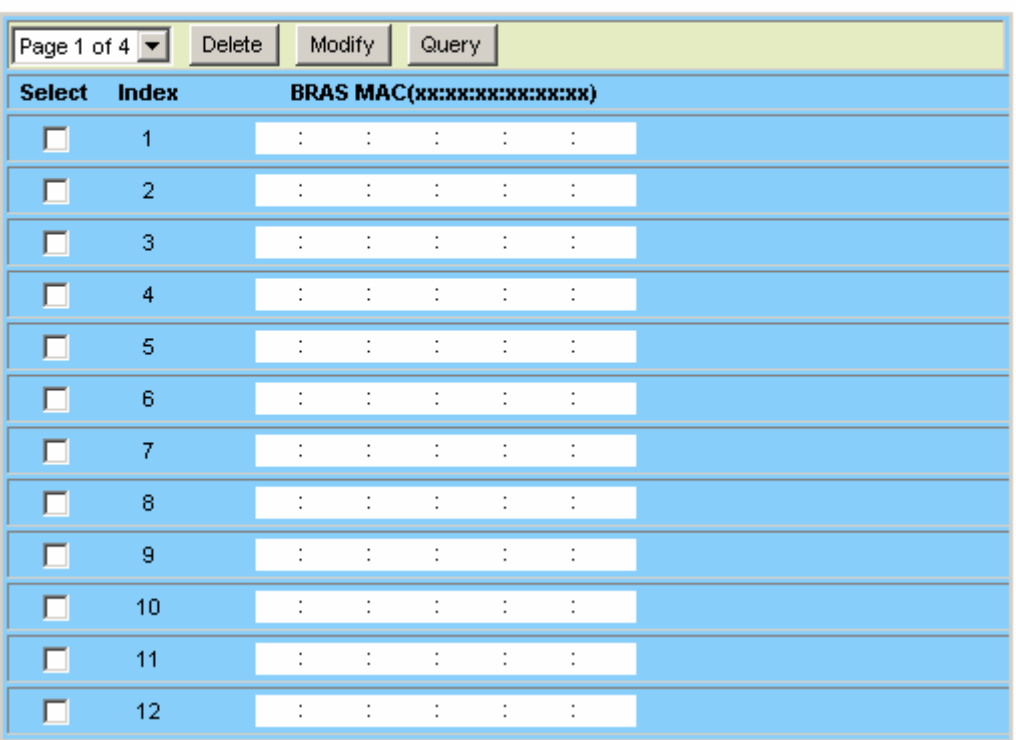

#### **IPoA BRAS MAC**

### **4.3.7.2 Interface Setup**

This option allows you to setup the interface for IPoA/IPoE IWF. From the *Bridge* menu, click on *IPOA* and then *Interface Setup*. The following page is displayed.

Click on the radio button to select a circuit, set values for the parameters, and then click on **Modify** button.

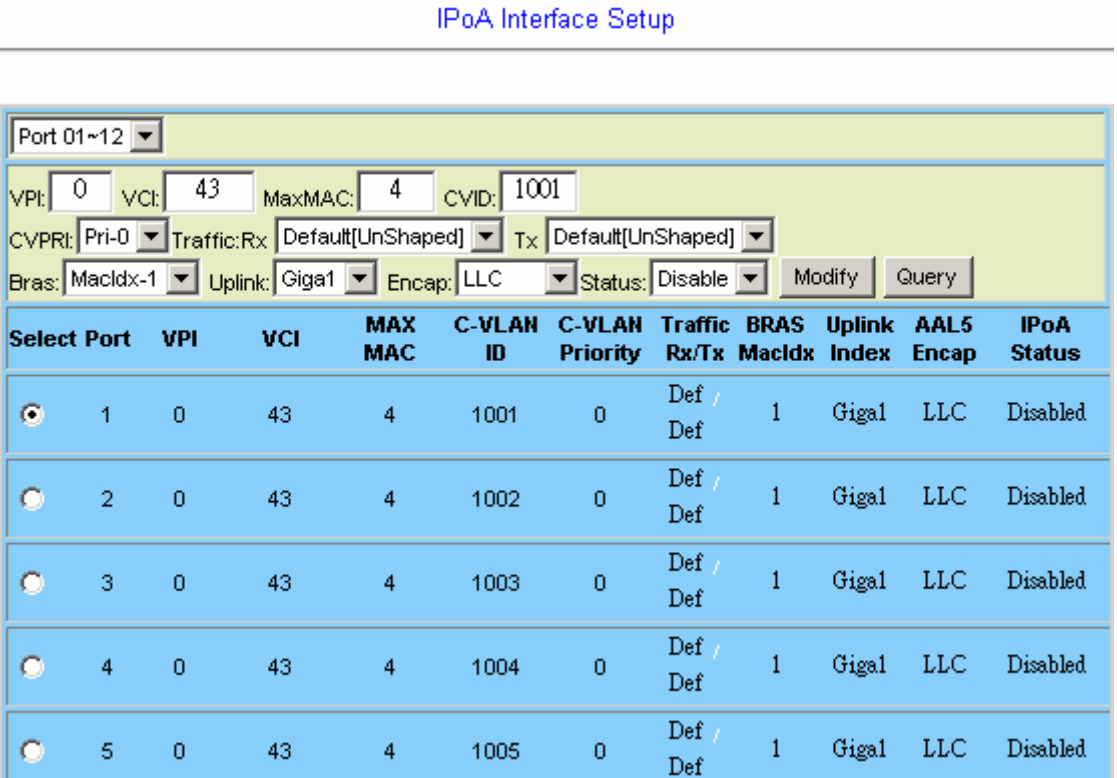

#### **IPoA Interface Setup**

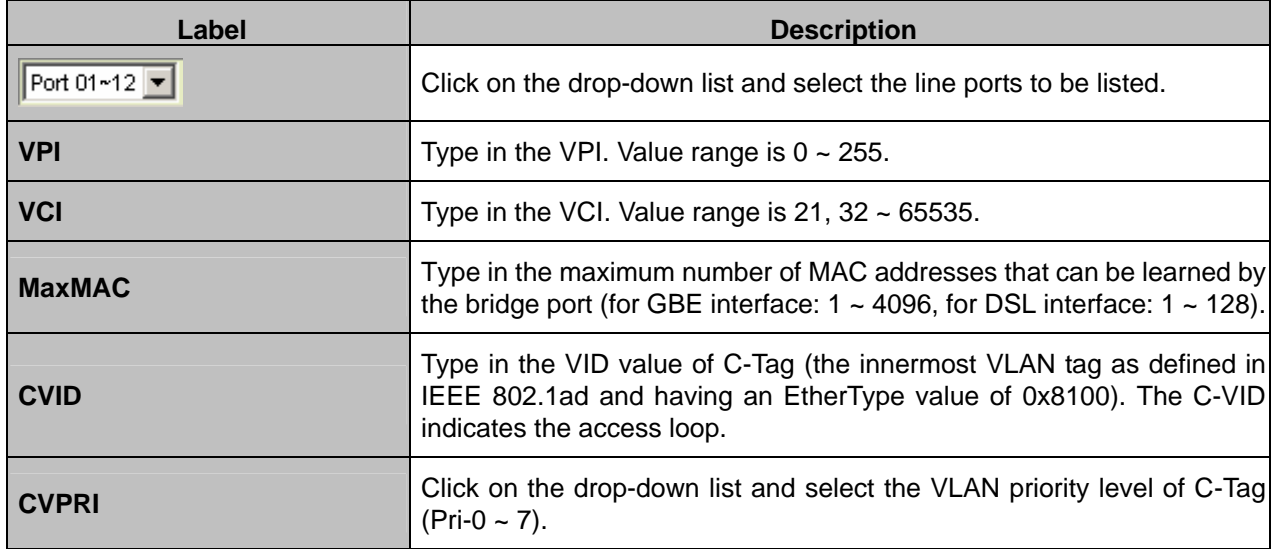

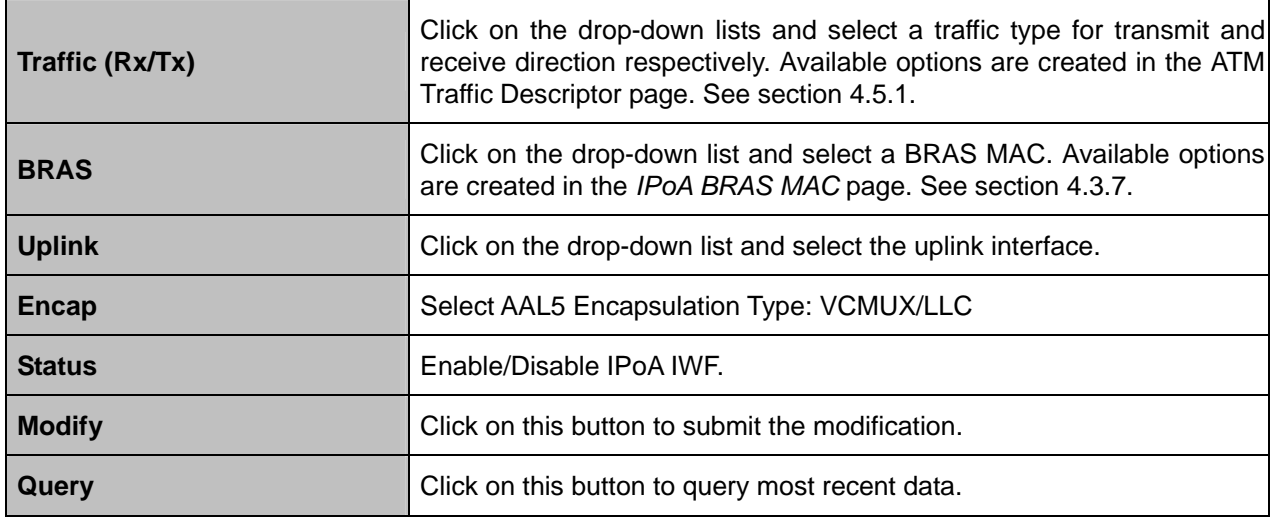

### **4.4 ADSL**

# **4.4.1 Profile**

### **4.4.1.1 Service Main Profile**

This option allows you to configure the ADSL line service profile. From the *ADSL* menu, click on *Profile* and then *Service Profile(main)*. The following page is displayed.

**ADSL Service Profile** 

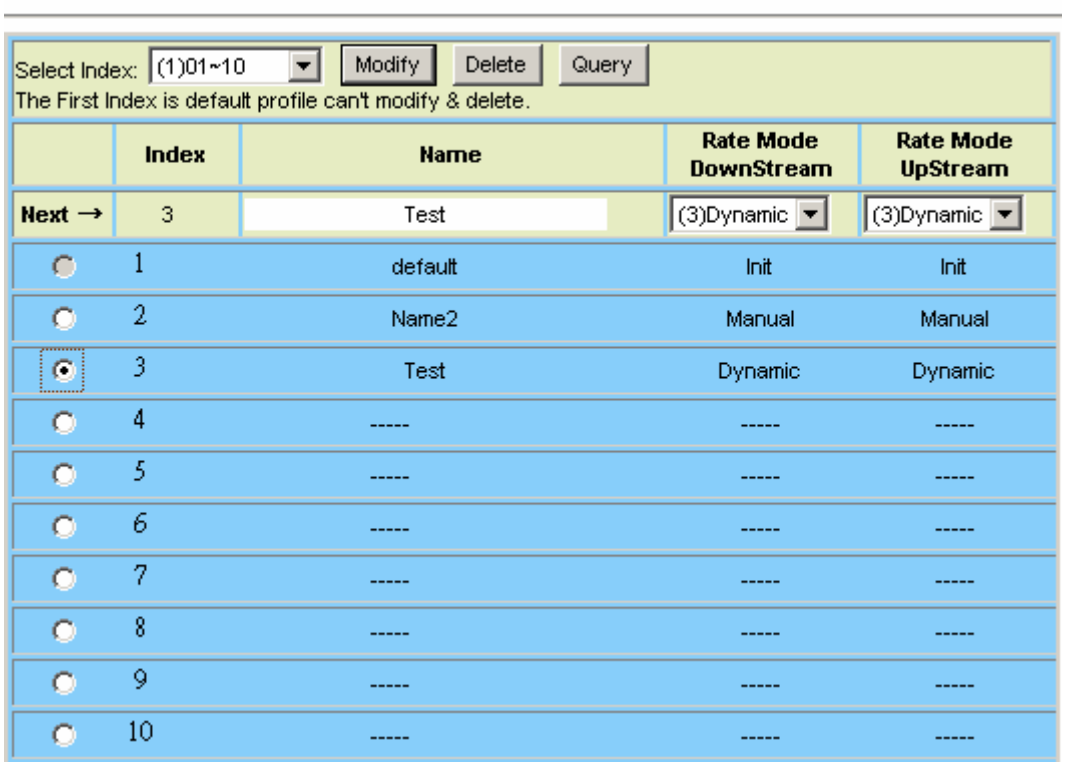

#### **ADSL Line Service Profile setup**

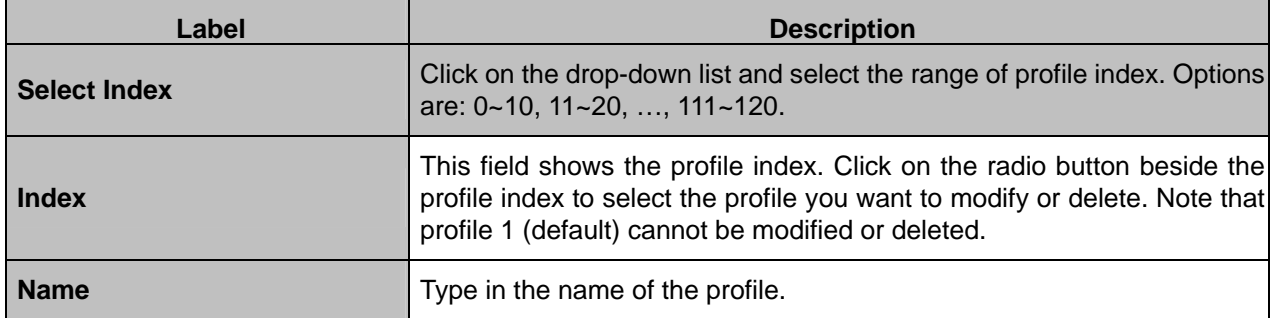

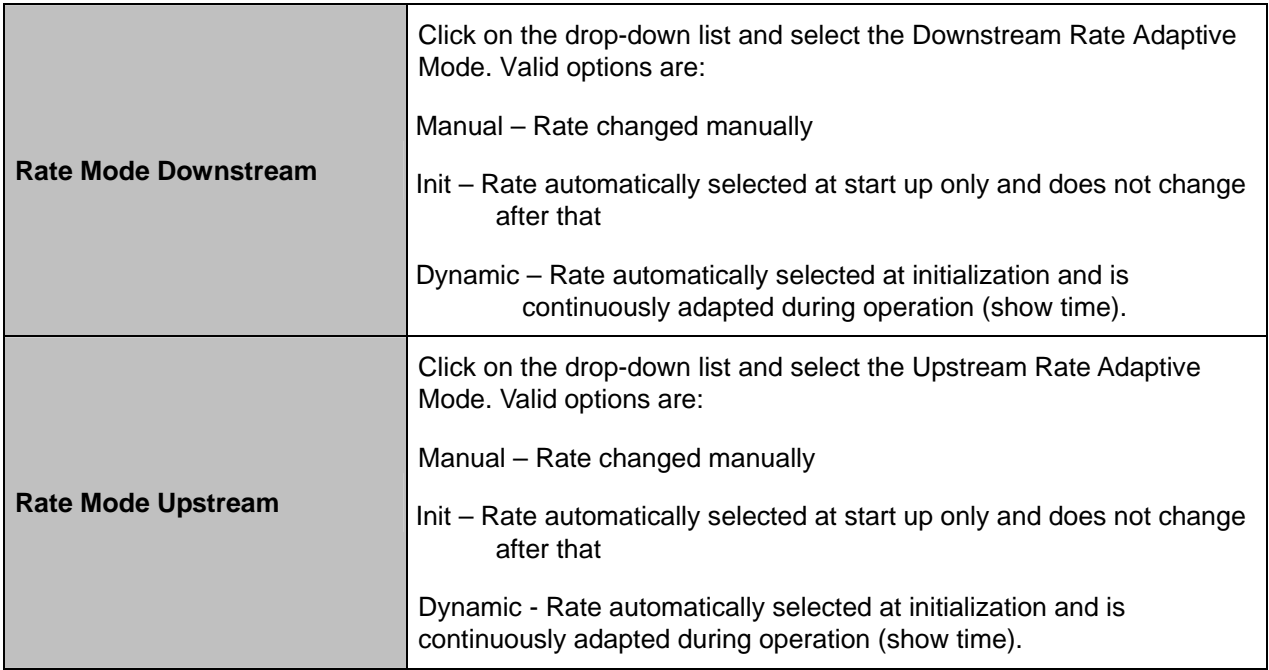

### **4.4.1.2 Service Channel Profile**

This option allows you to configure the ADSL service channel profile. From the *ADSL* menu, click on *Profile* and then *Service Profile(Channel)*. The following page is displayed.

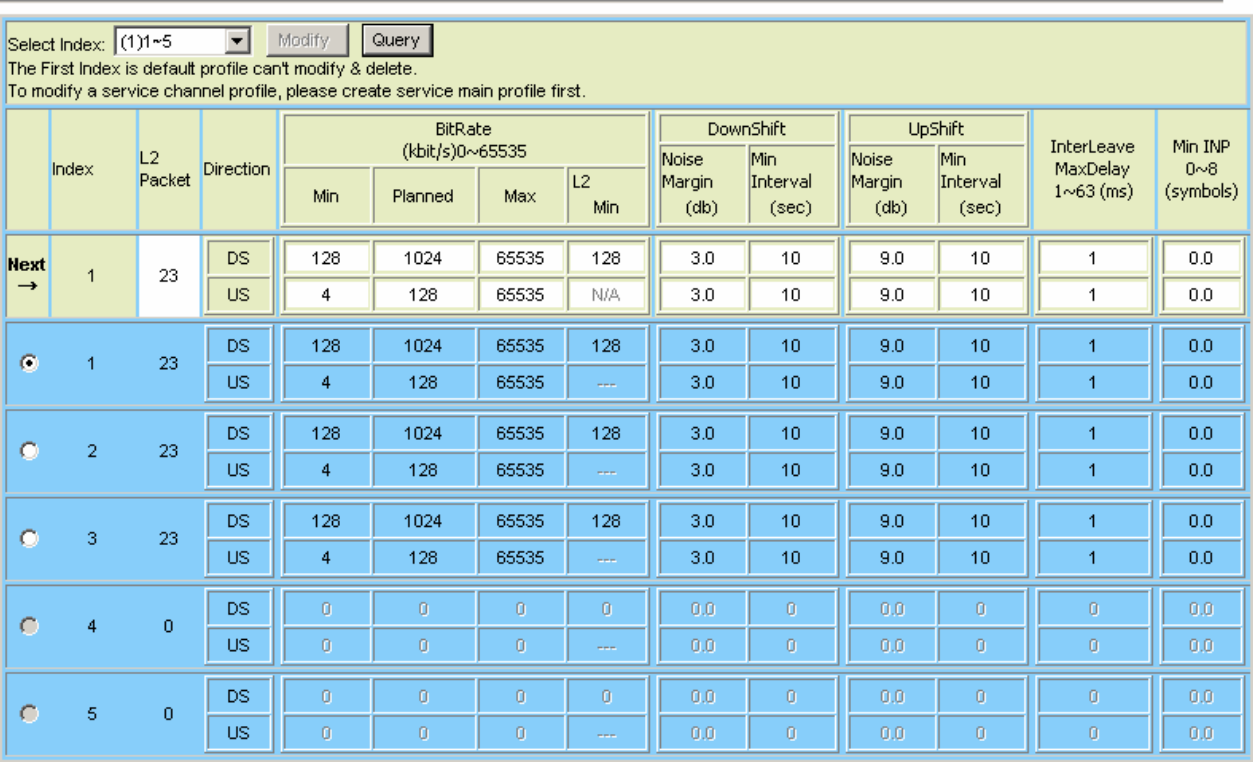

ADSL Service Channel Profile

#### **ADSL Service Channel Profile setup**

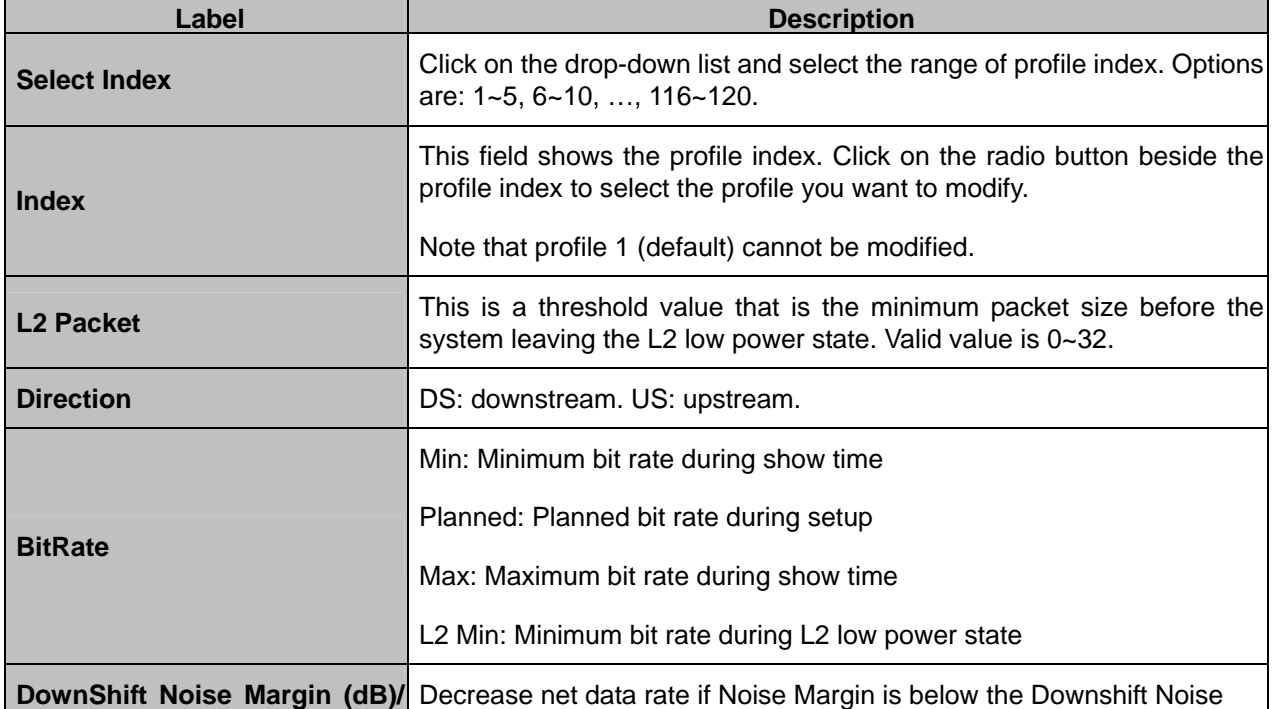

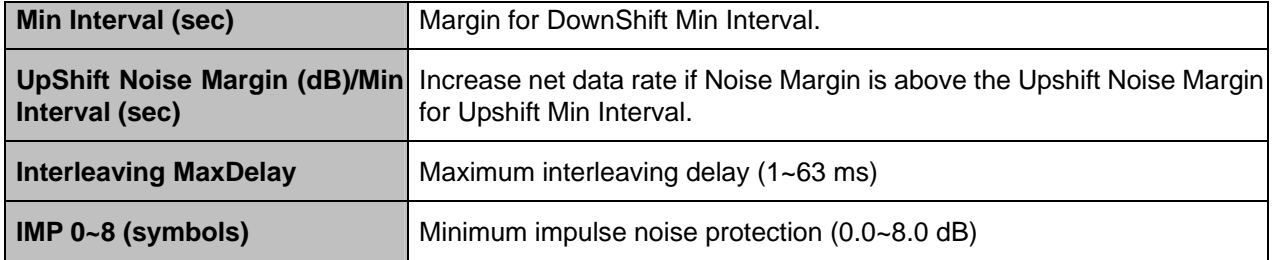
# **4.4.1.3 Spectrum Main Profile**

This option allows you to configure the ADSL spectrum profile. From the *ADSL* menu, click on *Profile* and then *Spectrum Profile(main)*. The following page is displayed.

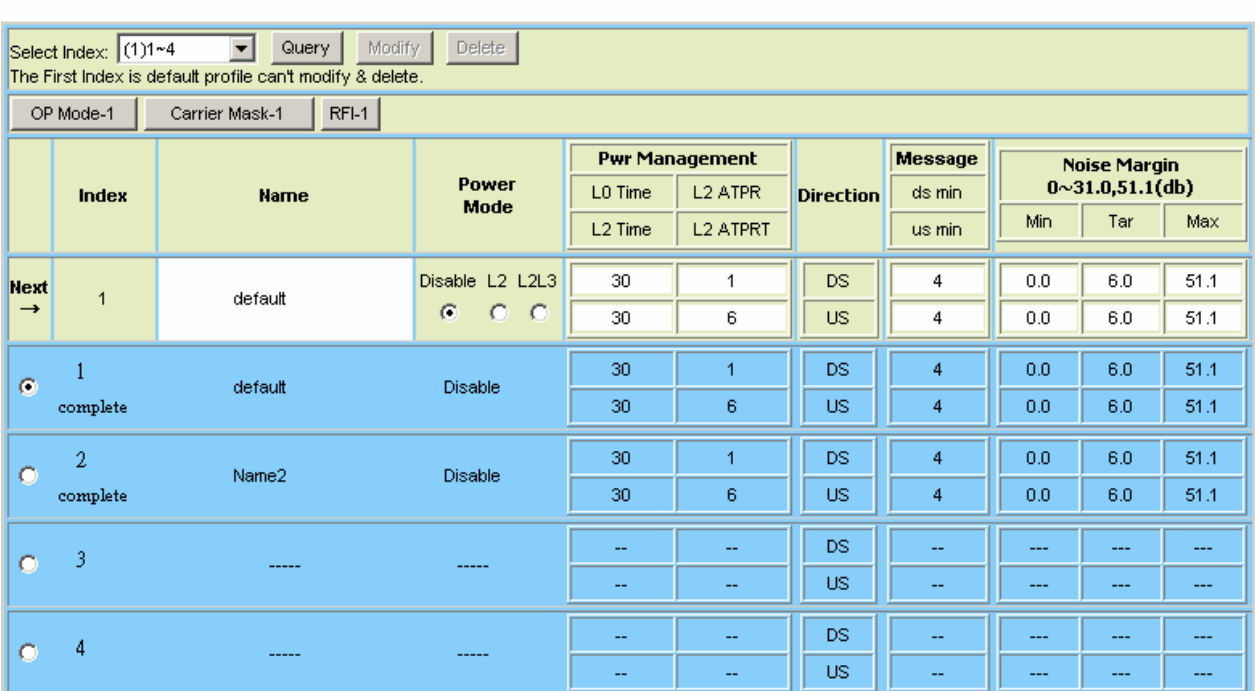

## **ADSL Spectrum Profile setup**

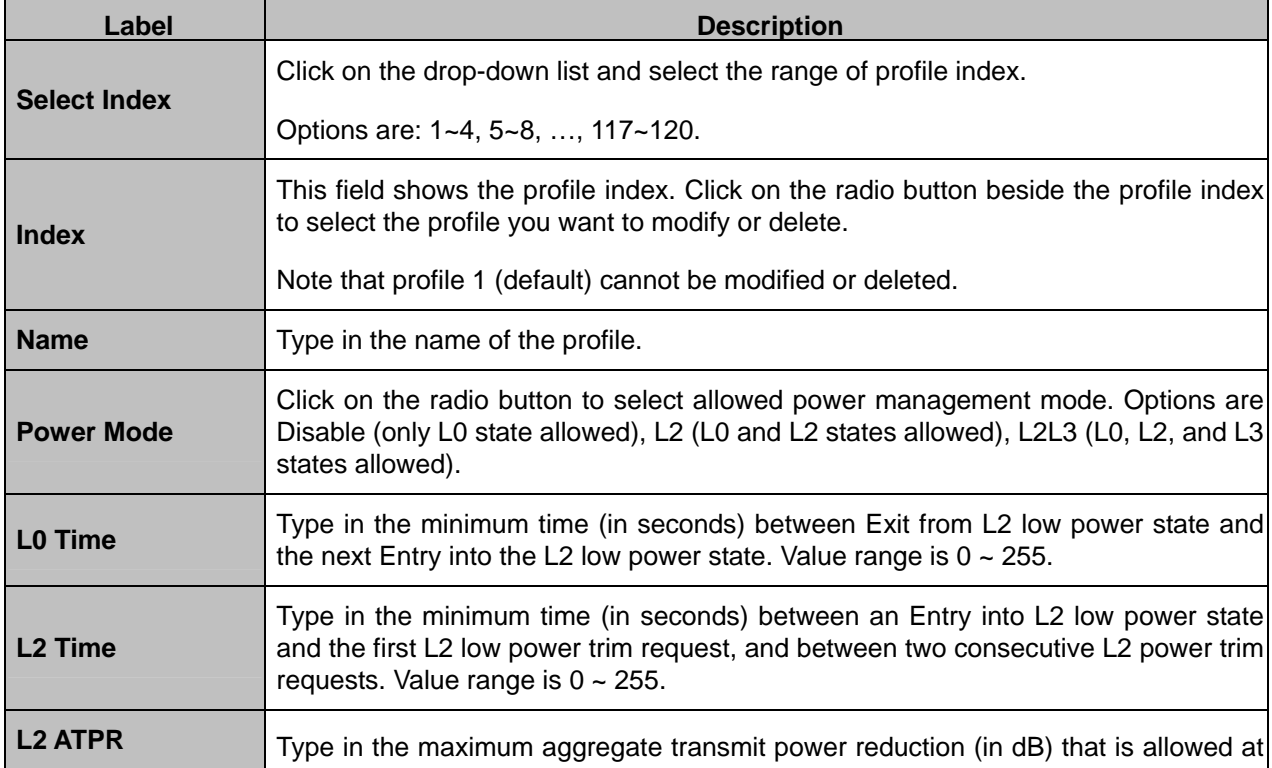

- 145 -

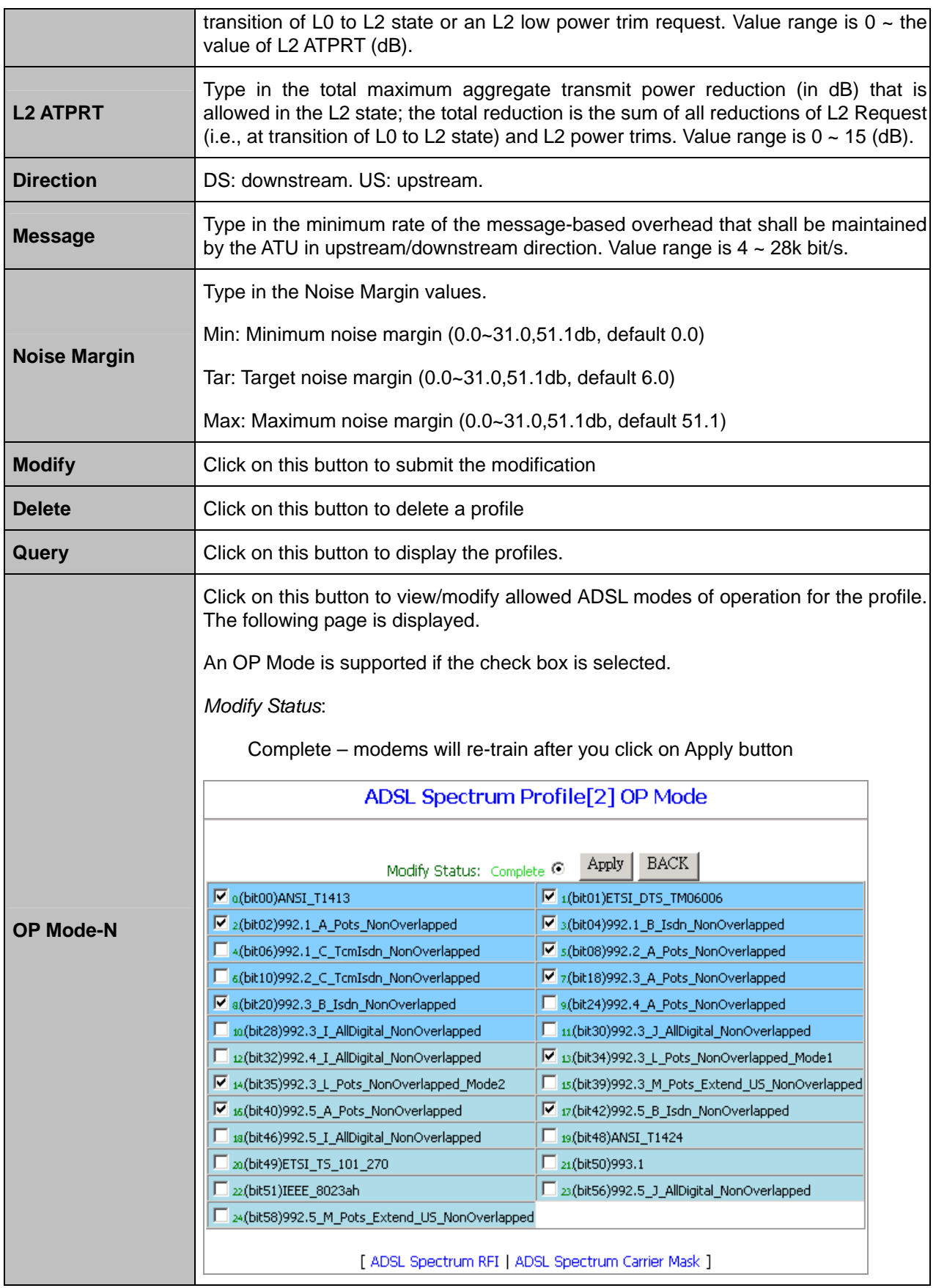

**(To be continued)**

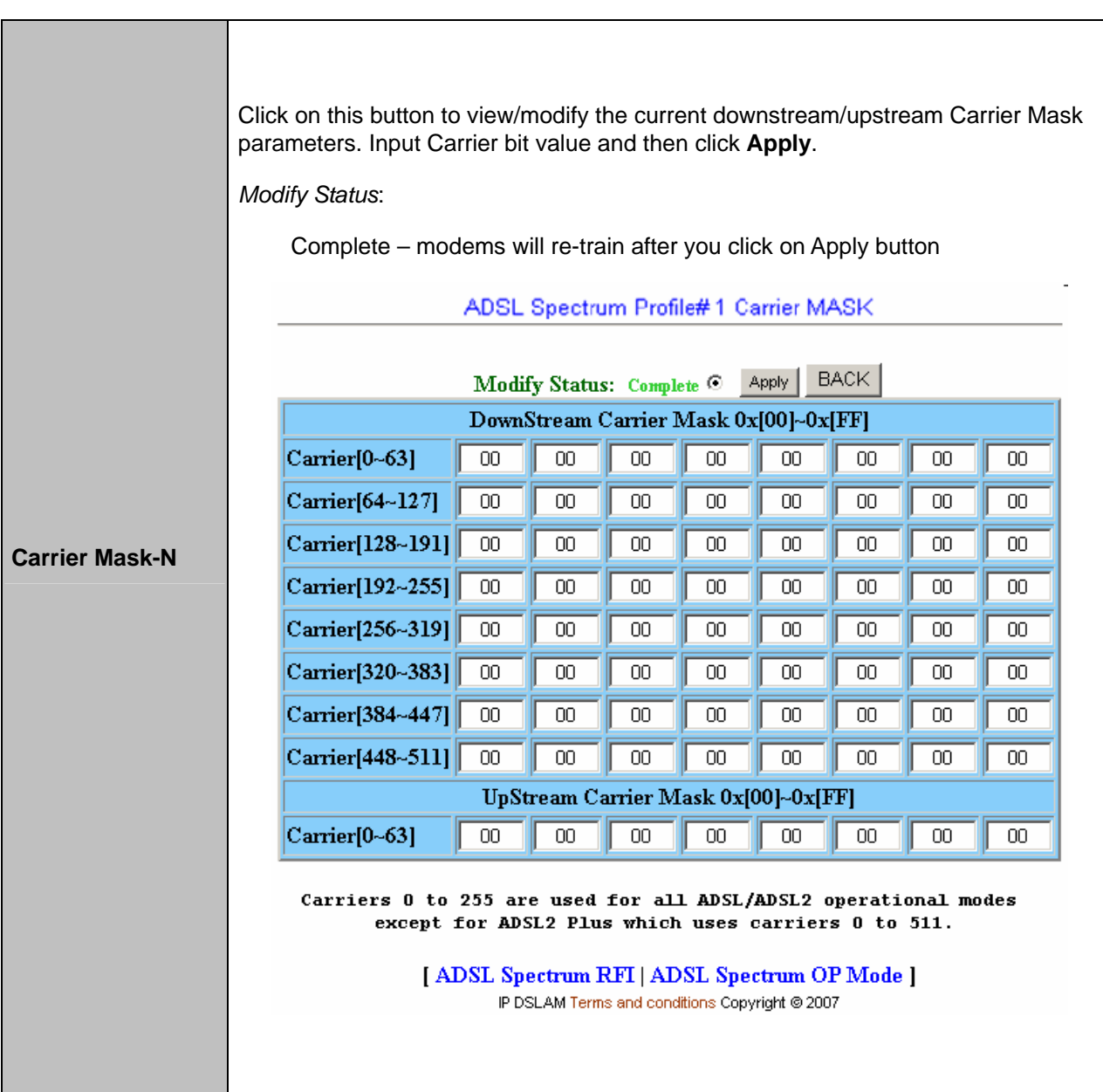

**(To be continued)**

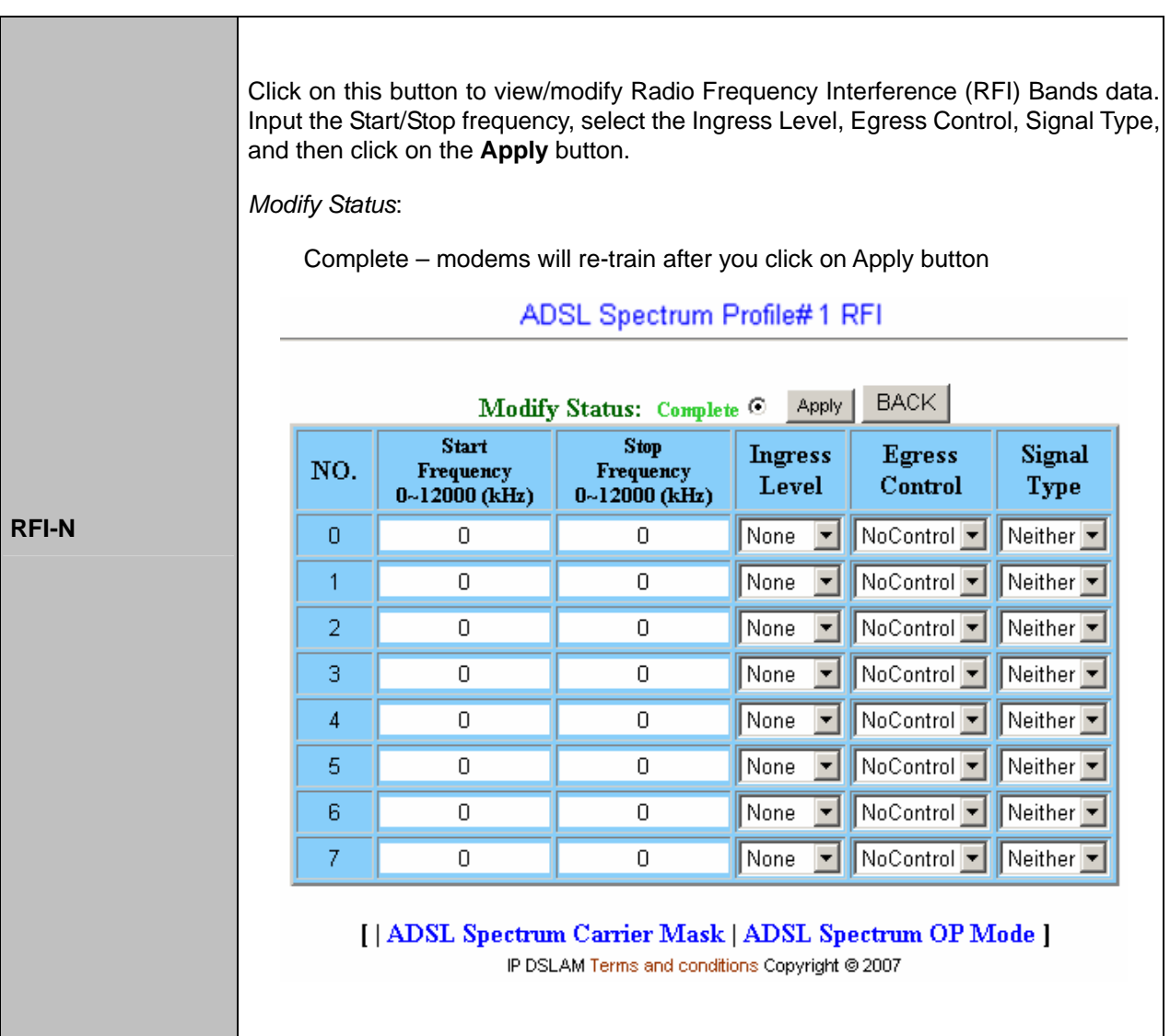

## **4.4.1.4 Spectrum ADSLx Profile**

This option allows you to configure the ADSL2/2<sup>+</sup>/READSL spectrum profile. From the *ADSL* menu, click on *Profile* and then *Spectrum Profile(ADSLx)*. The following page is displayed.

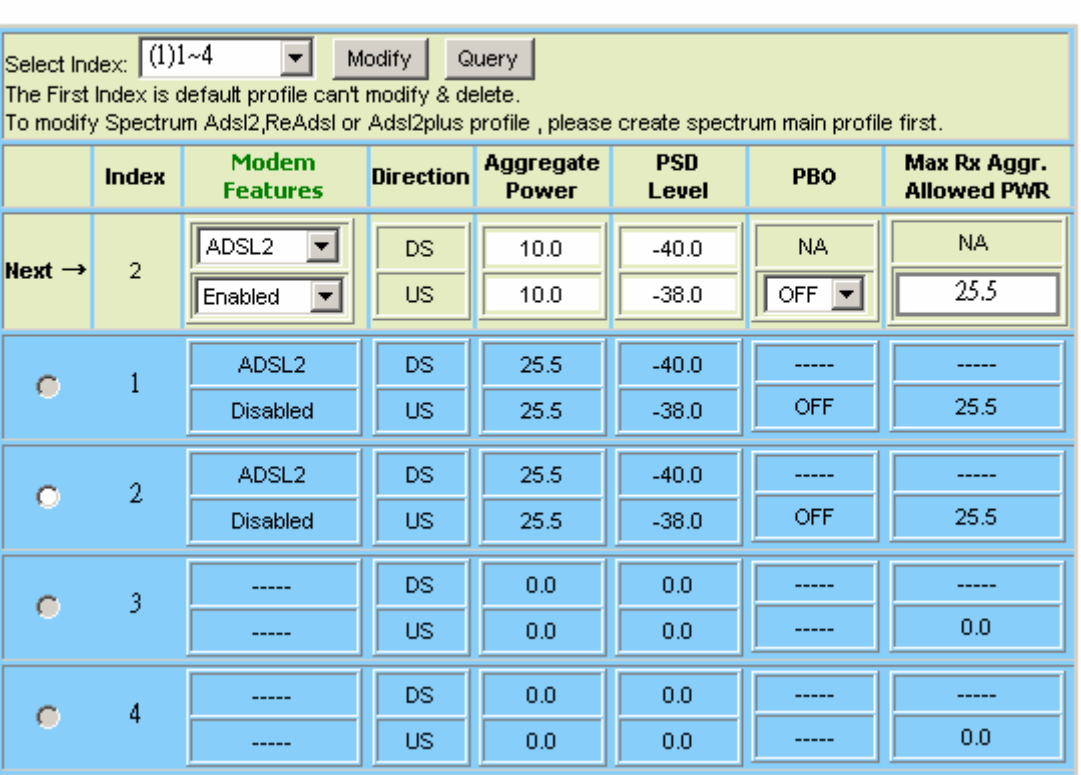

### ADSL Spectrum Profile - ADSL2

### **ADSL2/ReADSL/ADSL2<sup>+</sup> Spectrum Profile**

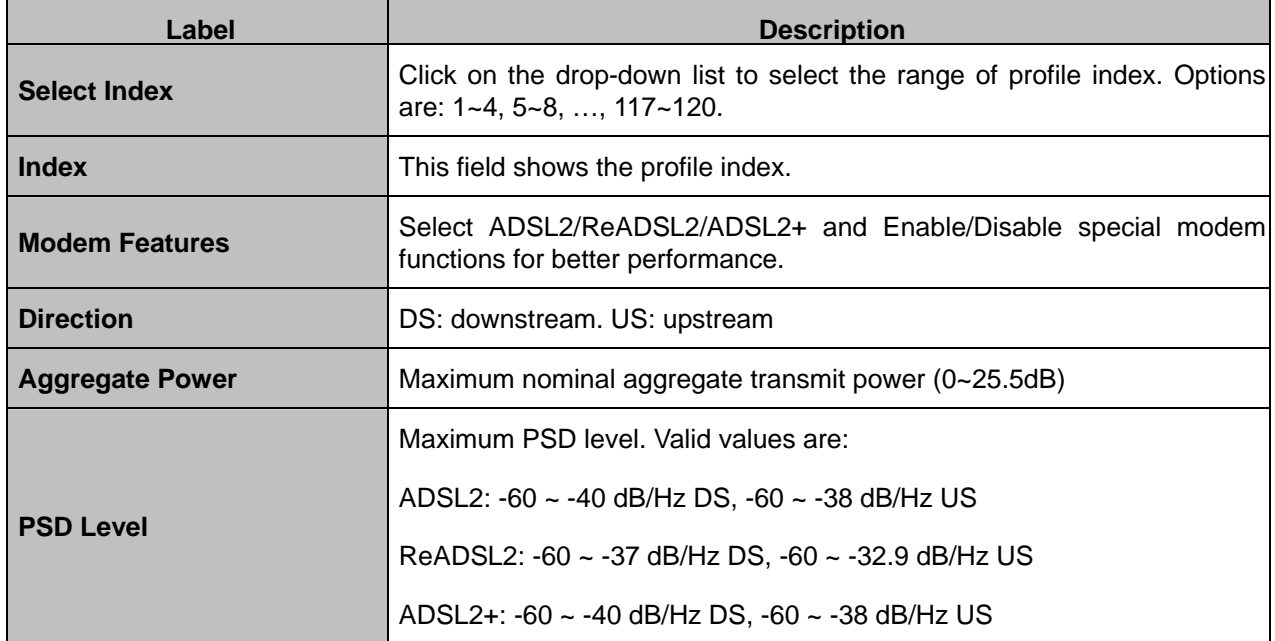

- 149 -

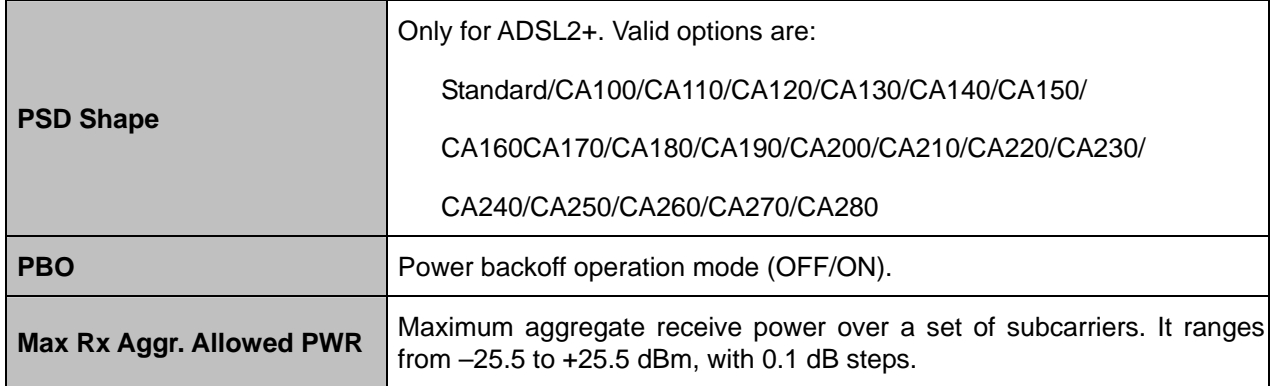

## **4.4.1.5 TCA Profile**

This option allows you to setup the PM counter threshold for TCA (threshold crossing alert). From the *ADSL* menu, click on *Profile* and then *TCA Profile*. The following page is displayed.

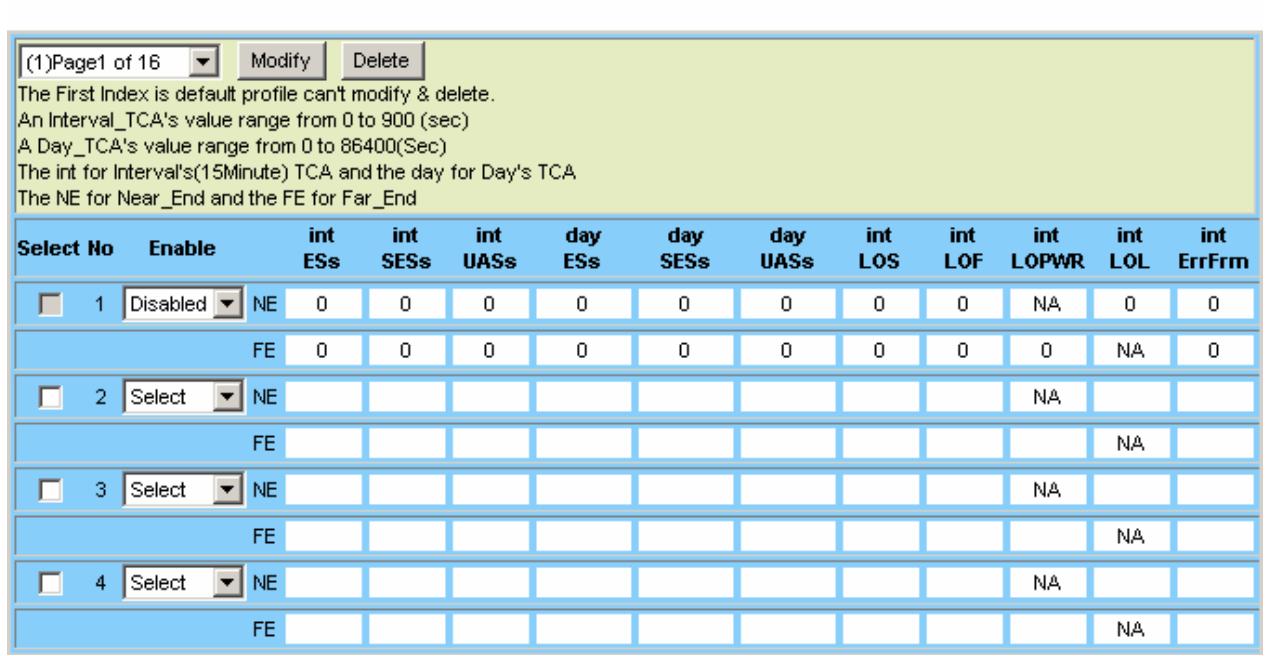

### ADSL TCA Profile

### **ADSL TCA Threshold setup**

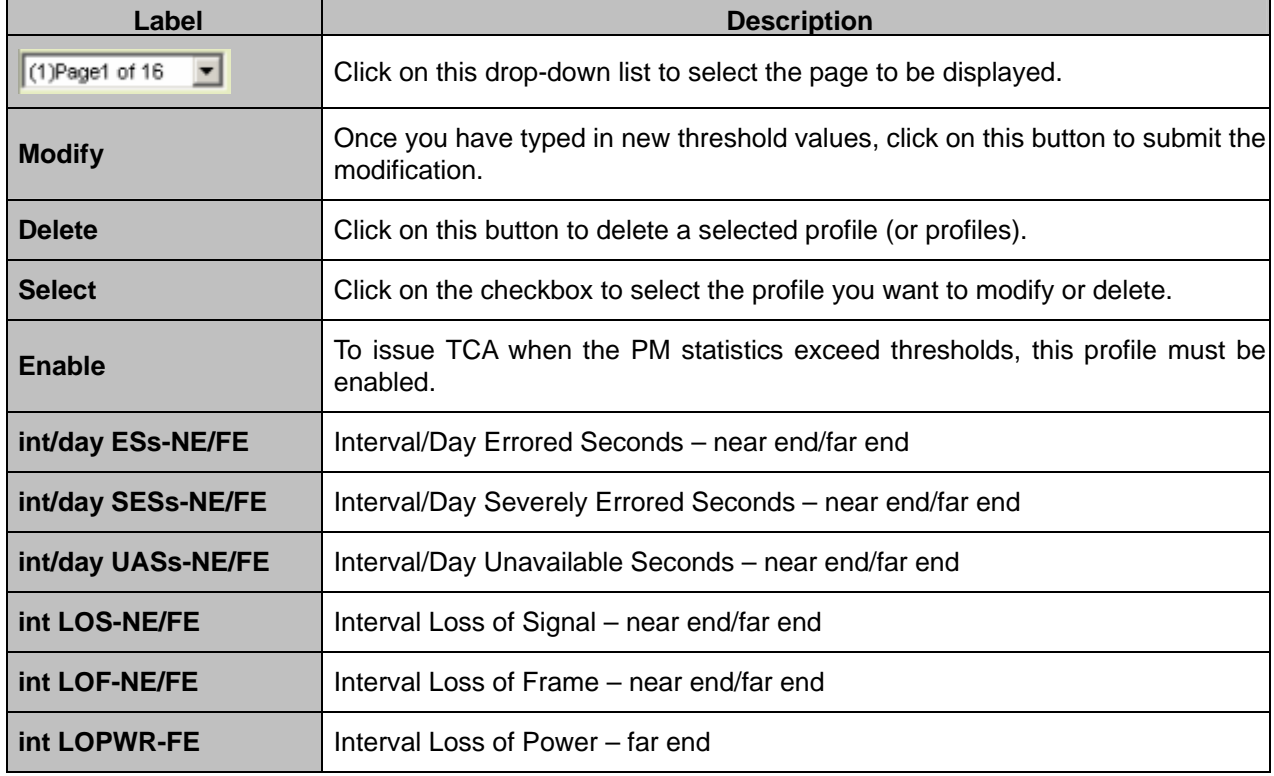

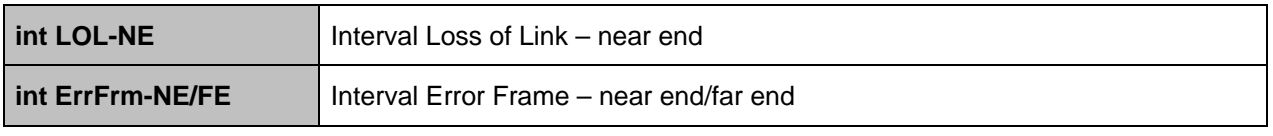

## **4.4.2 Data & Inventory**

### **4.4.2.1 Inventory**

This option allows you to view the inventory of the ATUC and ATUR. From the *ADSL* menu, click on *Data & Inventory* and then *Inventory*. The following page is displayed.

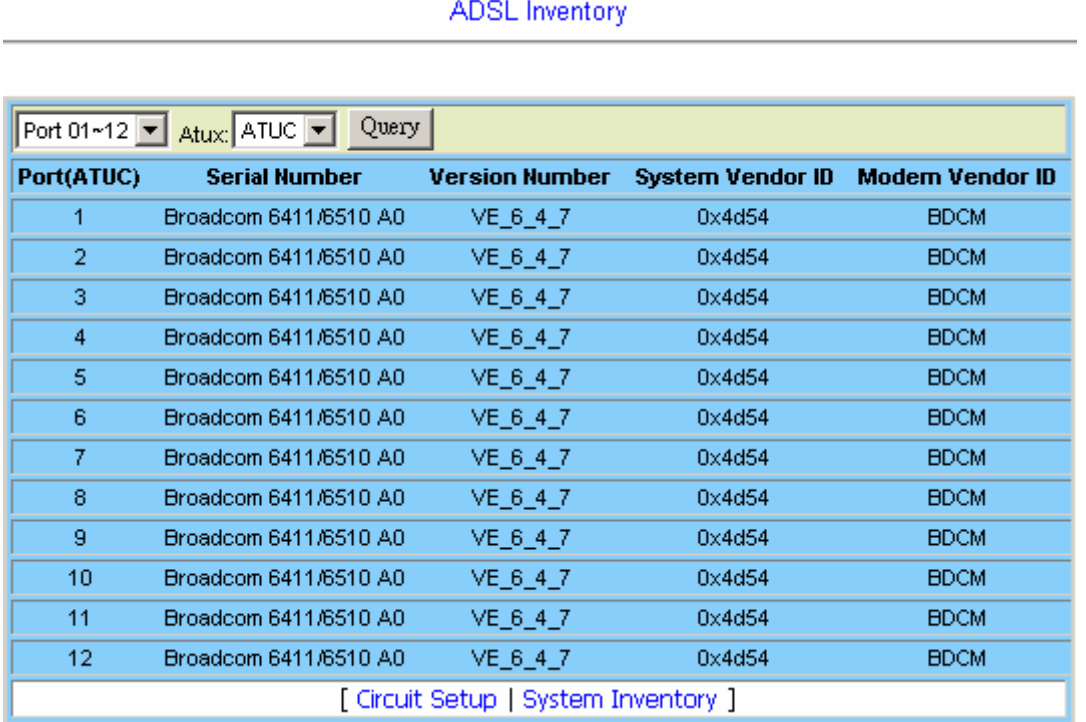

### **ADSL Inventory**

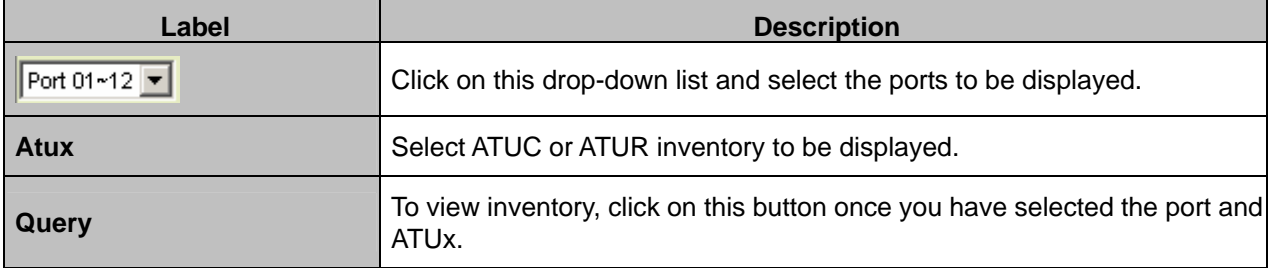

### **4.4.2.2 Loop Test**

This option allows you to do the ADSL Dual End Loop Test. From the *ADSL* menu, click on *Data & Inventory* and then *Loop Test*. The following page is displayed.

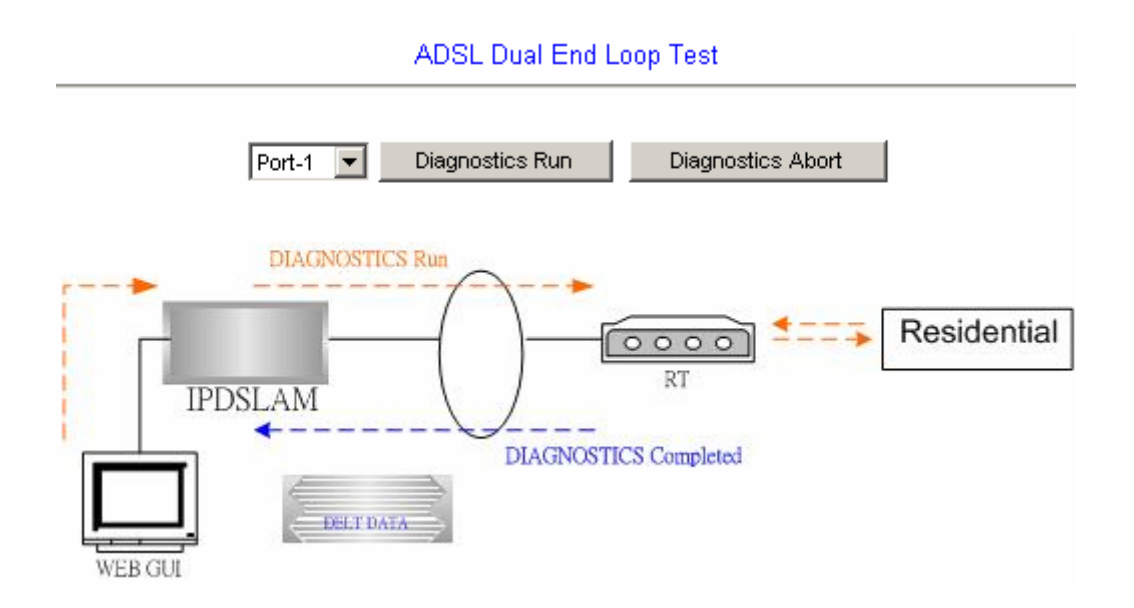

Click on the drop-down list and select the line port you want to test. Then click on **Diagnostics Run** to start a DELT. If you want to discontinue the test or make the loop go back to the normal state when the test has finished, just click on **Diagnostics Abort**.

**Test in progress:** Click on **Diagnostics Run** and then the following page is displayed.

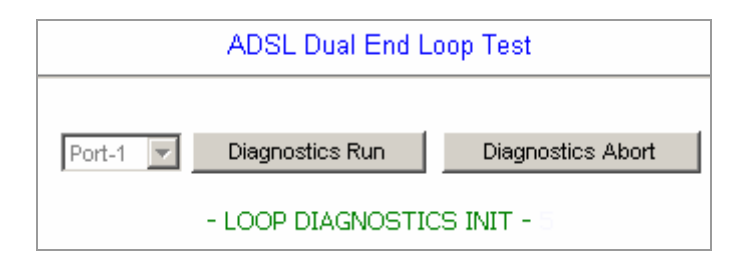

**Test completed:** When the test has completed successfully, test result is displayed as follows.

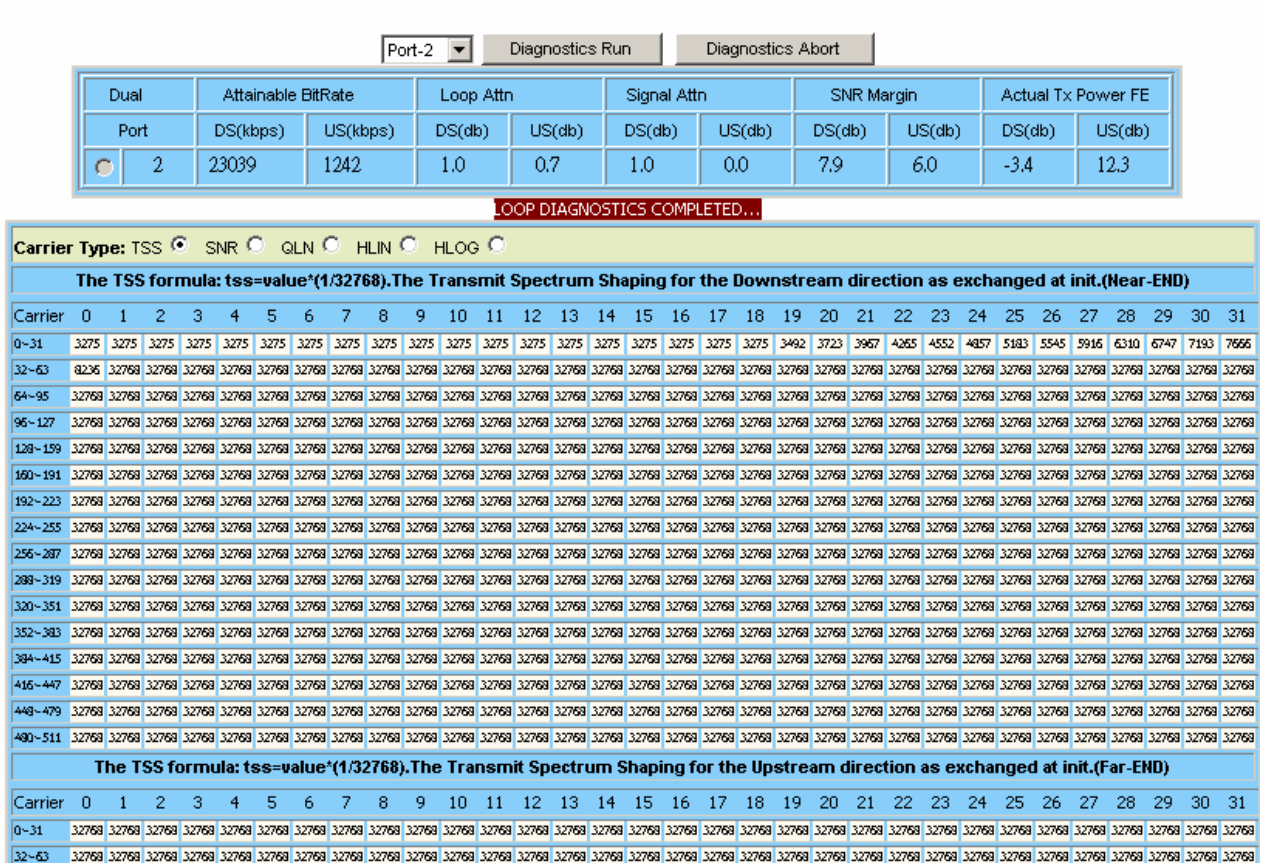

#### ADSL Dual End Loop Test

- 155 -

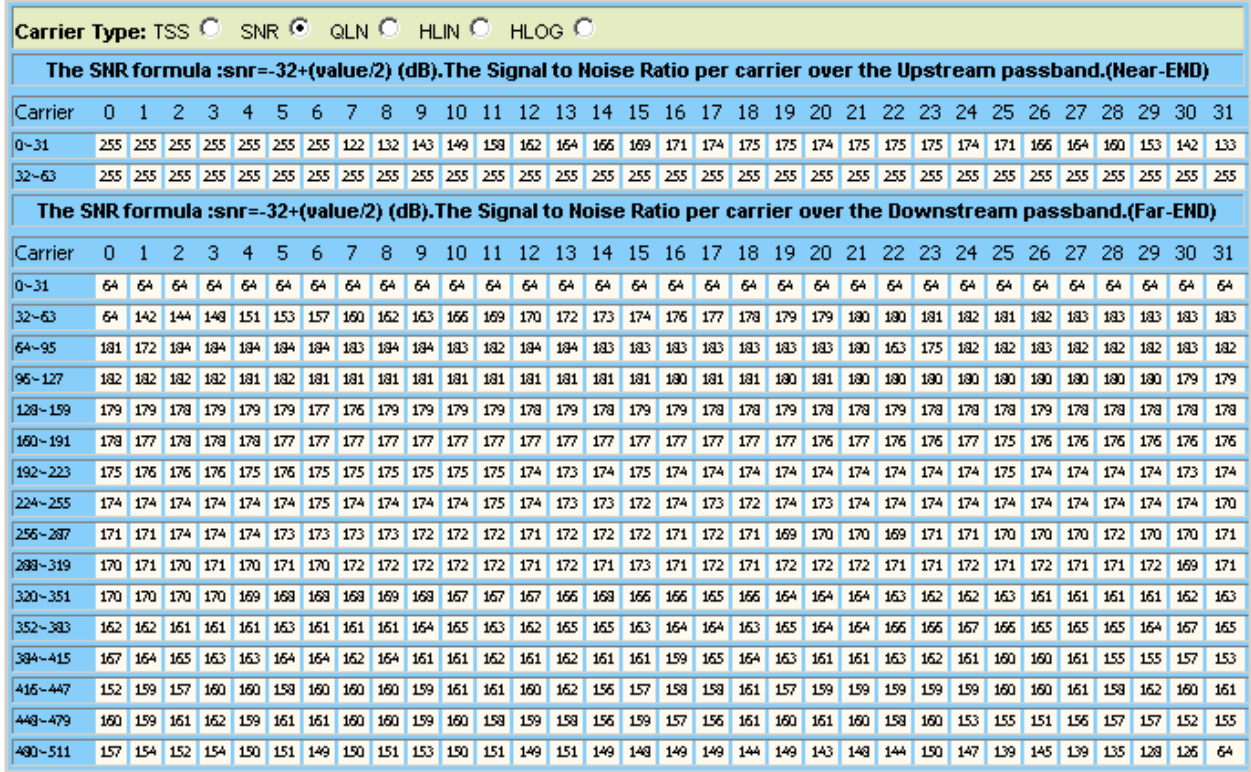

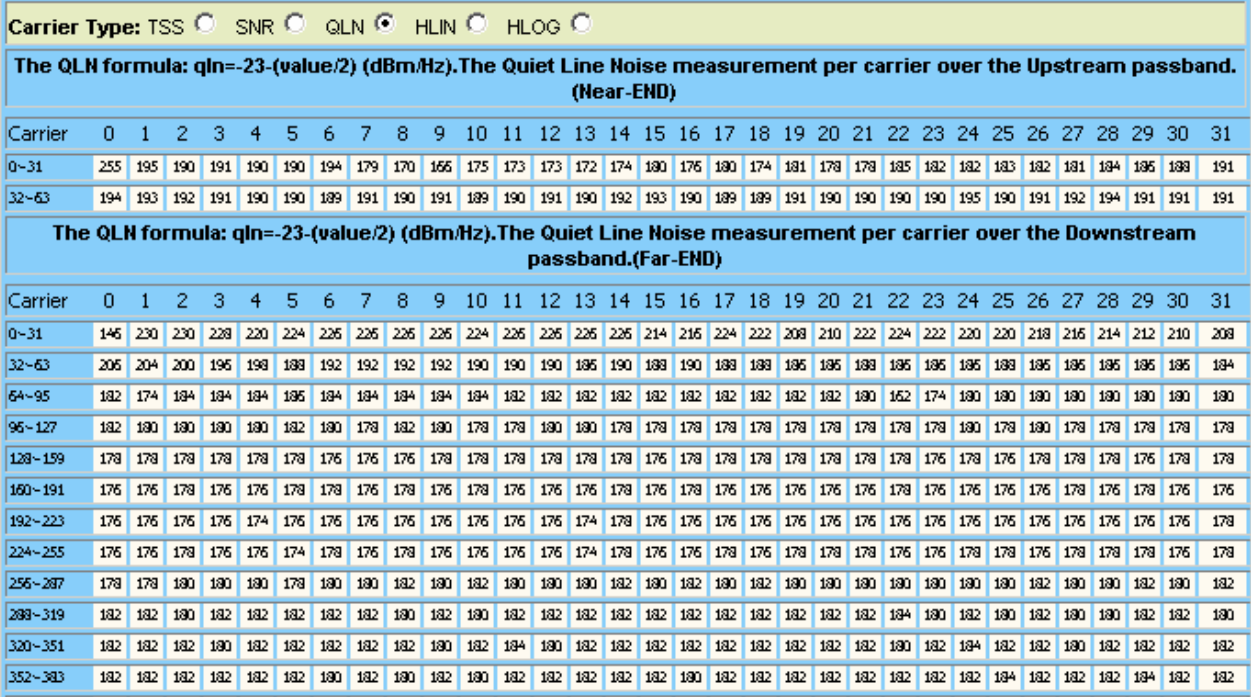

HlinUpstream Scale=48854

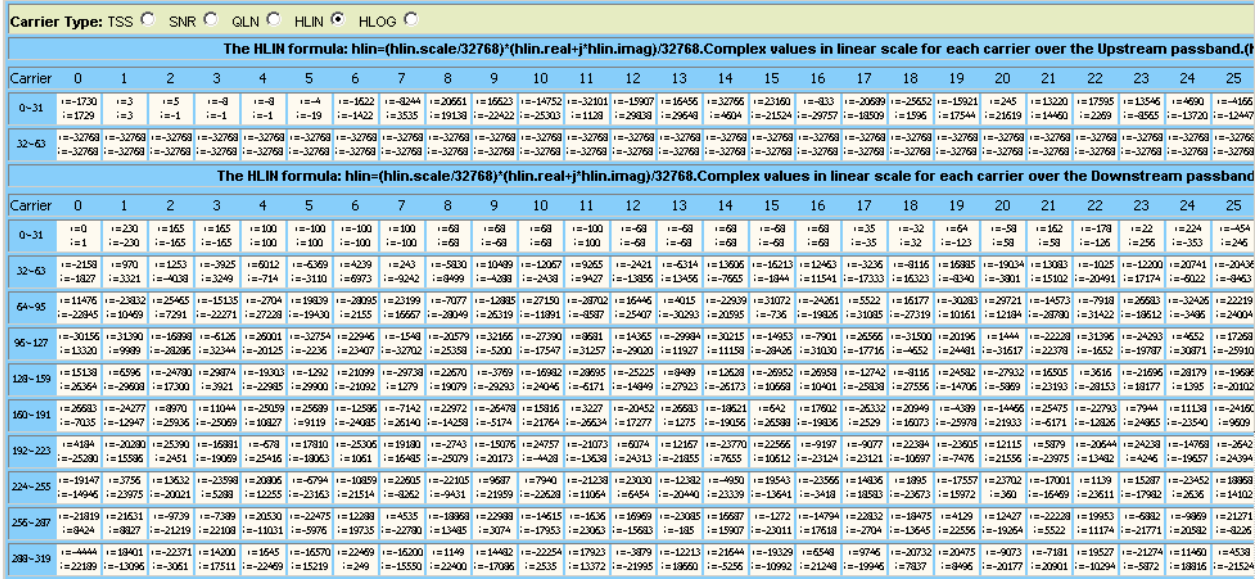

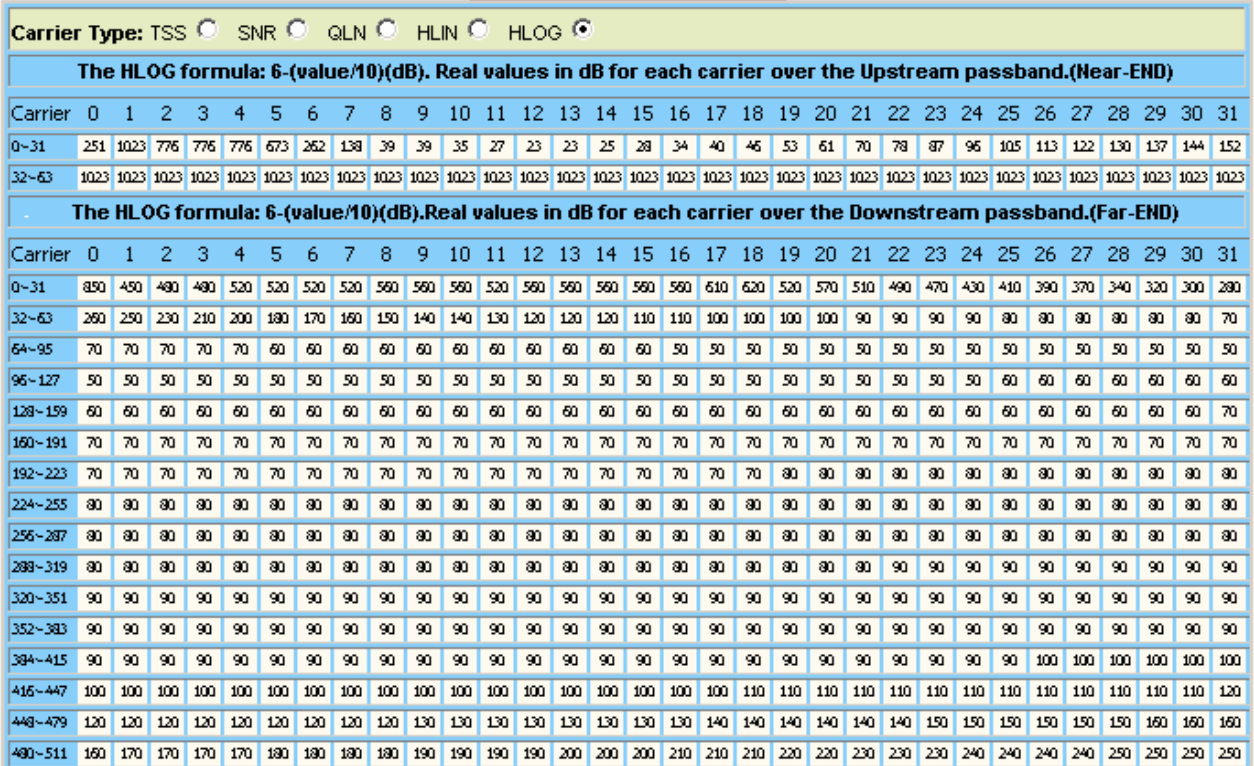

### **4.4.2.3 Carrier Data**

This option allows you to view the ADSL line carrier data. From the *ADSL* menu, click on *Data & Inventory* and then *Carrier Data*. The following page is displayed.

Select the line port (1 ~ 24) and carrier type (LOAD or GAIN). Then click on **Query** button. Note that if the line port is still in loop testing status, you cannot query the carrier data.

Port: 2 Type:LOAD @ GAIN C Ouery The LOAD formula: load=value\*(1/256). The bit LOAD distribution over Downstream passband. (Near-END) Carrier 0 1 2 3 4 5 6 7 8 9 10 11 12 13 14 15 16 17 18 19 20 21 22 23 24 25 26 27 28 29 30 31  $0 - 31$ 00000000000000000000000000000000000  $32 - 63$ 0 6 6 7 8 8 9 9 10 10 11 11 11 12 12 12 13 13 13 14 13 14 14 14 14 15 14 15 64-95 0 0 15 15 15 16 17 18 18 19 19 10 11 12 13 14 15 16 17 18 18 19 19 10 11 12 13 14 15 16 17 18 19 19 10 11 95-127 15 15 128~159  $15$  15 160~191 25 26 27 38 29 39 39 39 30 31 32 33 45 46 47 48 49 40 41 42 45 46 47 48 49 40 41 42 45 46 47 48 49 40 41 42 45 46 47 48 49 40 41 42 48 49 40 41 42 48 49 40 41 42 48 49 40 41 42 43 44 45 47 48 49 40 41 42 48 49 40 41 42 48 4 192~223  $15$   $15$   $15$   $15$   $15$   $15$   $15$   $15$ 224~255 14 15 0 0 15 15 15 15 15 15 15 15 15 15 15 256~287 15 15 15  $\overline{15}$  $15$  $\overline{15}$  $\overline{15}$ 15 15  $\overline{15}$ 15  $\overline{15}$  $\overline{15}$  $15$  $15$  $\overline{15}$  $\overline{15}$  $15$ 15 288~319 320~351 15 15 15 15 15 15 15  $15$  15 15  $15$  $1515$  $\overline{15}$  $15$   $15$   $15$  $15$ 14 352~383 0 0 15 14 15 14 15 14 15 14 15 14 15 14 15 14 15 14 15 14 15 14 15 14 15 14 15 14 15 14 15 14 15 14 15 14 394~415 415~447 15 14 14 15 14 15 14 14 15 14 15 14 14 15 14 14 15 14 14 14 15 14 14 15 14 14 15 14 14 15 14 14 15 449~479 13 13 13 13 13 14 15 12 13 12 12 12 12 12 12 11 11 11 10 11 10 10 9 9 9 7 7 6 6 3 2 0 480~511 The LOAD formula: load=value\*(1/256).The bit load distribution over Upstream passband.(Far-END) 0 1 2 3 4 5 6 7 8 9 10 11 12 13 14 15 16 17 18 19 20 21 22 23 24 25 26 27 28 29 30 31 Carrier  $0 - 31$  $32 - 63$ 0000000000000000000000000000000000

**ADSL Carrier Data** 

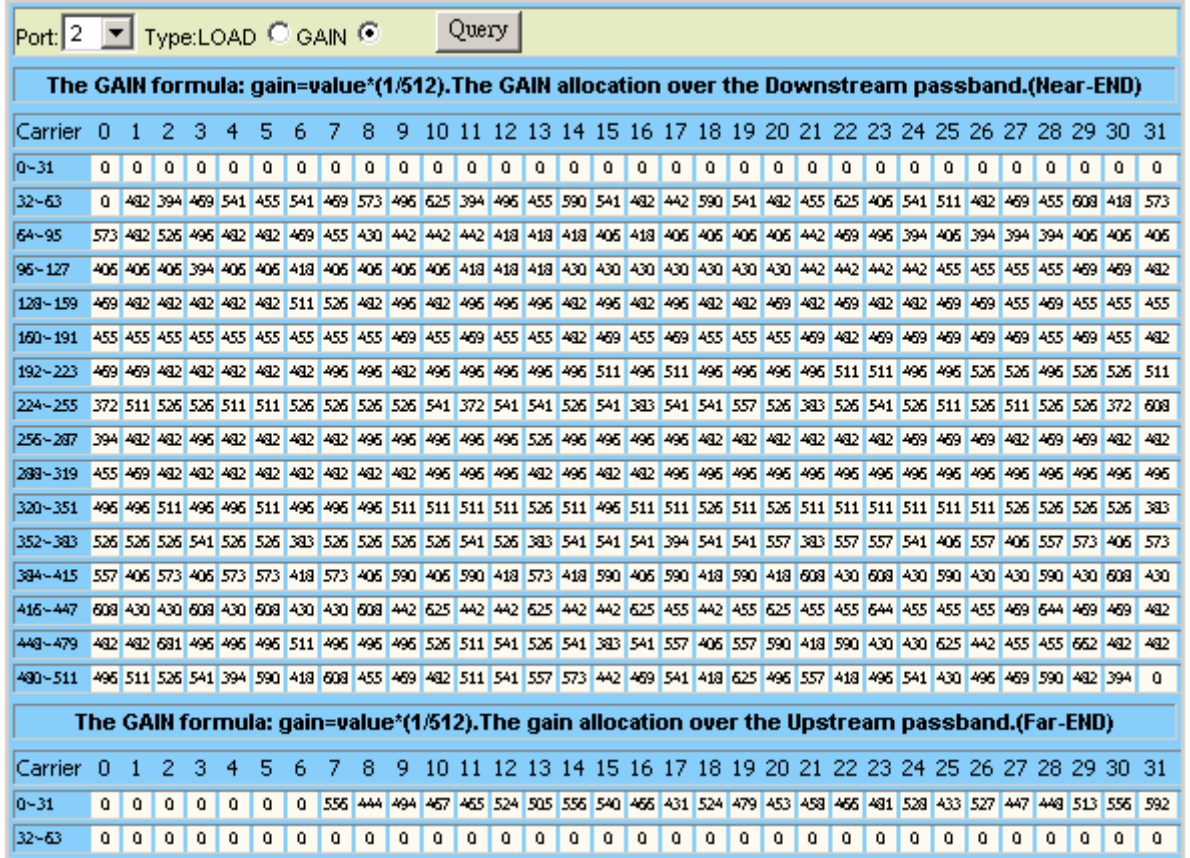

### **4.4.2.4 OP Data**

This option allows you to view the ADSL line/channel operational data and carrier data. From the *ADSL* menu, click on *Data & Inventory* and then *OP Data*. The following page is displayed.

**Line Operational Data:** Click on *ADSL OP Data* drop-down list and select the item *Line (OP)*. Then select the line port (1 ~ 24). Click on **Query** button.

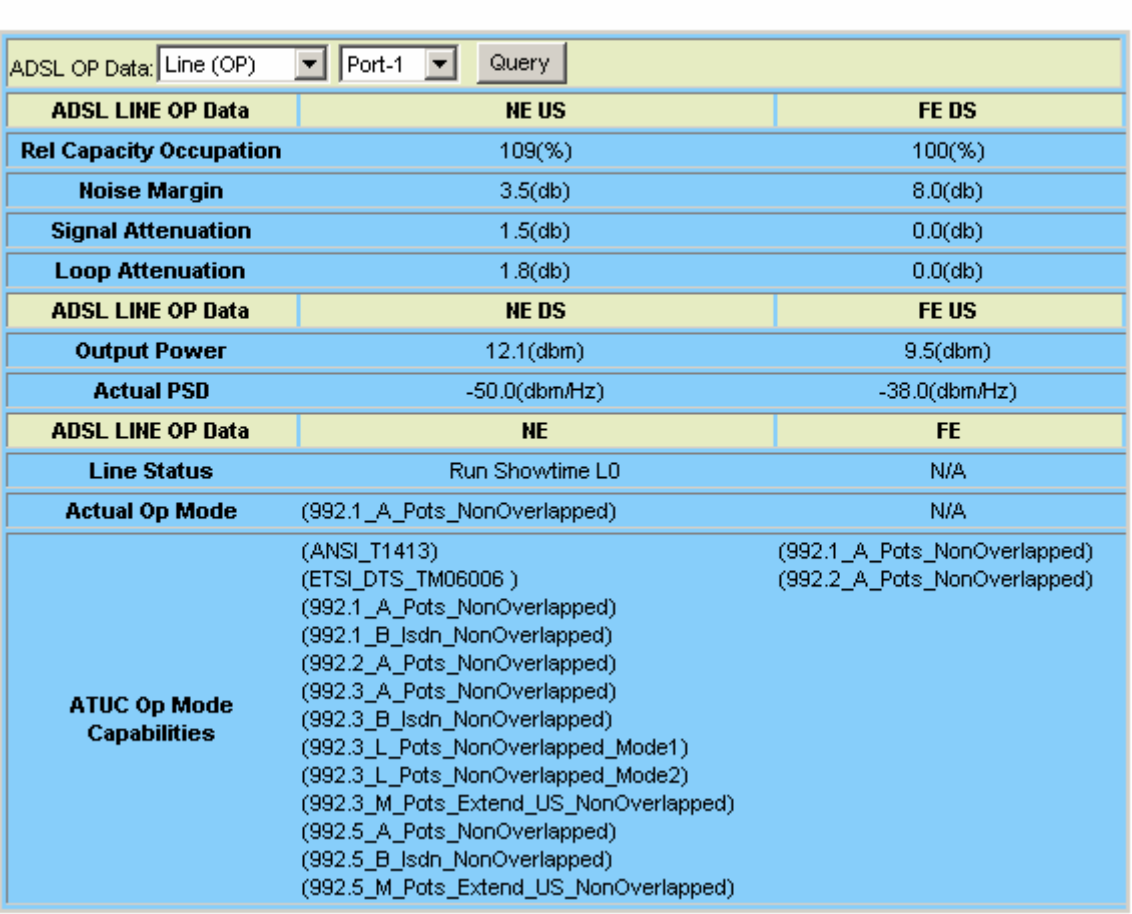

**ADSL Line Operational Data** 

**Channel Operational Data:** Click on *ADSL OP Data* drop-down list and select the item *Channel (OP)*. Then select the port (1~24). Click on **Query** button. The following page is displayed.

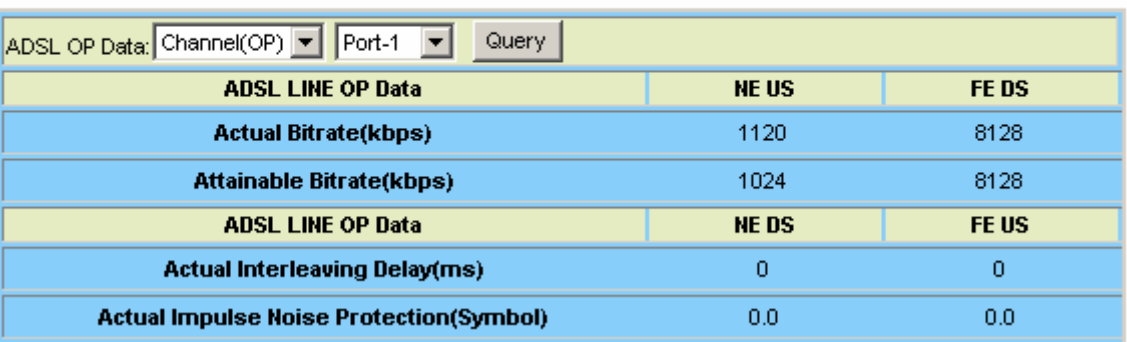

## ADSL Channel Operational Data

# **4.4.3 Line Config & Info**

## **4.4.3.1 Line Configuration**

This option allows you to setup the ADSL line configuration. From the *ADSL* menu, click on *Line Config & Info* and then *Line Configuration*. The following page is displayed.

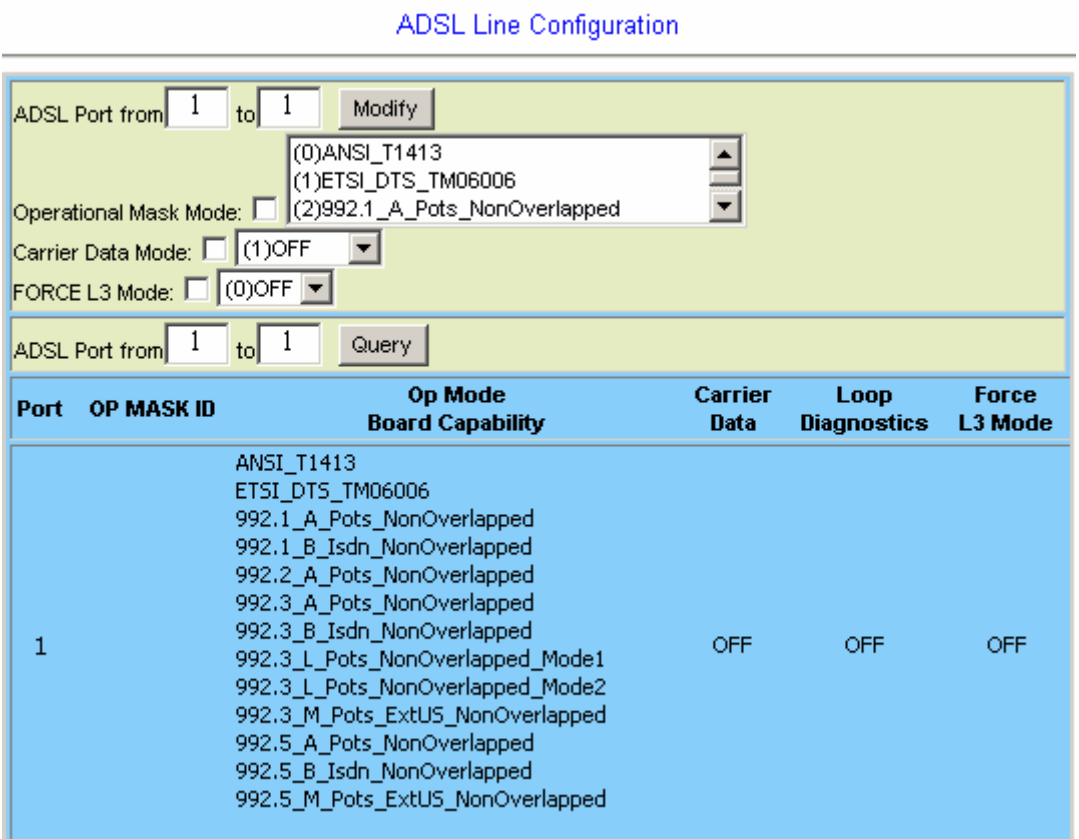

## **ADSL Line Configuration**

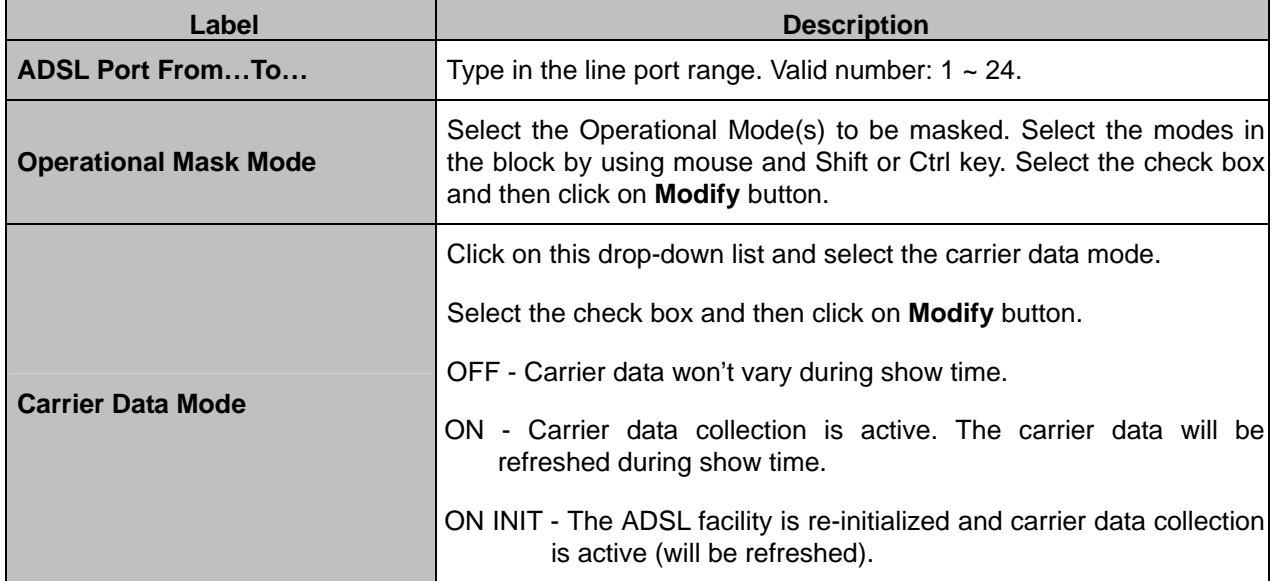

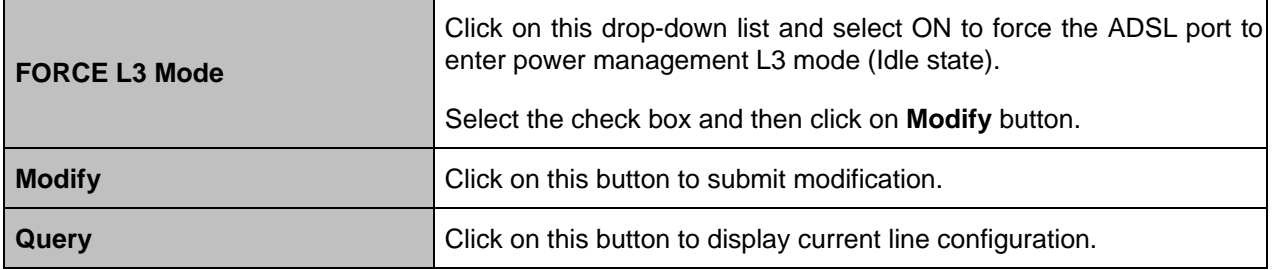

## **4.4.3.2 Line Information**

This option allows you to setup the ADSL line information. From the *ADSL* menu, click on *Line Config & Info* and then *Line Information*. The following page is displayed.

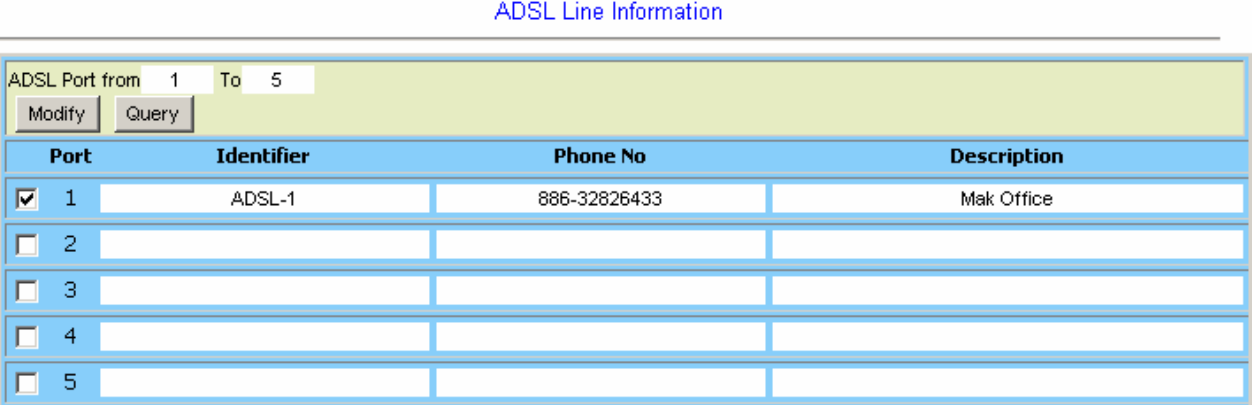

#### **ADSL Line Information**

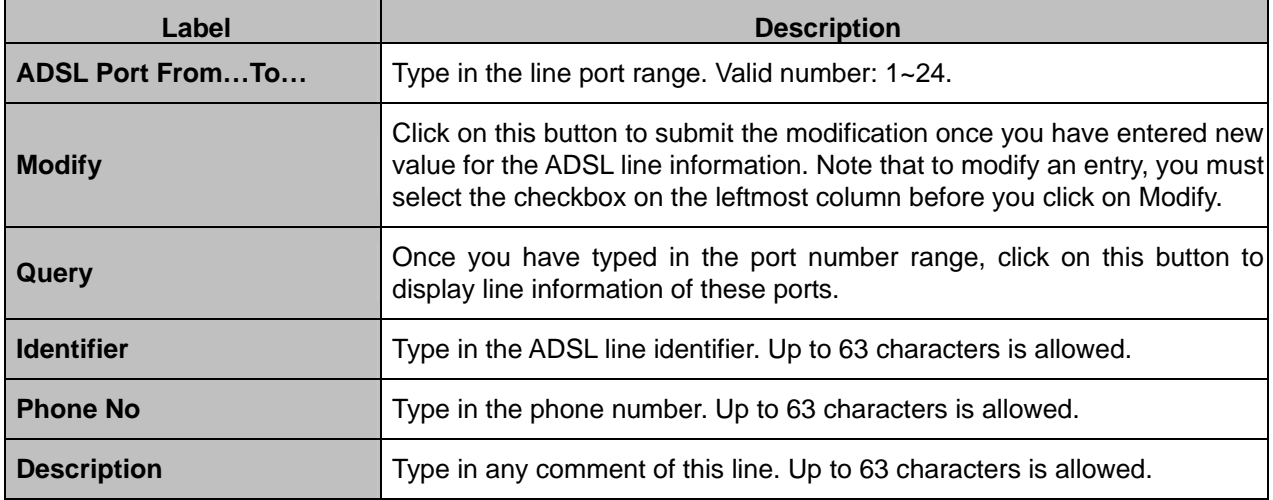

# **4.5 Traffic**

# **4.5.1 ATM Traffic Descriptor**

This option allows you to modify the traffic table. From the *Traffic* menu, click on *ATM Traffic Descriptor*. The following page is displayed:

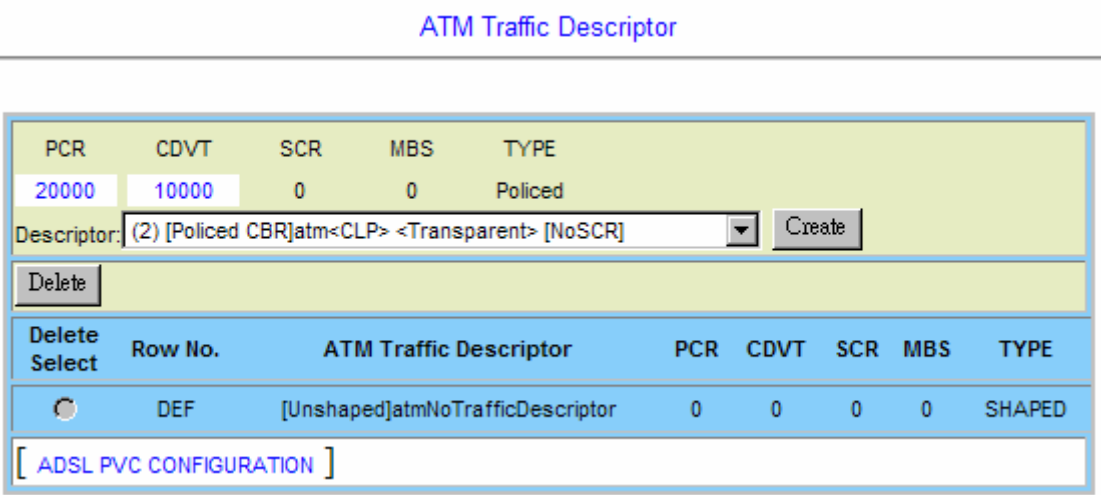

## **ATM Traffic Descriptor Setup**

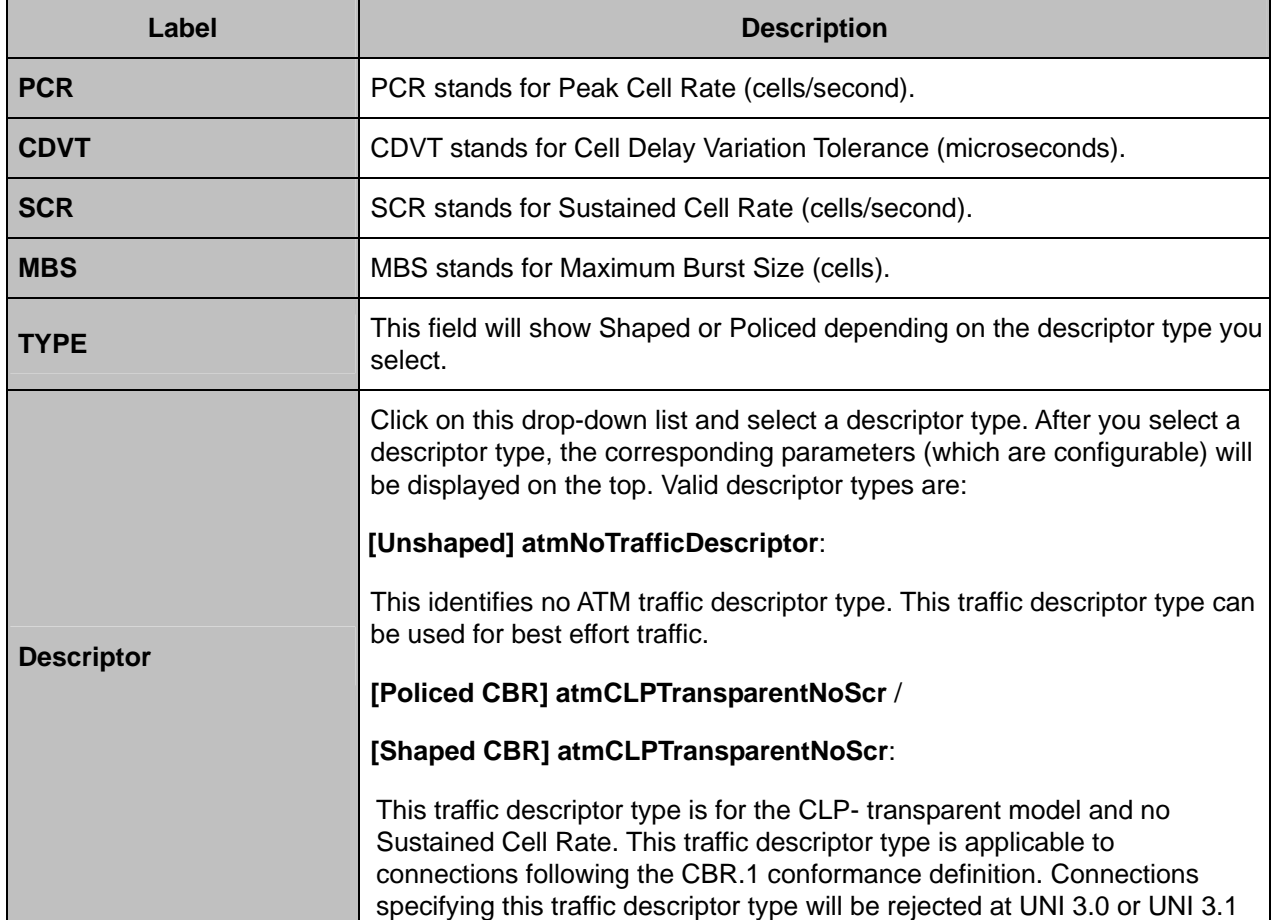

interfaces. For a similar traffic descriptor type that can be accepted at UNI 3.0 and UNI 3.1 interfaces, see "atmNoClpNoScr".

#### **[Policed VBR1] atmNoCLPScrCdvt**:

This traffic descriptor type is for no CLP with Sustained Cell Rate and CDVT. This traffic descriptor type is applicable to VBR connections following the UNI 3.0/3.1 conformance definition for PCR CLP=0+1 and SCR CLP=0+1. These VBR connections differ from VBR.1 connections in that the CLR objective applies only to the CLP=0 cell flow.

#### **[Policed VBR2] atmCLPNoTaggingScrCdvt /**

#### **[Shaped VBRNRT] atmCLPNoTaggingScrCdvt**:

This traffic descriptor type is for CLP with Sustained Cell Rate and CDVT and no tagging. This traffic descriptor type is applicable to connections following the VBR.2 conformance definition.

#### **[Policed VBR3] atmCLPTaggingScrCdvt**:

This traffic descriptor type is for CLP with tagging and Sustained Cell Rate and CDVT. This traffic descriptor type is applicable to connections following the VBR.3 conformance definition.

#### **[Policed UBR1] atmNoCLPNoScrCdvt**:

This traffic descriptor type is for no CLP with CDVT and no Sustained Cell Rate. This traffic descriptor type is applicable to

CBR connections following the UNI 3.0/3.1 conformance definition for PCR CLP=0+1. These CBR connections differ from CBR.1 connections in that the CLR objective applies only to the CLP=0 cell flow. This traffic descriptor type is also applicable to connections following the UBR.1 conformance definition.

#### **[Policed UBR2] atmNoCLPTaggingNoScr**:

This traffic descriptor type is for no CLP with tagging and no Sustained Cell Rate. This traffic descriptor type is applicable to connections following the UBR.2 conformance definition.

#### **[Shaped UBR] atmNoCLPNoScr**:

This traffic descriptor type is for no CLP and no Sustained Cell Rate

#### **[Shaped VBR] atmCLPTransparent**:

This traffic descriptor type is for the CLP- transparent model with Sustained Cell Rate. This traffic descriptor type is applicable to connections following the VBR.1 conformance definition. Connections specifying this traffic descriptor type will be rejected at UNI 3.0 or UNI 3.1 interfaces. For a similar traffic descriptor type that can be accepted at UNI 3.0 and UNI 3.1 interfaces, see "atmNoClpScr".

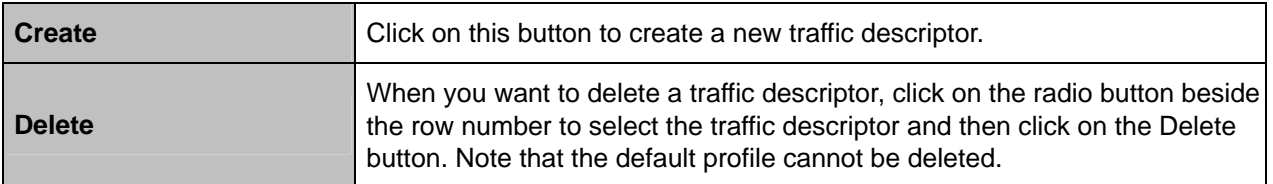

# **4.6 SNMP**

# **4.6.1 SNMP Community**

This option allows you to configure the SNMP community that is the group that IDL-2402s and management stations running SNMP belong to. It helps define where information is sent. The community name is used to identify the group and serve as form of authentication. From the *SNMP* menu, click on *SNMP Community*. The following page is displayed.

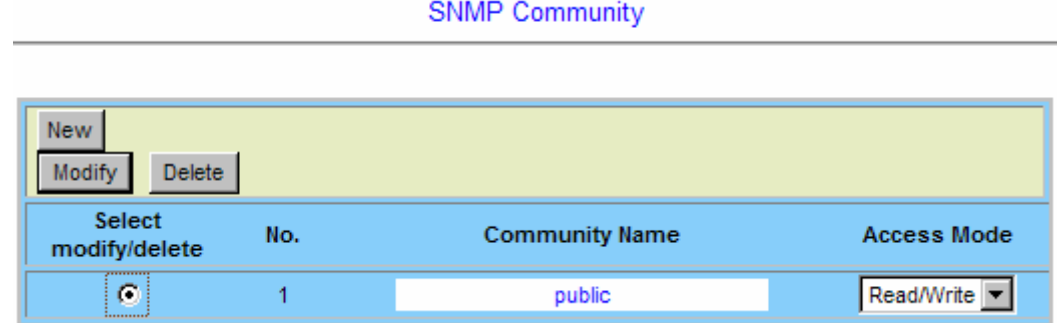

### **SNMP Community Setup**

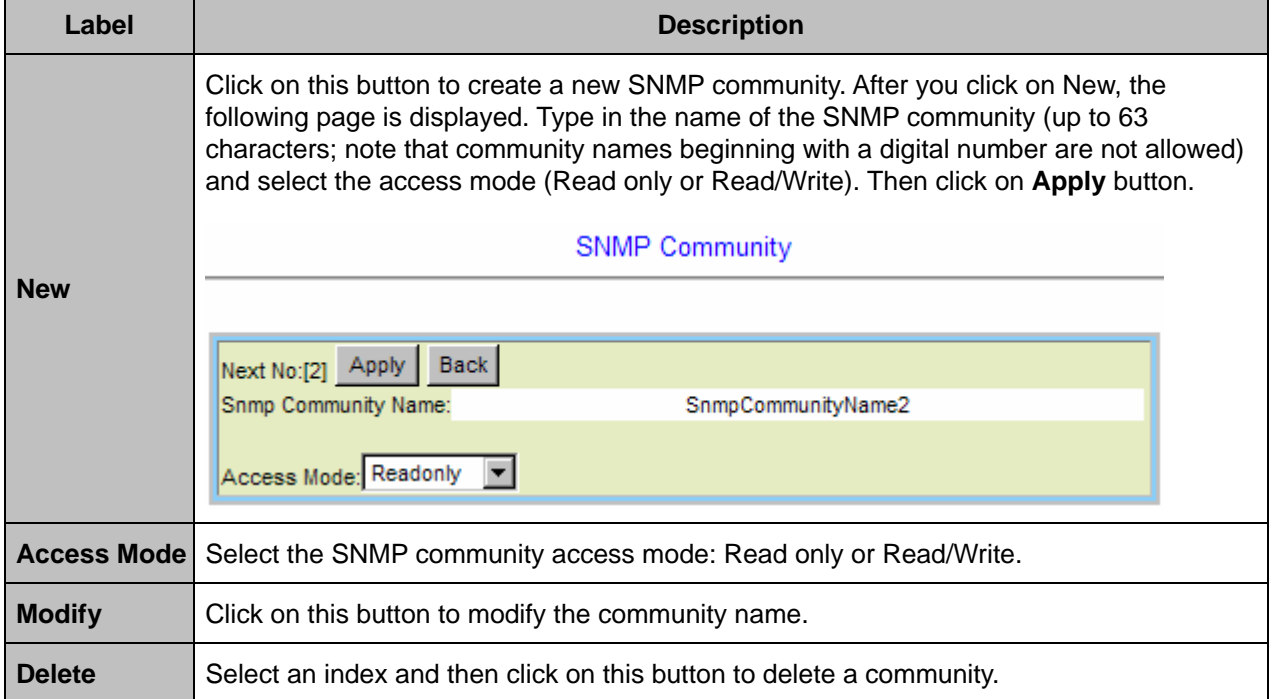

## **4.6.2 SNMP Target**

This option allows you to configure the SNMP target to control where the SNMP traps (notifications) are sent. Traps are used to report an alarm or other asynchronous event about a managed IDL-2402 system. From the *SNMP* menu, click on *SNMP Target*. The following page is displayed.

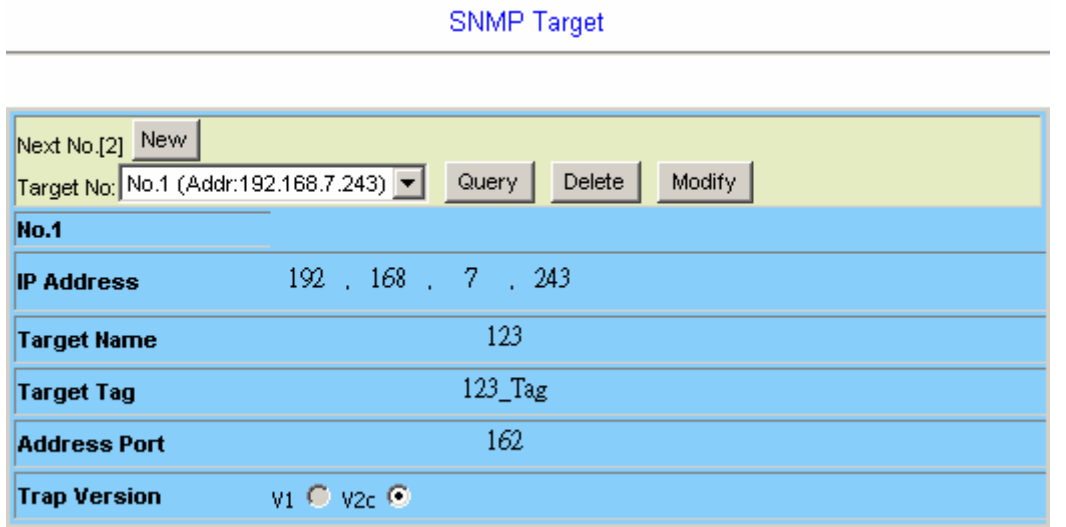

#### **SNMP Community Setup**

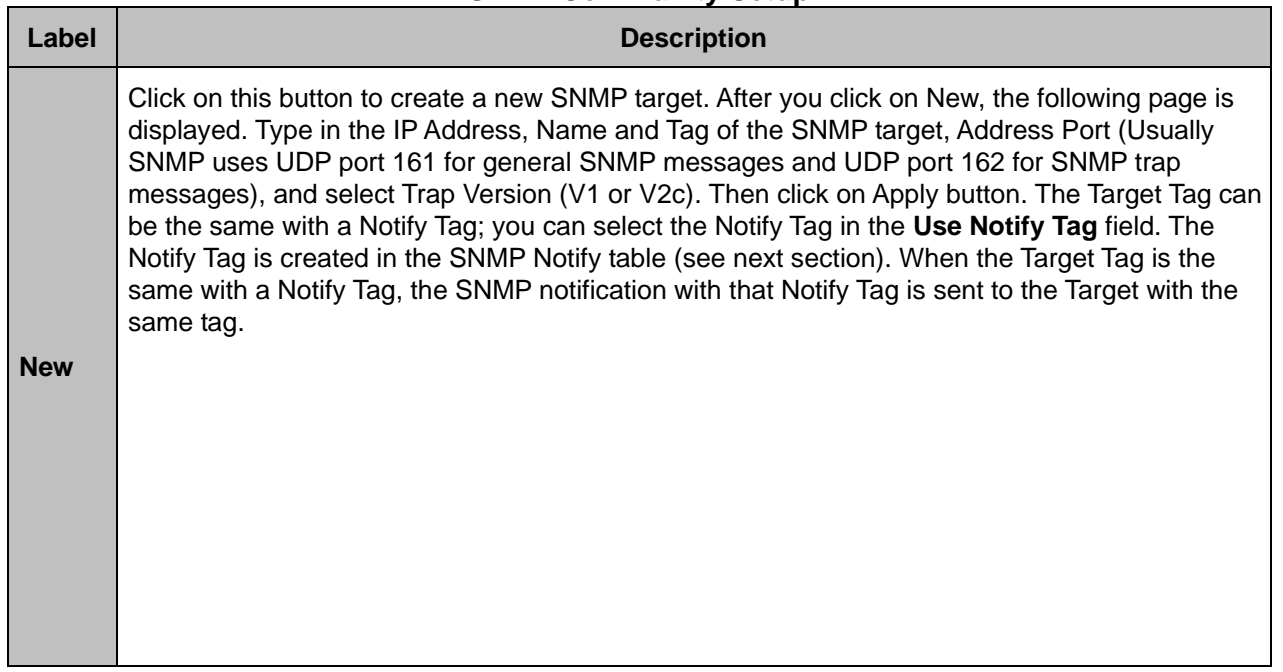

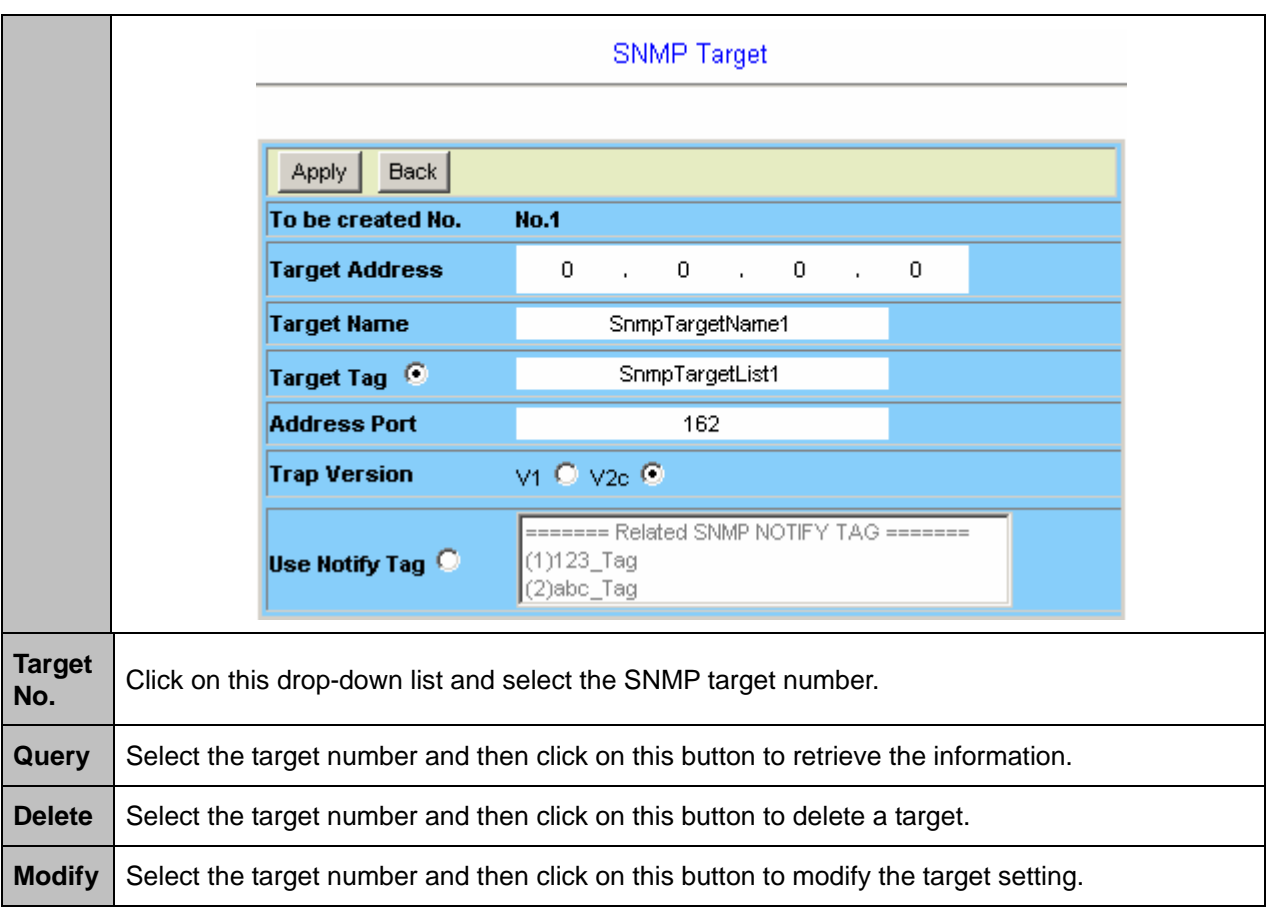

# **4.6.3 SNMP Notify**

This option allows you to setup the SNMP Notification (In SNMPv1, asynchronous event reports are called traps while they are called notifications in later versions of SNMP). From the *SNMP* menu, click on *SNMP Notify.* The following page is displayed.

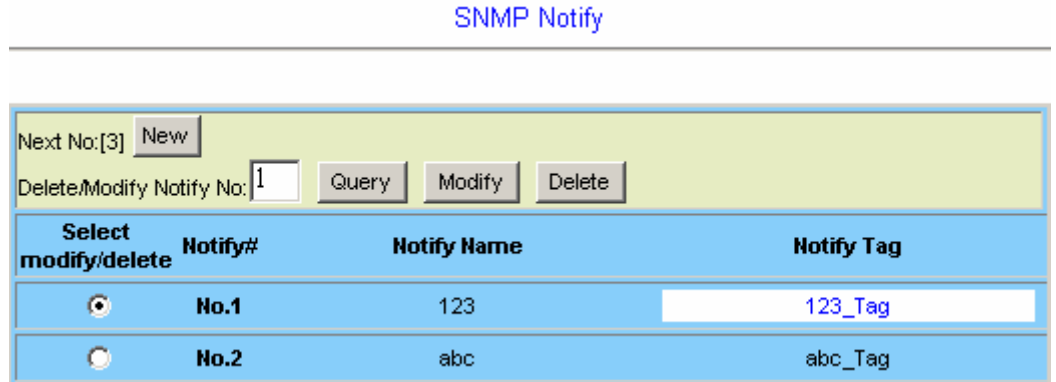

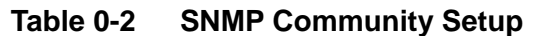

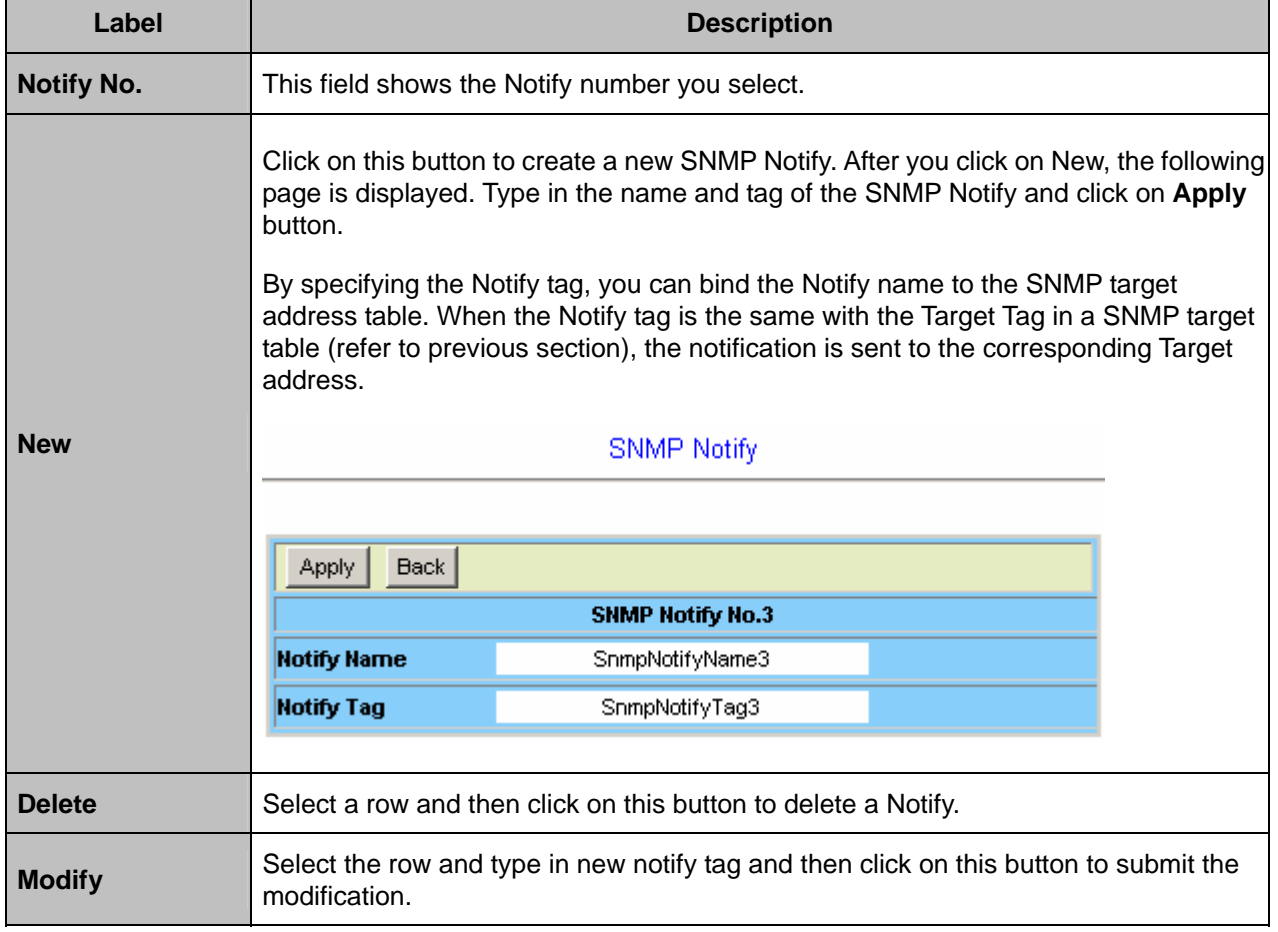

# **4.7 Maintenance**

# **4.7.1 SYS Log Server**

This option allows you to configure the IP address of the SYS Log server which listens for incoming Syslog messages. From the *Maintenance* menu, click on *SYS Log Server*. The following page is displayed.

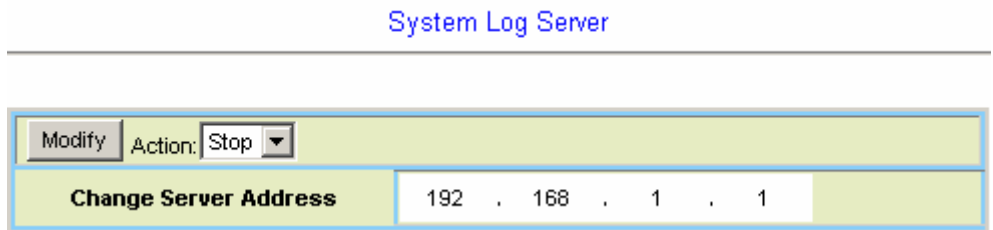

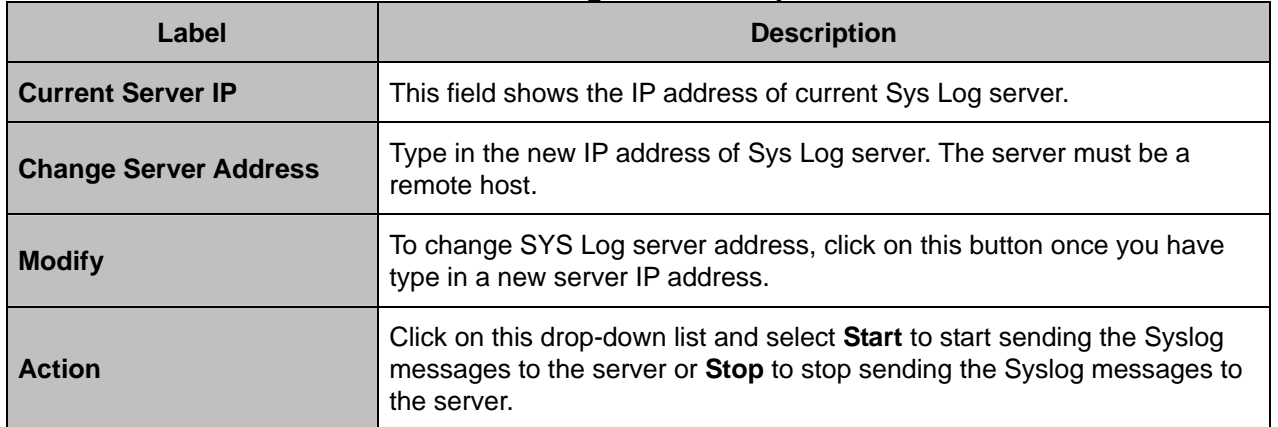

#### **SYS Log Server Setup**

### **4.7.2 Database**

This option allows you to import/export the configuration data. From the *Maintenance* menu, click on *Database*. The following page is displayed. Select the database configuration action you want to perform.

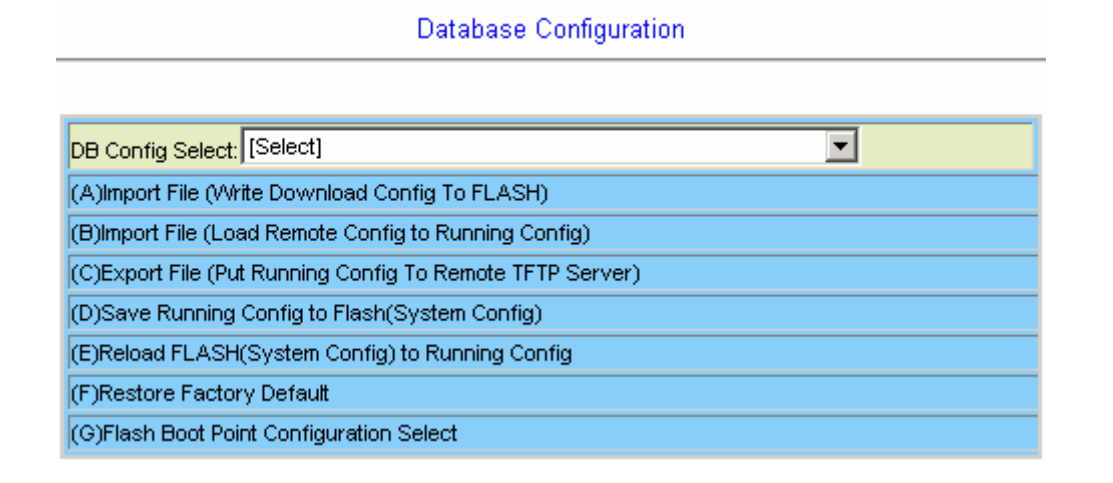

#### **DB Configuration Concept:**

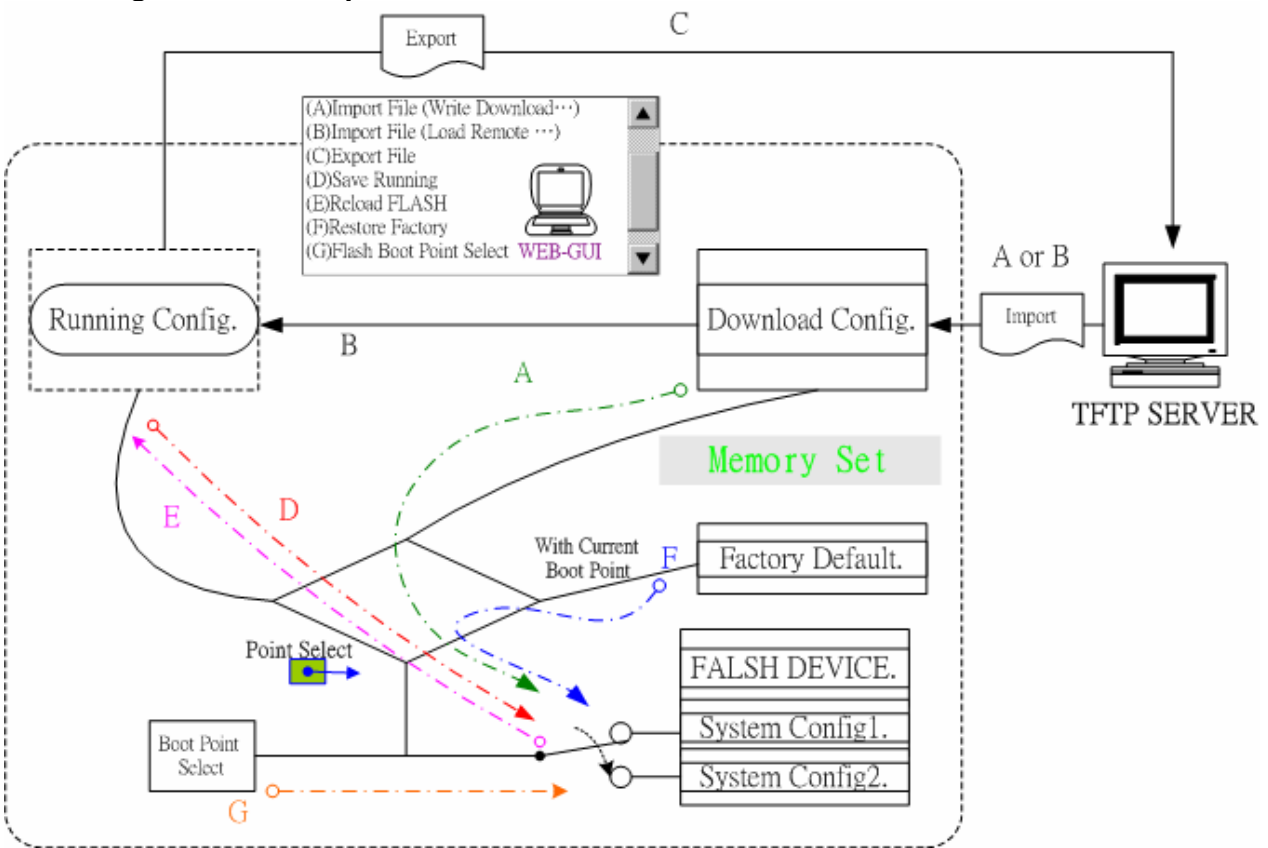

# **(A) Import File (Write Download Config To Flash):**

Type in the TFTP Server IP address and the name of the file you want to download. Then click on **Get File** button.

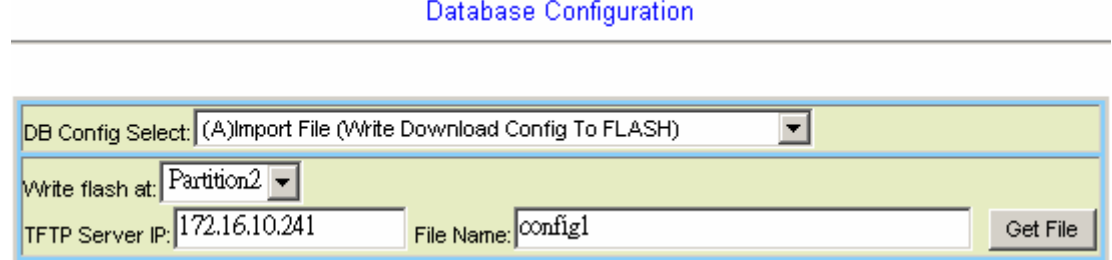

### **Write downloaded Config to Flash in progress:**

Database Configuration

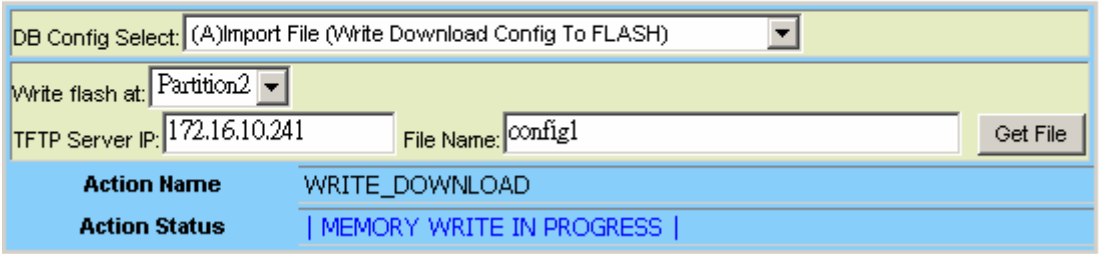

### **Write to memory successfully:**

Database Configuration

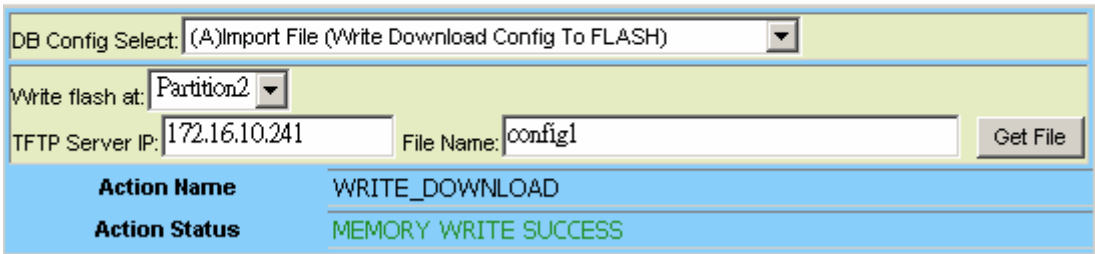

### **Fail to Get File:**

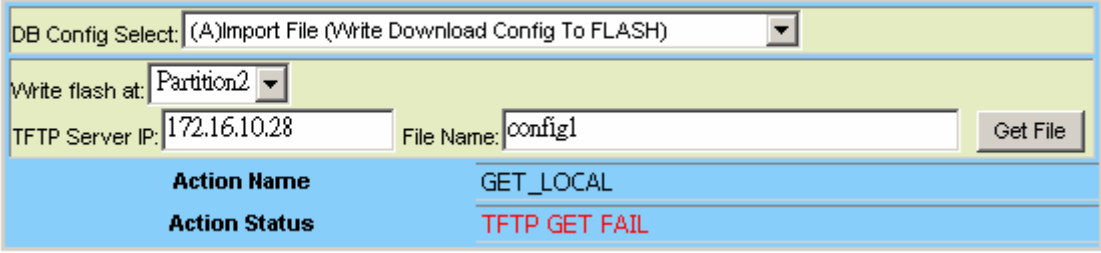

# **(B) Import File (Load Remote Config to Running Config)**

Type in the TFTP Server IP address and the name of the file you want to download. Then click on **Get File** button.

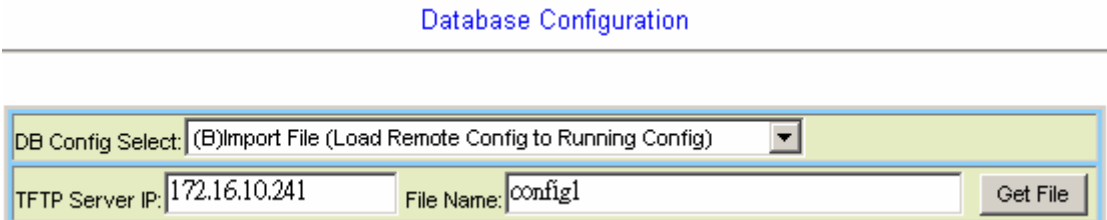

# **Load to Running Config successfully:**

Database Configuration

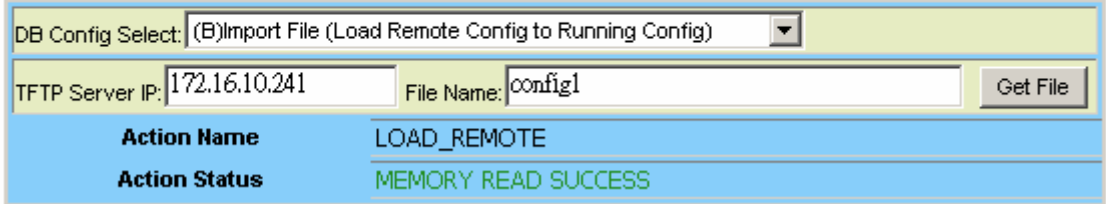

 **Fail to Get File:** 

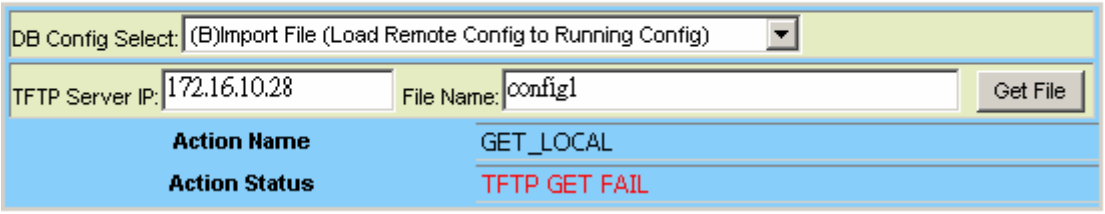

# **(C) Export File (Put Running Config to Remote TFTP Server)**

Type in the TFTP Server IP address and the name of the file you want to export. Then click on **Put File** button.

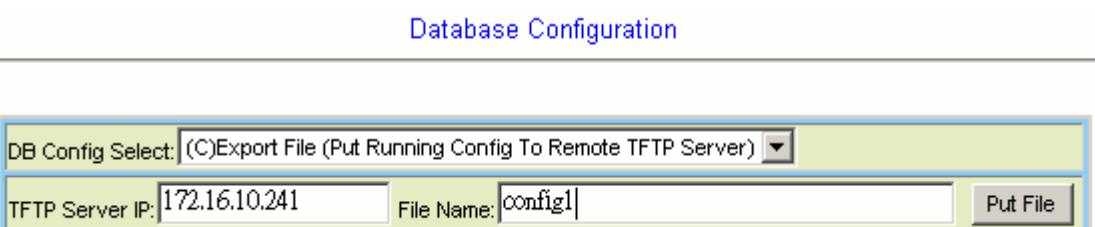

 **TFTP put file successfully:** 

Database Configuration

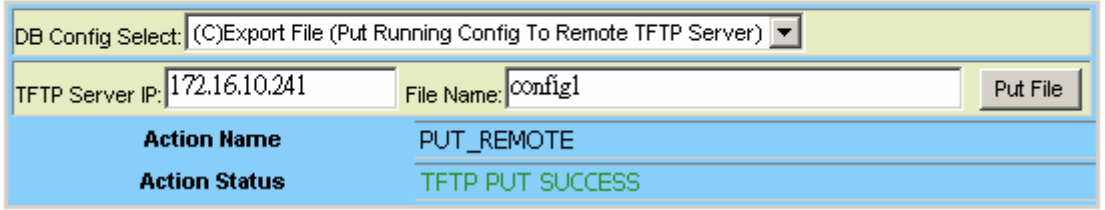

## **TFTP put file fail:**

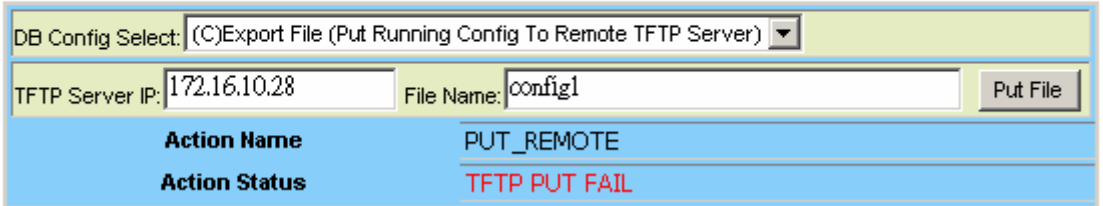

## **(D) Save Running Config to Flash (System Config)**

Click on the drop-down list and select partition, and then click on **Write\_Running** button to write running configuration to Flash.

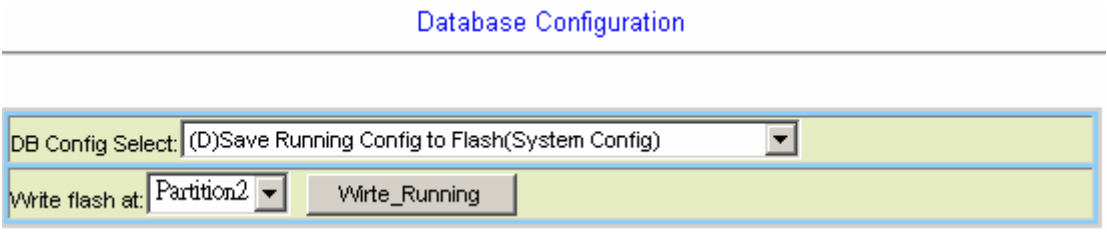

### **Write running config to Flash successfully:**

**Database Configuration** 

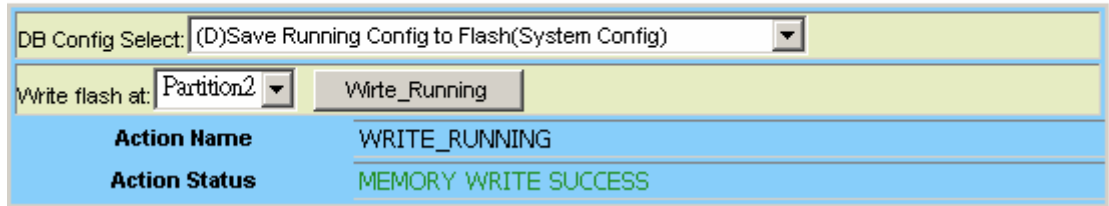

# **(E) Reload Flash to Running Config**

Click on the drop-down list and select partition, and then click on **LOAD\_FLASH** button to load configuration from Flash to Running Config.

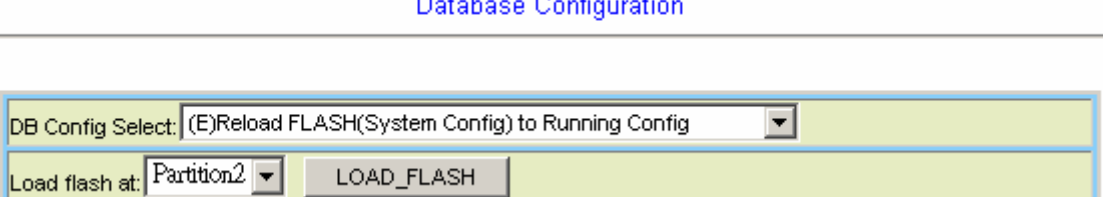

### **Load configuration from Flash to Running Config successfully:**

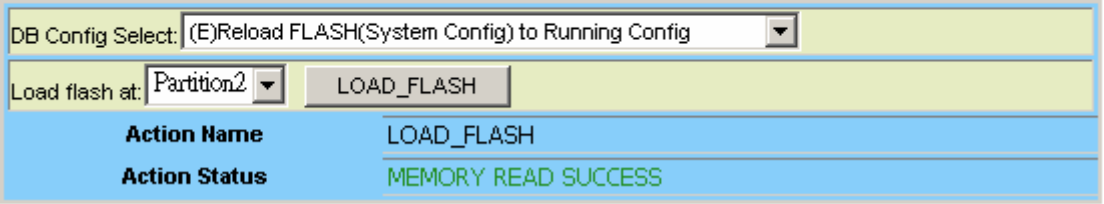

# **(F) Restore Factory Default**

Click on **Factory\_Default** button to restore factory default configuration.

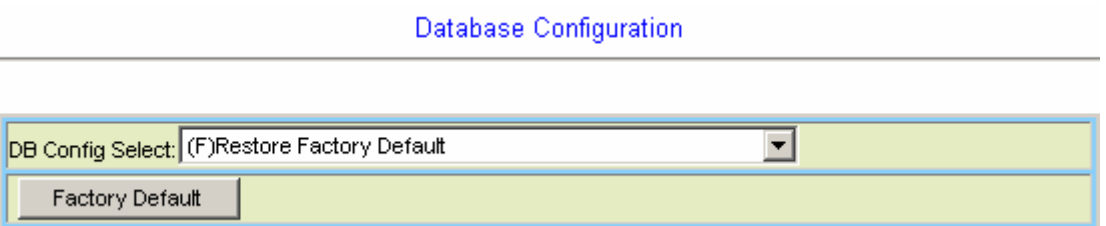

After loading default configuration to Flash successfully, you must click on **RESTART** button to restart the system so that the configuration can take effect.

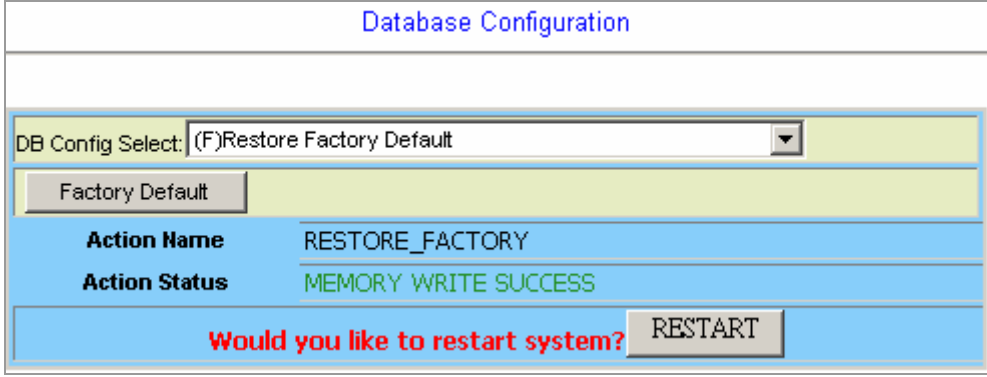

## **(G) Flash Boot Point Configuration Select**

Click on the *Boot Config* drop-down list and select the partition (Partition1 or Partition2) as the boot point. Click on **Apply** button and then restart the system. The system will restart and load the configuration in the partition you select into the running configuration.

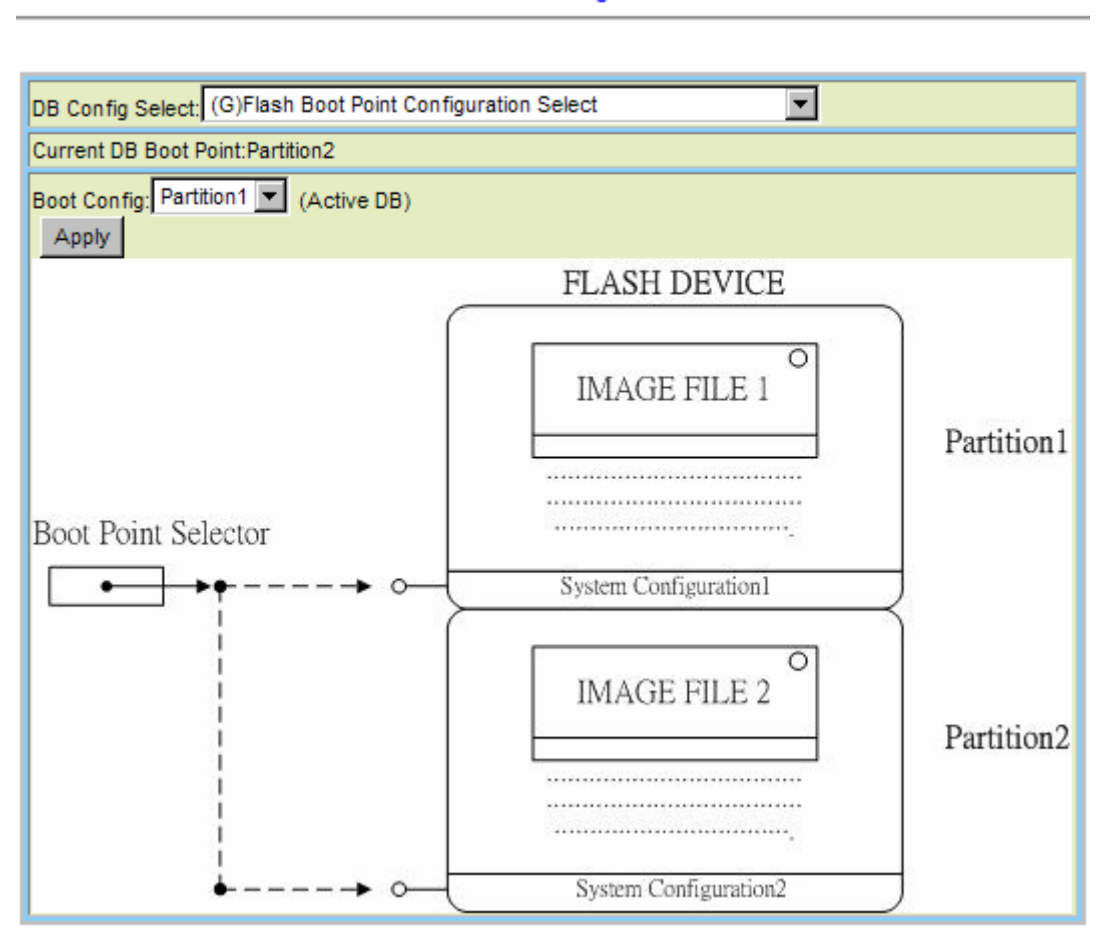

## **4.7.3 Firmware Update**

This option allows you to ftp get the firmware from a server and write to flash for updating the system firmware. From the *Maintenance* menu, click on *Firmware Update*. The following page is displayed.

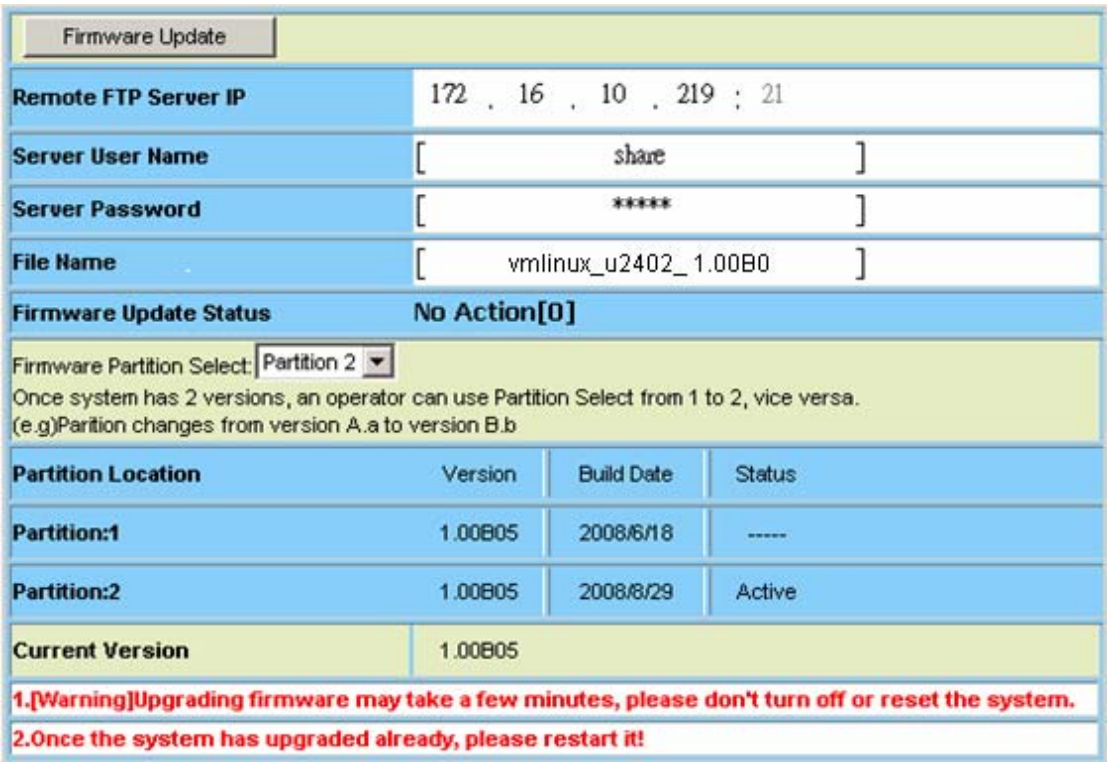

#### **Firmware Update**

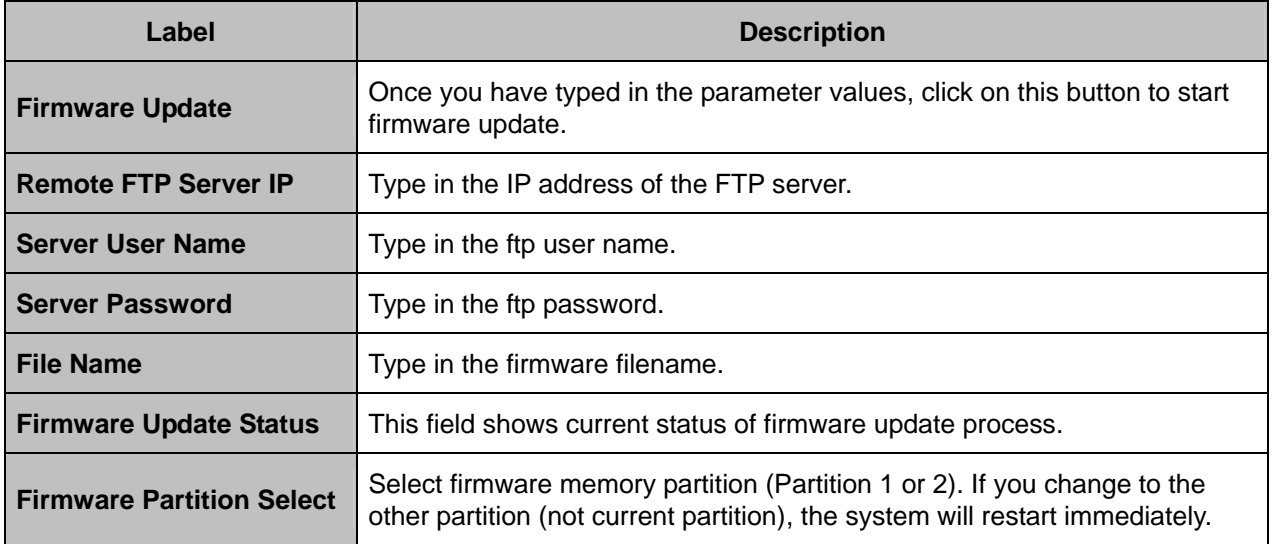
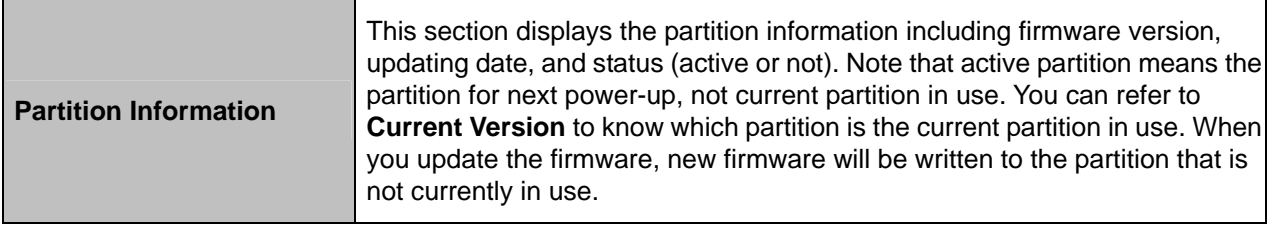

## **FTP Get in progress:**

The following message is displayed during getting file from FTP server.

incoming cluster id 0 FTP SERVER IP=172.16.10.219 Waiting for FTP Session (about 30 sec..)

## **Firmware Write in progress:**

The Flash Write process may take a few minutes; **you must not turn off or reset the system during the process.** 

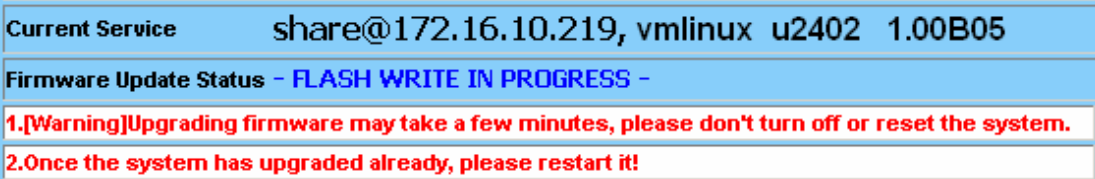

# **Firmware Write successfully:**

When the Flash Write process has completed successfully, the Firmware Update Status shows "Firmware has upgraded already". You can now restart the system.

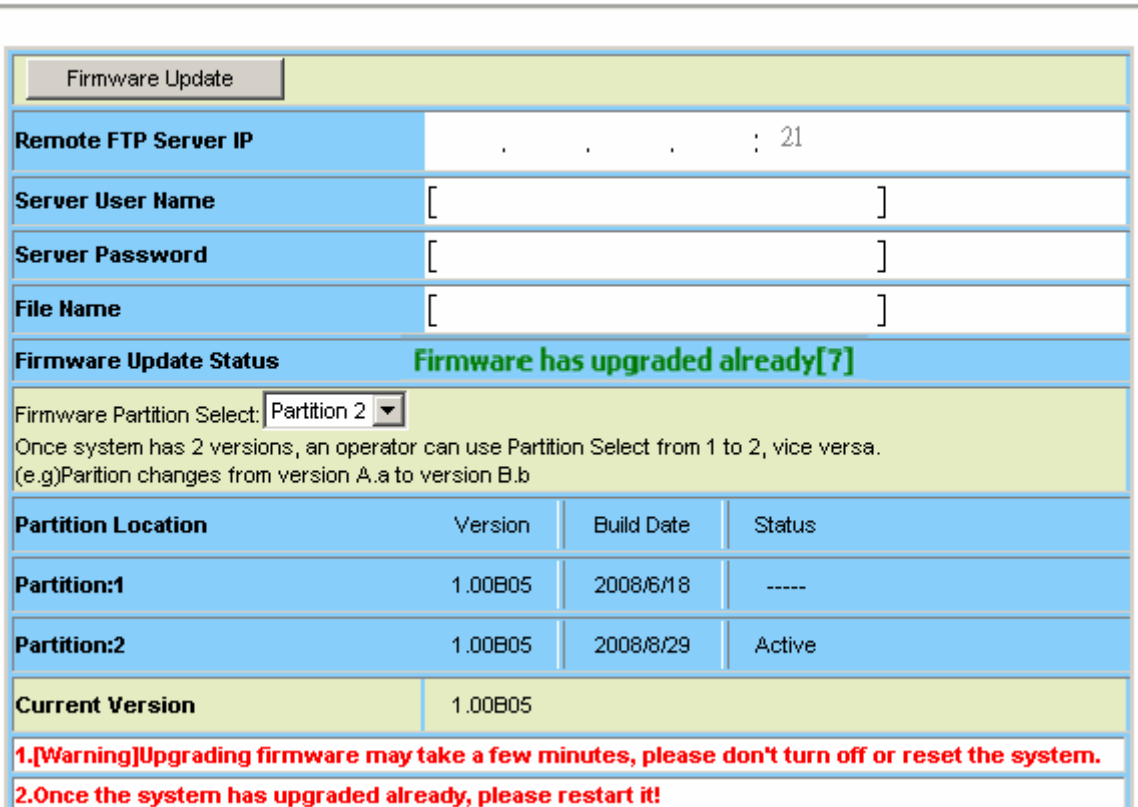

Firmware Update

# **4.7.4 ATM Loopbacks**

This option allows you to modify the ATM F4/F5 entries or send the diagnostic entry. From the *Maintenance* menu, click on *ATM Loopbacks.* The following page is displayed:

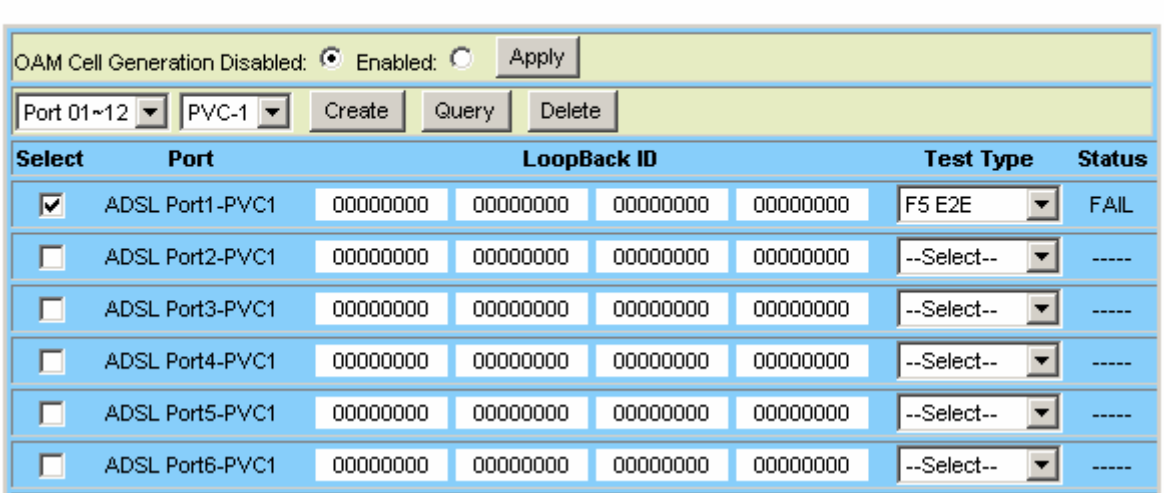

ATM Loopback

## **ATM Loopbacks Setup**

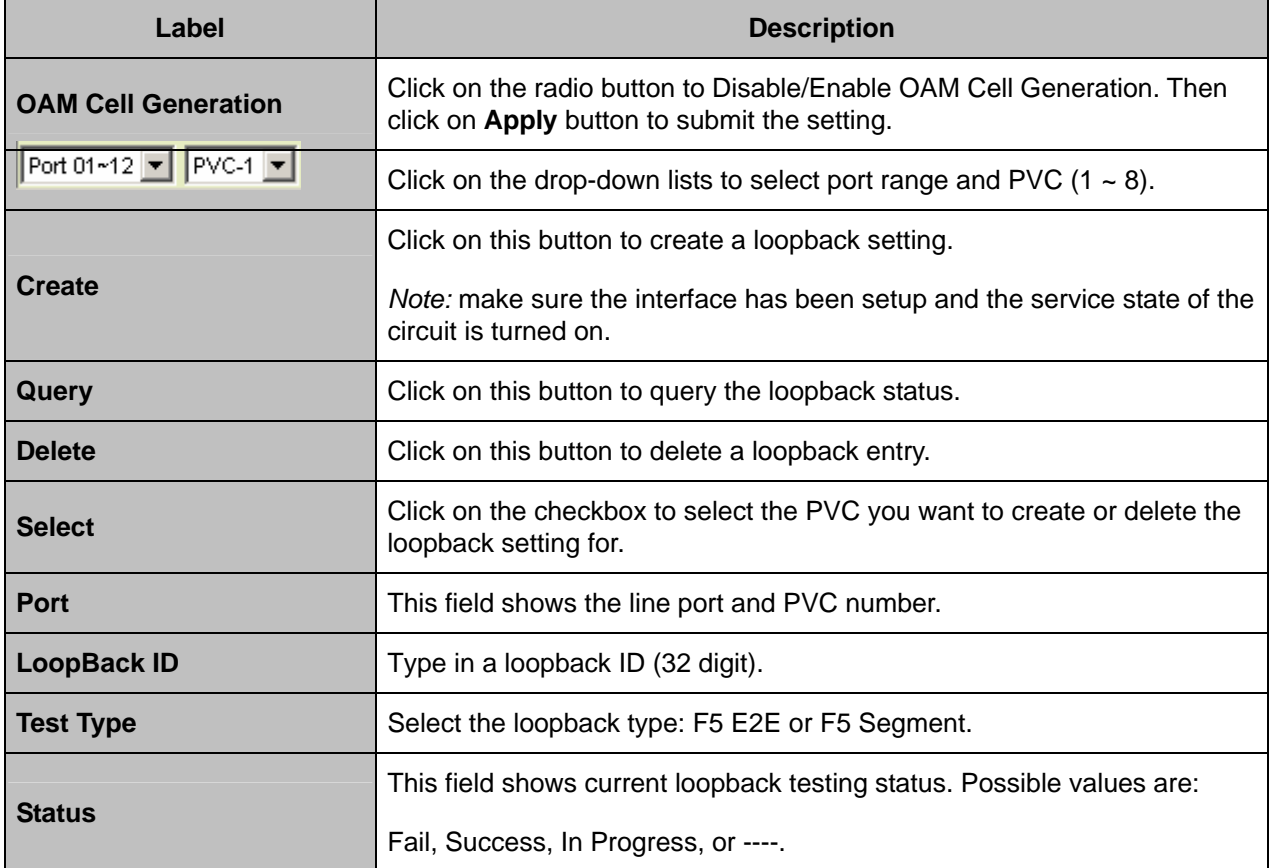

## **4.7.5 Fault Management**

### **4.7.5.1 Alarm/Event**

This option allows you to query current alarm, history alarm, and event log. From the *Maintenance* menu, click on *Fault Management* and then *Alarm/Event.* The *Current Alarm* page is displayed. Click on the *Alarm/Event Select* drop-down list and select Current Alarm, History Alarm, or Event Log to view.

### **Current Alarm:**

Type in the range of rows (1 ~ 1024) and then click on the **Query** button.

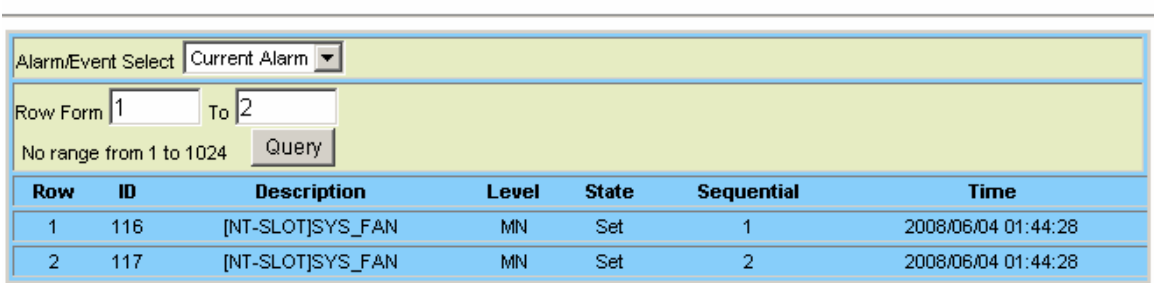

**Current Alarm** 

#### **Current Alarm Table**

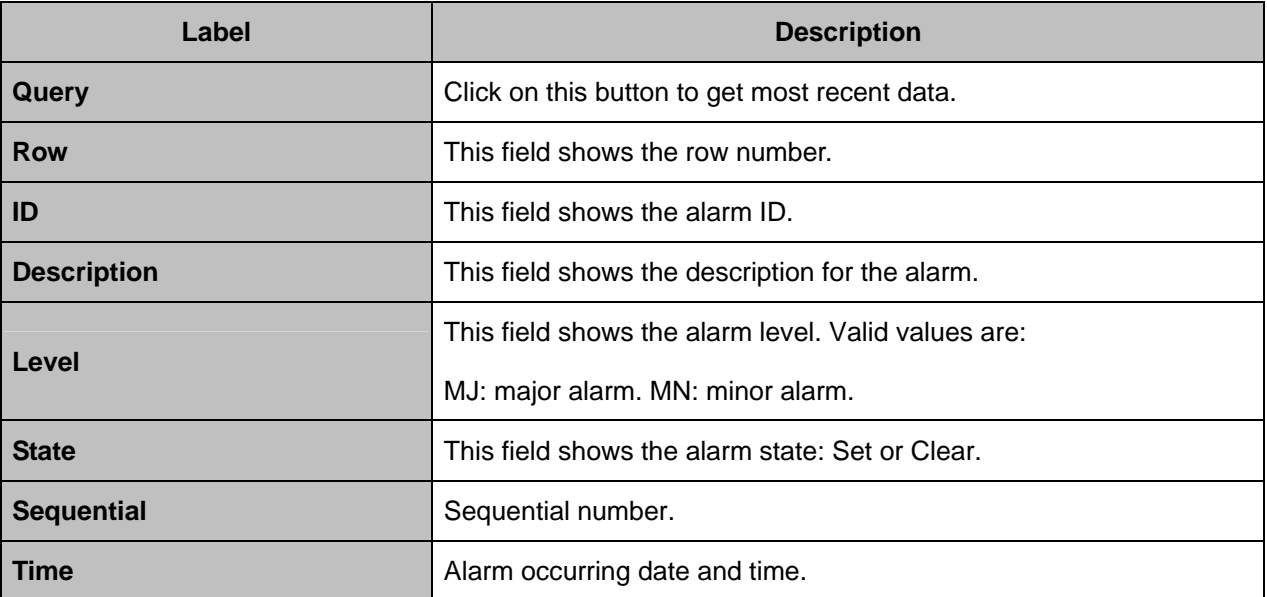

# **History Alarm:**

**History Alarm** 

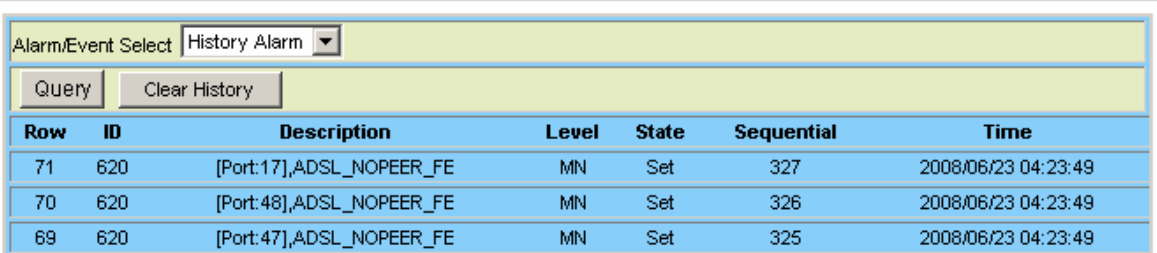

# **History Alarm Table**

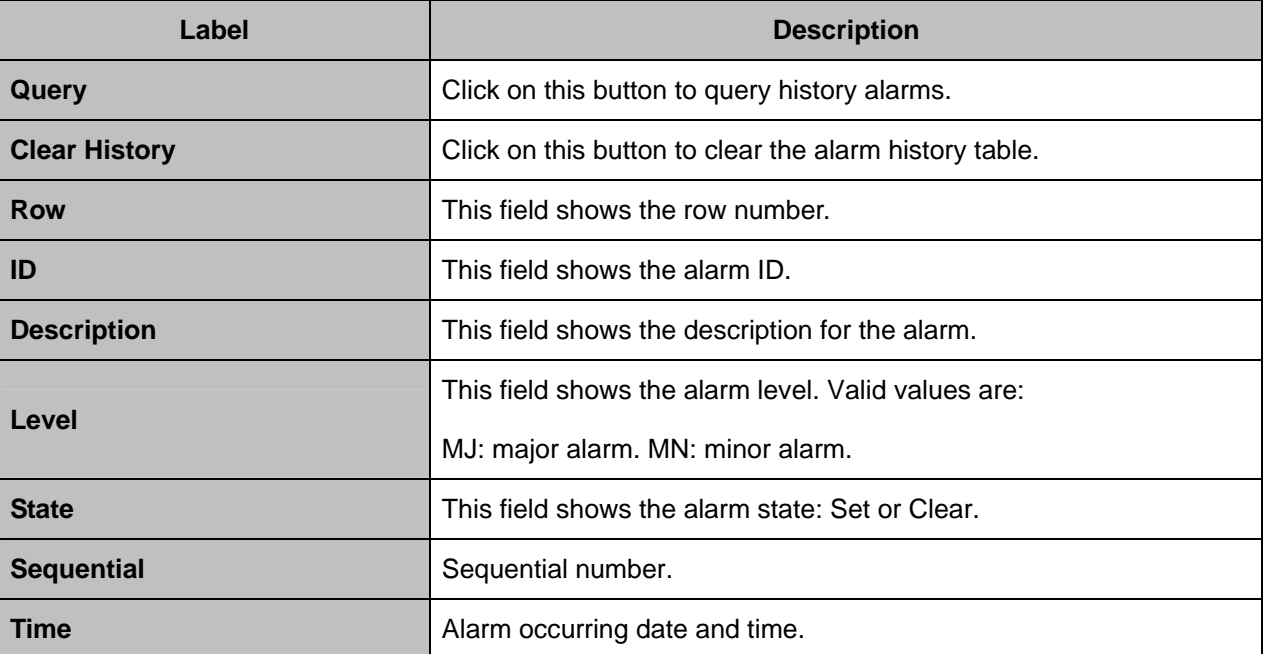

# **Event Log:**

Type in the range of rows and then click on the **Query** button.

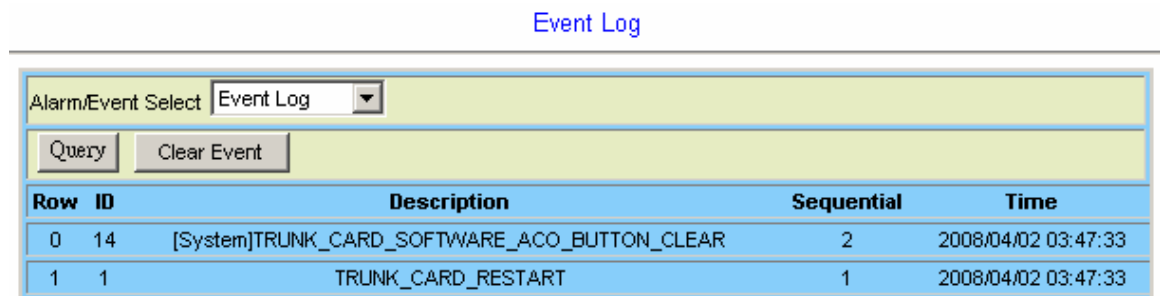

#### **Event Log**

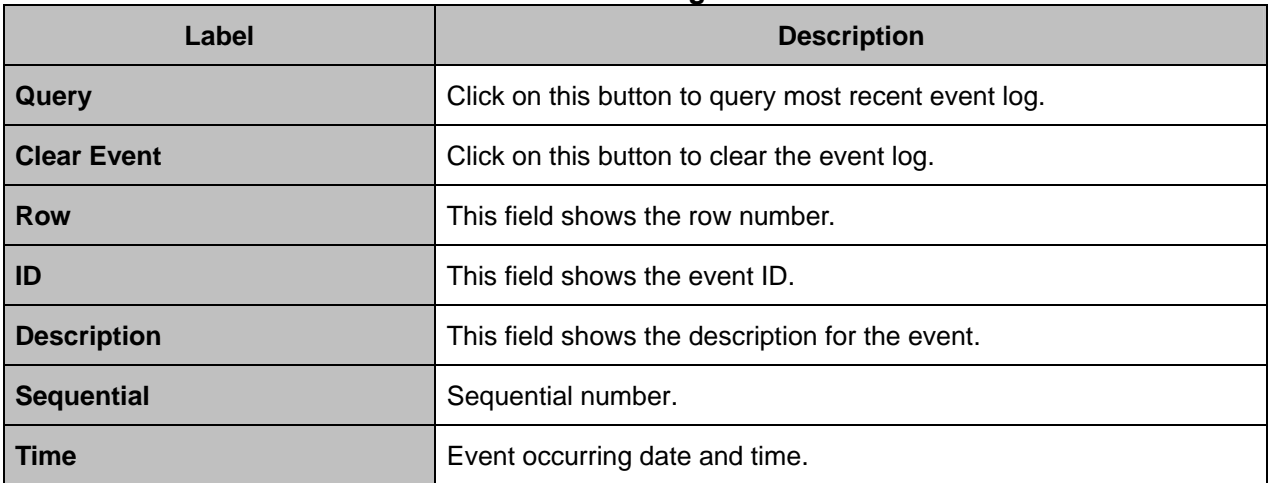

## **4.7.5.2 Alarm Profile**

This option allows you to view and update the alarm profiles. From the *Maintenance* menu, click on *Fault Management* and then *Alarm profile.* The *Alarm Profile* page is displayed. Click on the *Select Page* drop-down list and select a page to display.

To modify an alarm profile, click on the radio button beside the alarm ID, select the Level (Major/Minor), Mask/Unmask, and then click on the **Modify** button. You can also select the *ALL ID* checkbox to modify all alarm types at a time.

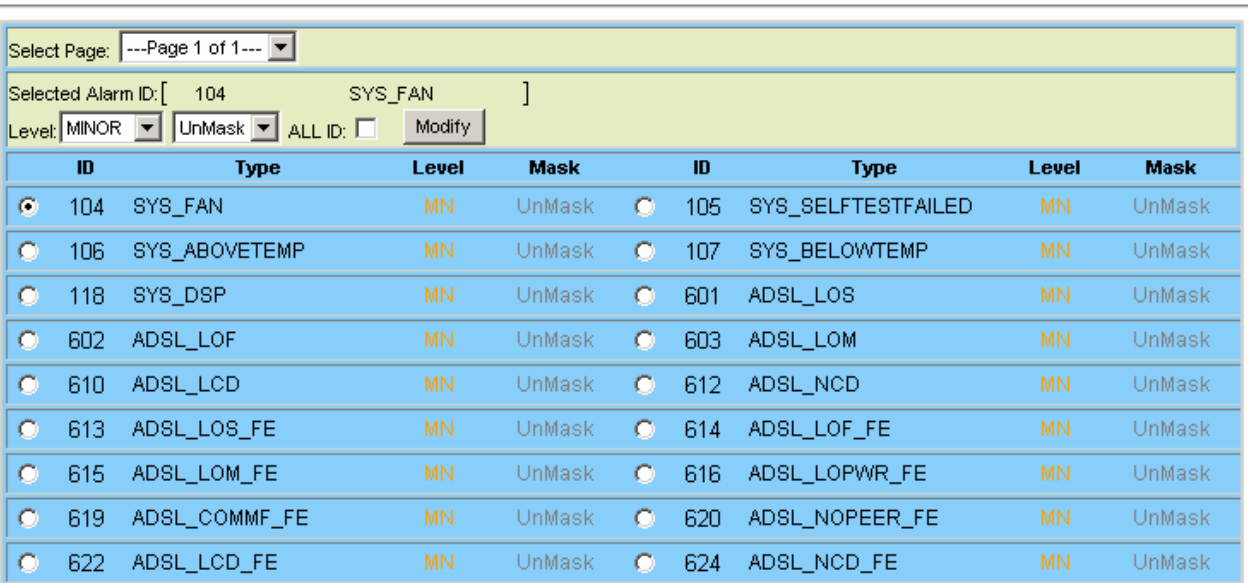

Alarm Profile

## **4.7.5.3 Hardware Temperature**

This page allows you to:

- view current system temperature
- set several temperature and time thresholds (see description in the following table)

From the *Maintenance* menu, click on *Fault Management* and then *Hardware Temp*. The following page is displayed:

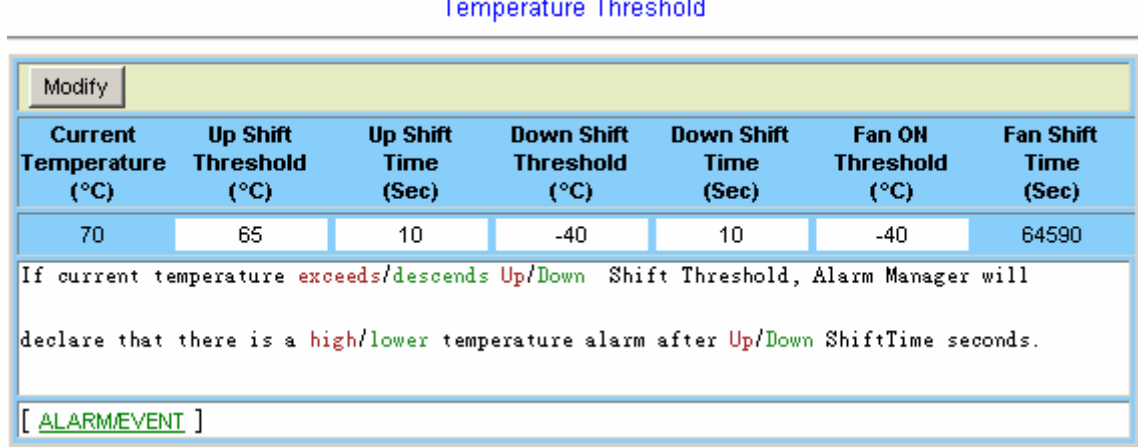

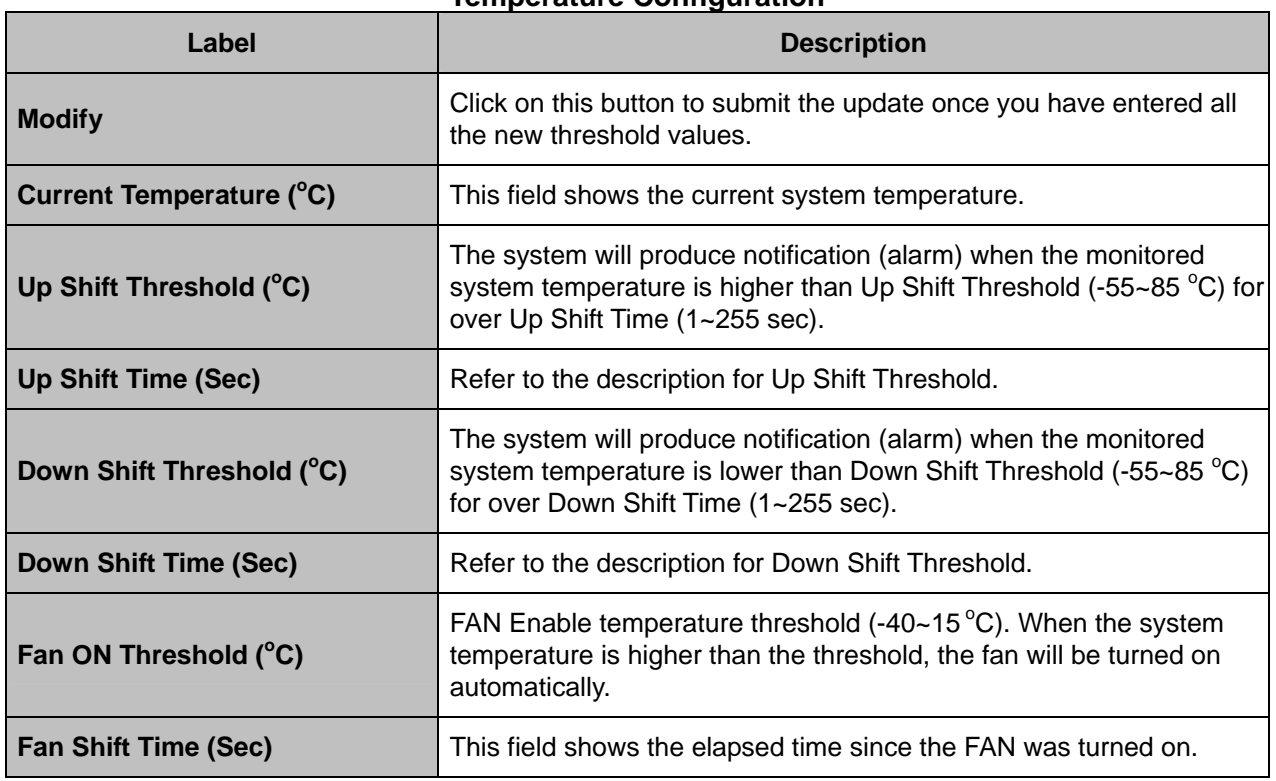

#### **Temperature Configuration**

# **4.7.6 Performance Monitoring**

## **4.7.6.1 System Utilization**

This option allows you to monitor the memory utilization and network processor utilization. From the *Maintenance* menu, click on *Performance Monitoring* and then *System Utilization.* The following page is displayed.

#### **System Utilization**

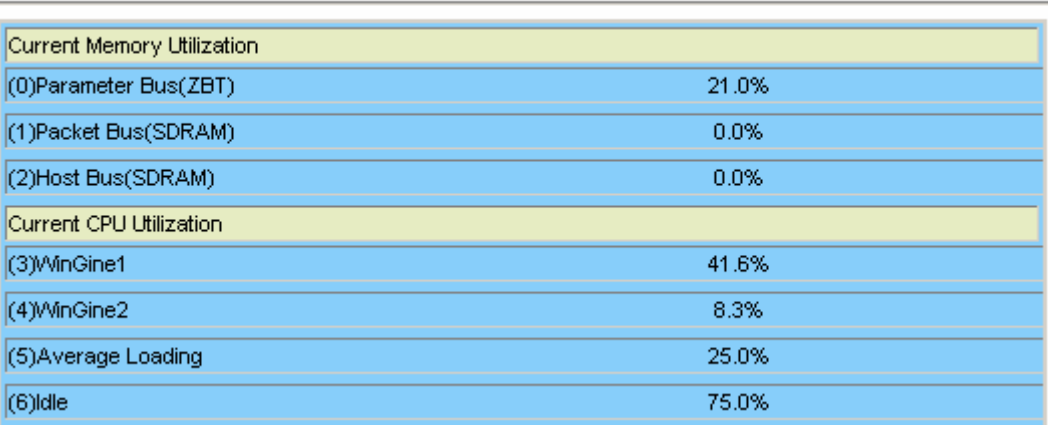

### **4.7.6.2 Ethernet Statistics**

This option allows you to view the Gigabit Ethernet counter values for the trunk or line interface. From the *Maintenance* menu, click on *Performance Monitoring* and then *Ethernet Statistics.* Click on the leftmost drop-down list to select interface (giga port or DSL line port); if line interface is selected, you must further click on the middle and rightmost drop-down list to select the line port number and PVC number. At last, click on **Query** to get data of that interface.

#### **GBE interface:**

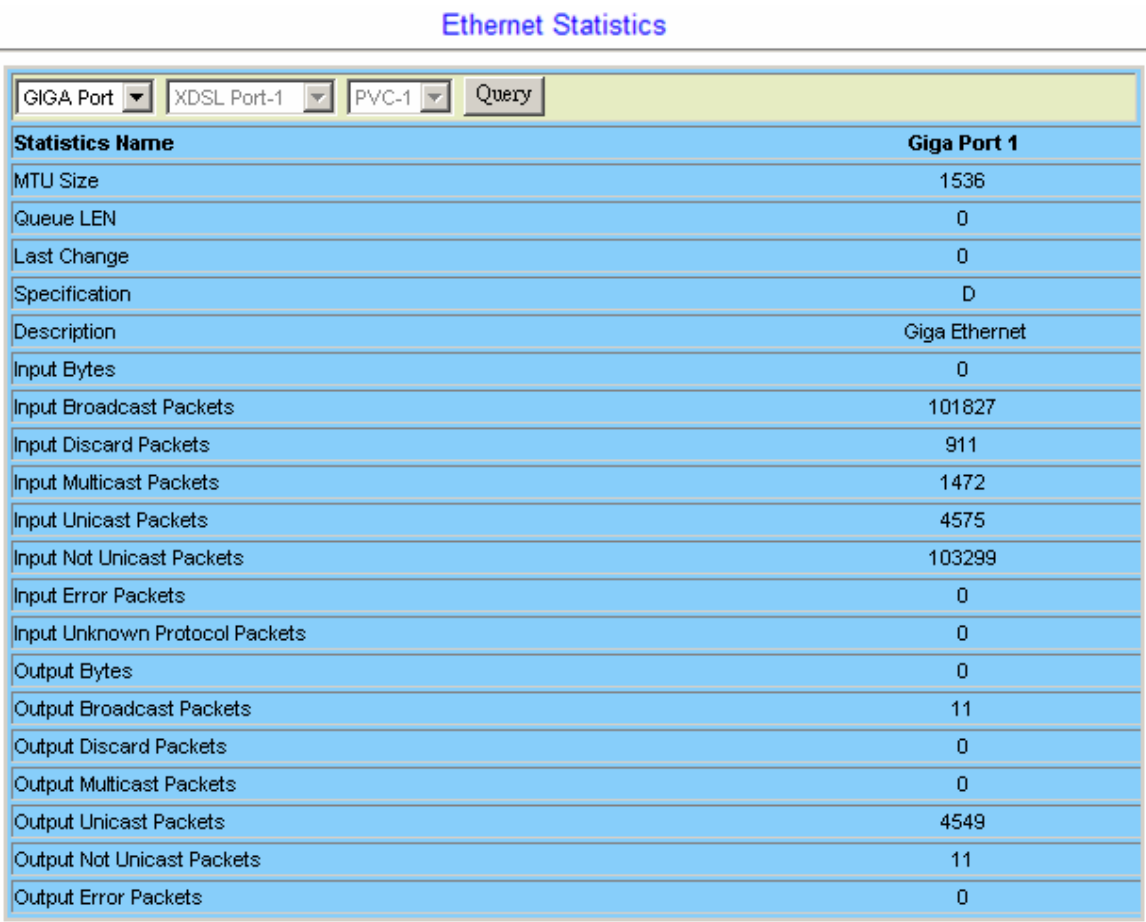

# **ADSL line PVC:**

**Ethernet Statistics** 

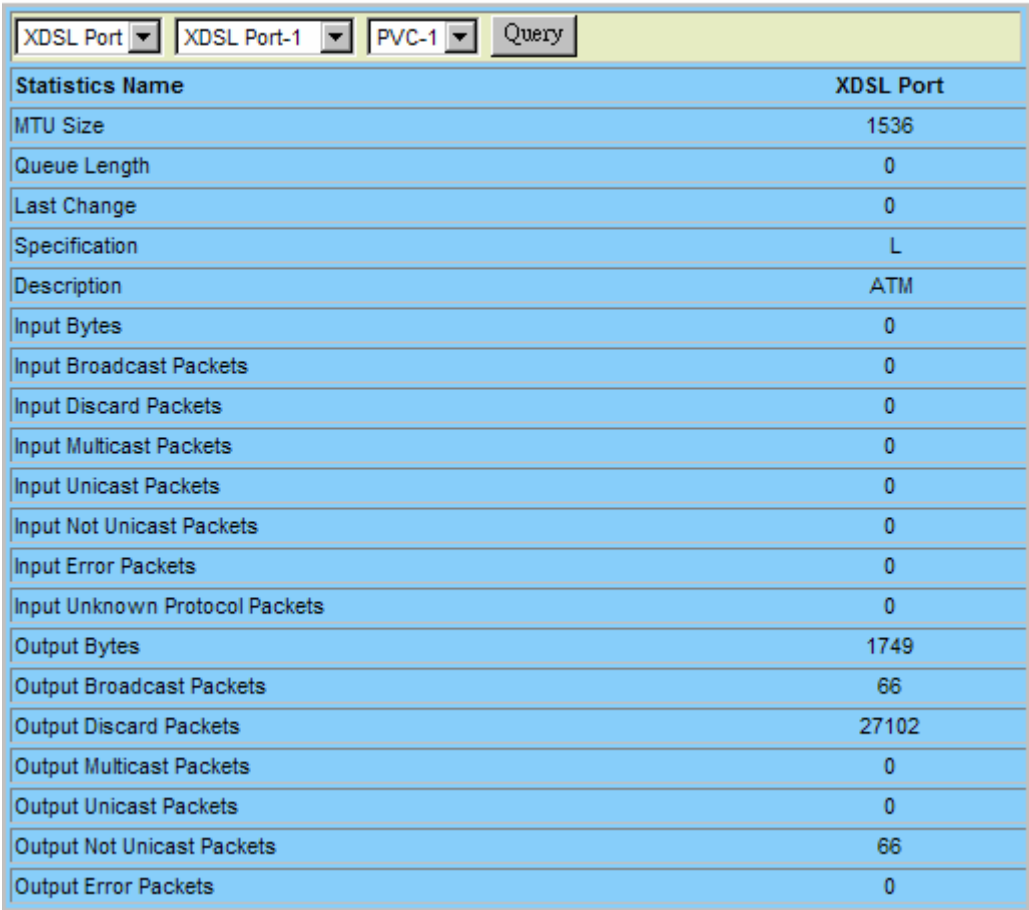

## **4.7.6.3 ATM Statistics**

This option allows you to query the ATM Statistics. From the *Maintenance* menu, click on *Performance Monitoring* and then *ATM Statistics.* The following page is displayed.

### **ATM Statistics**

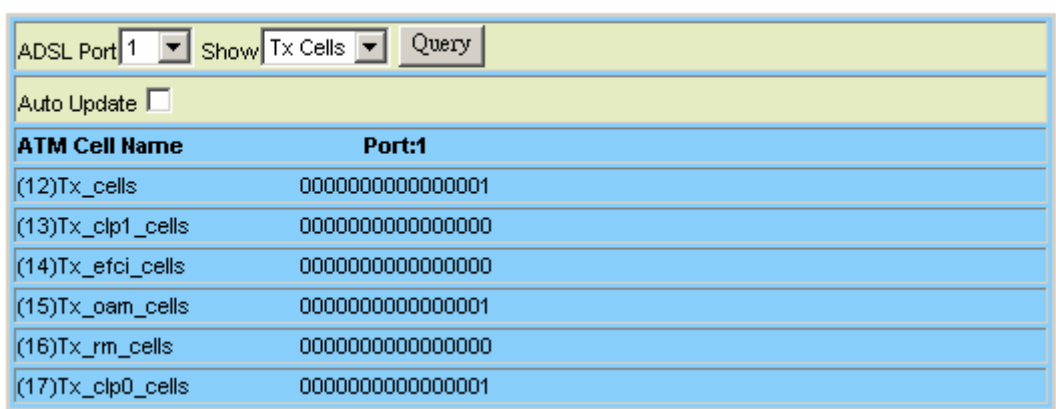

## **Query ATM Statistics**

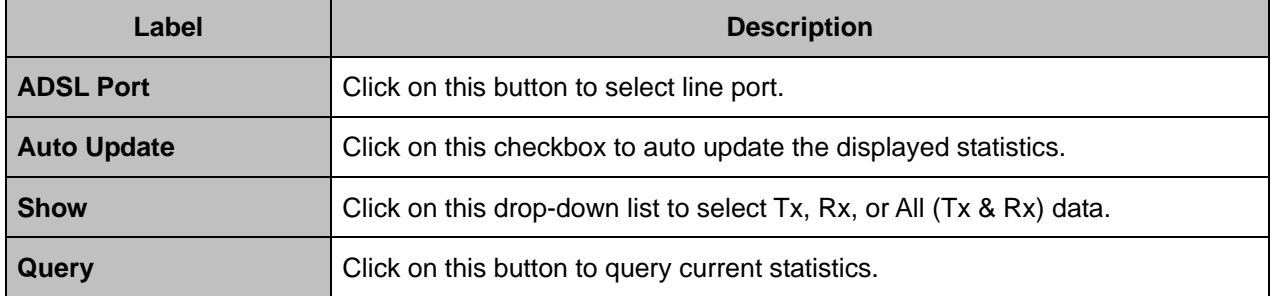

### **4.7.6.4 RMON**

This option allows you to configure and query the RMON Statistics. The IDL-2402 supports performance statistics defined in RMON MIB groups 1 (Ethernet statistics), 2 (history control), 3 (alarm), and 9 (event) per RFC 2819 for all network uplink ports. From the *Maintenance* menu, click on *Performance Monitoring* and then *RMON.* The following page is displayed. Select type of RMON table in the drop-down list.

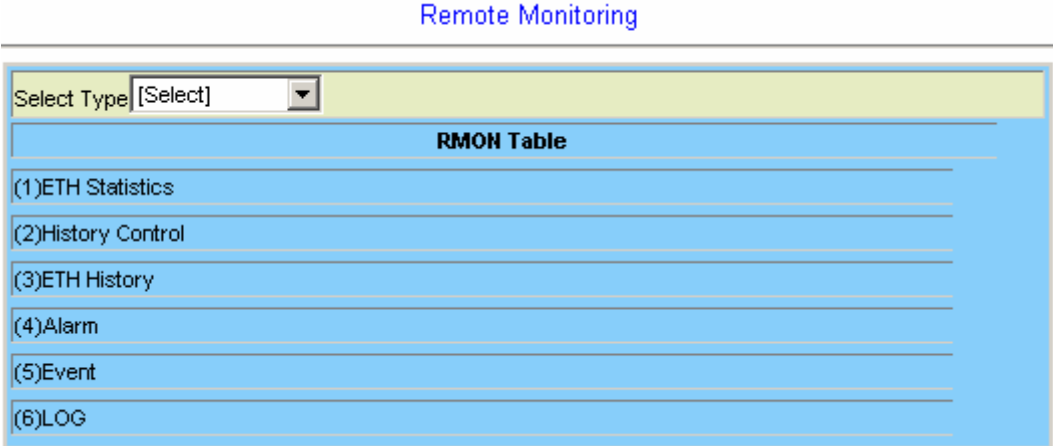

## **ETH Statistics**

This option is for displaying the Ethernet interface RMON data. Click on the *Data Source* drop-down list and select GBE1. Type in an owner name and then click on **New** button to create a new ETH statistics entry. An owner is the entity that configured this entry and is therefore using the resources assigned to it.

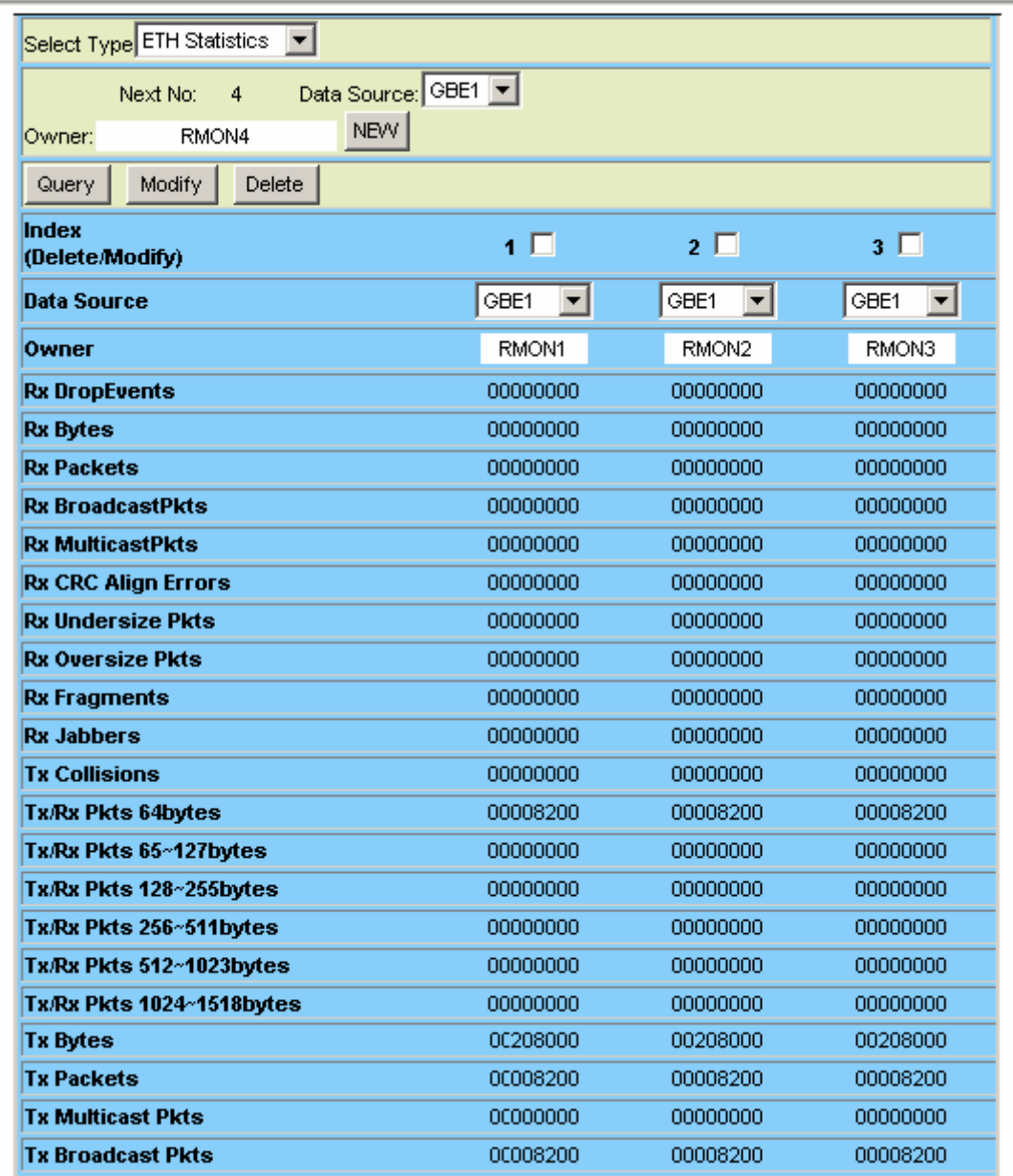

**Remote Monitoring - ETH Statistics** 

To modify an entry in this table, click on the index to select the entry, type in new value, and then click on **Modify**. To delete an entry, click on the index to select the entry and then click on **Delete**.

The following parameters are monitored in this table:

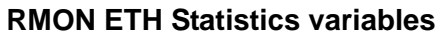

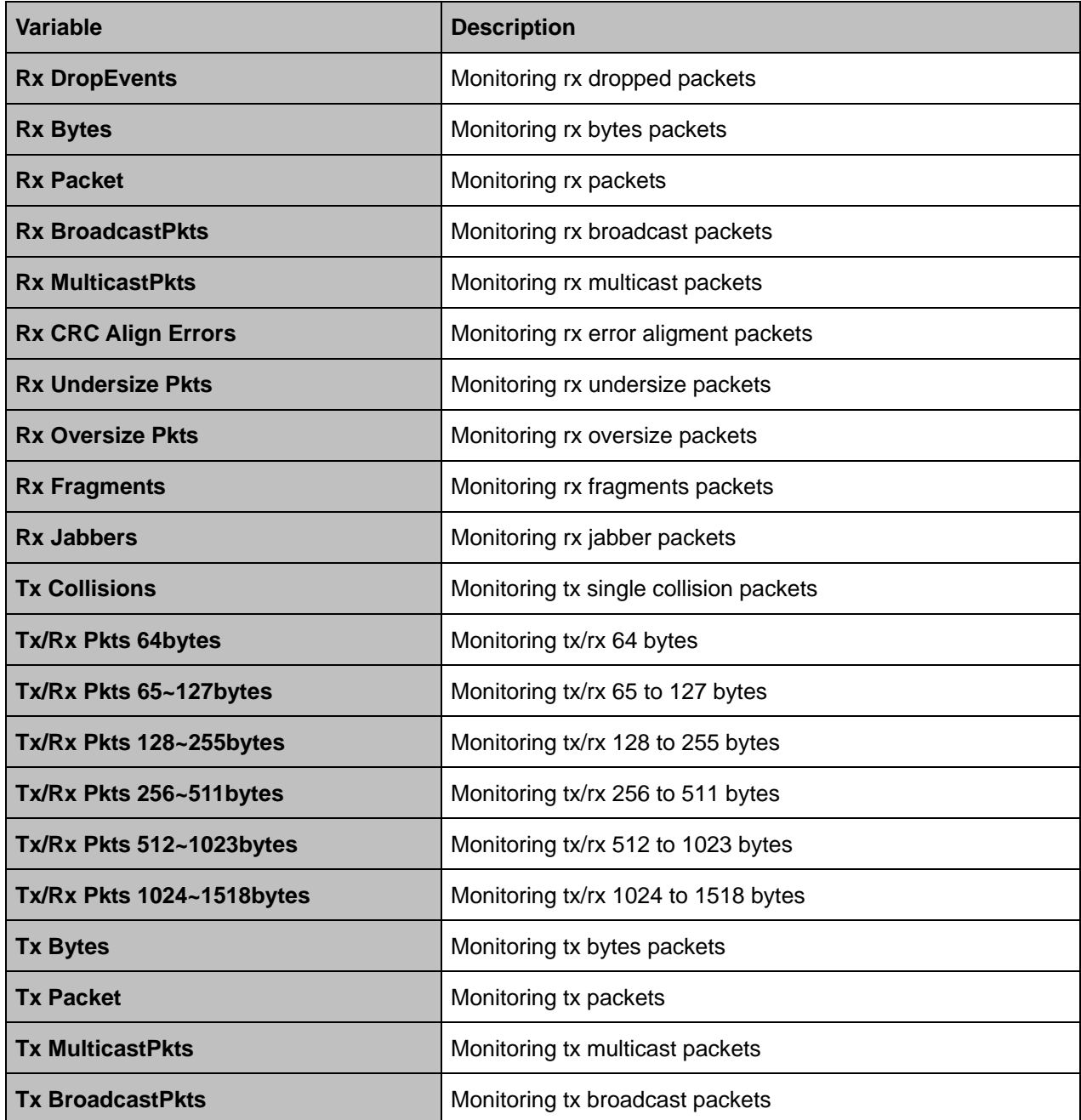

## **History Control**

This table is for controlling the ETH History table (see next section). History Control 1 is for controlling ETH History table 1; History Control 2 is for controlling ETH History table 2; etc. Type in the Requested value and Interval (sec) and then click on **New** to create a History Control entry. Up to 10 History Control entries can be created. To modify an entry, click on the index to select the entry, type in new value, and then click on **Modify**. To delete an entry, click on the index to select the entry and then click on **Delete**.

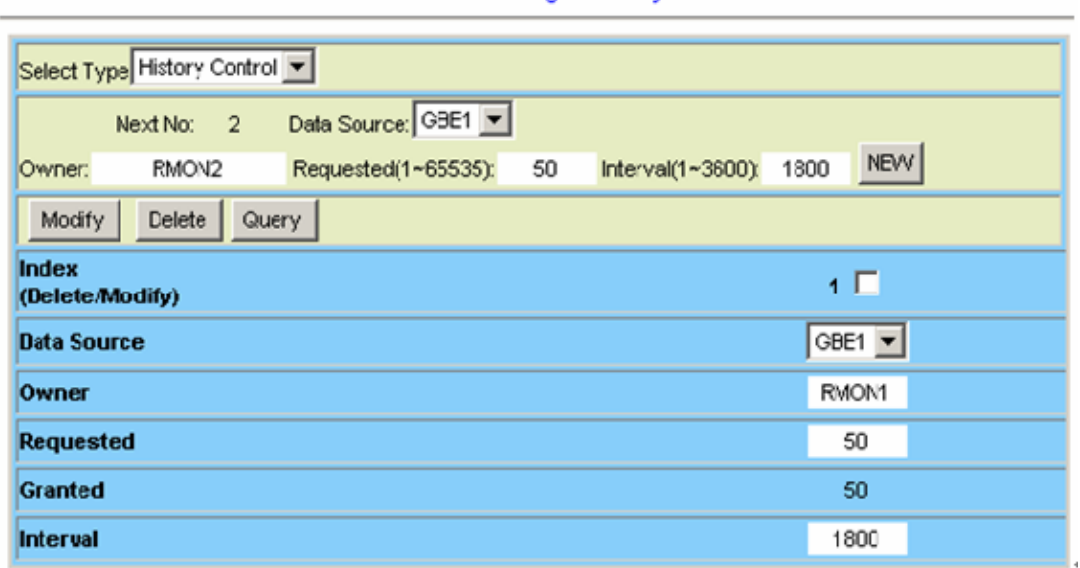

#### Remote Monitoring - History Control

#### **RMON History Control Table**

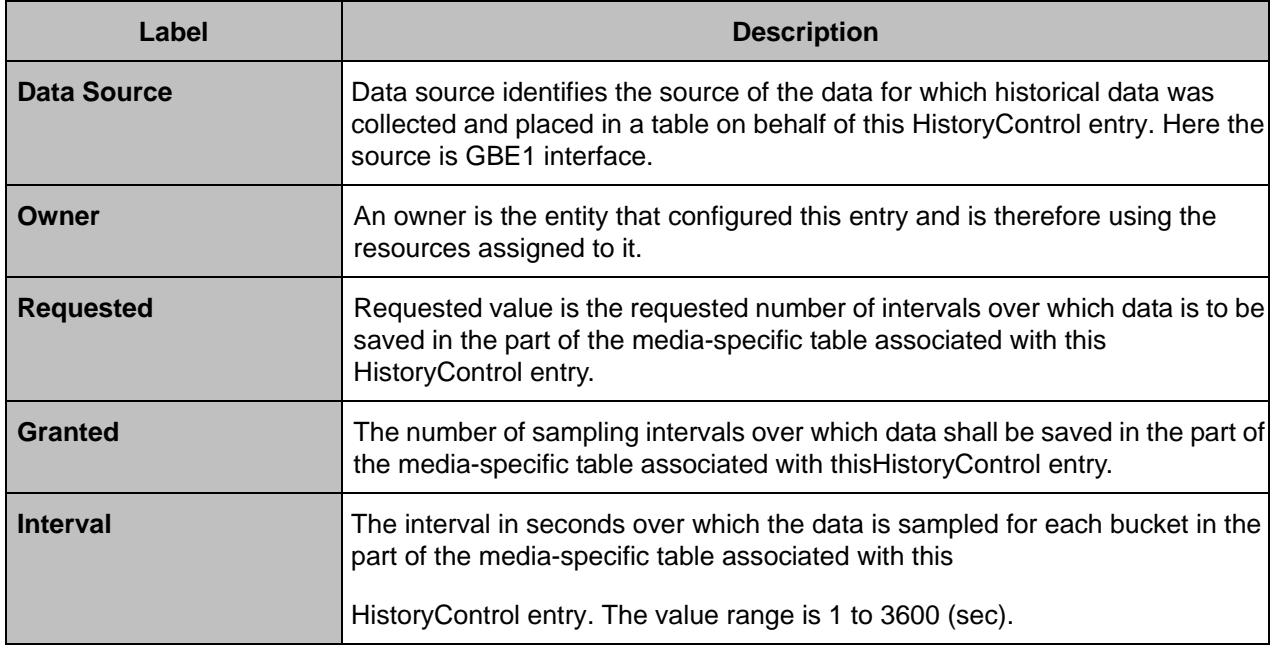

## **ETH History**

This option is for displaying Ethernet interface RMON history data. Before a history table is available, you have to create a History Control entry in advance (see previous section). To query the History table, click on the *History Index* drop-down list and select a history table and then click on **Query**.

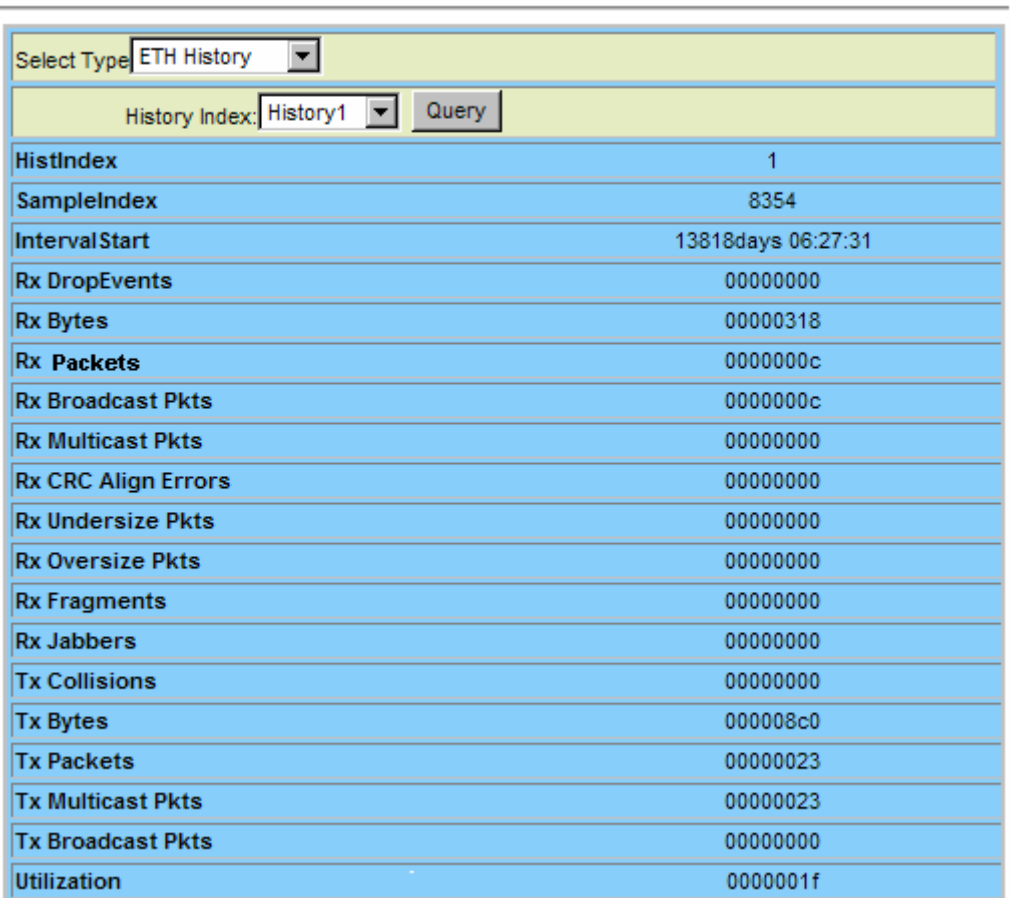

#### Remote Monitoring - ETH History

#### **RMON ETH History Table**

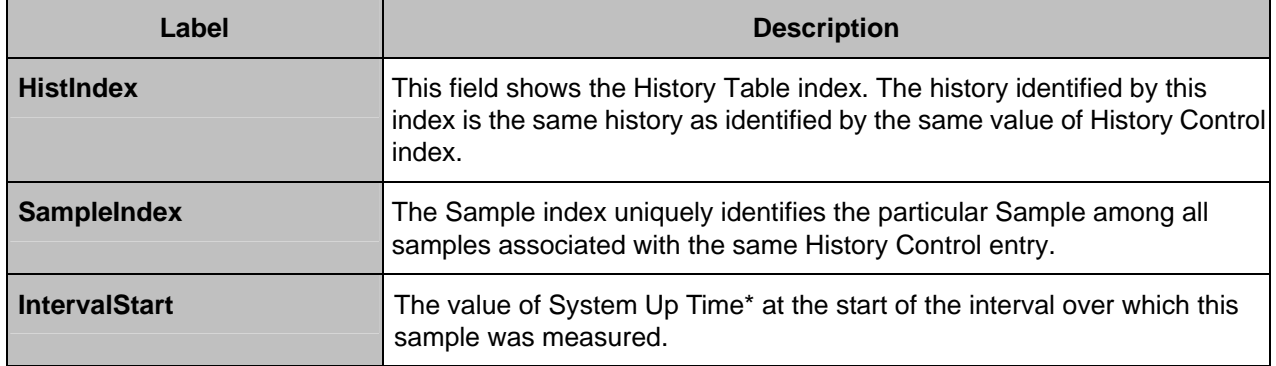

**\*System Up Time is the time since the network management portion of the system was last re-initialized.** 

# **RMON ETH History variables**

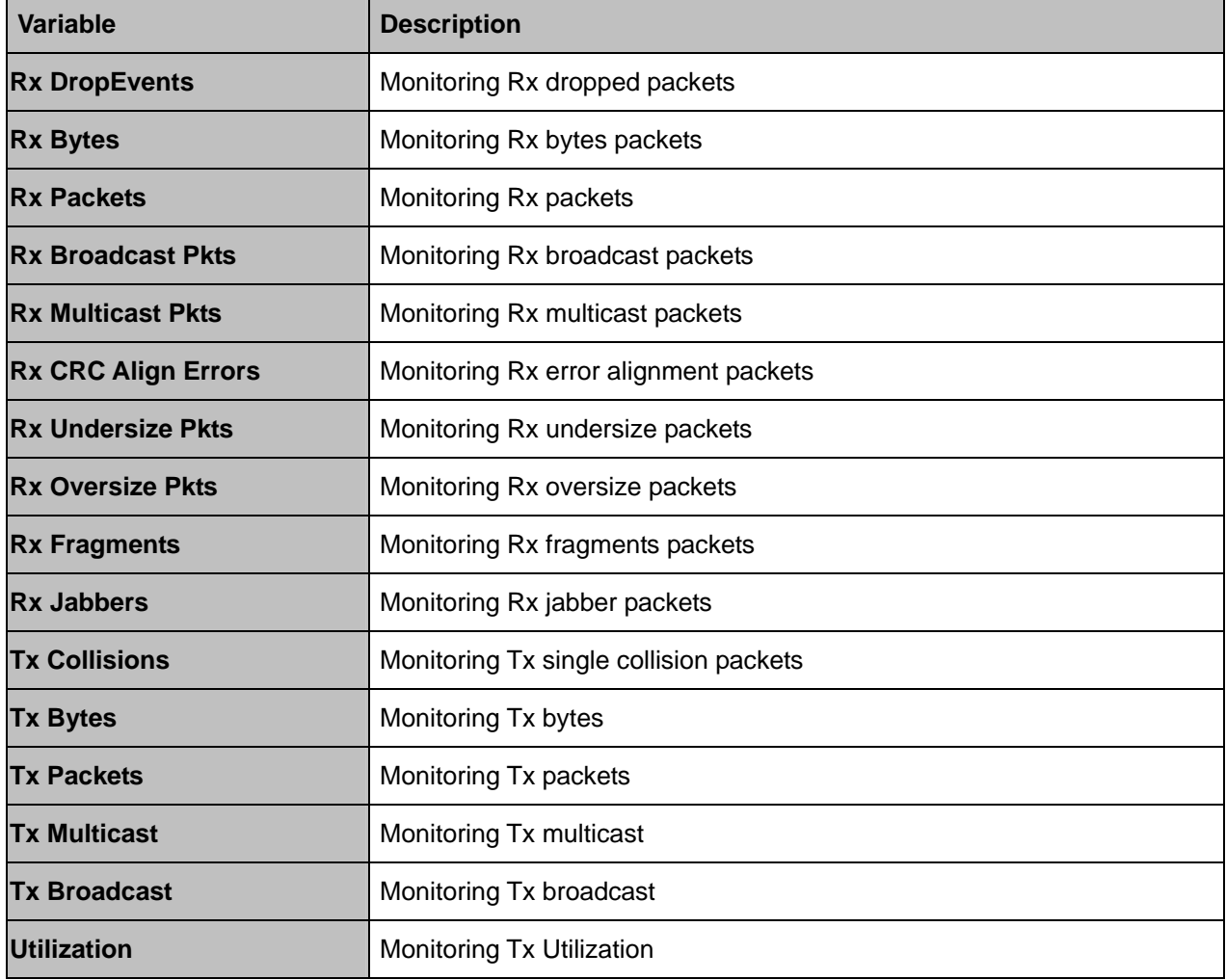

## ◆ Alarm

This option allows you to configure the RMON alarm setting. This table controls the conditions on which alarms occur. Click on **New** to create an entry. To modify an entry, click on the index to select the entry, type in new value, and then click on **Modify**. To delete an entry, click on the index to select the entry and then click on **Delete**.

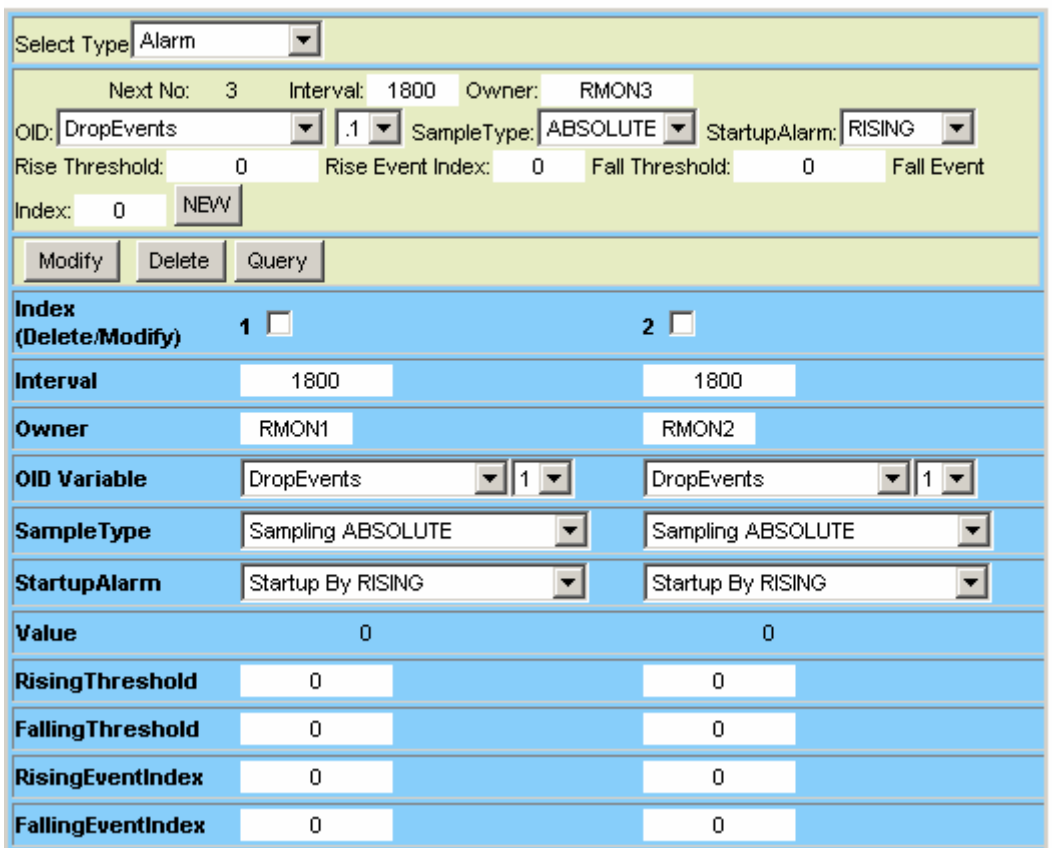

Remote Monitoring - Alarm

#### **RMON Alarm setup**

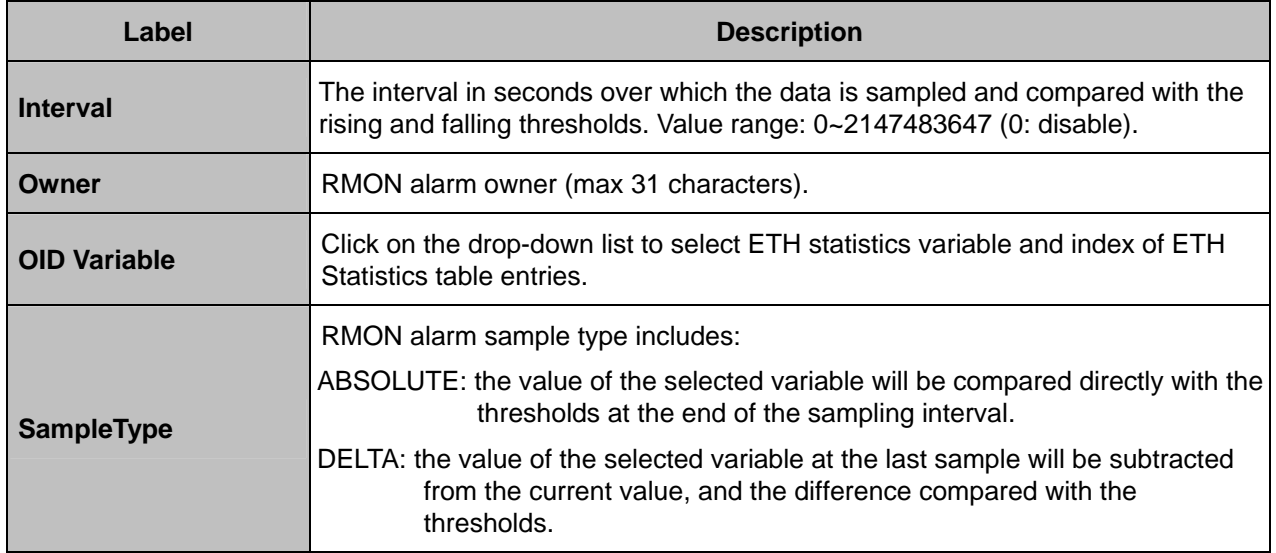

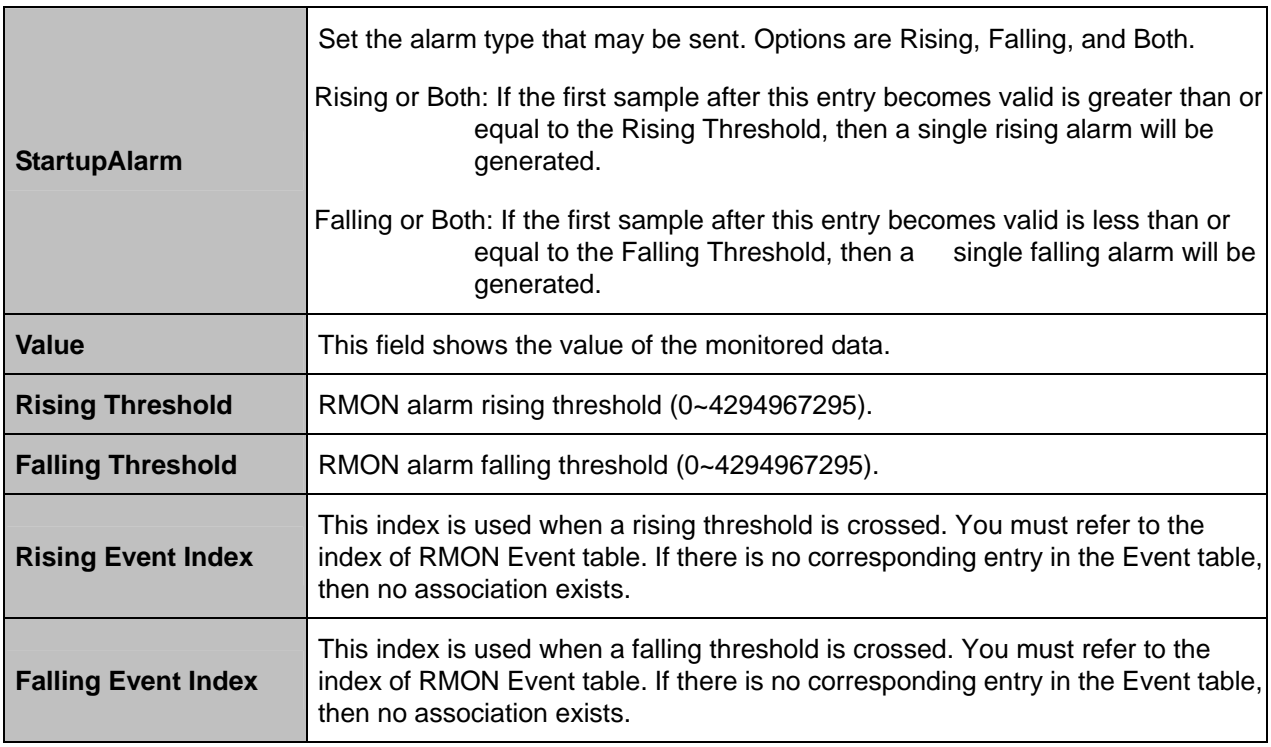

Following figure shows an example of RMON alarm for ABSOLUTE sample type. As shown in the figure, the counting value keeps increasing. But when the value overflows, the system will count from zero again. The sample in T2 is the first one crossing the Rising Threshold, so an alarm occurs. No alarms will be generated afterwards unless the counting value overflows and count from zero again (the sample in T10 causes an alarm again).

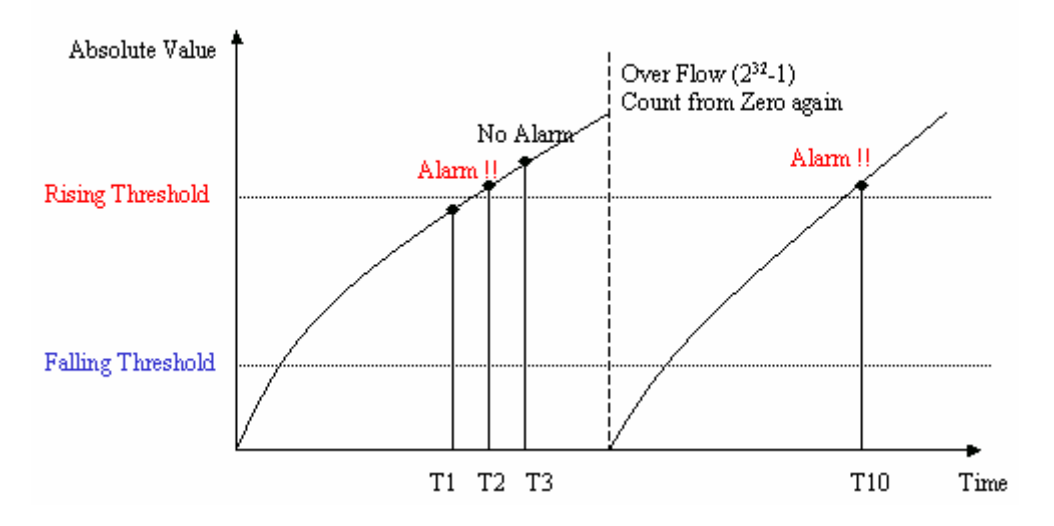

Another figure shows the example of RMON alarm for DELTA sample type. As shown in the following figure, the delta value varies high and low. The sample in T1 is the first one crossing the Rising Threshold, so an alarm occurs. No alarms will be generated afterwards until T5 sample which is crossing the Falling Threshold (note that the value of the previous sample, T4 sample, is greater than the Falling Threshold and the value of T5 sample). Alarm is not generated for T7 sample since an alarm is already generated for T5 sample and the curve is not in a downward trend around T7. A Rising Threshold crossing alarm is generated again for T10 sample, because a Falling Threshold crossing alarm (T5) has occurred after the previous Rising Threshold crossing alarm (T1).

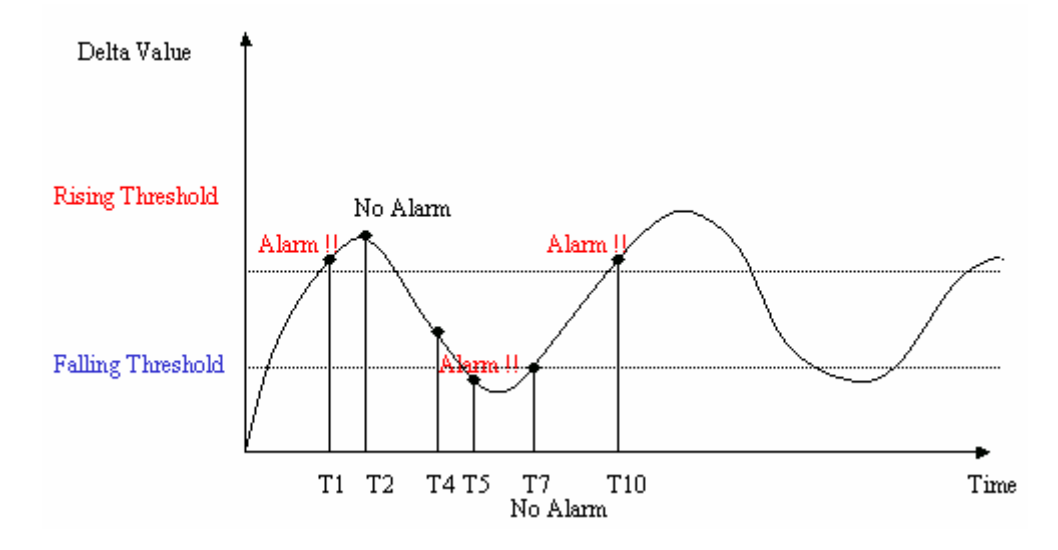

## **Event**

This option allows you to configure the RMON event setting. Click on **New** to create an entry.

To modify an entry, click on the index to select the entry, type in new value, and then click on **Modify**. To delete an entry, click on the index to select the entry and then click on **Delete**.

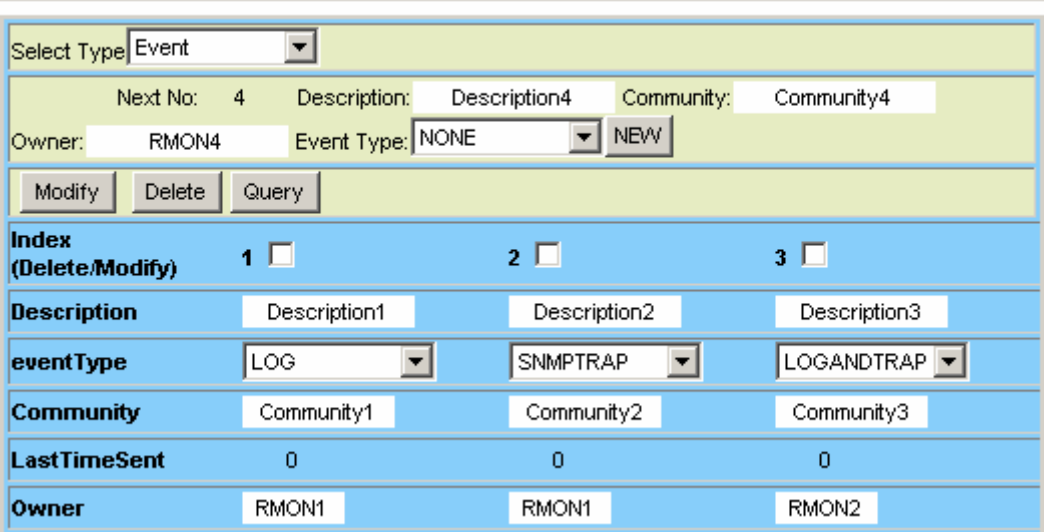

#### Remote Monitoring - Event

#### **RMON Event setup**

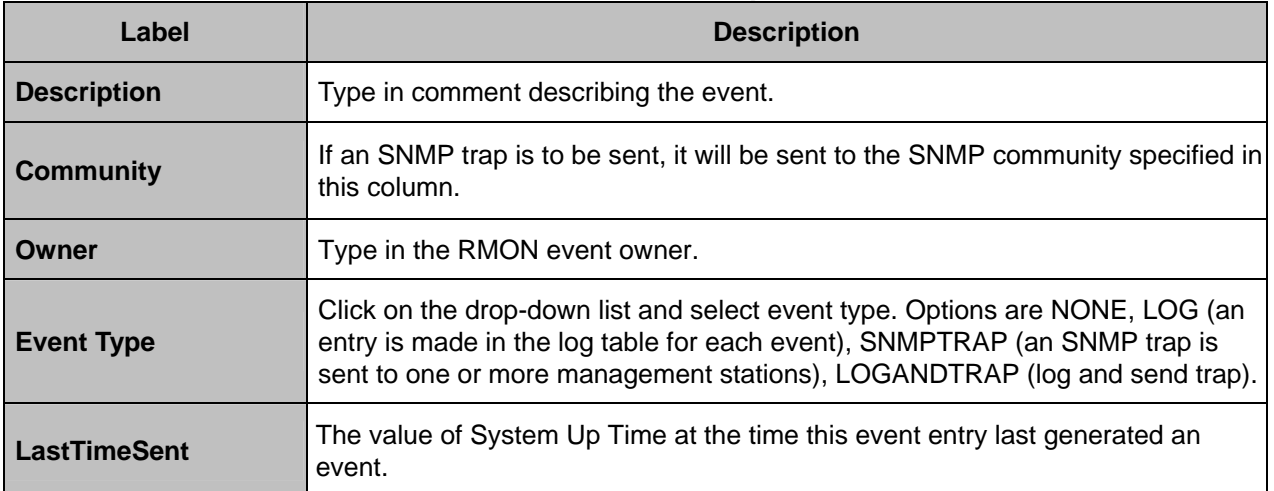

## **LOG**

This option allows you to query the RMON LOG. Click on **Query** button to display the log. Only the event indices with LOG or LOGANDTRAP event type (see previous section) are possible to appear in the log.

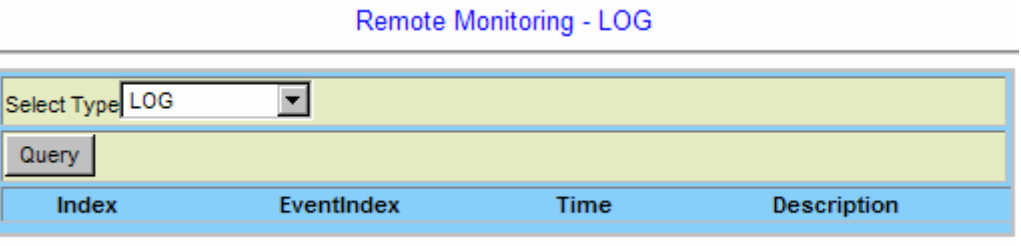

### **4.6.7.5 ADSL Day/Interval**

This option allows you to query the ADSL PM 15-Min and Day Statistics. The IDL-2402 provides Today and Previous 1 day for Day PM, and also provides Current and Previous 1 ~ 96 interval for 15-Min PM. From the *Maintenance* menu, click on *Performance Monitoring* and then *ADSL Day/Interval.* The following page is displayed. You can select to display one interval or all intervals data of a single port; you can also select to display one interval data for twelve ports (1~12, 13~24) at the same time.

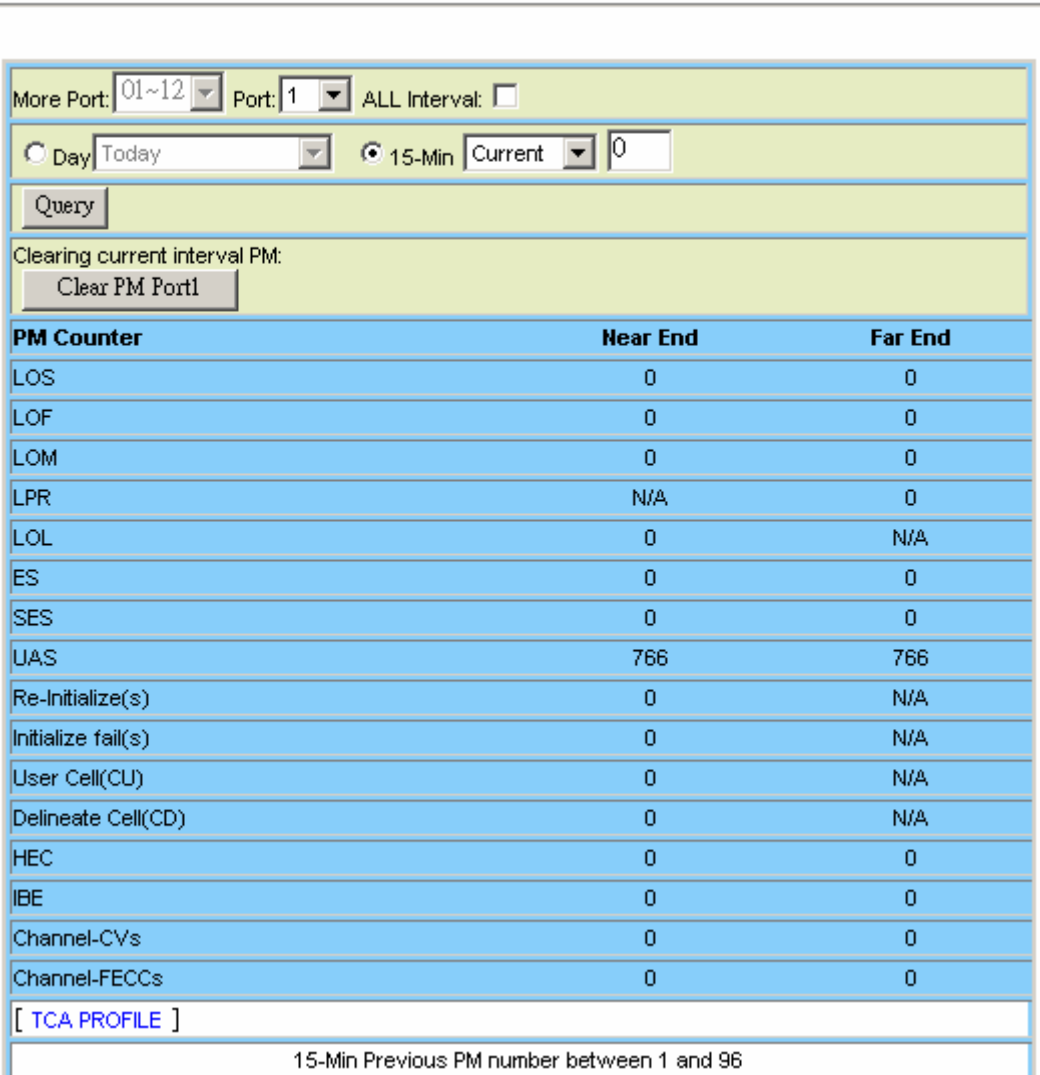

#### **ADSL Performance Statistics**

#### **ADSL PM Statistics**

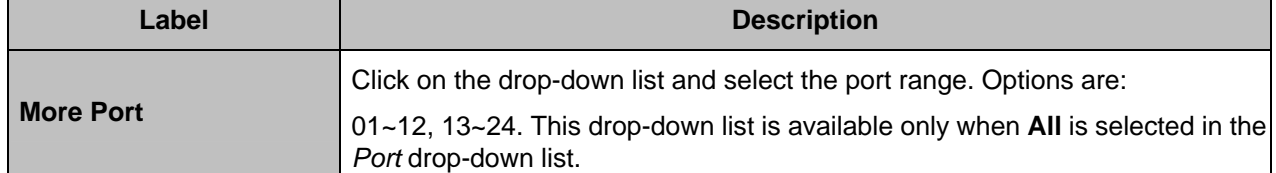

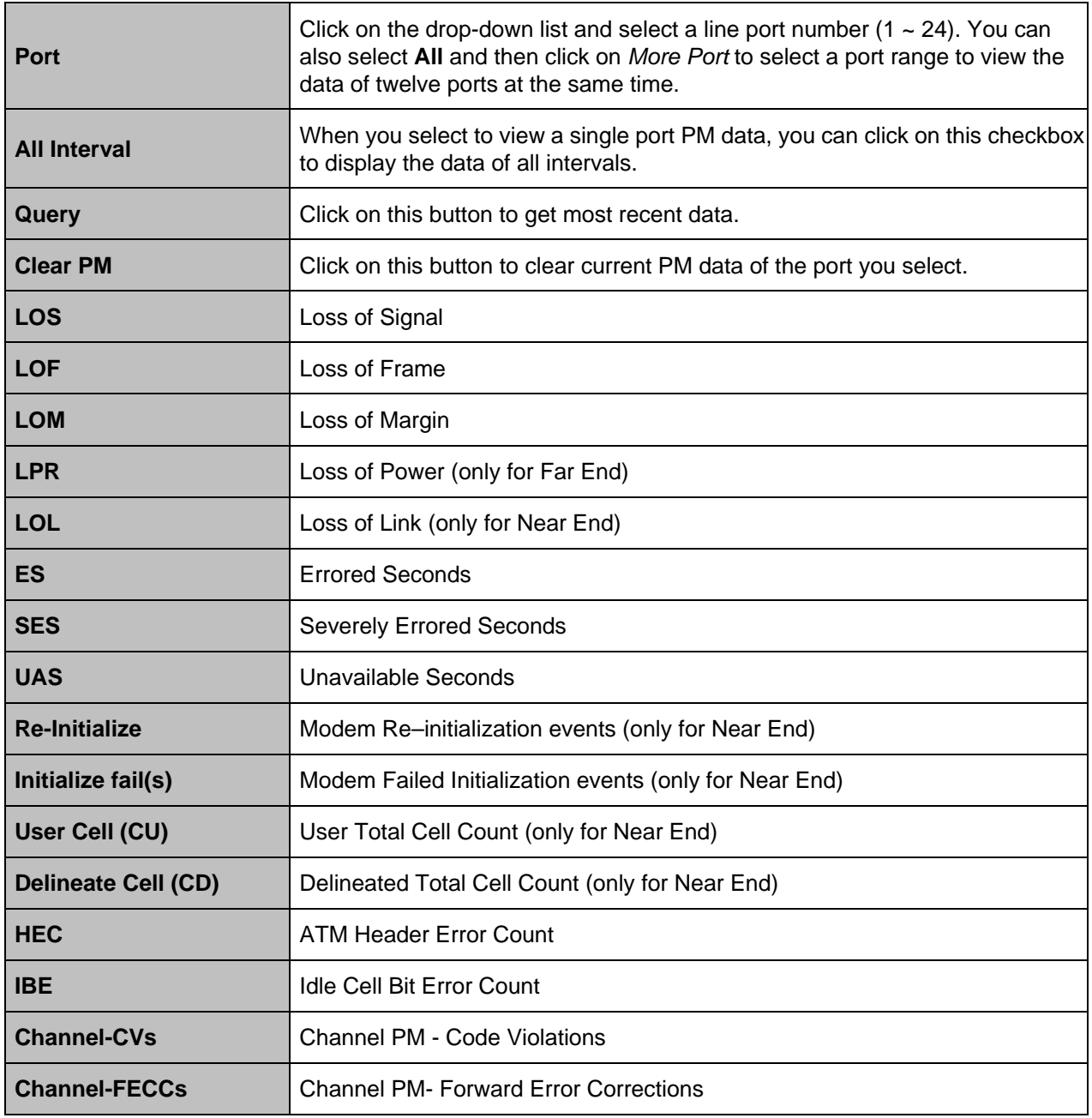

# **5. CLI Command Reference**

# **Introduction**

Access to the Operations System (OS) /Network Element (NE) system is protected by a logon security system. You can log on to the NE with the user name and password. After three failed logon attempts, the system refuses further attempts.

After you log on, the system monitors the interface for periods of inactivity. If the interface is inactive for too long, you are automatically logged off.

All the NEs have the same initial user name (admin) and password (admin). You should change the password as soon as possible, because the initial password is known to anyone who reads this manual. You can also change the user name or add additional user names. Use the "account add" command to enter a new user identification, password and authorization level. The system can handle one local logon session and at least four remote/OS sessions.

# **Connect Interface**

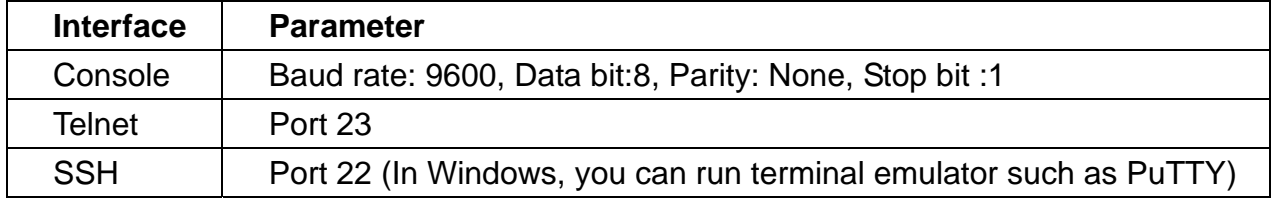

# **Authorization Level**

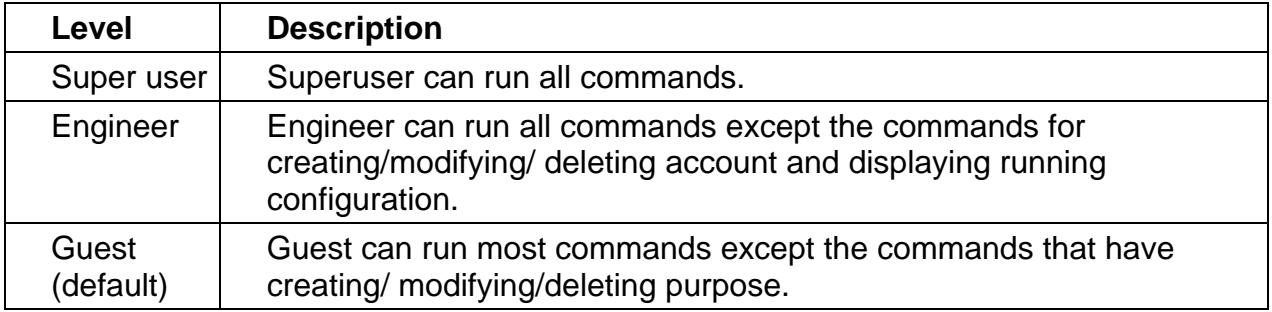

# **Screen Description**

| this is motd file to inform any information to user                  |                           |                                 |
|----------------------------------------------------------------------|---------------------------|---------------------------------|
| System Description: IDL-2402 24-port ADSL2+ POTS -System Information |                           |                                 |
| Hardware Version:C                                                   |                           |                                 |
| Firmware Version:1.00B05 System HW, FW,SW version                    |                           |                                 |
| Software Version:1.00B05                                             |                           |                                 |
| Compiled Tue Jun 10 20:43:55 CST 2008                                |                           |                                 |
| local:>enable                                                        |                           |                                 |
| local:                                                               |                           |                                 |
| Enable Mode Help ================<br>----------------                |                           |                                 |
| bye                                                                  | Quit CLI                  |                                 |
| disable                                                              | Disable mode              |                                 |
| end                                                                  | Return to Enable mode     |                                 |
| exit                                                                 | Exit current mode         | Global Command and Description  |
| help                                                                 | Help command              |                                 |
| list                                                                 | List command              |                                 |
| system                                                               | System commands           |                                 |
| cluster                                                              | Cluster management switch |                                 |
|                                                                      |                           |                                 |
| configure                                                            | Configuration mode        |                                 |
| ping                                                                 | ICMP Pinq                 |                                 |
| show                                                                 | Show commands             | General Command and Description |
| telnet                                                               | Telnet to ip address      |                                 |
| traceroute                                                           | <b>Trace Route</b>        |                                 |
| local:<br>Prompt Symbol                                              |                           |                                 |

**Screen Description** 

# **Execution Modes**

The CLI contains several execution modes. Users will see different set of commands under different execution modes. Table 5-1 lists all the execution modes and their purposes. When users enter a certain execution mode, the corresponding mode prompt will be displayed automatically on the screen. The mode prompts of all the execution modes are also listed in Table 5-1.

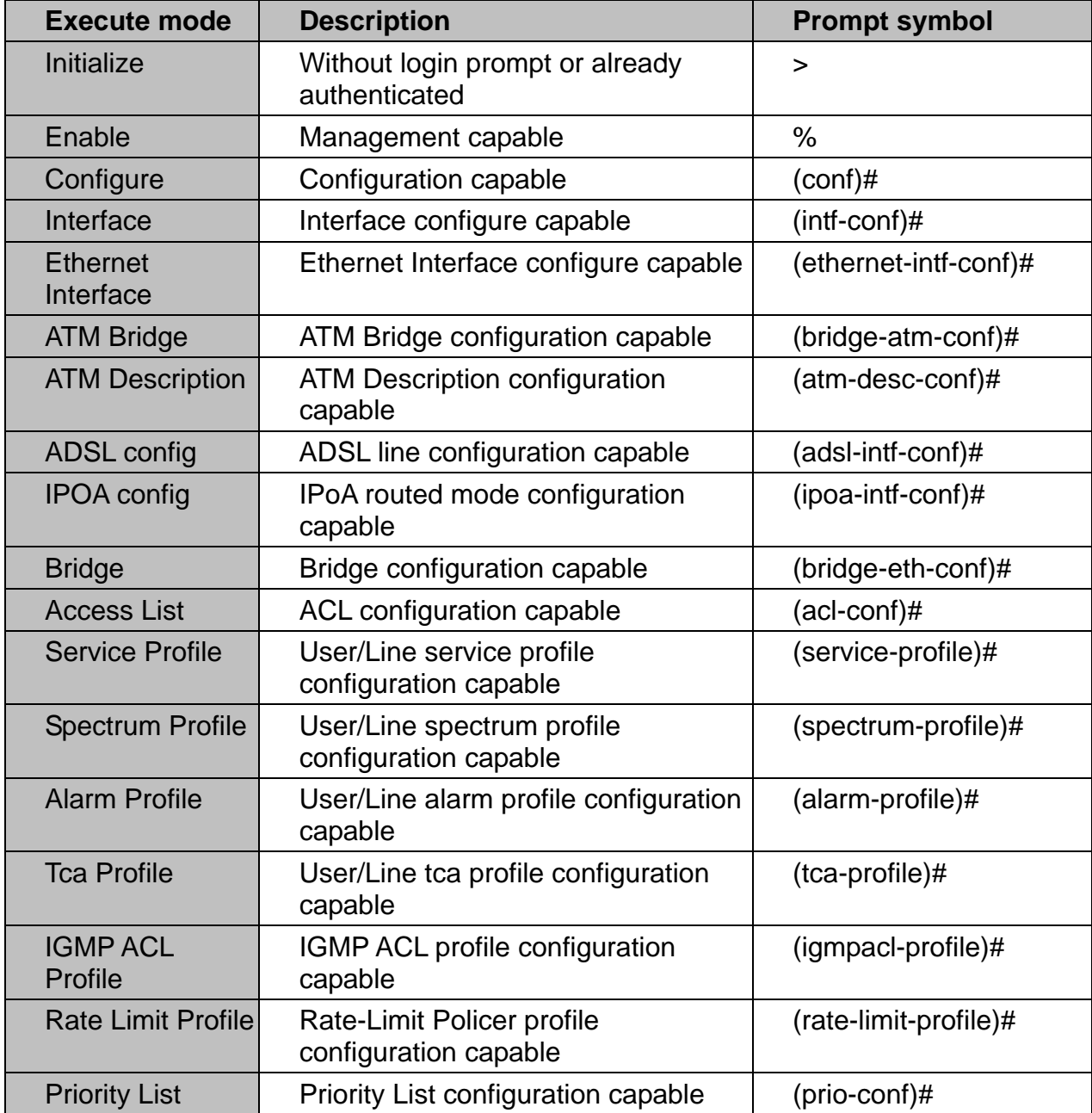

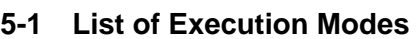

# **Getting help**

The user can get help in two ways.

The first is by using the **help** command. The user can also enter a question mark '**?'** at each position in the command. The displayed result depends on the execution mode and previous input.

# **Terminal Key Function**

Following is the list of all the terminal keys and their function.

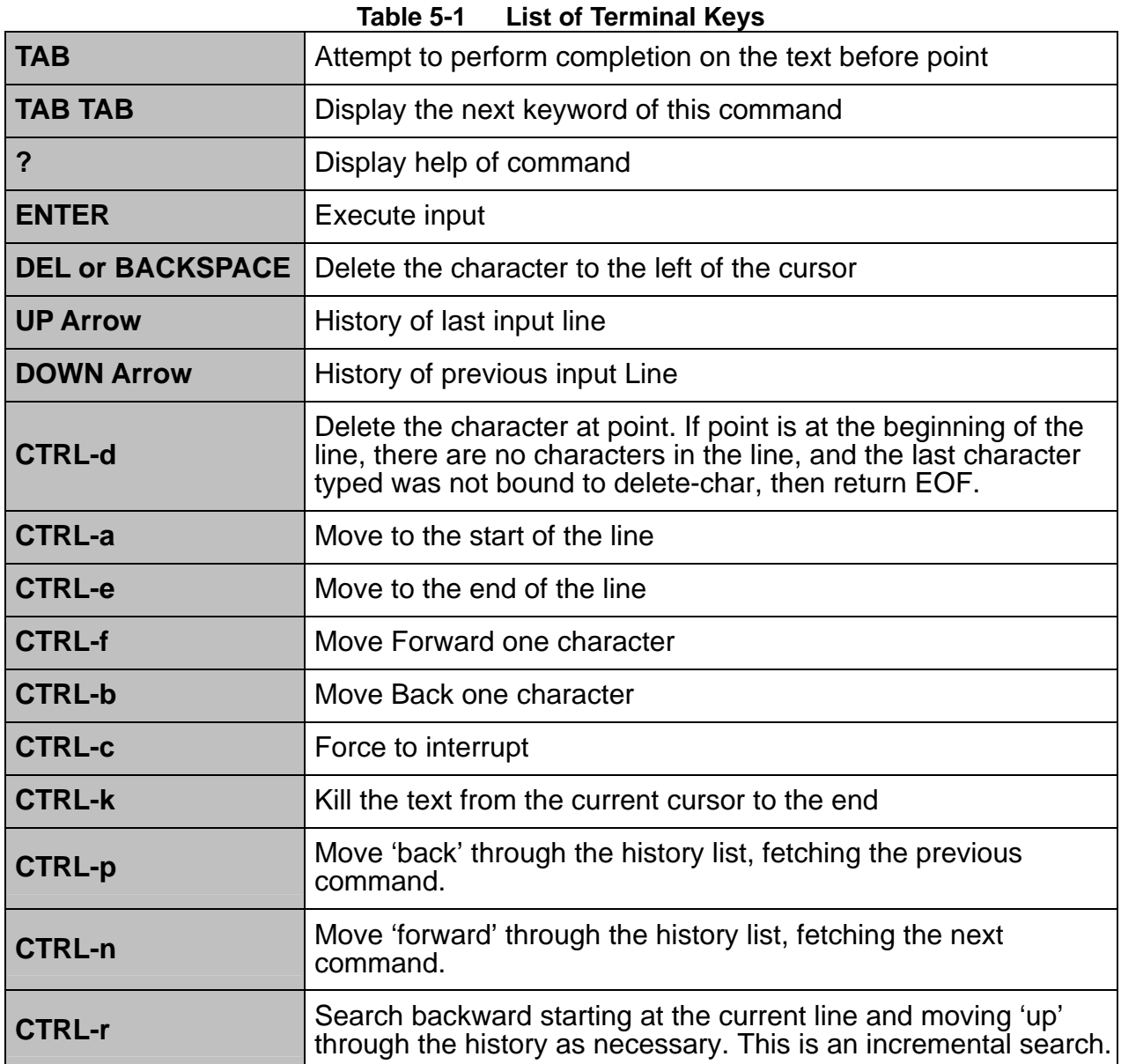

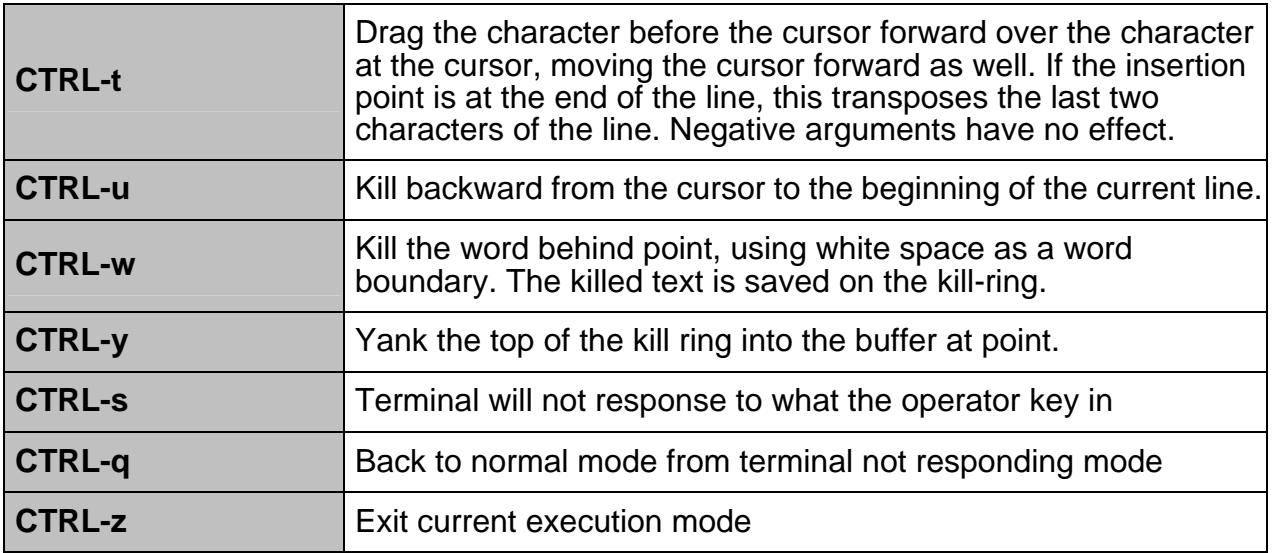

# **Notation Conventions**

The notation conventions for the parameter syntax of each CLI command are as follows:

- Parameters enclosed in [ ] are optional.
- Parameter values are separated by a vertical bar **"|"** only when one of the specified values can be used.
- Parameter values are enclosed in **{ }** when you must use one of the values specified.

# **About String-type Parameters**

Some commands have string type parameters. When you type in the values of these parameters, you must be careful not to use the keyword that is actually a part of some command. For example, 'account add default' will cause a syntax mistake, since **default** is the keyword of the command 'igmp default' and some other commands. Therefore, it is recommended to add " " when you have to use the command keyword as the parameter value. In this way, the keyword will be regarded as a common string. For example, account add "default".

# **5.1 Global Commands**

The Global commands can be used in all execution modes.

# **5.1.1 bye**

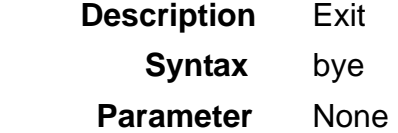

## **5.1.2 cluster**

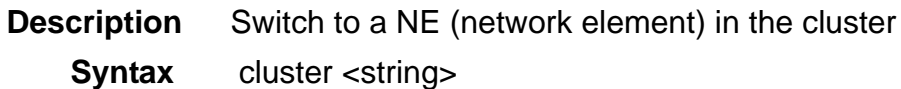

 **Parameter** 

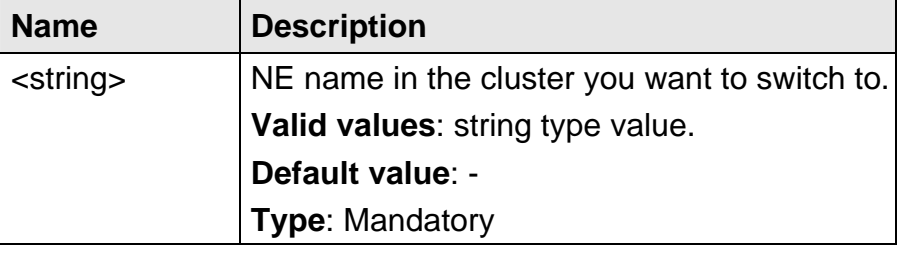

### **5.1.3 cluster local**

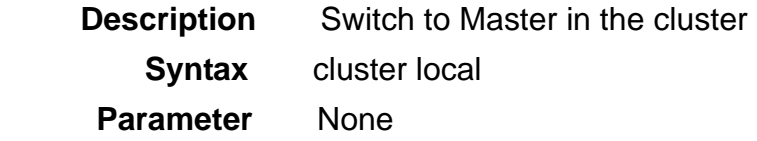

## **5.1.4 disable**

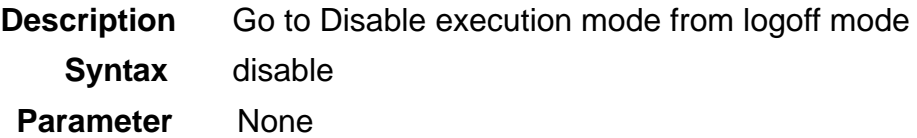

# **5.1.5 end**

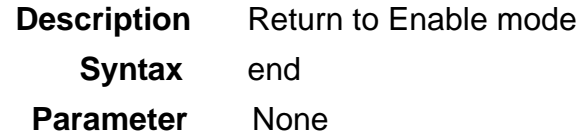

## **5.1.6 exit**

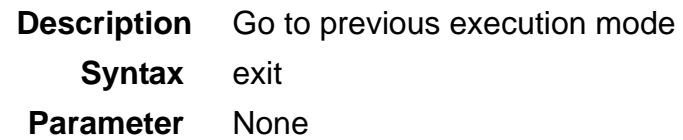

## **5.1.7 help**

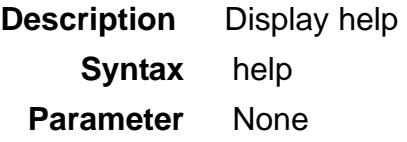

## **5.1.8 list**

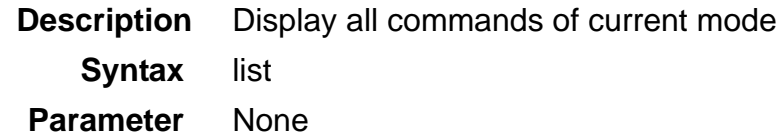

# **5.1.9 list opmode**

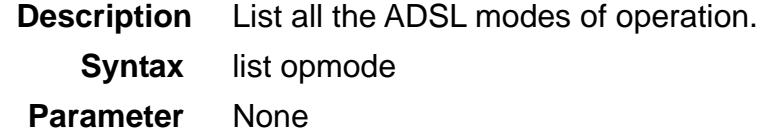

# **5.1.10 system contact**

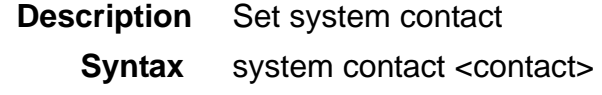

### **Parameter**

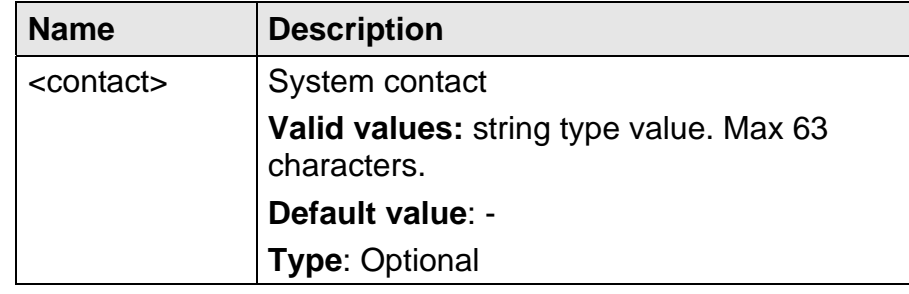

# **5.1.11 system location**

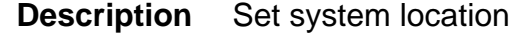

**Syntax** system location <location>

### **Parameter**

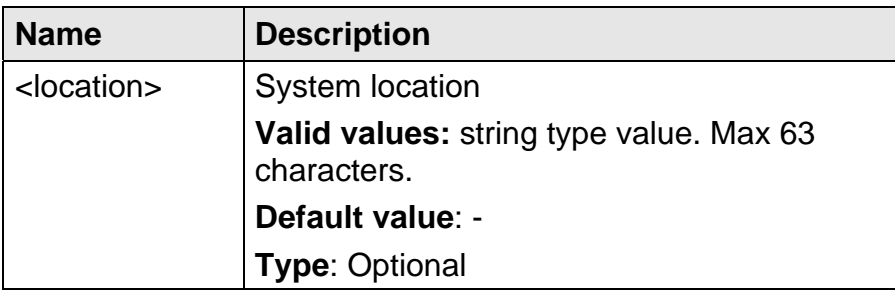

# **5.1.12 system name**

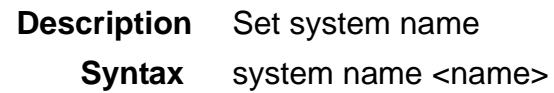

## **Parameter**

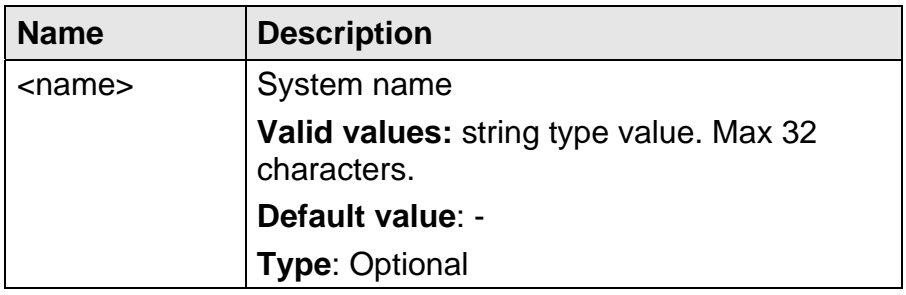

## **5.1.13 system restart**

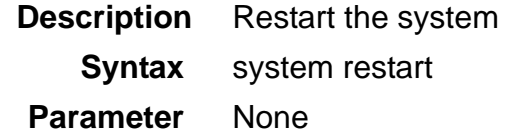

# **5.2 Initialize Mode Commands**

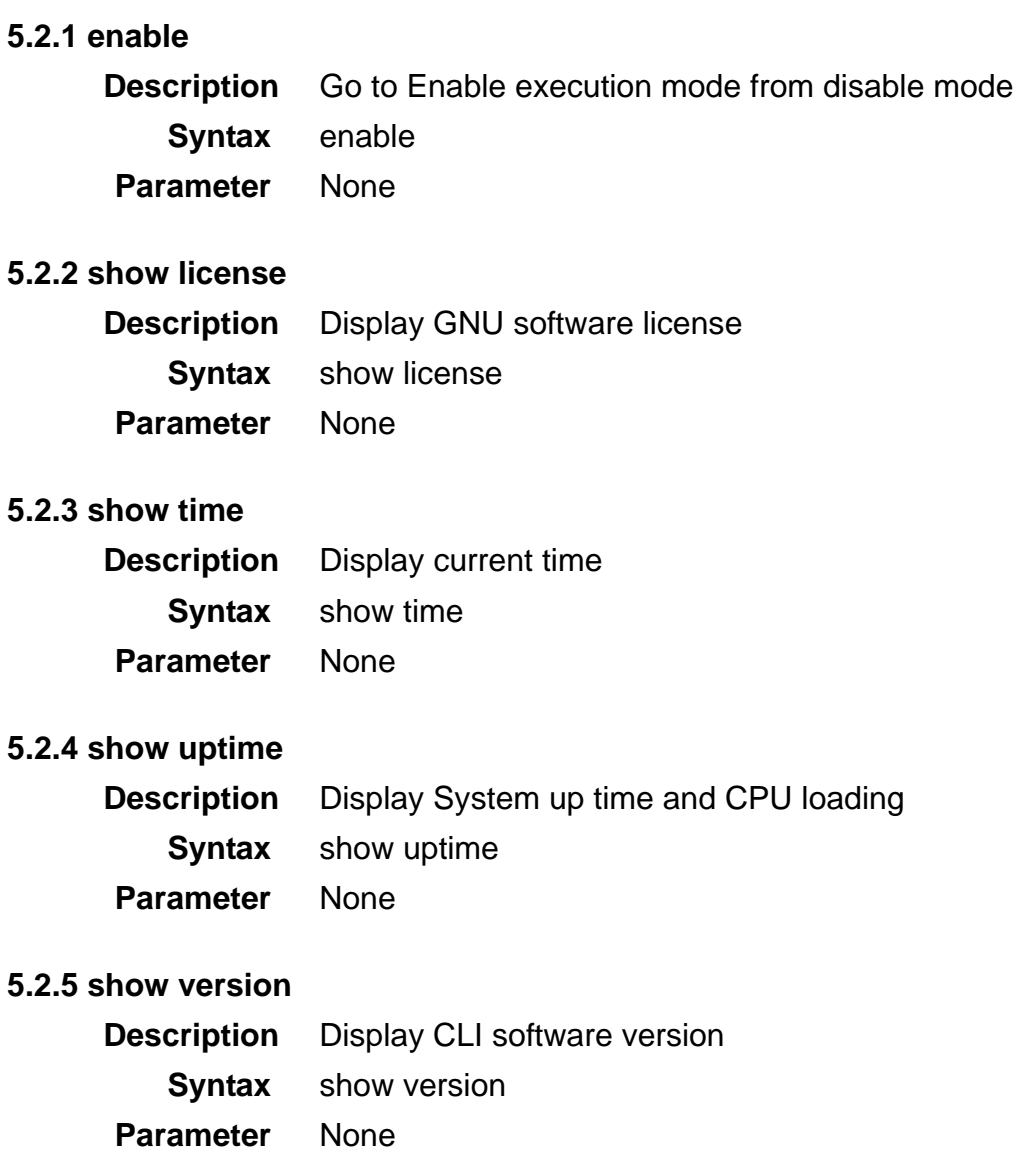

# **5.3 Enable Mode Commands**

The commands in this section can be executed only in the Enable execution mode.

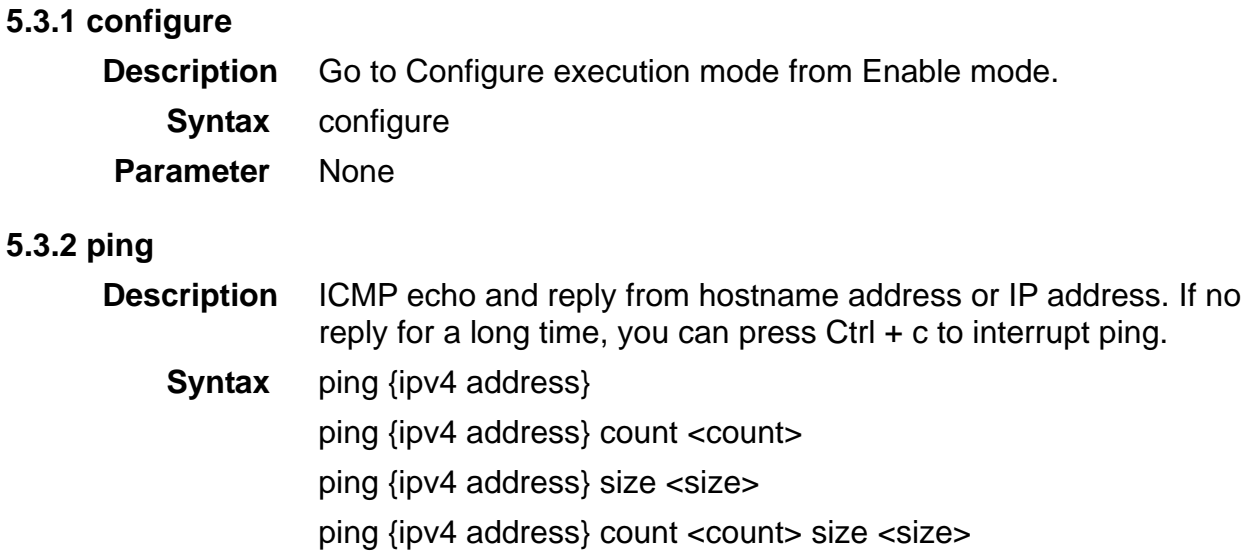

### **Parameter**

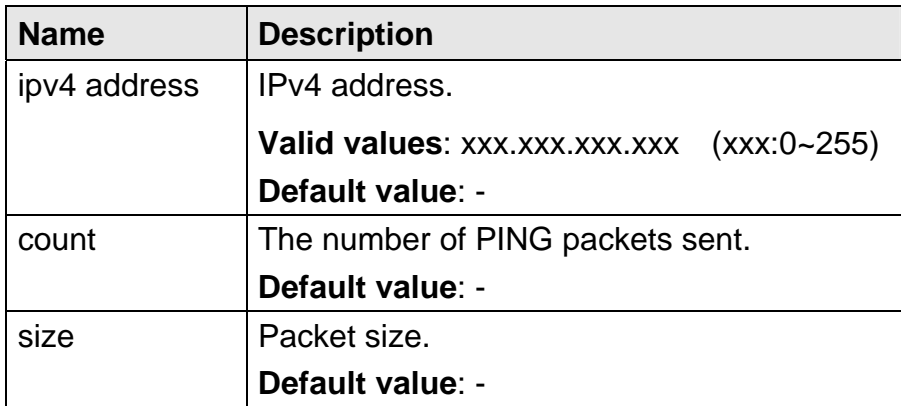

### **5.3.3 show access-list bcrate**

- **Description** Display all broadcast rate limiting list
	- **Syntax** show access-list bcrate
- **Parameter** None

## **5.3.4 show access-list dstip**

- **Description** Display all dest IP deny access list or by index
	- **Syntax** show access-list dstip [<index>]
- **Parameter**

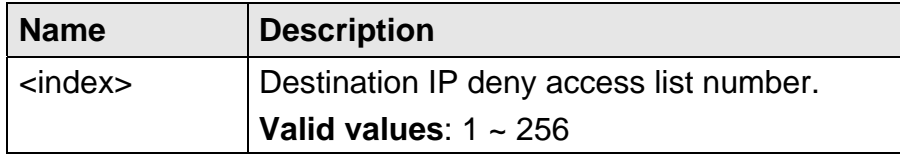
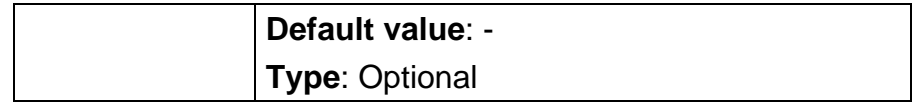

# **5.3.5 show access-list dstmac**

**Description** Display all destination MAC address deny access list or by index **Syntax** show access-list dstmac [<index>]

#### **Parameter**

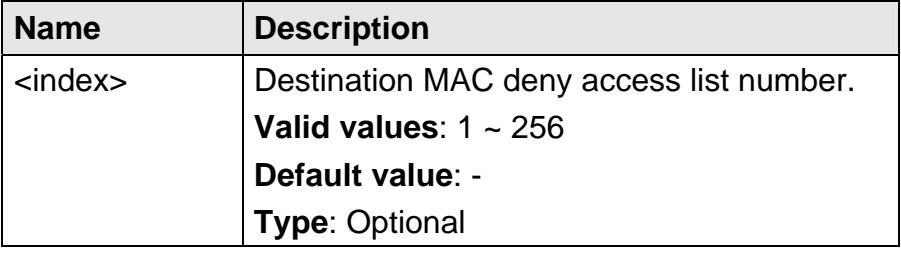

# **5.3.6 show access-list ethertype**

**Description** Display all EtherType deny access list or by index **Syntax** show access-list ethertype [<index>]

### **Parameter**

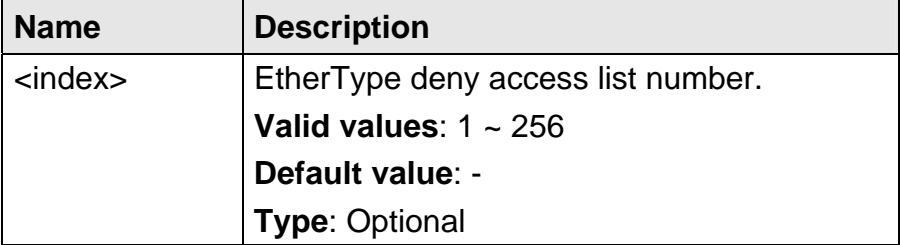

#### **5.3.7 show access-list ip-allowed**

**Description** Display all static IP allowed access list or by index

**Syntax** show access-list ip-allowed [<index>]

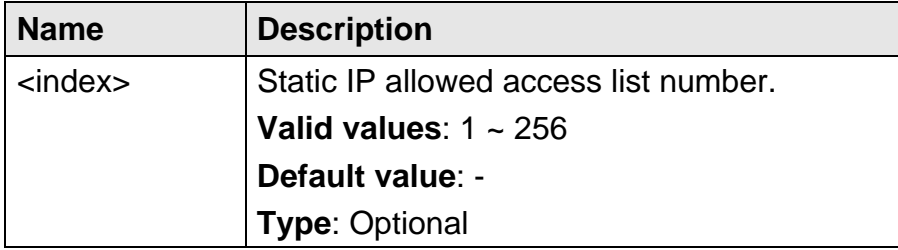

### **5.3.8 show access-list ipprotocol**

**Description** Display all IP protocol deny access list or by index

**Syntax** show access-list ipprotocol [<index>]

 **Parameter** 

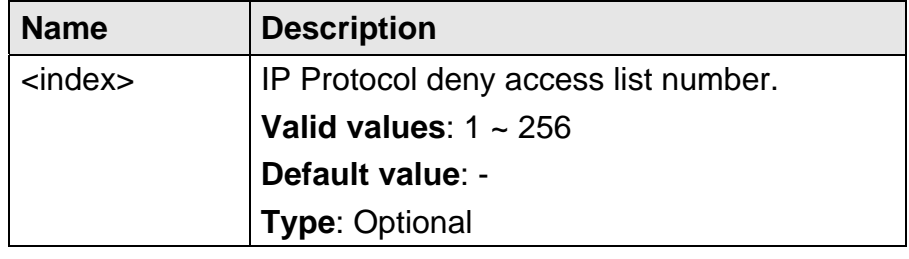

# **5.3.9 show access-list l4dstport**

**Description** Display all L4 dest port deny access list or by index

**Syntax** show access-list l4dstport [<index>]

 **Parameter** 

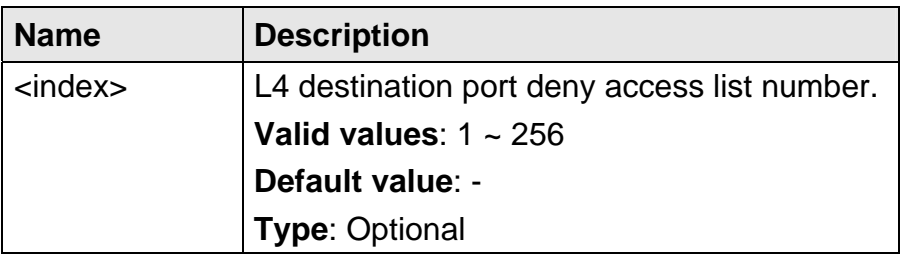

# **5.3.10 show access-list mcfldrate**

**Description** Display all flooding rate limiting list or by VLAN ID

**Syntax** show access-list mcfldrate [vlan <VLAN ID>]

### **Parameter**

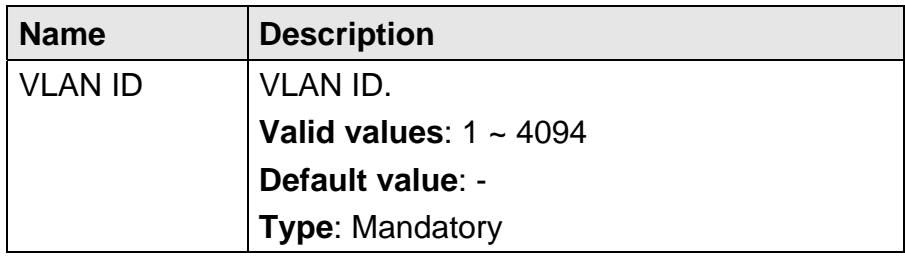

### **5.3.11 show access-list srcip**

**Description** Display all source IP deny access list or by index

**Syntax** show access-list srcip [<index>]

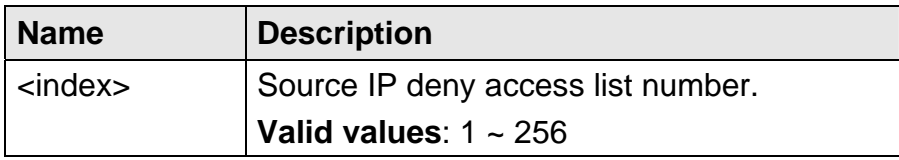

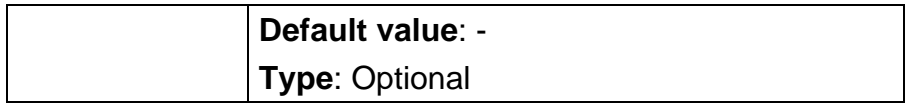

#### **5.3.12 show access-list srcmac**

**Description** Display all source mac address deny access list or by index

**Syntax** show access-list srcmac [<index>]

#### **Parameter**

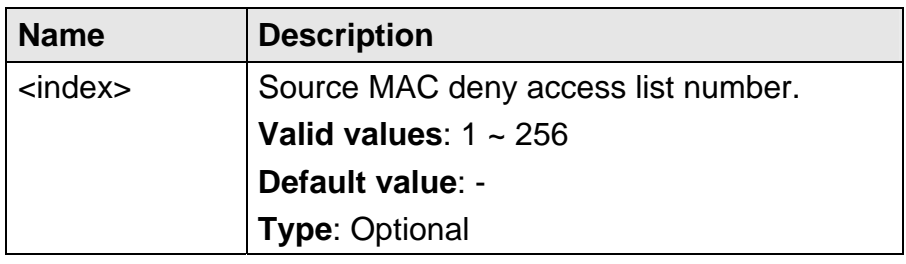

#### **5.3.13 show account**

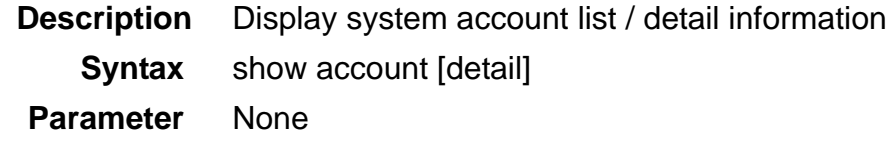

# **5.3.14 show aging**

**Description** Display bridge aging time  **Syntax** show aging  **Parameter** None

### **5.3.15 show alarm current**

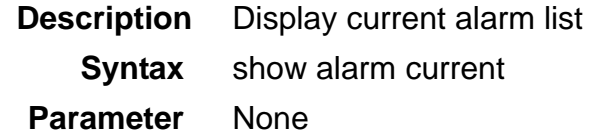

# **5.3.16 show alarm event**

**Description** Display event list **Syntax** show alarm event  **Parameter** None

### **5.3.17 show alarm history**

- **Description** Display alarm history list
	- **Syntax** show alarm history
- **Parameter** None

# **5.3.18 show atmdesc**

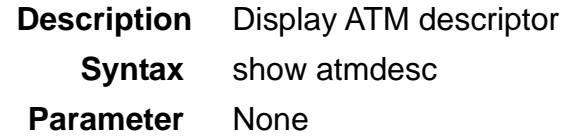

# **5.3.19 show atm-loopback**

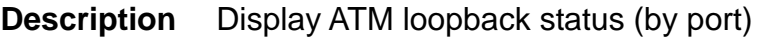

**Syntax** show atm-loopback [<port>]

#### **Parameter**

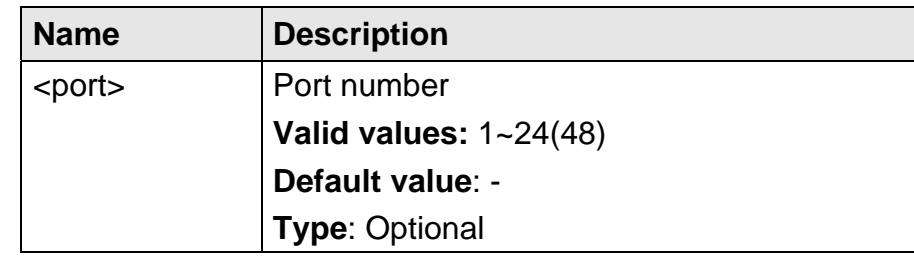

# **5.3.20 show cli-config**

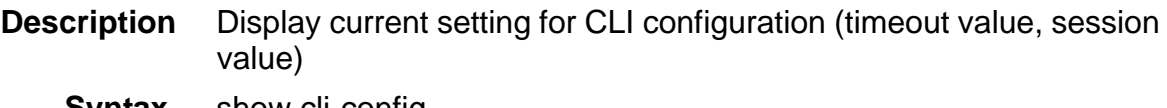

**Syntax** show cli-config

 **Parameter** None

# **5.3.21 show cluster**

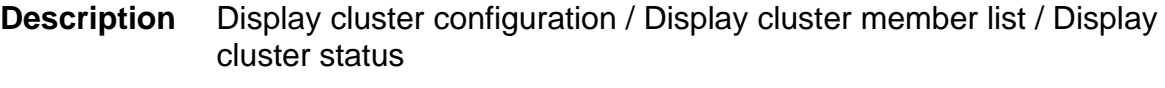

- **Syntax** show cluster {config | member | status}
- **Parameter** None

# **5.3.22 show cpu**

**Description** Display CPU information **Syntax** show cpu  **Parameter** None

# **5.3.23 show dot1x**

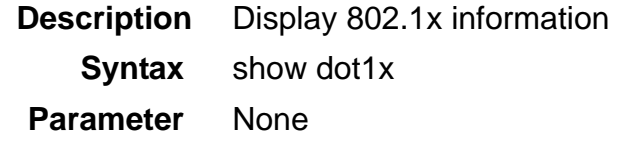

#### **5.3.24 show dot1x profile**

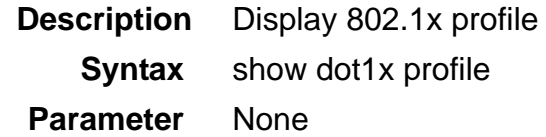

# **5.3.25 show dot1x server**

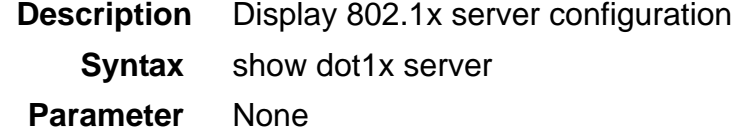

# **5.3.26 show dot1x server <index>**

**Description** Display 802.1x server configuration by index [1..3]

**Syntax** show dot1x server <index>

# **Parameter**

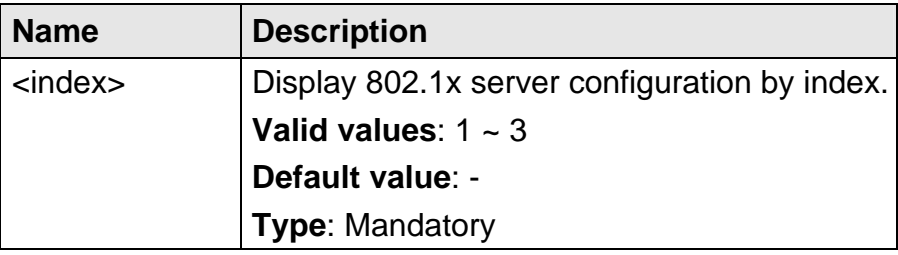

# **5.3.27 show dsl-line-identify**

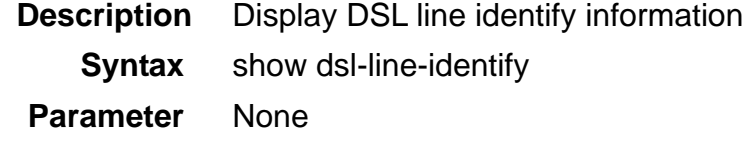

# **5.3.28 show fdb**

**Description** Display all MAC learning table or by VLAN ID **Syntax** show fdb [vlan <VLAN ID>]

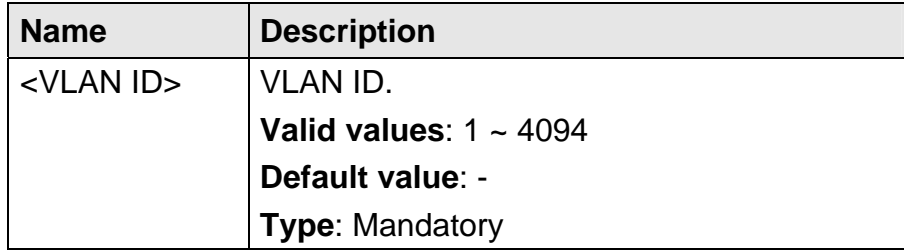

### **5.3.29 show fdbstatic**

**Description** Display all static MAC forwarding table or by index

**Syntax** show fdbstatic [<index>]

#### **Parameter**

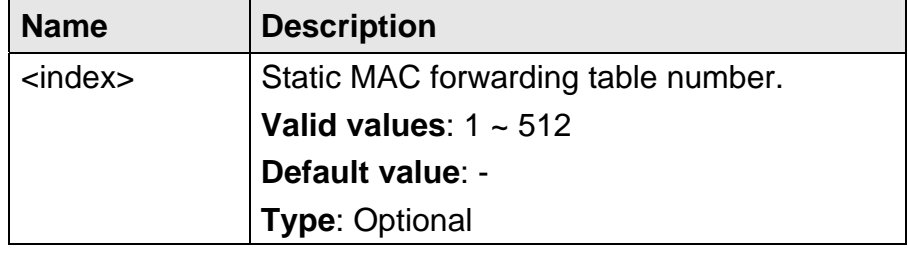

### **5.3.30 show firmware**

**Description** Display firmware update status or partition information. **Note**: the 'Active' status of the firmware partition information means the active partition for next time restart, not current running partition.

 $Fx<sub>z</sub>$ 

local:%show firmware partition

Current Version:1.00B05

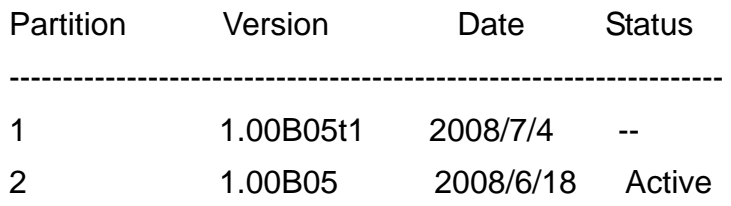

**Syntax** show firmware {status | partition}

 **Parameter** None

# **5.3.31 show help**

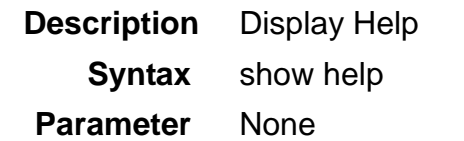

# **5.3.32 show http**

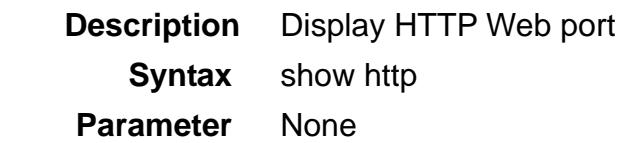

### **5.3.33 show igmp**

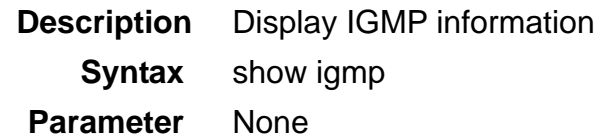

#### **5.3.34 show igmp group**

**Description** Display IGMP VLAN group list **Syntax** show igmp group list show igmp group ip <ipv4 address> vlan <VLAN ID> show igmp group ip <ipv4 address> vlan <VLAN ID> src list show igmp group ip <ipv4 address> vlan <VLAN ID> src <ipv4 address>

# **Parameter**

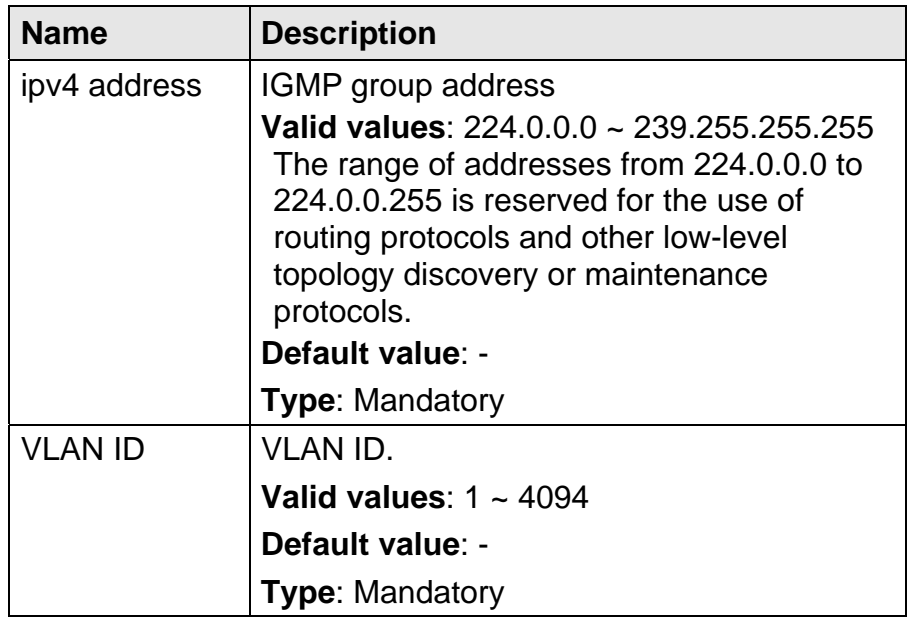

# **5.3.35 show igmp rtport**

**Description** Display all IGMP router port list or by VLAN ID **Syntax** show igmp rtport [vlan <VLAN ID>]

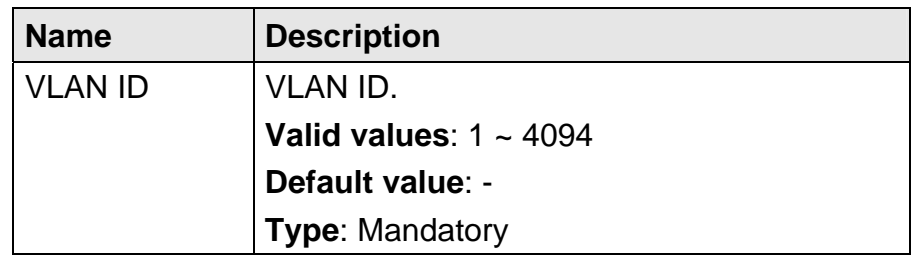

### **5.3.36 show igmp-acl bind gigabit**

**Description** Display IGMP ACL bind status for gigabit interface

**Syntax** show igmp-acl bind gigabit <port>

 **Parameter** 

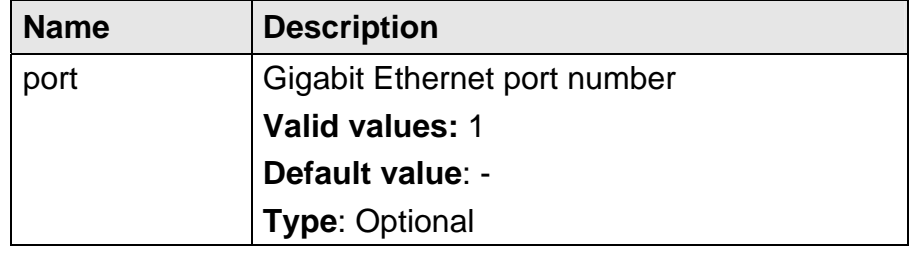

# **5.3.37 show igmp-acl bind xdsl**

**Description** Display IGMP ACL bind status for xdsl bridge port

**Syntax** show igmp-acl bind xdsl <port>

 **Parameter** 

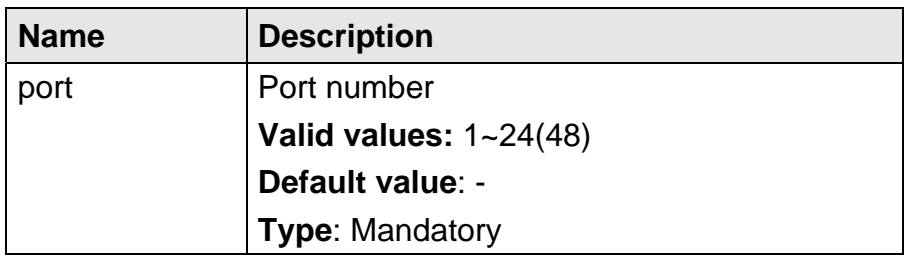

### **5.3.38 show interface xdsl {all | <port>} adsl carrier fe ds snr**

- **Description** Display carrier information of far-end snr downstream by Bridge port (the xdsl port must be in diagnostic mode and the test is completed)
	- **Syntax** show interface xdsl {all | <port>} adsl carrier fe ds snr

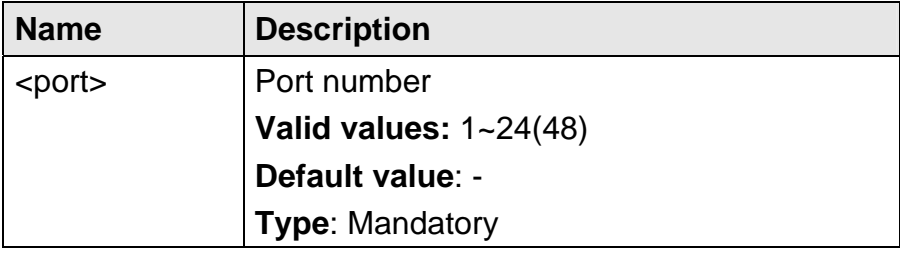

### **5.3.39 show interface xdsl {all | <port>} adsl carrier fe ds qln**

- **Description** Display carrier information of far-end qln downstream by Bridge port (the xdsl port must be in diagnostic mode and the test is completed)
	- **Syntax** show interface xdsl {all | <port>} adsl carrier fe ds qln

#### **Parameter**

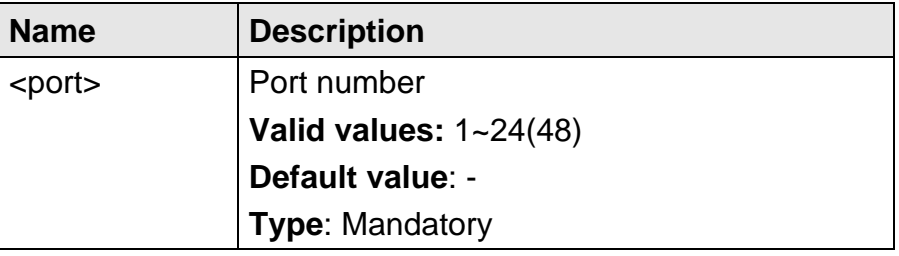

#### 5.3.40 show interface xdsl {all | <port>} adsl carrier fe ds hlin

- **Description** Display carrier information of far-end hlin downstream by Bridge port (the xdsl port must be in diagnostic mode and the test is completed)
	- **Syntax** show interface xdsl {all | <port>} adsl carrier fe ds hlin

#### **Parameter**

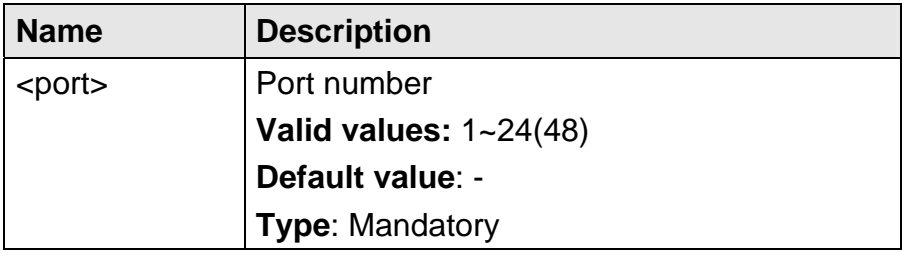

#### **5.3.41 show interface xdsl {all | <port>} adsl carrier fe ds hlog**

- **Description** Display carrier information of far-end hlog downstream by Bridge port (the xdsl port must be in diagnostic mode and the test is completed)
	- **Syntax** show interface xdsl {all | <port>} adsl carrier fe ds hlog

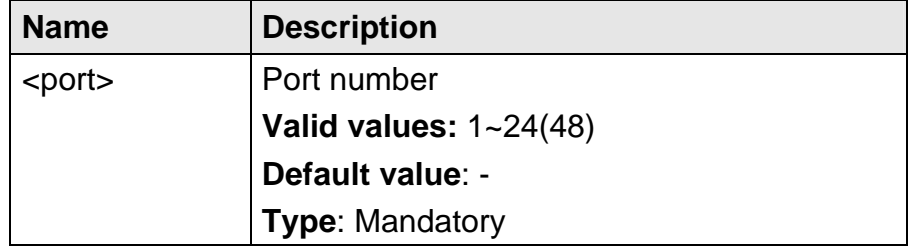

# **5.3.42 show interface xdsl {all | <port>} adsl carrier fe us load**

**Description** Display carrier information of far-end load upstream by Bridge port **Syntax** show interface xdsl {all | <port>} adsl carrier fe us load

 **Parameter** 

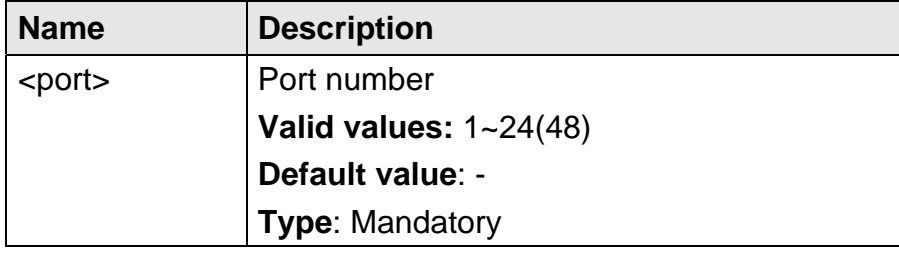

# **5.3.43 show interface xdsl {all | <port>} adsl carrier fe us gain**

**Description** Display carrier information of far-end gain upstream by Bridge port **Syntax** show interface xdsl {all | <port>} adsl carrier fe us gain

 **Parameter** 

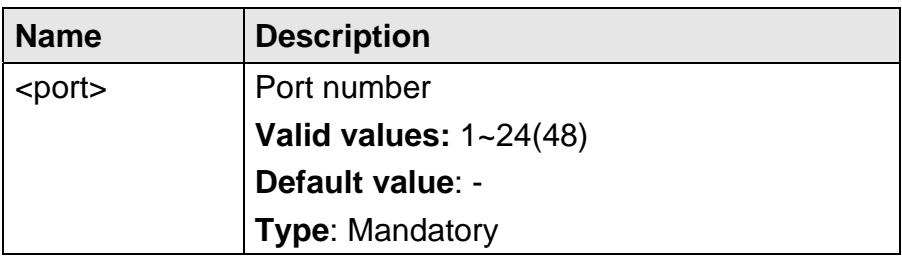

# **5.3.44 show interface xdsl {all | <port>} adsl carrier fe us tss**

**Description** Display carrier information of far-end tss upstream by Bridge port (the xdsl port must be in diagnostic mode and the test is completed)

**Syntax** show interface xdsl {all | port>} adsl carrier fe us tss

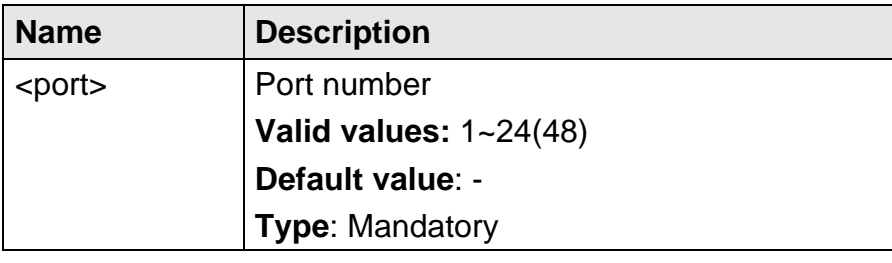

### **5.3.45 show interface xdsl {all | <port>} adsl carrier ne us snr**

- **Description** Display carrier information of near-end snr upstream by Bridge port (the xdsl port must be in diagnostic mode and the test is completed)
	- **Syntax** show interface xdsl {all | <port>} adsl carrier ne us snr

#### **Parameter**

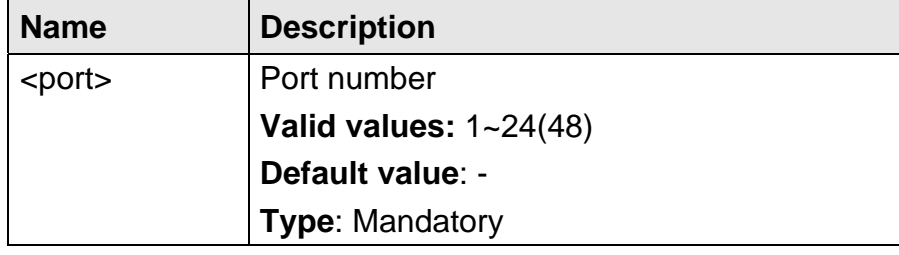

### 5.3.46 show interface xdsl {all | <port>} adsl carrier ne us qln

- **Description** Display carrier information of near-end qln upstream by Bridge port (the xdsl port must be in diagnostic mode and the test is completed)
	- **Syntax** show interface xdsl {all | <port>} adsl carrier ne us qln

#### **Parameter**

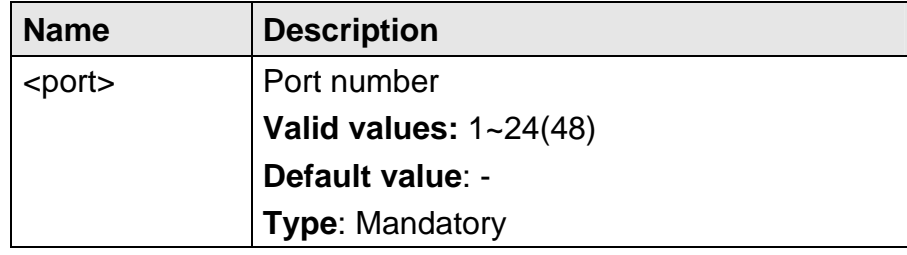

# **5.3.47 show interface xdsl {all | <port>} adsl carrier ne us hlin**

- **Description** Display carrier information of near-end hlin upstream by Bridge port (the xdsl port must be in diagnostic mode and the test is completed)
	- **Syntax** show interface xdsl {all | <port>} adsl carrier ne us hlin

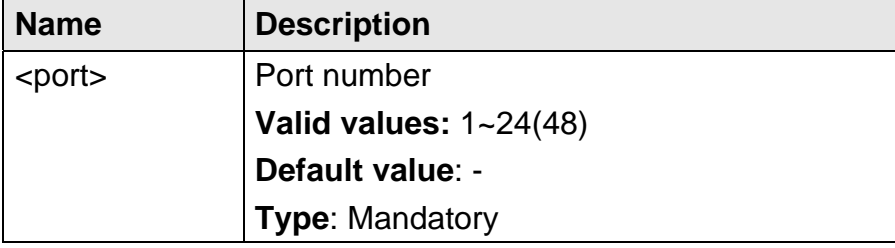

# **5.3.48 show interface xdsl {all | <port>} adsl carrier ne us hlog**

- **Description** Display carrier information of near-end hlog upstream by Bridge port (the xdsl port must be in diagnostic mode and the test is completed)
	- **Syntax** show interface xdsl {all | <port>} adsl carrier ne us hlog

### **Parameter**

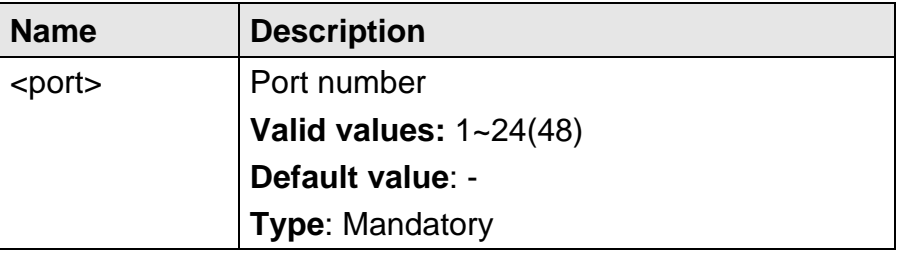

# **5.3.49 show interface xdsl {all | <port>} adsl carrier ne ds load**

**Description** Display carrier information of near-end load downstream by Bridge port

**Syntax** show interface xdsl {all | <port>} adsl carrier ne ds load

### **Parameter**

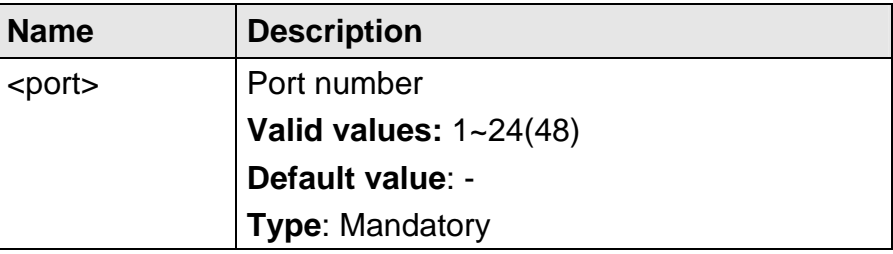

### **5.3.50 show interface xdsl {all | <port>} adsl carrier ne ds gain**

- **Description** Display carrier information of near-end gain downstream by Bridge port
	- **Syntax** show interface xdsl {all | <port>} adsl carrier ne ds gain

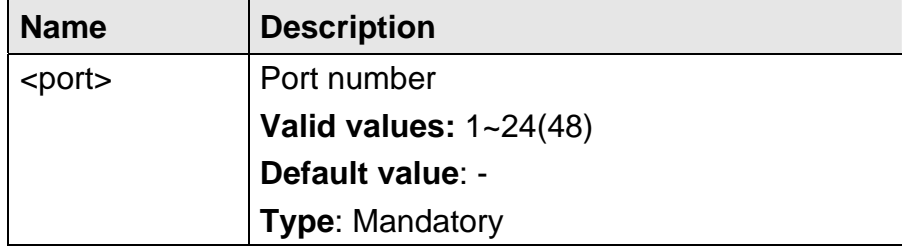

### 5.3.51 show interface xdsl {all | <port>} adsl carrier ne ds tss

- **Description** Display carrier information of near-end tss downstream by Bridge port (the xdsl port must be in diagnostic mode and the test is completed)
	- **Syntax** show interface xdsl {all | <port>} adsl carrier ne ds tss

#### **Parameter**

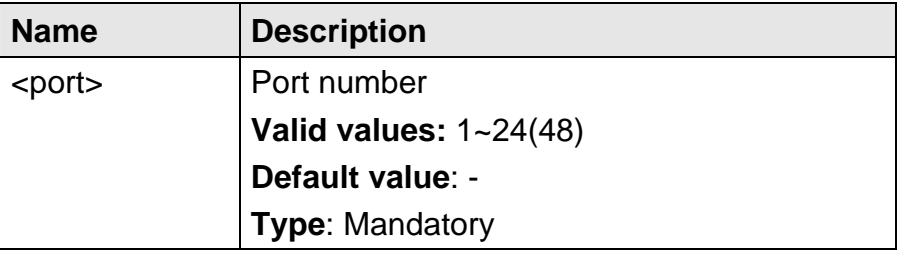

# **5.3.52 show interface xdsl {all | <port>} adsl channel**

**Description** Display xDSL line channel information by Bridge port

**Syntax** show interface xdsl {all | <port>} adsl channel

# **Parameter**

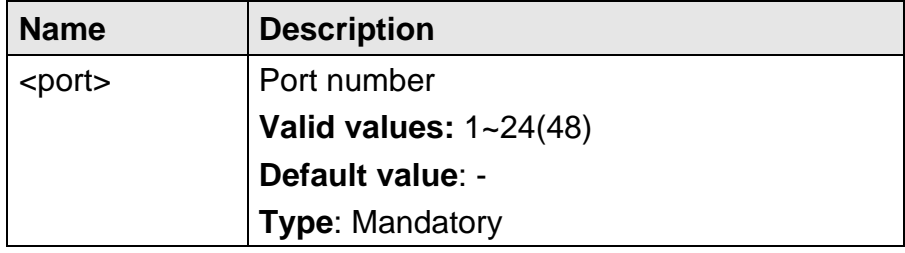

# **5.3.53 show interface xdsl {all | <port>} adsl failure**

**Description** Display xDSL failure by Bridge port

**Syntax** show interface xdsl {all | <port>} adsl failure

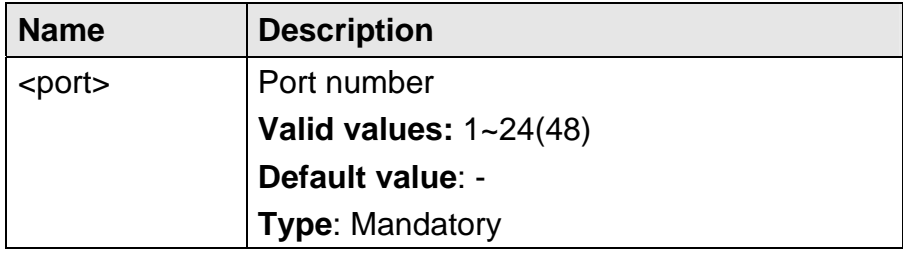

# 5.3.54 show interface xdsl {all | <port>} adsl line

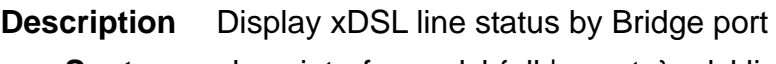

**Syntax** show interface xdsl {all | <port>} adsl line

#### **Parameter**

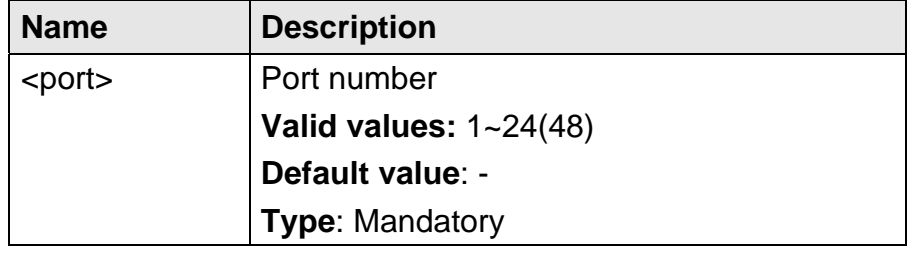

# 5.3.55 show interface xdsl {all | <port>} adsl line config

**Description** Display xDSL line configuration information by Bridge port

**Syntax** show interface xdsl {all | <port>} adsl line config

 **Parameter** 

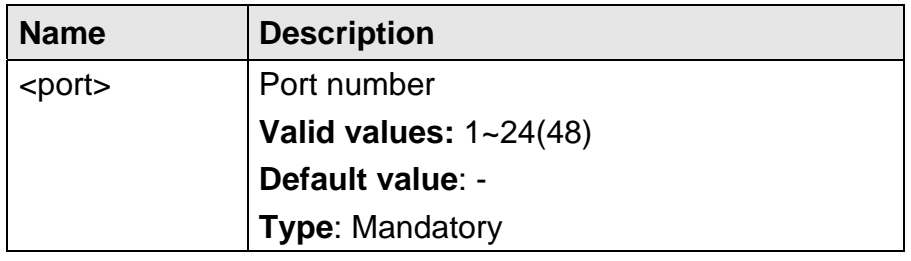

# 5.3.56 show interface xdsl {all | <port>} adsl line delt-test

**Description** Display xDSL line DELT test information by Bridge port

**Syntax** show interface xdsl {all | <port>} adsl line delt-test

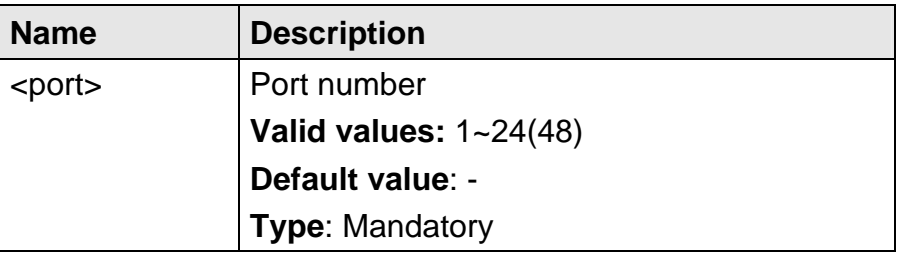

# **5.3.57 show interface xdsl {all | <port>} adsl line information**

**Description** Display xDSL line information by Bridge port

**Syntax** show interface xdsl {all | <port>} adsl line information

 **Parameter** 

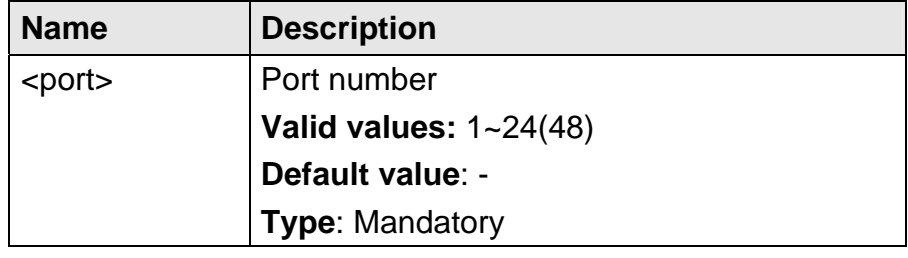

# **5.3.58 show interface xdsl {all | <port>} adsl inventory**

**Description** Display xDSL inventory by Bridge port

**Syntax** show interface xdsl {all | <port>} adsl inventory

 **Parameter** 

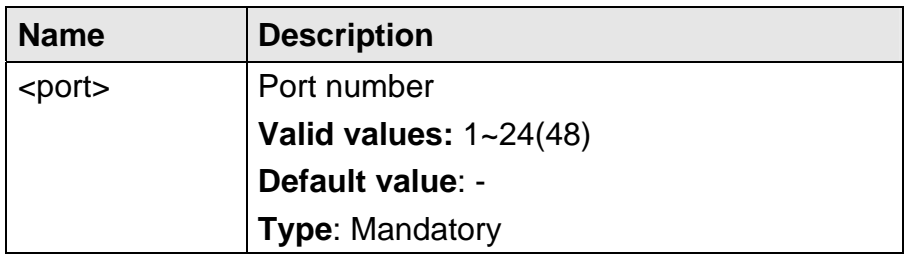

# **5.3.59 show interface xdsl {all | <port>} adsl operational**

- **Description** Display xDSL far-end/near-end operational information by Bridge port
	- **Syntax** show interface xdsl {all | <port>} adsl operational {fe | ne}

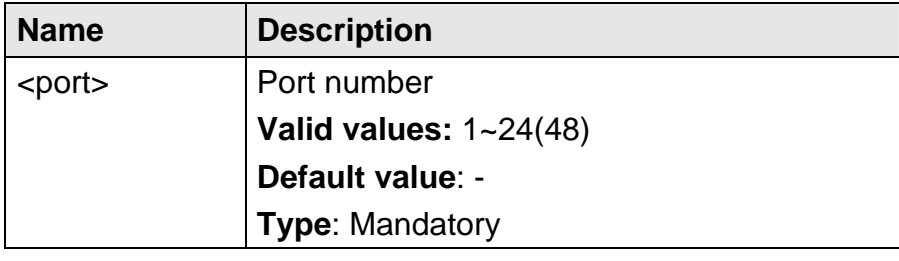

# **5.3.60 show interface xdsl {all | <port>} bridge**

**Description** Display Bridge information by Bridge port **Syntax** show interface xdsl {all | <port>} bridge

#### **Parameter**

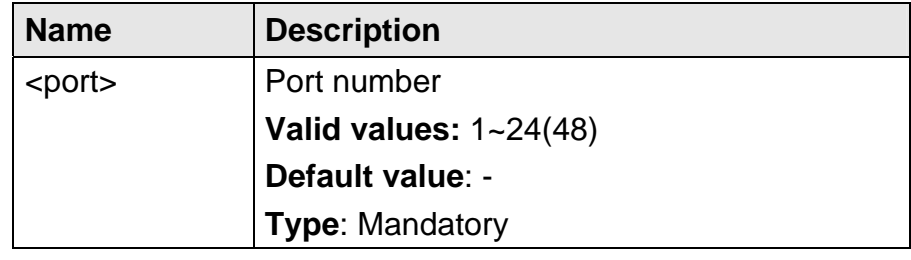

# 5.3.61 show interface xdsl {all | <port>} cellcount

**Description** Display ATM cell counter by Bridge port

**Syntax** show interface xdsl {all | <port>} cellcount

 **Parameter** 

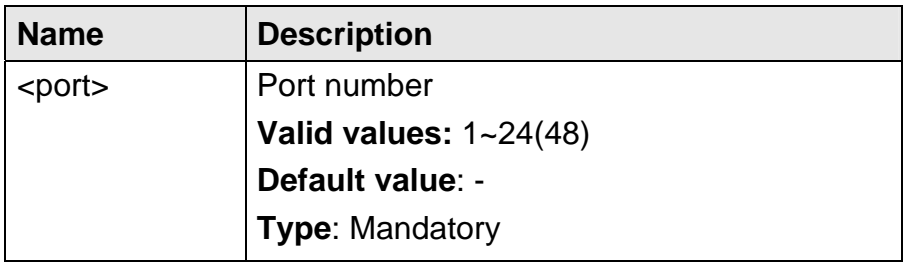

# 5.3.62 show interface xdsl {all | <port>} counter

**Description** Display Ethernet packet counter by Bridge port

**Syntax** show interface xdsl {all | <port>} counter

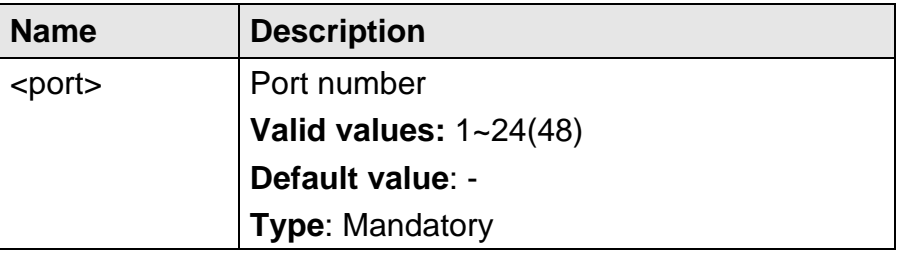

# 5.3.63 show interface xdsl {all | <port>} ipoa

**Description** Display IPoA (RFC 2684) information by Bridge port **Syntax** show interface xdsl {all | <port>} ipoa

 **Parameter** 

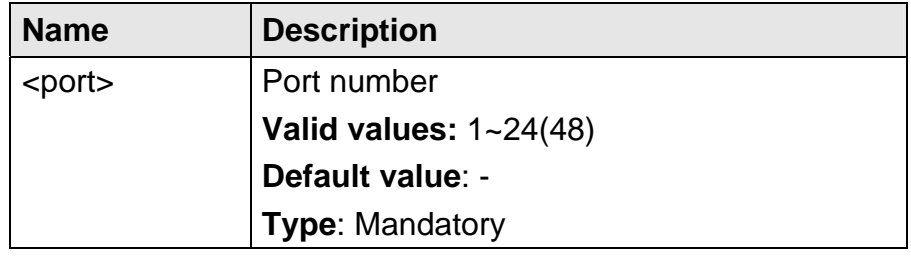

# 5.3.64 show interface xdsl {all | <port>} vc

- **Description** Display VC information by Bridge port
	- **Syntax** show interface xdsl {all | <port>} vc

 **Parameter** 

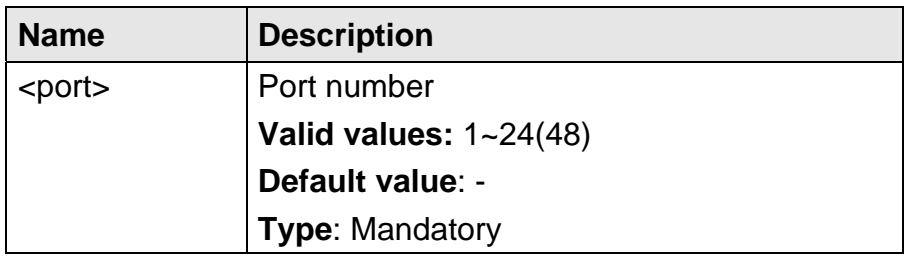

# 5.3.65 show interface xdsl {all | <port>} vlan

**Description** Display VLAN information by Bridge port

- **Syntax** show interface xdsl {all | <port>} vlan
- **Parameter**

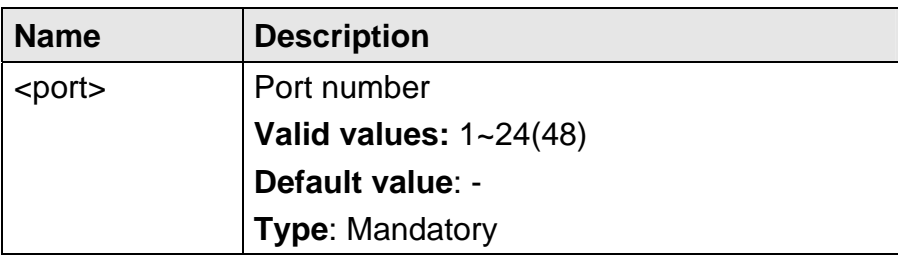

### **5.3.66 show interface bridge**

**Description** Display All interface Bridge information

**Syntax** show interface bridge

 **Parameter** None

### **5.3.67 show interface counter**

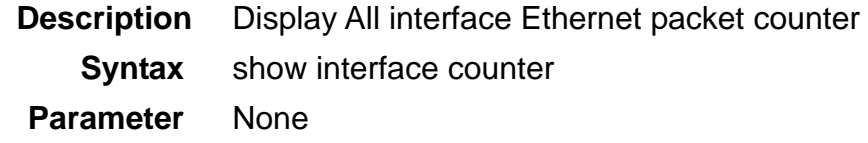

### 5.3.68 show interface gigabit [<port>] bridge

**Description** Display Bridge information of the Gigabit Ethernet interface or by Gigabit Ethernet port

**Syntax** show interface gigabit [<port>] bridge

#### **Parameter**

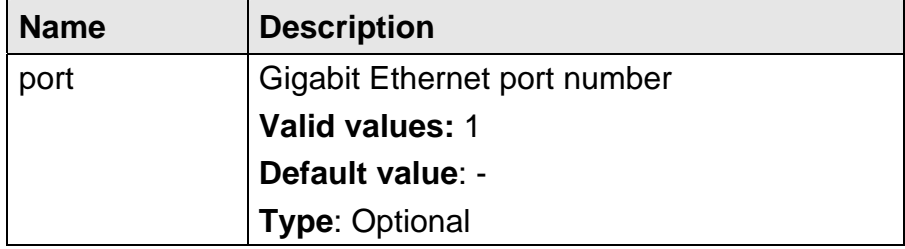

#### **5.3.69 show interface gigabit [<port>] counter**

- **Description** Display Gigabit Ethernet counter of the Gigabit Ethernet interface or by Gigabit Ethernet port
	- **Syntax** show interface gigabit [<port>] counter

#### **Parameter**

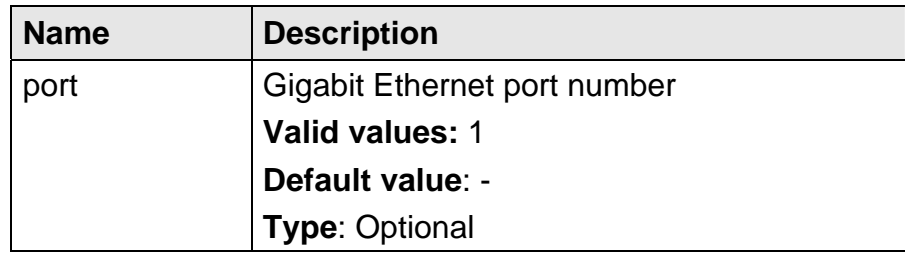

### **5.3.70 show interface gigabit [<port>] vlan**

- **Description** Display VLAN information of the Gigabit Ethernet interface or by Gigabit Ethernet port
	- **Syntax** show interface gigabit [<port>] vlan

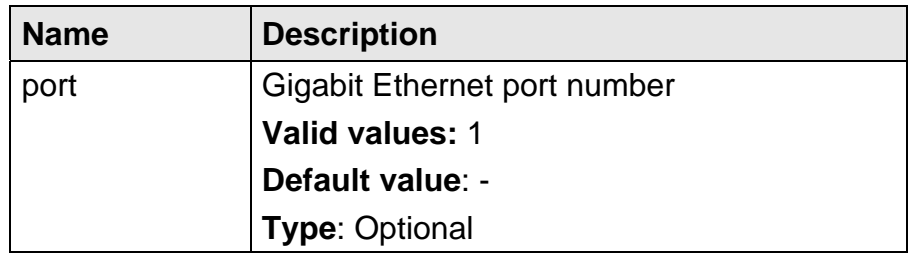

# **5.3.71 show mac-spoofing-detect config**

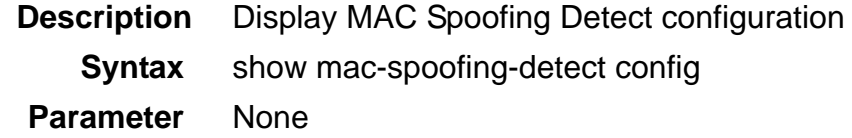

# **5.3.72 show mac-spoofing-detect log**

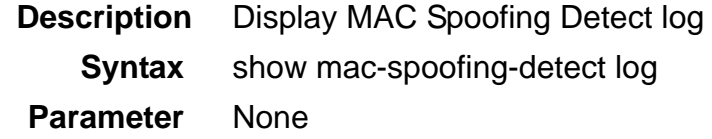

# **5.3.73 show management all**

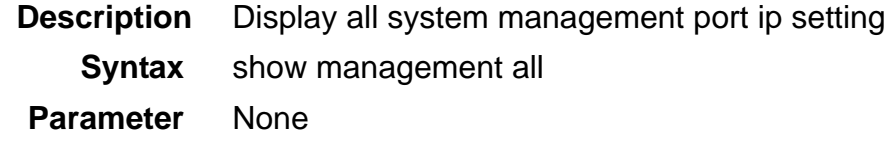

# **5.3.74 show management gbe**

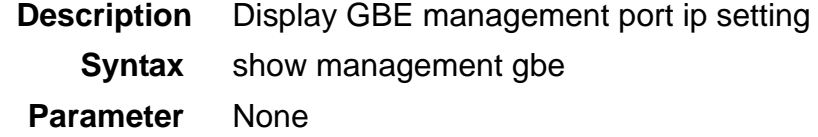

# 5.3.75 show pm <port> adsl day

- **Description** Display performance monitoring data for previous 1 day or current day
	- **Syntax** show pm <port> adsl day {<number> | current}

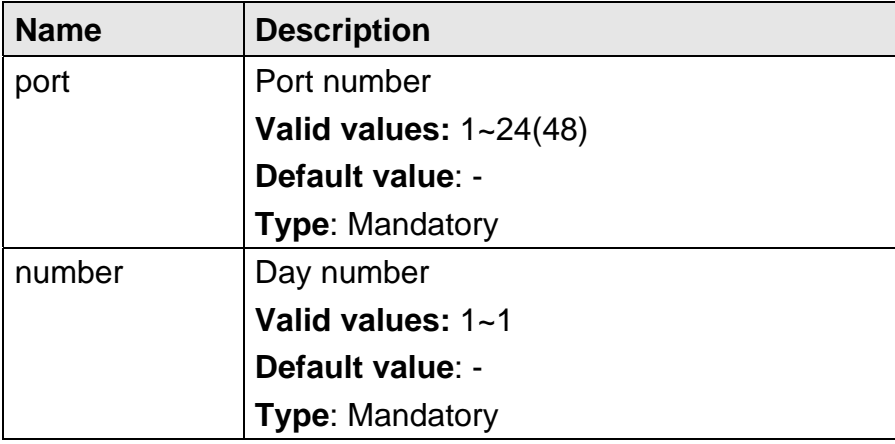

### **5.3.76 show pm <port> adsl interval**

- **Description** Display performance monitoring data for previous 1~96 intervals or current interval
	- **Syntax** show pm <port> adsl interval {<number> | current}

#### **Parameter**

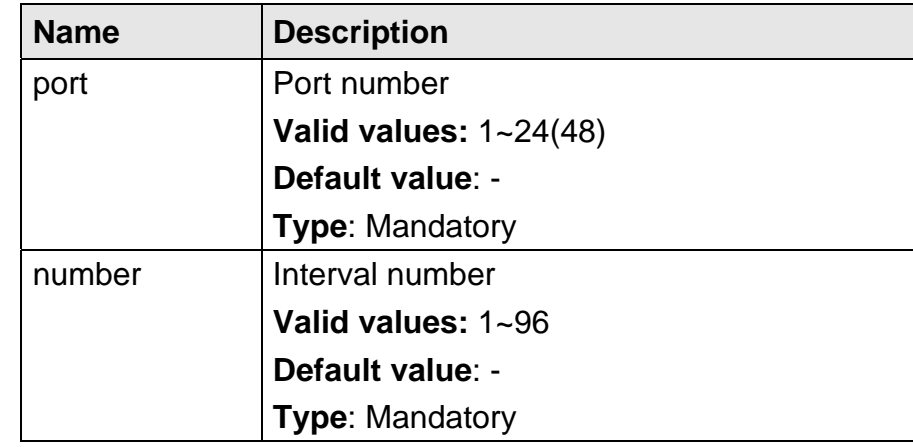

### **5.3.77 show port-template parameter**

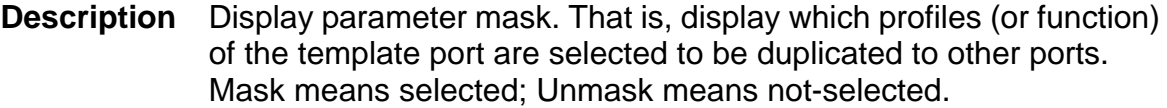

**Syntax** show port-template parameter

 **Parameter** None

# **5.3.78 show priority-list ds**

**Description** Display differentiated services priority list

**Syntax** show priority-list ds [<number>]

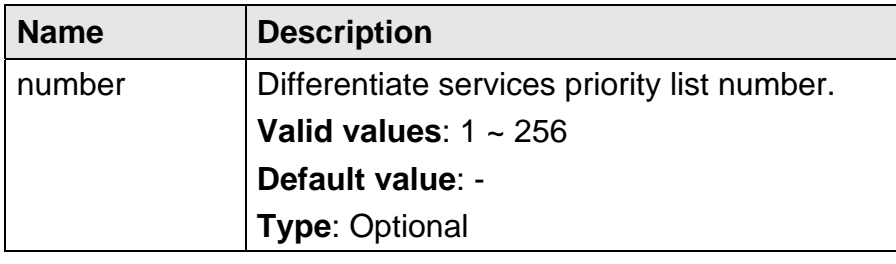

# **5.3.79 show priority-list dstip**

**Description** Display destination IP address priority list

**Syntax** show priority-list dstip [<number>]

 **Parameter** 

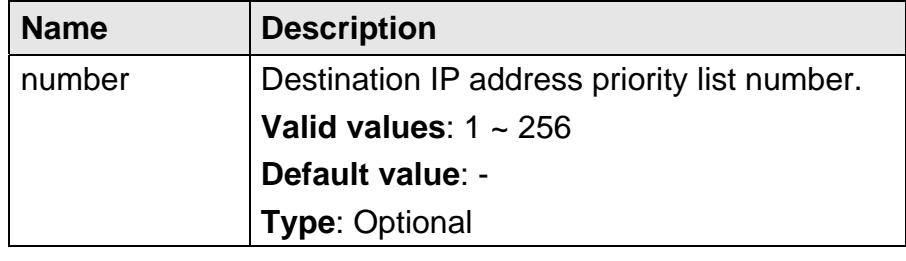

# **5.3.80 show priority-list dstmac**

**Description** Display destination MAC address priority list

**Syntax** show priority-list dstmac [<number>]

 **Parameter** 

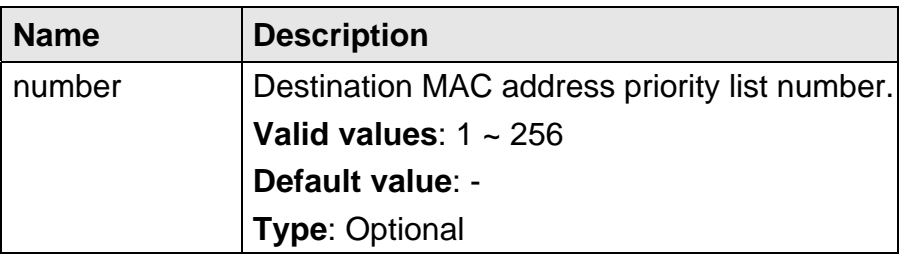

# **5.3.81 show priority-list ethertype**

**Description** Display specific Ether Type VLAN priority list

**Syntax** show priority-list ethertype [<number>]

# **Parameter**

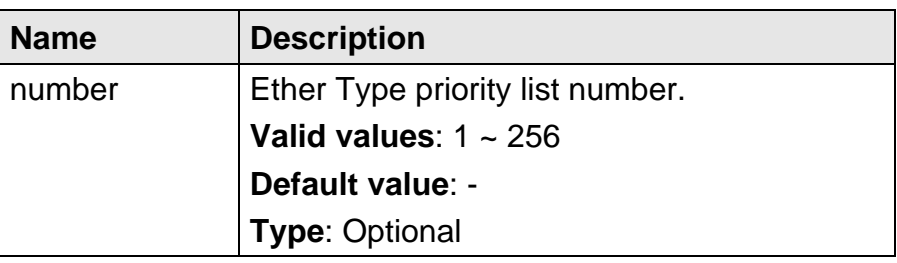

# **5.3.82 show priority-list ipprotocol**

**Description** Display IP Protocol VLAN priority list

**Syntax** show priority-list ipprotocol [<number>]

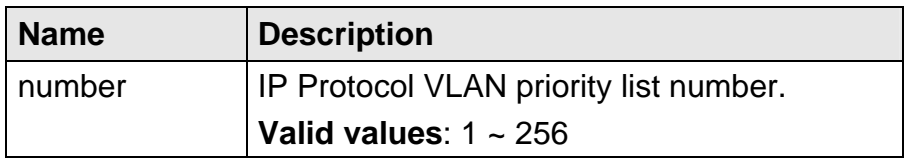

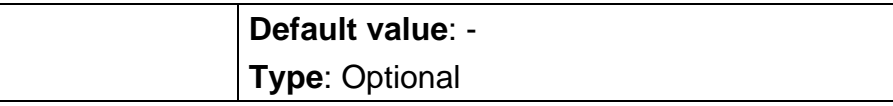

# **5.3.83 show priority-list srcip**

- **Description** Display source IP address priority list
	- **Syntax** show priority-list srcip [<number>]

#### **Parameter**

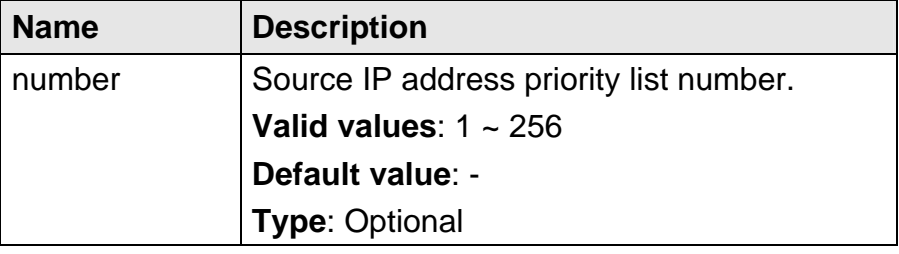

# **5.3.84 show priority-list srcmac**

- **Description** Display source MAC address priority list
	- **Syntax** show priority-list srcmac [<number>]

### **Parameter**

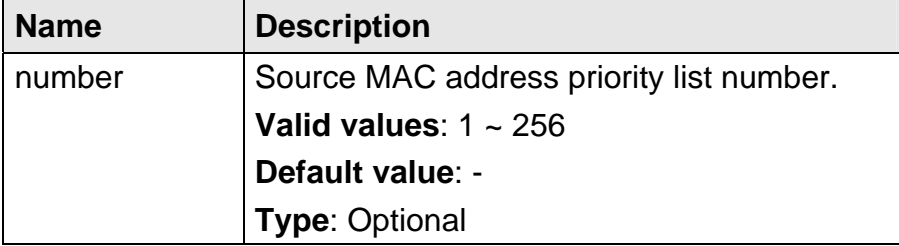

#### **5.3.85 show priority-list tos**

**Description** Display ToS (IP Precedence) priority list

**Syntax** show priority-list tos [<number>]

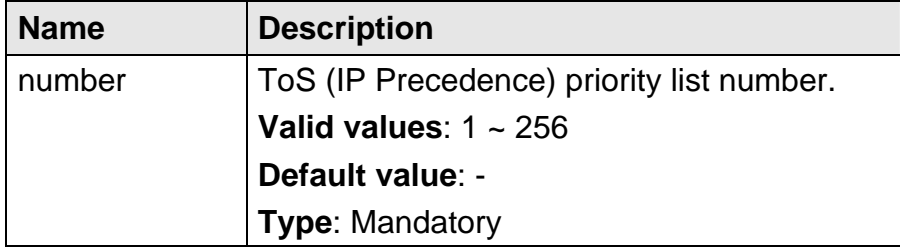

#### **5.3.86 show priority-list vlanid**

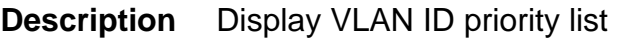

**Syntax** show priority-list vlanid [<number>]

#### **Parameter**

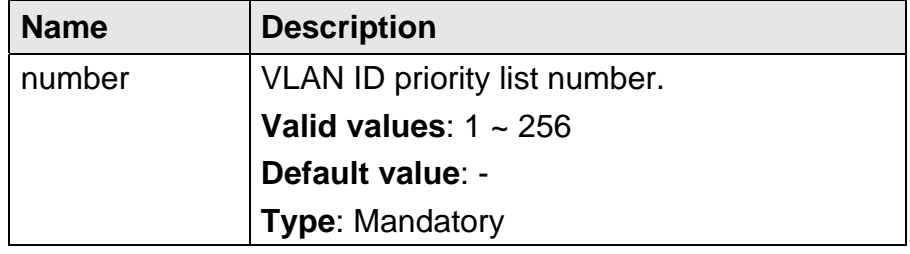

### **5.3.87 show priority-queue config**

- **Description** Display Priority and Queue mapping configuration
	- **Syntax** show priority-queue config
- **Parameter** None

### **5.3.88 show priority-regen**

**Description** Display VLAN priority tag filter **Syntax** show priority-regen  **Parameter** None

#### **5.3.89 show profile alarm all**

- **Description** Display alarm profile
	- **Syntax** show profile alarm all

#### **Parameter** None

#### **5.3.90 show profile igmp-acl**

**Description** Display IGMP ACL profile

**Syntax** show profile igmp-acl <number>

#### **Parameter**

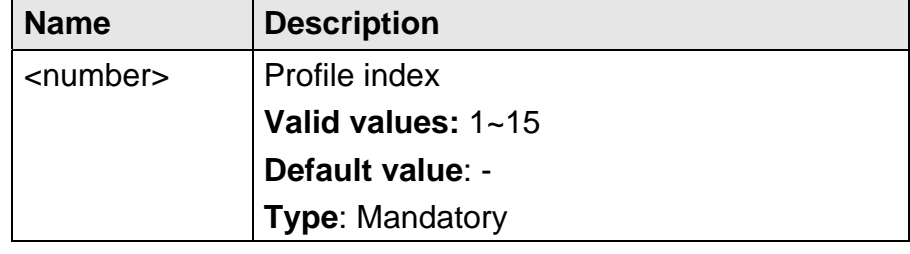

# **5.3.91 show profile rate-limit policer**

**Description** Display rate limit policer information

**Syntax** show profile rate-limit policer

**Parameter** None

# **5.3.92 show profile service adsl**

**Description** Display ADSL service profile

**Syntax** show profile service adsl {<number> | all}

 **Parameter** 

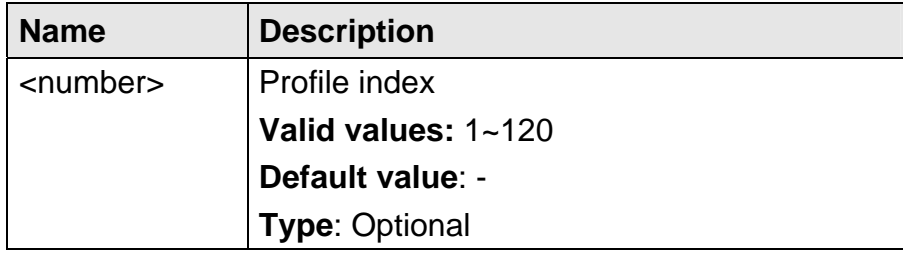

# **5.3.93 show profile spectrum adsl**

**Description** Display ADSL service profile

**Syntax** show profile service adsl {<number> | all}

 **Parameter** 

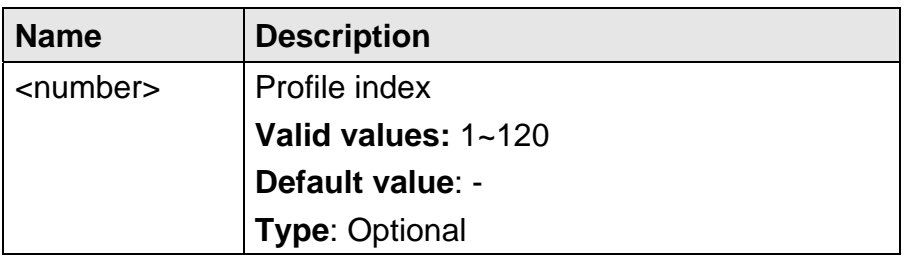

### **5.3.94 show profile tca adsl**

**Description** Display one specified threshold crossing alert profile or all profiles **Syntax** show profile tca adsl {<index> | all}

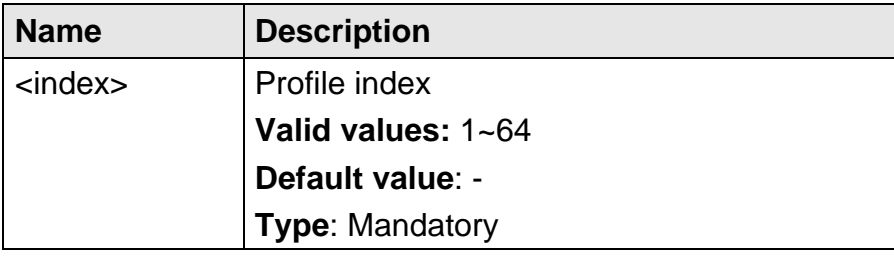

# **5.3.95 show rmon alarm**

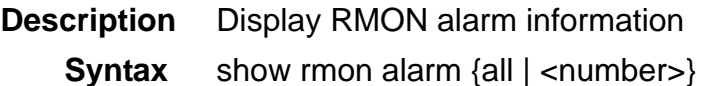

 **Parameter** 

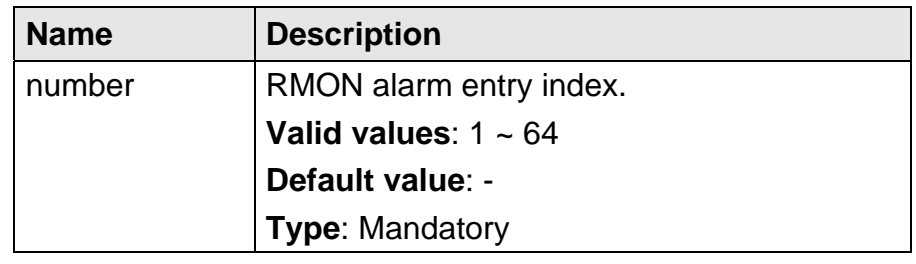

# **5.3.96 show rmon ether\_history**

**Description** Display RMON Ether history information

**Syntax** show rmon ether\_history <number>

 **Parameter** 

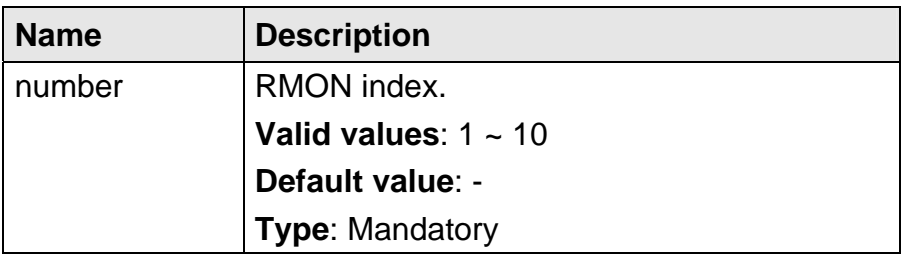

# **5.3.97 show rmon event**

**Description** Display RMON event information

**Syntax** show rmon event {all | <number>}

 **Parameter** 

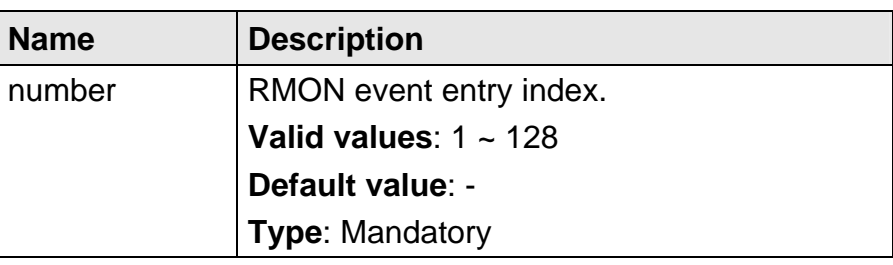

### **5.3.98 show rmon history**

**Description** Display RMON history control information

**Syntax** show rmon history {all | <number>}

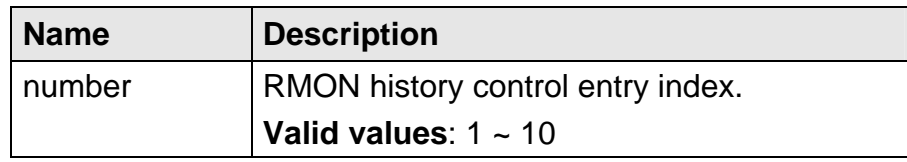

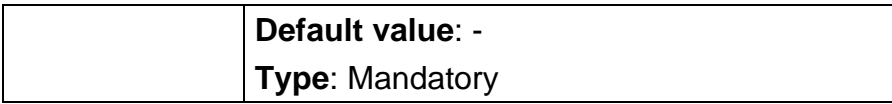

#### **5.3.99 show rmon log**

**Description**Display RMON log

**Syntax** show rmon log

 **Parameter** None

# **5.3.100 show rmon statistic**

**Description** Display RMON statistic information

**Syntax** show rmon statistic {all | <number>}

#### **Parameter**

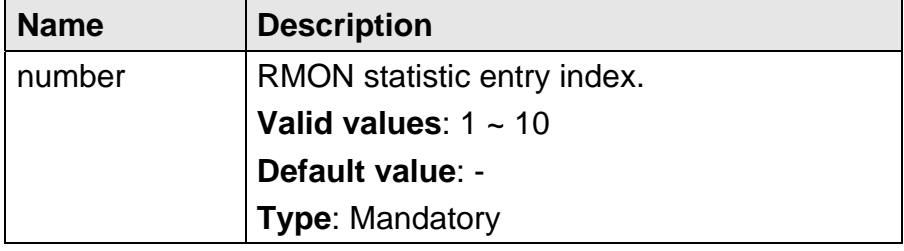

#### **5.3.101 show route**

**Description** Display GBE routing table and default gateway

 **Syntax** show route

 **Parameter** None

# **5.3.102 show runningcfg**

**Description** Display running config **Syntax** show runningcfg  **Parameter** None

### **5.3.103 show runningcfg interface gigabit**

**Description** Display running config by Gigabit Ethernet interface

**Syntax** show runningcfg interface gigabit <port>

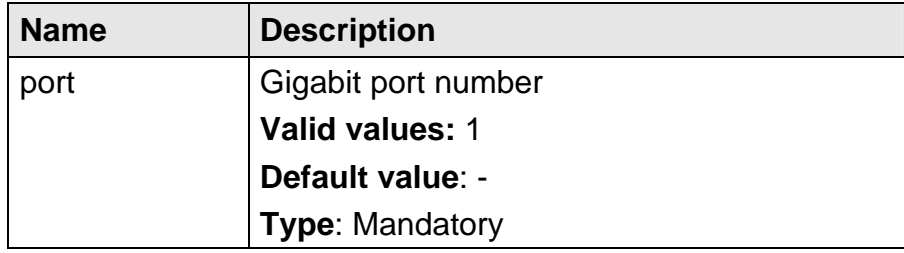

# **5.3.104 show runningcfg interface xdsl**

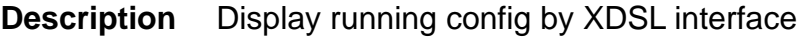

**Syntax** show runningcfg interface xdsl <port>

 **Parameter** 

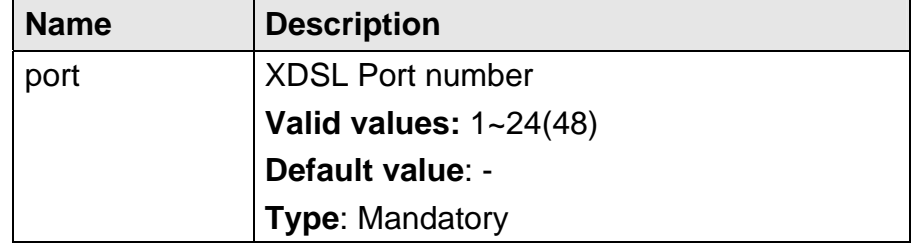

# **5.3.105 show snmp**

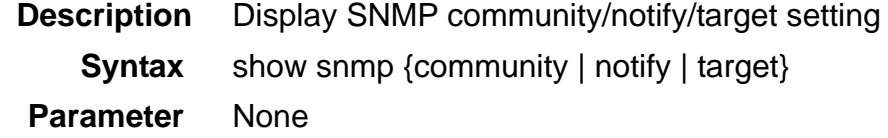

# **5.3.106 show sntp**

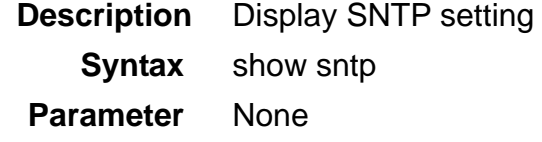

# **5.3.107 show syslog server**

**Description**Display IP address of the syslog server

**Syntax** show syslog server

 **Parameter** None

# **5.3.108 show system**

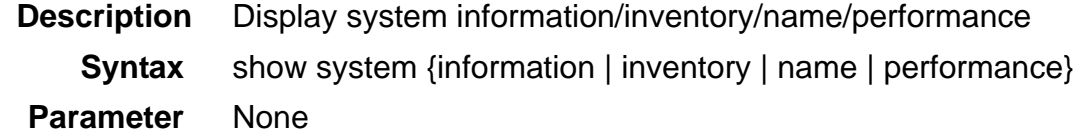

# **5.3.109 show tcm config**

**Description** Display TCM (Three-Color Marking) Policer configuration **Syntax** show tcm config  **Parameter** None

#### **5.3.110 show tcm-policer**

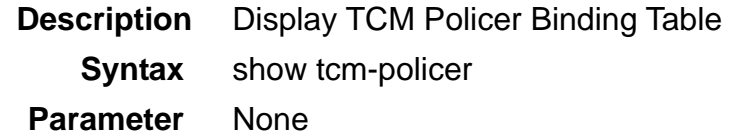

- 243 -

# **5.3.111 show temperature**

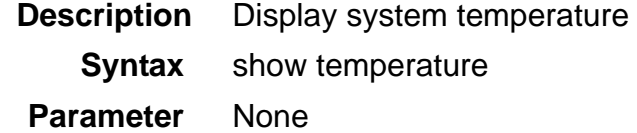

### **5.3.112 show time**

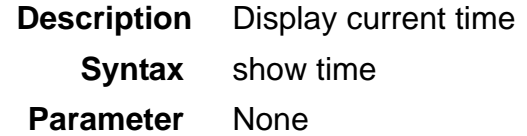

# **5.3.113 show uptime**

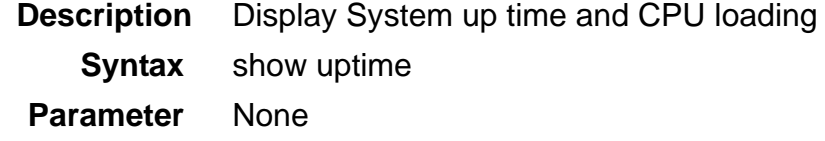

# **5.3.114 show version**

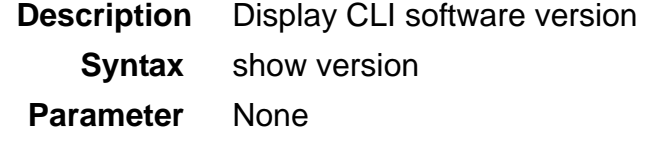

# **5.3.115 show version detail**

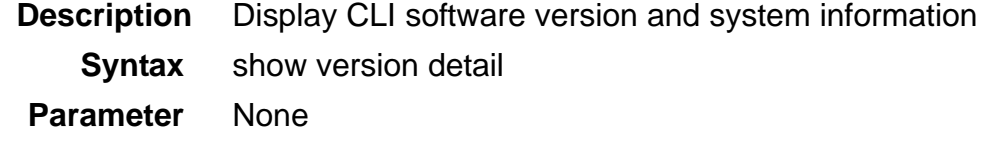

# **5.3.116 show vlan**

**Description** Display bridge port member set

**Syntax** show vlan [<VLAN ID>]

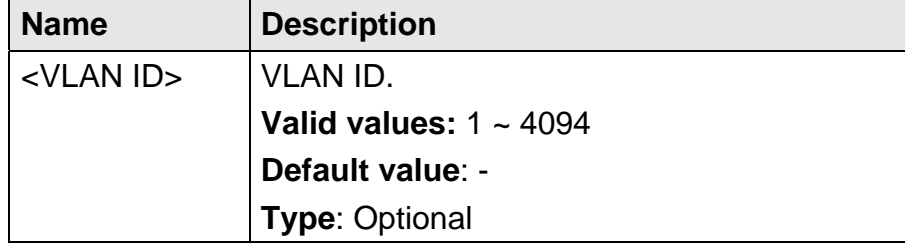

### **5.3.117 show vlan ethertype**

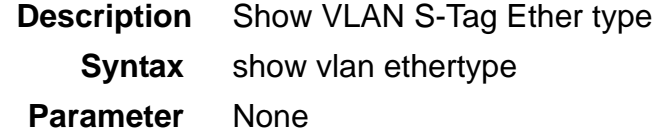

#### **5.3.118 show vlan protocol-base**

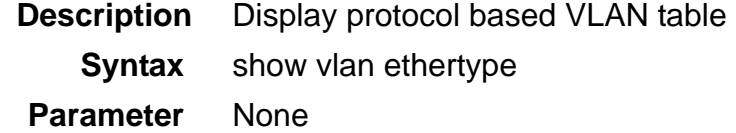

# **5.3.119 show vlan-translation one-to-one**

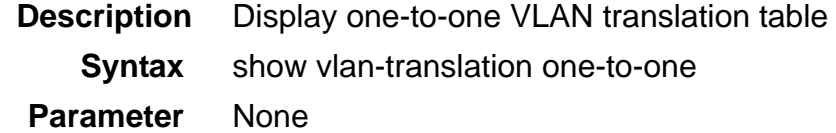

# **5.3.120 show vlan-translation many-to-one**

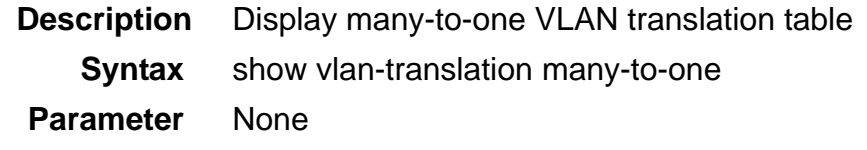

### **5.3.121 telnet**

**Description** Telnet to a destination (if you're connecting to the DSLAM through its console port, this command is not provided)

**Syntax** telnet <target address>

#### **Parameter**

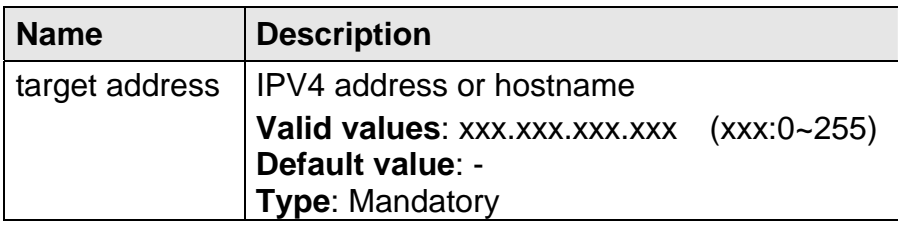

### **5.3.122 traceroute**

**Description** Trace route (and not use ICMP ECHO instead of UDP datagrams)  **Syntax** traceroute <target address> [no\_icmp]

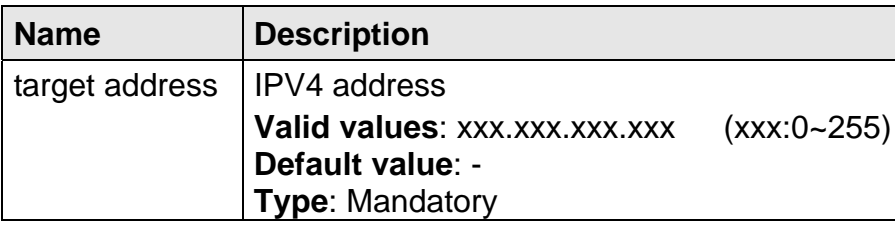

# **5.4 Configure Mode Commands**

The commands in this section can be executed only in the Configure execution mode.

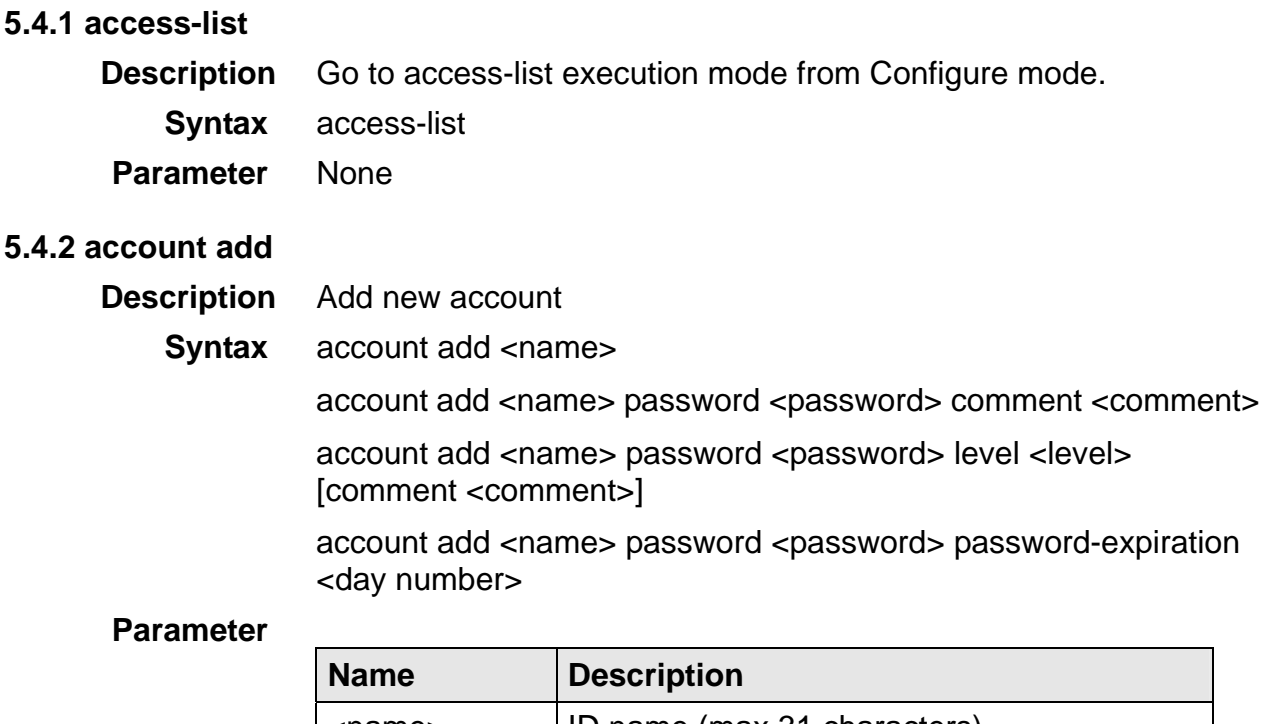

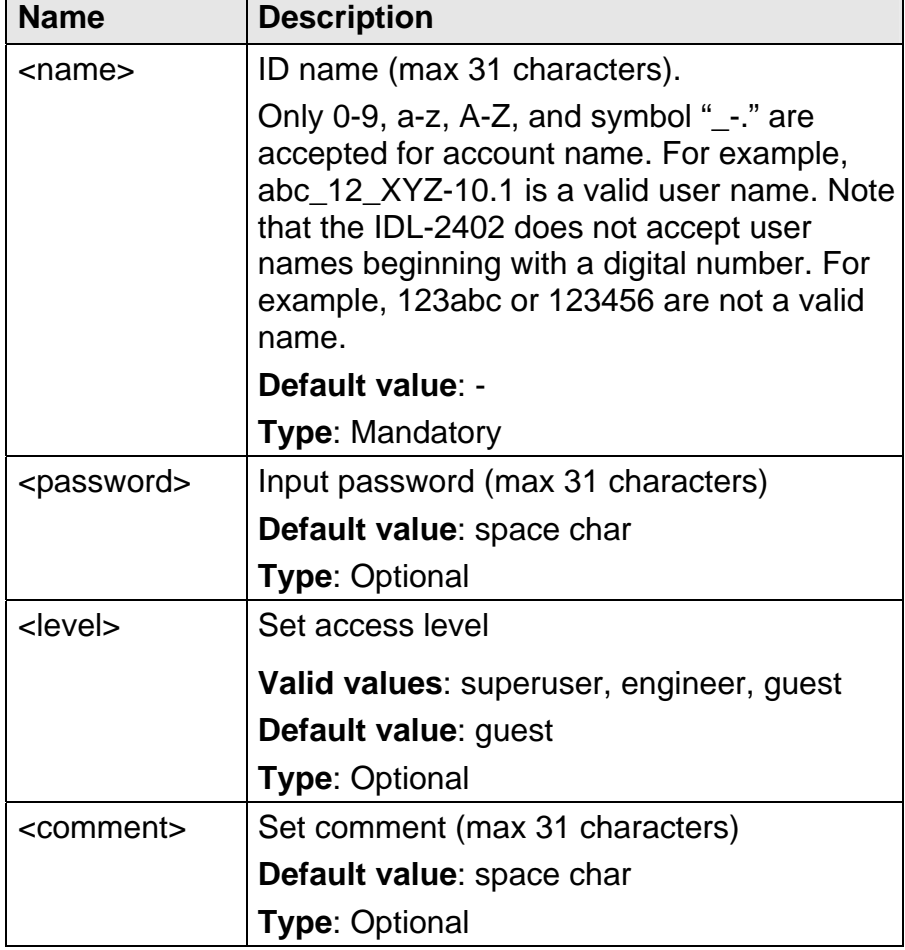

- 246 -

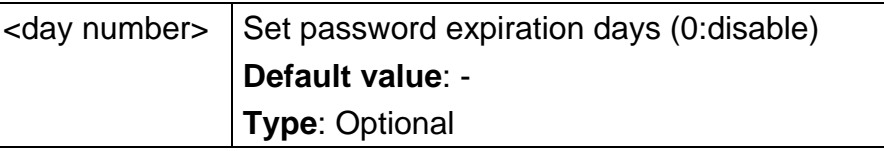

# **5.4.3 account delete**

**Description** Delete account

**Syntax** account delete <name>

 **Parameter** 

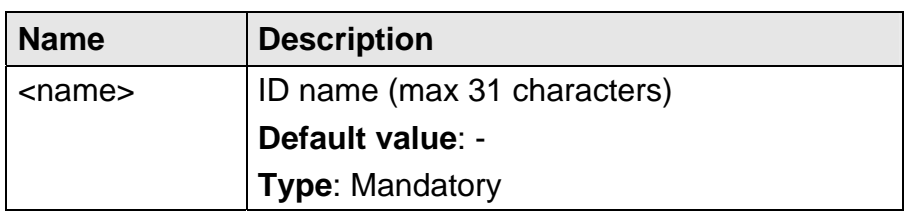

# **5.4.4 account modify**

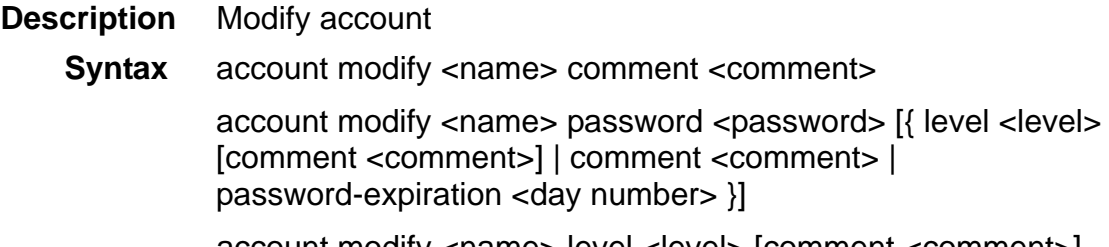

account modify <name> level <level> [comment <comment>]

account modify <name> password-expiration <day number>

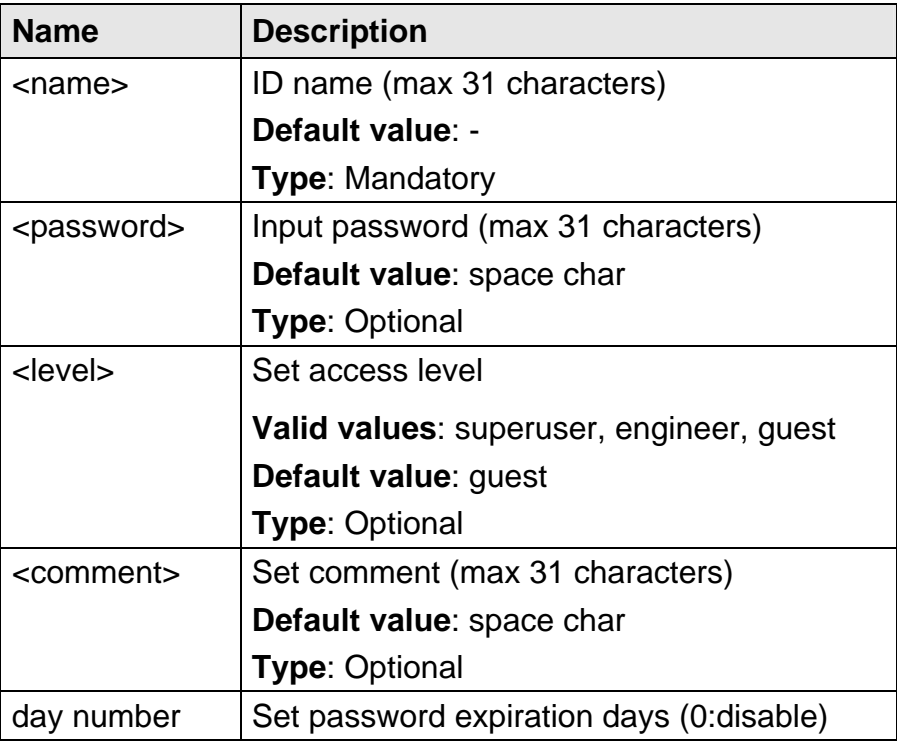

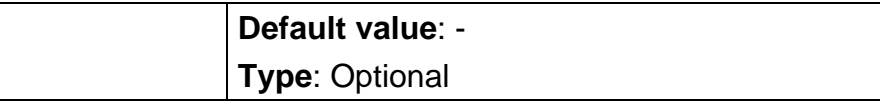

# **5.4.5 aging**

**Description** Bridge aging time

**Syntax** aging <number>

 **Parameter** 

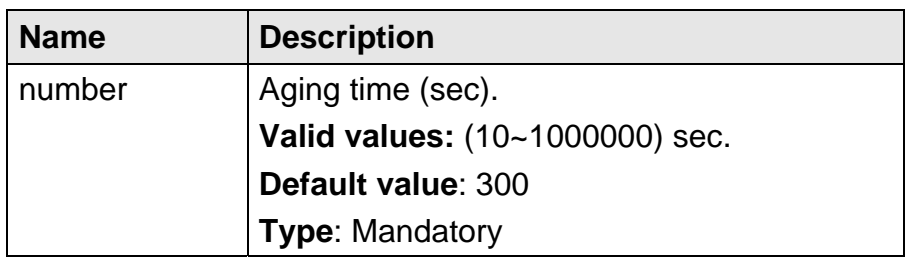

#### **5.4.6 alarm event clear**

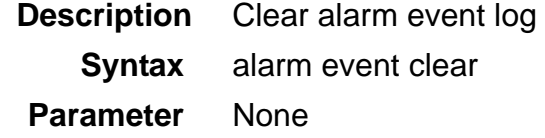

# **5.4.7 alarm history clear**

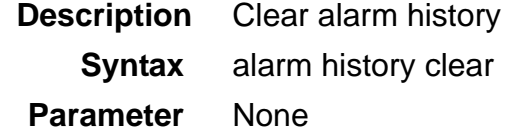

# **5.4.8 atmdesc**

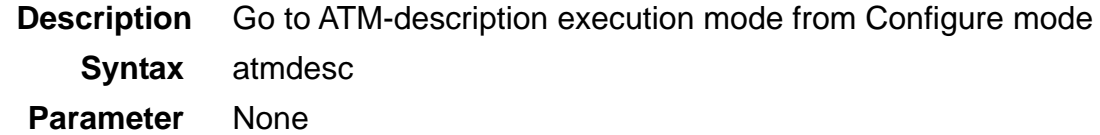

### **5.4.9 atm-loopback**

**Description** ATM loopback testing OAM Cell Generation enable / OAM Cell Generation disable / Set ATM loopback type or clear loopback status for a PVC

 **Syntax** atm-loopback enable

atm-loopback disable

atm-looback <port>/<pvc> {type <type> | clear}

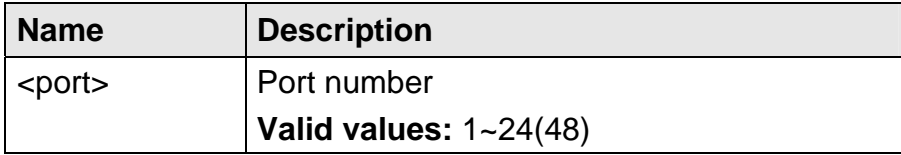

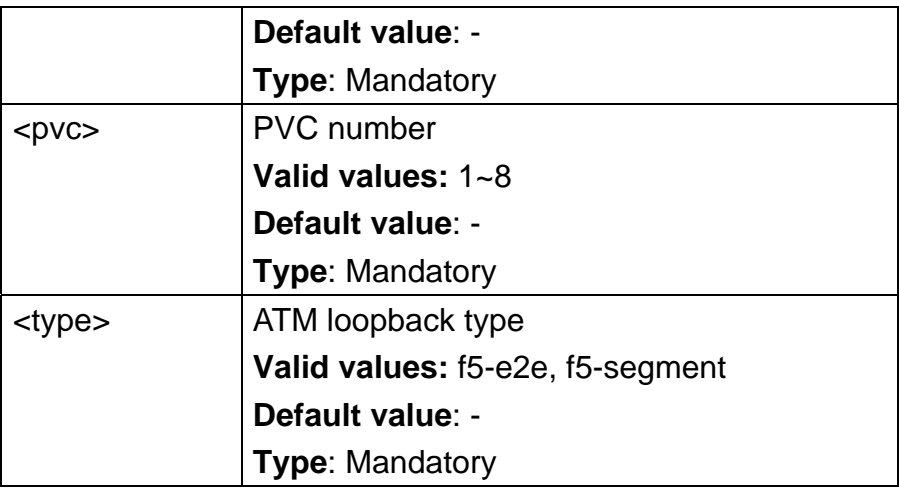

# **5.4.10 cli-config session**

**Description** Set CLI max number of connection sessions

**Syntax cli-config session <number>** 

### **Parameter**

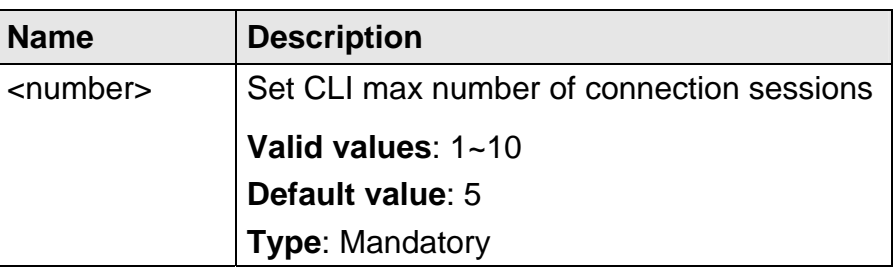

# **5.4.11 cli-config timeout**

**Description** Set CLI configuration timeout value

**Syntax cli-config timeout <number>** 

### **Parameter**

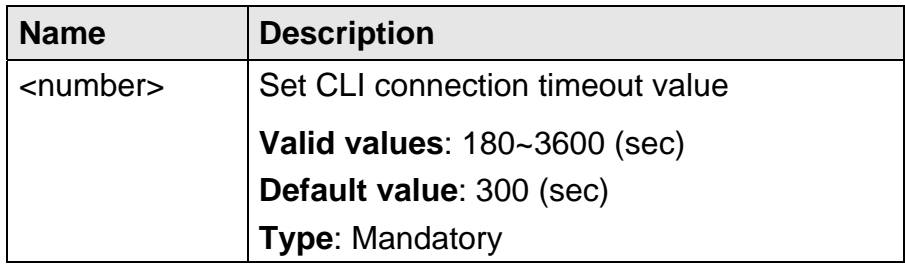

# **5.4.12 cluster-cfg domain**

**Description** Set cluster domain name

**Syntax cluster-cfg domain <string>** 

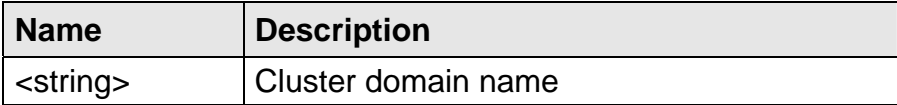

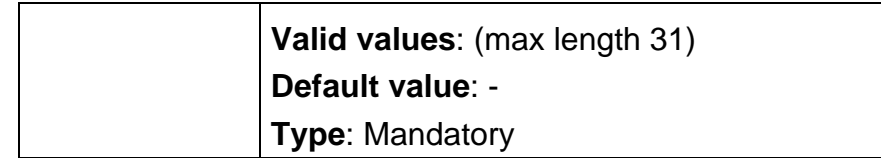

### **5.4.13 cluster-cfg management**

**Description** Set cluster management IP configuration

**Syntax** cluster-cfg management {ip <ipv4 address> | netmask <netmask> | gateway <ipv4 address>}

#### **Parameter**

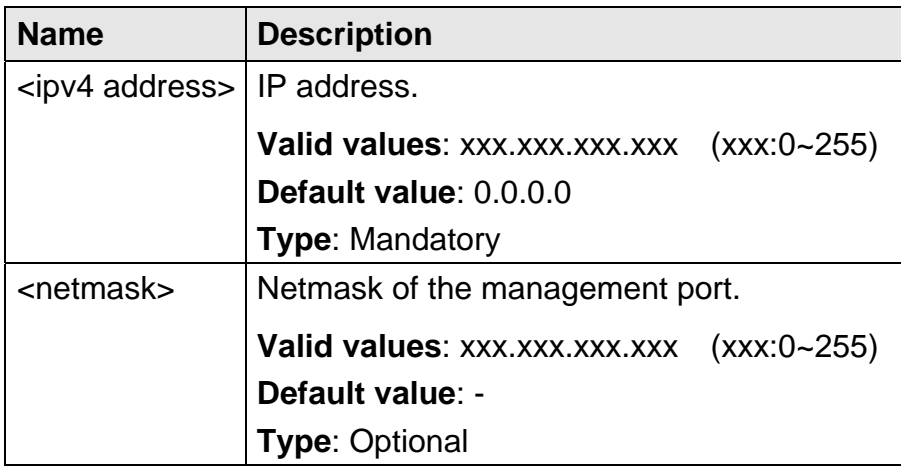

# **5.4.14 cluster-cfg name**

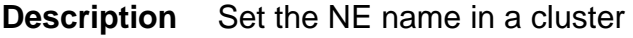

**Syntax** cluster-cfg name <string>

### **Parameter**

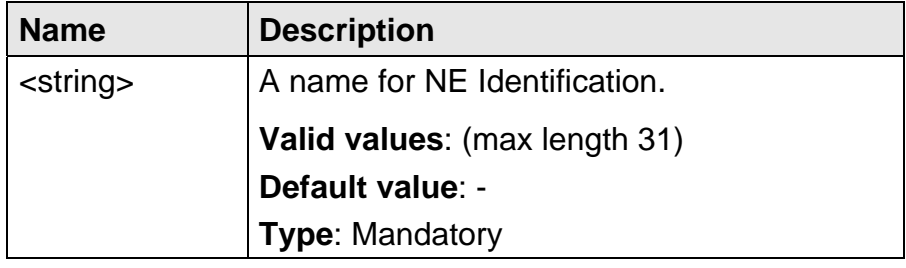

# **5.4.15 cluster-cfg role**

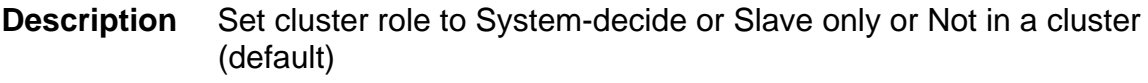

**Syntax** cluster-cfg role {cluster | slave-only | individual}

 **Parameter** None

# **5.4.16 cluster-cfg voting-key**

**Description** Set cluster voting-key for the priority to be a Master

**Syntax** cluster-cfg voting-key <number>

# **Parameter**

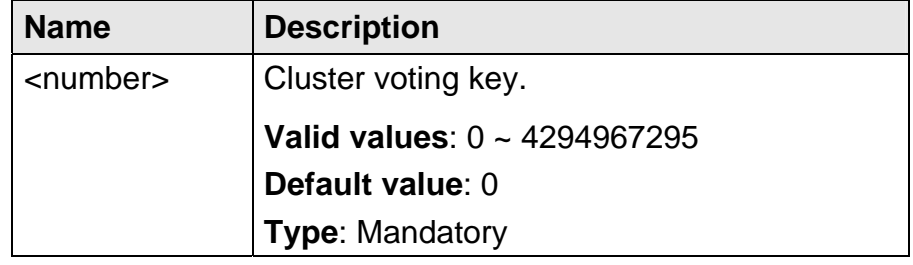

# **5.4.17 dot1x**

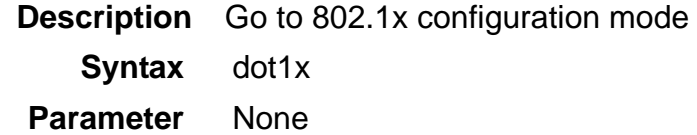

### **5.4.18 dot1x disable**

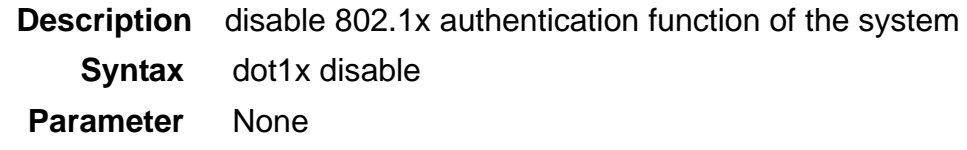

# **5.4.19 dot1x enable**

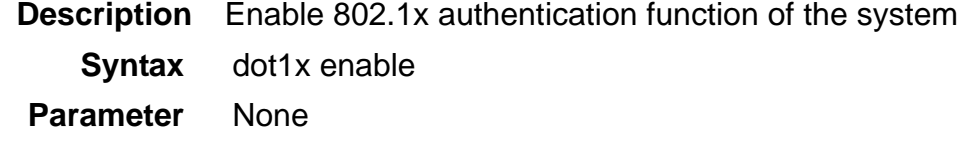

# **5.4.20 dsl-line-identify dhcp**

**Description** Set DHCP Relay Option82 enable/disable **Syntax** dsl-line-identify dhcp {enable | disable}  **Parameter** None

# **5.4.21 dsl-line-identify dhcp option82 circuit**

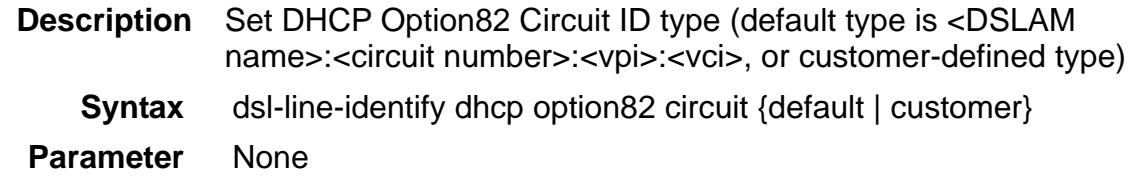

#### **5.4.22 dsl-line-identify dhcp option82 dslam-name**

**Description** Set DSLAM name

**Syntax** dsl-line-identify dhcp option82 dslam-name <string>

#### **Parameter**

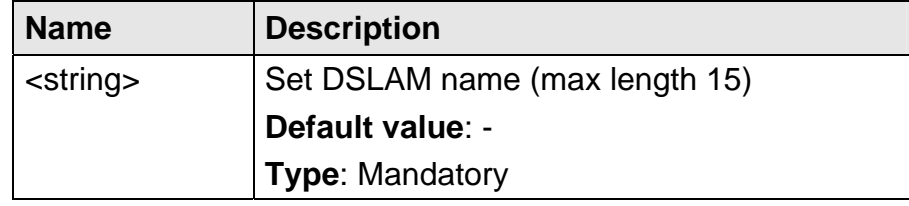

### **5.4.23 dsl-line-identify dhcp option82 dslam-name-cluster**

**Description** Set DSLAM name by Cluster name  **Syntax** dsl-line-identify dhcp option82 dslam-name-cluster  **Parameter** None

### **5.4.24 dsl-line-identify dhcp option82 dslam-name-customer**

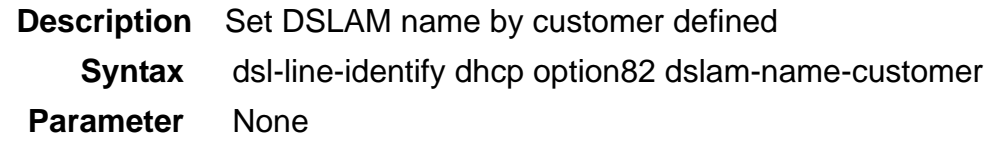

### **5.4.25 dsl-line-identify dhcp option82 sub**

**Description** Set DHCP Option82 sub mode (send Circuit ID/send Remote ID/send Both) **Syntax** dsl-line-identify dhcp option82 sub {circuit | remote | both}  **Parameter** None

# **5.4.26 dsl-line-identify dhcp option82 remote**

- **Description** Set Remote ID type as Default / Line ID / Line Description / Line phone number / Customer (default type is <DSLAM name>:<bridge port index>; customer type means the customer-defined type)
	- **Syntax** dsl-line-identify dhcp option82 remote {default | line-id | line-descr | line-phone | customer}
- **Parameter** None
## **5.4.27 dsl-line-identify pppoe srv-name**

**Description** Set Service Name

**Syntax** dsl-line-identify pppoe srv-name <string>

#### **Parameter**

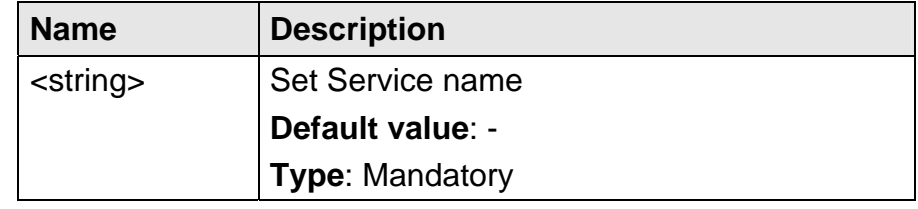

### **5.4.28 dsl-line-identify pppoe srv-name-check**

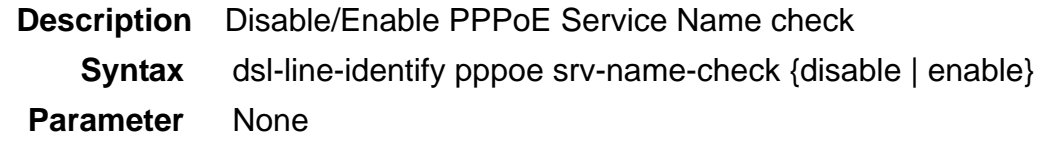

## **5.4.29 fdbstatic <number> {xdsl | gigabit}**

**Description** Static MAC forwarding table setting **Syntax** fdbstatic <number> xdsl <port>/<pvc> vlan <VLAN ID> mac <mac address> {deny | pass} fdbstatic <number> gigabit <port> vlan <VLAN ID> mac <mac address> {deny | pass}

#### **Parameter**

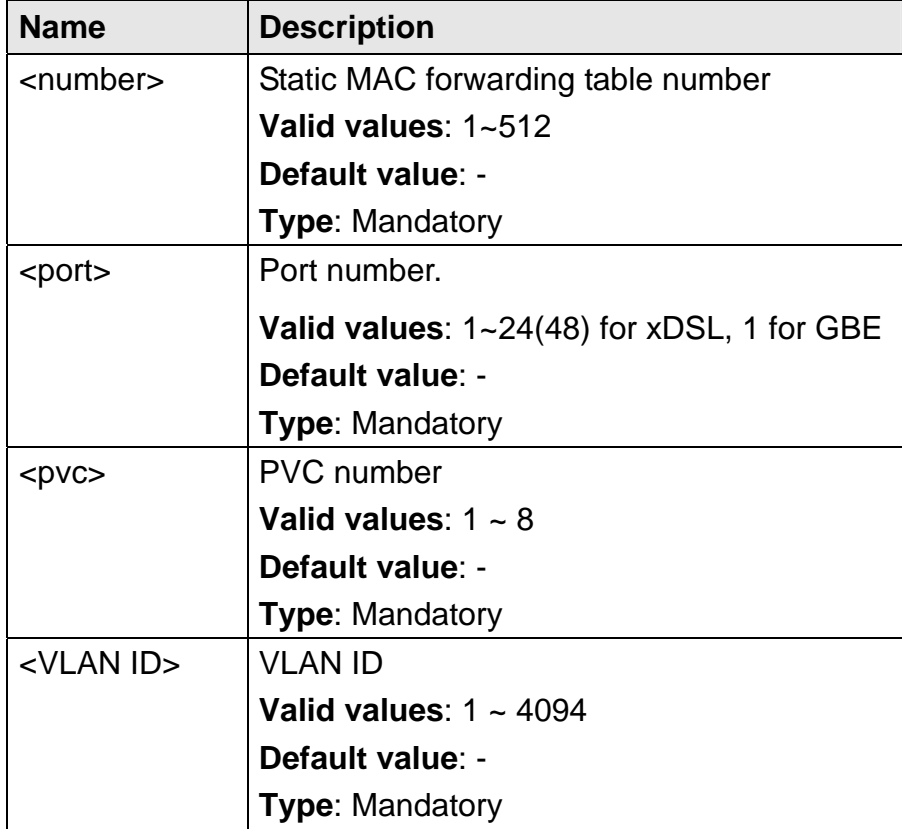

- 253 -

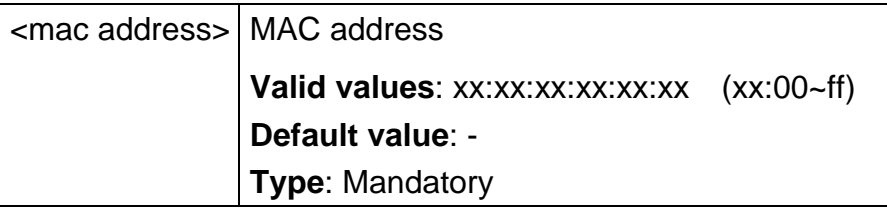

## **5.4.30 fdbstatic <number> disable**

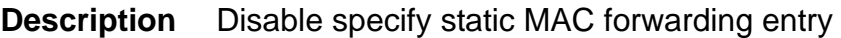

**Syntax fdbstatic <number> disable** 

### **Parameter**

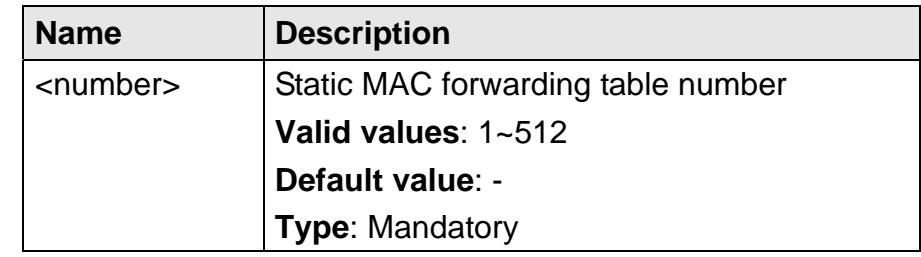

## **5.4.31 fdbstatic list**

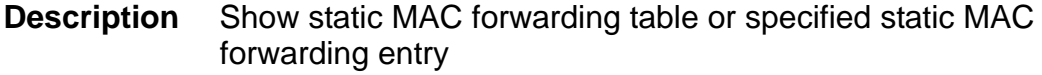

**Syntax fdbstatic** [<number>] list

#### **Parameter**

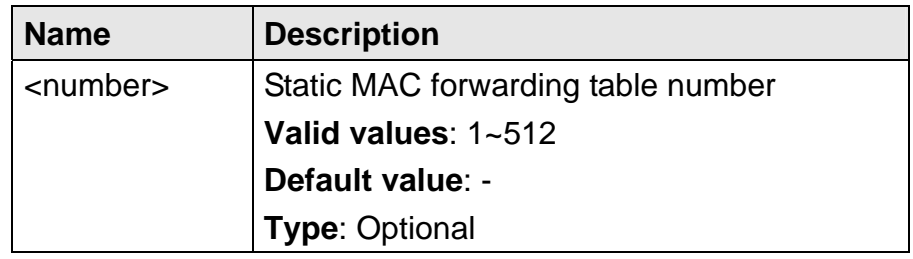

## **5.4.32 firmware bootcode-upgrade**

**Description** Get bootcode from FTP server and write to Flash ROM

**Syntax** firmware bootcode-upgrade <filename>

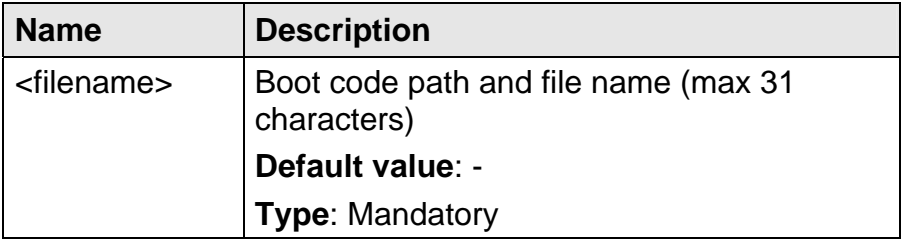

## **5.4.33 firmware login**

**Description** Login FTP server that firmware image belongs to

**Syntax** firmware login <ipv4 address> username <name> password <password>

### **Parameter**

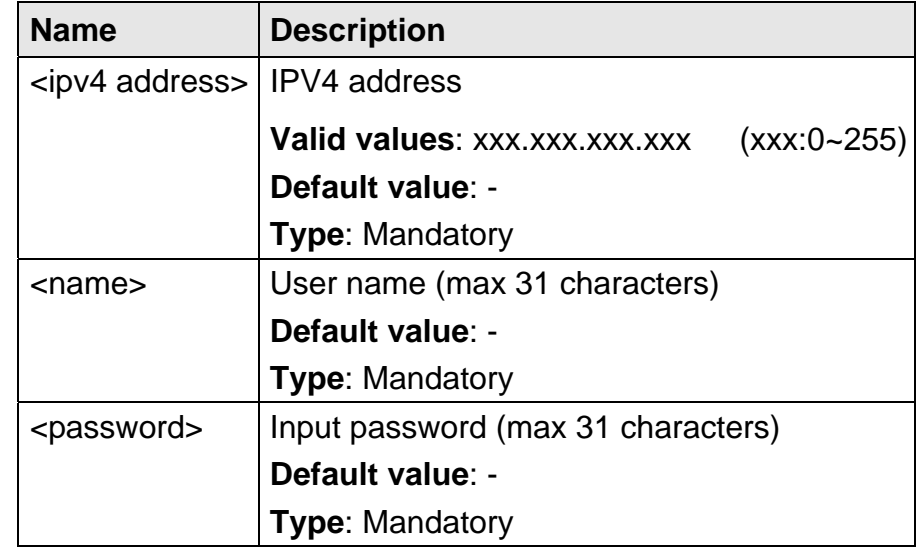

## **5.4.34 firmware partition**

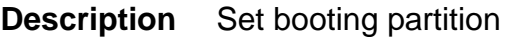

**Syntax** firmware partition <number>

#### **Parameter**

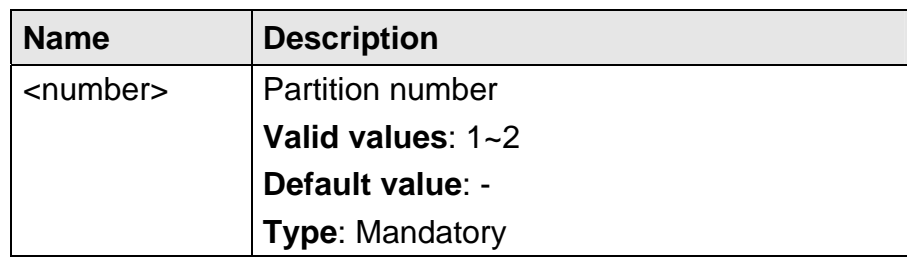

## **5.4.35 firmware upgrade**

**Description** Get firmware image from FTP server and write to Flash ROM **Syntax** firmware upgrade <filename>

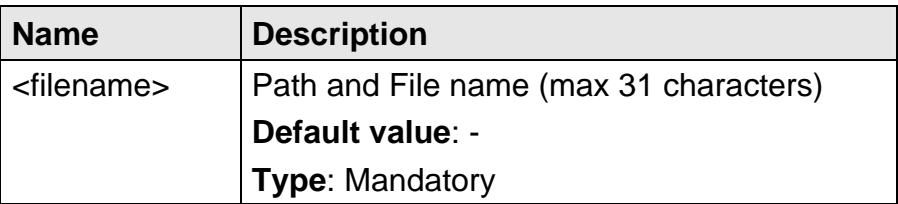

### **5.4.36 http port**

**Description** Set http server listening port **Syntax** http port <port number>

#### **Parameter**

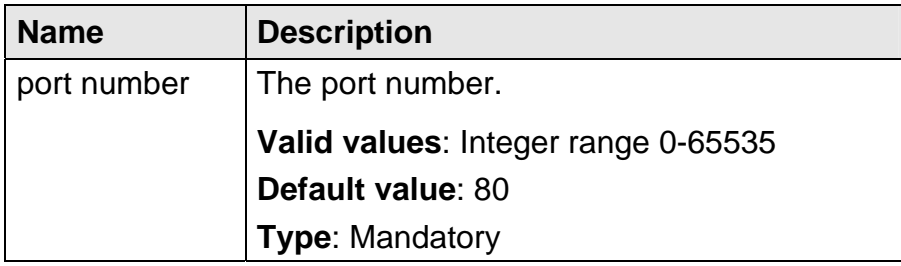

#### **5.4.37 igmp acl**

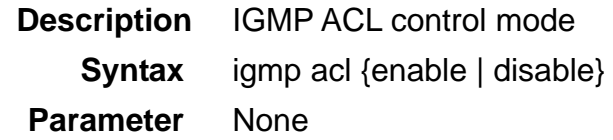

#### **5.4.38 igmp default**

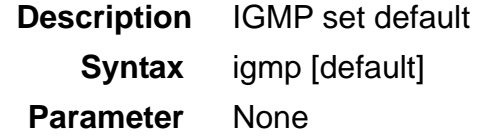

### **5.4.39 igmp deny no-router-alert**

**Description** Enable or disable the function that the system will deny IGMP packets that have no router alert option in their IP header. Default is "disable"; the system doesn't care router alert option.

**Syntax** igmp deny no-router-alert {enable | disable}

 **Parameter** None

### **5.4.40 igmp disable**

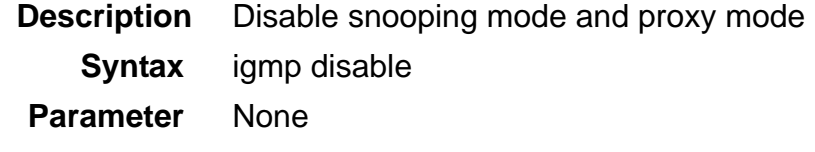

#### **5.4.41 igmp max-group-limit**

**Description** Enable or disable the function that maximum active counter of IGMP groups can be joined for every bridge port will be limited.

**Syntax** igmp max-group-limit {enable | disable}

#### **Parameter** None

## **5.4.42 igmp proxy**

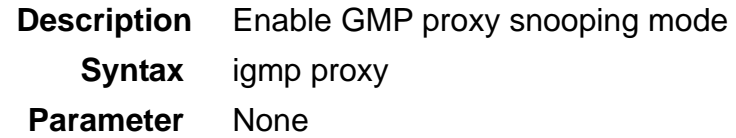

## **5.4.43 igmp snooping**

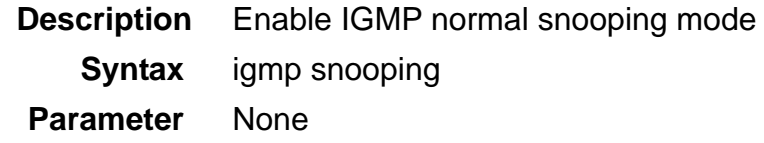

# **5.4.44 igmp rtport gigabit**

**Description** Set IGMP router port (giga1) and set IGMP router IP address

**Syntax** igmp rtport gigabit <port> vlan <VLAN ID> [disable | ip <ipv4 address>]

## **Parameter**

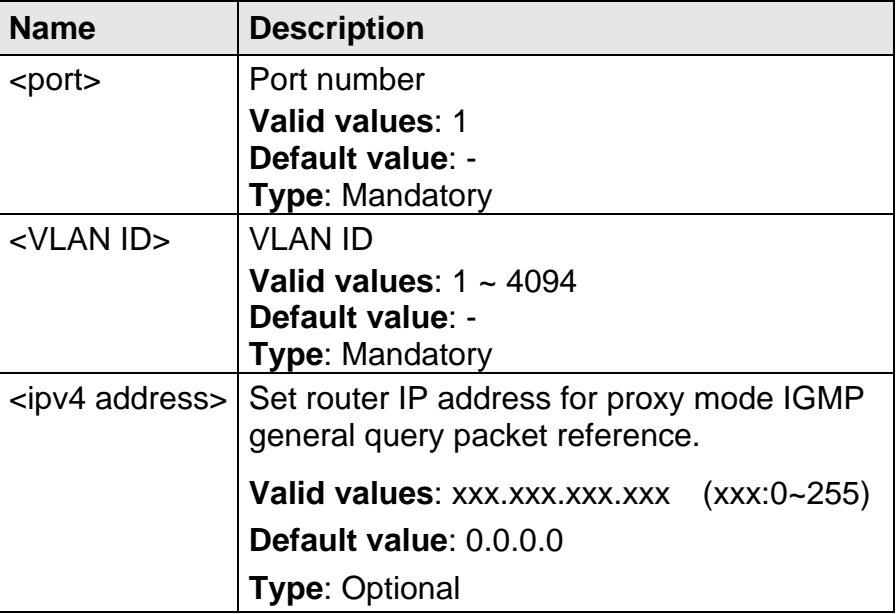

## **5.4.45 igmp rtport list**

**Description** Show IGMP router port list

**Syntax** igmp rtport list [<VLAN ID>]

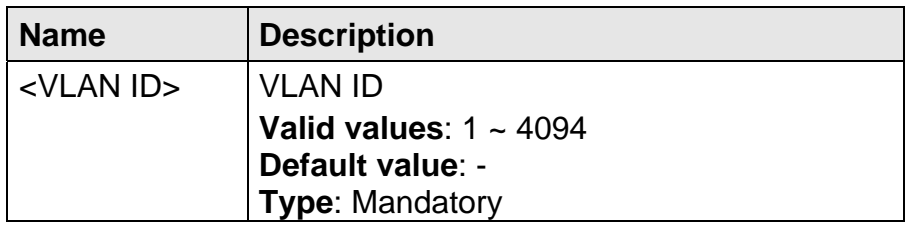

## **5.4.46 igmp timeout**

**Description** IGMP timeout setting (BC/LMQT/MRT/Query/URI)

**Syntax** igmp timeout {bc | lmqt | mrt | query | uri} <number>

### **Parameter**

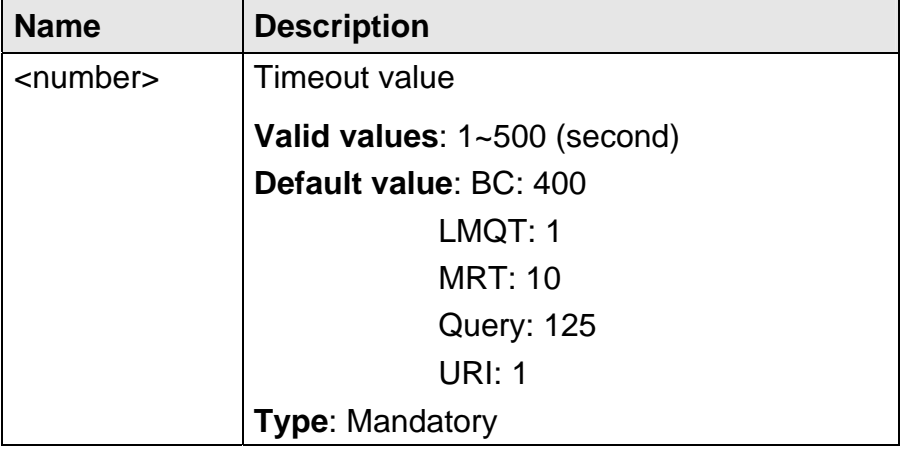

## **5.4.47 igmp version**

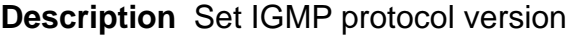

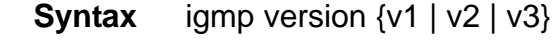

 **Parameter** None

### **5.4.48 interface gigabit**

- **Description** Go to Gigabit Ethernet Interface execution mode from Configure mode
	- **Syntax** interface gigabit <port>

#### **Parameter**

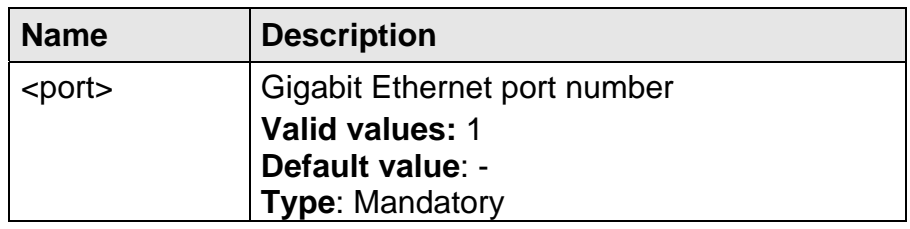

### **5.4.49 interface xdsl**

**Description** Go to xDSL Interface execution mode from Configure mode **Syntax** interface xdsl <port>

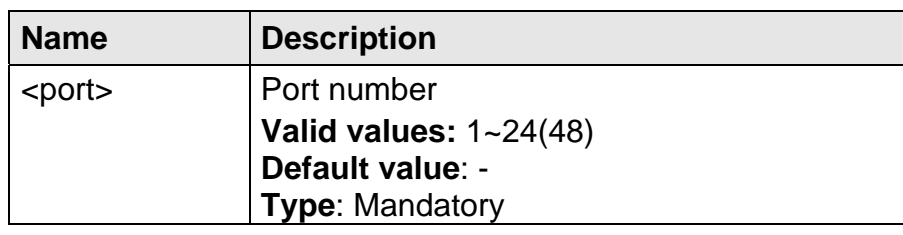

## **5.4.50 mac-spoofing-detect**

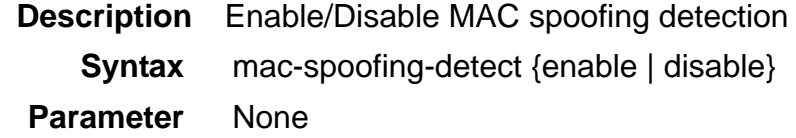

## **5.4.51 mac-spoofing-detect log**

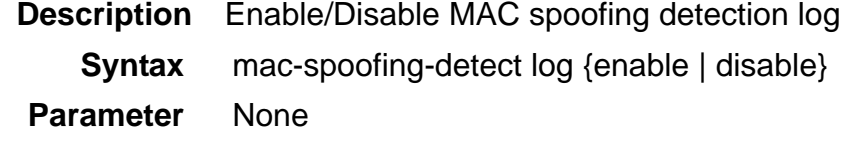

### **5.4.52 management gbe**

- **Description** Set GBE port IP address
	- **Syntax** management gbe <ipv4 adderss>

## **Parameter**

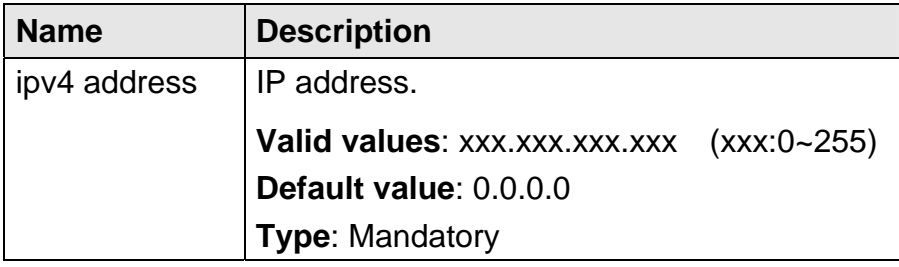

## **5.4.53 management gbe vlan**

- **Description** Set incoming VLAN tag management (only allowing incoming packets with the specified VLAN ID or no limit of VLAN ID)
	- **Syntax** management gbe vlan <VLAN ID> {no-limit | <VLAN ID>}

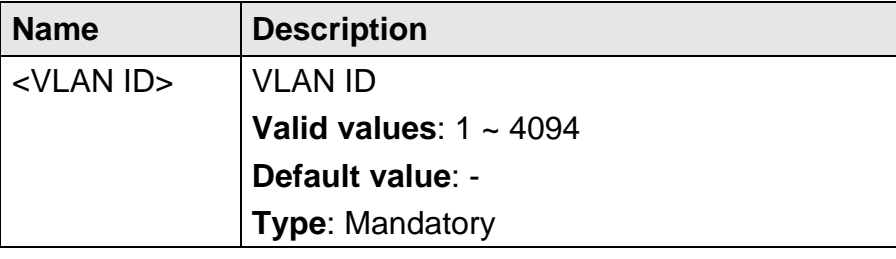

#### **5.4.54 management gbe vlan priority**

- **Description** Set priority level of the inband management traffic sent out from GBE port
	- **Syntax** management gbe vlan priority <prio ID>

#### **Parameter**

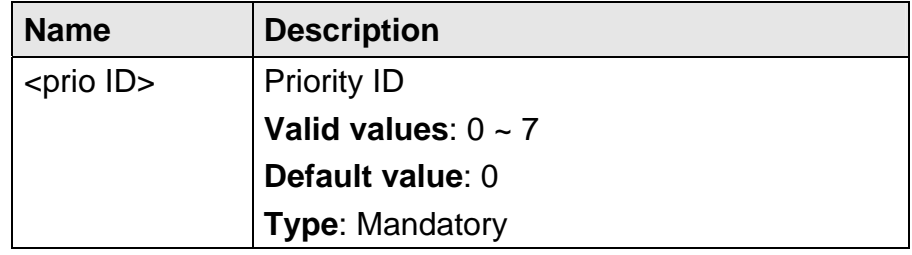

### **5.4.55 pm clear**

**Description** Clear current performance monitoring data.

**Syntax** pm clear <port>

 **Parameter** 

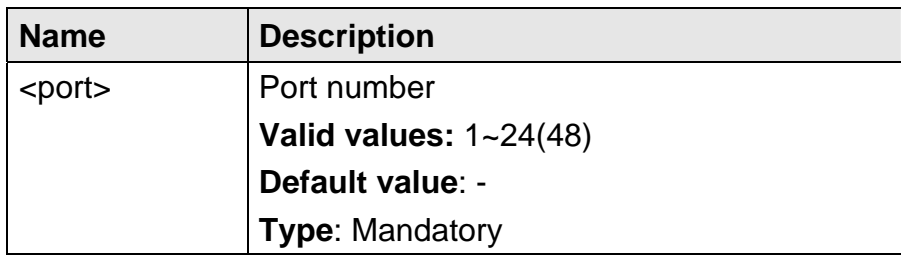

### **5.4.56 port-template mask**

- **Description** Mask the function (profile) of template line port. Mask means to select this item to be copied to other ports.
	- **Syntax** port-template mask {xdsl-lineconf | xdsl-profile | xdsl-adminstatus | dsl-dentify-trust | pvc-vlan-bridge | igmp-acl | filter | priority-remark | priority-regen | ethernet-policer}

#### **Parameter** None

### **5.4.57 port-template unmask**

- **Description** Unmask the function (profile) of template line port. Un-Mask means not to select this item to be copied to other ports.
	- **Syntax** port-template unmask {xdsl-lineconf | xdsl-profile | xdsl-adminstatus | dsl-dentify-trust | pvc-vlan-bridge | igmp-acl | filter | priority-remark | priority-regen | ethernet-policer}

 **Parameter** None

#### **5.4.58 port-template template-port**

- **Description** Select the template line port and pasted line port (copy configuration from template port)
	- **Syntax** port-template template-port <port> paste-port <port>

#### **Parameter**

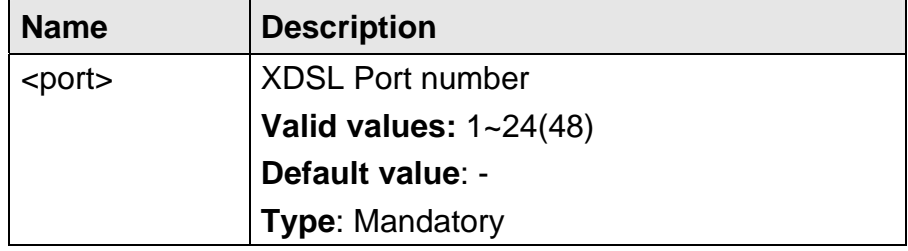

### **5.4.59 priority-list**

**Description** Go to Priority-list execution mode from Configure mode.

**Syntax** priority-list

 **Parameter** None

### **5.4.60 priority-queue atm priority**

**Description** Set ATM interface priority queue mapping

**Syntax** priority-queue atm priority <prio ID> queue <number>

#### **Parameter**

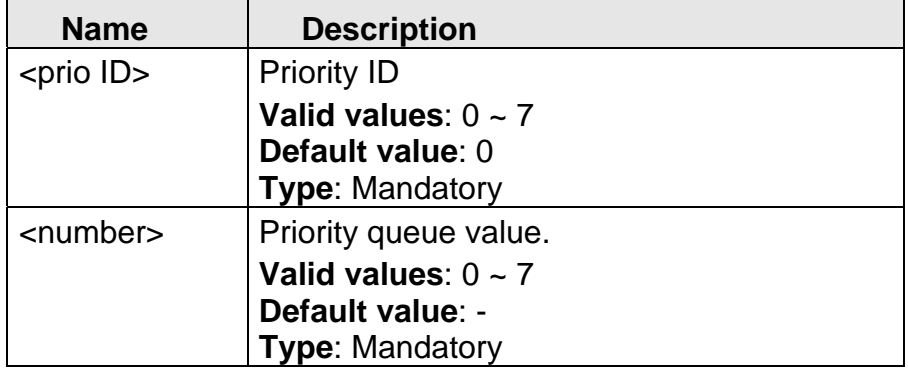

### **5.4.61 priority-queue atm queue0-weight**

**Description** Set weight value of ATM Priority Queue 0

**Syntax** priority-queue atm queue0-weight <number>

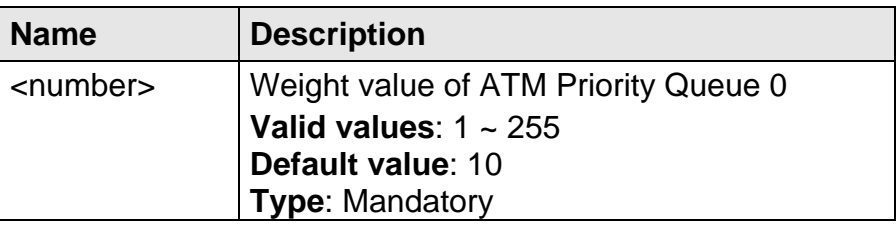

### **5.4.62 priority-queue atm queue1-weight**

**Description** Set weight value of ATM Priority Queue 1

**Syntax** priority-queue atm queue1-weight <number>

 **Parameter** 

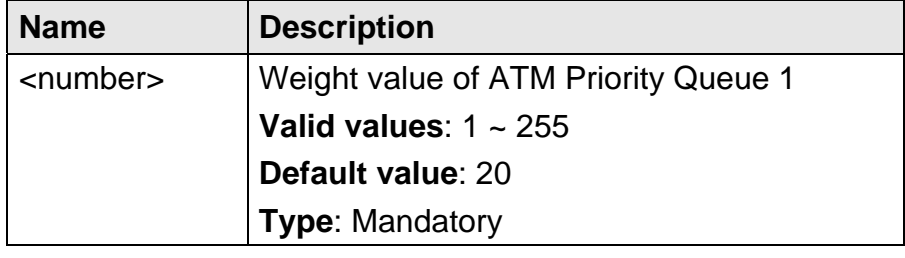

## **5.4.63 priority-queue atm queue2-weight**

**Description** Set weight value of ATM Priority Queue 2

**Syntax** priority-queue atm queue2-weight <number>

 **Parameter** 

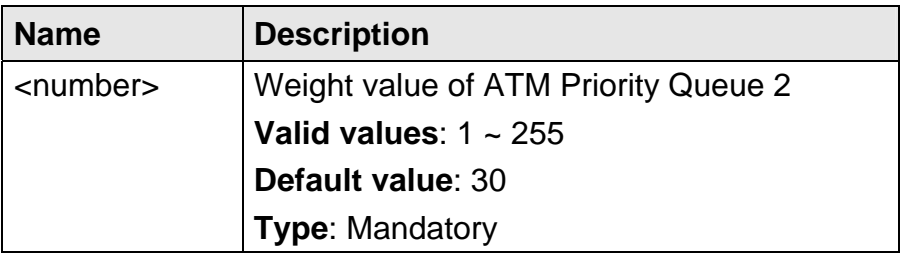

## **5.4.64 priority-queue atm queue3-weight**

**Description** Set weight value of ATM Priority Queue 3

**Syntax** priority-queue atm queue3-weight <number>

### **Parameter**

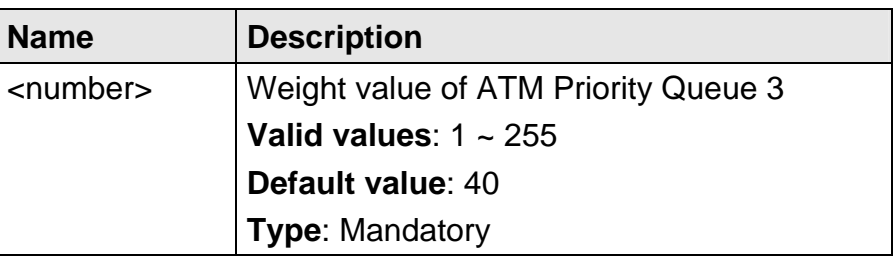

## **5.4.65 priority-queue atm scheduling**

**Description** Set priority queue scheduling only support SPQ mode or support SQP and WFQ modes

**Syntax** priority-queue atm scheduling {sqp | spq-wfq}

 **Parameter** None

## **5.4.66 priority-queue gigabit priority**

**Description** Set gigabit interface priority queue mapping

**Syntax** priority-queue atm priority <prio ID> queue <number>

### **Parameter**

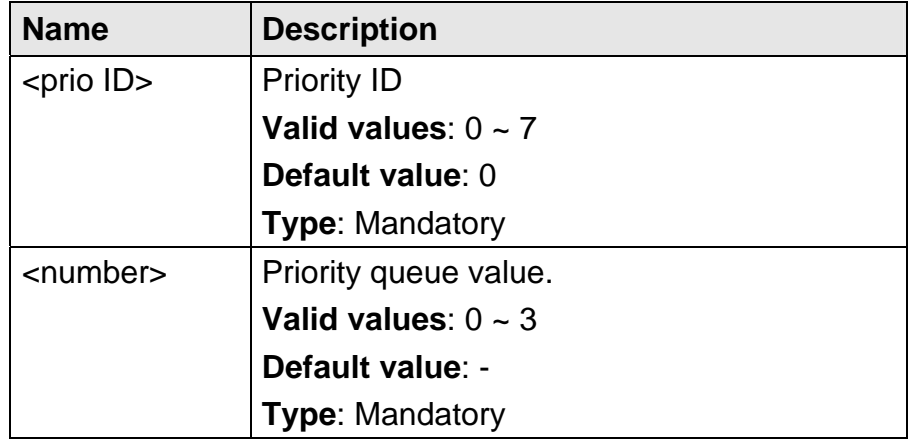

## **5.4.67 profile alarm**

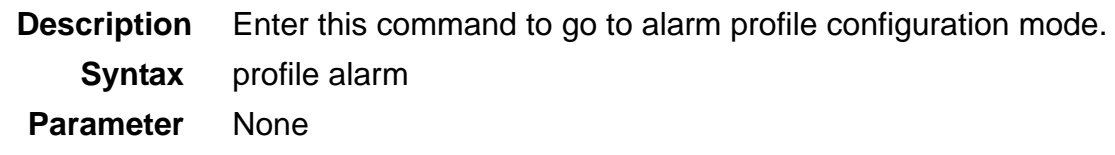

### **5.4.68 profile igmp-acl**

**Description** Enter this command to go to IGMP ACL profile configuration mode **Syntax** profile igmp-acl <profile index>

### **Parameter**

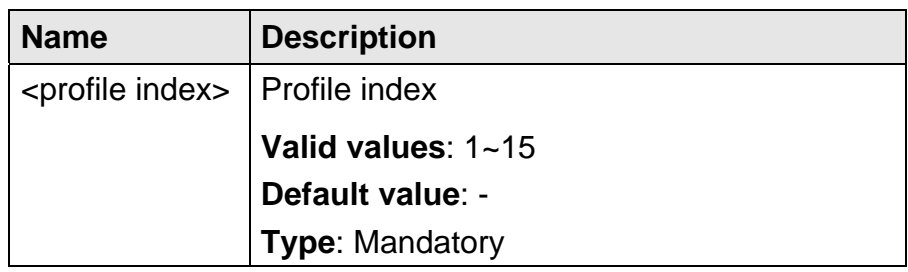

### **5.4.69 profile service adsl**

- **Description** Enter this command to go to service profile configuration mode or delete a service profile
	- **Syntax** profile service adsl <profile index> [disable]

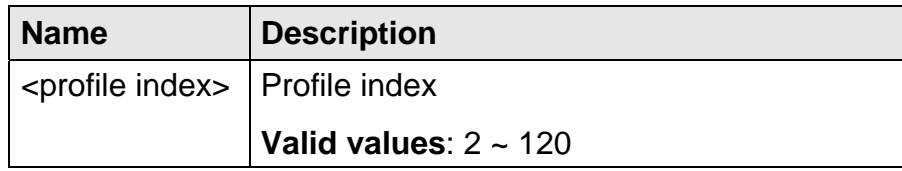

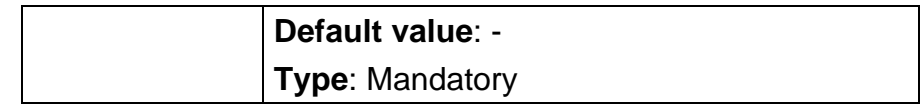

### **5.4.70 profile spectrum**

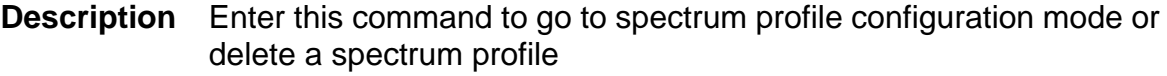

**Syntax** profile spectrum {adsl2 | adsl2plus | readsl2} <profile index>

# [disable]

# **Parameter**

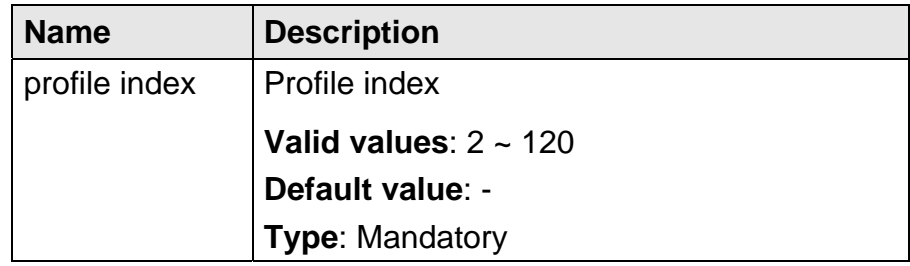

### **5.4.71 profile tca xdsl**

**Description** Enter this command to go to TCA profile configuration mode or delete the specified TCA profile

**Syntax** profile tca xdsl <index> [disable]

#### **Parameter**

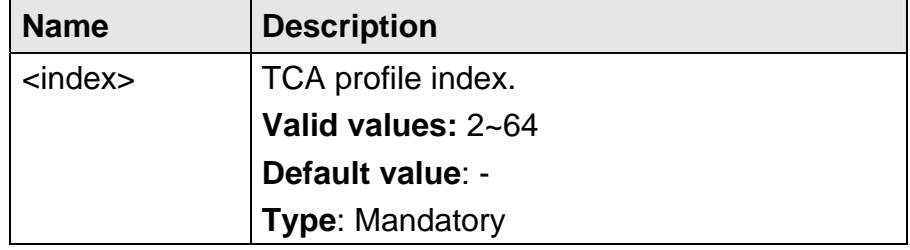

### **5.4.72 profile rate-limit**

**Description** Enter this command to go to rate-limit profile configuration mode **Syntax** profile tca xdsl <index> [disable]

 **Parameter** None

### **5.4.73 remotecfg login**

**Description** Login FTP server to get remote configuration and load it to running configuration or write remote configuration to memory

**Syntax** remotecfg login <ipv4 address> get <filename> {load | write partition <number>}

#### **Parameter**

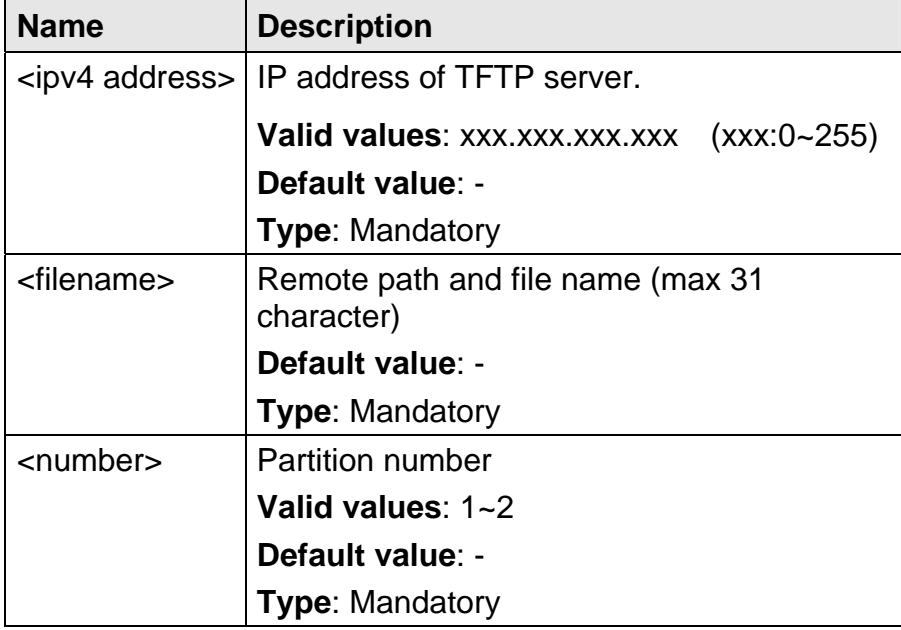

### **5.4.74 restore-factory**

**Description** Restore factory setting (User needs to restart the system after restore-factory to make the setting take effect.)

**Syntax** restore-factory

 **Parameter** None

## **5.4.75 rmon alarm <index> alarm\_interval**

### **Description** Set RMON alarm interval

**Syntax** rmon alarm <index> alarm\_interval <number>

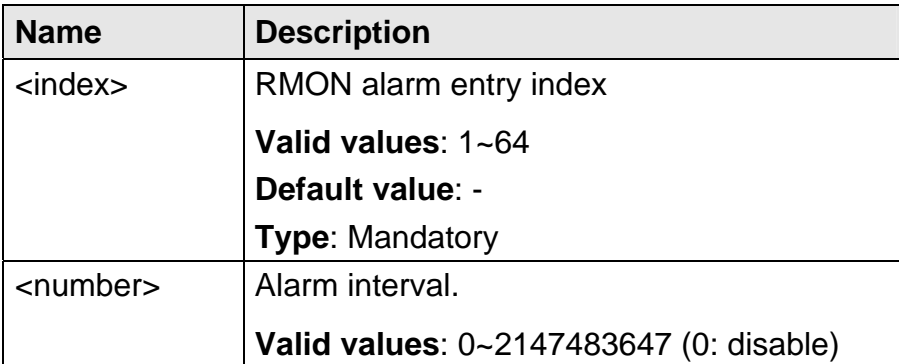

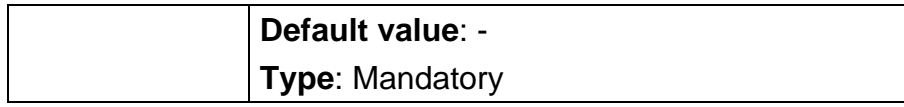

## **5.4.76 rmon alarm <index> delete**

**Description** Delete RMON alarm entry

**Syntax** rmon alarm <index> delete <number>

#### **Parameter**

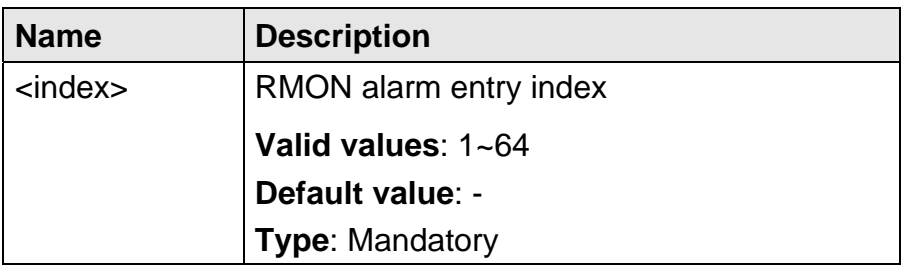

### **5.4.77 rmon alarm <index> falling\_eventindex**

**Description** Set RMON alarm falling event index

**Syntax** rmon alarm <index> falling\_eventindex <number>

#### **Parameter**

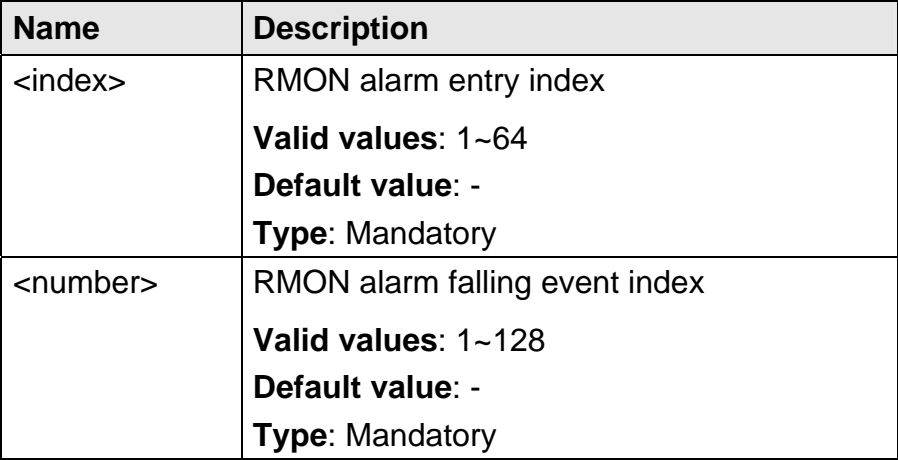

#### **5.4.78 rmon alarm <index> falling\_threshold**

**Description** Set RMON alarm falling threshold

**Syntax** rmon alarm <index> falling\_threshold <number>

#### **Parameter**

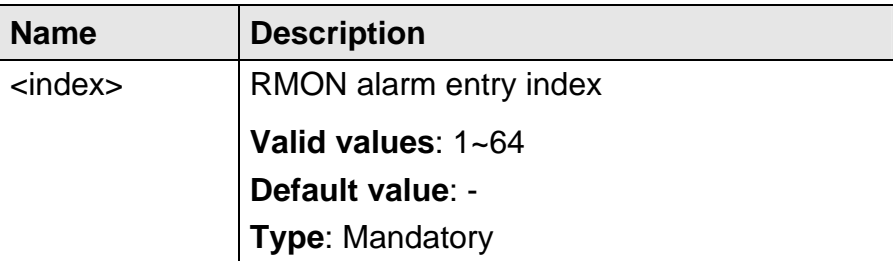

- 266 -

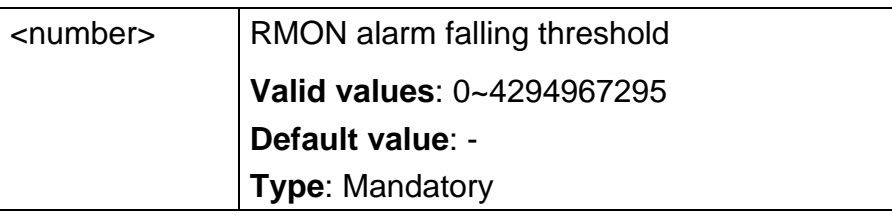

### **5.4.79 rmon alarm <index> owner**

**Description** RMON alarm owner

**Syntax** rmon alarm <index> owner <string>

 **Parameter** 

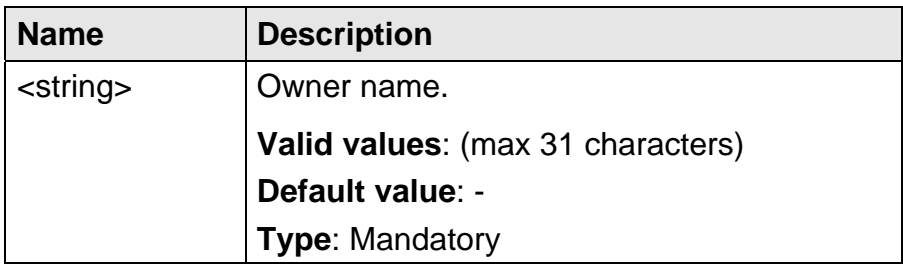

## **5.4.80 rmon alarm <index> rising\_eventindex**

**Description** Set RMON alarm rising event index

**Syntax** rmon alarm <index> rising\_eventindex <number>

#### **Parameter**

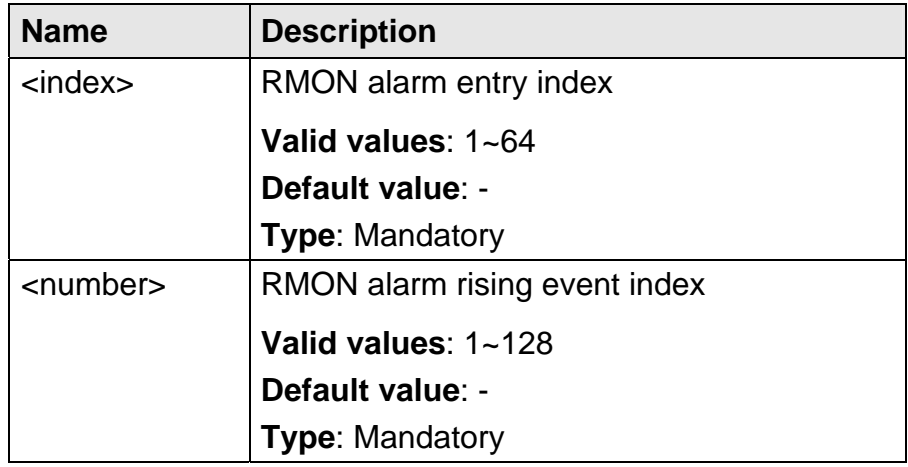

## **5.4.81 rmon alarm <index> rising\_threshold**

**Description** Set RMON alarm rising threshold

**Syntax** rmon alarm <index> rising\_threshold <number>

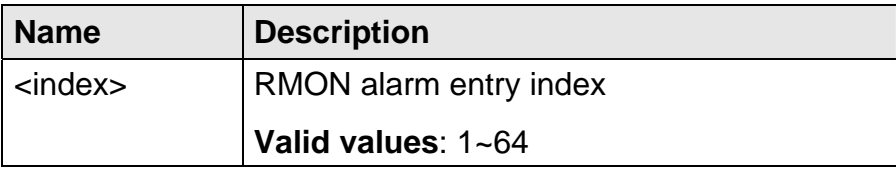

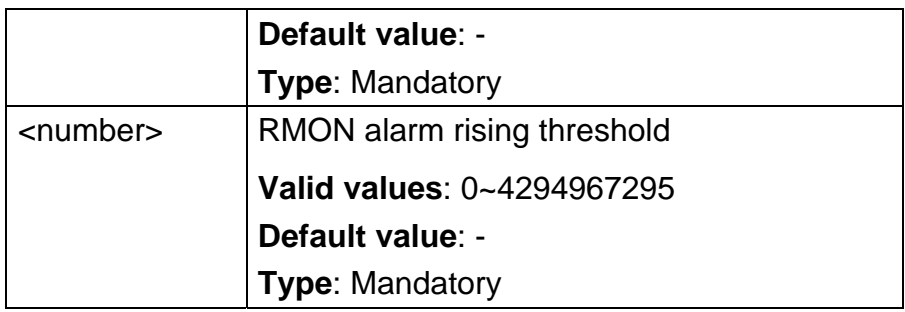

## **5.4.82 rmon alarm <index> sample\_type**

- **Description** RMON alarm sample type (Compared directly with the thresholds or Difference compared with the thresholds)
	- **Syntax** rmon alarm <index> sample\_type {absolute | delta}

#### **Parameter**

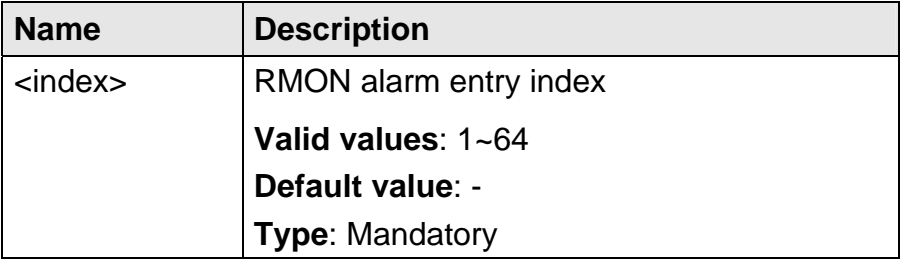

### **5.4.83 rmon alarm <index> startup\_alarm**

**Description**RMON startup alarm (Rising threshold alarm, Falling threshold alarm or Both rising and falling threshold alarm)

**Syntax** rmon alarm <index> startup\_alarm {rising | falling | both}

#### **Parameter**

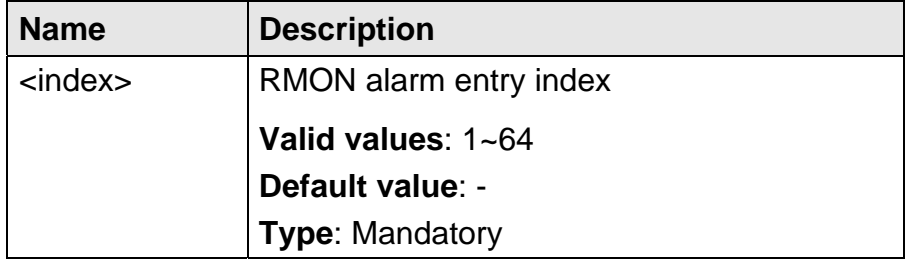

### **5.4.84 rmon alarm <index> variable**

**Description** Source sample in statistic table

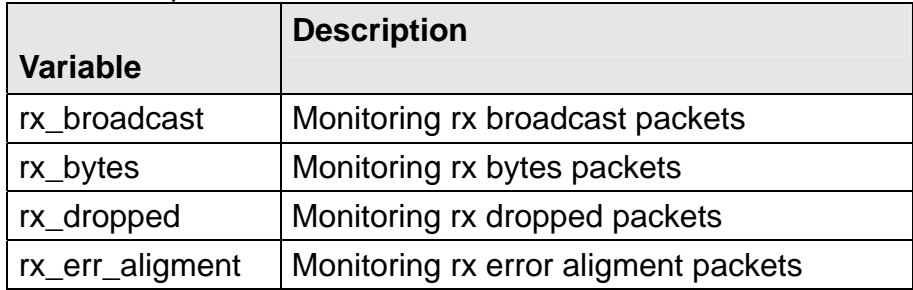

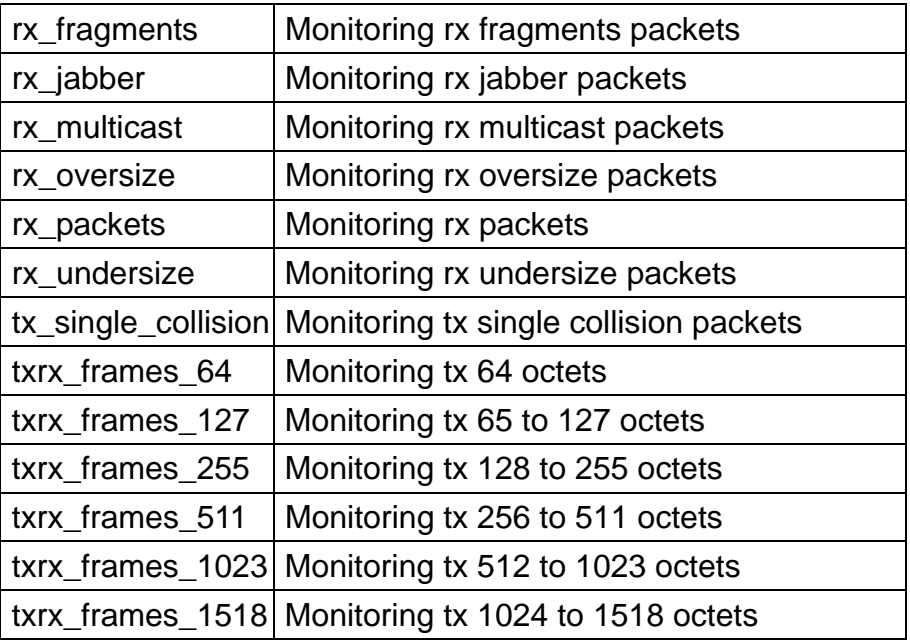

**Syntax** rmon alarm <index> variable {rx\_broadcast | rx\_bytes | rx\_dropped | rx\_err\_aligment | rx\_fragments | rx\_jabber | rx\_multicast | rx\_oversize | rx\_packets | rx\_undersize} index <number> rmon alarm <index> variable {tx\_single\_collision | txrx\_frames\_64 | txrx\_frames\_127 | txrx\_frames\_255 | txrx\_frames\_511 | txrx\_frames\_1023 | txrx\_frames\_1518} index <number>

#### **Parameter**

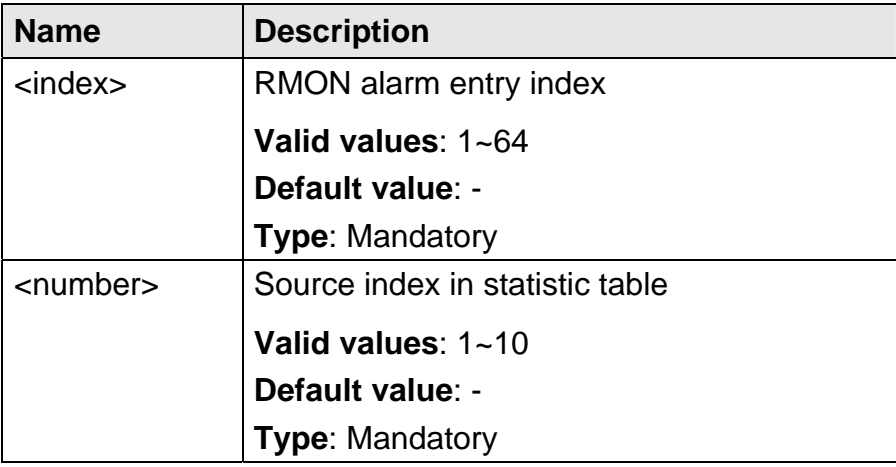

#### **5.4.85 rmon event <index> community**

**Description** Set RMON event community

**Syntax** rmon event <index> community <string>

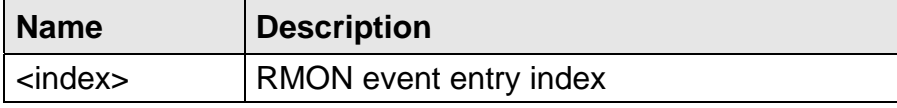

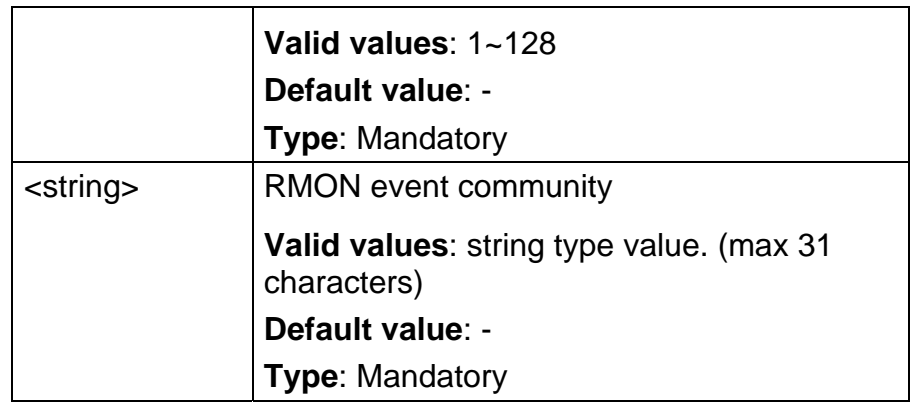

## **5.4.86 rmon event <index> delete**

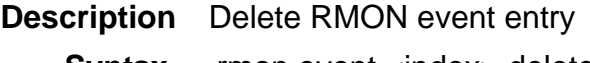

**Syntax** rmon event <index> delete

## **Parameter**

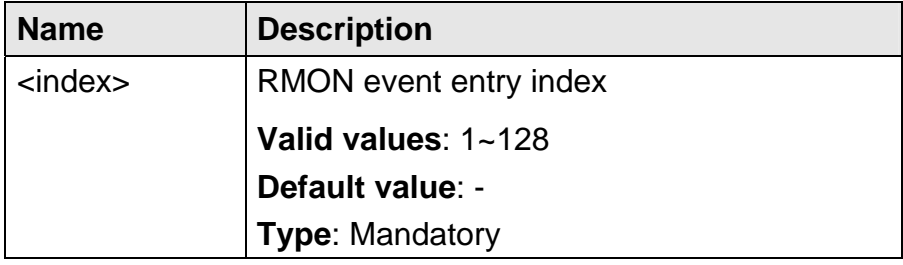

## **5.4.87 rmon event <index> description**

- **Description** Description for the RMON event
	- **Syntax** rmon event <index> description <string>

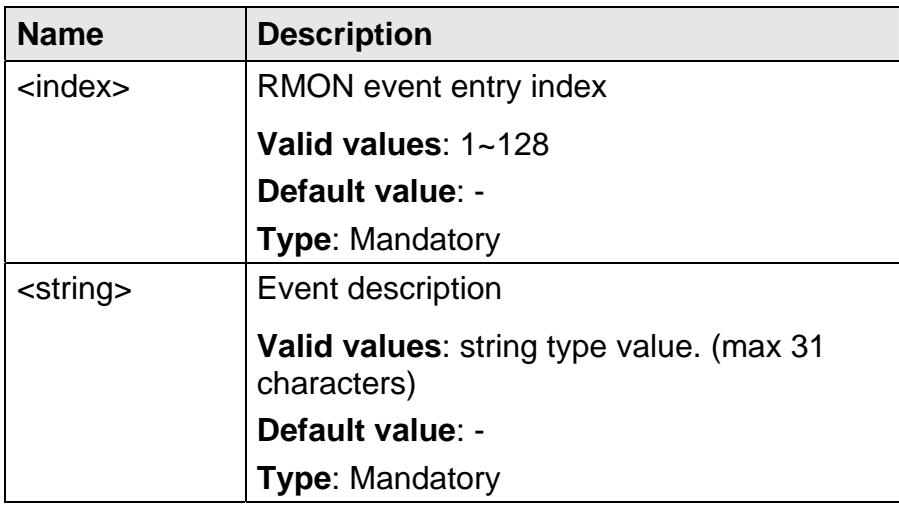

### **5.4.88 rmon event <index> owner**

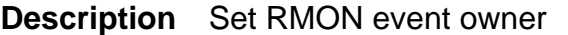

**Syntax** rmon event <index> owner <string>

#### **Parameter**

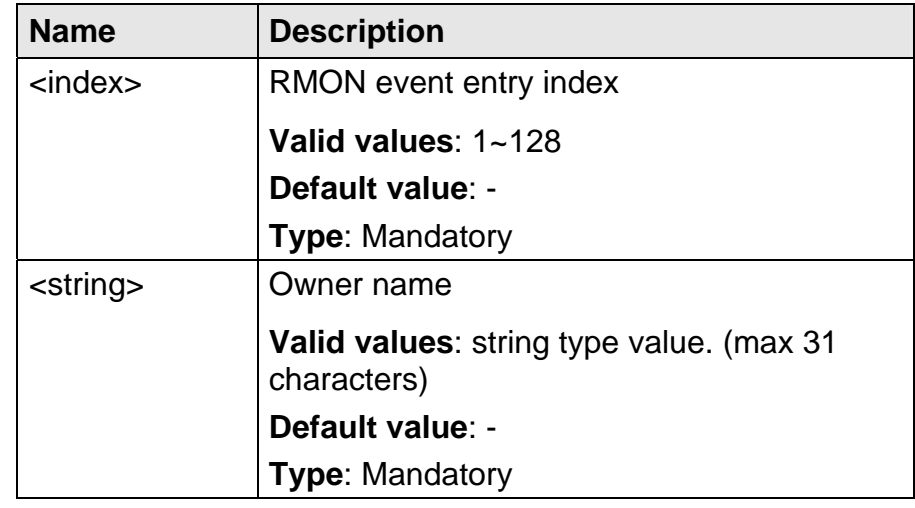

### **5.4.89 rmon event <index> type**

**Description** Set RMON event type (no alarm, only syslog, only SNMP trap, or both syslog and SNMP trap)

**Syntax** rmon event <index> type {none | log | trap | both}

#### **Parameter**

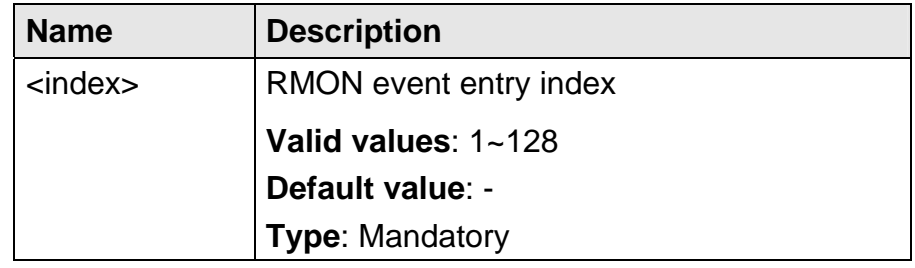

## **5.4.90 rmon history <index> buckets\_requested**

**Description** Set RMON history buckets requested

**Syntax** rmon history <index> buckets\_requested <number>

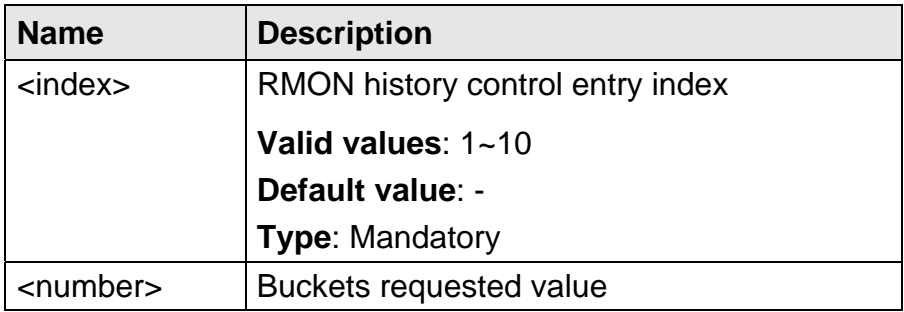

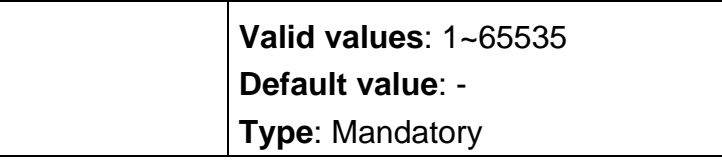

## **5.4.91 rmon history <index> delete**

**Description** Delete RMON history entry

**Syntax** rmon history <index> delete

#### **Parameter**

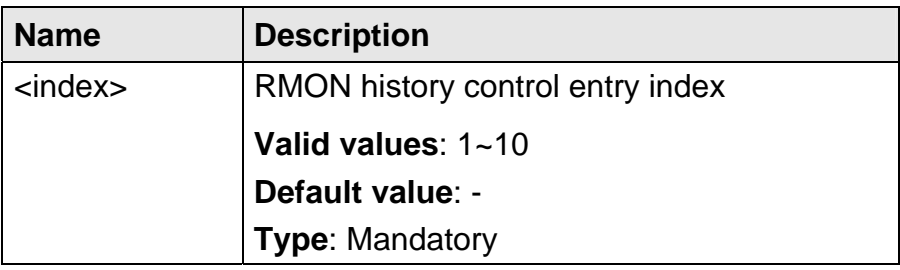

## **5.4 92 rmon history <index> ifc**

**Description** Set Physical interface

**Syntax** rmon history <index> ifc <number>

#### **Parameter**

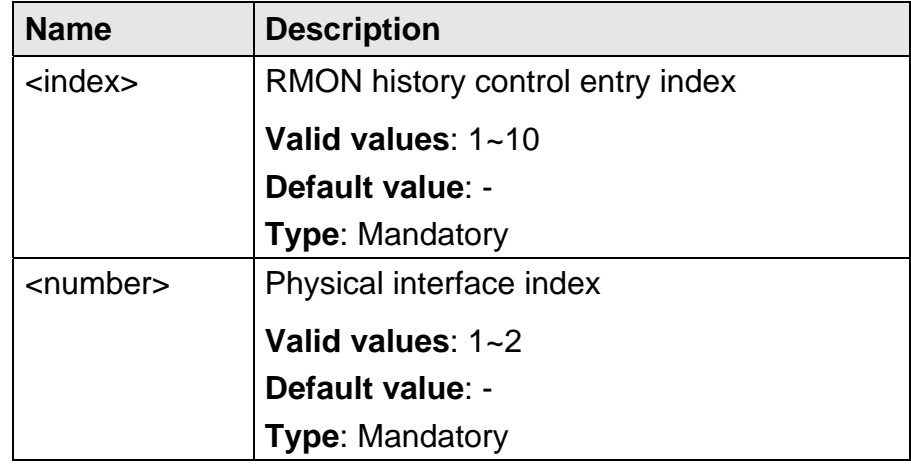

## **5.4.93 rmon history <index> interval**

**Description** Set RMON history interval

**Syntax** rmon history <index> interval <number>

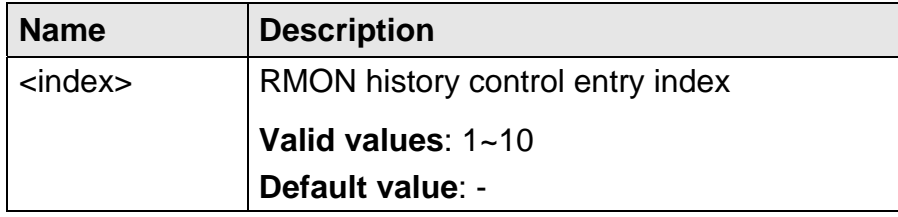

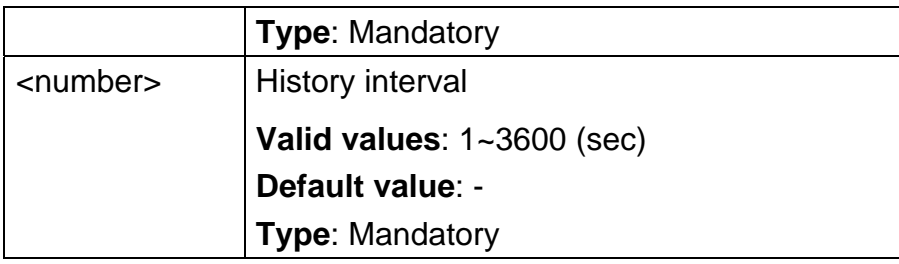

# **5.4.94 rmon history <index> owner**

- **Description** Set RMON history owner
	- **Syntax** rmon history <index> owner <string>

## **Parameter**

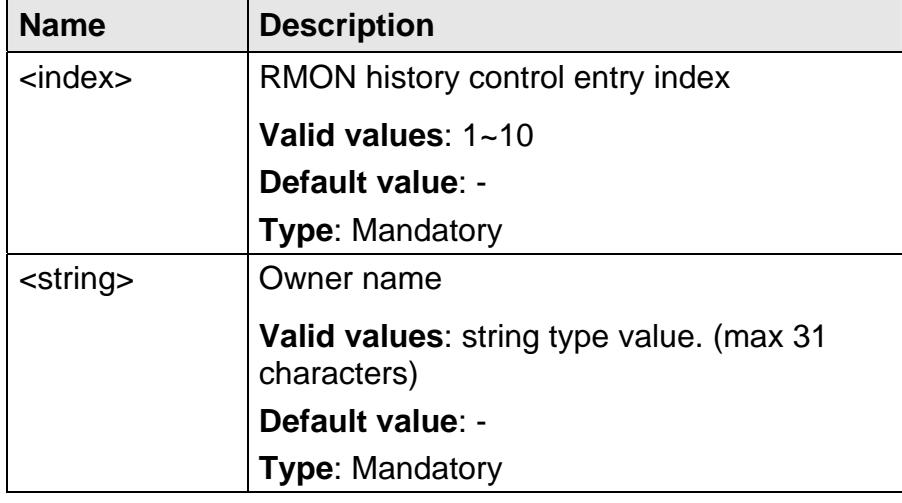

## **5.4.95 rmon statistic <index> delete**

- **Description** Delete RMON statistic entry
	- **Syntax** rmon statistic <index> delete

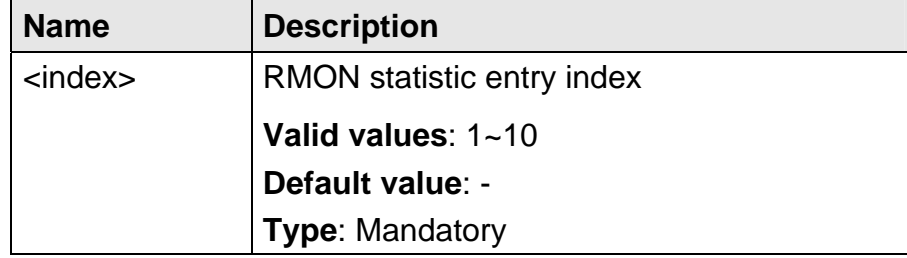

## **5.4.96 rmon statistic <index> ifc**

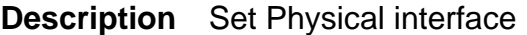

**Syntax** rmon statistic <index> ifc <number>

#### **Parameter**

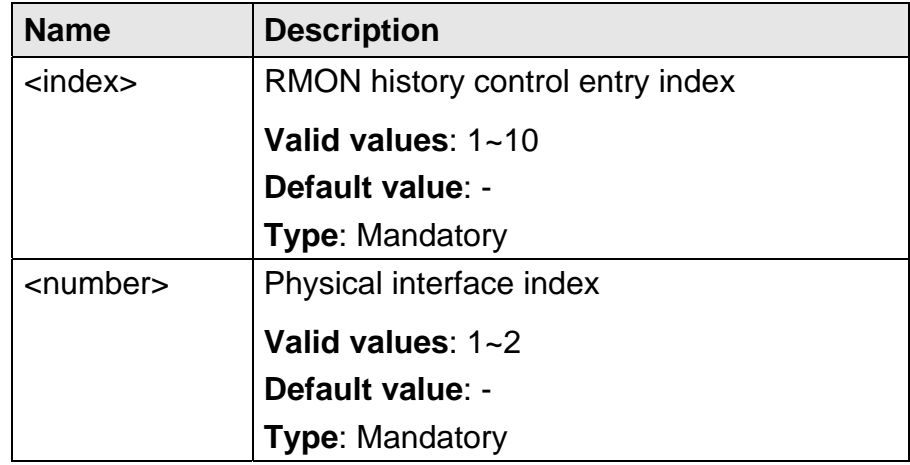

## **5.4.97 rmon statistic <index> owner**

**Description** Set RMON statistic owner

**Syntax** rmon statistic <index> owner <string>

#### **Parameter**

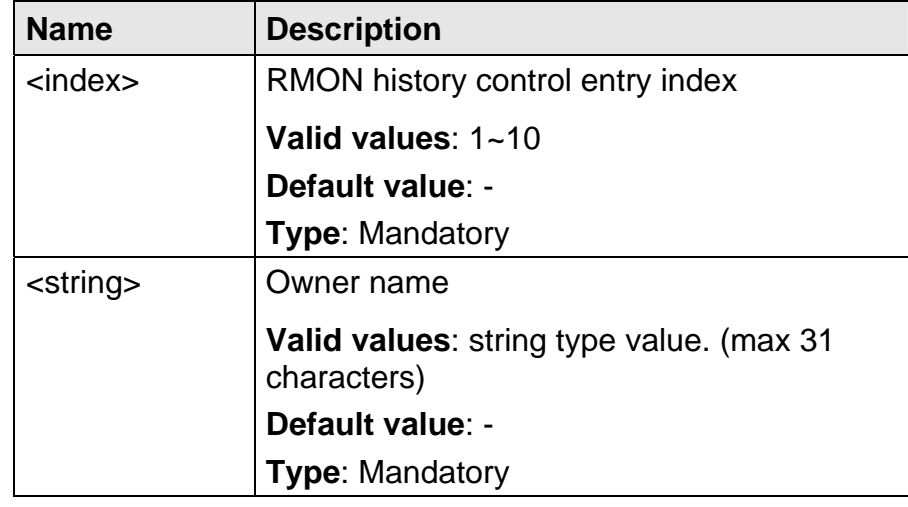

### **5.4.98 route**

**Description** Add routing to route table

**Syntax** route <ipv4 address > netmask <ipv4 address > gateway <ipv4 address >

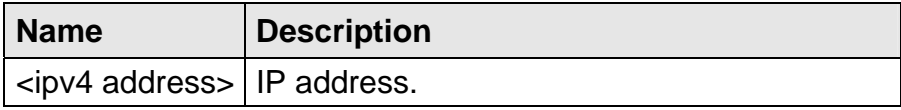

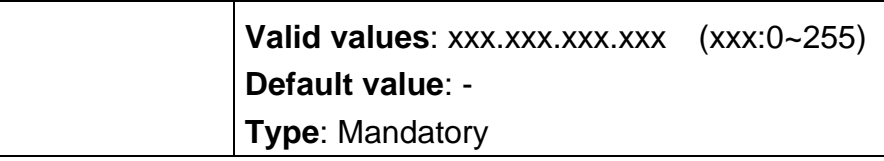

### **5.4.99 route default**

**Description** Set default route

**Syntax** route default <ipv4 address>

 **Parameter** 

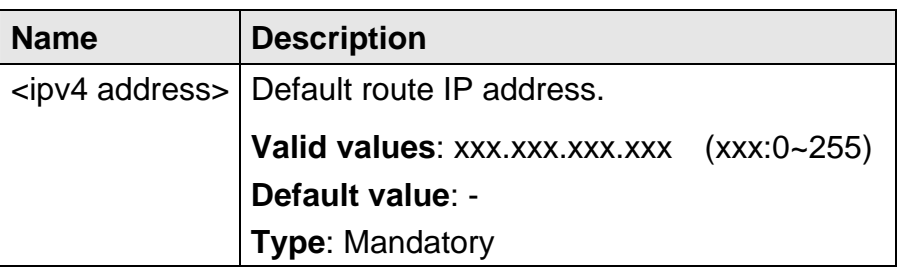

### **5.4.100 route delete**

**Description** Delete routing from route table

**Syntax** route delete <ipv4 address> netmask <ipv4 address>

#### **Parameter**

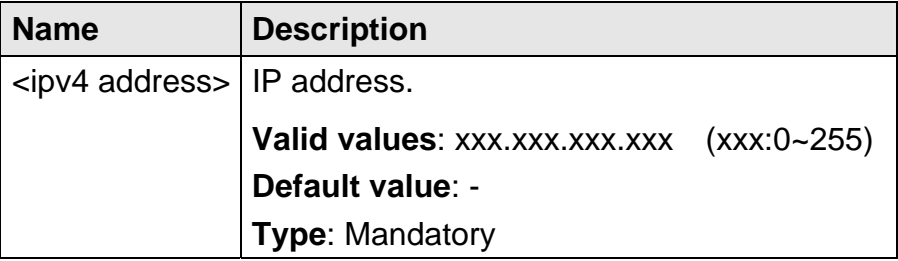

## **5.4.101 runningcfg active partition**

**Description** There are two memory partitions for storing the configuration data. This command allows you to select the flash boot point (partition) for next power-on.

**Syntax** runningcfg active partition <number>

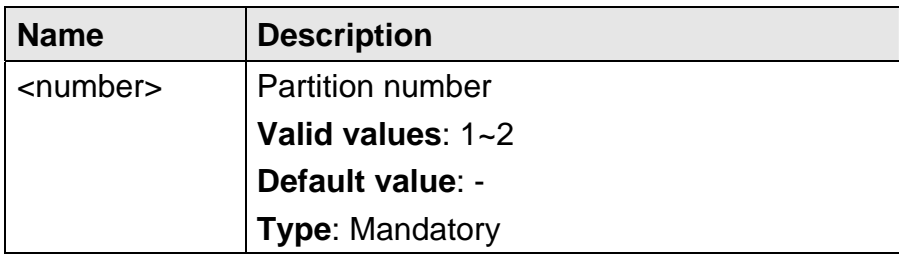

### **5.4.102 runningcfg load partition**

**Description** Load running configuration from memory

**Syntax** runningcfg load partition <number>

 **Parameter** 

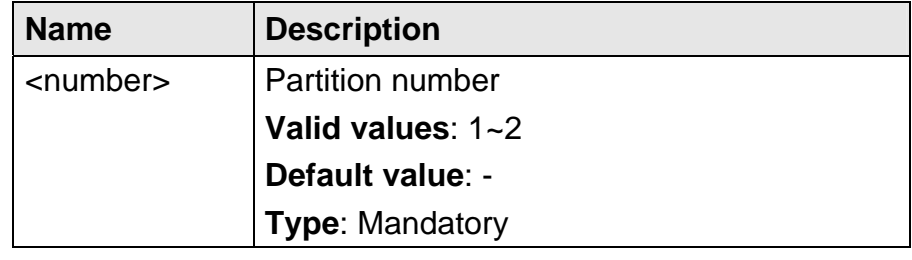

### **5.4.103 runningcfg login**

**Description** Login FTP server

**Syntax** runningcfg login <ipv4 address> put <filename>

## **Parameter**

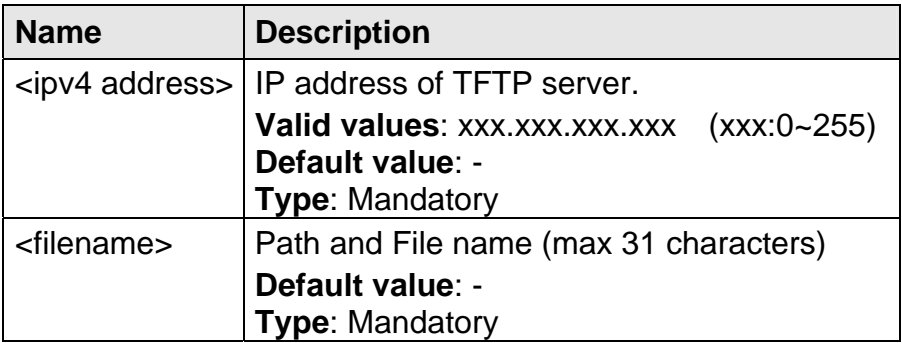

## **5.4.104 runningcfg write partition**

**Description** Write running configuration to memory

**Syntax** runningcfg write partition <number>

### **Parameter**

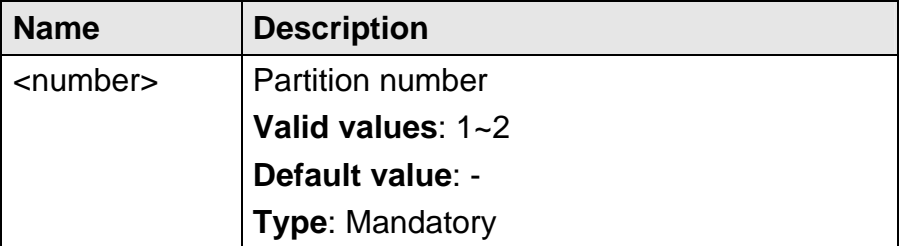

### **5.4.105 snmp <index> community**

**Description** Set SNMP read only or read/write community string

**Syntax** snmp <index> community {ro | rw} <community>

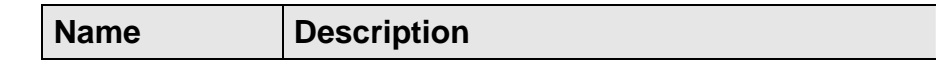

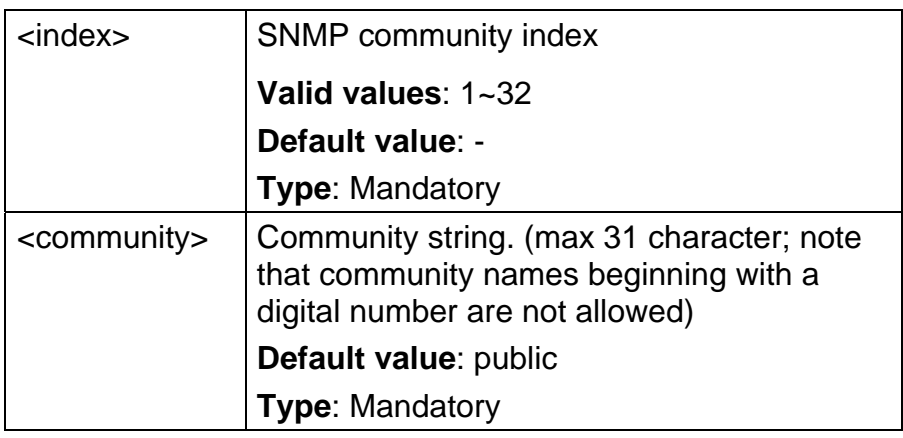

## **5.4.106 snmp notify**

**Description**Set SNMP notify information / Delete SNMP notify tag

**Syntax** snmp notify <name> {tag <tag> | delete}

### **Parameter**

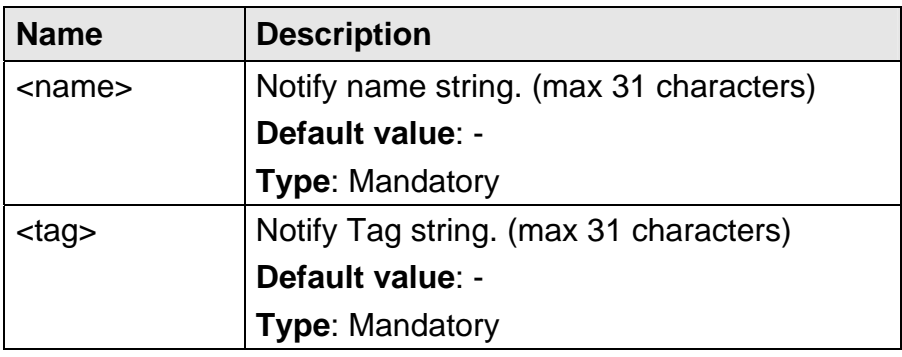

## **5.4.107 snmp target <name> address**

**Description** Set SNMP target address

- **Syntax** snmp target <name> address <ipv4 address> port <port>
- **Parameter**

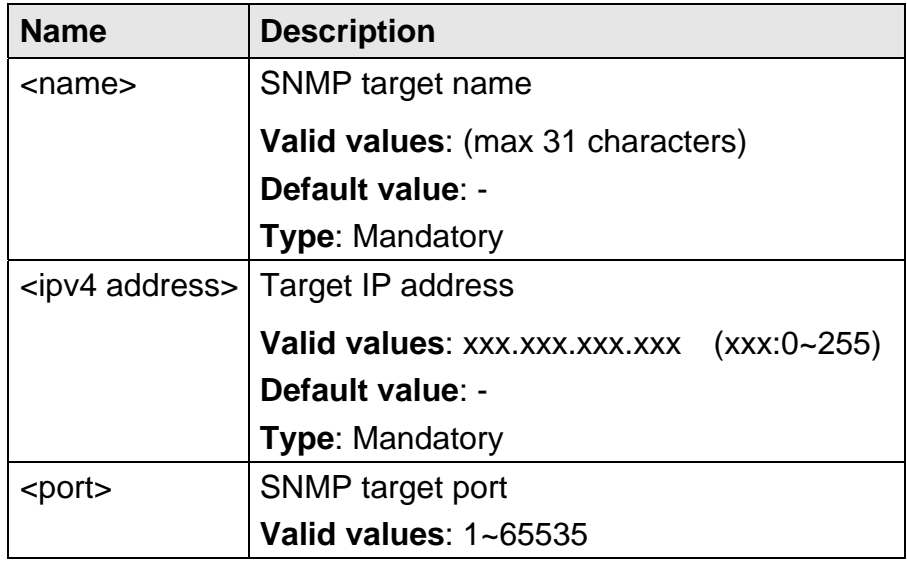

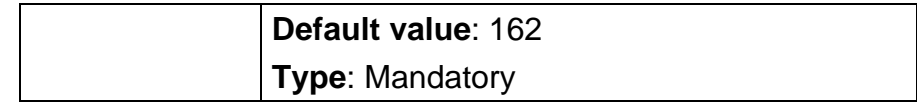

### **5.4.108 snmp target <name> delete**

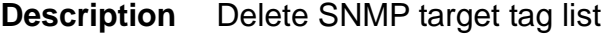

**Syntax** snmp target <name> delete

#### **Parameter**

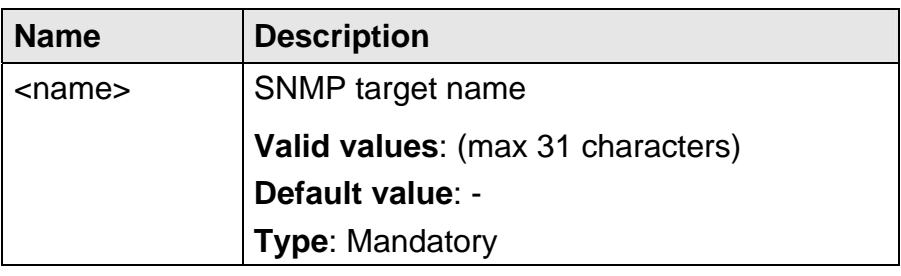

## **5.4.109 snmp target <name> tag-list**

- **Description** Set SNMP target tag list
	- **Syntax** snmp target <name> tag-list <string>

### **Parameter**

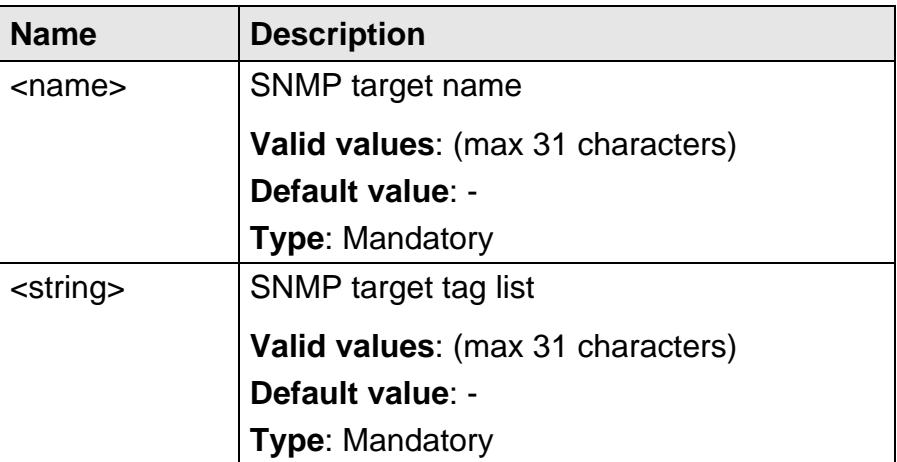

## **5.4.110 snmp target <name> version**

**Description** Set SNMP target trap version to V1 or V2C

**Syntax** snmp target <name> version {v1 | v2c}

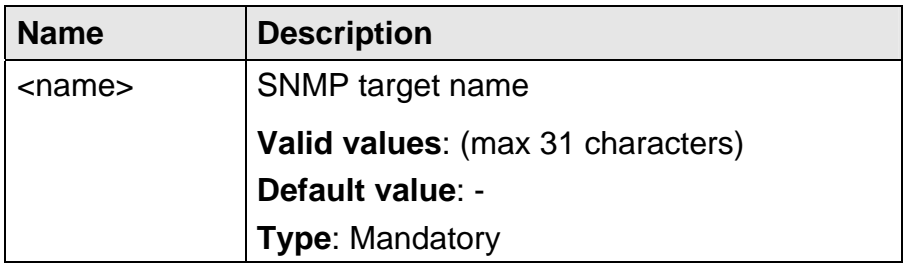

## **5.4.111 sntp polling interval**

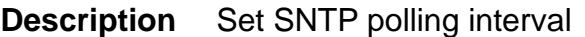

**Syntax** sntp polling interval <number>

### **Parameter**

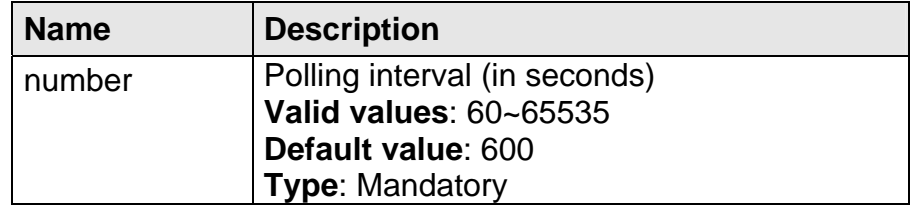

### **5.4.112 sntp server address**

**Description** Set SNTP server ip address

**Syntax** snmp server address <ipv4 address>

### **Parameter**

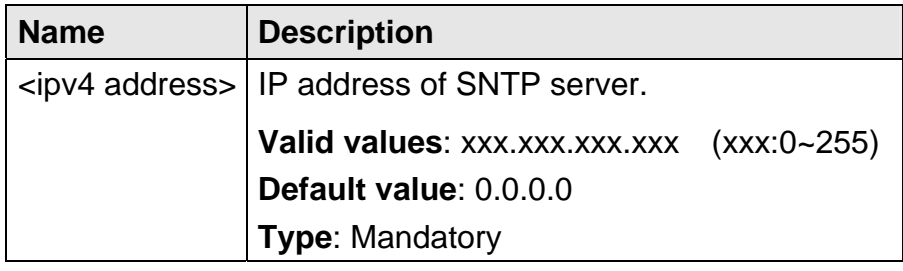

## **5.4.113 syslog server**

**Description** Set system log server

**Syntax** syslog server <ipv4 address>

#### **Parameter**

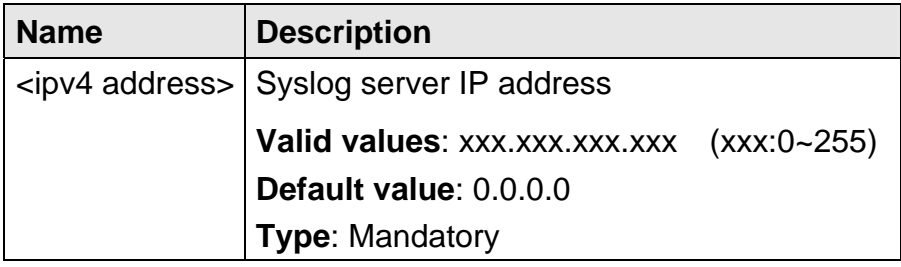

### **5.4.114 tcm color-aware**

**Description** Set Color Aware or Color Blind TCM Policer

**Syntax** tcm color-aware {aware | blind}

 **Parameter** None

## **5.4.115 tcm color-field**

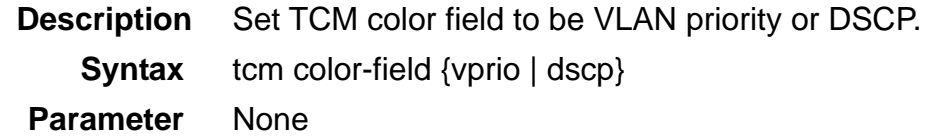

#### **5.4.116 tcm green**

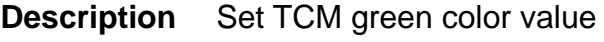

**Syntax** tcm green <number>

 **Parameter** 

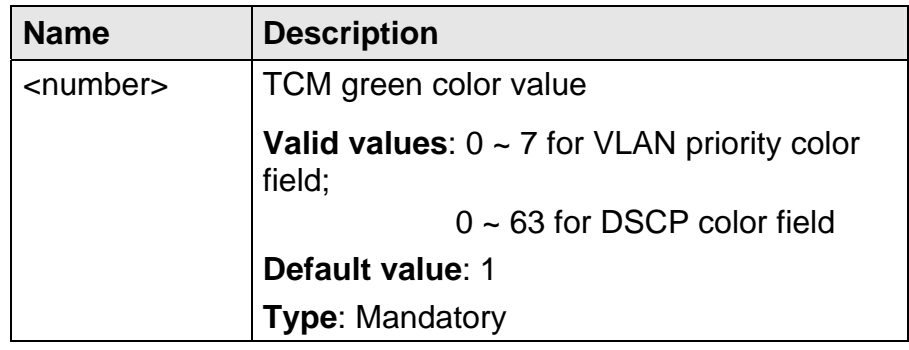

### **5.4.117 tcm non-conform-pkt**

**Description** Set the action for non-conforming packets: discard or tag. If "Tag" is selected, then all the packets will be marked as green, yellow, or red in the Color field.

- **Syntax** tcm non-conform-pkt {discard | tag}
- **Parameter** None

## **5.4.118 tcm red**

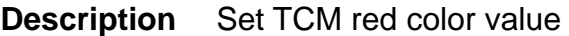

**Syntax** tcm red <number>

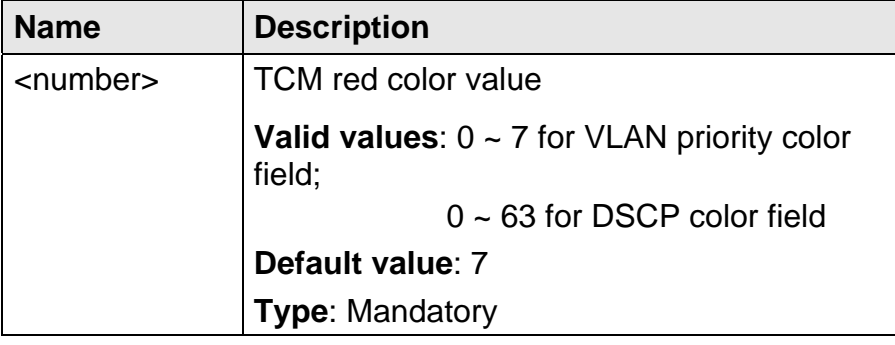

## **5.4.119 tcm yellow**

**Description** Set TCM yellow color value **Syntax** tcm yellow <number>

 **Parameter** 

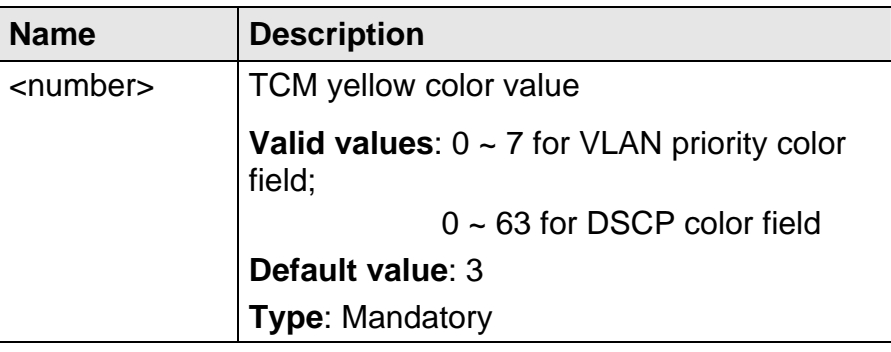

## **5.4.120 temperature threshold**

- **Description** Shelf temperature threshold
	- **Syntax** temperature threshold  $\{up | down | fan\}$  <number>
- **Parameter**

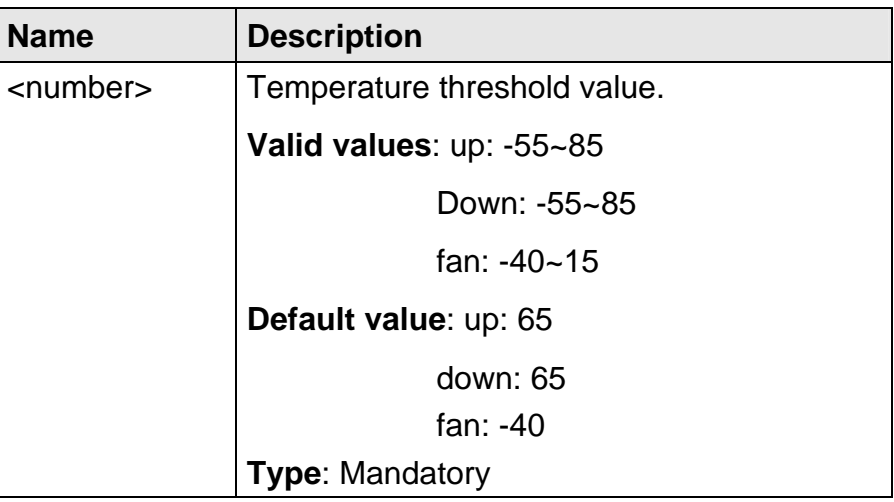

## **5.4.121 temperature shelf time**

**Description** Shelf time

**Syntax** temperature shelf time {up | down} <number>

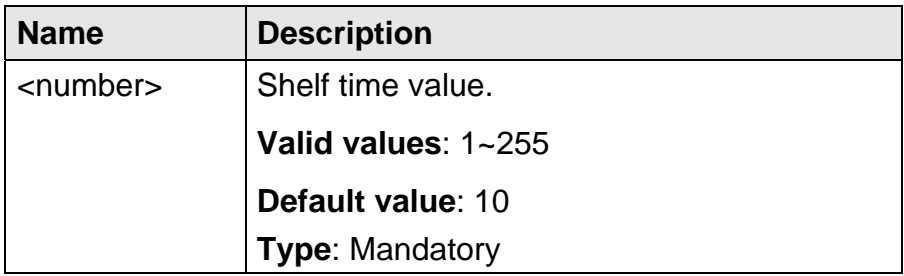

## **5.4.122 time set date**

**Description** Set date of the system (default is current system date)  **Syntax** time set date {MM-DD-YY | MM-DD-CCYY}

 **Parameter** 

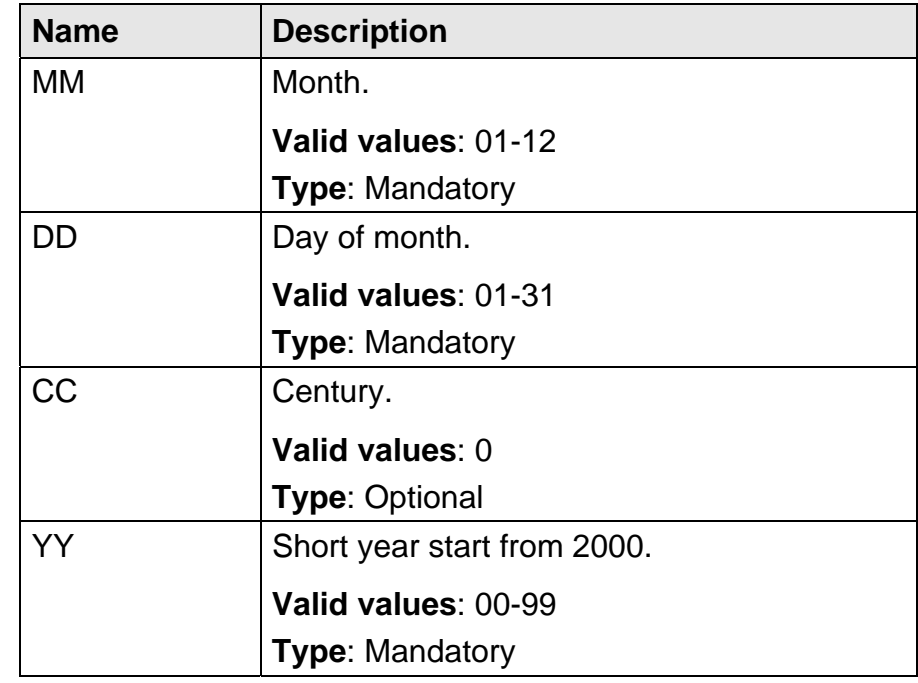

## **5.4.123 time set time**

**Description** Set time of the system (default is current system time)

**Syntax** time set time {hh:mm | hh:mm:ss}

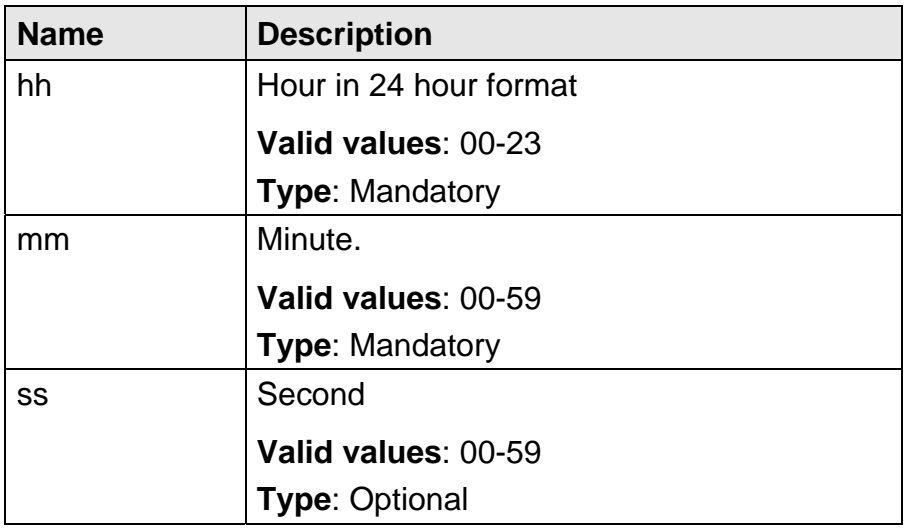

## **5.4.124 time set timezone**

**Description** Set timezone

**Syntax** time set timezone <timezone>

## **Parameter**

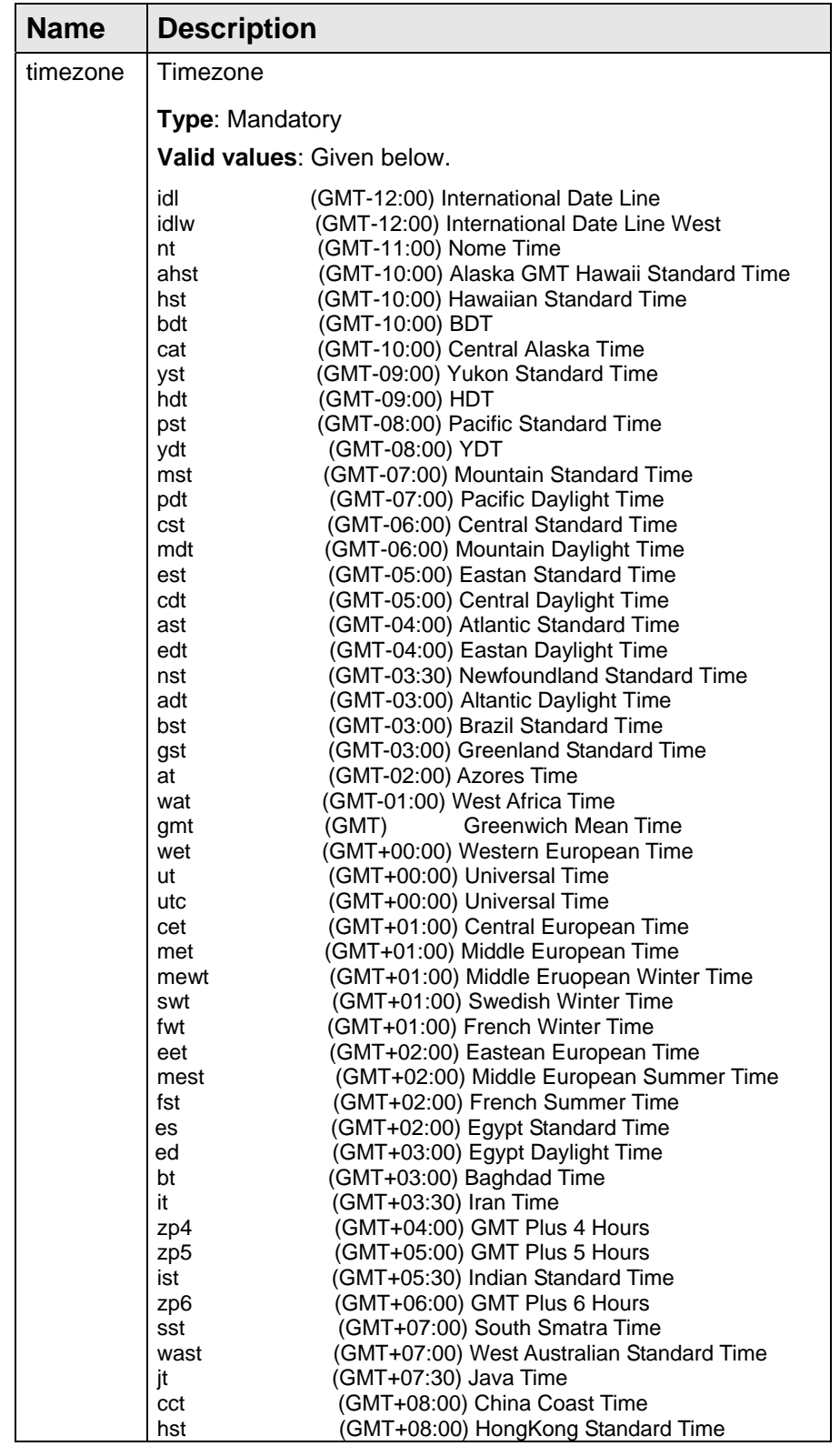

- 283 -

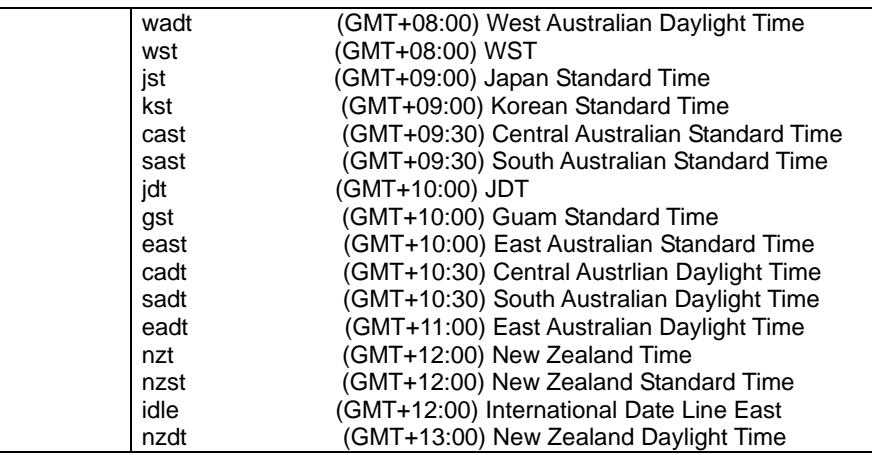

### **5.4.125 vlan ethertype s-tag**

**Description** Set VLAN S-Tag Ether Type value

**Syntax** vlan ethertype s-tag <number>

## **Parameter**

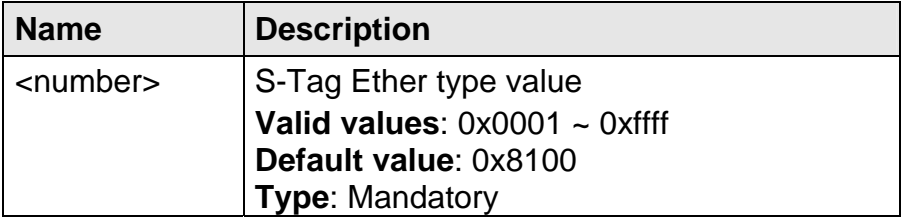

## **5.4.126 vlan protocol-base**

- **Description** Set Protocol Based VLAN table / Delete the specified entry from Protocol Based VLAN table
	- **Syntax** vlan protocol-base <index> {ethertype <number> vlan <VLAN ID> | disable}

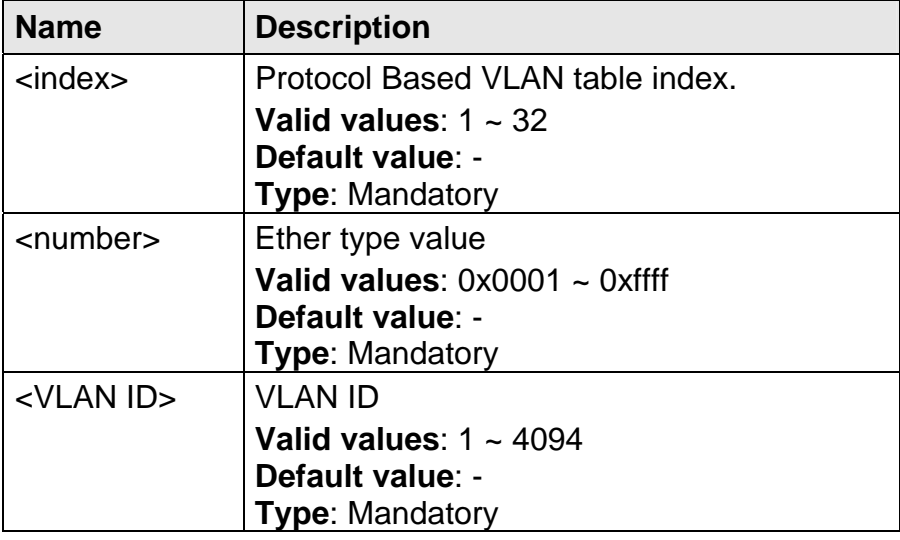

### **5.4.127 vlan-translation <port>/<pvc> <VLAN ID> gigabit <port> one-to-one**

**Description** Set one-to-one VLAN translation

#### **Syntax 1. C-tag reserved**

vlan-translation <port>/<pvc> <user port VLAN ID> gigabit <port> one-to-one reserved {priority-reserved | priority-replaced <PRIO ID>}

### **2. C-tag replaced**

vlan-trans vlan-translation <port>/<pvc> <user port VLAN ID> gigabit <port> one-to-one replaced <uplink VLAN ID> {priority-reserved | priority-replaced <PRIO ID>}

#### **3. Stacking and C-tag reserved**

vlan-trans vlan-translation <port>/<pvc> <user port VLAN ID> gigabit <port> one-to-one stacking <uplink VLAN ID> {priority-reserved | priority-replaced <PRIO ID>}

#### **4. Stacking and C-tag replaced**

vlan-translation <port>/<pvc> <user port VLAN ID> gigabit <port> one-to-one stacking <uplink VLAN ID> ctag-replaced <c-tag VLAN ID> <c-tag PRIO ID> {priority-reserved | priority-replaced <PRIO ID>}

#### **Parameter**

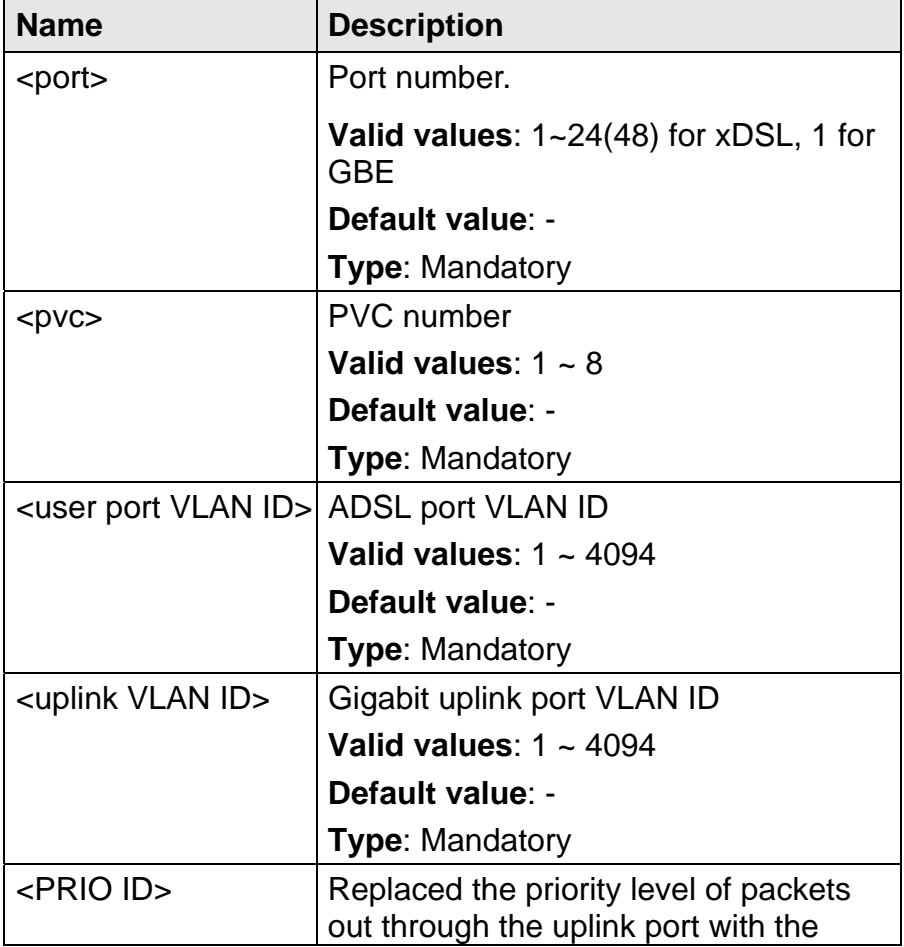

- 285 -

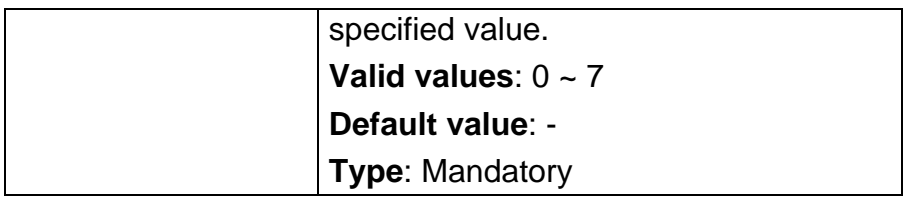

## **5.4.128 vlan-translation <port>/<pvc> <VLAN ID> gigabit <port> many-to-one**

**Description** Set many-to-one VLAN translation

**Syntax** vlan-translation <port>/<pvc> <user port VLAN ID> gigabit <port> many- to-one replaced <uplink VLAN ID> {priority-reserved | priority-replaced <PRIO ID>}

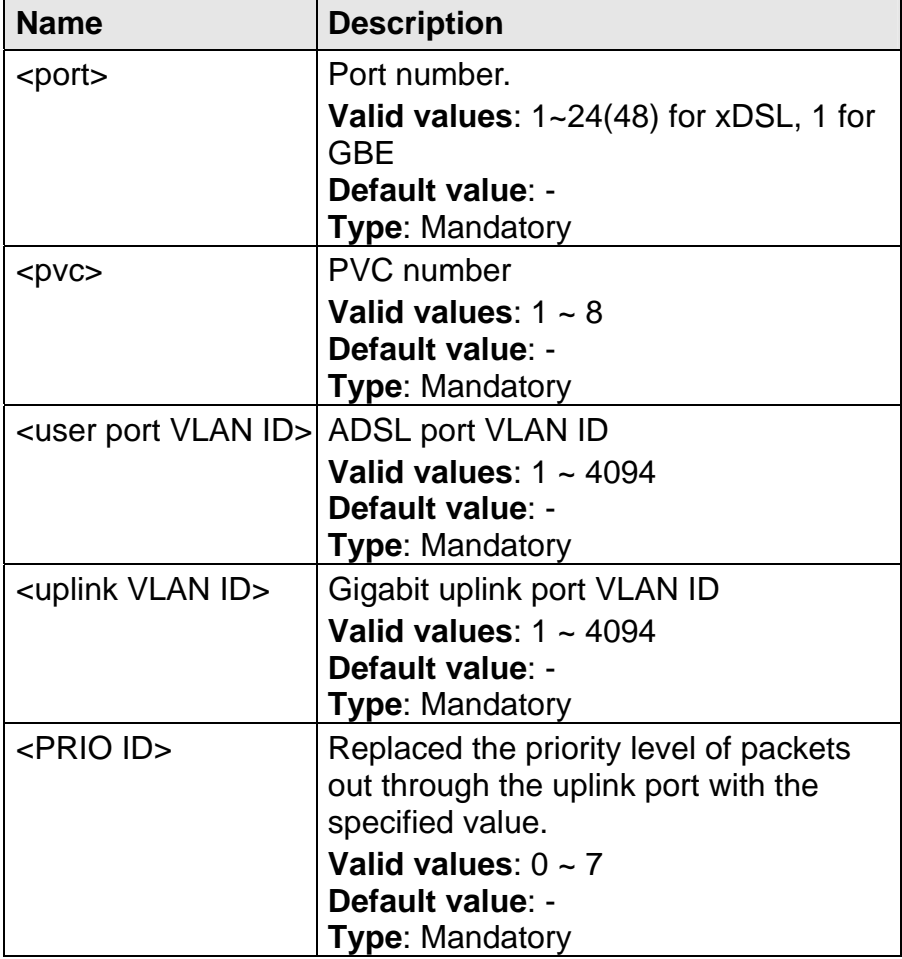

## **5.4.129 vlan-translation <port>/<pvc> <VLAN ID> disable**

**Description** Delete the specified entry from the VLAN translation table.

**Syntax** vlan-translation <port>/<pvc> <VLAN ID> disable

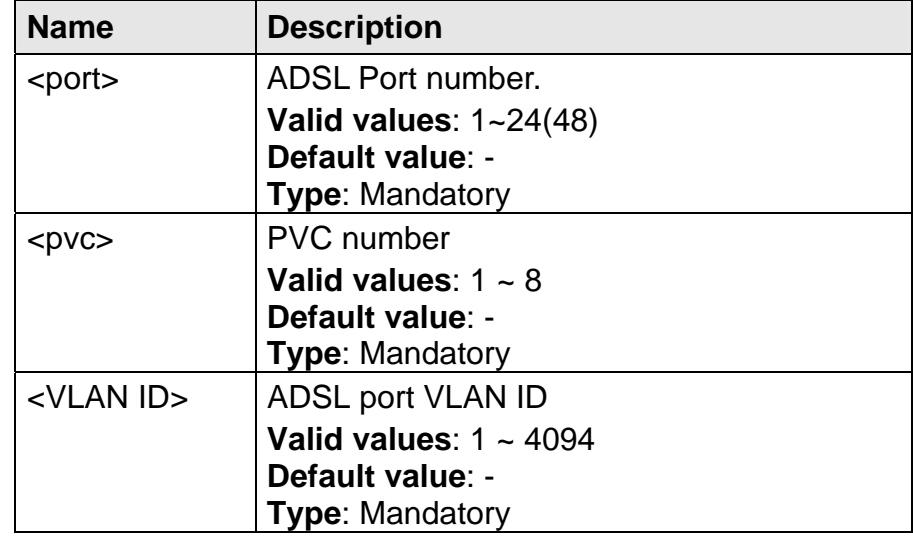

# **5.5 Ethernet Interface Mode Commands**

The commands in this section can be executed only in the Ethernet Interface execution mode.

## **5.5.1 bridge**

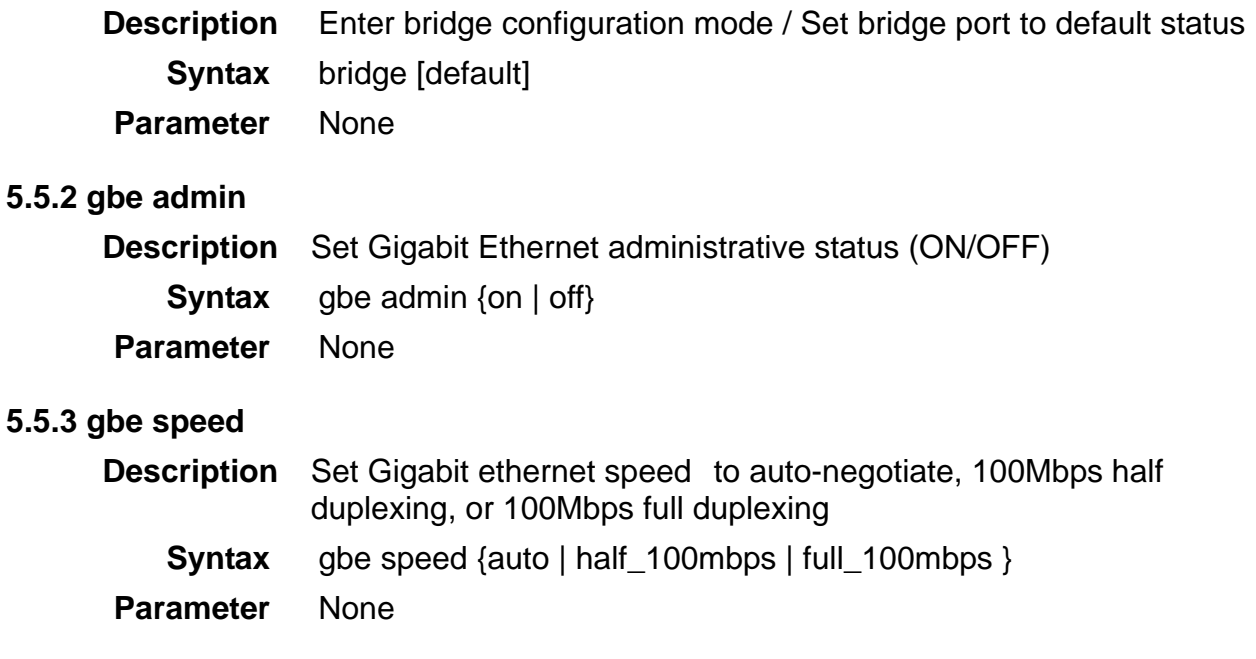
# **5.6 Interface Mode Commands**

The commands in this section can be executed only in the Interface execution mode.

## **5.6.1 bridge**

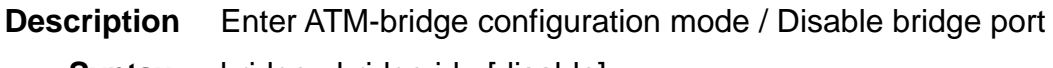

**Syntax** bridge <bridge id> [disable]

 **Parameter** 

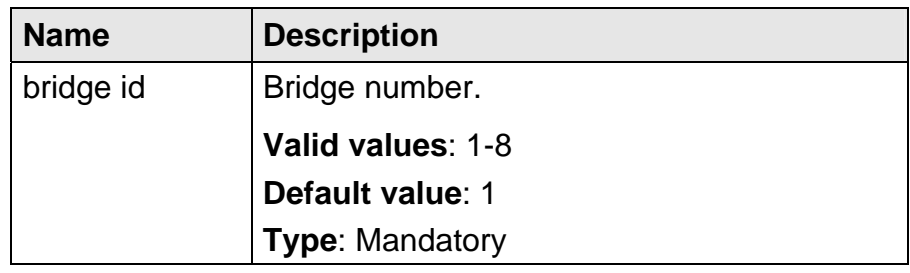

## **5.6.2 adsl-config**

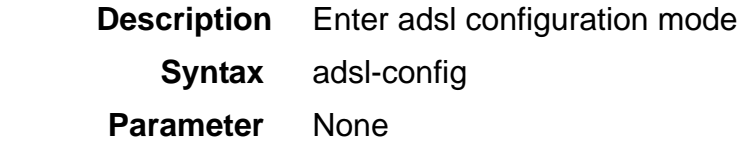

## **5.6.3 ipoa**

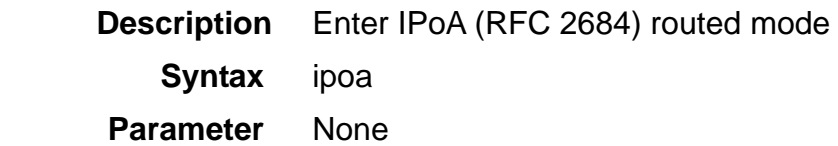

# **5.7 ATM Bridge Mode Commands**

The commands in this section can be executed only in the ATM Bridge execution mode.

## **5.7.1 accfrm**

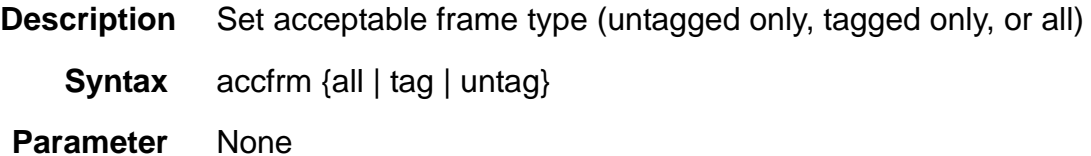

### **5.7.2 accounting disable**

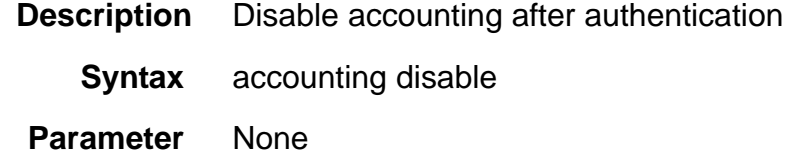

## **5.7.3 accounting enable**

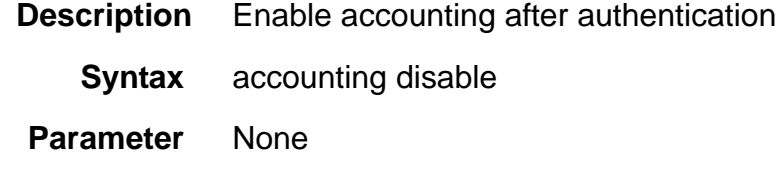

## **5.7.4 auth disable**

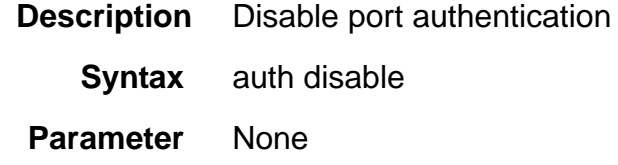

### **5.7.5 auth enable**

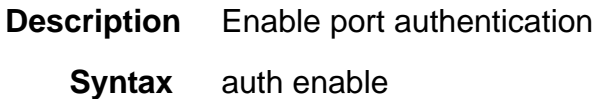

 **Parameter** None

### **5.7.6 auth-sever-timeout**

**Description** 802.1x Timeout for Radius Retries

**Syntax** auth-server-timeout <number>

**Parameter** 

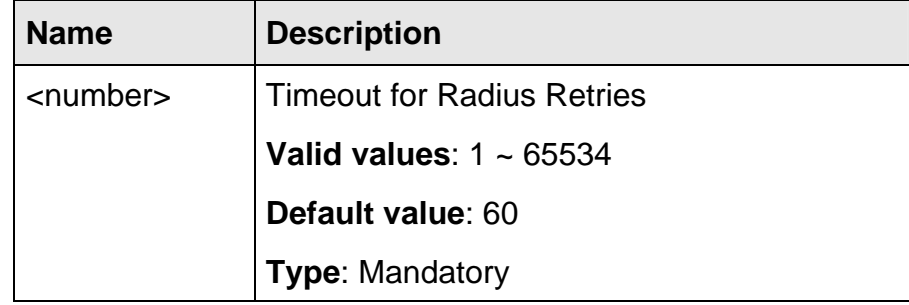

## **5.7.7 auth-supp-timeout**

**Description** 802.1x Timeout for requesting the supplicant to retry

**Syntax** auth-supp-timeout <number>

#### **Parameter**

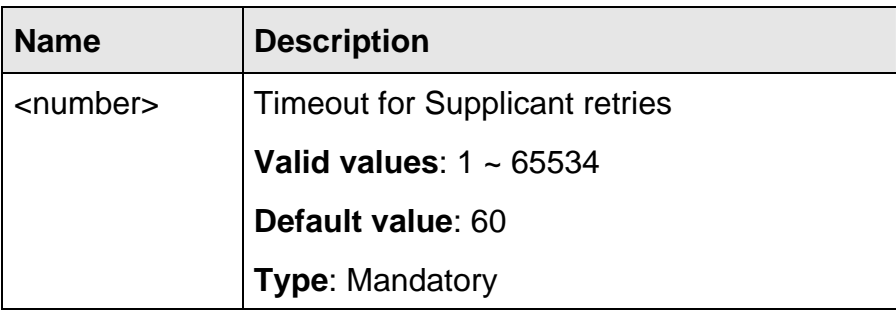

### **5.7.8 auth-tx-period**

- **Description** 802.1x Timeout for Supplicant Re-transmissions before sending the request
	- **Syntax** auth-tx-period <number>

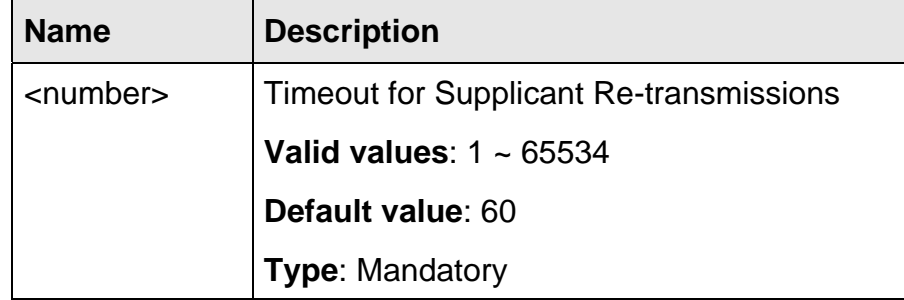

## **5.7.9 default vlan**

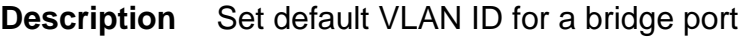

**Syntax** default vlan <VLAN ID>

 **Parameter** 

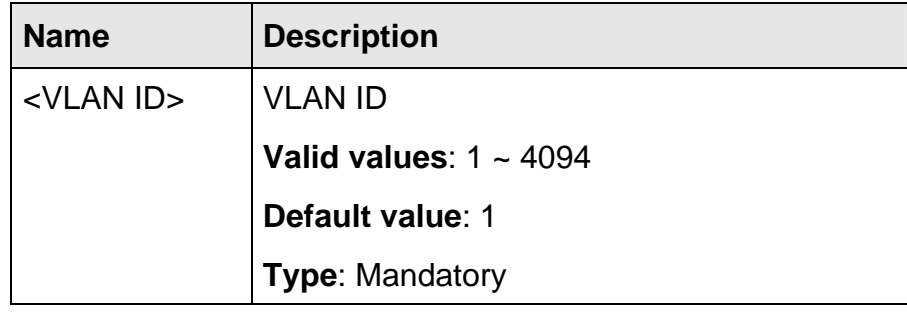

## **5.7.10 default prio**

**Description** Set default priority value for a bridge port

**Syntax** default prio <prio ID>

## **Parameter**

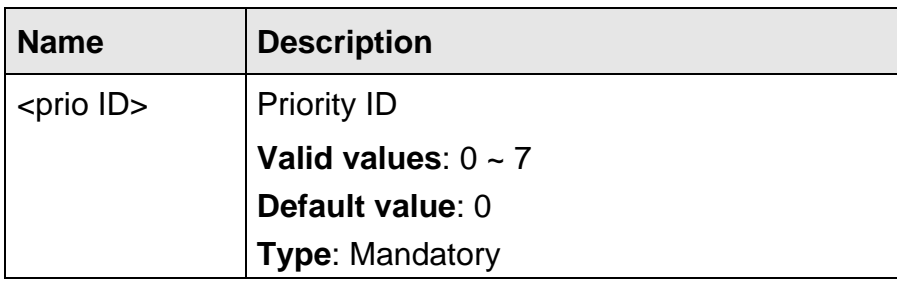

## **5.7.11 dhcp-relay**

- **Description** Enable/disable DHCP relay, or Set circuit ID/remote ID for identifying the subscriber
	- **Syntax** dhcp-relay {trusted | untrusted | circuit <circuit ID> | remote <remote  $ID>\}$

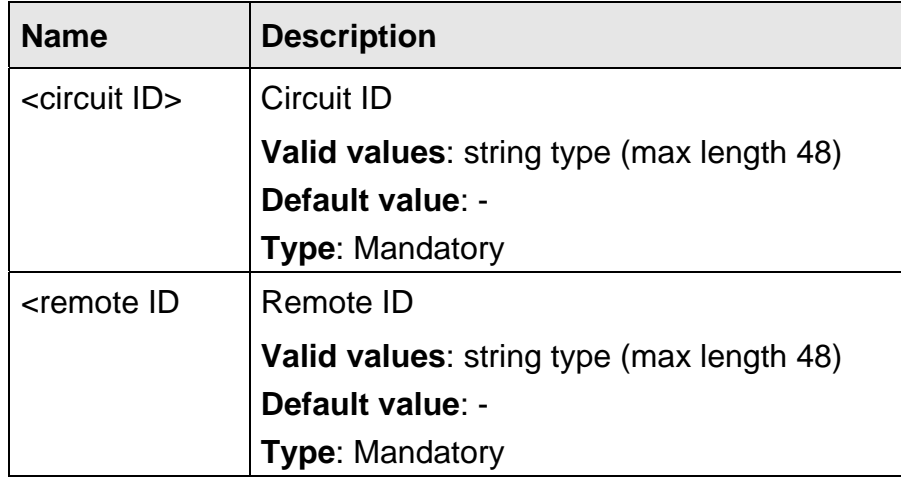

## **5.7.12 egress**

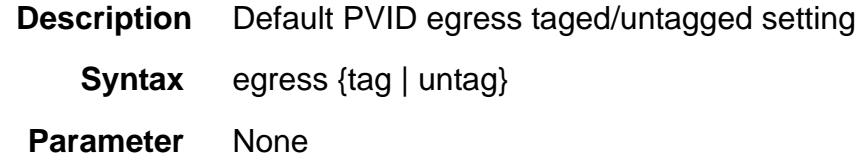

## **5.7.13 force priority**

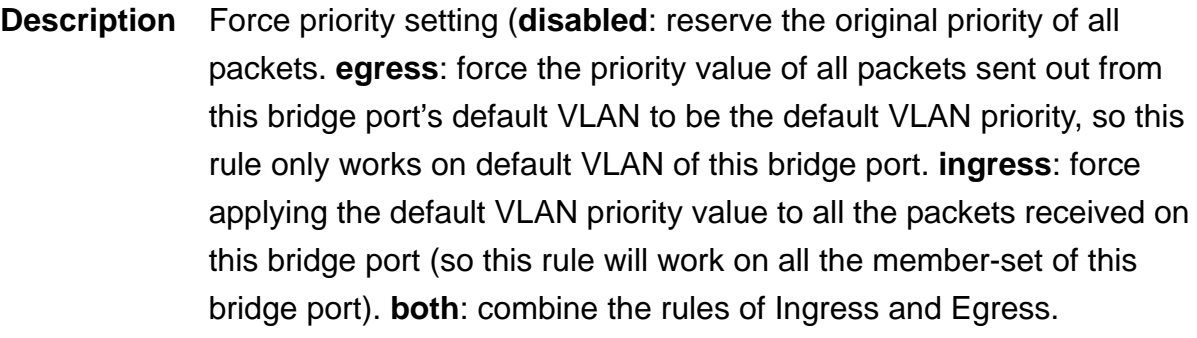

- **Syntax** force priority {disable | engress | ingress | both}
- **Parameter** None

## **5.7.14 igmp-acl bind**

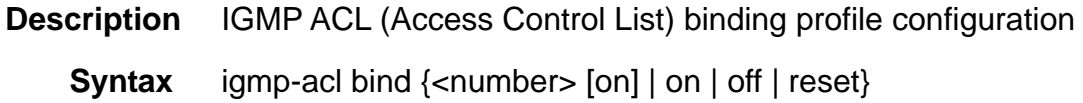

### **Parameter**

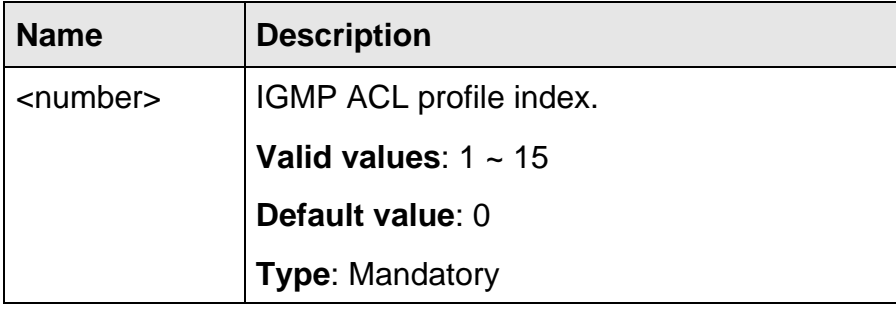

## **5.7.15 igmp-acl max-group**

- **Description** Per port limit IGMP join group number
	- **Syntax** igmp-acl max-group <number>

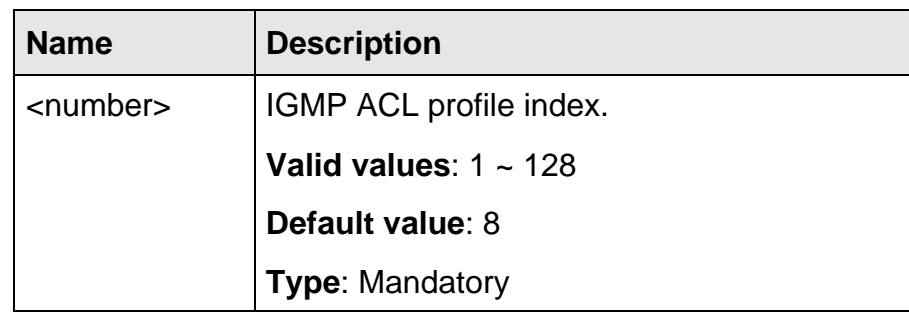

## **5.7.16 ingress**

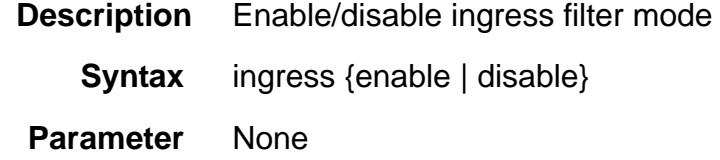

### **5.7.17 interim-interval**

**Description** 802.1x Timeout for Accounting Information Update

**Syntax** interim-interval <number>

#### **Parameter**

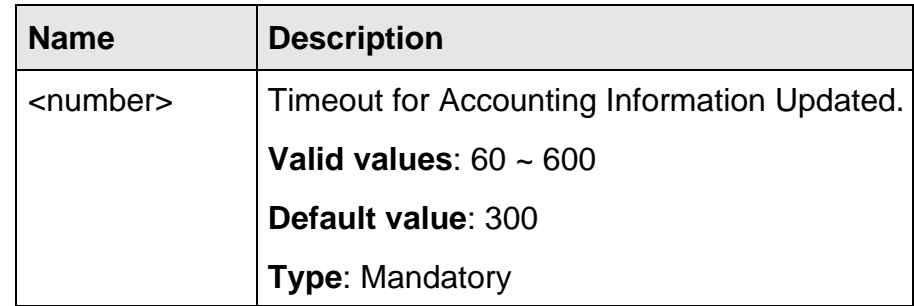

## **5.7.18 ip-allowed**

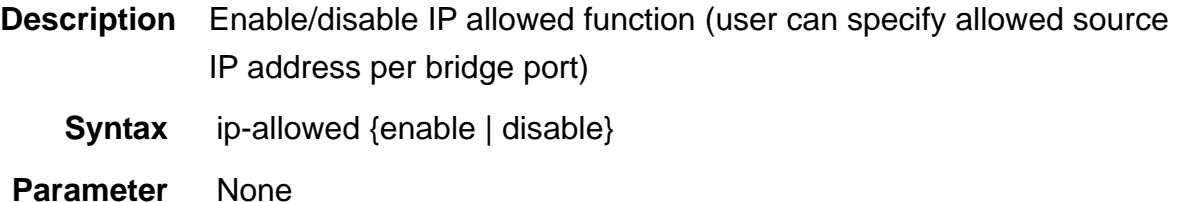

## **5.7.19 isolation**

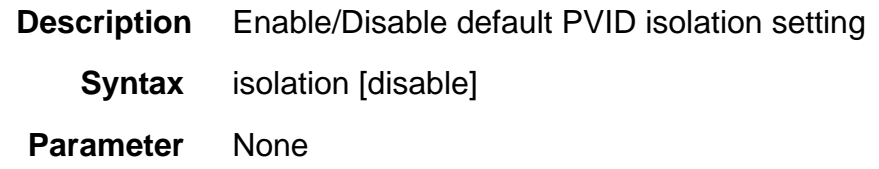

## **5.7.20 mac-learning**

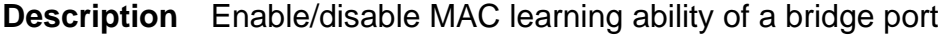

- **Syntax** max-learning {enable | disable}
- **Parameter** None

## **5.7.21 max-reauth-req**

- **Description** 802.1x Max No. of Retries to supplicant (sending requests to the authentication server if no response is received)
	- **Syntax** max-reauth-req <number>

### **Parameter**

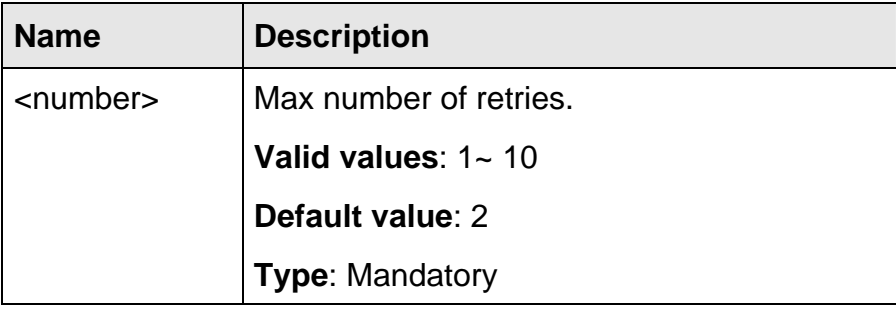

#### **5.7.22 max-req**

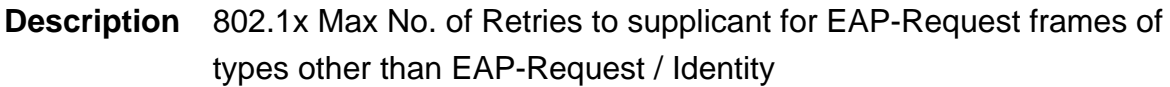

**Syntax** max-req <number>

#### **Parameter**

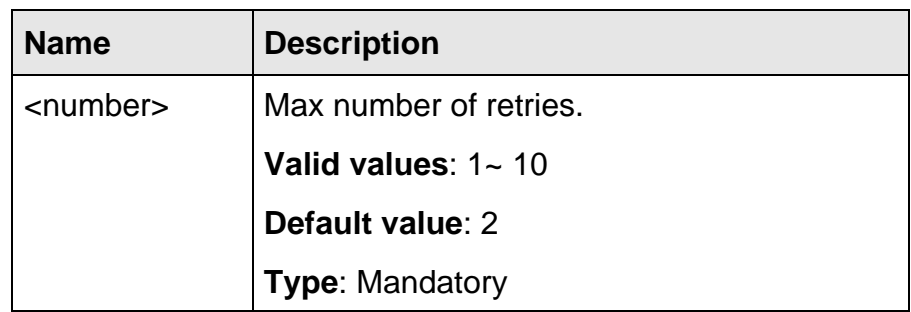

#### **5.7.23 max-mac**

- **Description** Set the maximum users allowed to access Internet based on user MAC address counter on per ATM PVC basis
	- **Syntax** max-mac <number>

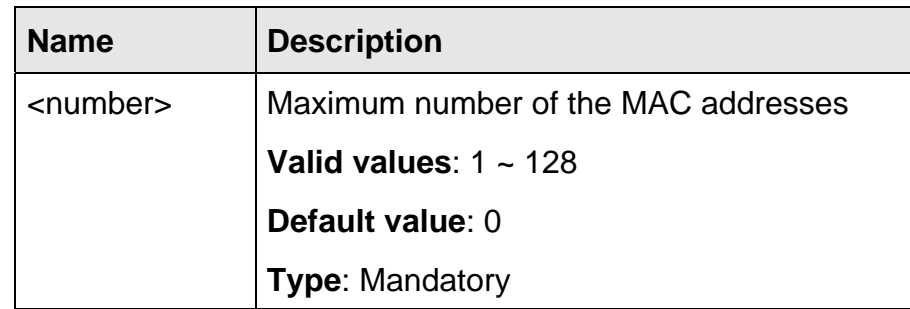

#### **5.7.24 port-control auto**

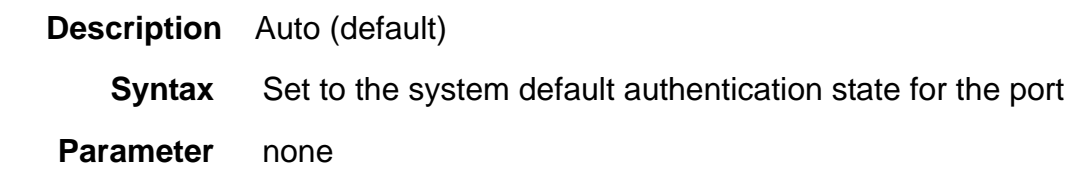

#### **5.7.25 port-control force-authorized**

- **Description** Force this port authorized state
	- **Syntax** port-control force-authorized
- **Parameter** none

#### **5.7.26 port-control force-unauthorized**

- **Description** Force this port unauthorized state
	- **Syntax** port-control force-unauthorized
- **Parameter** none

#### **5.7.27 priority-regen**

**Description** VLAN priority value regeneration or Delete VLAN priority tag filter

**Syntax** priority-regen incoming <incoming prio> {outgoing <outgoing prio> | disable}

#### **Parameter**

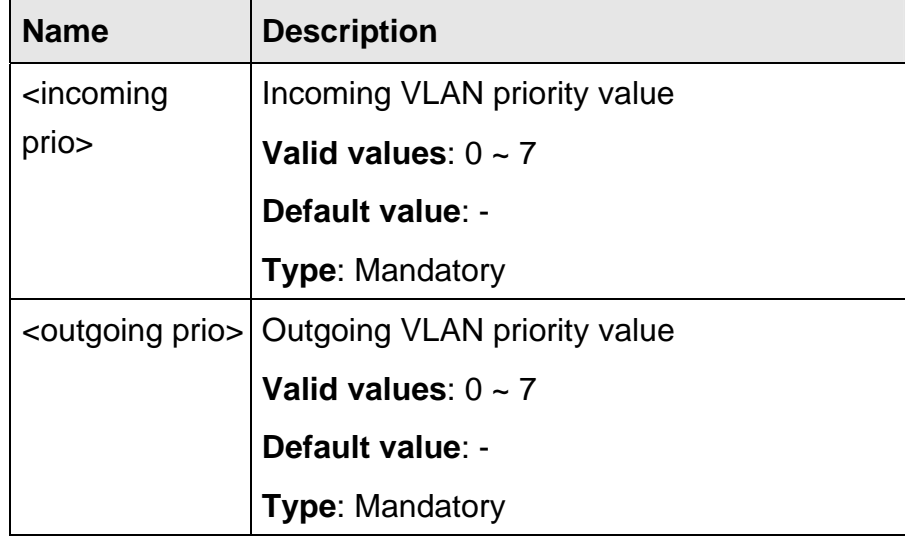

#### **5.7.28 protocol-base**

**Description** Enable/disable protocol-based VLAN

**Syntax** protocol-base {enable | disable}

**Parameter** None

## **5.7.29 pvc**

**Description** Set VPI and VCI

**Syntax** pvc <VPI>/<VCI>

 **Parameter** 

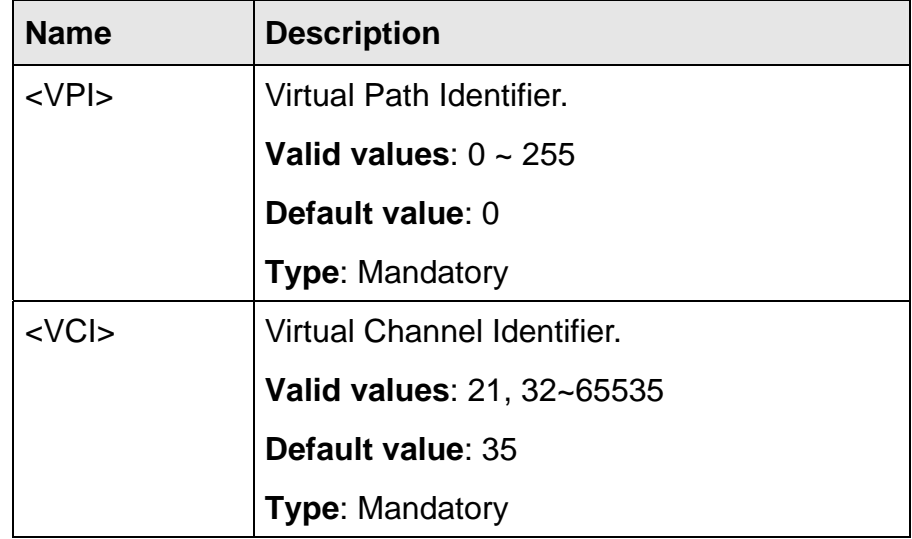

## **5.7.30 pvc atmdesc**

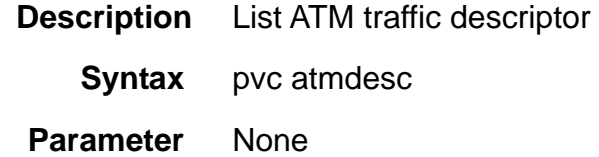

## **5.7.31 pvc atmdesc plc**

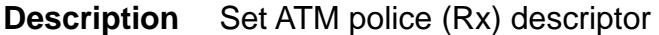

**Syntax** pvc atmdesc plc <number>

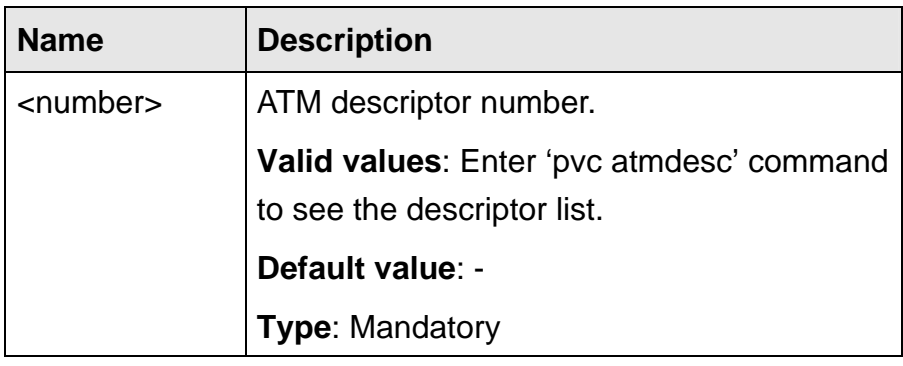

### **5.7.32 pvc atmdesc shp**

**Description** Set ATM shaped (Tx) descriptor

**Syntax** pvc atmdesc shp <number>

 **Parameter** 

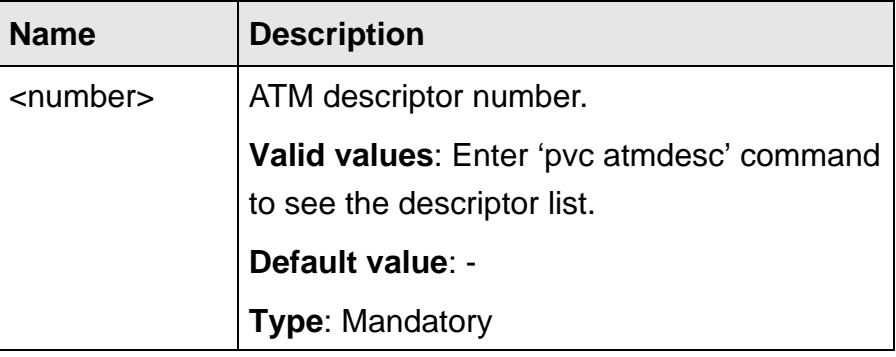

## **5.7.33 pvc encapsulation**

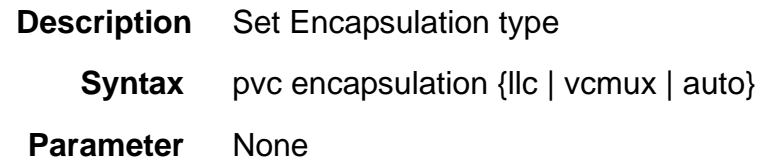

*Note***:** The IDL-2402 supports auto-detection of the ATM AAL5 encapsulation method, LLC or VC-Mux. Meanwhile, the IDL-2402 is also able to automatically sense the following protocol encapsulations: PPPoE over ATM (per RFC 2684), IPoE over ATM bridge mode, and PPP over ATM. IPoA works on individual PVC.

However, there are limitations on auto-detection of encapsulations:

- **1.** LLC/VC-Mux automatically detection is only applicable to PVC#1 ~ PVC#4 of each ADSL port. PVC#5 ~ PVC#8 must be assigned the ATM AAL5 encapsulation method manually.
- **2.** PPPoA works only for PVC#1 ~ PVC#4.

Refer to section 5.11 for IPoA configuration commands.

## **5.7.34 quiet-period**

**Description** 802.1x Quiet Period in Seconds (The period that 802.1x system stay in the quiet state)

**Syntax** quiet-period <number>

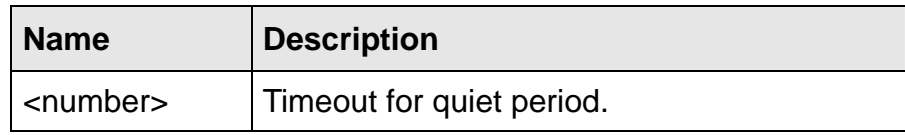

#### **Default value**: 60

**Type**: Mandatory

### **5.7.35 reauthentication disable**

- **Description** Disable Reauthentication for this port
	- **Syntax** reauthentication disable
- **Parameter** none

## **5.7.36 reauthentication enable**

- **Description** Enable Reauthentication for this port
	- **Syntax** reauthentication enable
- **Parameter** none

## **5.7.37 reauth-period**

- **Description** 802.1x Time after which an automatic re-authentication should be initiated
	- **Syntax** reauth-period <number>

### **Parameter**

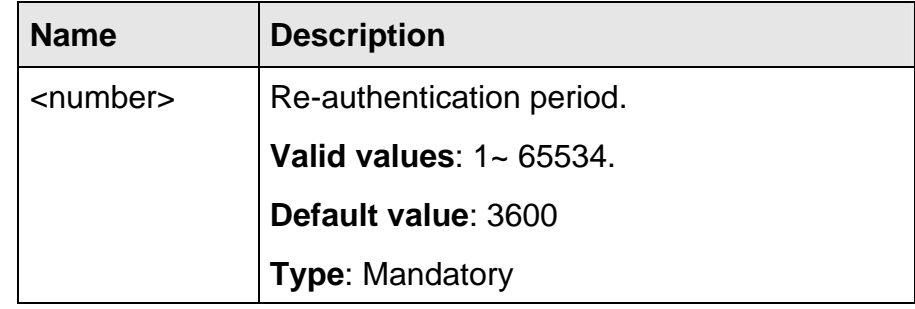

### **5.7.38 stack**

- **Description** Enable/disable VLAN stacking
	- **Syntax** stack {enable | disable}
- **Parameter** None

### **5.7.39 stack tls port enable**

- **Description** Enable VLAN stack TLS (transparent LAN service) port
	- **Syntax** stack tls port {enable | disable}
- **Parameter** None

## **5.7.40 tcm-policer**

**Description** Bind/Unbind Three Color Marking (TCM) Policer profile

**Syntax** tcm-policer <number> {bind | unbind}

#### **Parameter**

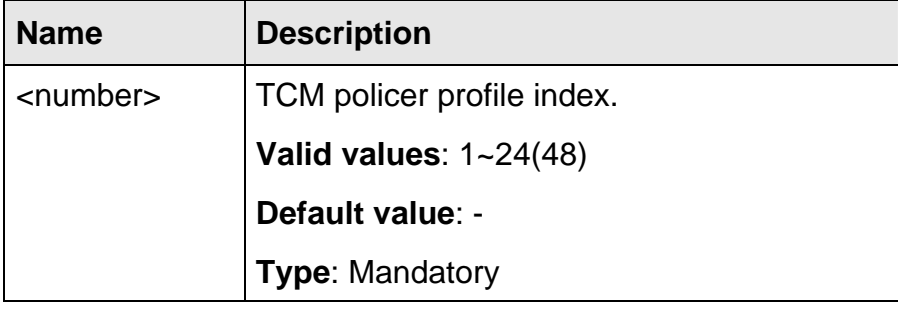

### **5.7.41 vlan <VLAN ID> disable**

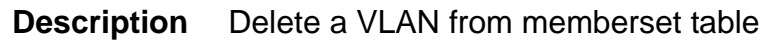

**Syntax** vlan <VLAN ID> disable

 **Parameter** 

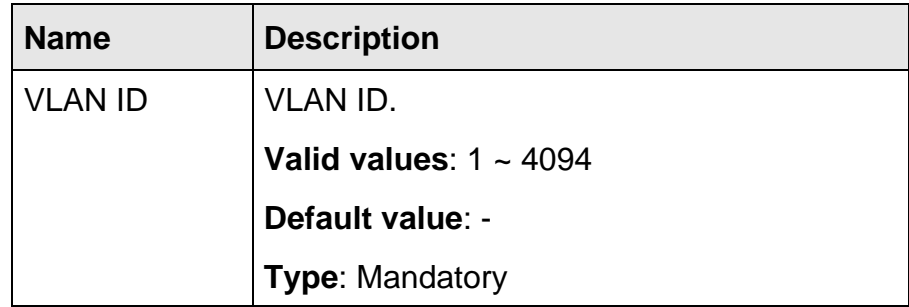

### **5.7.42 vlan <VLAN ID> list**

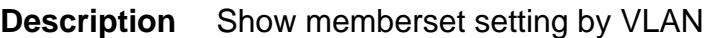

**Syntax** vlan <VLAN ID> list

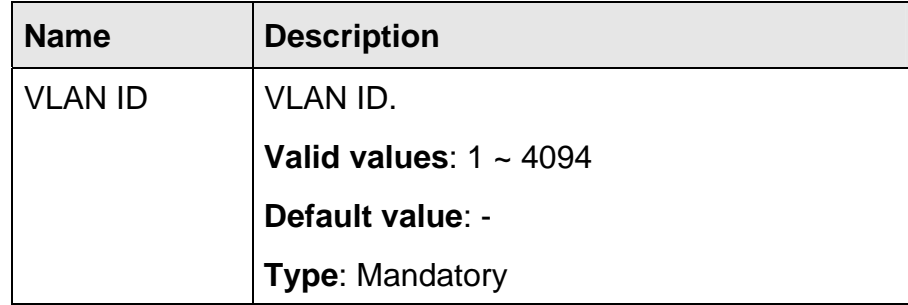

## **5.7.43 vlan <VLAN ID> priority**

- **Description** Set VLAN memberset priority (specify priority level or reserved the original priority, tag or untag, enable or disable port isolation)
	- **Syntax** vlan <VLAN ID> priority {<prio ID> | reserved} {tag | untag} isolation [disable]

### **Parameter**

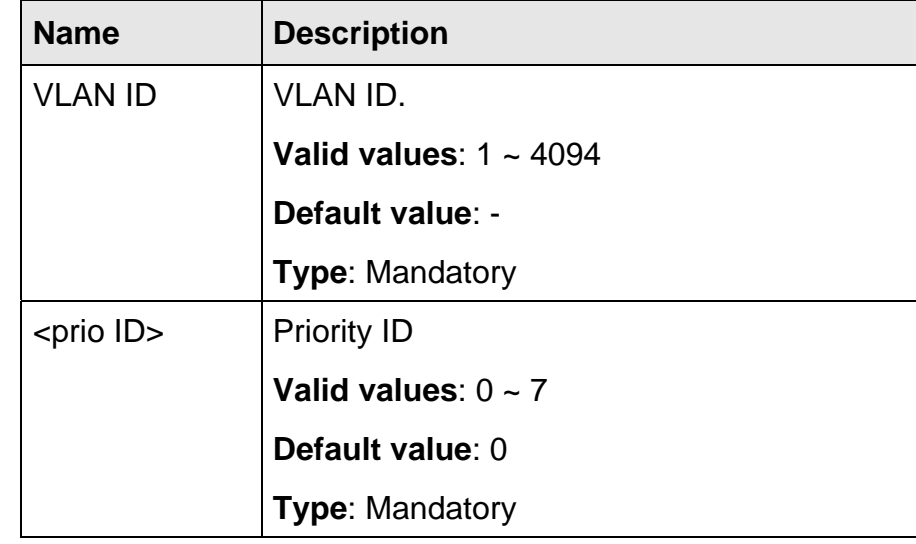

### **5.7.44 vlan list**

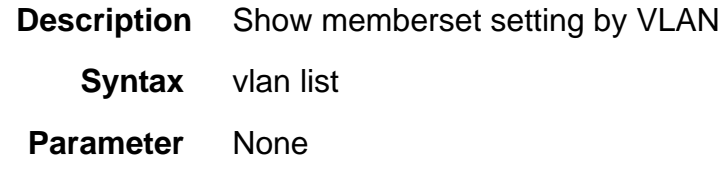

## **5.8 GBE Bridge Mode Commands**

The commands in this section can be executed only in the GBE Bridge execution mode.

## **5.8.1 accfrm**

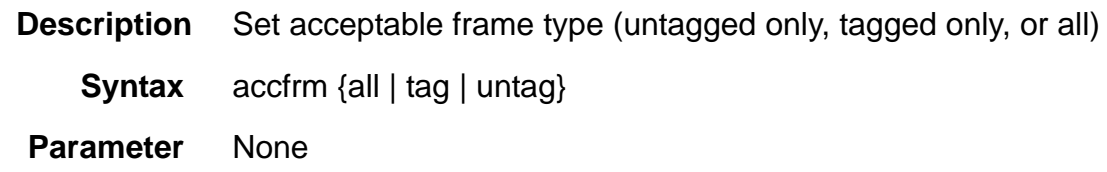

#### **5.8.2 default vlan**

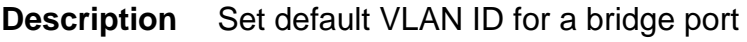

**Syntax** default vlan <VLAN ID>

#### **Parameter**

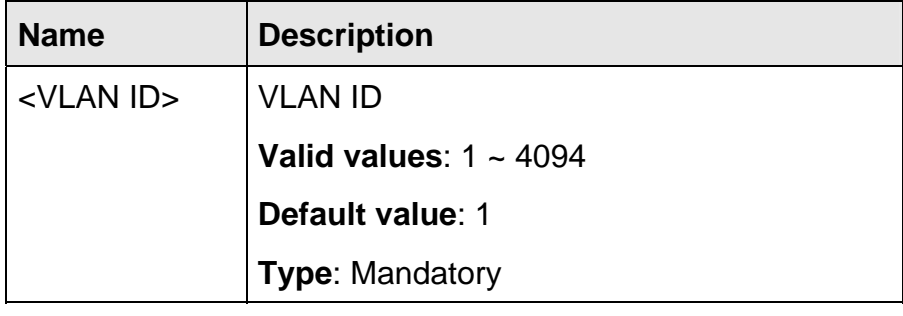

## **5.8.3 default prio**

**Description** Set default priority value for a bridge port

**Syntax** default prio <prio ID>

 **Parameter** 

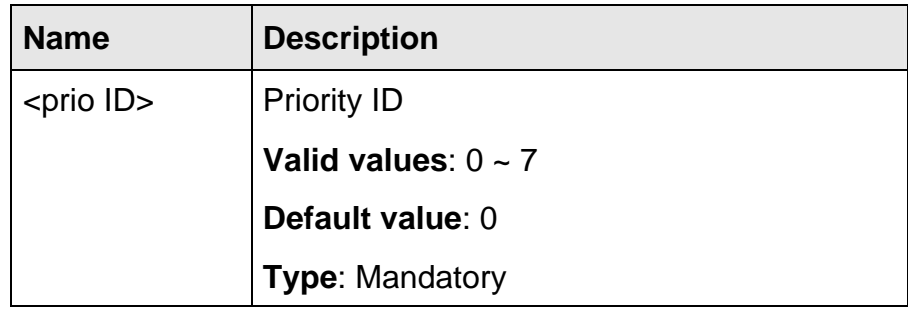

## **5.8.4 egress**

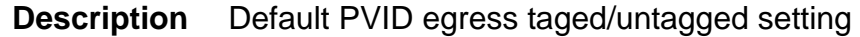

**Syntax** egress {tag | untag}

 **Parameter** None

### **5.8.5 ingress**

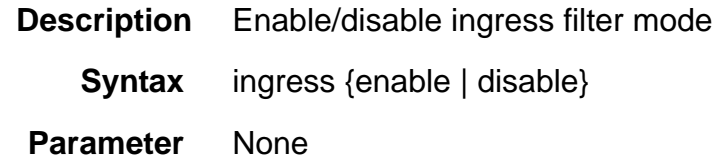

### **5.8.6 isolation**

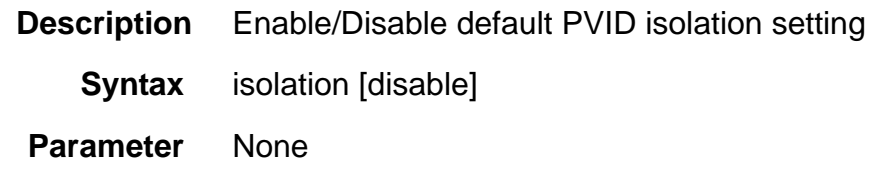

### **5.8.7 link mode**

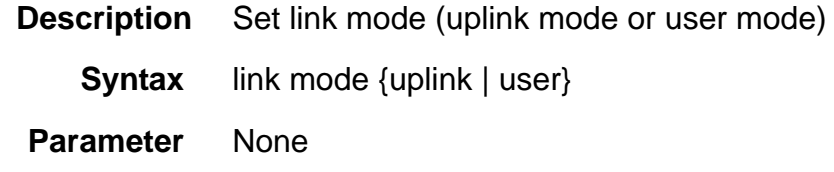

#### **5.8.8 max-mac**

- **Description** Set the maximum users allowed to access Internet based on user MAC address counter on per ATM PVC basis
	- **Syntax** max-mac <number>

#### **Parameter**

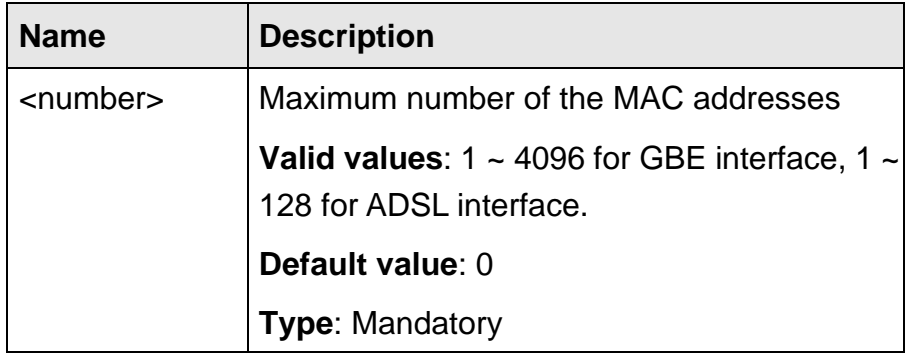

## **5.8.9 priority-regen**

- **Description** VLAN priority value regeneration or Delete VLAN priority tag filter
	- **Syntax** priority-regen incoming <incoming prio> {outgoing <outgoing prio> | disable}

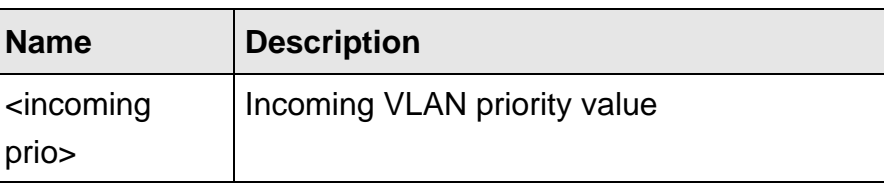

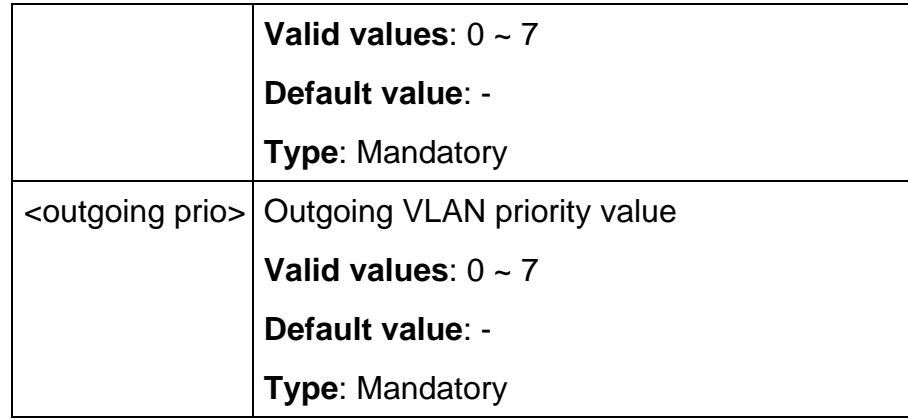

#### **5.8.10 stack**

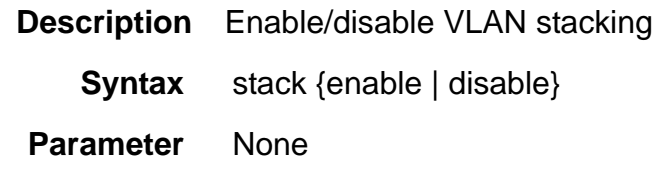

## **5.8.11 tcm-policer**

**Description** Bind/Unbind Three Color Marking (TCM) Policer profile

**Syntax** tcm-policer <number> {bind | unbind}

 **Parameter** 

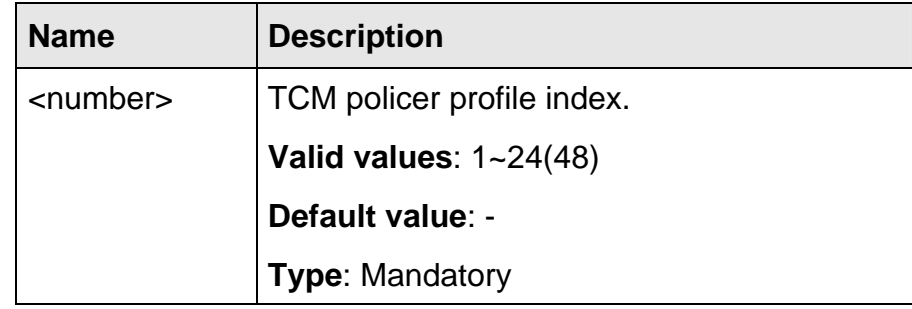

## **5.8.12 vlan <VLAN ID> disable**

**Description** Delete a VLAN from memberset table

**Syntax** vlan <VLAN ID> disable

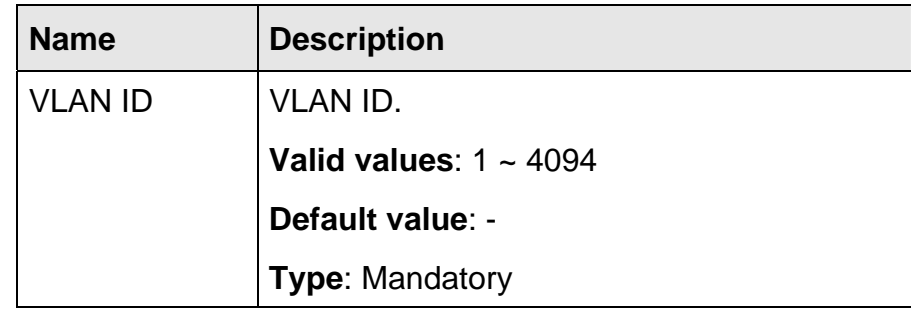

## **5.8.13 vlan <VLAN ID> list**

**Description** Show memberset setting by VLAN

**Syntax** vlan <VLAN ID> list

 **Parameter** 

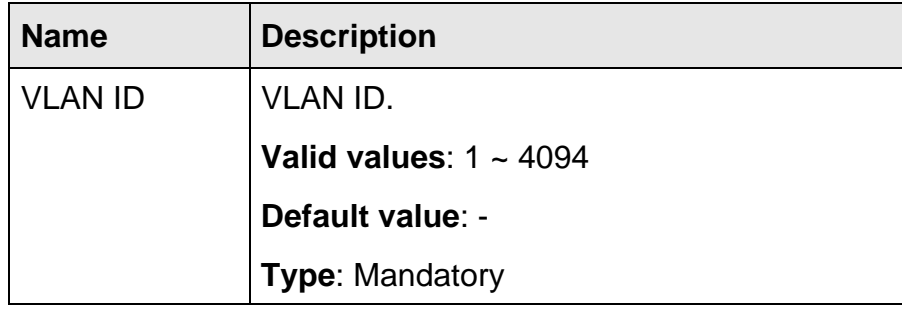

## **5.8.14 vlan <VLAN ID> priority**

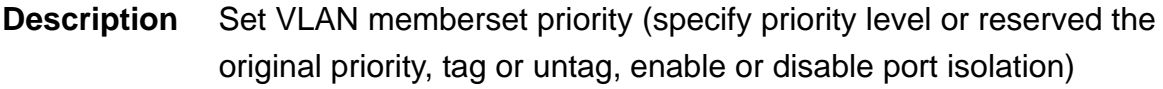

**Syntax** vlan <VLAN ID> priority {<prio ID> | reserved} {tag | untag} isolation [disable]

## **Parameter**

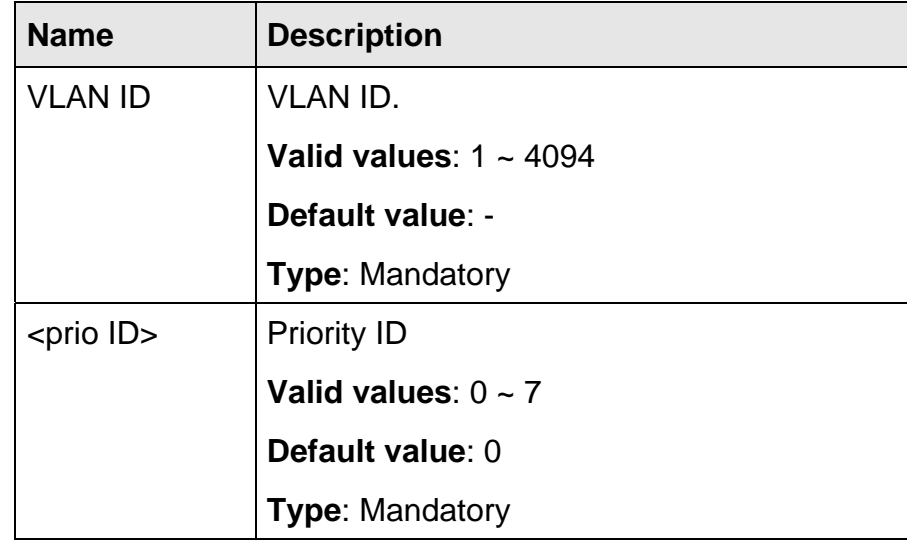

### **5.8.15 vlan list**

- **Description** Show memberset setting by VLAN
	- **Syntax** vlan list
- **Parameter** None

### **5.9.1 accfrm**

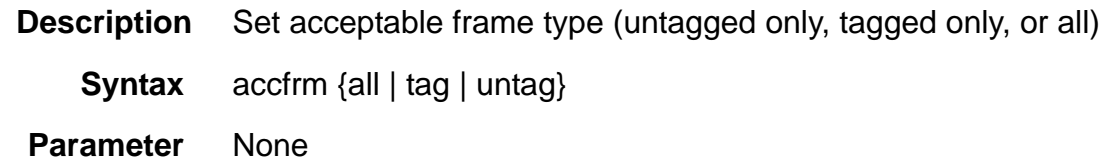

## **5.9.2 default vlan**

**Description** Set default VLAN ID for a bridge port

**Syntax** default vlan <VLAN ID>

 **Parameter** 

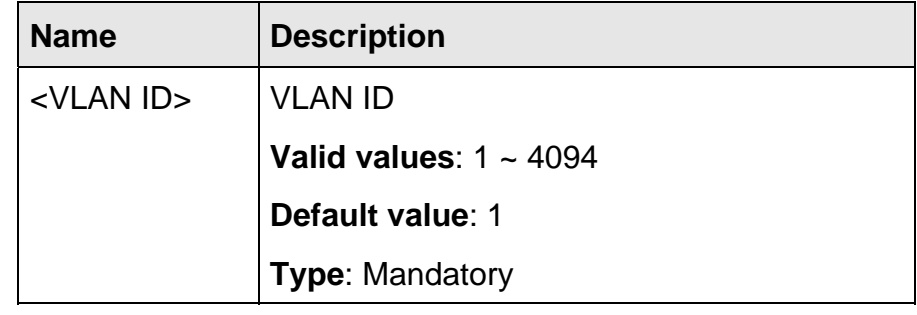

## **5.9.3 default prio**

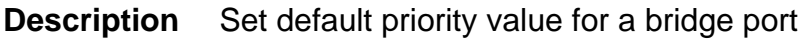

**Syntax** default prio <prio ID>

### **Parameter**

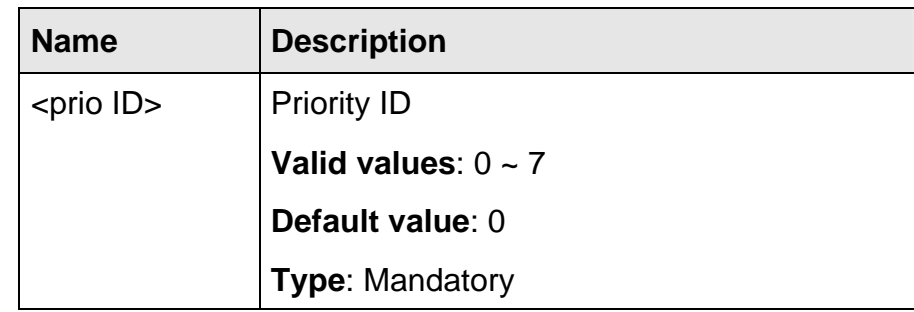

### **5.9.4 egress**

- **Description** Default PVID egress taged/untagged setting
	- **Syntax** egress {tag | untag}

 **Parameter** None

### **5.9.5 ingress**

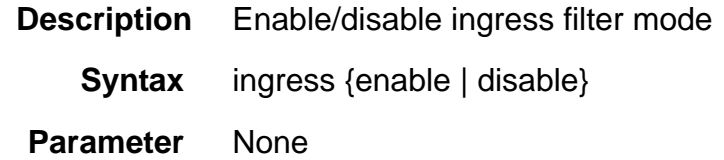

### **5.9.6 isolation**

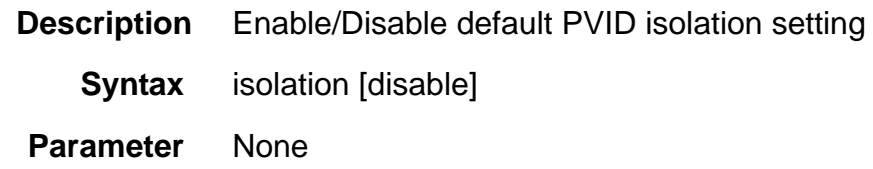

## **5.9.7 link mode**

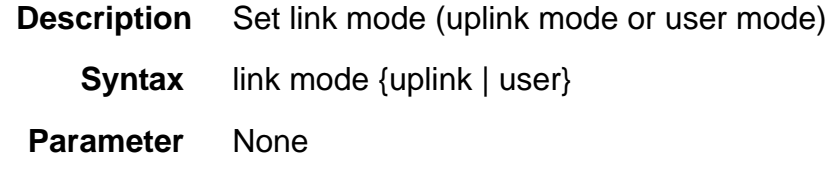

#### **5.9.8 max-mac**

- **Description** Set the maximum users allowed to access Internet based on user MAC address counter on per ATM PVC basis
	- **Syntax** max-mac <number>

#### **Parameter**

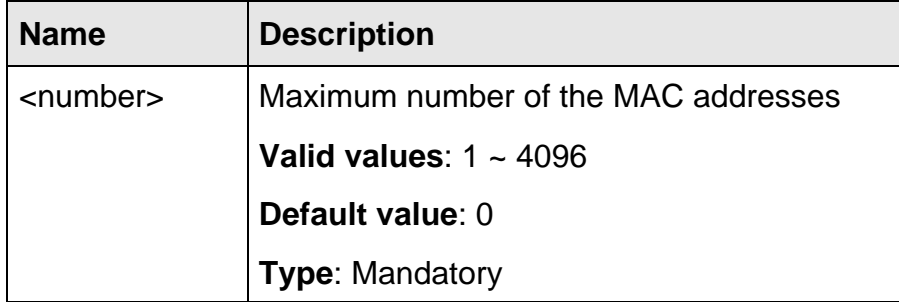

## **5.9.9 priority-regen**

- **Description** VLAN priority value regeneration or Delete VLAN priority tag filter
	- **Syntax** priority-regen incoming <incoming prio> {outgoing <outgoing prio> | disable}

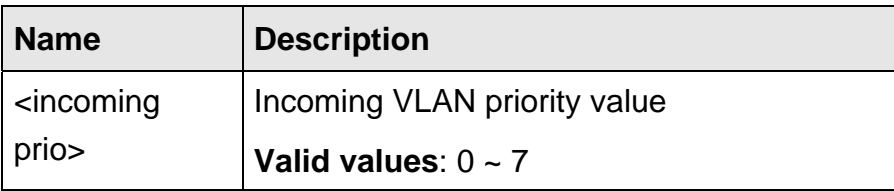

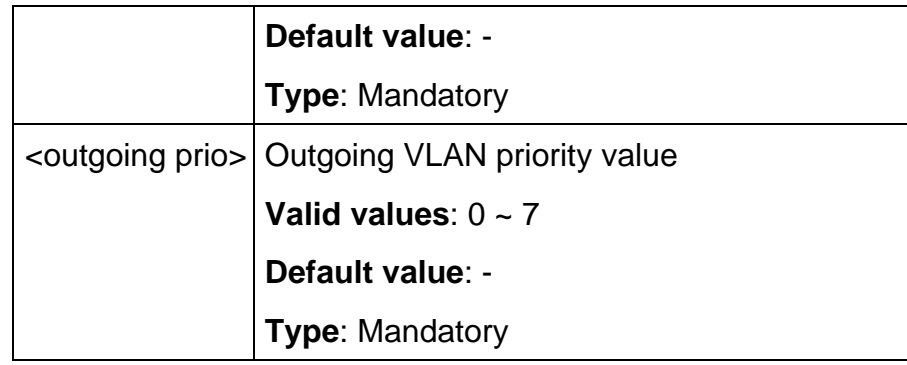

## **5.9.10 stack**

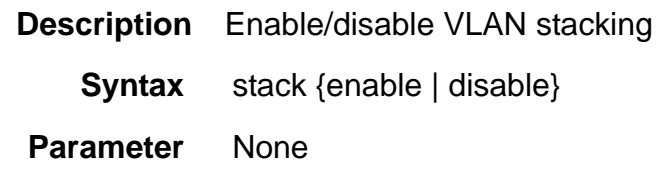

## **5.9.11 tcm-policer**

**Description** Bind/Unbind Three Color Marking (TCM) Policer profile

**Syntax** tcm-policer <number> {bind | unbind}

### **Parameter**

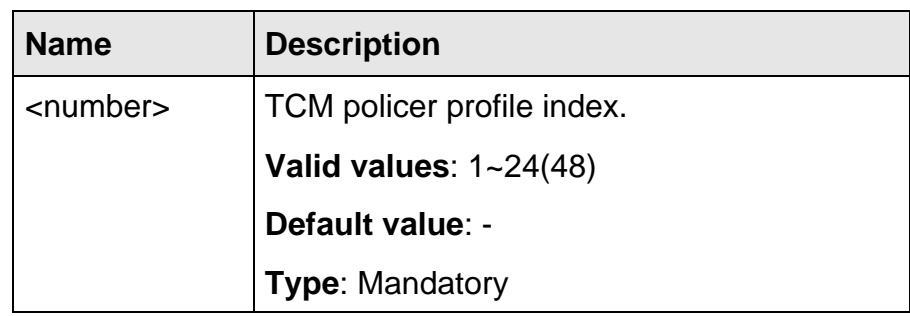

## **5.9.12 vlan <VLAN ID> disable**

**Description** Delete a VLAN from memberset table

**Syntax** vlan <VLAN ID> disable

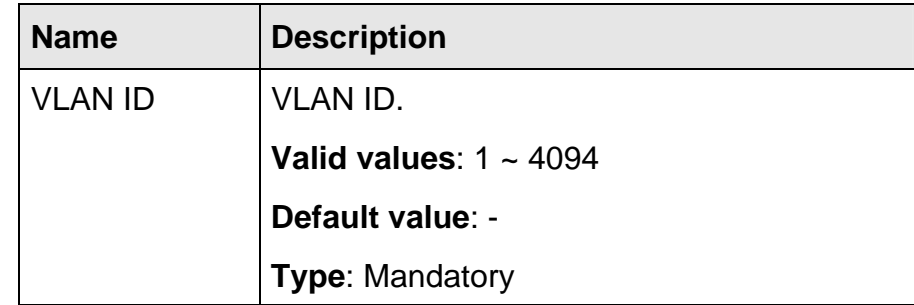

## **5.9.13 vlan <VLAN ID> list**

**Description** Show memberset setting by VLAN

**Syntax** vlan <VLAN ID> list

 **Parameter** 

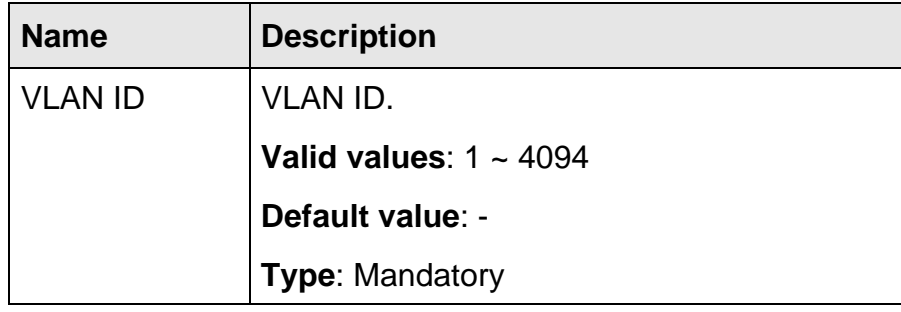

## **5.9.14 vlan <VLAN ID> priority**

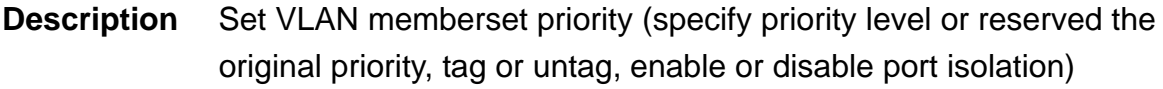

**Syntax** vlan <VLAN ID> priority {<prio ID> | reserved} {tag | untag} isolation [disable]

## **Parameter**

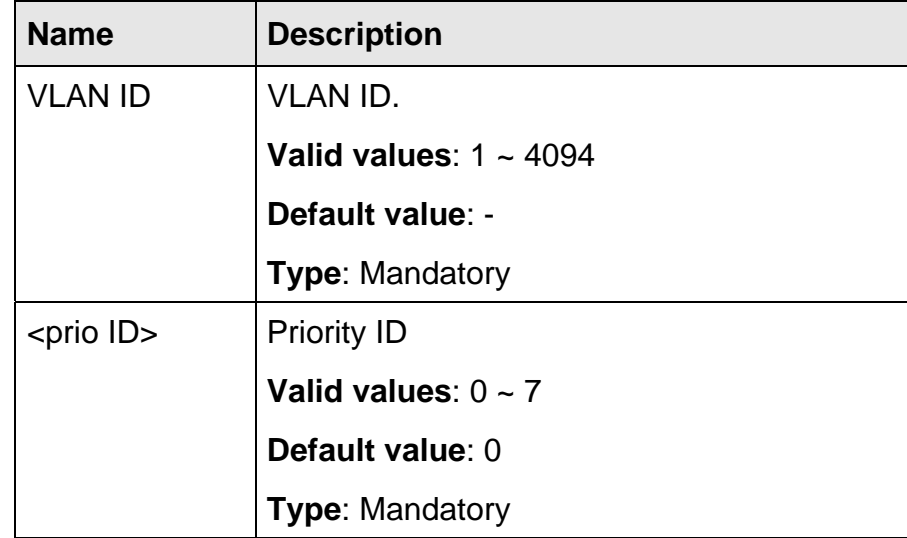

### **5.9.15 vlan list**

- **Description** Show memberset setting by VLAN
	- **Syntax** vlan list
- **Parameter** None

The commands in this section can be executed only in the ADSL Config mode.

## **5.10.1 line mode carrier**

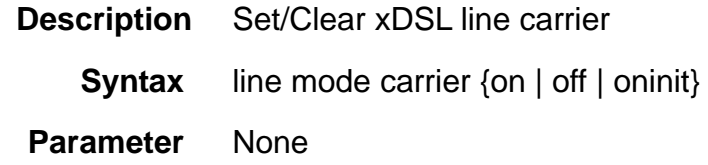

## **5.10.2 line mode diagnostic**

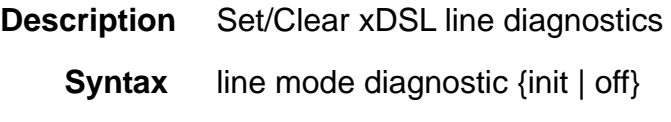

 **Parameter** None

## **5.10.3 line mode force-l3**

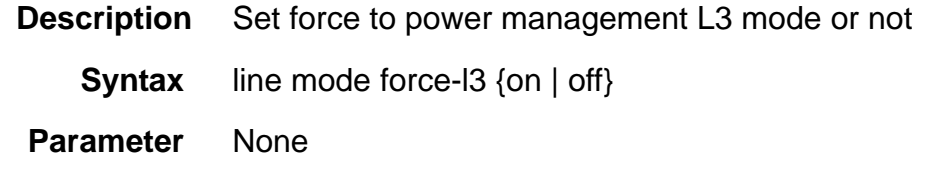

## **5.10.4 line mode mask**

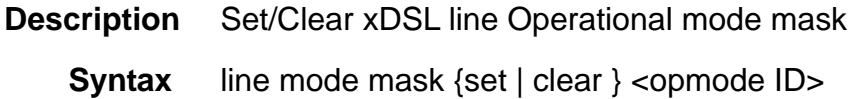

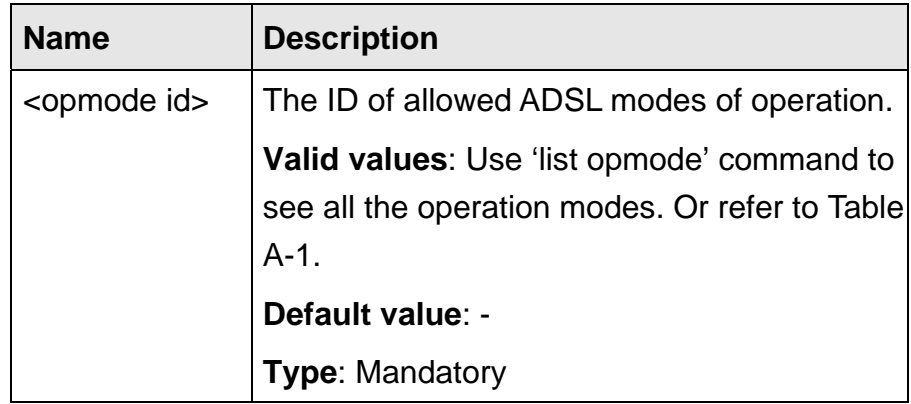

## **5.10.5 line port**

**Description** Set xDSL line port information

**Syntax** line port {id <id> | description <desc> | phone <phone number>}

 **Parameter** 

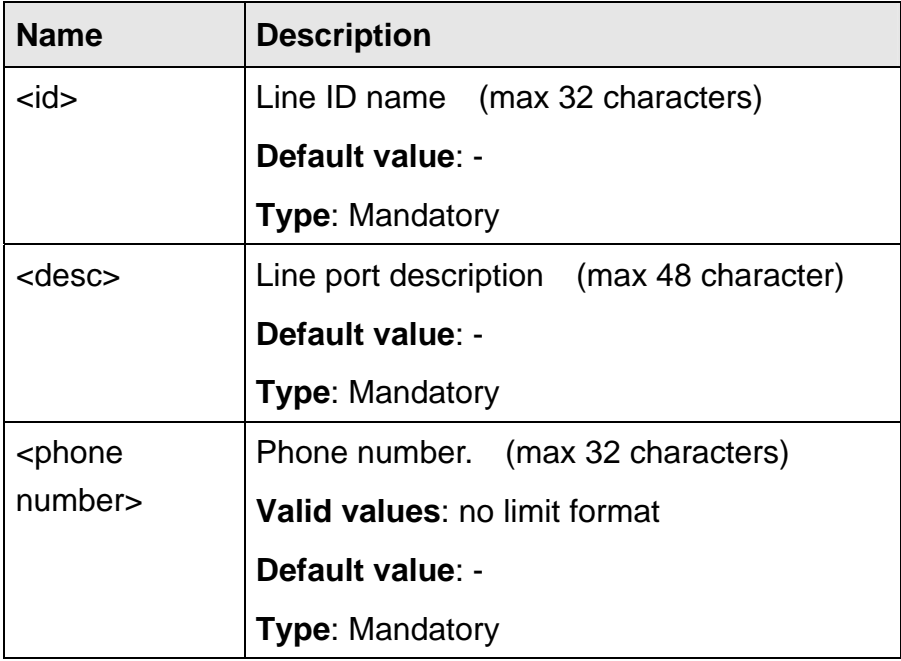

### **5.10.6 line profile**

**Description** Create xDSL line profile

**Syntax** line profile {service | spectrum | tca} <number>

### **Parameter**

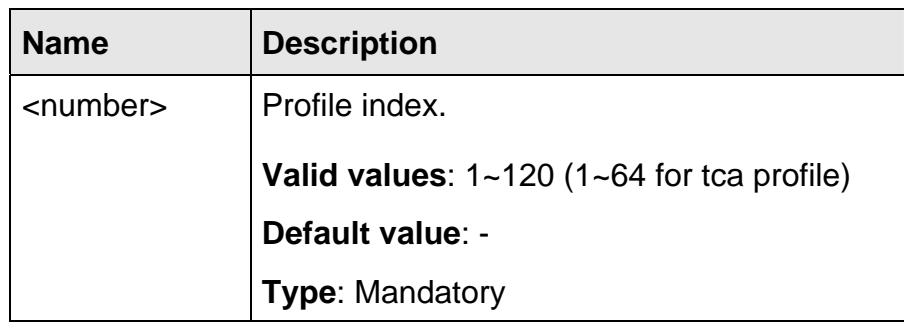

### **5.10.7 line status service**

**Description** Set xDSL line service status (service ON/OFF/RESET)

**Syntax** line status service {on | off | reset}

 **Parameter** None

The commands in this section can be executed only in the IPoA configure mode.

## **5.11.1 brasmac**

**Description** Display Broadband RAS MAC address by index

**Syntax** brasmac <number>

## **Parameter**

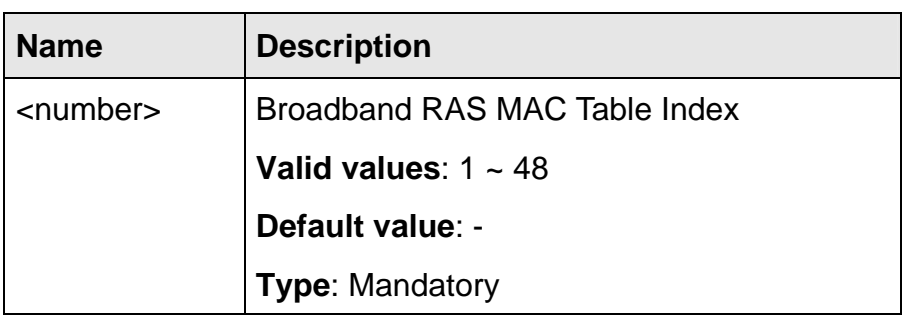

## **5.11.2 brasmac list**

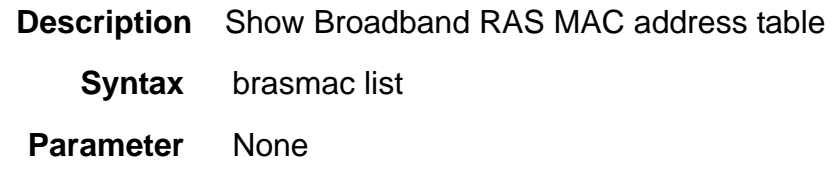

## **5.11.3 cpriority**

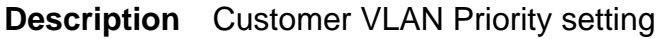

**Syntax** cpriority <prio ID>

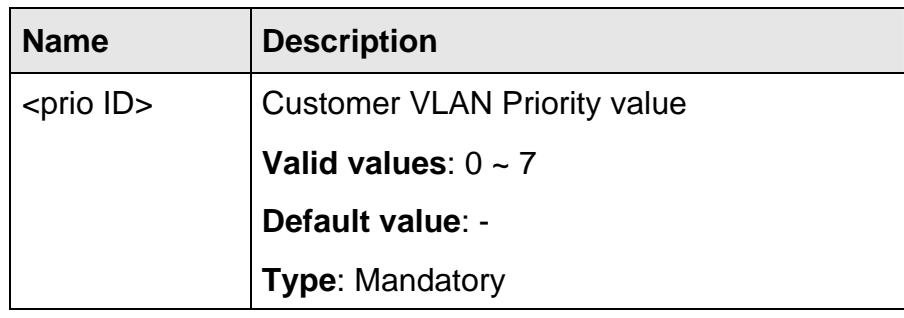

## **5.11.4 cvlan**

**Description** Customer VLAN setting

**Syntax** cvlan <VLAN ID>

 **Parameter** 

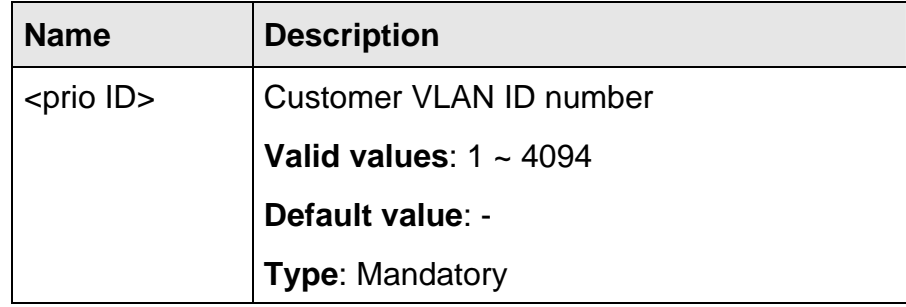

## **5.11.5 ipoa-status**

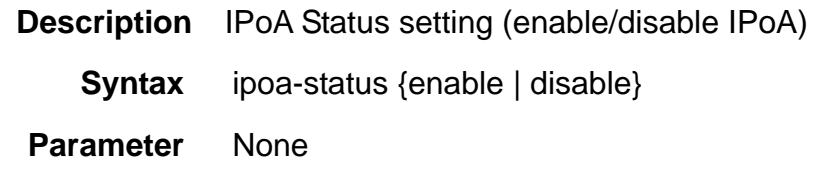

## **5.11.6 max-mac**

**Description** Port based allowed maximum number of MAC addresses

**Syntax** max-mac <number>

### **Parameter**

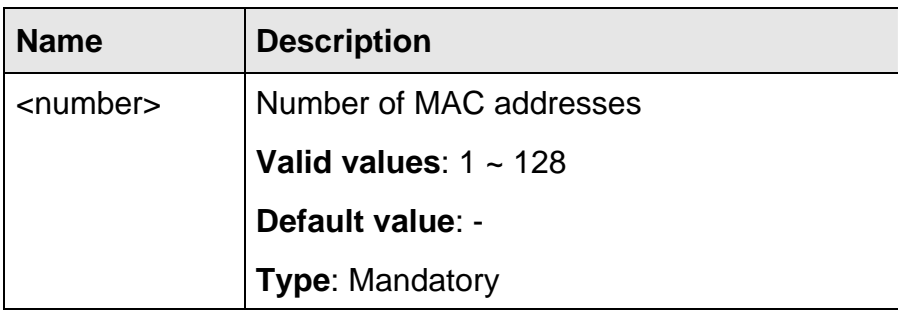

## **5.11.7 pvc**

**Description** Set VPI and VCI

**Syntax** pvc <VPI>/<VCI>

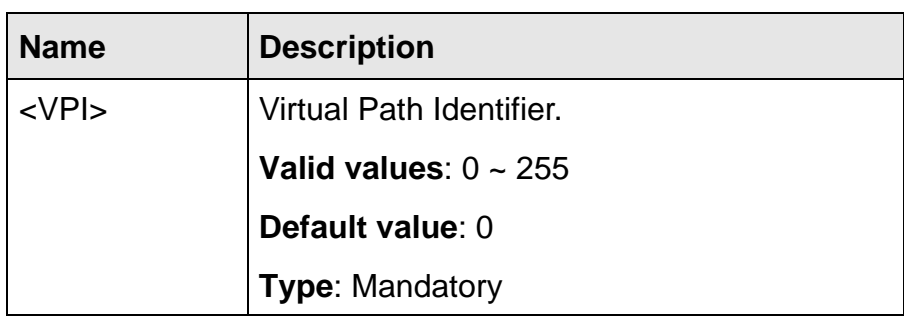

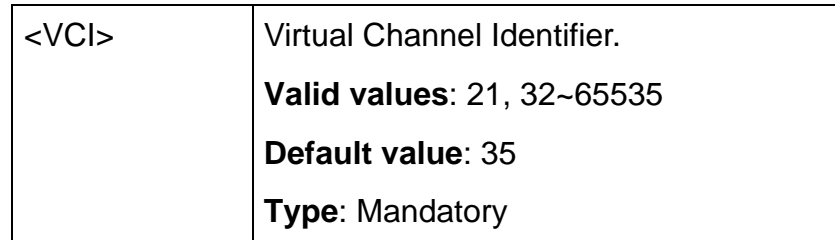

## **5.11.8 pvc atmdesc**

- **Description** List ATM traffic descriptor
	- **Syntax** pvc atmdesc
- **Parameter** None

## **5.11.9 pvc atmdesc plc**

- **Description** Set ATM police (Rx) descriptor
	- **Syntax** pvc atmdesc plc <number>

## **Parameter**

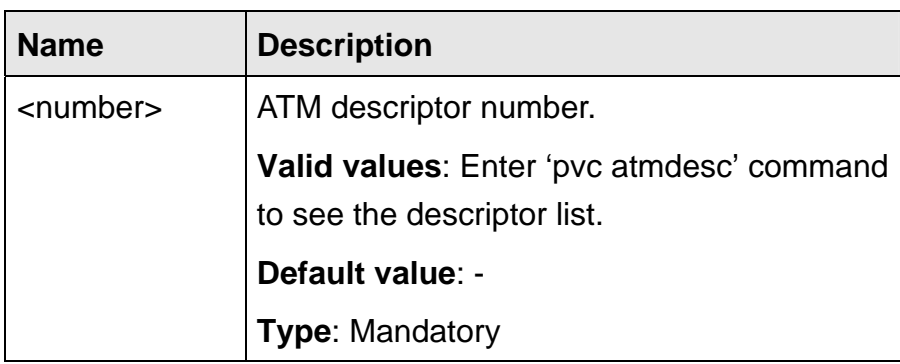

## **5.11.10 pvc atmdesc shp**

- **Description** Set ATM shaped (Tx) descriptor
	- **Syntax** pvc atmdesc shp <number>

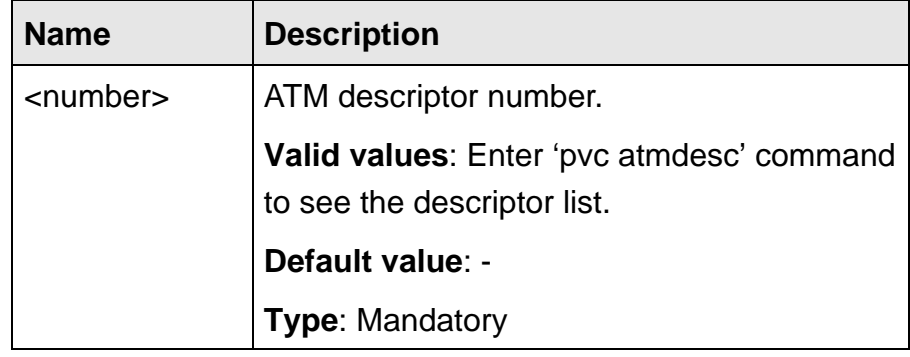

## **5.11.11 pvc encapsulation**

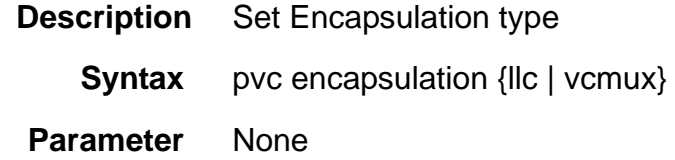

## **5.11.12 uplink gigabit**

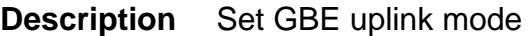

**Syntax** uplink <port>

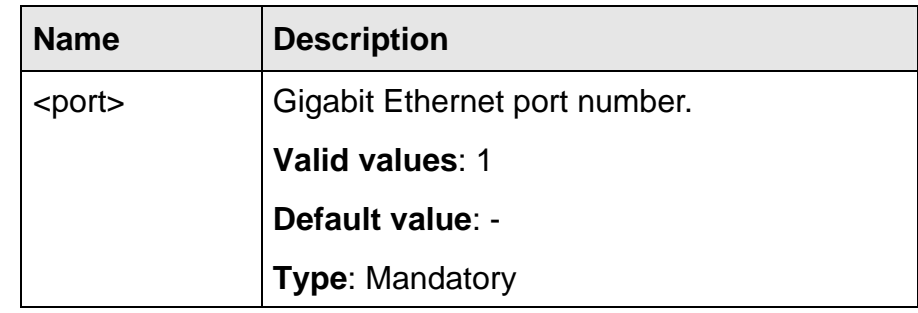

The commands in this section can be executed only in the ACL execution mode.

### **5.12.1 bcrate cir**

**Description** Broadcast rate limiting CIR and LBS setting

**Syntax** bcrate cir <cir> lbs <lbs>

#### **Parameter**

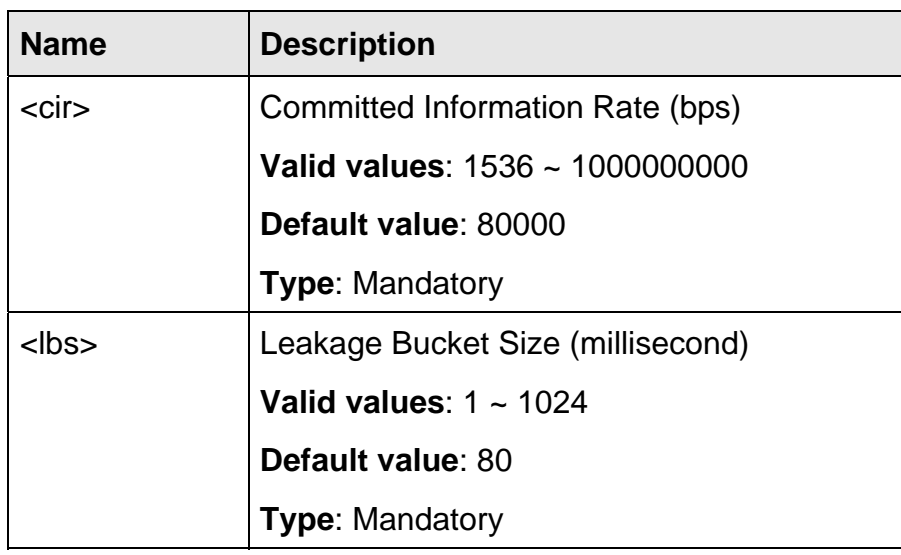

### **5.12.2 bcrate list**

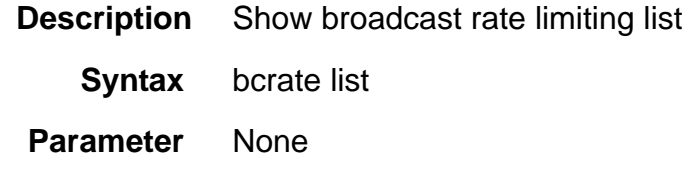

#### **5.12.3 dstmac**

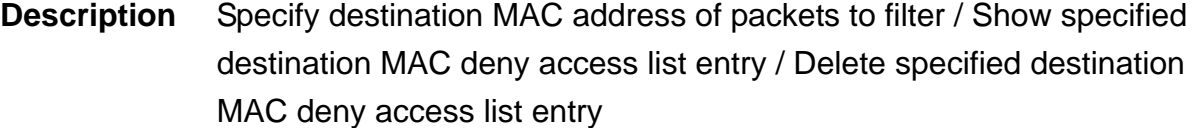

**Syntax** dstmac <number> deny {xdsl <port>/<pvc> | gigabit <port>} mac <mac address>

dstmac <number> list

dstmac <number> disable

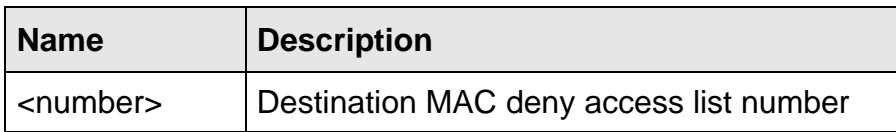

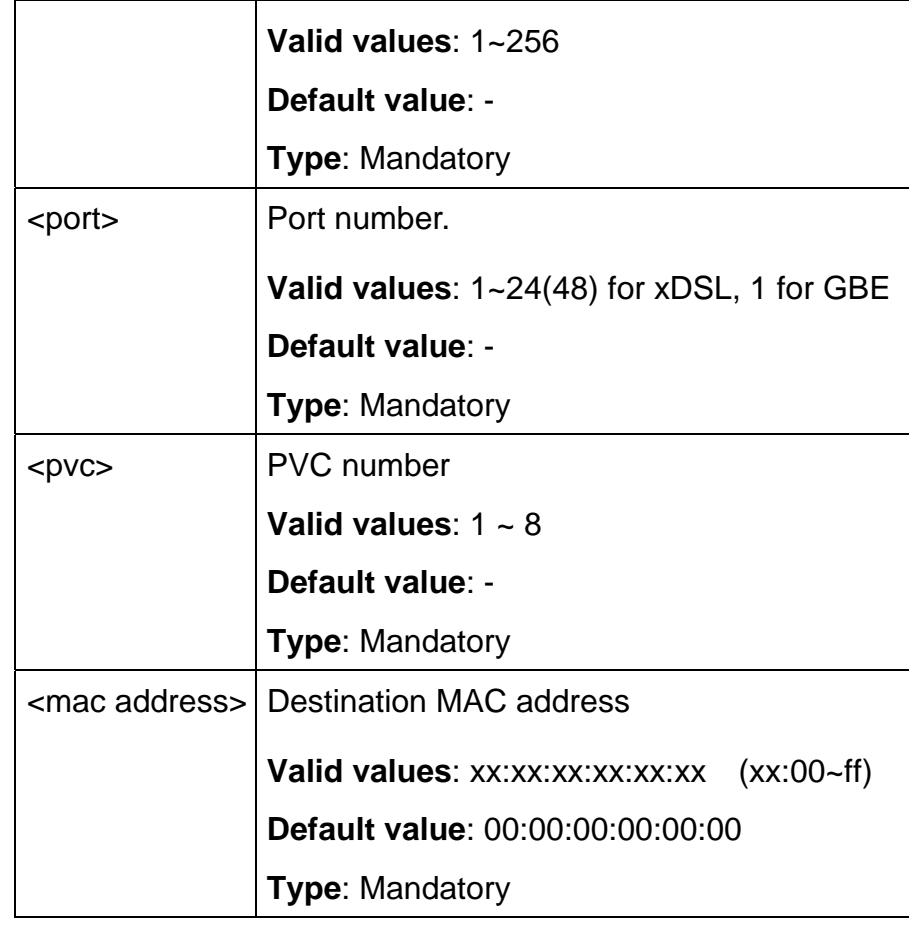

### **5.12.4 dstmac list**

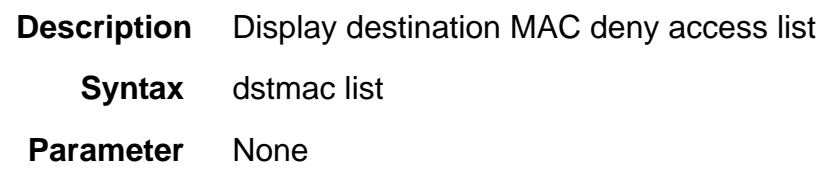

## **5.12.5 dstip**

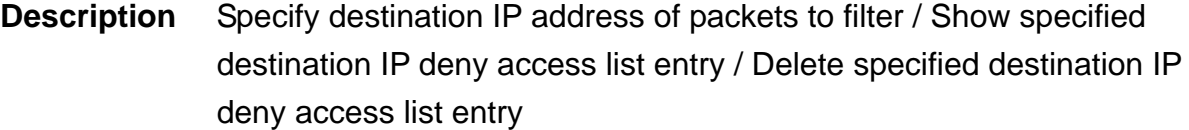

**Syntax** dstip <number> deny {xdsl <port>/<pvc> | gigabit <port>} ip <ipv4 address> <netmask>

dstip <number> list

dstip <number> disable

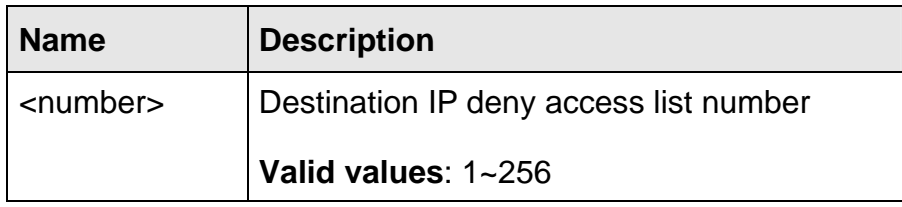

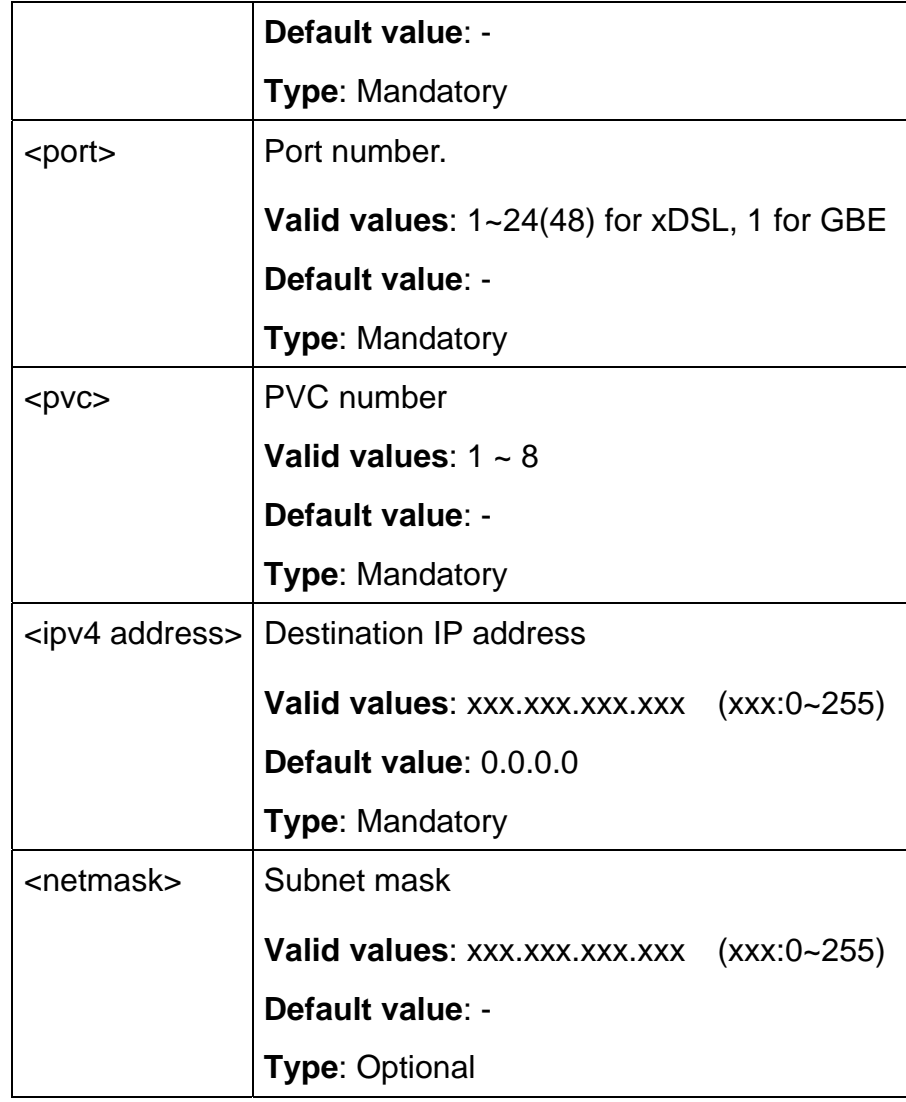

## **5.12.6 dstip list**

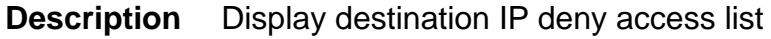

- **Syntax** dstip list
- **Parameter** None

## **5.12.7 ethertype**

- **Description** Specify Ether Type of packets to filter / Show specified Ether Type deny access list entry / Delete specified Ether Type deny access list entry
	- **Syntax** ethertype <number> deny {xdsl <port>/<pvc> | gigabit <port>} type <ethertype>

ethertype <number> list

ethertype <number> disable

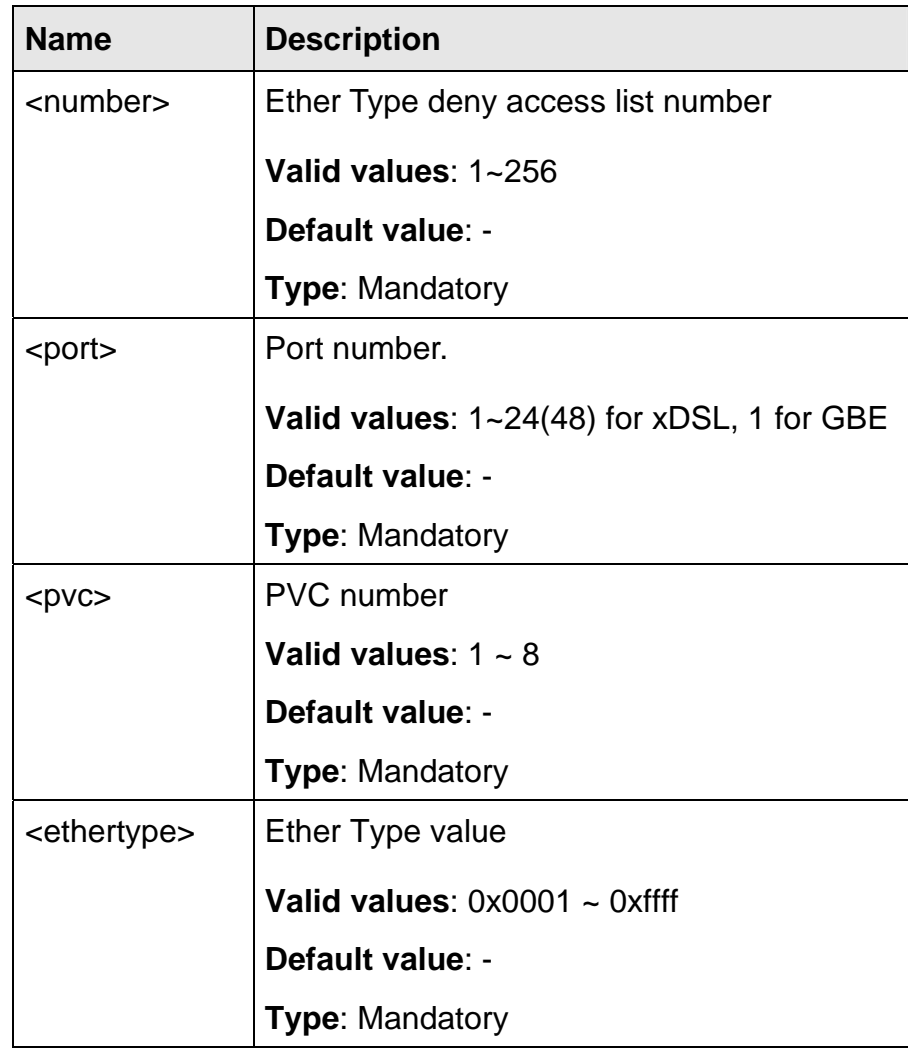

## **5.12.8 ethertype list**

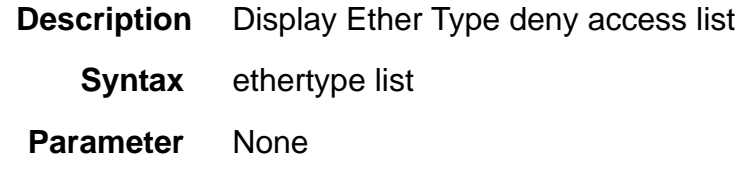

## **5.12.9 ip-allowed**

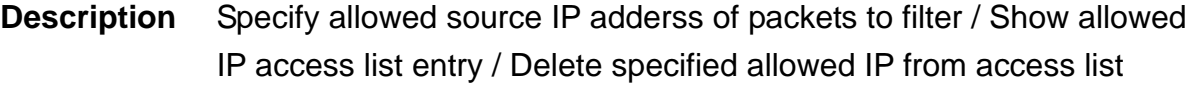

**Syntax** ip-allowed <number> allow xdsl <port>/<pvc> srcip <ipv4 address> vlan <VLAN ID>

ip-allowed <number> list

ip-allwowed <number> disable

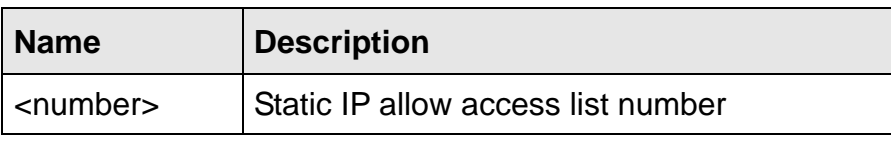

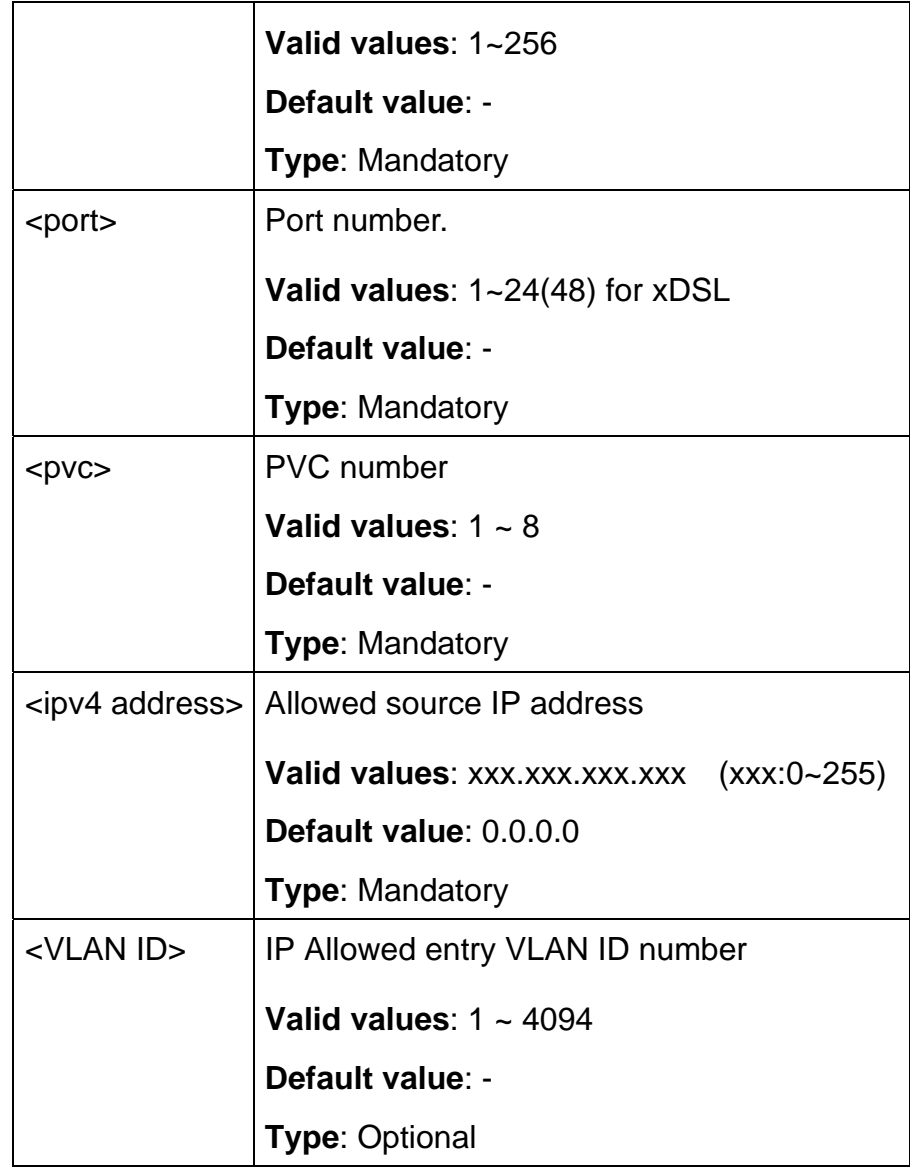

## **5.12.10 ip-allowed list**

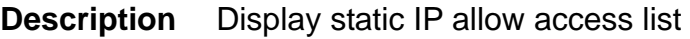

 **Syntax** ip-allowed list

 **Parameter** None

## **5.12.11 ipprotocol**

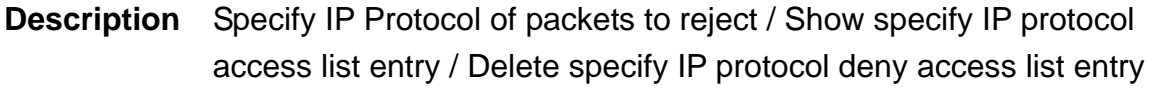

**Syntax** ipprotocol <number> deny {xdsl <port>/<pvc> | gigabit <port>} protocol <protocol> ipprotocol <number> list

ipprotocol <number> disable

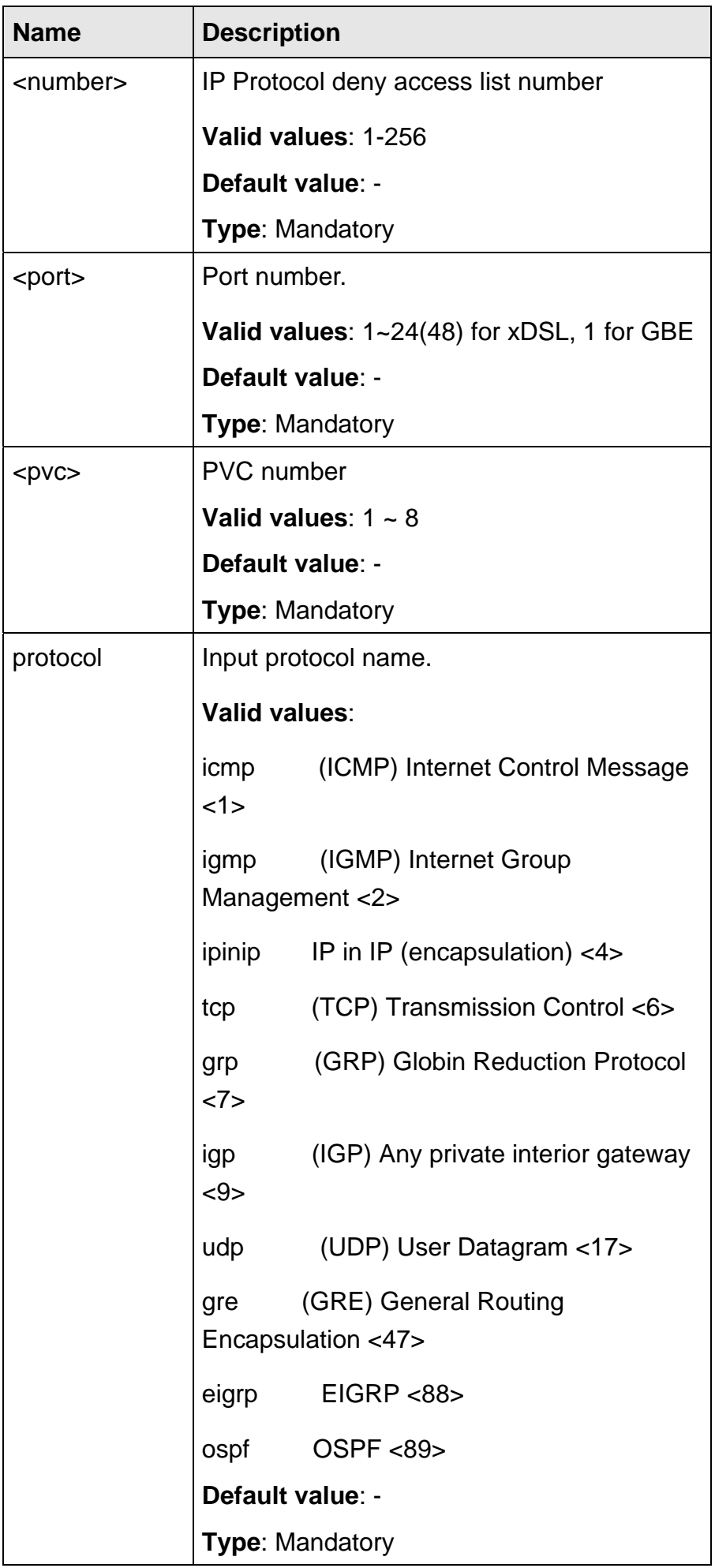

## **5.12.12 ipprotocol list**

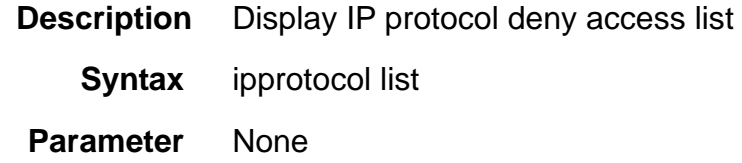

## **5.12.13 l4dstport**

- **Description** Specify L4 dest port of packets to reject / Show specify L4 dest port access list entry / Delete specify L4 dest port deny access list entry
	- **Syntax** l4dstport <number> deny {xdsl <port>/<pvc> | gigabit <port>} port <port number>

l4dstport <number> list

l4dstport <number> disable

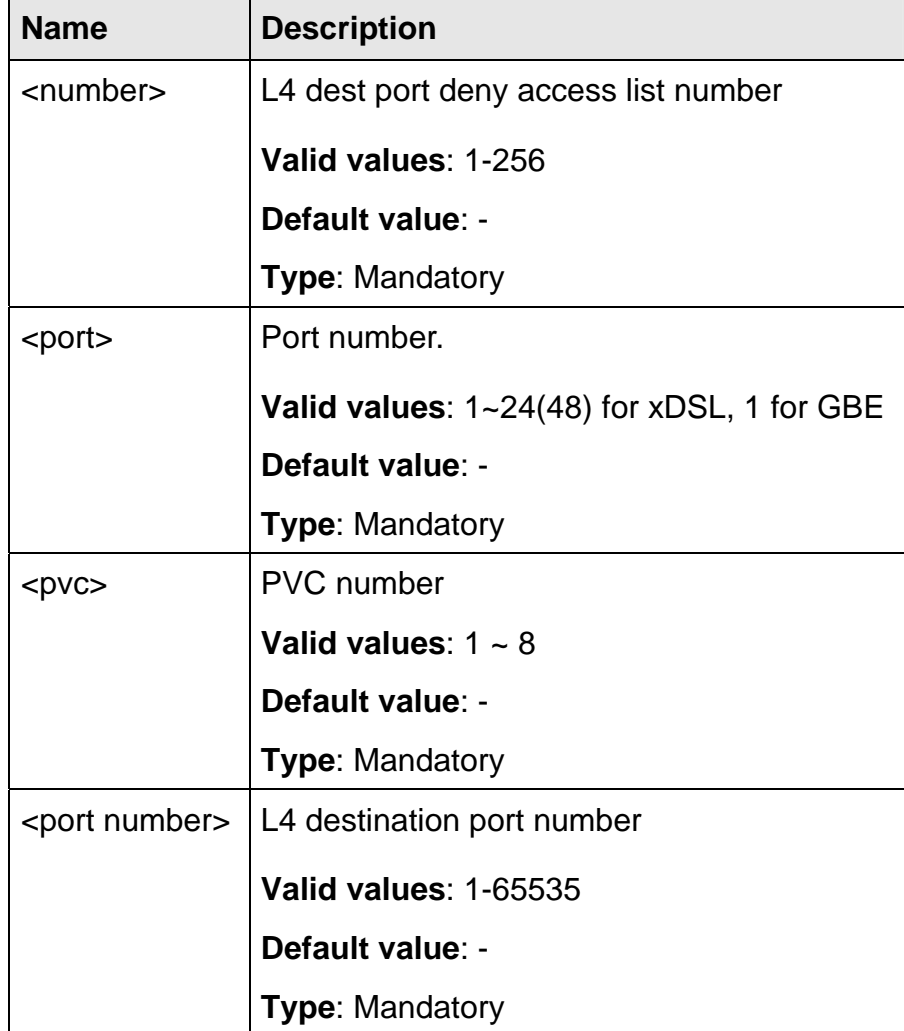

### **5.12.14 l4dstport list**

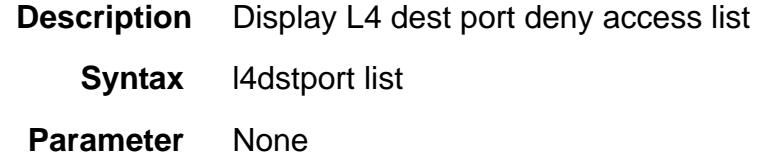

## **5.12.15 mcfldrate list**

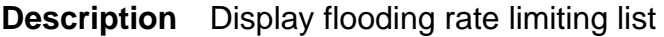

 **Syntax** mcfldrate list

 **Parameter** None

### **5.12.16 mcfldrate vlan**

**Description** Display flooding rate limiting list

**Syntax** mcfldrate vlan <VLAN ID> {list | disable | cir <cir> lbs <lbs>}

#### **Parameter**

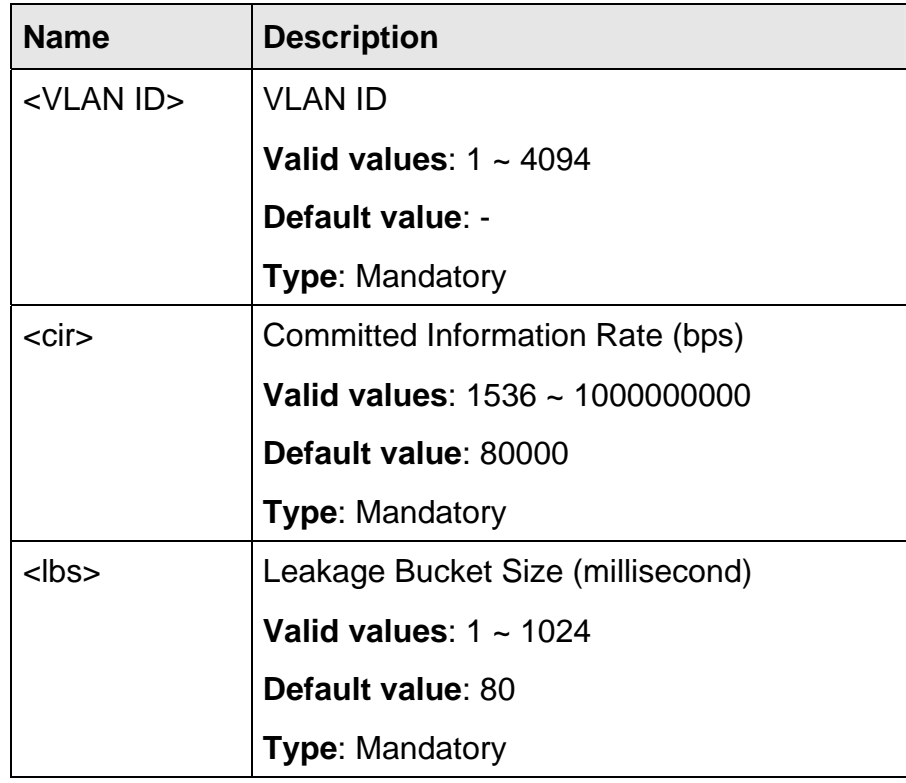

### **5.12.17 srcip**

- **Description** Specify source IP address of packets to filter / Show specify source IP deny access list entry / Delete specify source IP deny access list entry
	- **Syntax** srcip <number> deny {xdsl <port>/<pvc> | gigabit <port>} ip <ipv4 address> <net mask>

srcip <number> list

srcip <number> disable

## **Parameter**

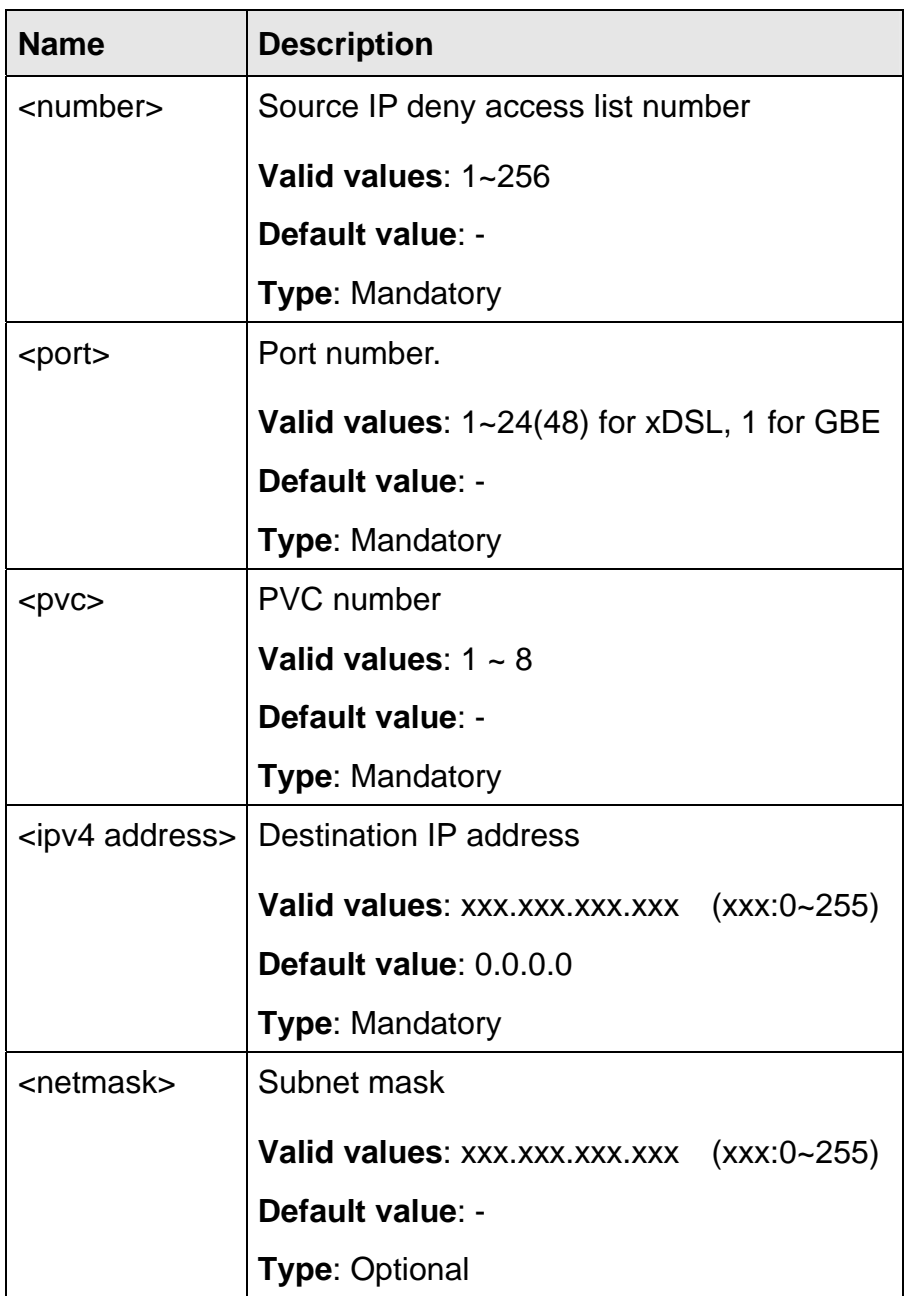

# **5.12.18 srcip list**

**Description** Display source IP deny access list

**Syntax** srcip list

 **Parameter** None
### **5.12.19 srcmac**

- **Description** Specify source MAC of packets to reject / Show specify source MAC deny access list entry / Delete specify source MAC deny access list entry
	- **Syntax** srcmac <number> deny {xdsl <port>/<pvc> | gigabit <port>} mac <mac address>

srcmac <number> list

srcmac <number> disable

#### **Parameter**

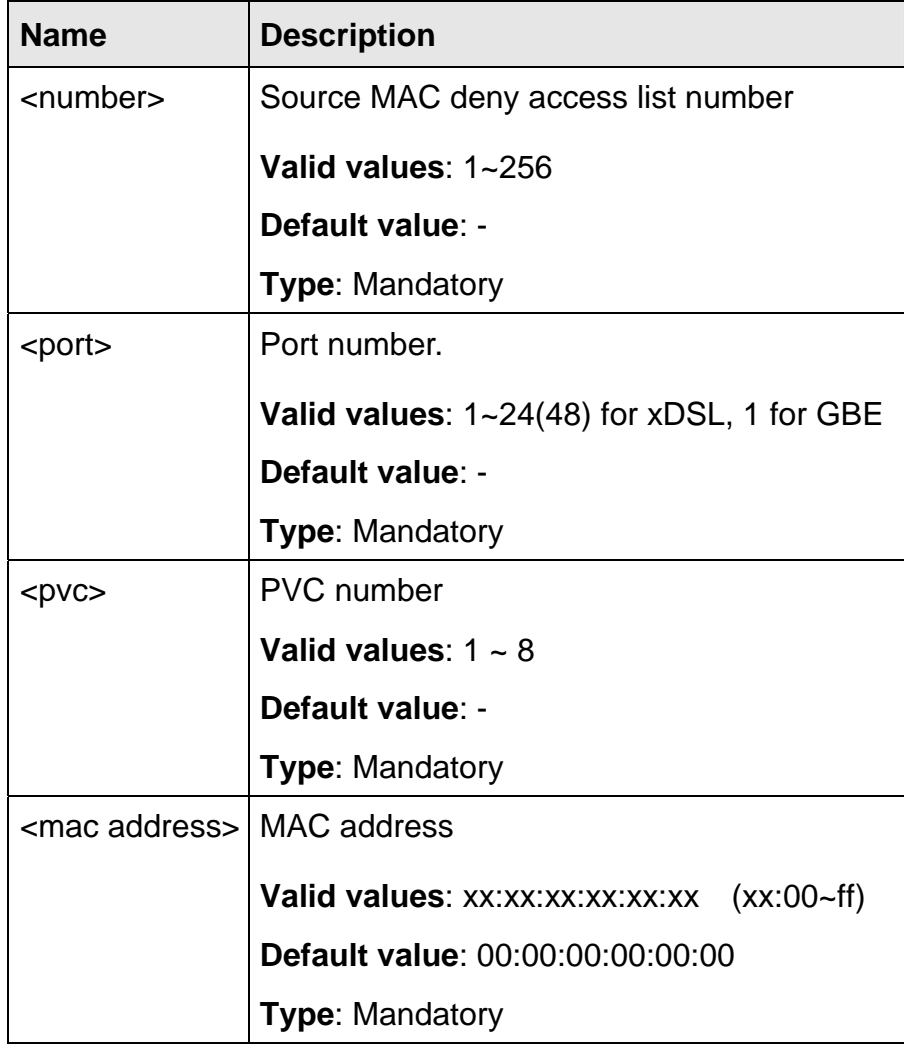

### **5.12.20 srcmac list**

**Description** Display source MAC deny access list

 **Syntax** srcmac list

 **Parameter** None

### **5.13.1 cbr**

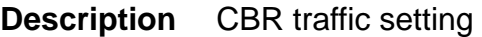

**Syntax** cbr <index> pcr <pcr> cdvt <cdvt>

#### **Parameter**

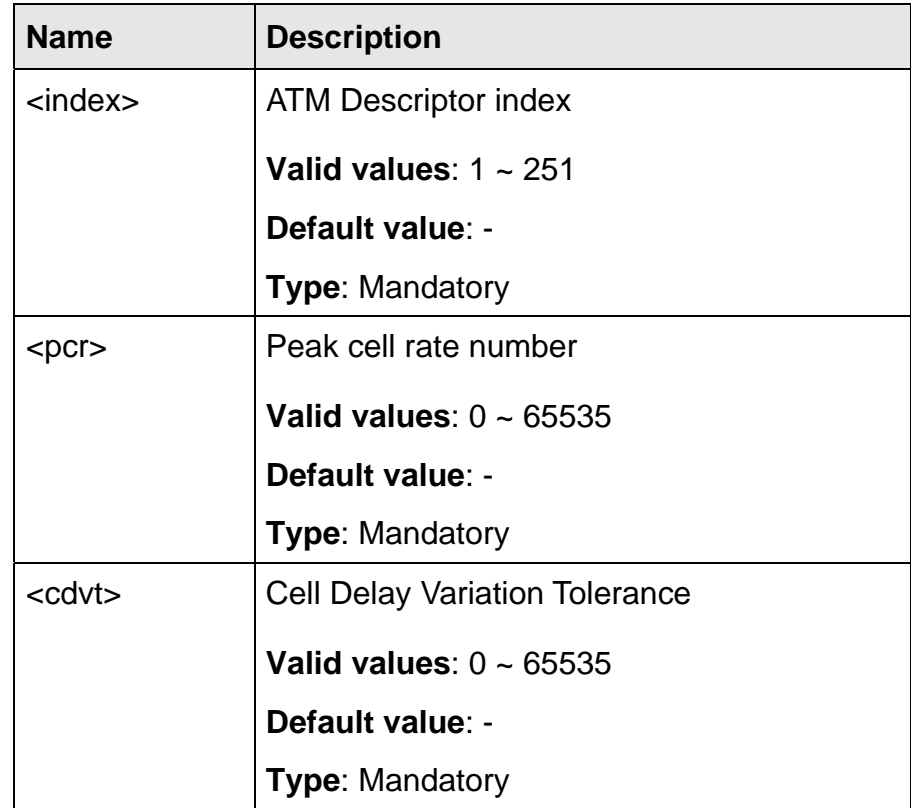

### **5.13.2 no atmdesc**

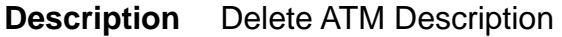

**Syntax** no atmdesc <number>

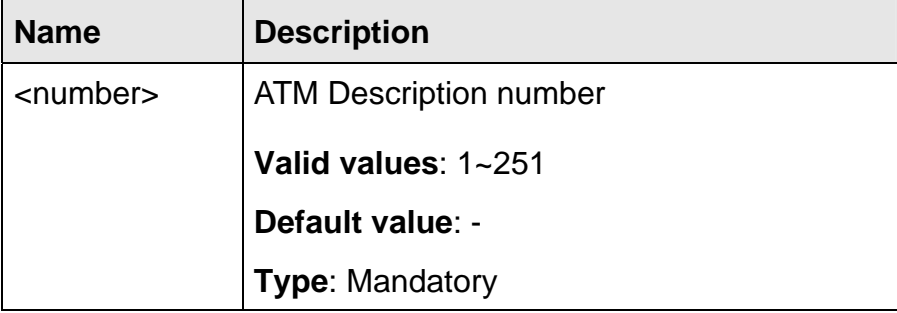

### **5.13.3 ubr1**

**Description** UBR type 1 traffic setting (atmNoClpNoScrCdvt)

**Syntax** ubr1 <index> pcr <pcr> cdvt <cdvt>

 **Parameter** 

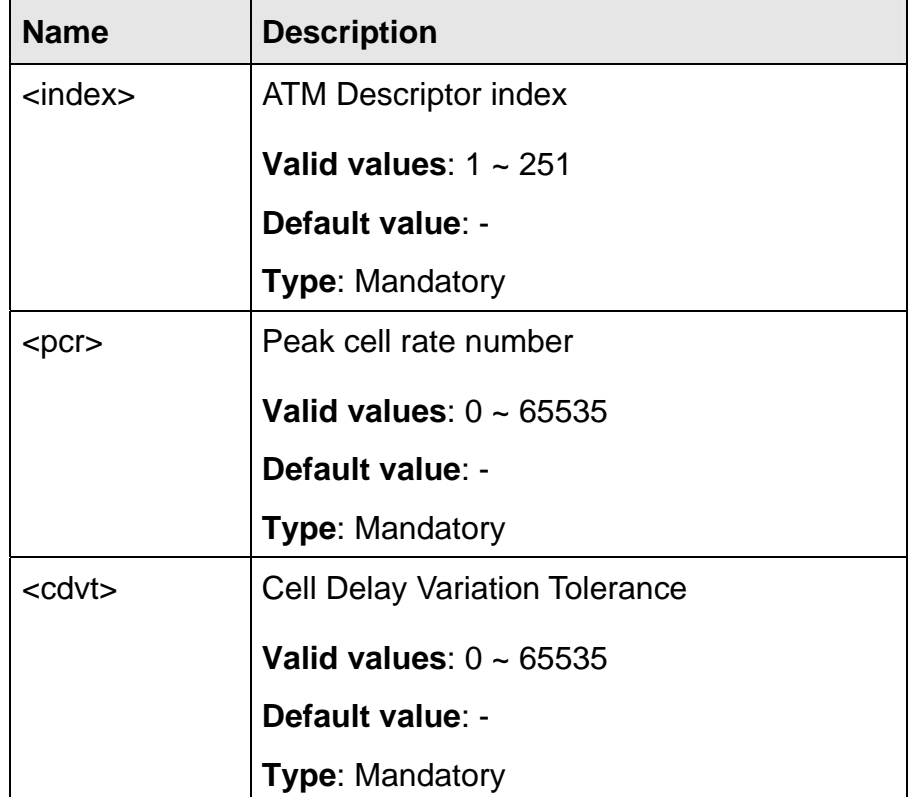

### **5.13.4 ubr2**

**Description** UBR type 2 traffic setting (atmNoClpTaggingNoScr)

**Syntax** ubr2 <index> pcr <pcr> cdvt <cdvt>

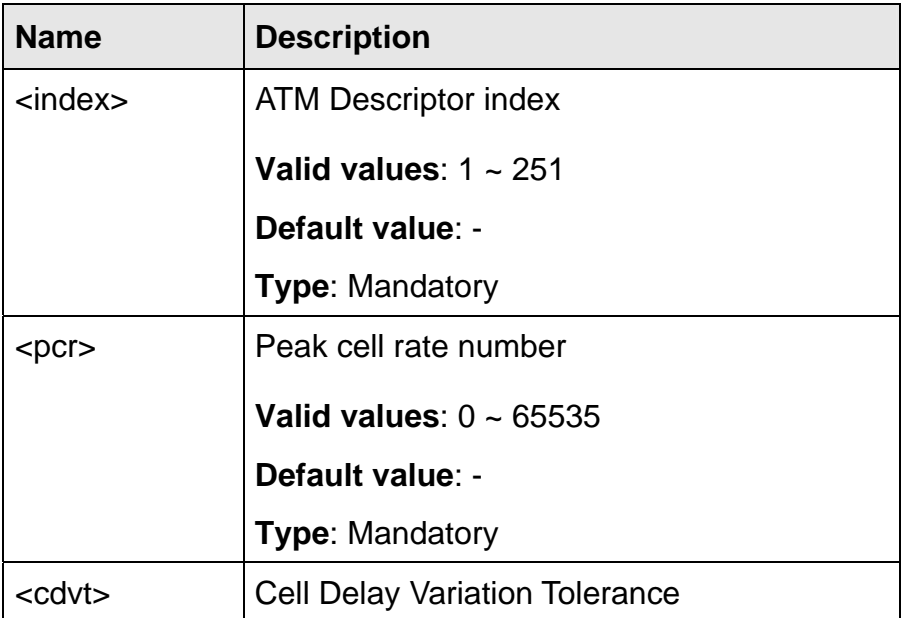

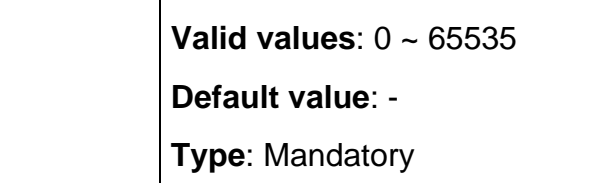

## **5.13.5 unshp**

**Description** unshaped traffic setting (atmNoTrafficDescriptor)

**Syntax** unshp <index>

**Parameter** 

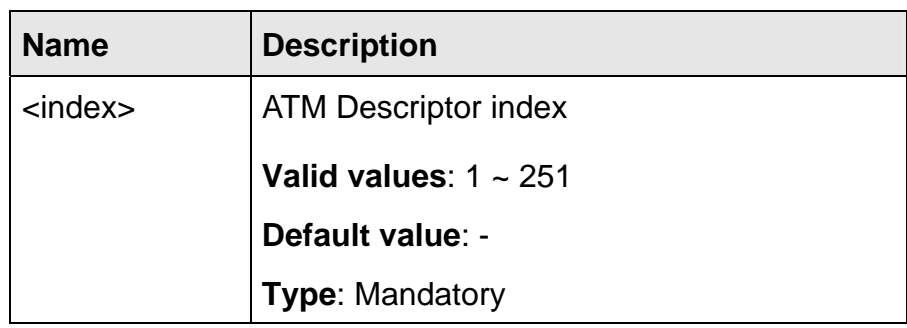

### **5.13.6 vbr1**

**Description** VBR type 1 traffic setting (atmNoClpScrCdvt)

**Syntax** vbr1 <index> pcr <pcr> cdvt <cdvt> scr <scr> mbs <mbs>

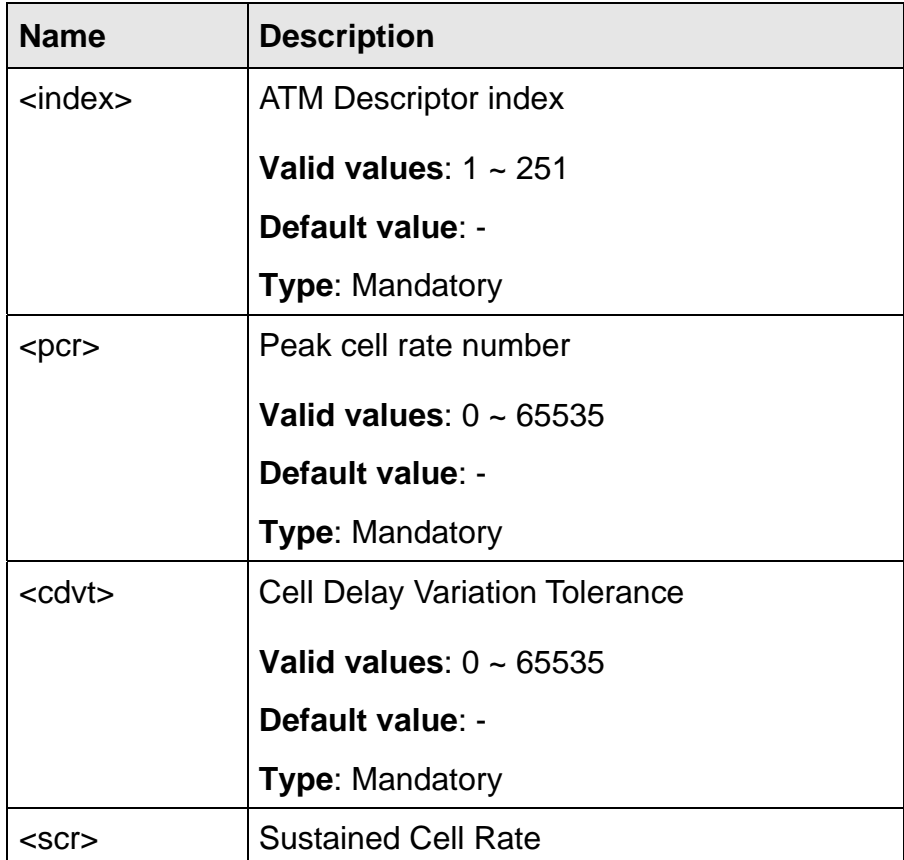

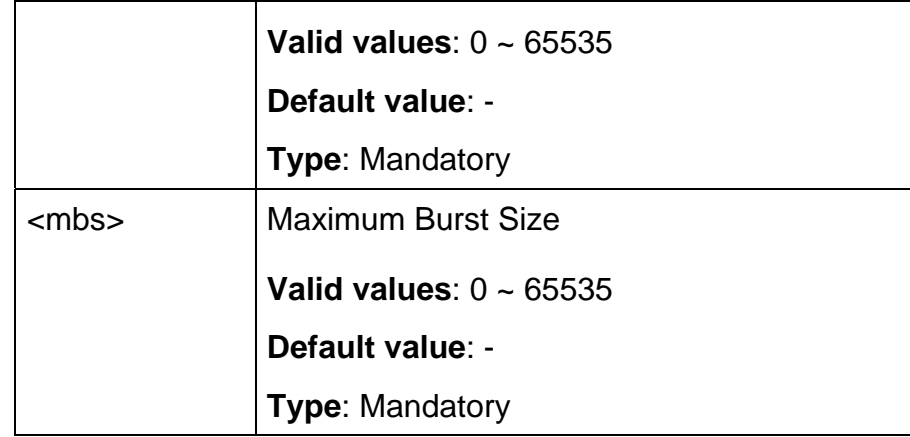

### **5.13.7 vbr2**

**Description** VBR type 2 traffic setting (atmClpNoTaggingScrCdvt)

**Syntax** vbr2 <index> pcr <pcr> cdvt <cdvt> scr <scr> mbs <mbs>

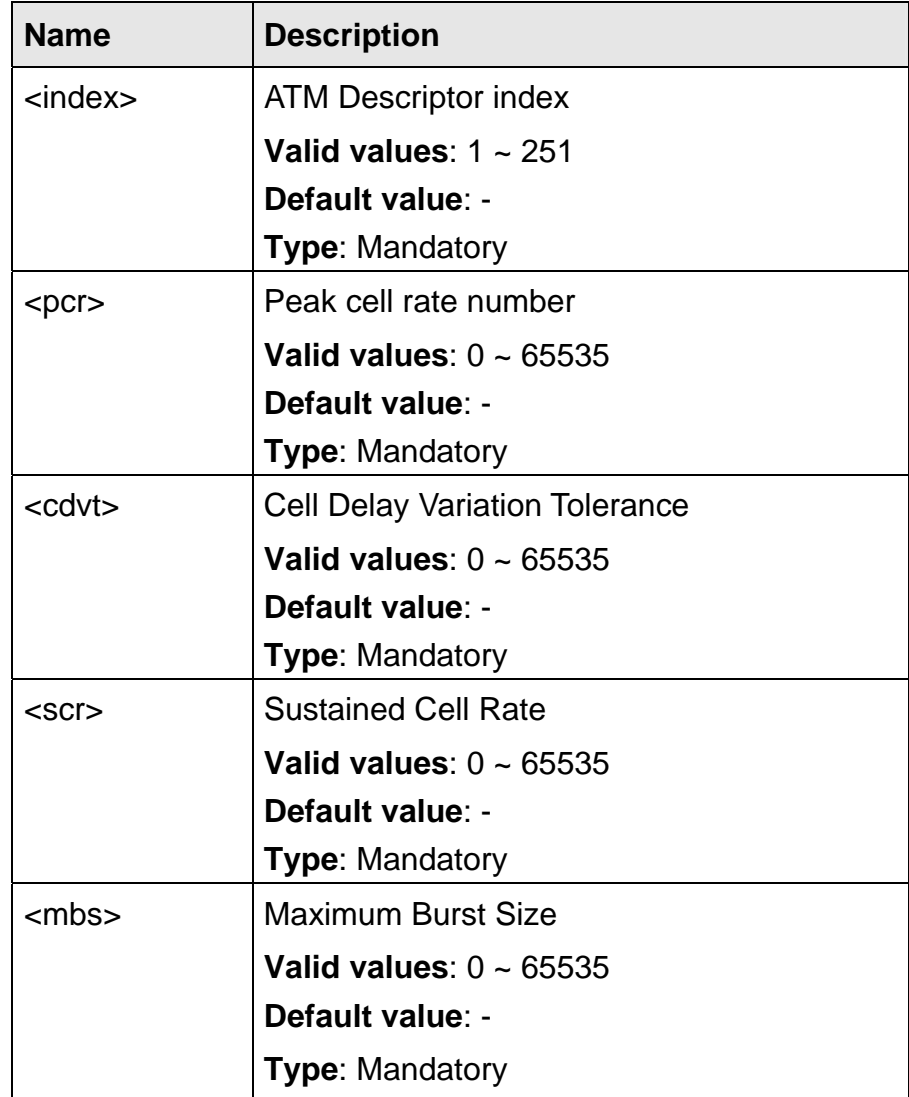

## **5.13.8 vbr3**

**Description** VBR type 3 traffic setting (atmClpTaggingScrCdvt)

**Syntax** vbr3 <index> pcr <pcr> cdvt <cdvt> scr <scr> mbs <mbs>

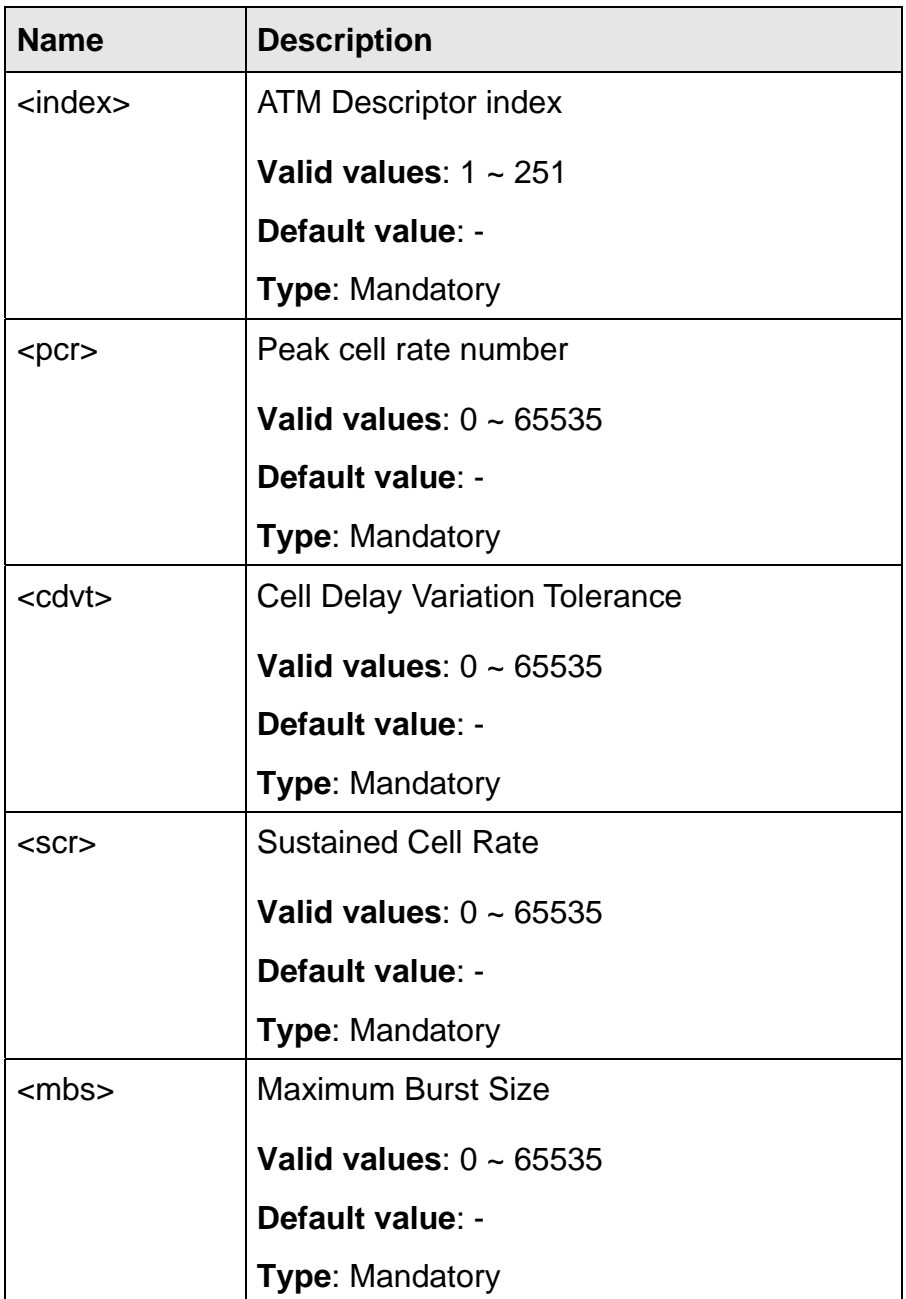

## **5.13.9 ubr-shp**

**Description** UBR shaped traffic setting (atmNoClpNoScr)

**Syntax** ubr-shp <index> pcr <pcr>

 **Parameter** 

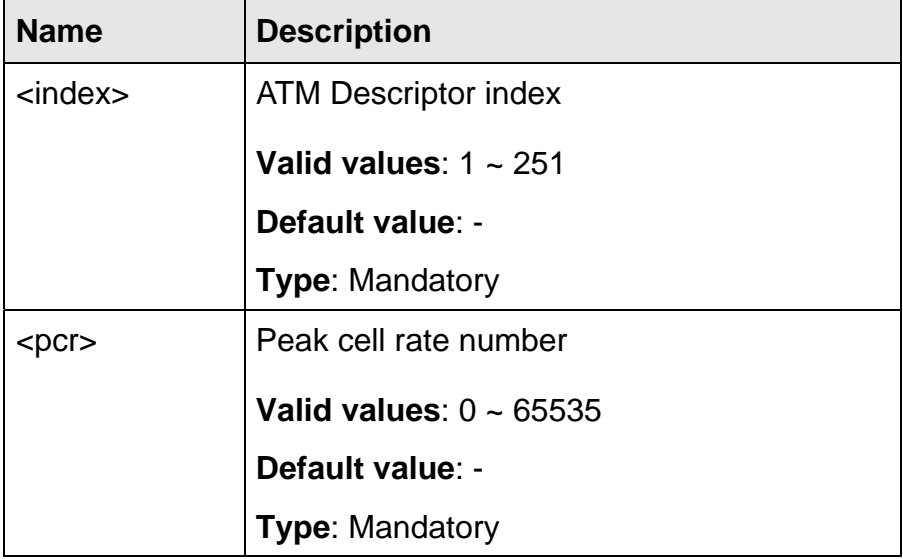

### **5.13.10 cbr-shp**

**Description** CBR shaped traffic setting (atmClpTransparentNoScr)

**Syntax** cbr-shp <index> pcr <pcr> cdvt <cdvt>

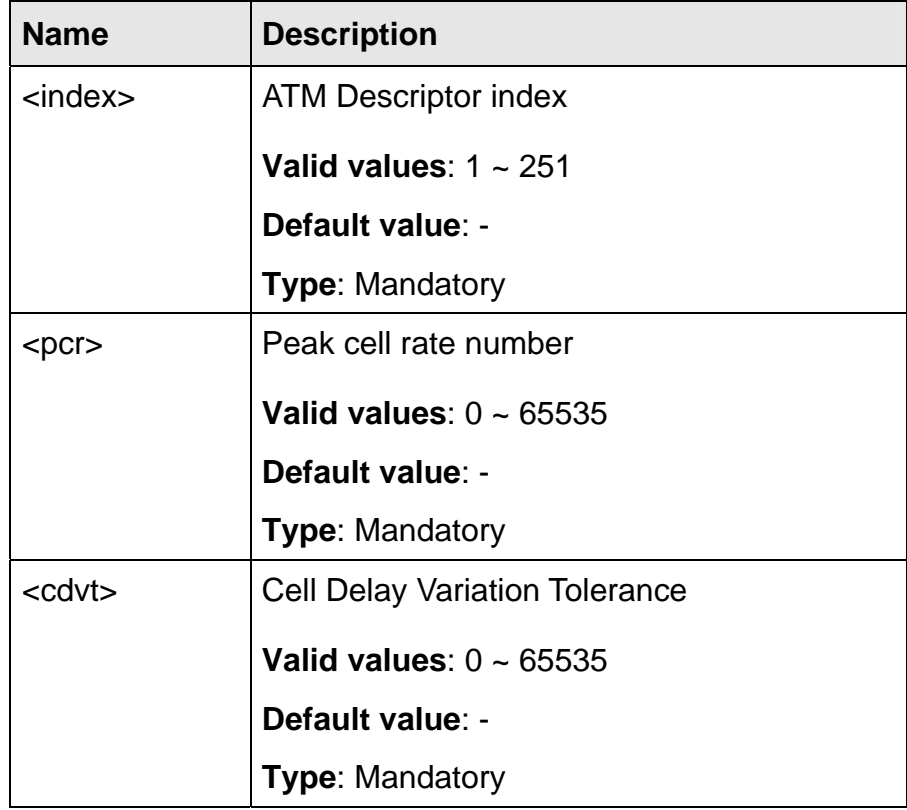

# **5.13.11 vbr-shp**

**Description** VBR shaped traffic setting (atmClpTransparentScr)

**Syntax** vbr-shp <index> pcr <pcr> cdvt <cdvt> scr <scr> mbs <mbs>

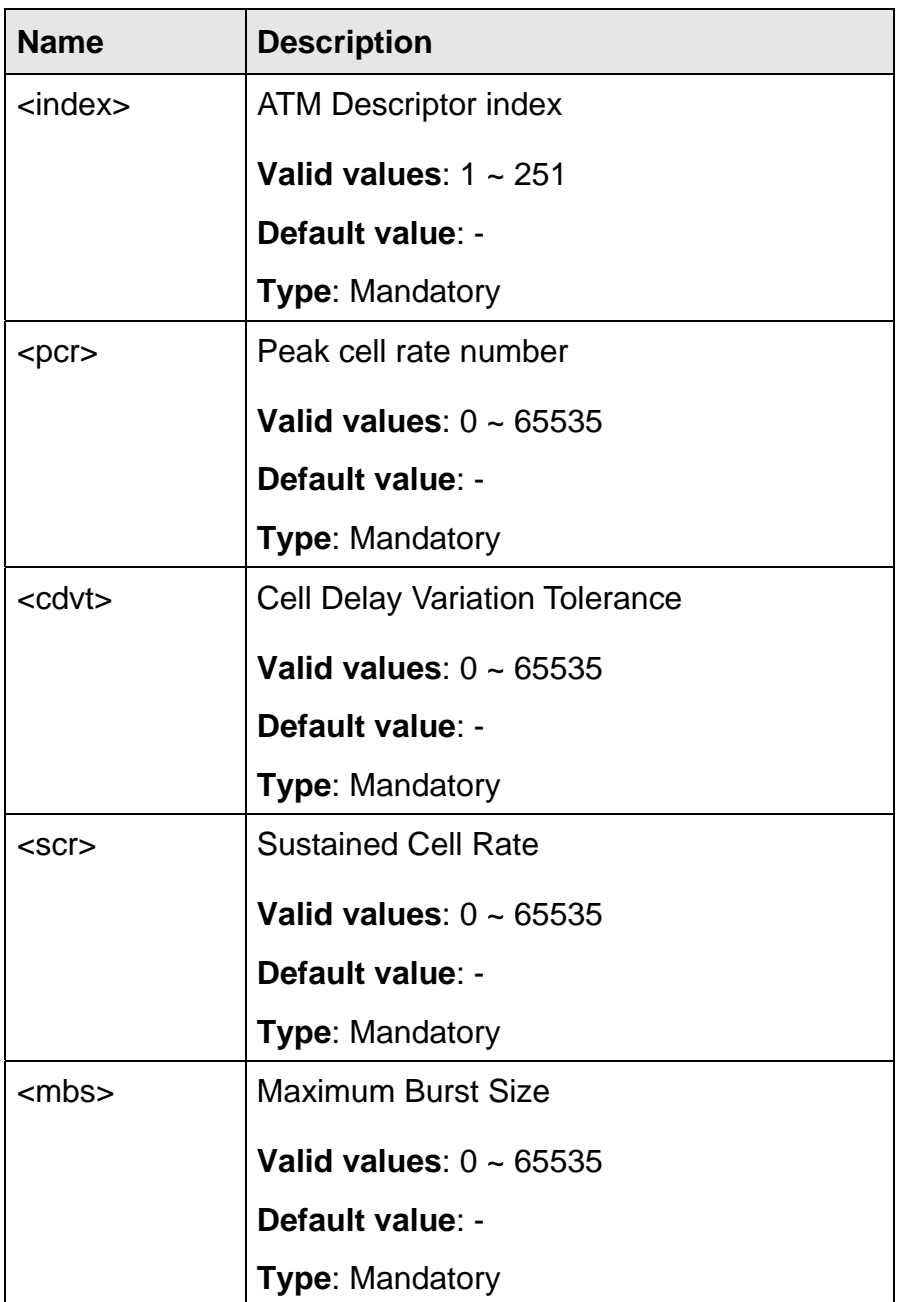

## **5.13.12 vbrnrt**

**Description** VBR-nrt shaped traffic setting (atmClpNoTaggingScrCdvt)

**Syntax** vbr-shp <index> pcr <pcr> cdvt <cdvt> scr <scr> mbs <mbs>

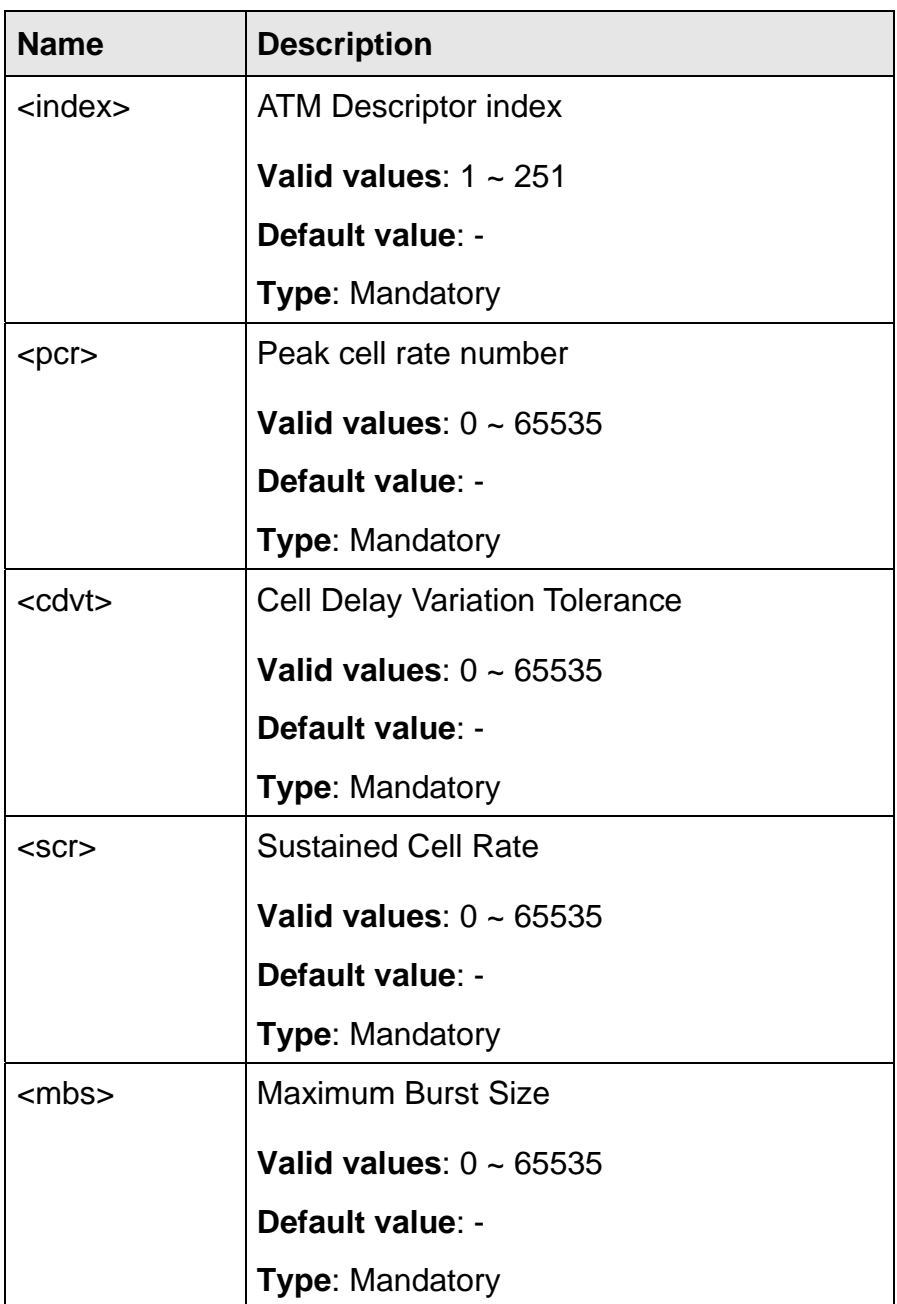

The commands in this section can be executed only in the Priority List execution mode.

### **5.14.1 ds**

- **Description** Set Differentiated Service of packets to remark VLAN priority / Show Differentiated Service priority list entry / Disable Differentiated Service priority list entry
	- **Syntax** ds <number> prio <prio ID> {xdsl <port>/<pvc> | gigabit <port>} dscp <dscp>

ds <number> list

ds <number> disable

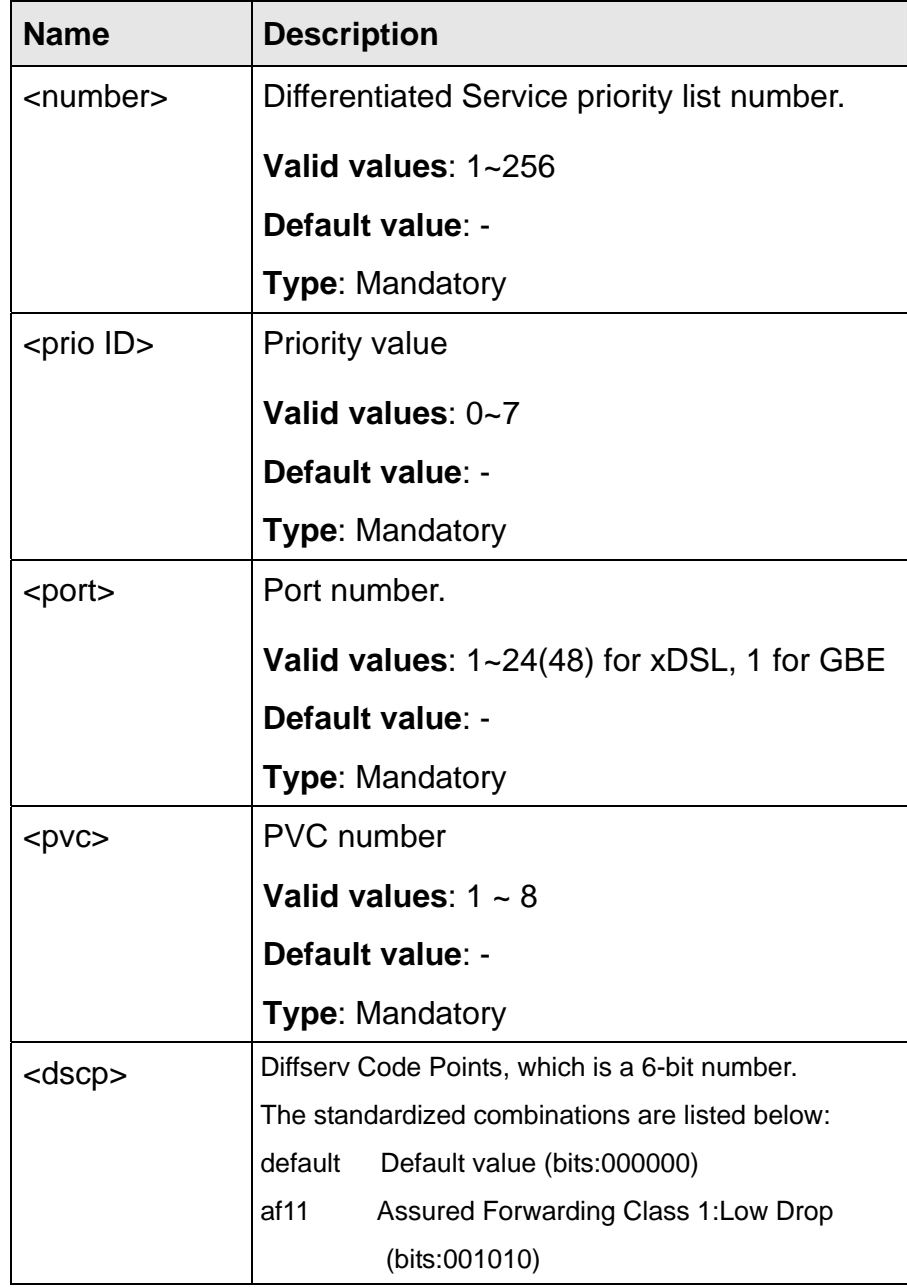

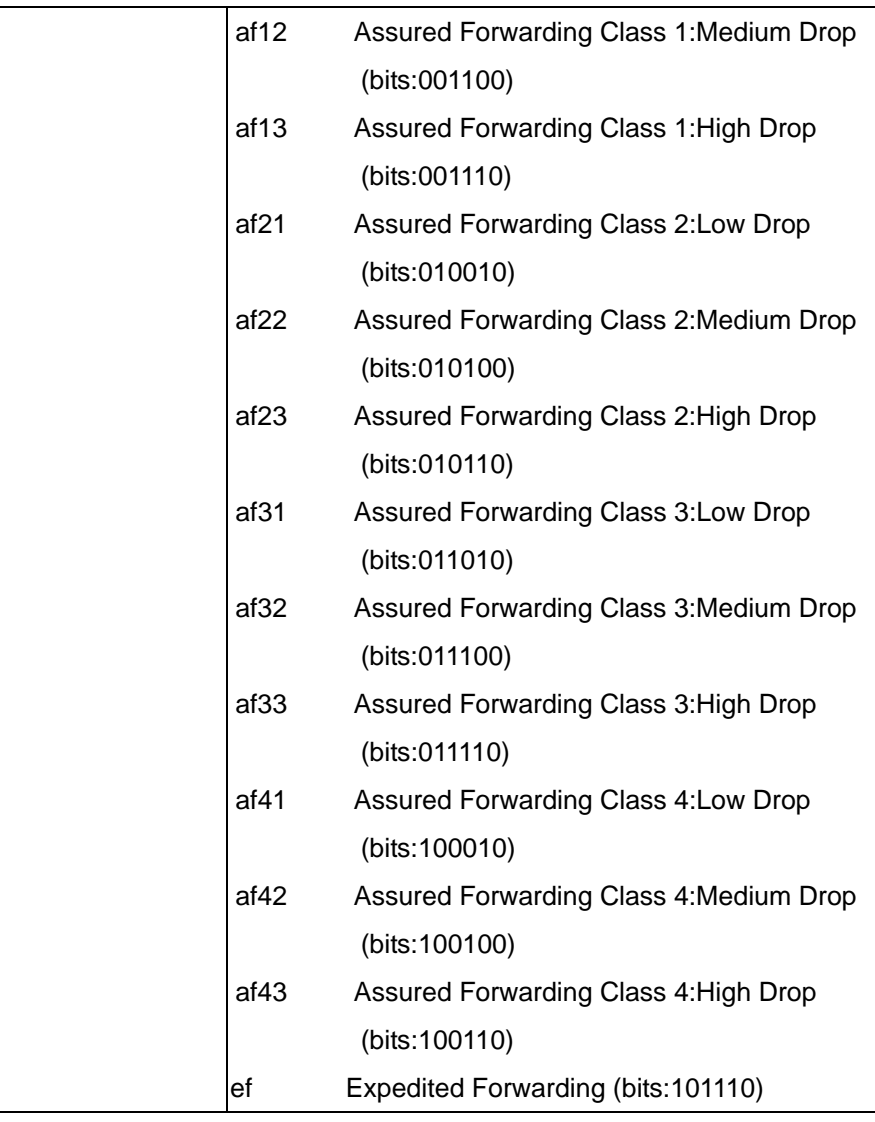

# **5.14.2 ds list**

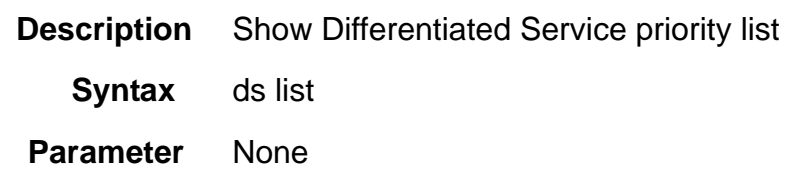

# **5.14.3 dstip**

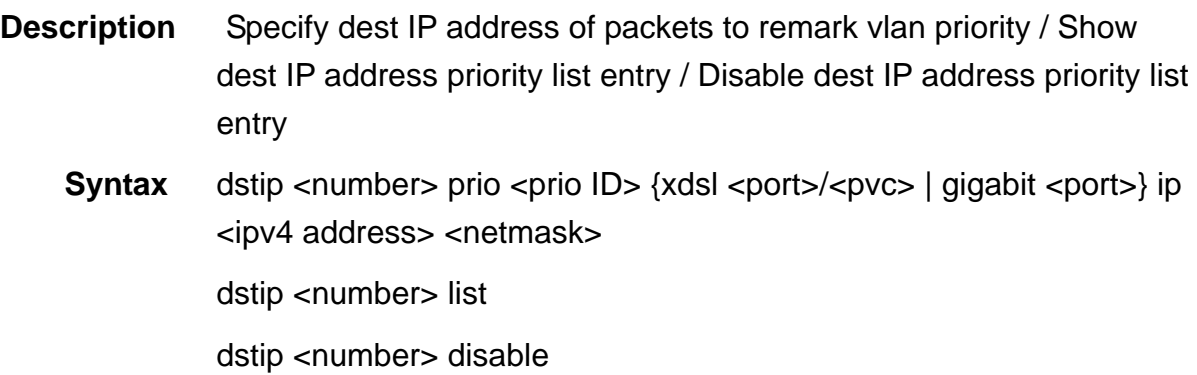

### **Parameter**

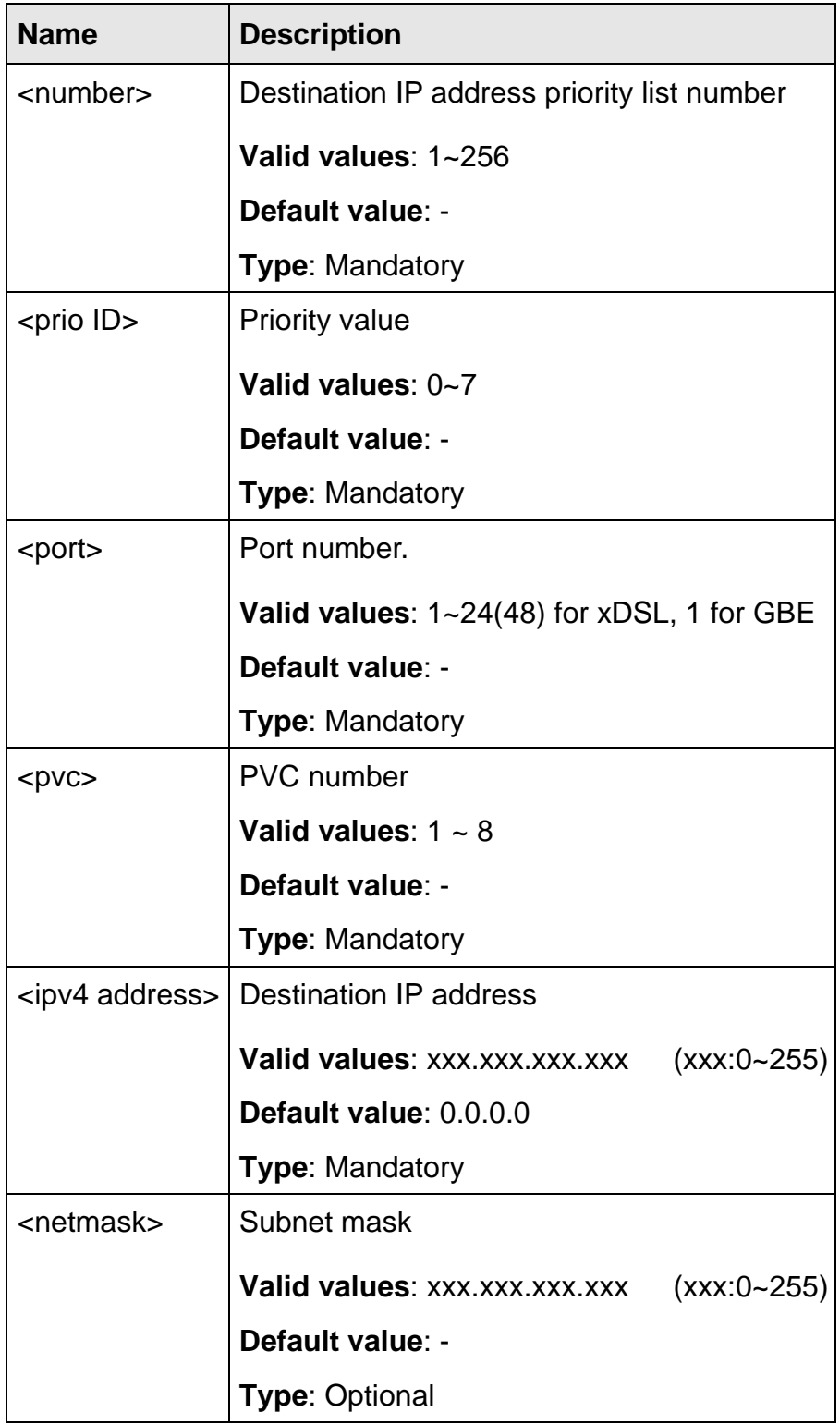

# **5.14.4 dstip list**

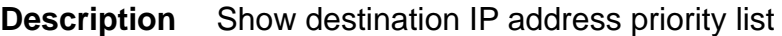

**Syntax** dstip list

 **Parameter** None

## **5.14.5 dstmac**

- **Description** Specify dest MAC of packets to remark vlan priority / Show dest MAC priority list entry / Disable dest MAC priority list entry
	- **Syntax** dstmac <number> prio <prio ID> {xdsl <port>/<pvc> | gigabit <port>} mac <mac address>

dstmac <number> list

dstmac <number> disable

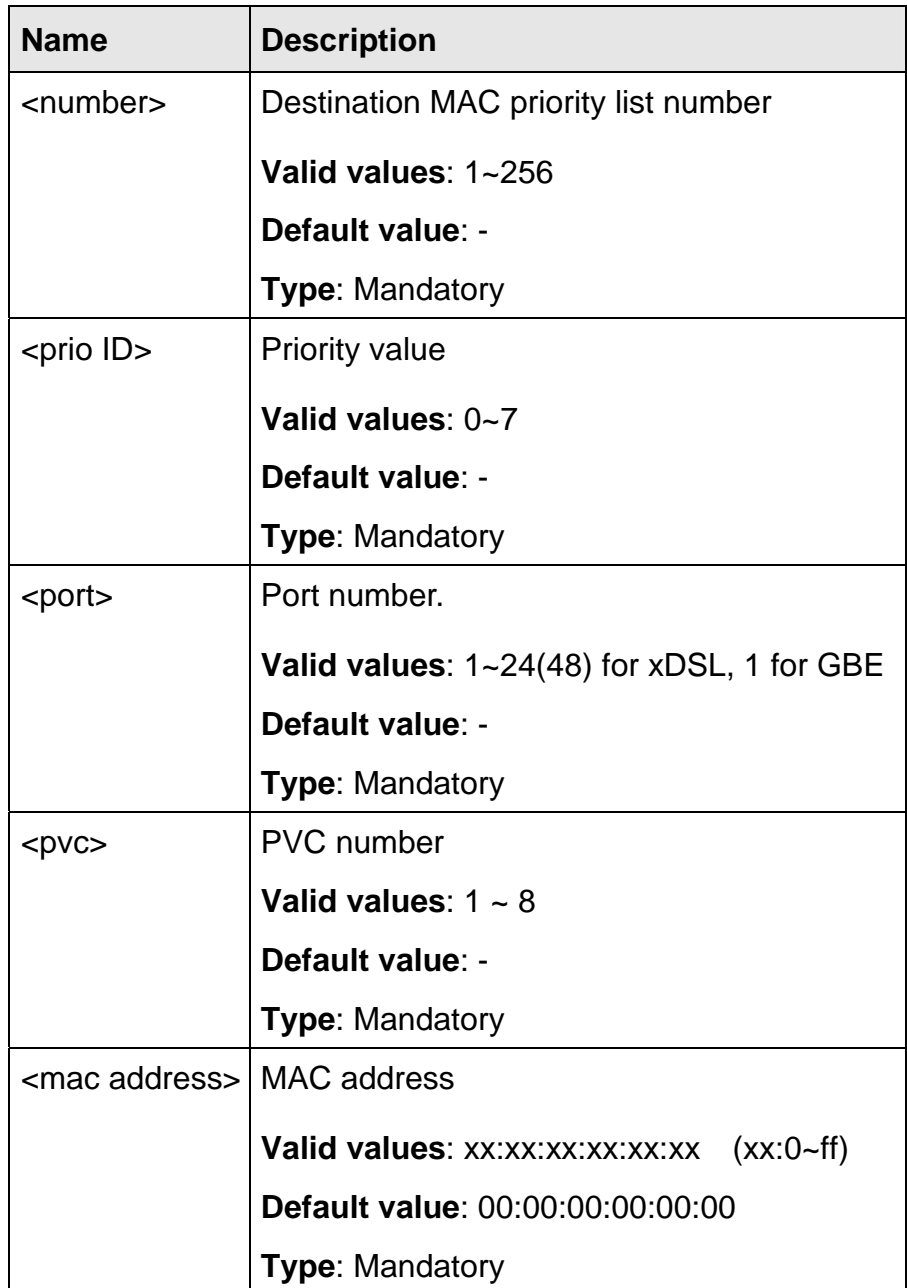

### **5.14.6 dstmac list**

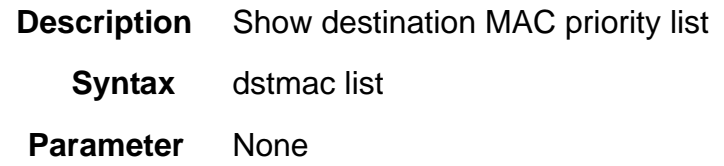

### **5.14.7 ethertype**

- **Description** Specify Ether Type of packets to remark vlan priority / Show Ether Type priority list entry / Disable Ether Type priority list entry
	- **Syntax** ethertype <number> prio <prio ID> {xdsl <port>/<pvc> | gigabit <port>} type <ethertype>

ethertype <number> list

ethertype <number> disable

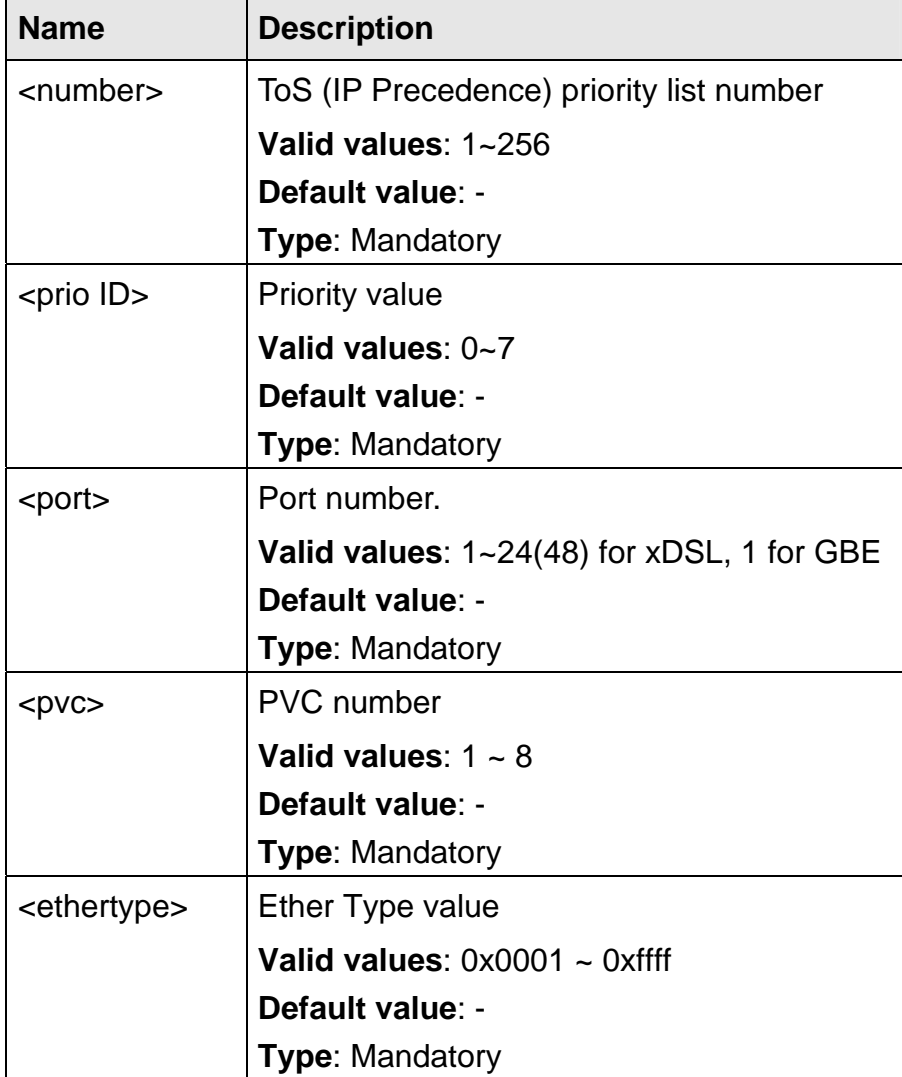

## **5.14.8 ethertype list**

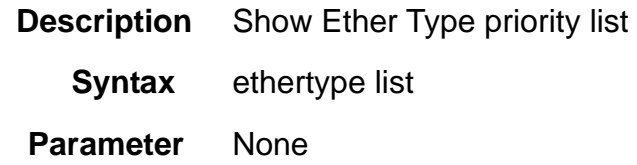

## **5.14.9 ipprotocol**

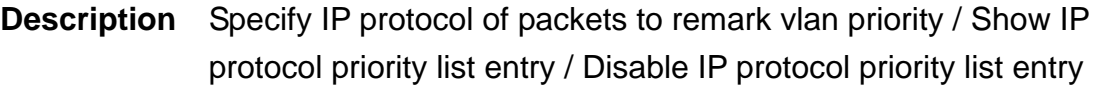

**Syntax** ipprotocol <number> prio <prio ID> {xdsl <port>/<pvc> | gigabit <port>}

} protocol <protocol>

ipprotocol <number> list

ipprotocol <number> disable

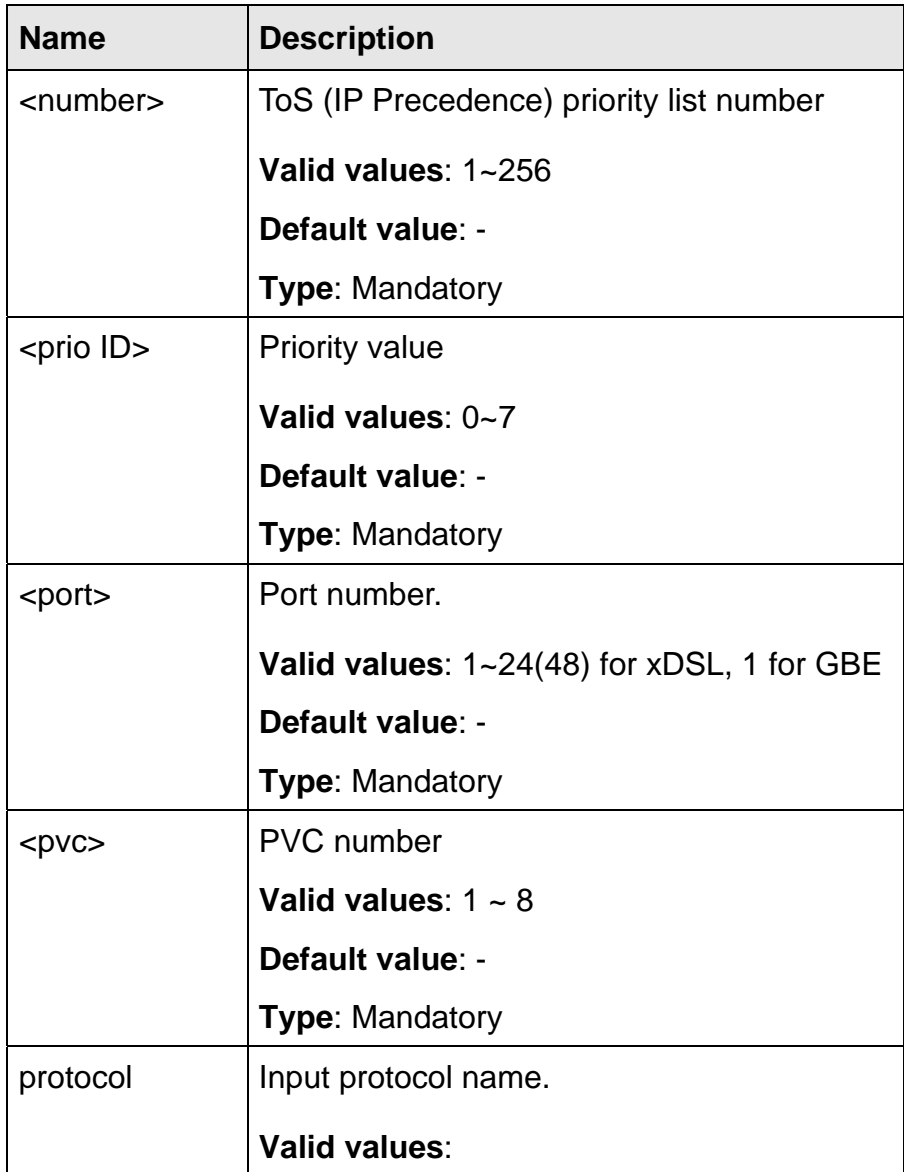

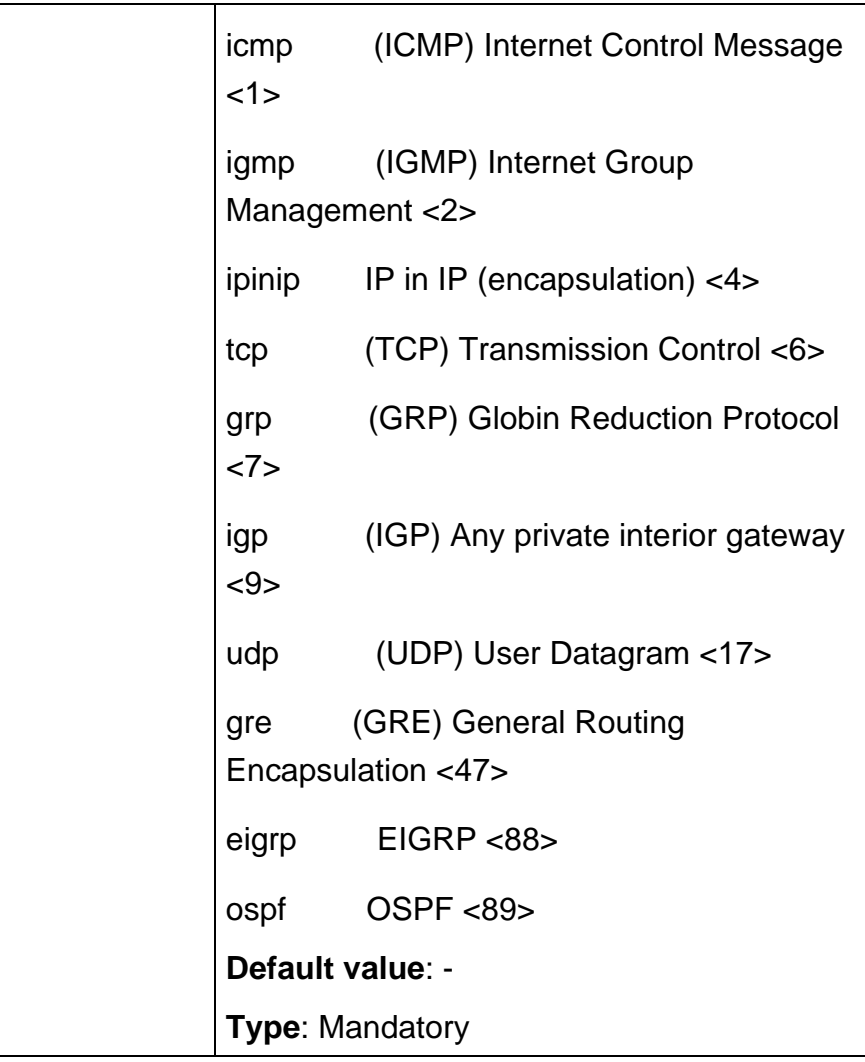

## **5.14.10 ipprotocol list**

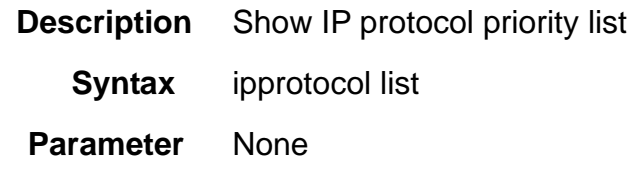

# **5.14.11 srcip**

**Description** Specify source IP address of packets to remark vlan priority

**Syntax** srcip <number> prio <prio ID> {xdsl <port>/<pvc> | gigabit <port>} ip <ipv4 address> <netmask>

srcip <number> list

scrip <number> disable

### **Parameter**

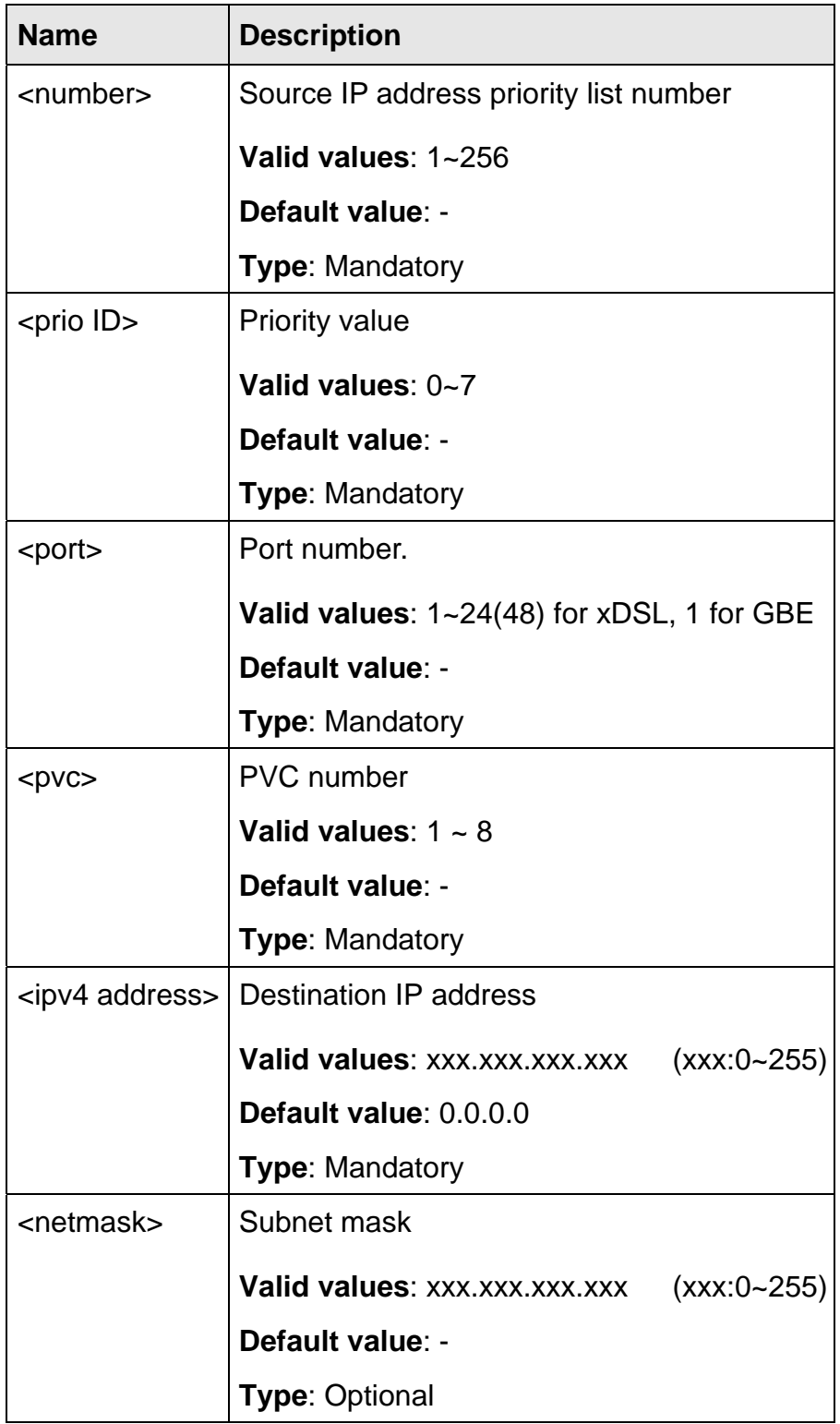

# **5.14.12 srcip list**

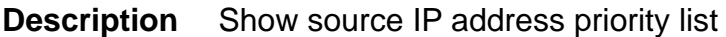

**Syntax srcip** list

 **Parameter** None

### **5.14.13 srcmac**

**Description** Specify source MAC of packets to remark vlan priority

**Syntax** srcmac <number> prio <prio ID> {xdsl <port>/<pvc> | gigabit <port>} mac <mac address>

scrmac <number> list

scrmac <number> disable

#### **Parameter**

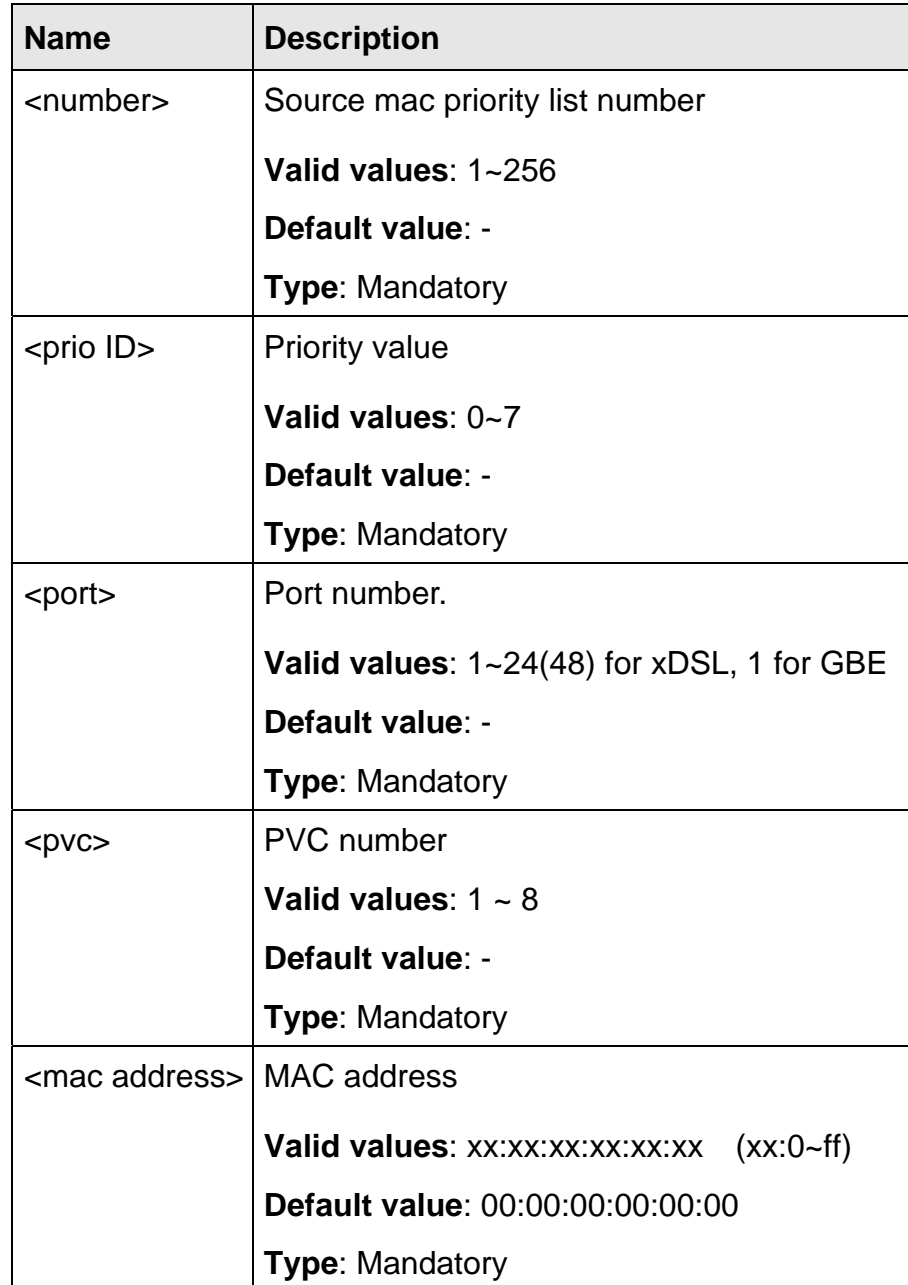

### **5.14.14 srcmac list**

**Description** Show source MAC priority list

**Syntax** srcmac list

 **Parameter** None

### **5.14.15 tos**

- **Description** Specify ToS (IP Precedence) of packets to remark vlan priority / Show ToS (IP Precedence) priority list entry / Disable ToS (IP Precedence) priority list entry
	- **Syntax** tos <number> prio <prio ID> {xdsl <port>/<pvc> | gigabit <port>} precedence <tos>
		- tos <number> list

tos <number> disable

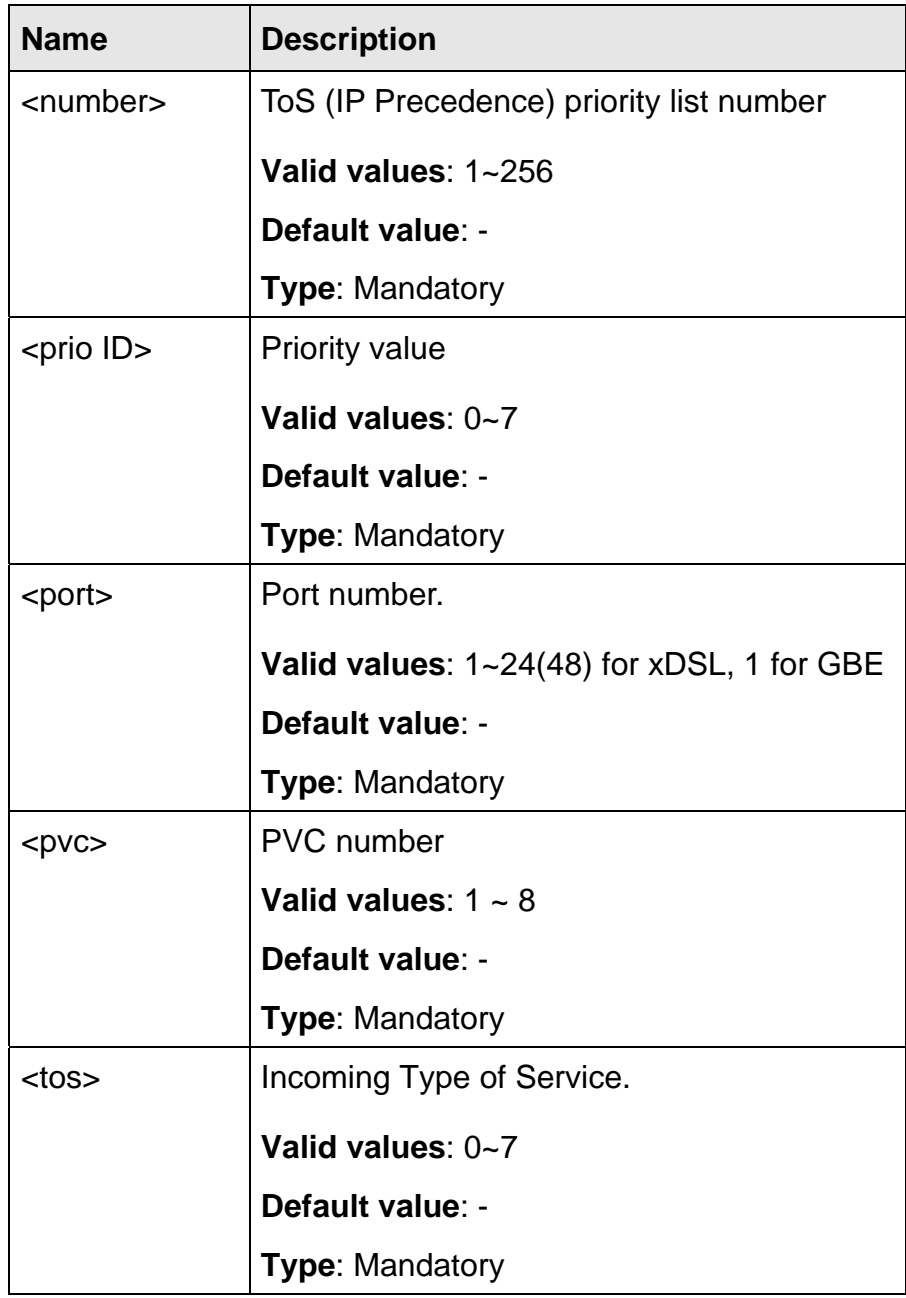

## **5.14.16 tos list**

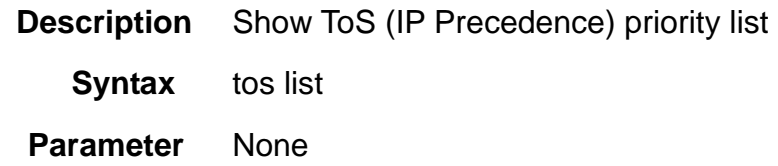

#### **5.14.17 vlanid**

- **Description** Specify VLAN ID of packets to remark VLAN priority / Show VLAN id priority list entry / Disable VLAN id priority list entry
	- **Syntax** vlanid <number> prio <prio ID> {xdsl <port>/<pvc> | gigabit <port>} vlan <VLAN ID> vlanid <number> list

vlanid <number> disable

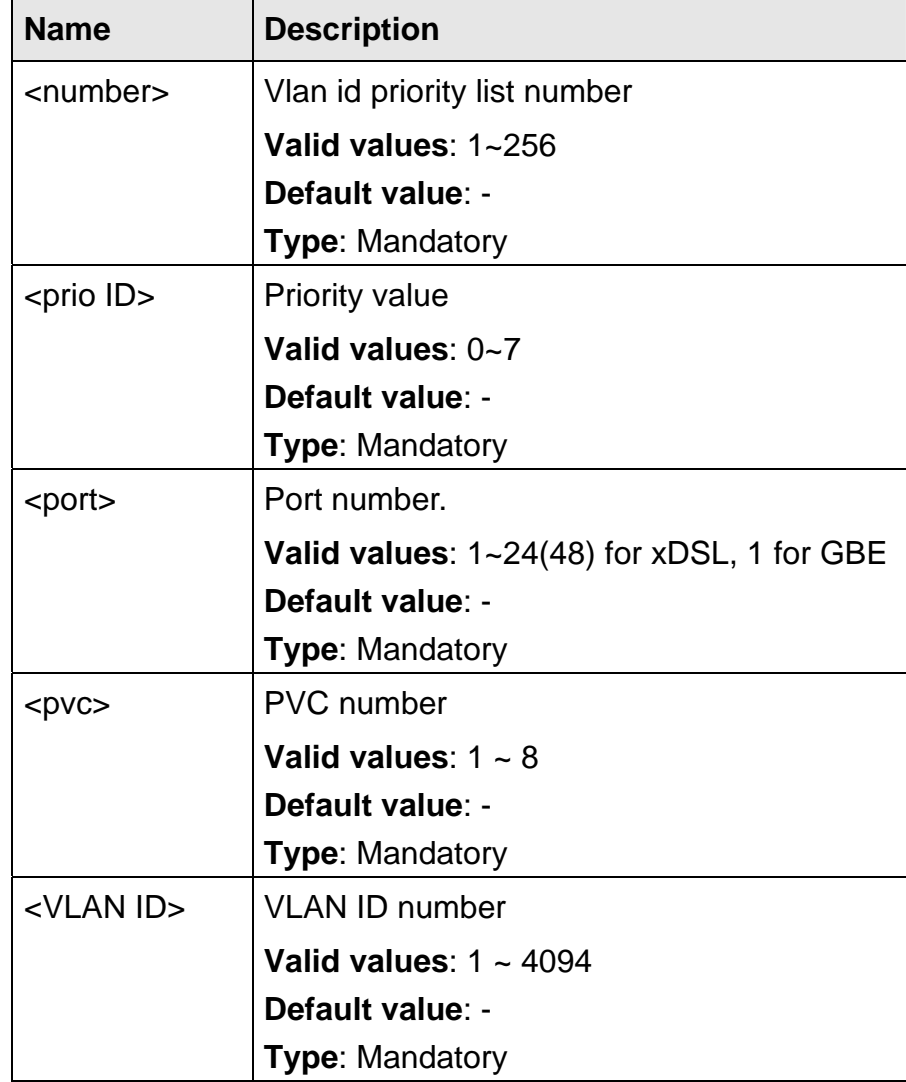

## **5.14.18 vlanid list**

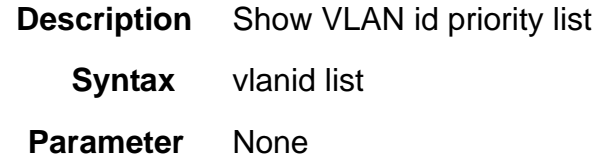

# **5.15 Alarm Profile Mode Commands**

The commands in this section can be executed only in the Alarm Profile execution mode.

#### **5.15.1 alarm mask**

- **Description** Mask the alarm
	- **Syntax** alarm mask <name>

#### **Parameter**

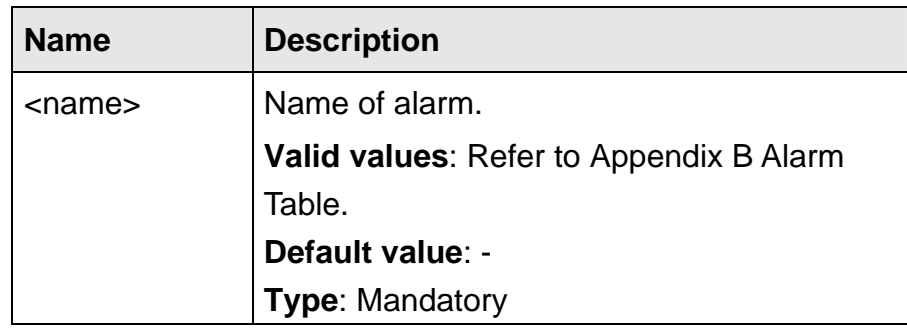

### **5.15.2 alarm unmask**

**Description** Unmask the alarm

**Syntax** alarm unmask <name>

#### **Parameter**

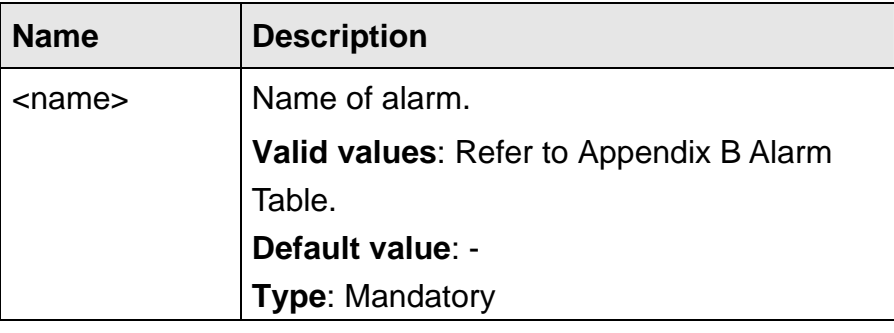

#### **5.15.3 alarm major**

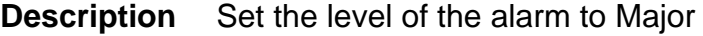

**Syntax** alarm major <name>

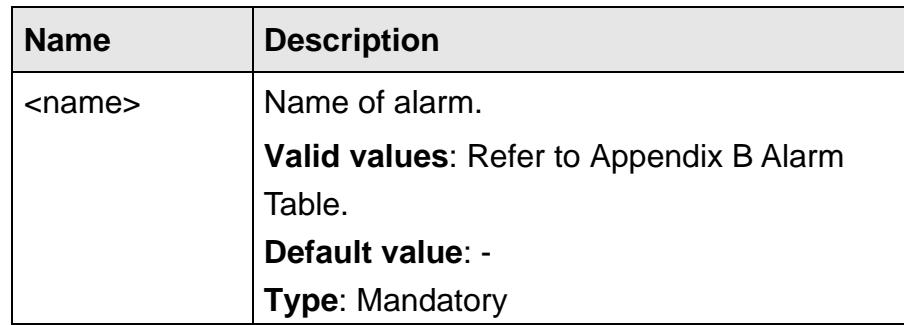

## **5.15.4 alarm minor**

**Description** Set the level of the alarm to Minor

**Syntax** alarm minor <name>

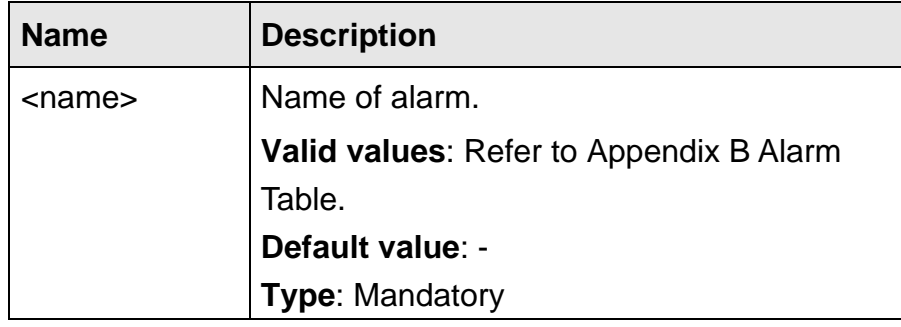

The commands in this section can be executed only in the IGMP-ACL Profile execution mode.

### **5.16.1 igmp-acl**

**Description** IGMP group ACL Setting (IP and VLAN) / Delete channel setting

**Syntax** igmp-acl <number> {<ipv4 address> vlan <VLAN ID> | delete}

 **Parameter** 

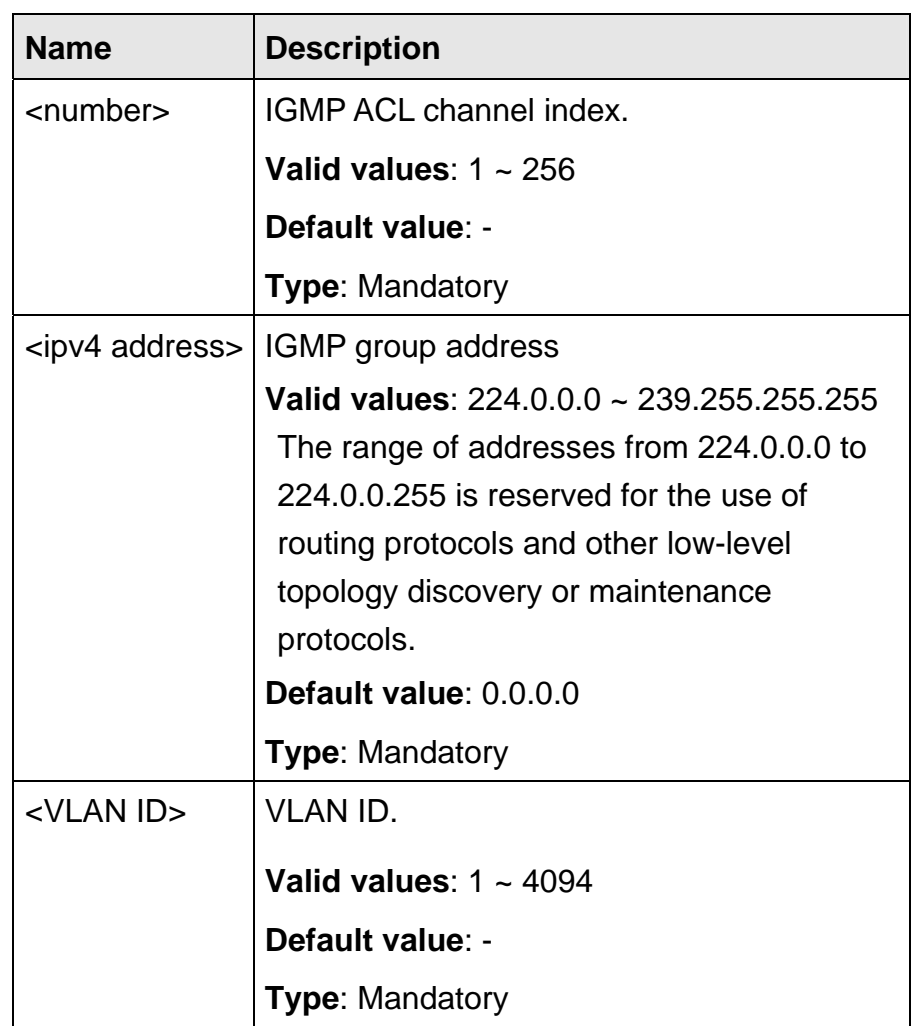

#### **5.16.2 igmp-acl rebind**

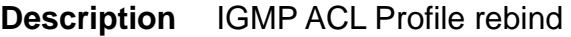

 **Syntax** igmp-acl rebind

 **Parameter** None

The commands in this section can be executed only in the Rate Limit Profile execution mode.

### **5.17.1 share-slb**

**Description** Set share SLB (Single Leaky Bucket) / Delete the share SLB profile

**Syntax** share-slb <number> {cir <cir> lbs <lbs> | disable}

 **Parameter** 

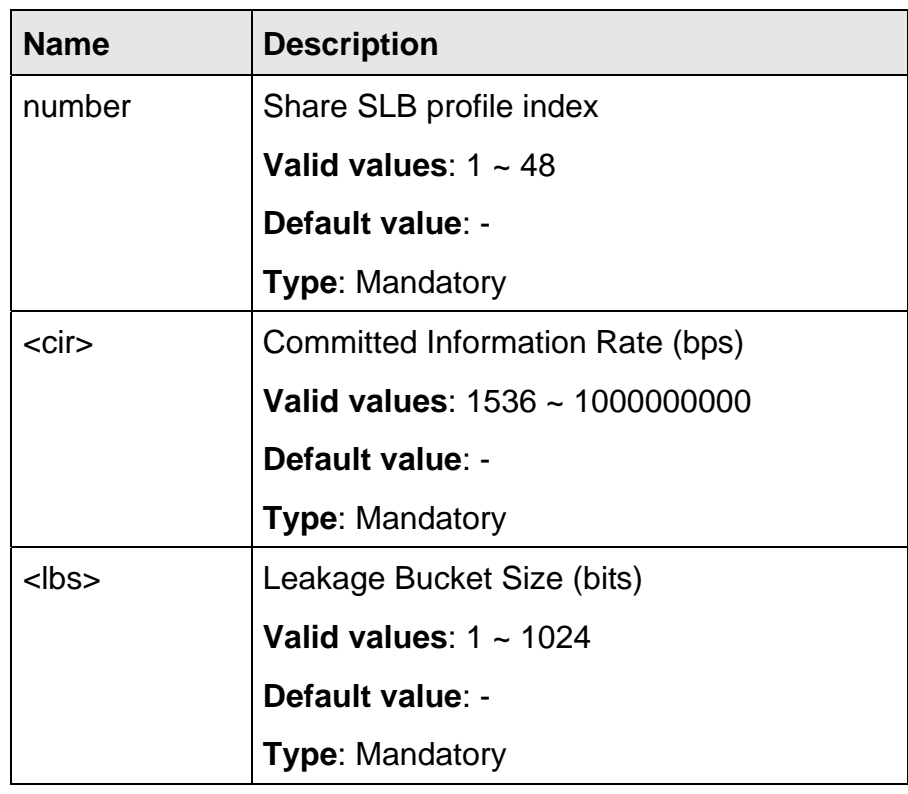

### **5.17.2 share-dlb**

**Description** Set share DLB (Dual Leaky Bucket) / Delete the share DLB profile **Syntax** share-dlb <number> {cir <cir> lbs <lbs> eir <eir> lbs <lbs> | disable}

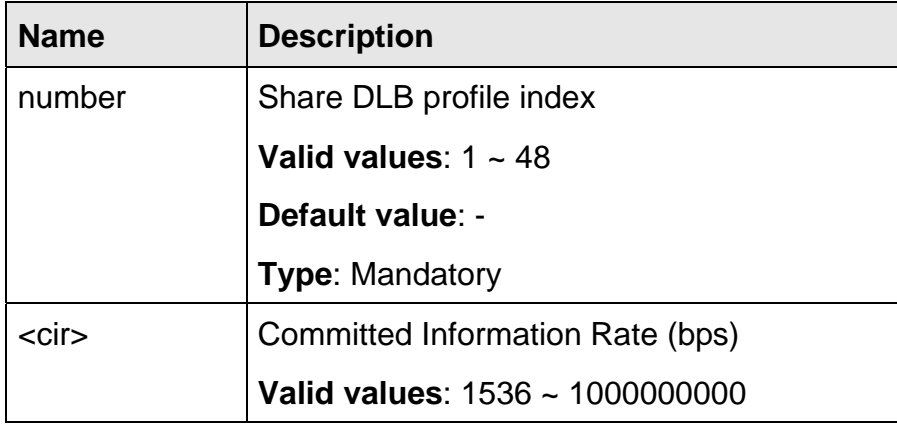

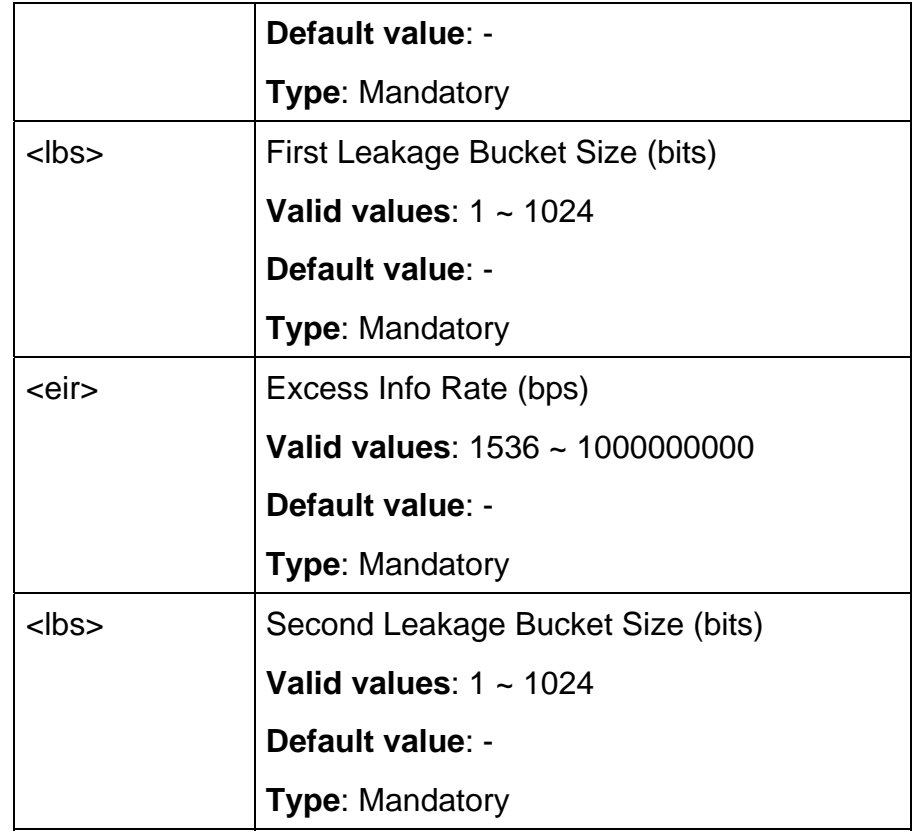

### **5.17.3 non-share-slb**

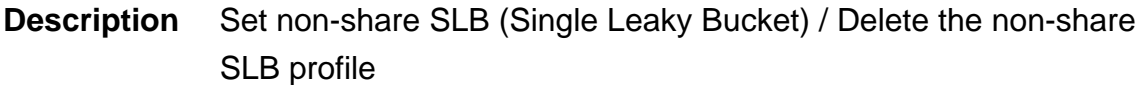

**Syntax** non-share-slb <number> {cir <cir> lbs <lbs> | disable}

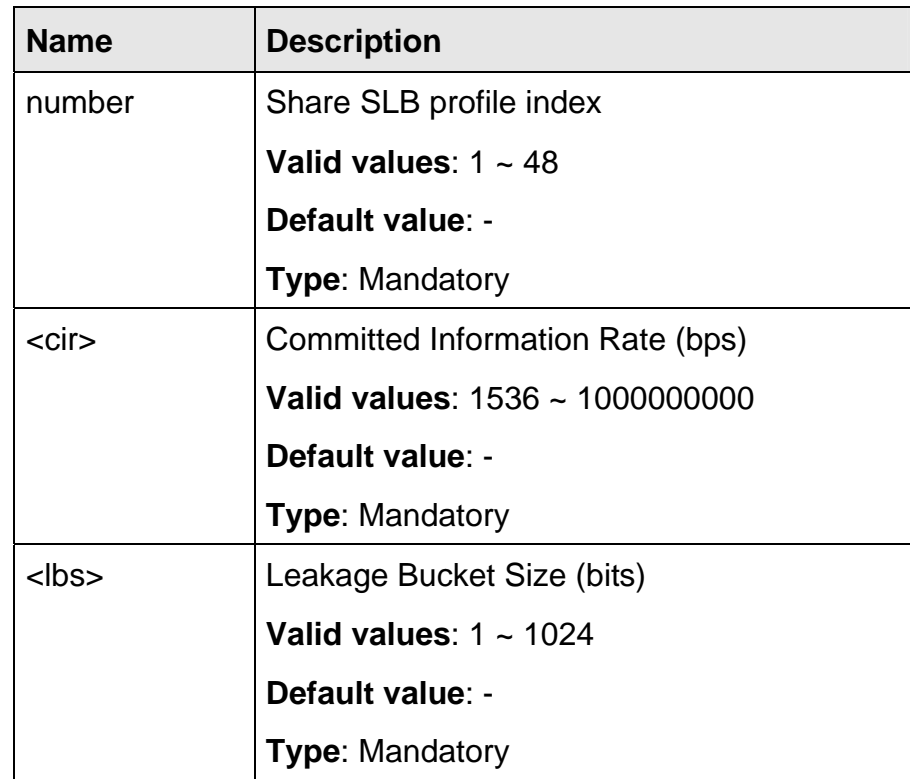

### **5.17.4 non-share-dlb**

- **Description** Set non-share DLB (Dual Leaky Bucket) / Delete the non-share DLB profile
	- **Syntax** non-share-dlb <number> {cir <cir> lbs <lbs> eir <eir> lbs <lbs> | disable}

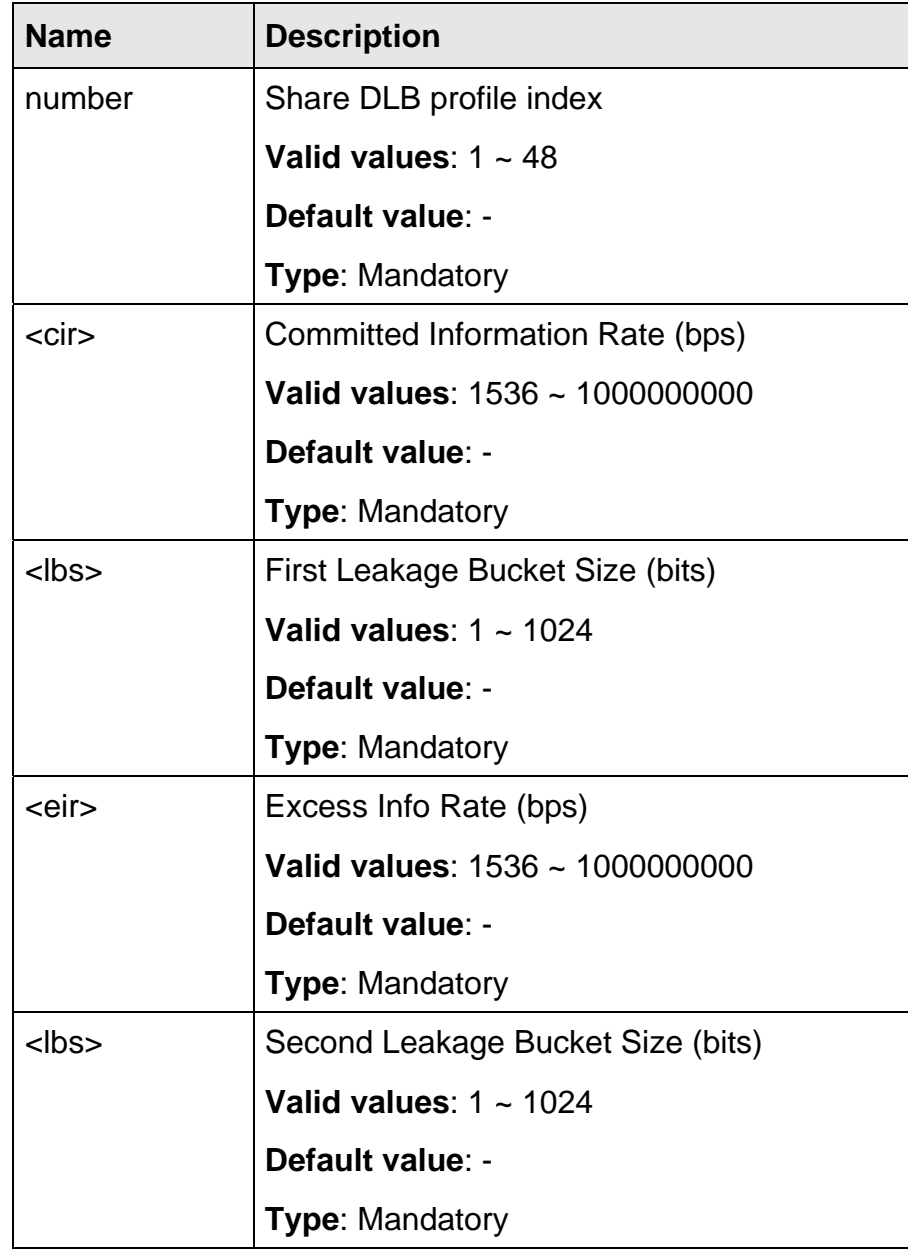

The commands in this section can be executed only in the Service Profile execution mode.

### **5.18.1 bitrate**

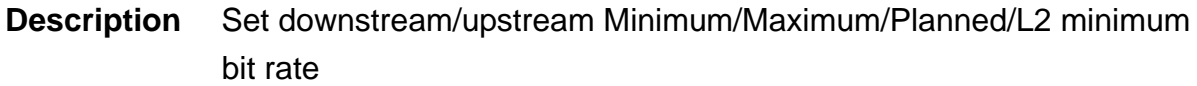

**Syntax** bitrate {ds | us} {min | max | planned | l2} <number>

#### **Parameter**

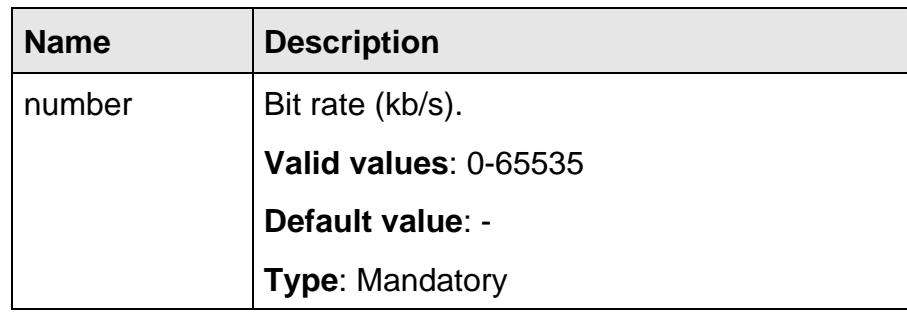

### **5.18.2 delay**

**Description** Set downstream/upstream delay introduced by the interleaving **Syntax** delay {ds | us} <number>

#### **Parameter**

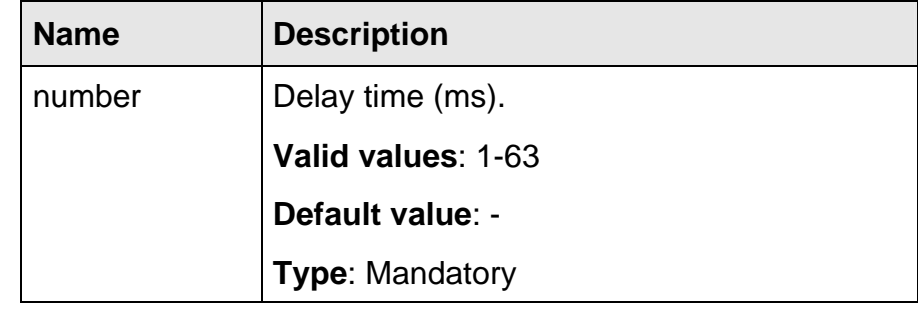

#### **5.18.3 l2-packet**

**Description** Set L2 Packet cell

**Syntax l2-packet <number>** 

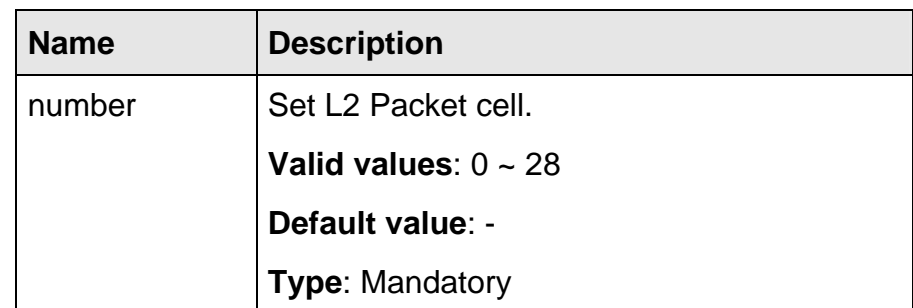

### **5.18.4 mode**

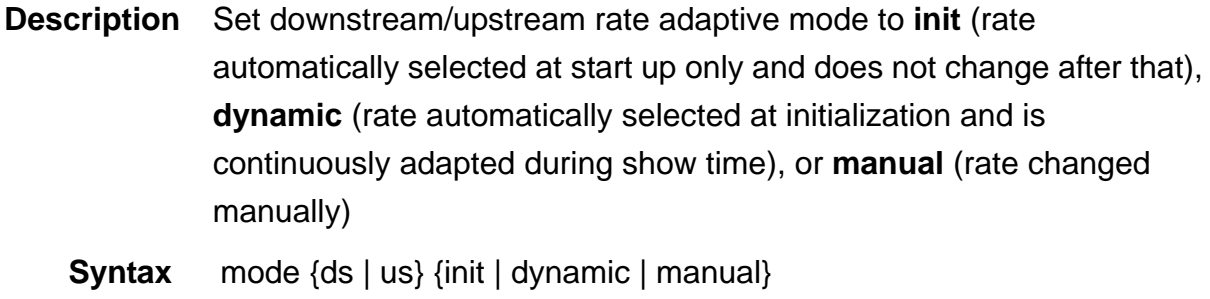

 **Parameter** None

#### **5.18.5 noise**

**Description** Set downstream/upstream minimum impulse noise protection.

**Syntax** noise {ds | us} <number>

#### **Parameter**

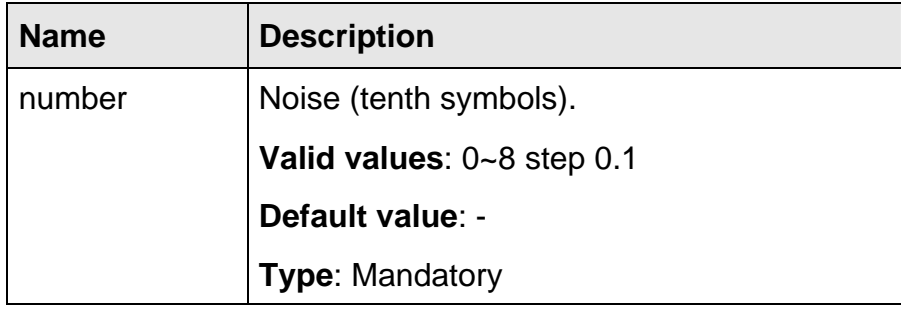

### **5.18.6 noisemargin**

**Description** Set Downshift/Upshift Noise Margin in downstream/upstream direction

**Syntax** noisemargin {ds | us} {downshift | upshift} <number>

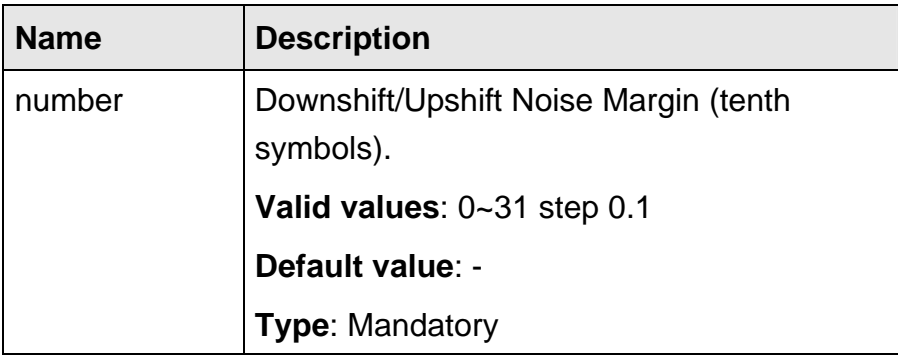

### **5.18.7 ra-interval**

**Description** Set Downshift/Upshift Interval in downstream/upstream direction **Syntax** ra-interval {ds | us} {downshift | upshift} <number>

 **Parameter** 

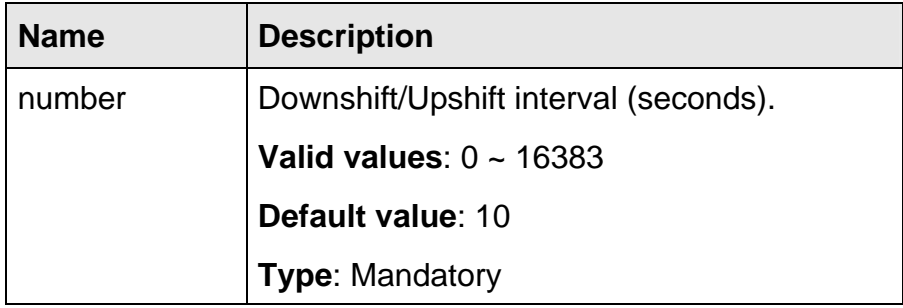

### **5.18.8 service name**

**Description** Set service profile name

**Syntax** service name <string>

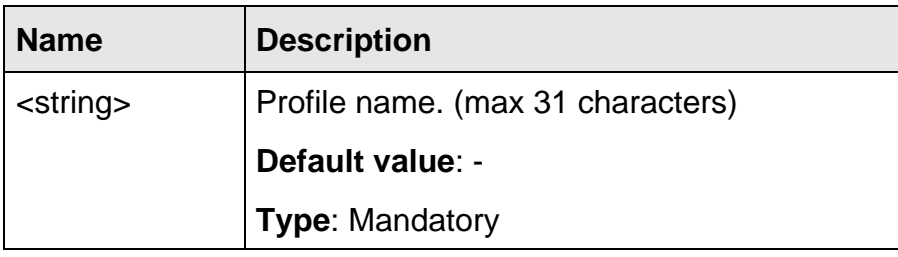

The commands in this section can be executed only in the Spectrum Profile execution mode.

### **5.19.1 aggregate**

**Description** Set downstream/upstream aggregate power level

**Syntax** aggregate {ds | us} max powerlevel <number>

 **Parameter** 

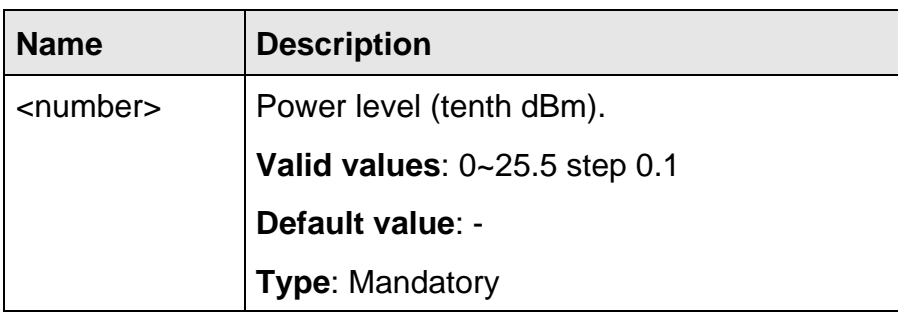

## **5.19.2 bands <index> {start | stop}**

**Description** Set RF bands

**Syntax** bands <index> {start | stop} <value>

#### **Parameter**

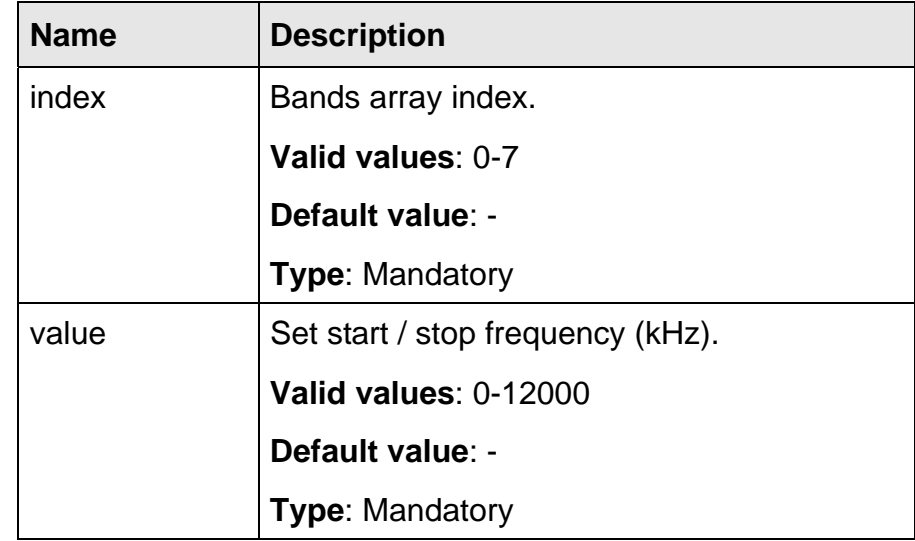

#### **5.19.3 bands <index> mask**

**Description** Set bands mask

**Syntax** bands <index> mask <value>

### **Parameter**

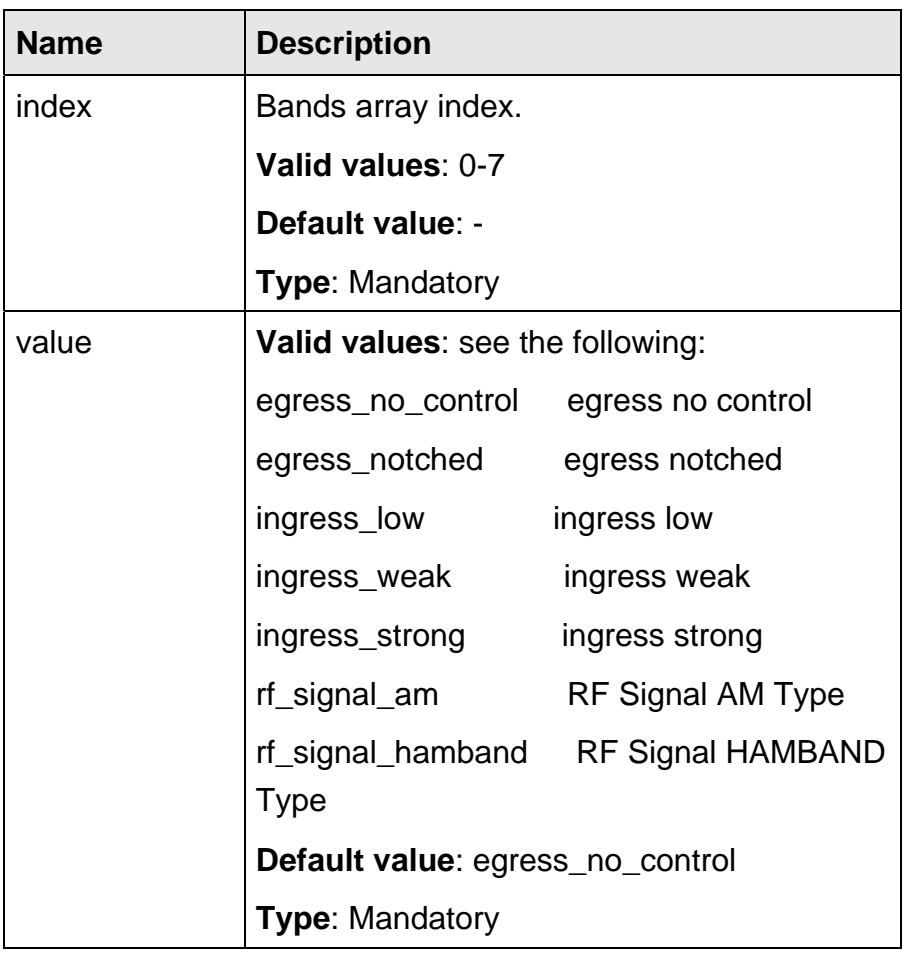

## **5.19.4 carriermask**

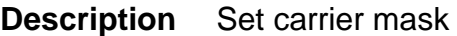

**Syntax** carriermask {ds | us} <index> <value>

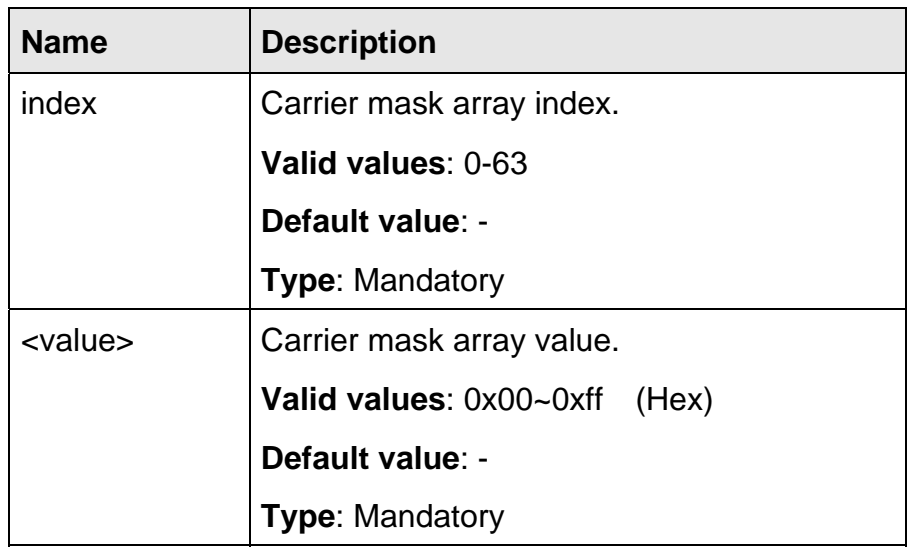

#### **5.19.5 message-based**

- **Description** Set minimum DS/US message-based data rate that is needed by ATU
	- **Syntax** message-based {ds | us} min <number>

#### **Parameter**

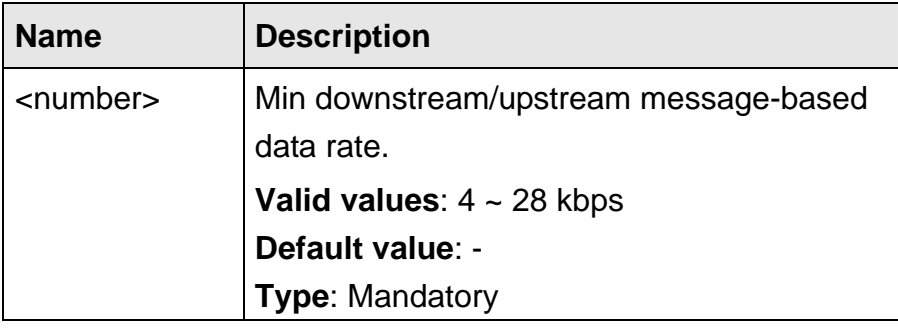

#### **5.19.6 modem features**

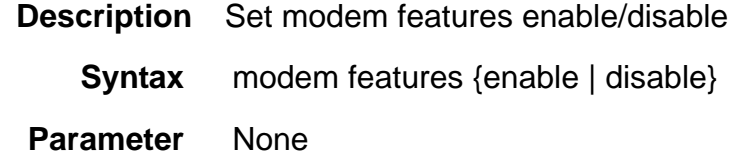

### **5.19.7 noisemargin**

**Description** Set downstream/upstream maximum / minimum / target noise margin

**Syntax** noisemargin {ds | us} {max | min | target} <number>

### **Parameter**

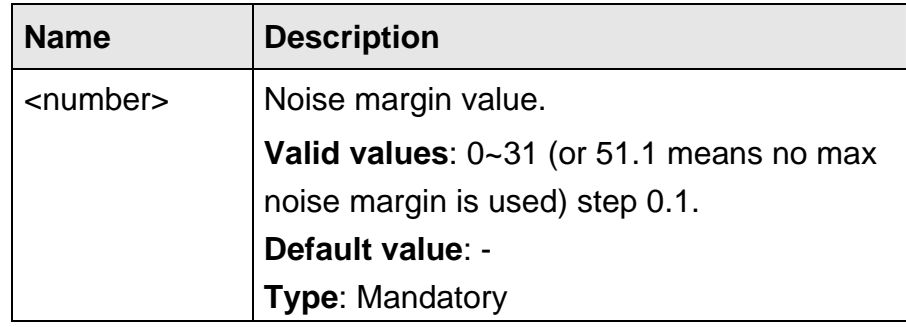

### **5.19.8 opmode**

**Description** Set Operational mode

**Syntax** opmode {set | clear} <opmode id>

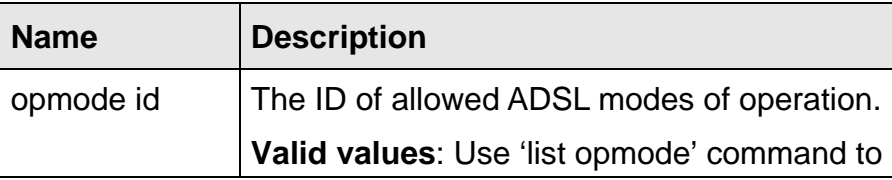

#### **5.19.9 pbomode**

**Description** Set power backoff operation mode ON/OFF

**Syntax** pbomode us {on | off}

 **Parameter** None

### **5.19.10 power-mgt disable**

**Description** Disable power management function for ADSL

**Syntax** power-mgt disable

**Parameter** None

#### **5.19.11 power-mgt l2 enable**

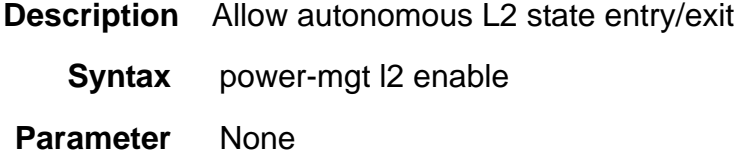

### **5.19.12 power-mgt l2\_l3 enable**

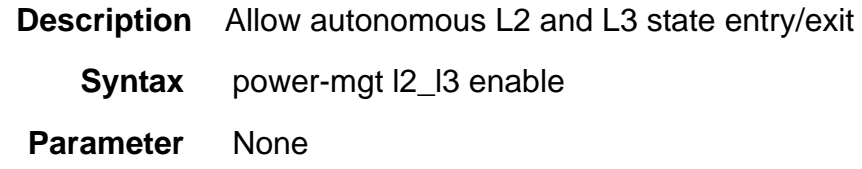

#### **5.19.13 power-mgt l0-time**

**Description** Set the minimum time (in seconds) between Exit from L2 low power state and the next Entry into the L2 low power state

**Syntax** power-mgt I0-time <number>

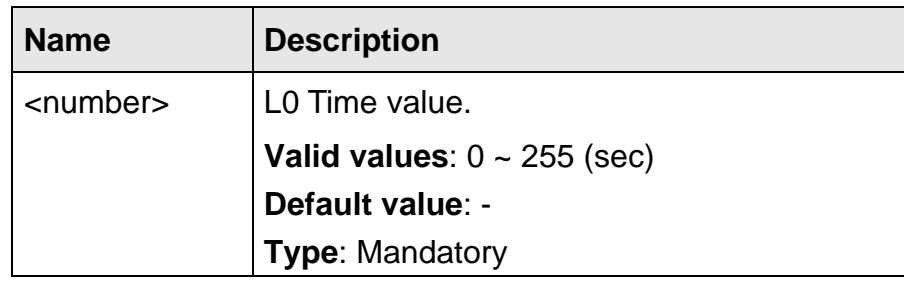

### **5.19.14 power-mgt l2-time**

**Description** Set minimum time (in seconds) between an Entry into L2 low power state and the first L2 low power trim request, and between two consecutive L2 power trim requests

**Syntax** power-mgt l2-time <number>

### **Parameter**

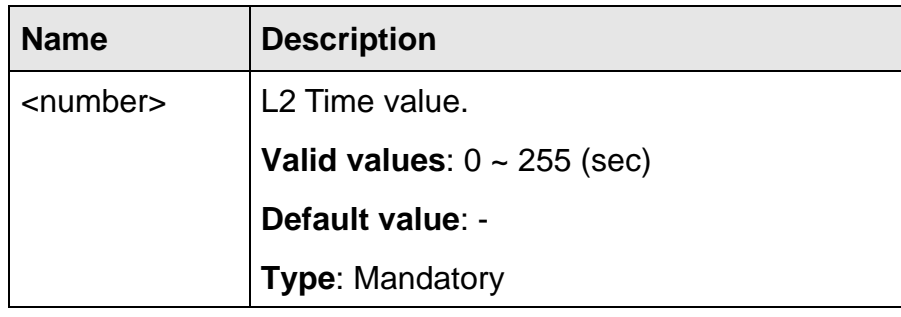

### **5.19.15 power-mgt l2-atpr**

**Description** Set maximum aggregate transmit power reduction (in dB) that is allowed at transition of L0 to L2 state or an L2 low power trim request

**Syntax** power-mgt l2-atpr <number>

#### **Parameter**

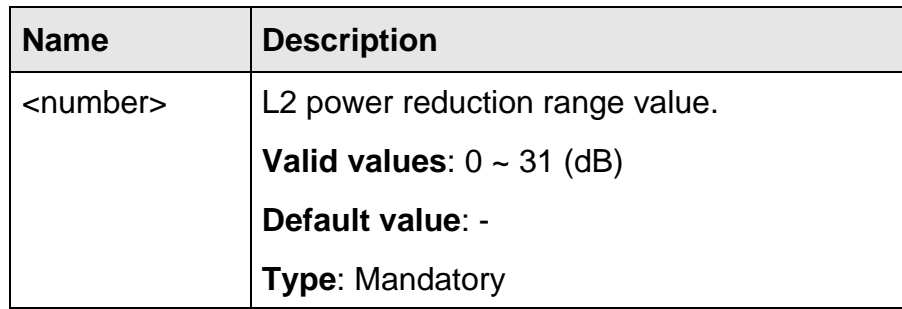

### **5.19.16 power-mgt l2-atprt**

**Description** Set total maximum aggregate transmit power reduction (in dB) that is allowed in the L2 state; the total reduction is the sum of all reductions of L2 Request (i.e., at transition of L0 to L2 state) and L2 power trims

**Syntax** power-mgt l2-atprt <number>

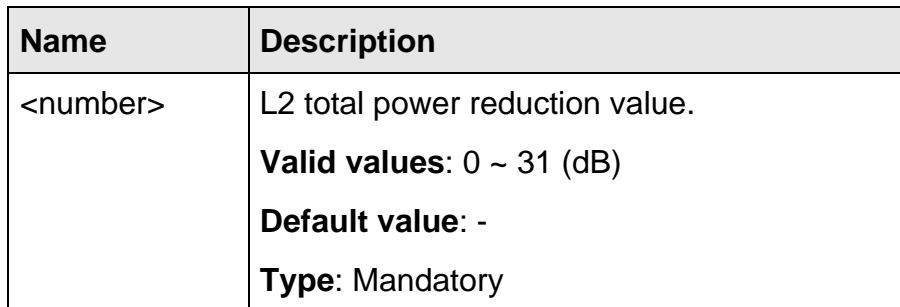

### **5.19.17 psdlevel**

**Description** Set PSD level

**Syntax** psdlevel {ds | us} max <number>

### **Parameter**

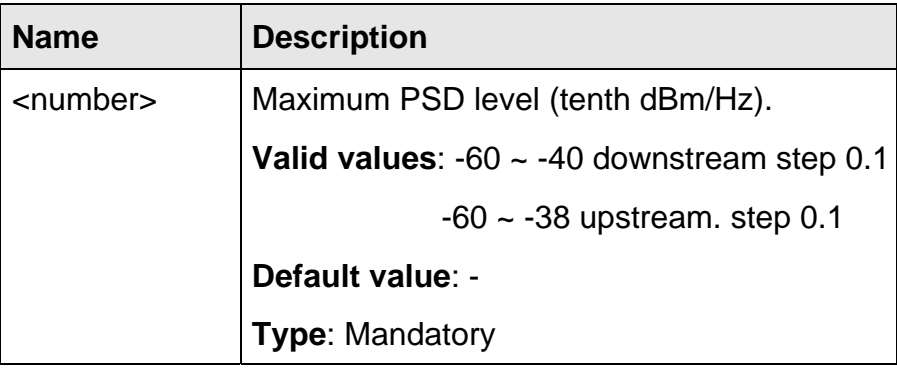

### **5.19.18 psdshape**

**Description** Set PSD shape

**Syntax** psdshape ds {cut-off <number> | standard}

 **Parameter** 

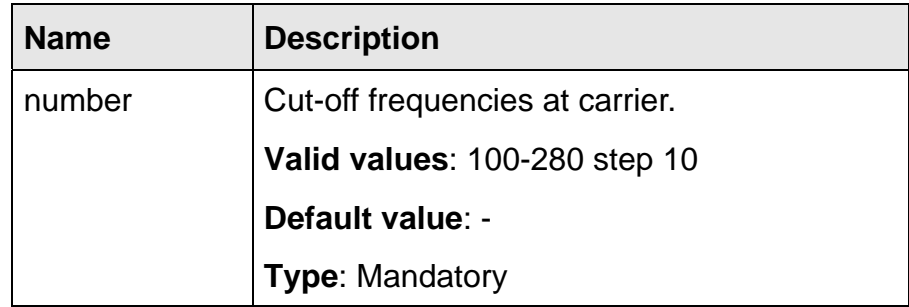

### **5.19.19 rxaggregate us max powerlevel**

**Description** Set maximum aggregate receive power level

**Syntax** rxaggregate us max powerlevel <number>

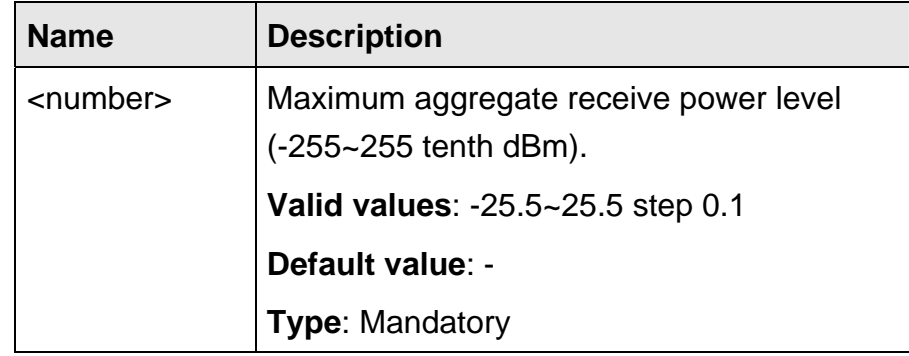
### **5.19.20spectrum name**

**Description** Set spectrum profile name

**Syntax** spectrum name <string>

 **Parameter** 

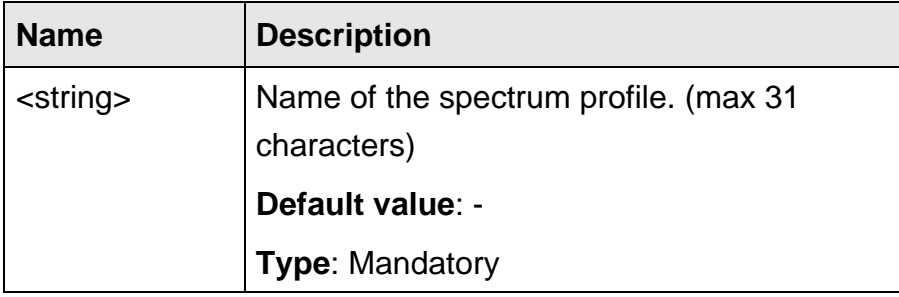

## **5.19.21 status modify complete**

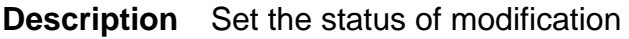

**Syntax** status modify complete

 **Parameter** None

The commands in this section can be executed only in the TCA Profile execution mode.

### **5.20.1 adsl-tca day**

**Description** Set threshold value for near-end/far-end day PM

**Syntax** adsl-tca day {ne | fe} {es | ses | uas} <number

### **Parameter**

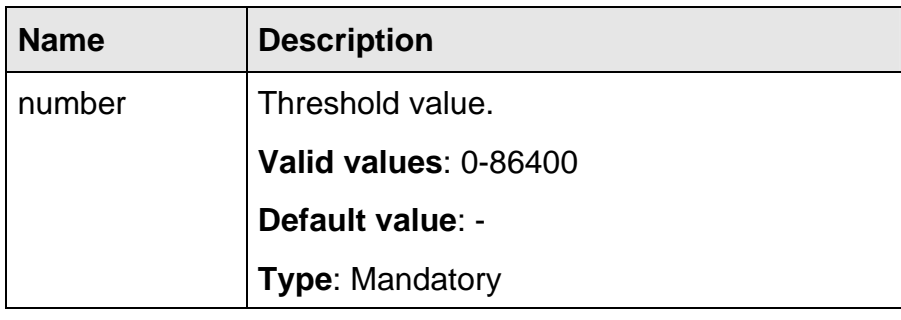

### **5.20.2 adsl-tca disable**

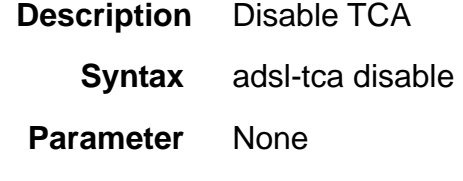

### **5.20.3 adsl-tca enable**

**Description** Enable TCA  **Syntax** adsl-tca enable  **Parameter** None

### **5.20.4 adsl-tca interval**

**Description** Set threshold value for near-end/far-end interval PM

**Syntax** adsl-tca interval {ne | fe} {es | ses | uas | lof | lol | los | errframe} <number

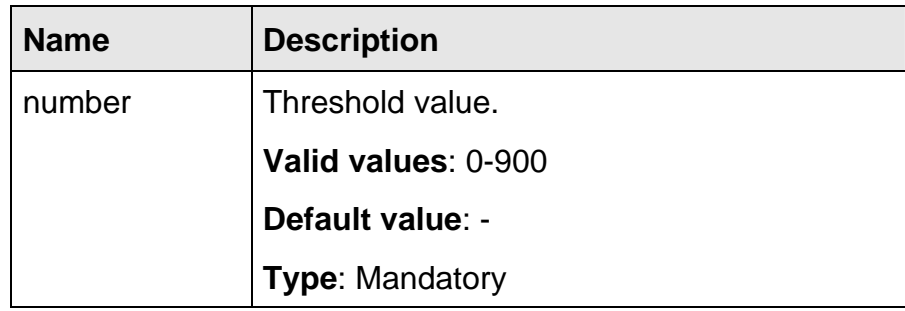

The commands in this section can be executed only in the Dot1x execution mode.

### **5.21.1 auth-method**

**Description** Set priorities of the different authentication methods

**Syntax** auth-method <index> {none | radius\_1 | radius\_2 | radius\_3 | profile}

### **Parameter**

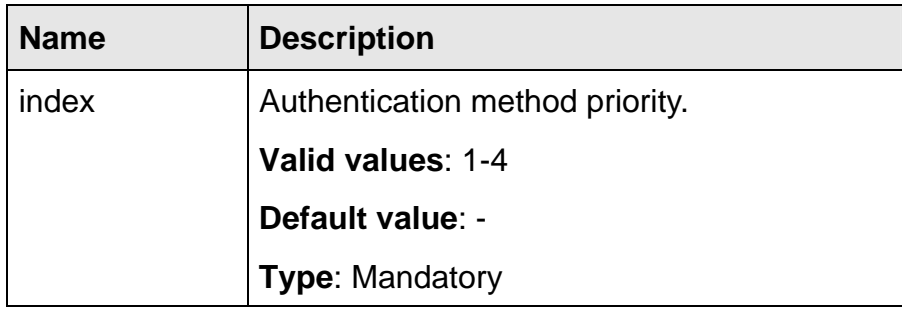

### **5.21.2 server <number> ip**

**Description** Set RADIUS Server IP address

**Syntax** server <index> ip <ipv4 address>

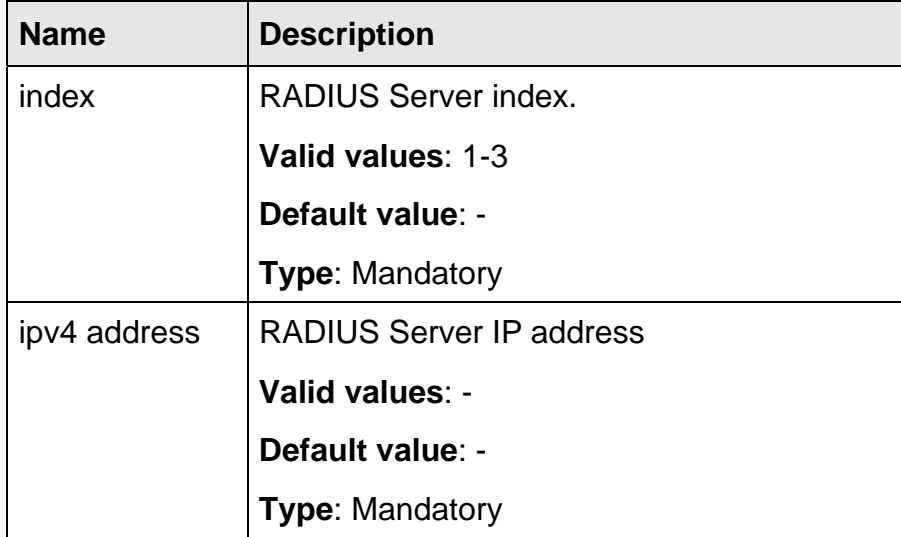

### **5.21.3 server <number> auth-port**

- **Description** Set the port number for RADIUS Authentication in the Layer-4 header
	- **Syntax** server <index> auth-port <number>

### **Parameter**

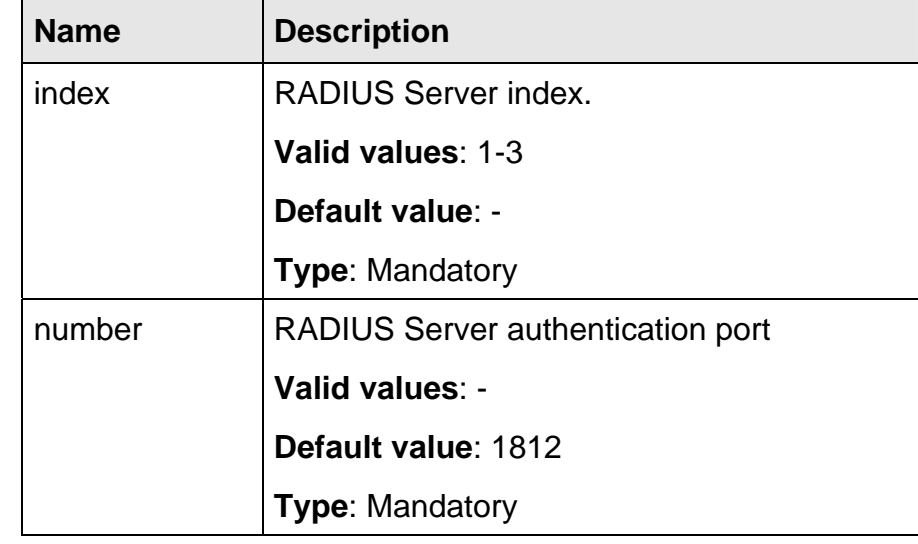

### **5.21.4 server <number> acct-port**

**Description** Set the port number for RADIUS Accounting in the Layer-4 header

**Syntax** server <index> acct-port <number>

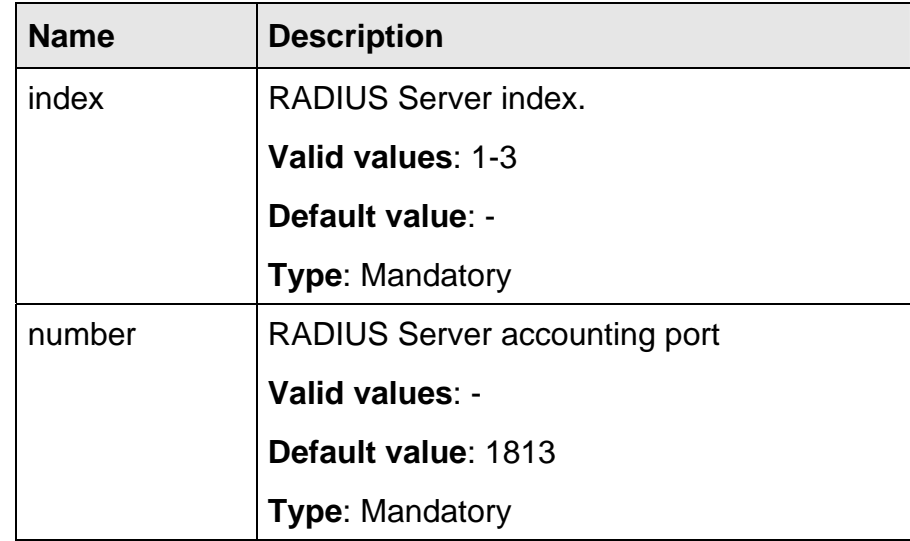

### **5.21.5 server <number> max-fail**

- **Description** Set the maximum allowable times of continuously failed authentication attempts
	- **Syntax** server <index> max-fail <number>

### **Parameter**

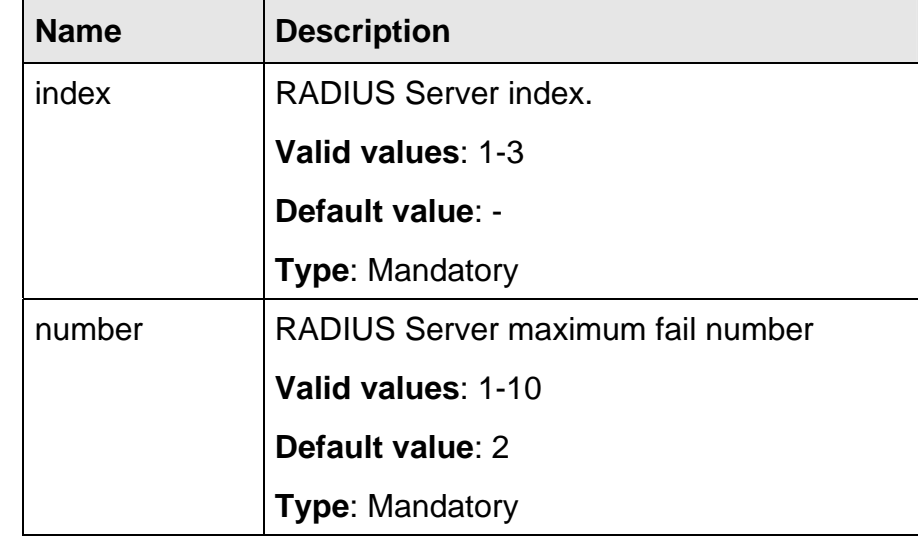

### **5.21.6 server <number> secret**

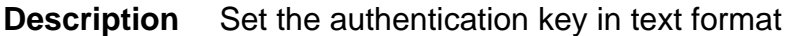

**Syntax** server <index> secret <string>

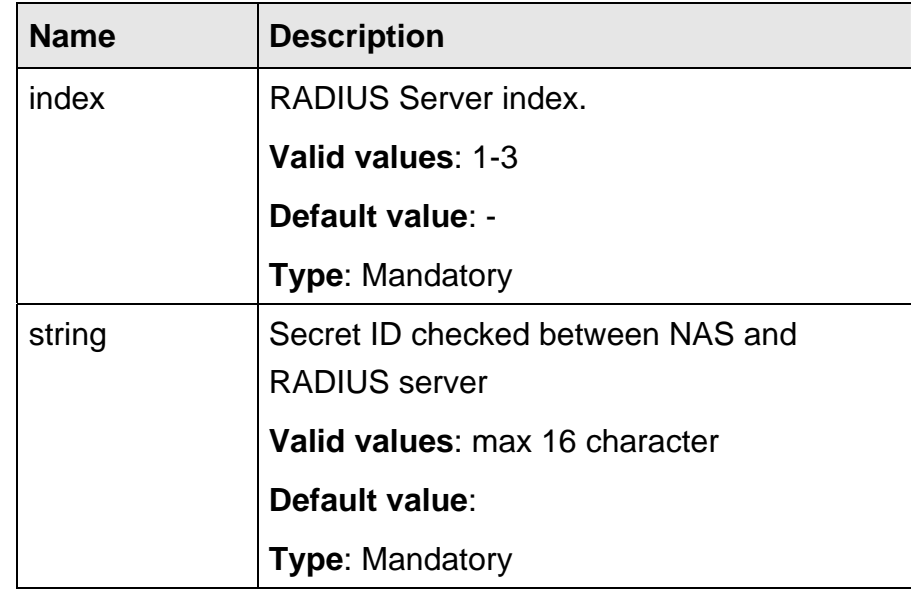

### **5.21.7 server <index> vlan <number>**

**Description** The VID of the VLAN which the RADIUS server belongs to

**Syntax** server <index> vlan <number>

### **Parameter**

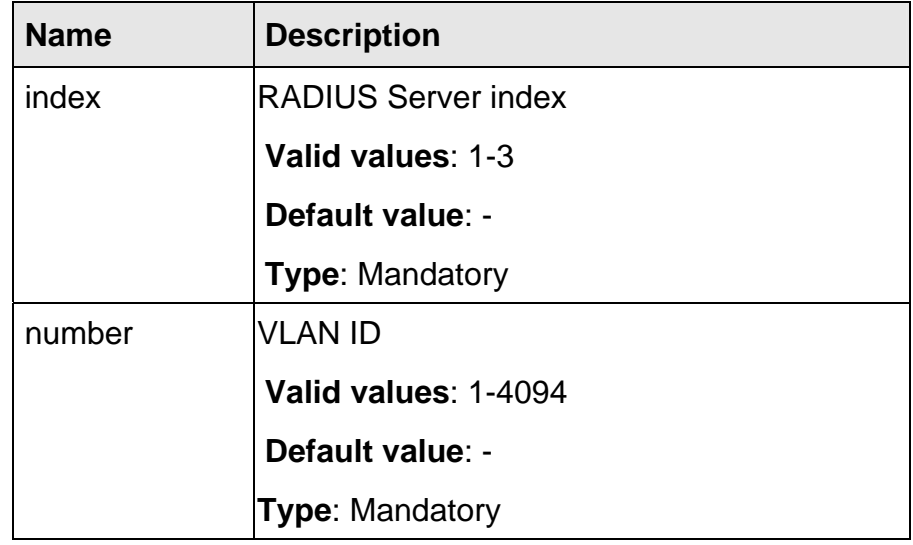

### **5.21.8 server <number> delete**

**Description** Delete a RADIUS server setup in the system

**Syntax** server <index> delete

### **Parameter**

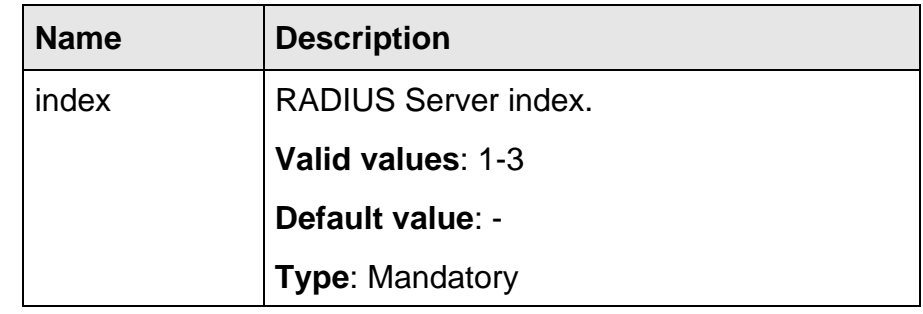

### **5.21.9 profile delete**

**Description** Delete an authentication local profile in the system

**Syntax** profile <index> delete

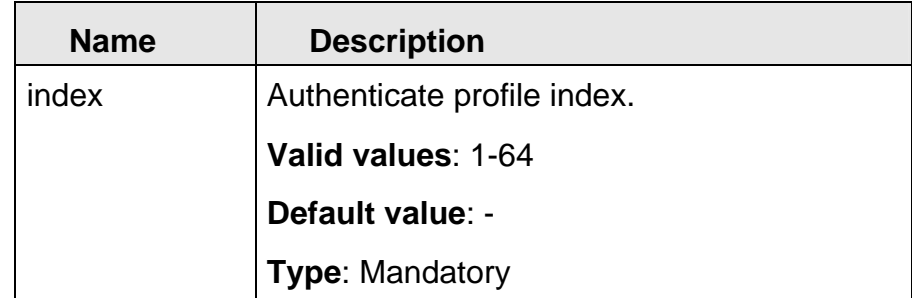

## **5.21.10 profile <index> username <string> password**

**Description** Set the username and password for a authentication local profile

**Syntax** profile <index> username <string> password <string>

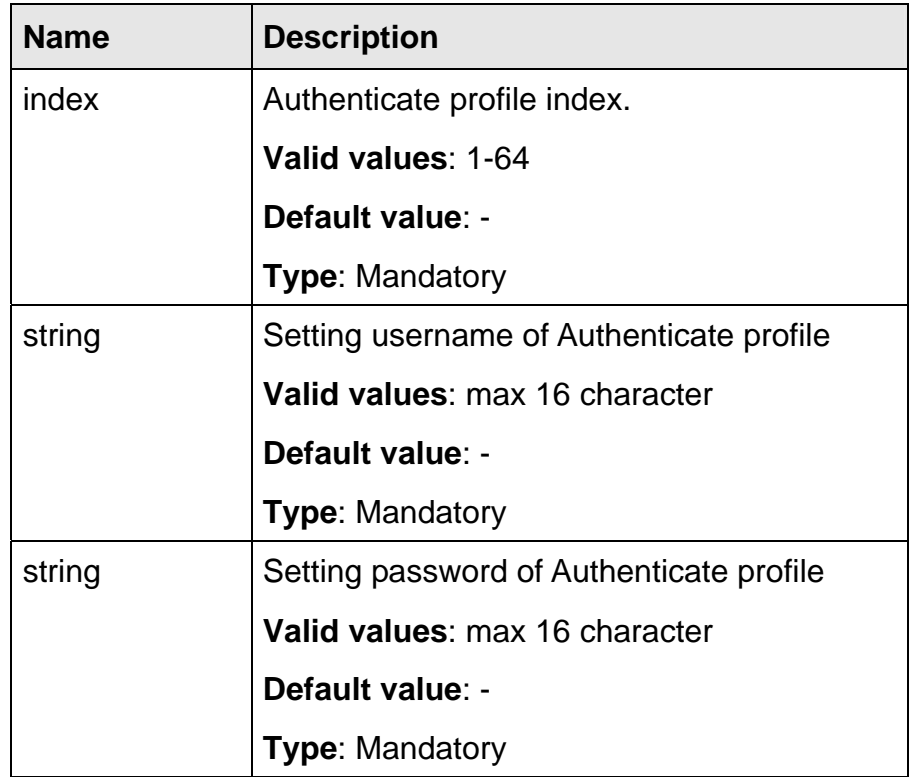

# **Appendix A ADSL Operational Mask Table**

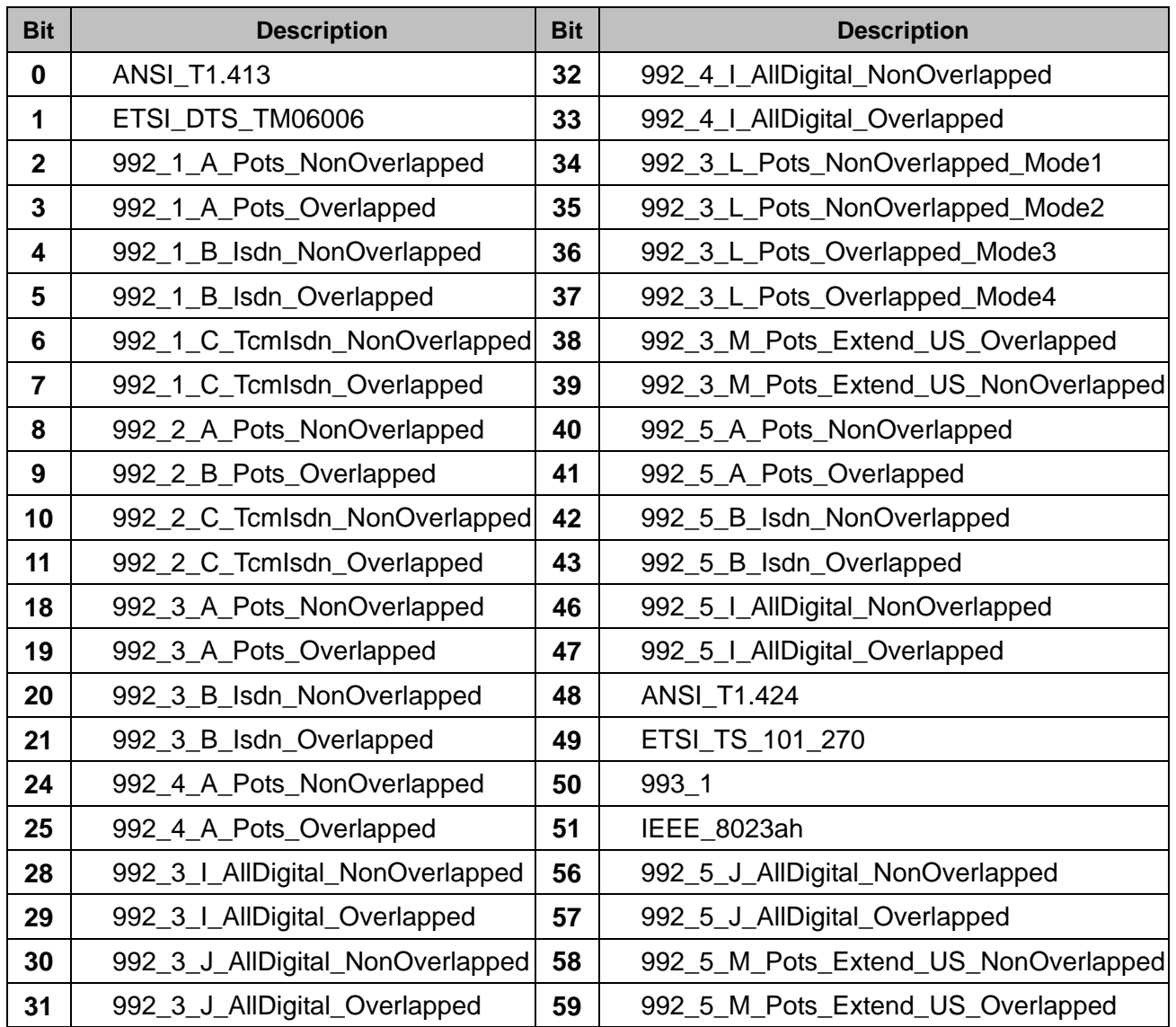

## **Table A-1 ADSL Operational Mask**

# **Appendix B Alarm Table**

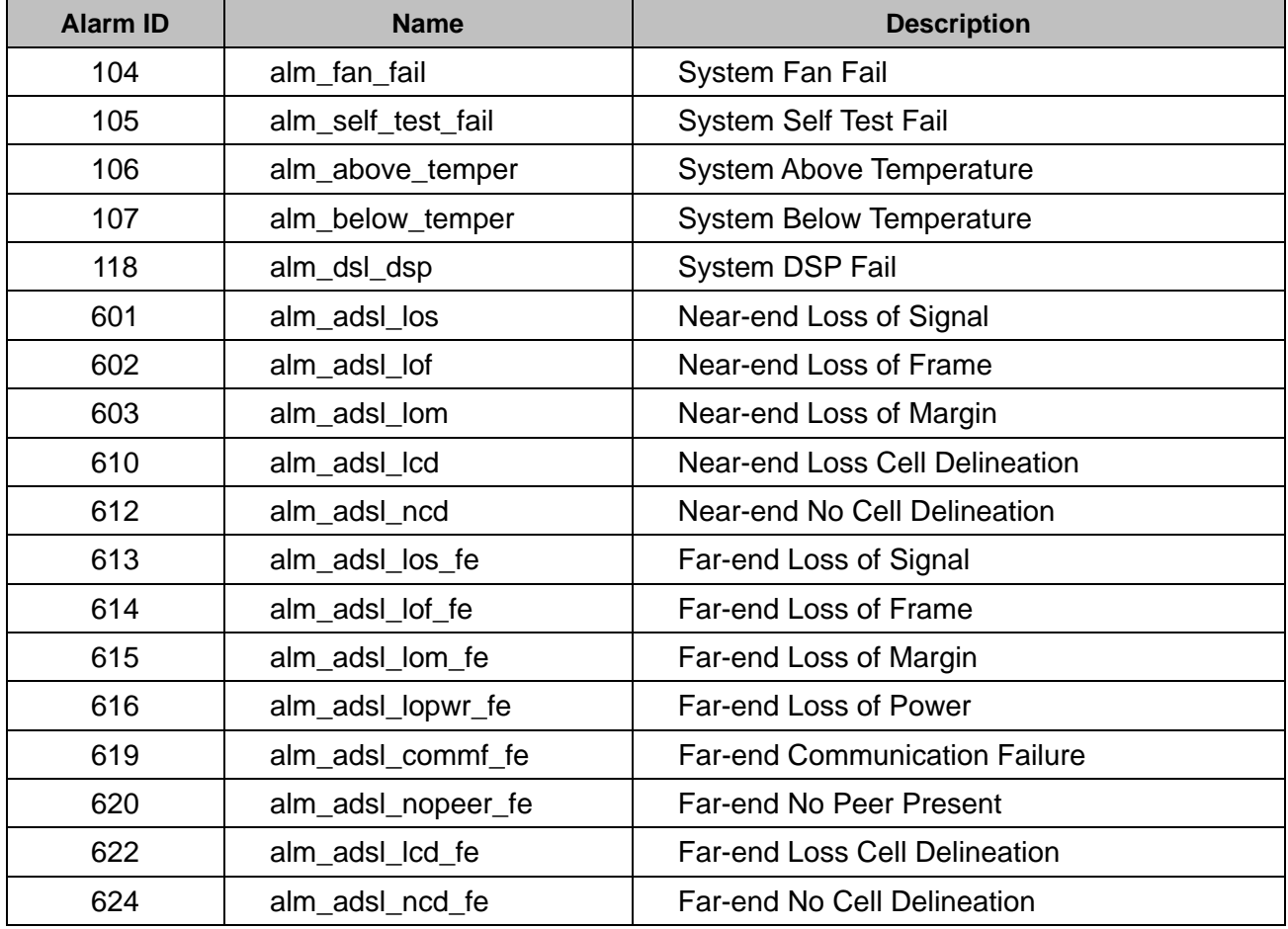

### **Table B-1 Alarm Table**

## **Appendix C Cleaning the AIR Filter**

For better condition of cool system, please remember to clean the Air Filter every three months. This section provides the procedure for how to clean the **Air Filter** 

## **Procedure**:

### **Note:**

Before cleaning the Air Filter, please power-off the IDL-2402 first.

You must loosen the connection of the Air Filter Panel to the DSLAM and pull out the Air Filter before cleaning the air filter.

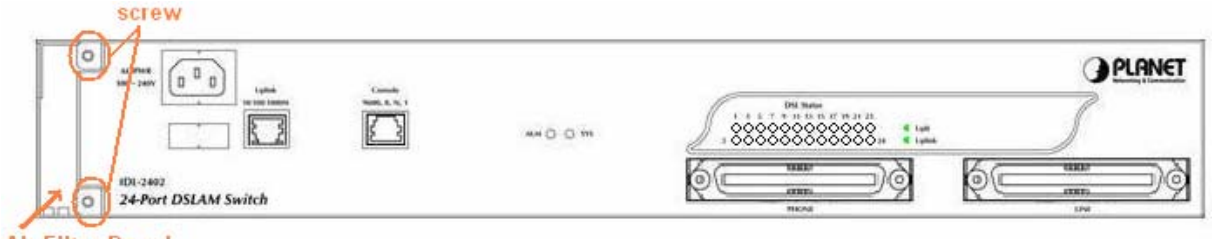

**Air Filter Panel** 

- **1** Put on the antistatic wrist strap and connect it to a grounding point.
- **2** Turn the screw on the Air Filter Panel counterclockwise until it loosens the connection of the panel to the DSLAM. Remove the Air Filter Panel.
- **3** Pull the air filter out of the DSLAM.
- **4** Wash and clean the dust that on the Air Filter.
- **5** Slide the cleaned Air Filter into the Air Filter slot of the DSLAM.
- **6** Reinstall the Air Filter Panel.

## **Appendix D Introduction for Troubleshooting**

This chapter describes instructions for the IDL-2402 system problems. These procedures may require the presence of technicians at remote IDL-2402 system sites and plus an operator at PC to monitor system alarms by console during maintenance.

## **Resolving Problems Indicated Through LEDs**

This section describes what to do to solve problems indicated by LEDs on the system front panel.

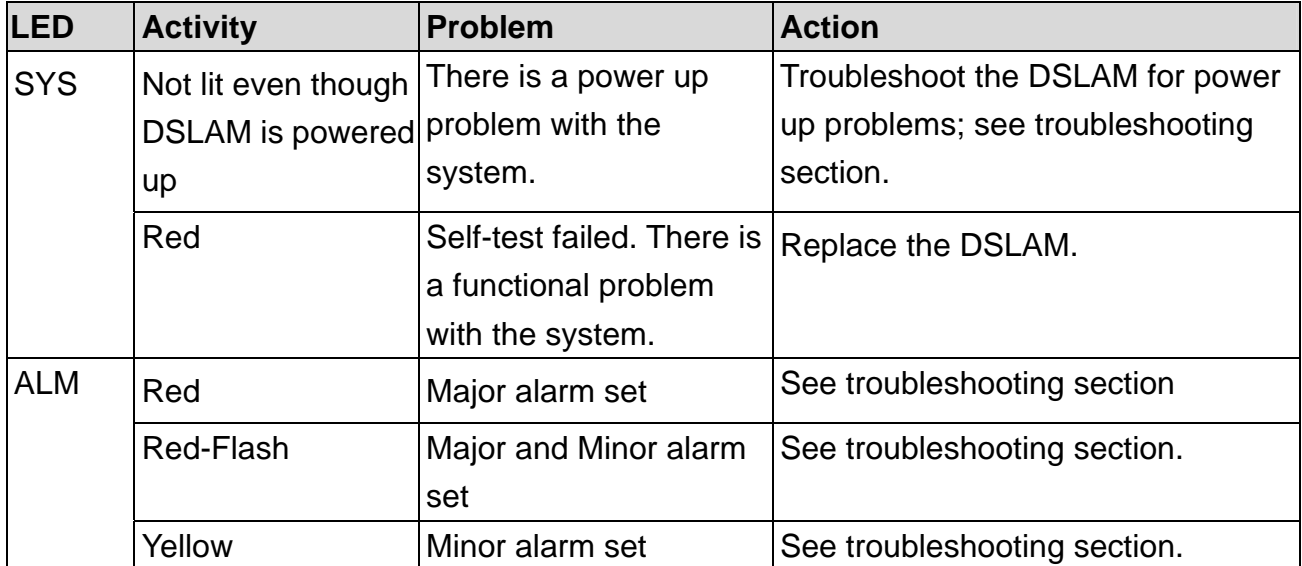

### **Problems Indicated by LEDs**

## **Resolving Problems Indicated Through Alarms**

Alarms of the system are viewed through CLI and Web GUI.

If an alarm indicates a problem, please refer to troubleshooting procedures section.

## **Troubleshooting Procedures for the IDL-2402**

When you follow a troubleshooting procedure, start from the first step of the procedure. If the first step does not solve the problem, proceed to the next step; keep going through the steps until the problem is solved. Use the following table to find out the appropriate procedure for troubleshooting the listed problems.

### **List of Troubleshooting Procedures**

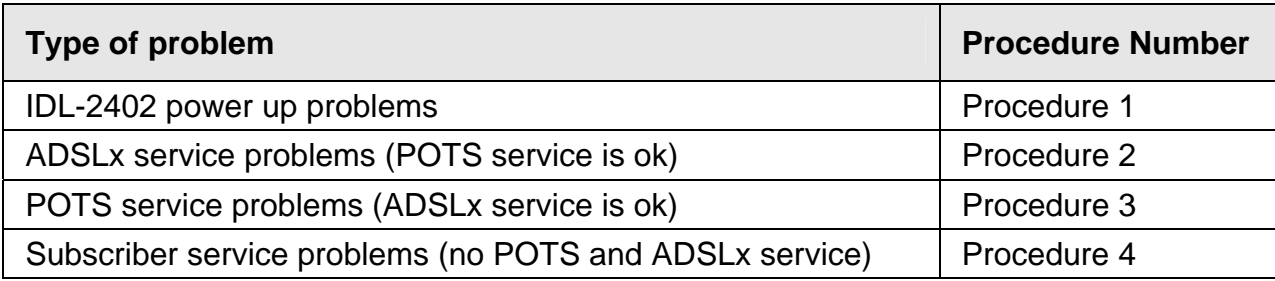

## **Procedure 1**:**Troubleshooting for Power Up Problems**

### **Problem indication:**

- The SYS LED on the front panel is not lit even though the DSLAM is powered up
- Alarm that indicates a system power up problem
- Subscribers connected to the DSLAM do not have DSL service; POTS service is ok

### **Procedure:**

- **1.** Check that the power cord is connected to the power socket on the front panel, and the other end of the cord is connected to a power outlet.
- **2.** Check that the power feeds are connected to the DSLAM, and that power is present on the two power feeds with correct polarity.
- **3.** Replace the IDL-2402.
- **4.** Contact your local distributor.

## **Procedure 2 Troubleshoot ADSLx Service Problems**

### **Problem indication:**

No ADSLx service to the affected subscribers (POTS service is ok).

### **Procedure:**

- **1** If all subscribers connected to the DSLAM are affected, and the SYS LED on the front panel is not lit, check the both end of power cords:
	- If one of the power cords is not connected, power up the DSLAM by plugging the power cord to the power socket/power outlet.
	- If the power cords are both connected, follow **Procedure 1** to troubleshoot the DSLAM for power up problem
- **2** If all subscribers are affected, check the SYS LED on the front panel; if it is red, replace the DSLAM.
- **3** If only some subscribers are affected, identify the ports that have problems. Check that the subscribers are connected to the line interfaces properly.
- **4** Contact your local distributor.

## **Procedure 3 Troubleshoot POTS Service Problems**

### **Problem indication:**

No POTS service to the affected subscribers (ADSLx service is ok).

### **Procedure:**

- **1** Check the connection of the POTS lines at the POTS connector for the DSLAM.
- **2** Use a bridging connector to couple the POTS and subscriber lines. If this solves the problem, replace the DSLAM.
- **3** Check the condition of the POTS lines and connectors.

## **Procedure 4 Subscriber Service Problems**

### **Problem indication:**

No POTS and ADSLx service to the affected subscribers.

### **Procedure:**

- **1** Check the connection of the subscriber lines and POTS lines at the subscriber line connector for DSLAM for subscribers that do not have POTS and ADSLx service.
	- If this step results in POTS service to the affected subscribers but there is still no ADSLx service to them, follow **Procedure 2** to troubleshoot ADSLx service problems.
	- If this step results in ADSL service to the affected subscribers but there is still no POTS service to them, follow **Procedure 3** to troubleshoot POTS service problems.
- **2** Use a bridging connector to couple the POTS and subscriber lines. If this results in POTS service to the affected subscribers, contact your distributor.
- **3** Check the condition of the subscriber lines and connectors.

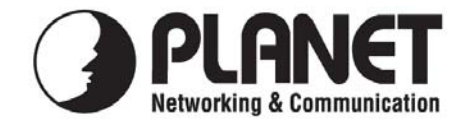

## **EC Declaration of Conformity**

For the following equipment:

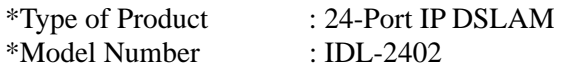

\* Produced by:

Manufacturer's Name: **Planet Technology Corp.**  Manufacturer's Address: 11F, No. 96, Min Chuan. Road, Hsin Tien Taipei, Taiwan, R.O.C.

is herewith confirmed to comply with the requirements set out in the Council Directive on the Approximation of the Laws of the Member States relating to Electromagnetic Compatibility (89/336/EEC, Amended by 92/31/EEC, 93/68/EEC & 98/12/EC).

For the evaluation regarding the Electromagnetic Compatibility, the following standards were applied:

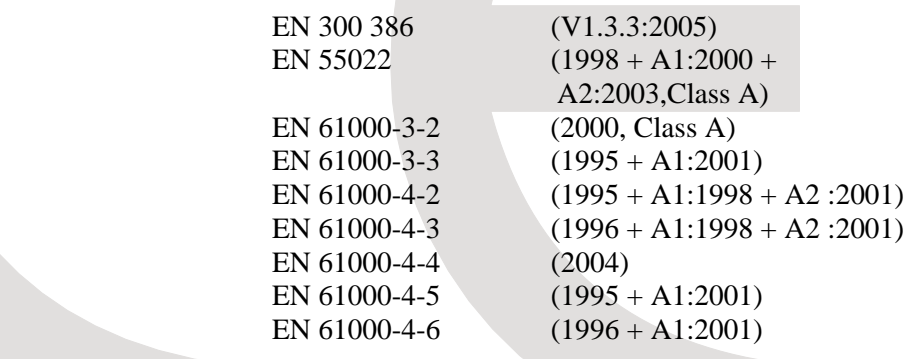

**Responsible for marking this declaration if the:** 

⌧ **Manufacturer Authorized representative established within the EU** 

**Authorized representative established within the EU (if applicable):** 

 **Taiwan 30th Oct., 2008** 

**Company Name: Planet Technology Corp.** 

**Company Address: 11F, No.96, Min Chuan Road, Hsin Tien, Taipei, Taiwan, R.O.C** 

**Person responsible for making this declaration** 

**Name, Surname Allen Huang**

**Position / Title : Product Manager**

 $Allev$ 

Place Date Date Date Date Degal Signature

## **PLANET TECHNOLOGY CORPORATION**

e-mail: sales@planet.com.tw http://www.planet.com.tw 11F, No. 96, Min Chuan Road, Hsin Tien, Taipei, Taiwan, R.O.C. Tel:886-2-2219-9518 Fax:886-2-2219-9528

Download from Www.Somanuals.com. All Manuals Search And Download.

Free Manuals Download Website [http://myh66.com](http://myh66.com/) [http://usermanuals.us](http://usermanuals.us/) [http://www.somanuals.com](http://www.somanuals.com/) [http://www.4manuals.cc](http://www.4manuals.cc/) [http://www.manual-lib.com](http://www.manual-lib.com/) [http://www.404manual.com](http://www.404manual.com/) [http://www.luxmanual.com](http://www.luxmanual.com/) [http://aubethermostatmanual.com](http://aubethermostatmanual.com/) Golf course search by state [http://golfingnear.com](http://www.golfingnear.com/)

Email search by domain

[http://emailbydomain.com](http://emailbydomain.com/) Auto manuals search

[http://auto.somanuals.com](http://auto.somanuals.com/) TV manuals search

[http://tv.somanuals.com](http://tv.somanuals.com/)